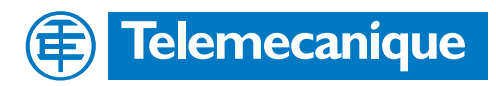

# **Technical Documentation**

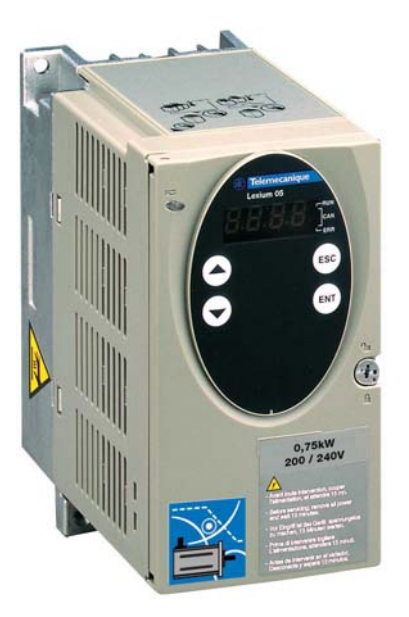

Product manual AC servo drive

# **LXM05A**

Document: 0198441113232 Edition: V1.20, 06.2007

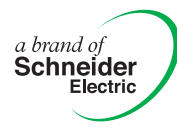

## <span id="page-1-0"></span>**Important information**

The drive systems described here are products for general use that conform to the state of the art in technology and are designed to prevent any dangers. However, drives and drive controllers that are not specifically designed for safety functions are not approved for applications where the functioning of the drive could endanger persons. The possibility of unexpected or unbraked movements can never be totally excluded without additional safety equipment. For this reason personnel must never be in the danger zone of the drives unless additional suitable safety equipment prevents any personal danger. This applies to operation of the machine during production and also to all service and maintenance work on drives and the machine. The machine design must ensure personal safety. Suitable measures for prevention of property damage are also required.

See safety section for additional critical instructions.

#### **Not all product variants are available in all countries.**

Please consult the current catalogue for information on the availability of product variants.

We reserve the right to make changes during the course of technical developments.

All details provided are technical data and not promised characteristics.

In general, product names must be considered to be trademarks of the respective owners, even if not specifically identified as such.

# <span id="page-2-0"></span>**Table of Contents**

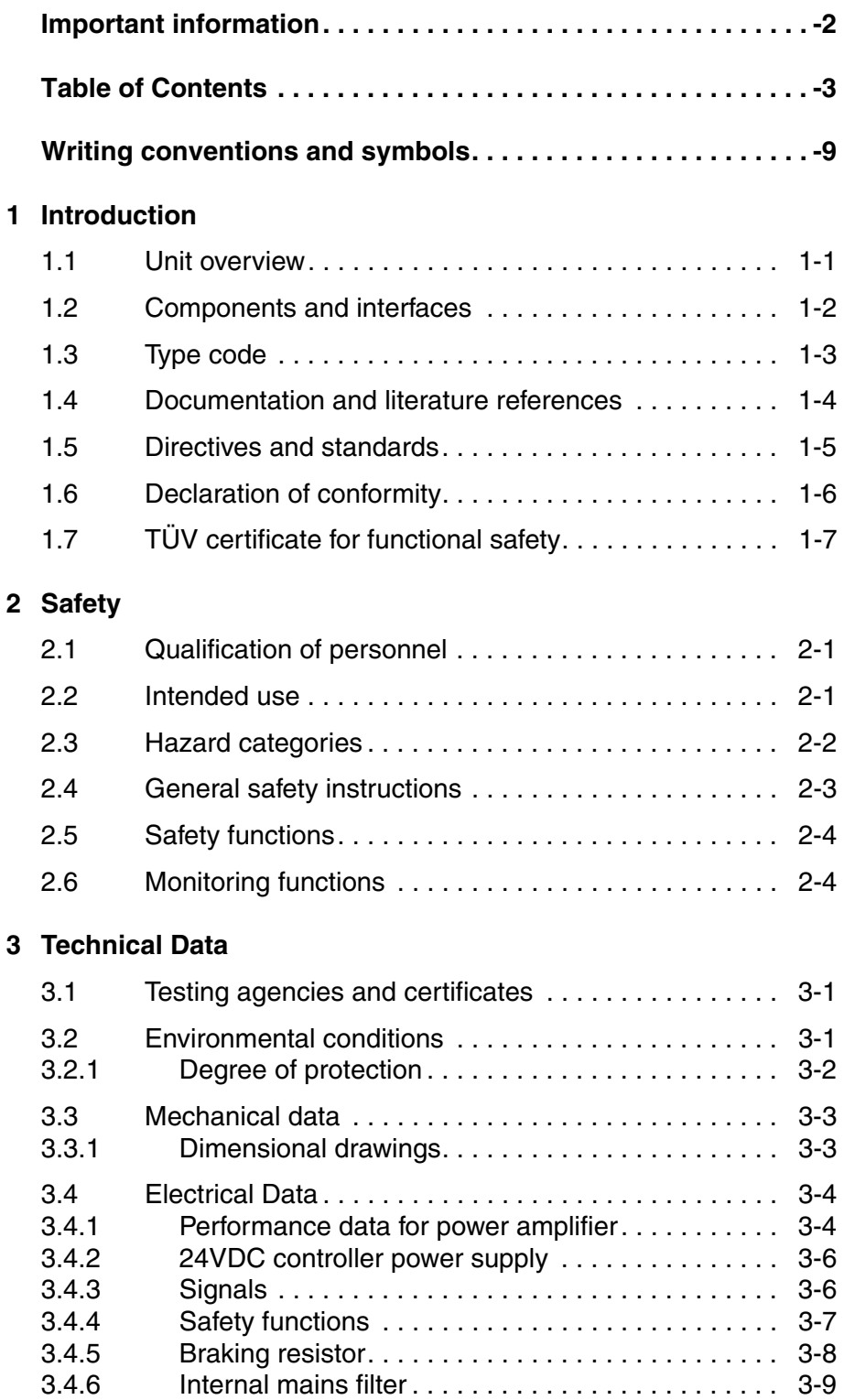

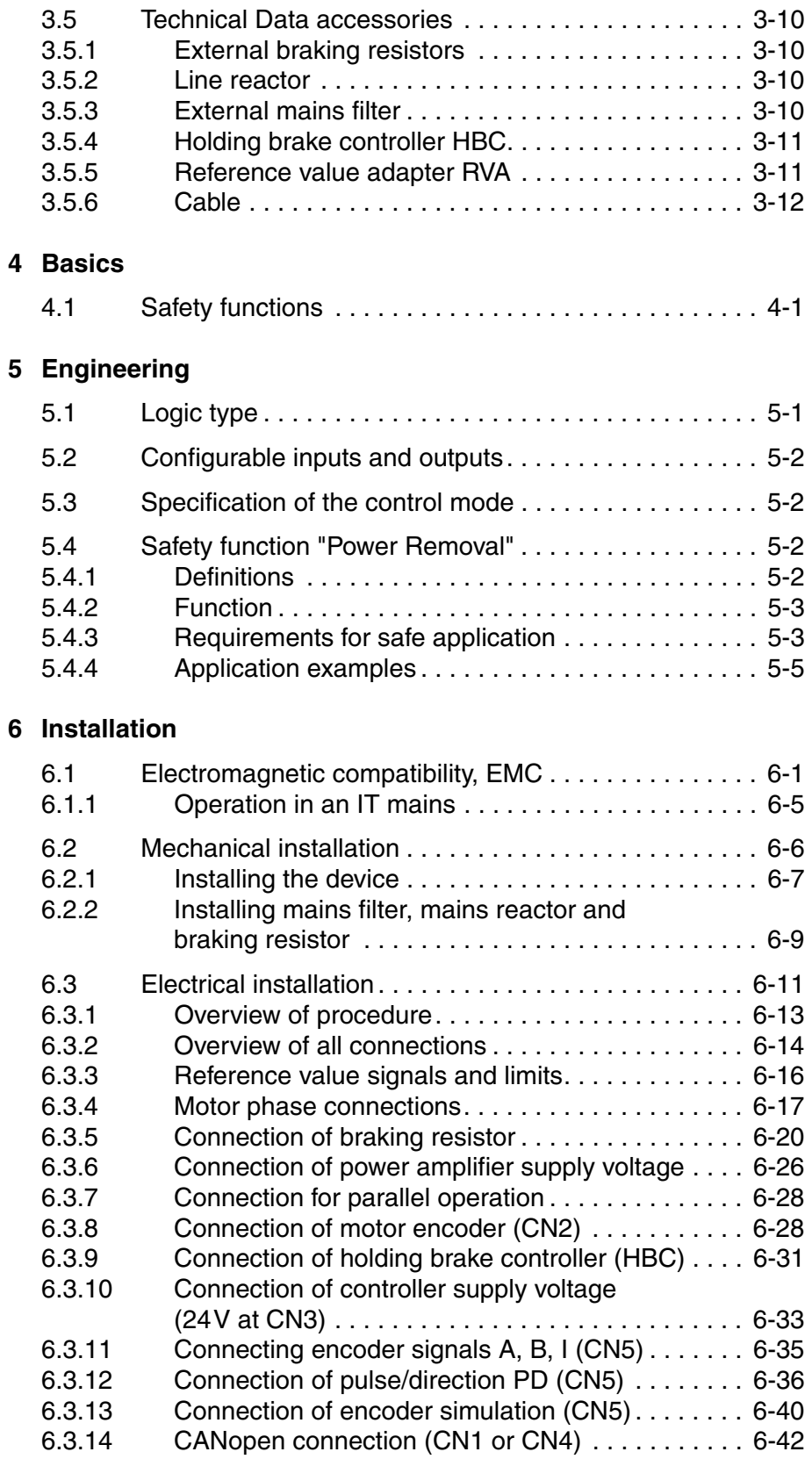

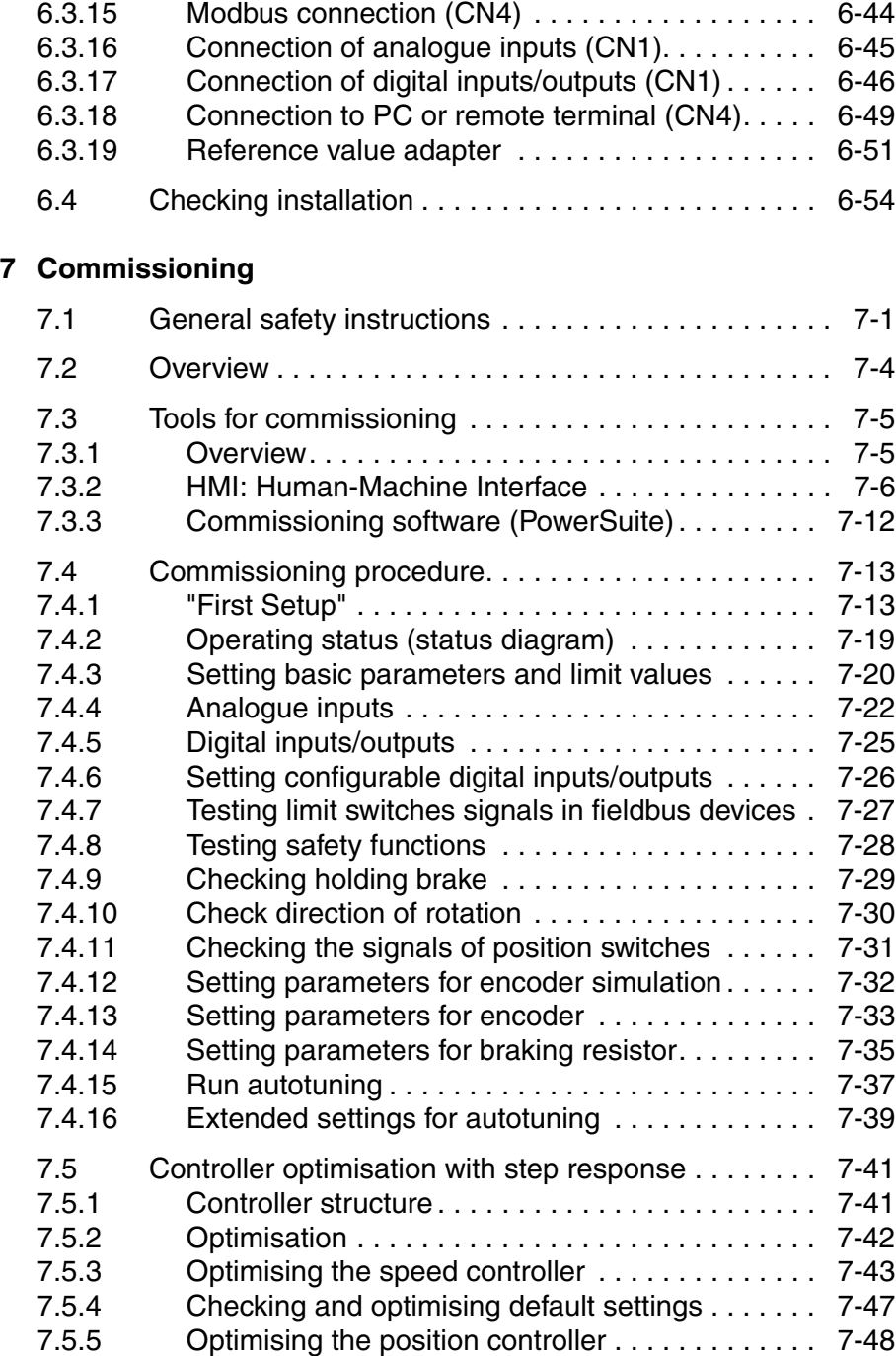

### **[8 Operation](#page-146-0)**

**[9 Examples](#page-246-0)**

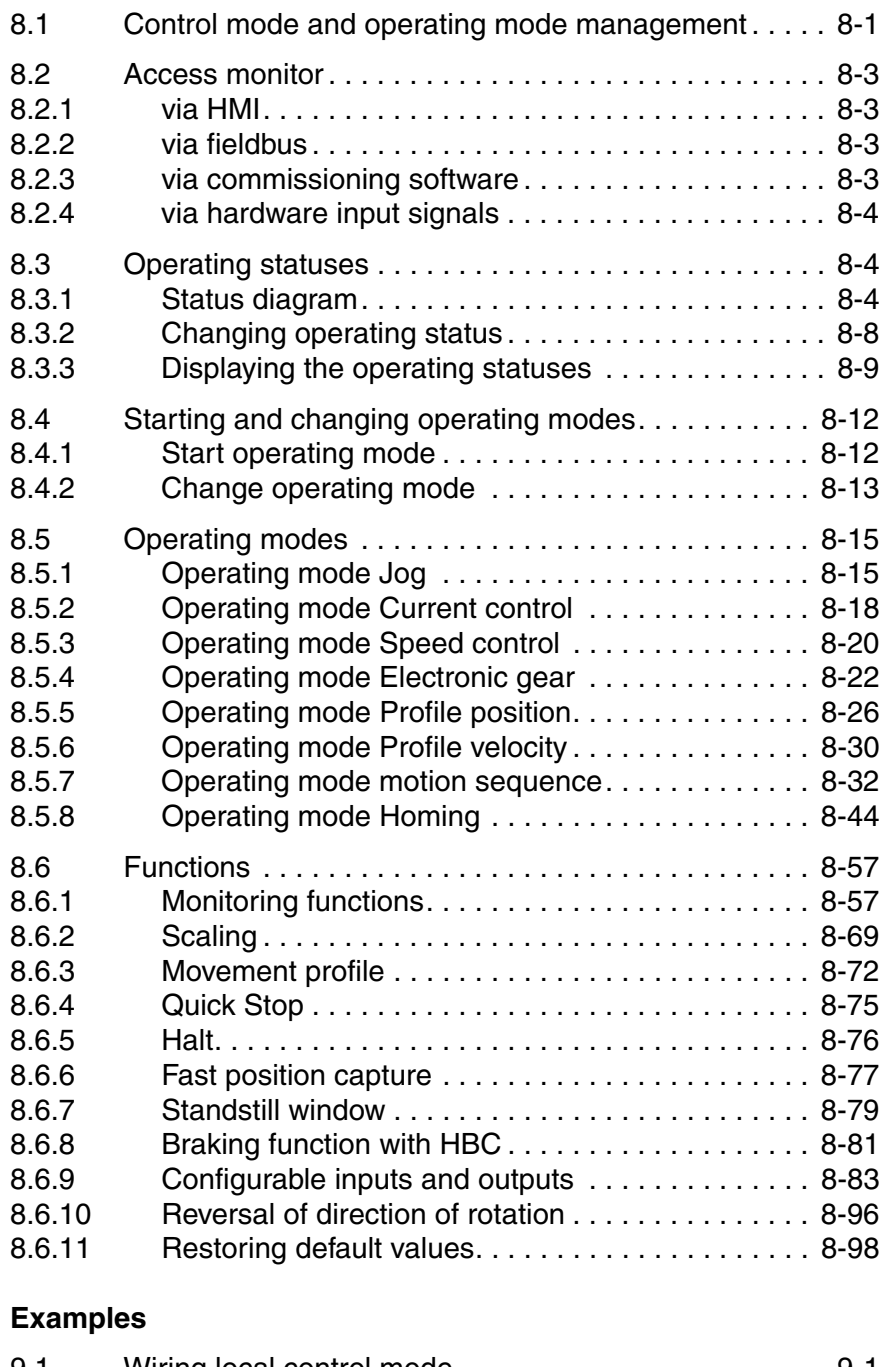

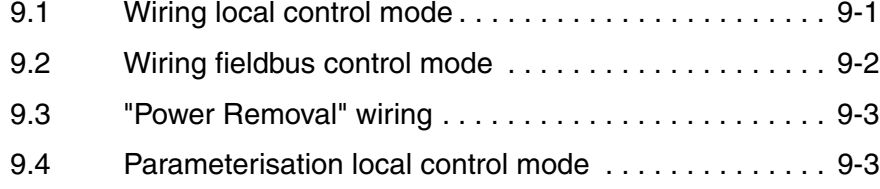

#### **[10 Diagnostics and troubleshooting](#page-250-0)**

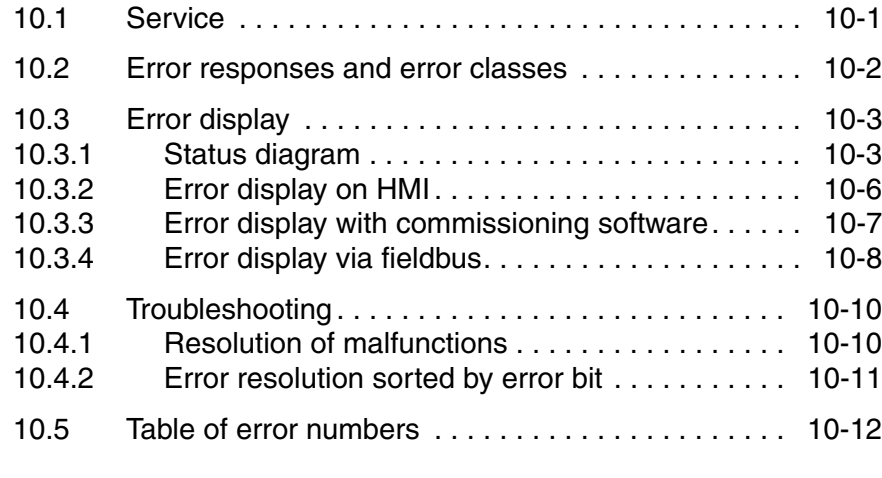

#### **[11 Parameters](#page-274-0)**

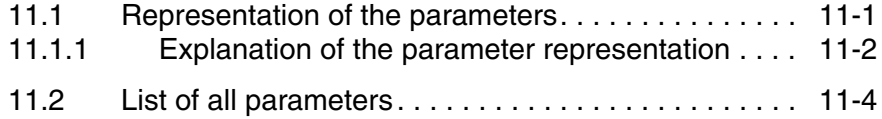

#### **[12 Accessories and spare parts](#page-322-0)**

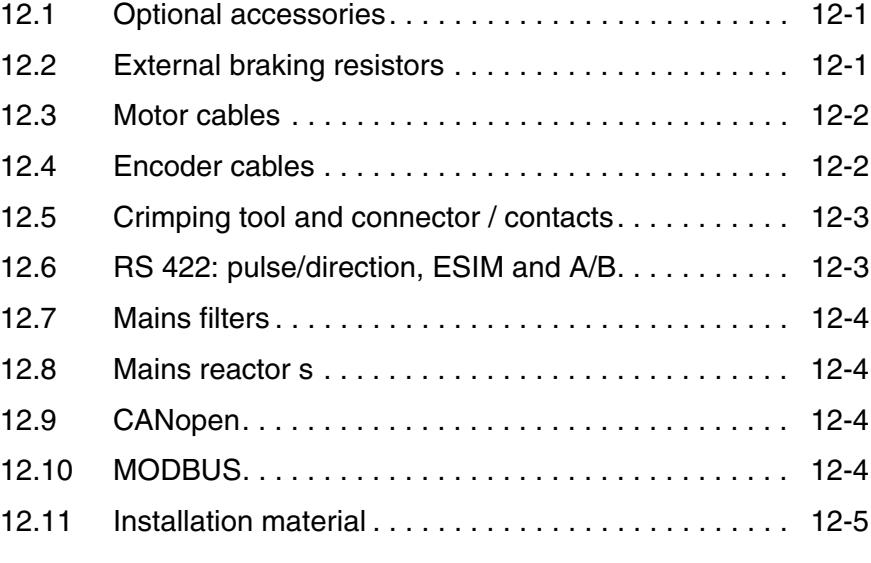

#### **[13 Service, maintenance and disposal](#page-328-0)**

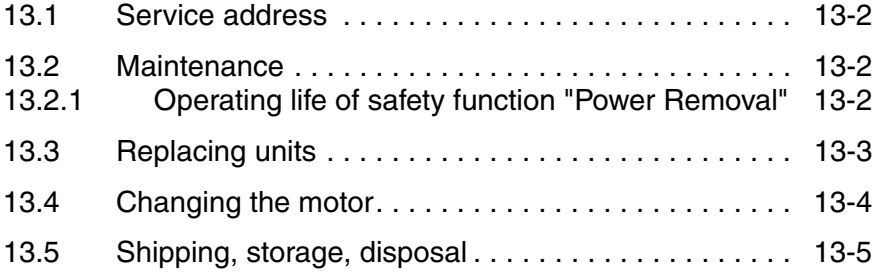

### **[14 Glossary](#page-334-0)**

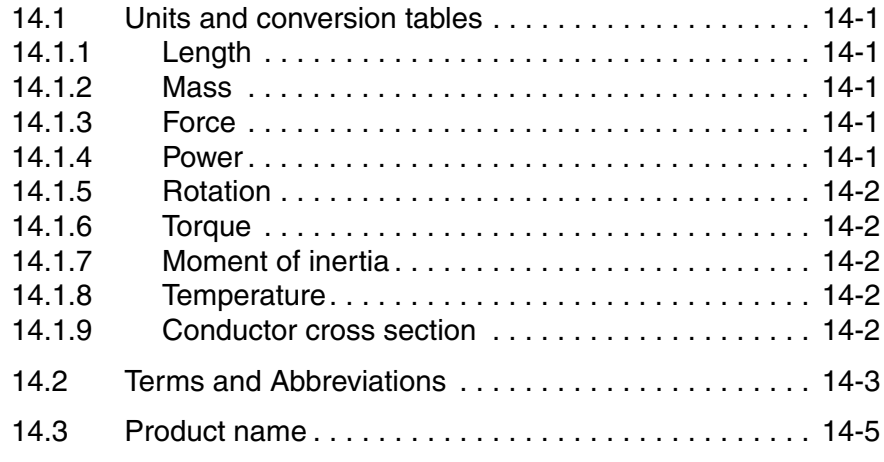

**[15 Index](#page-340-0)**

### <span id="page-8-0"></span>**Writing conventions and symbols**

*Work steps* If work steps must be carried out in sequence, they are shown as follows:

- Special prerequisites for the following work steps
- $\triangleright$  Step 1
- $\triangleleft$  Important response to this work step
- Step 2

If a response to a work step is specified, this will inform you that the step has been carried out correctly.

Unless otherwise stated, the individual instruction steps must be carried in the given sequence.

- *Lists* Lists can be sorted alphanumerically or by priority. Lists are structured as follows:
	- Point 1
	- Point 2
		- Subpoint to 2
		- Subpoint to 2
	- Point 3

*Making work easier* Information on making work easier can be found at this symbol:

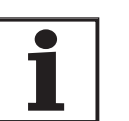

*This offers supplementary information on making work easier. See the chapter on safety for an explanation of the safety instructions.*

*Parameter display* The parameters are shown in the text with parameter name and HMI code, e.g. POSdirOfRotat ( $P_{\text{r}}$ ot). The tabular view is explained in the chapter on Parameters on page 11-1. The parameter list is alphabetically arranged by parameter name.

### <span id="page-10-0"></span>**1 Introduction**

#### <span id="page-10-1"></span>**1.1 Unit overview**

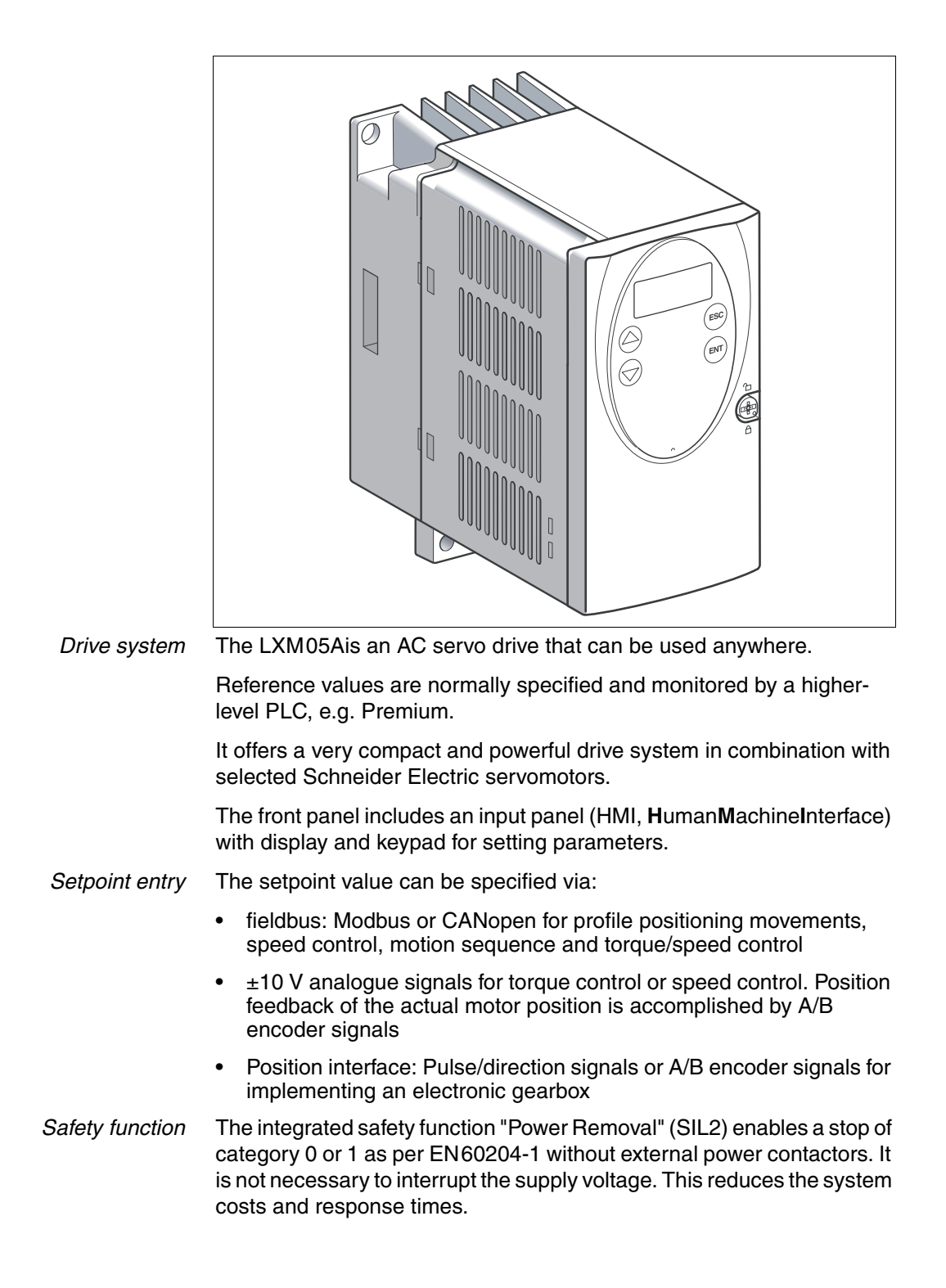

### <span id="page-11-0"></span>**1.2 Components and interfaces**

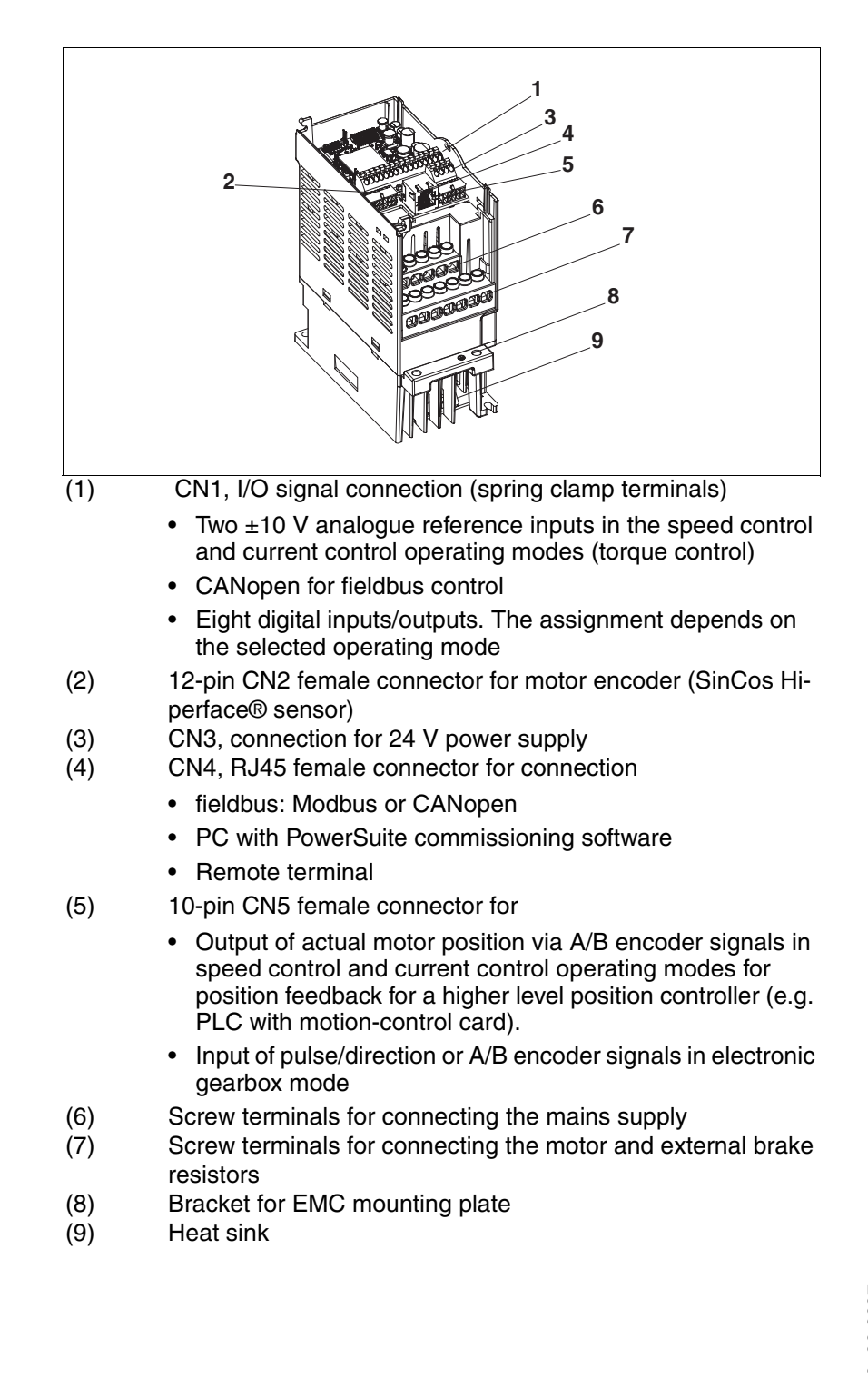

# <span id="page-12-0"></span>**1.3 Type code**

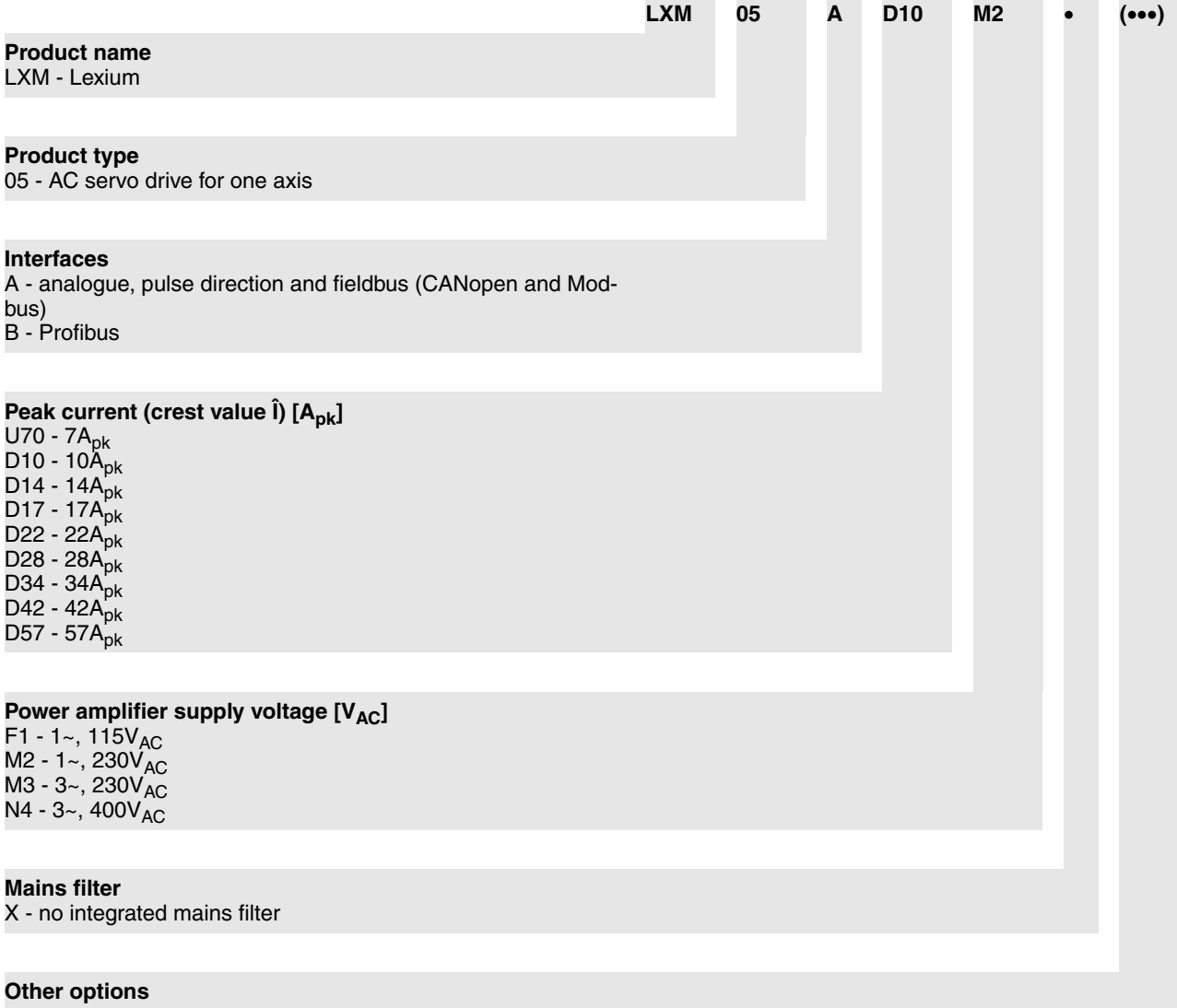

### <span id="page-13-0"></span>**1.4 Documentation and literature references**

The following User's manuals are supplied with this drive system:

- **Product manual**, describes the technical data, installation, commissioning and all operating modes and operating functions.
- **Fieldbus manual**, important description of integrating the product into a fieldbus.
- **Motor manual**, describes the technical properties of the motors, including correct installation and commissioning.

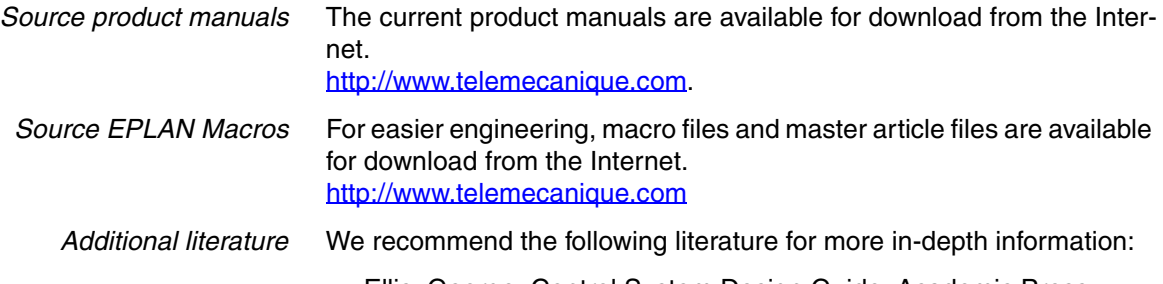

- Ellis, George: Control System Design Guide. Academic Press
- Kuo, Benjamin; Golnaraghi, Farid: Automatic Control Systems. John Wiley & Sons

## <span id="page-14-0"></span>**1.5 Directives and standards**

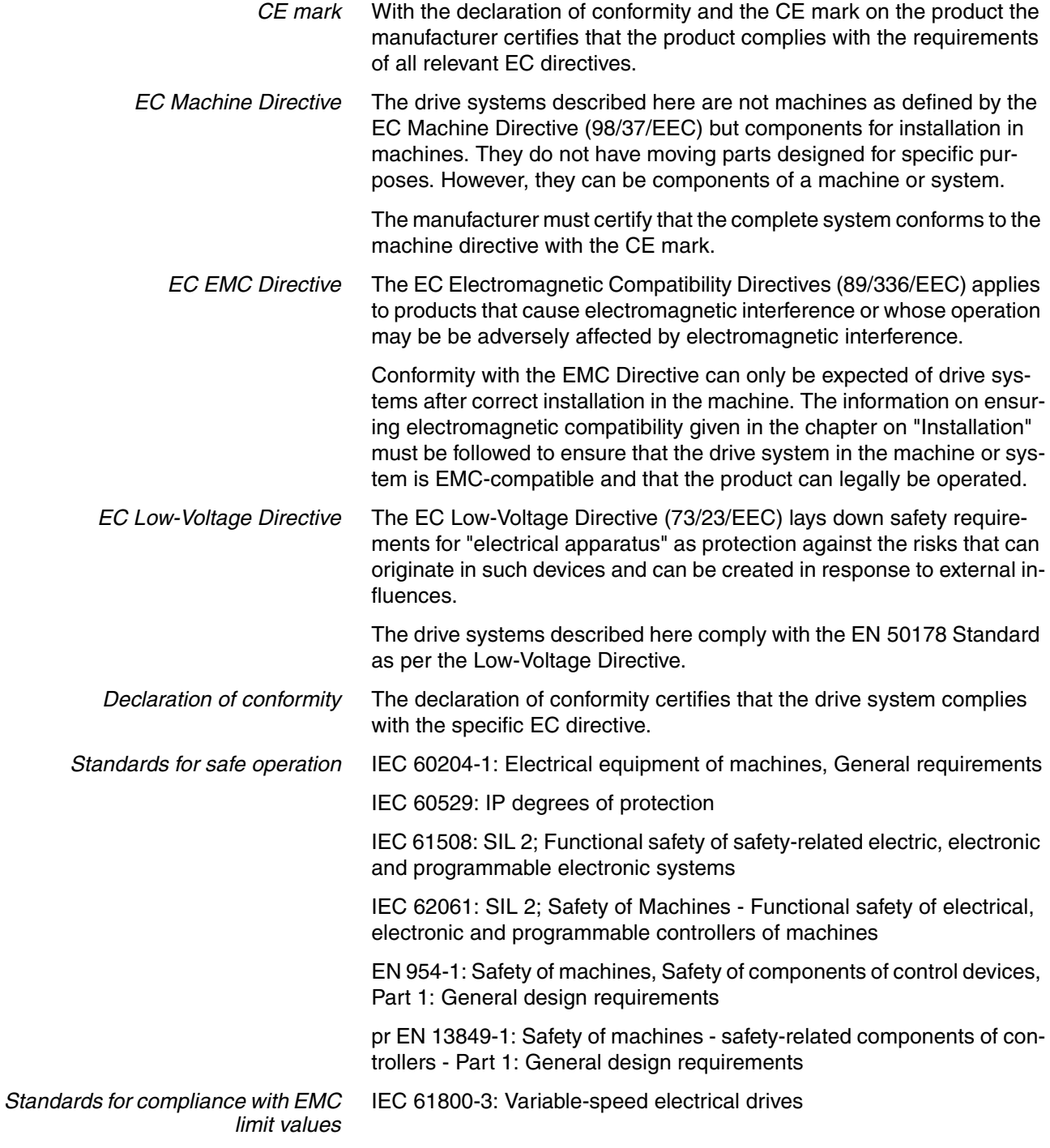

# <span id="page-15-0"></span>**1.6 Declaration of conformity**

The following declaration of conformity is applicable when the product is used under the specified general conditions and with the cables listed in the accessories.

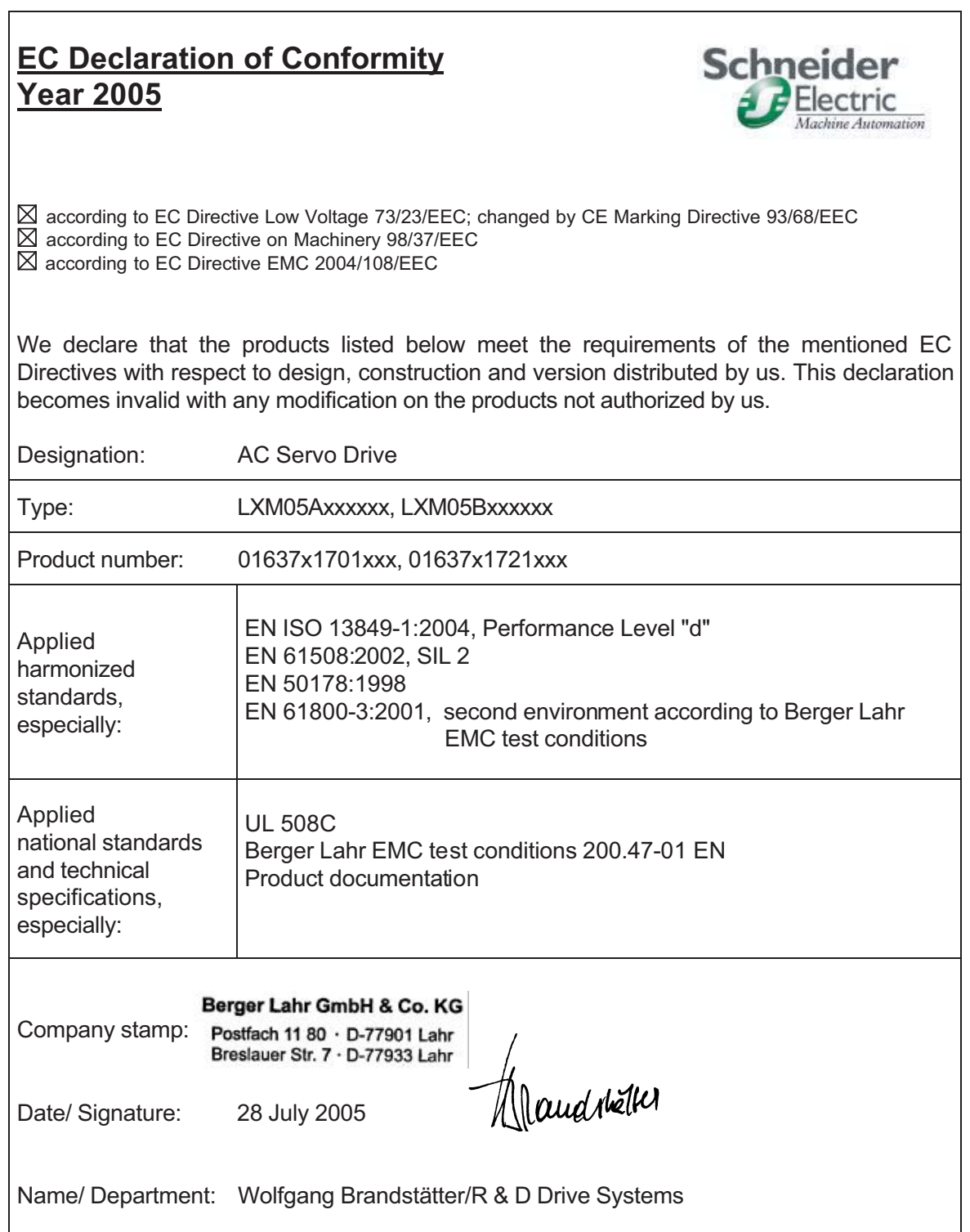

0198441113232, V1.20, 06.2007 0198441113232, V1.20, 06.2007

### <span id="page-16-0"></span>**1.7 TÜV certificate for functional safety**

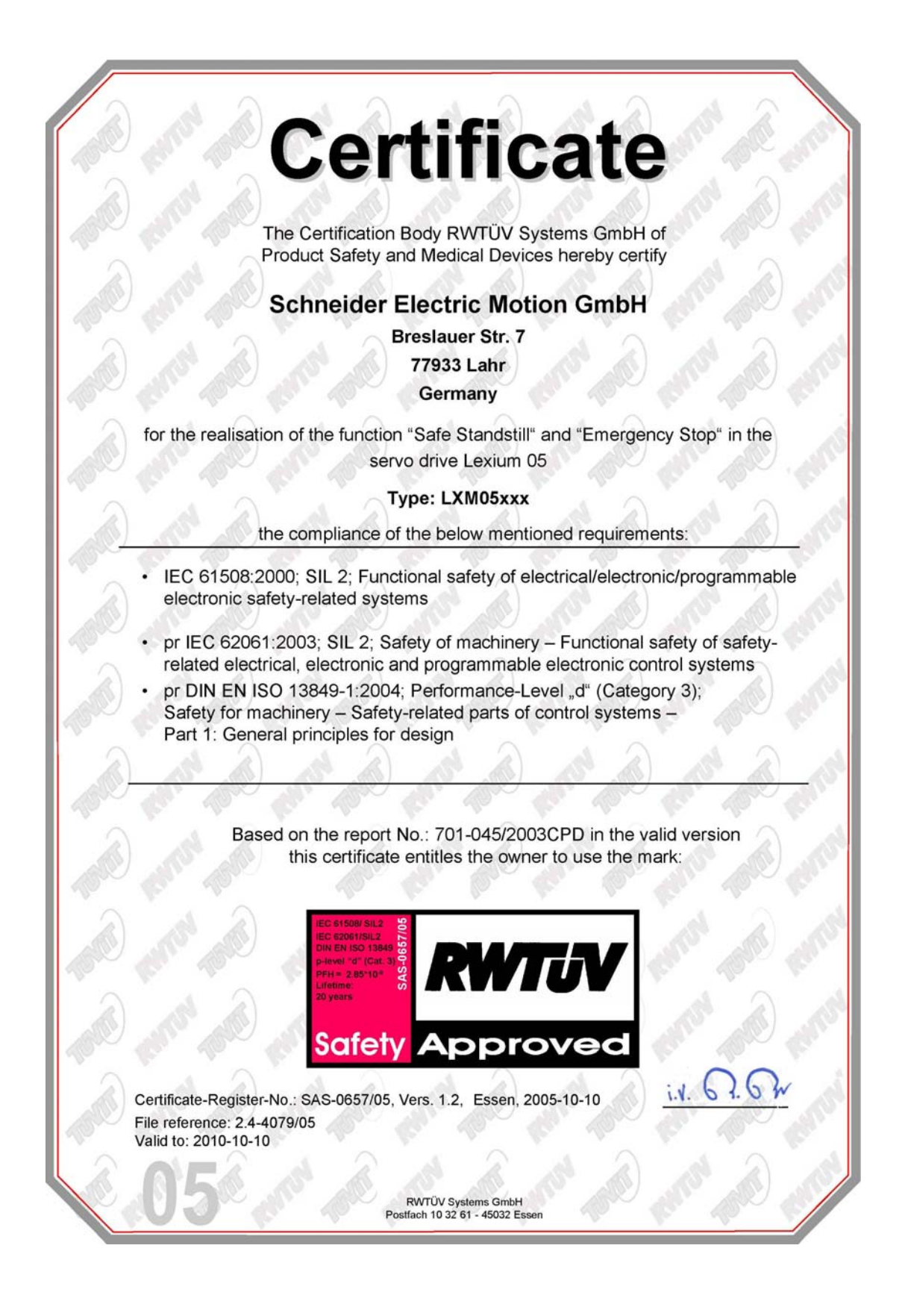

### <span id="page-18-0"></span>**2 Safety**

#### <span id="page-18-1"></span>**2.1 Qualification of personnel**

Only technicians who are familiar with and understand the contents of this manual and the other relevant manuals are authorised to work on and with this drive system. The technicians must be able to detect potential dangers that may be caused by setting parameters, changing parameter values and generally by the mechanical, electrical and electronic equipment.

The technicians must have sufficient technical training, knowledge and experience to recognise and avoid dangers.

The technicians must be familiar with the relevant standards, regulations and safety regulations that must be observed when working on the drive system.

#### <span id="page-18-2"></span>**2.2 Intended use**

The drive systems described here are products for general use that conform to the state of the art in technology and are designed to prevent any dangers. However, drives and drive controllers that are not specifically designed for safety functions are not approved for applications where the functioning of the drive could endanger persons. The possibility of unexpected or unbraked movements can never be totally excluded without additional safety equipment. For this reason personnel must never be in the danger zone of the drives unless additional suitable safety equipment prevents any personal danger. This applies to operation of the machine during production and also to all service and maintenance work on drives and the machine. The machine design must ensure personal safety. Suitable measures for prevention of property damage are also required.

In the system configuration described the drive systems must be used in industrial applications only and must have a fixed connection only.

In all cases the applicable safety regulations and the specified operating conditions, such as environmental conditions and specified technical data, must be observed.

The drive system must not be commissioned and operated until completion of installation in accordance with the EMC regulations and the specifications in this manual.

To prevent personal injury and damage to property damaged drive systems must not be installed or operated.

Changes and modifications of the drive systems are not permitted and if made all no warranty and liability will be accepted.

The drive system must be operated only with the specified wiring and approved accessories. In general, use only original accessories and spare parts.

The drive systems must not be operated in an environment subject to explosion hazard (ex area).

### <span id="page-19-0"></span>**2.3 Hazard categories**

Safety notes and general information are indicated by hazard messages in the manual. In addition there are symbols and instructions affixed to the product that warn of possible hazards and help to operate the product safely.

Depending on the seriousness of the hazard, the messages are divided into three hazard categories.

#### **@ DANGER**

DANGER indicates an imminently hazardous situation, which, if not avoided, **will result** in death, serious injury, or equipment damage.

### **@ WARNING**

WARNING indicates a potentially hazardous situation, which, if not avoided, **can result** in death, serious injury, or equipment damage.

# **@ CAUTION**

CAUTION indicates a potentially hazardous situation, which, if not avoided, **can result** in injury or equipment damage.

### <span id="page-20-0"></span>**2.4 General safety instructions**

# **@ DANGER**

#### **Electric shock, fire or explosion**

- Only technicians who are familiar with and understand the contents of this manual and the other relevant manuals are authorised to work on and with this drive system.
- The system manufacturer is responsible for compliance with all applicable regulations relevant to earthing the drive system.
- Many components, including the printed circuit board, work with mains voltage. **Do not touch**. Do **not** touch unprotected parts or screws on the terminals under voltage.
- Install all covers and close the housing doors before applying power.
- The motor generates voltage when the shaft is rotated. Lock the motor shaft to prevent rotation before starting work on the drive system.
- Before working on the drive system:
	- Switch off power to all connections.
	- Place a sign "DO NOT SWITCH ON" on the switch and lock to prevent its being switched on.
	- **Wait for 6 minutes** (discharge DC bus capacitors). Do **not** short-circuit DC bus!
	- Measure voltage on DC bus and check that it is <45V. (The DC bus LED is not a reliable indicator for no DC bus voltage).

**Failure to follow these instructions will result in death or serious injury.**

### **@ WARNING**

#### **Unexpected movement**

Drives may execute unexpected movements because of incorrect wiring, incorrect settings, incorrect data or other errors.

Malfunctions (EMC) may cause unpredictable responses in the system.

- Install the wiring carefully in accordance with the EMC requirements.
- Disable the inputs  $\overline{PWRR}$  A and  $\overline{PWRR}$  B (status 0) to prevent unexpected movements before switching on and configuring the drive system.
- Do not operate a drive system with unknown settings or data.
- Carry out a comprehensive commissioning test.

**Failure to follow these instructions can result in death or serious injury.**

### **@ WARNING**

#### **Loss of control**

- Observe the accident prevention regulations. (For USA see also NEMA ICS1.1 and NEMA ICS7.1)
- The system manufacturer must take the potential error possibilities of the signals and the critical functions into account to ensure a safe status during and after errors. Some examples are: emergency stop, final position limitation, power failure and restart.
- The assessment of error possibilities must also include unexpected delays and the failure of signals or functions.
- Suitable redundant control paths must be in place for dangerous functions.
- Check that measures taken are effective.

**Failure to follow these instructions can result in death or serious injury.**

#### <span id="page-21-0"></span>**2.5 Safety functions**

Using the safety functions integrated in this product requires careful planning. For more information see [5.4 "Safety function "Power Re](#page-37-4)[moval""](#page-37-4) on page [5-2](#page-37-4).

#### <span id="page-21-1"></span>**2.6 Monitoring functions**

The monitoring functions in the product protect the system and reduce the risks involved in a system malfunction. These monitoring functions are not sufficient for personal protection.

The following errors and limit values can be monitored:

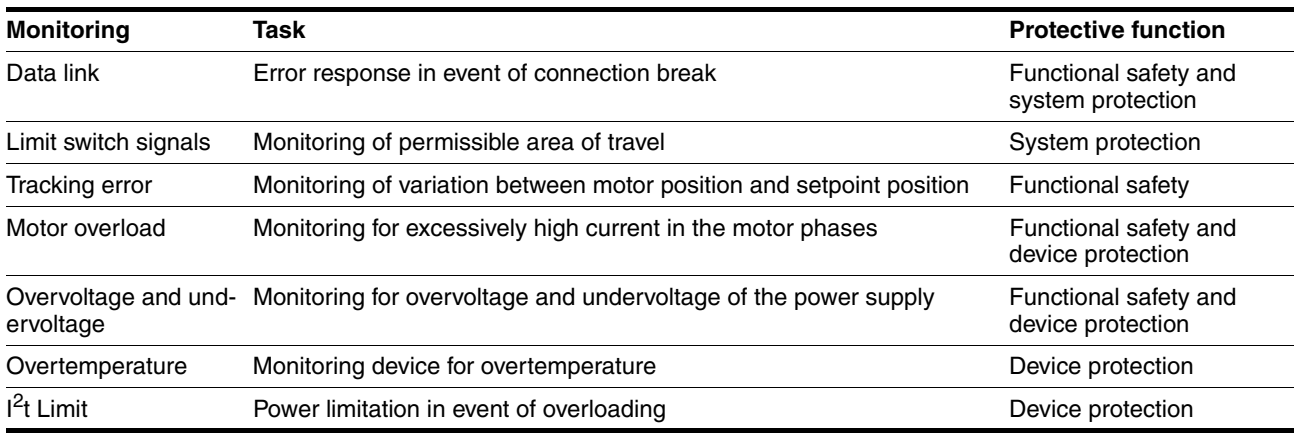

For the description of the monitoring function see [8.6.1 "Monitoring func](#page-202-2)[tions"](#page-202-2) from page [8-57.](#page-202-2)

# <span id="page-22-0"></span>**3 Technical Data**

This chapter contains information on the required environmental conditions and on the mechanical and electrical properties of the unit family and the accessories.

#### <span id="page-22-1"></span>**3.1 Testing agencies and certificates**

This product or functions of this product have been certified by the following independent testing agencies:

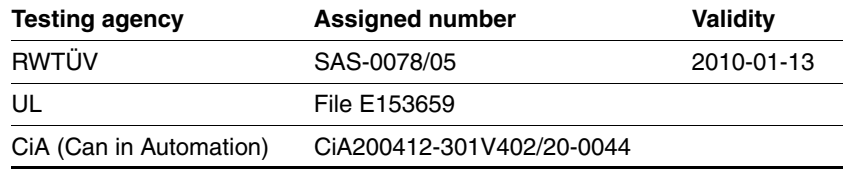

#### <span id="page-22-2"></span>**3.2 Environmental conditions**

When considering the ambient temperature a distinction is made between the permissible temperatures during operation and the permissible storage and transport temperature.

*ambient operating temperature* The maximum permissible ambient air temperature during operation depends on the clearance between the units and the required output. The relevant requirements in the chapter on installation are also very important.

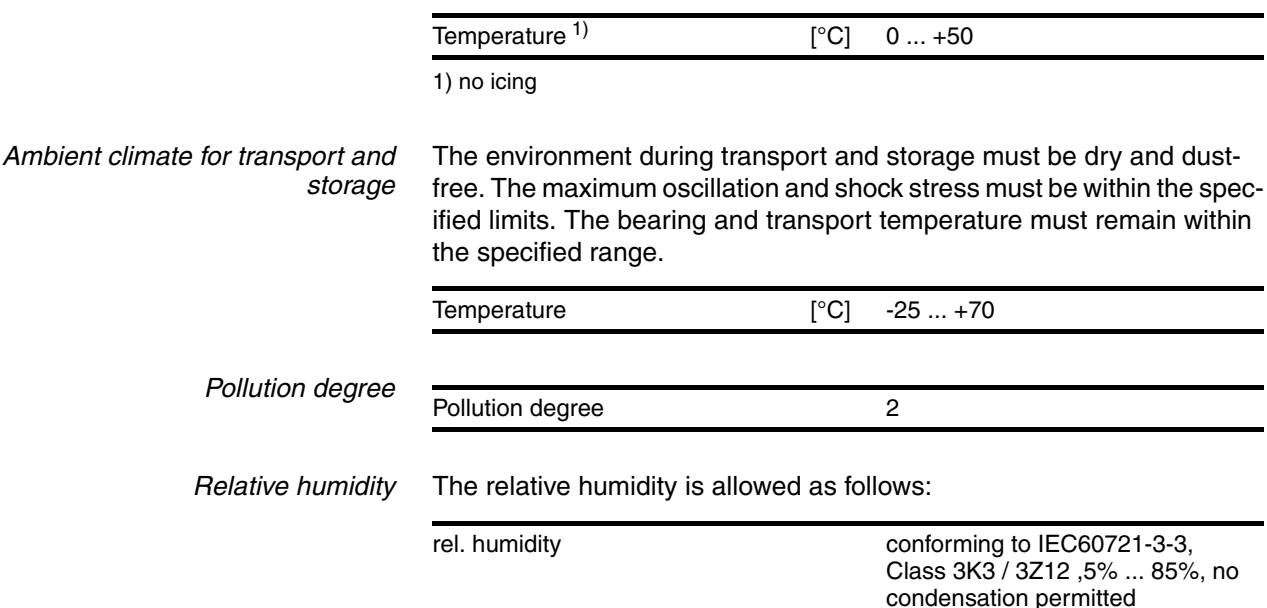

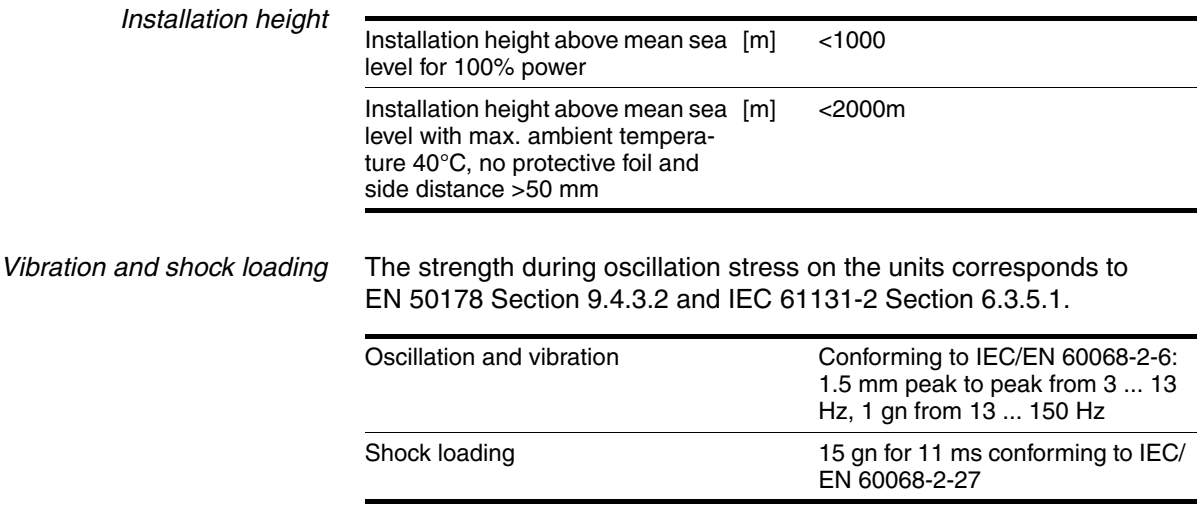

*Wiring* Use copper wiring resistant to at least 60°C or 75°C.

#### <span id="page-23-0"></span>**3.2.1 Degree of protection**

The devices have the degree of protection IP20. The degree of protection IP40 is met for the top of the housing if the protective cover on top of the device has not been removed. The safety cover may need to be removed because of the ambient temperature or the device clearances, see chapter [6.2.1 "Installing the device"](#page-48-1) page [6-7](#page-48-1).

*Degree of protection when using "Power Removal"* It is important to ensure that there a re no conductive deposits on the product for the "Power Removal" function (pollution degree 2). Protect the product appropriately against dust and spray.

### <span id="page-24-0"></span>**3.3 Mechanical data**

### <span id="page-24-1"></span>**3.3.1 Dimensional drawings**

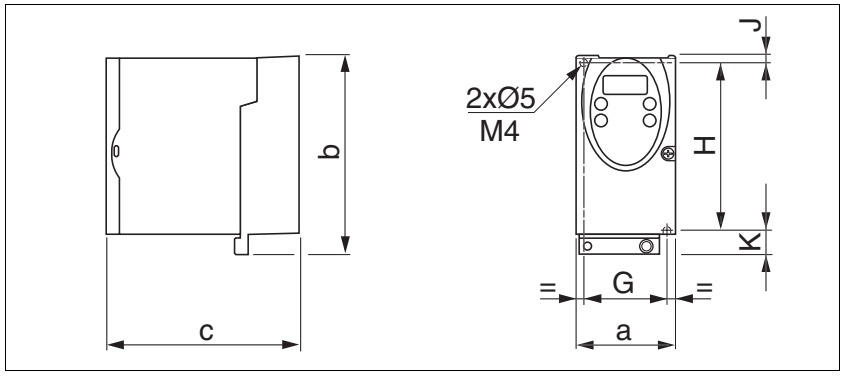

<span id="page-24-2"></span>Figure 3.1 Dimensional drawing

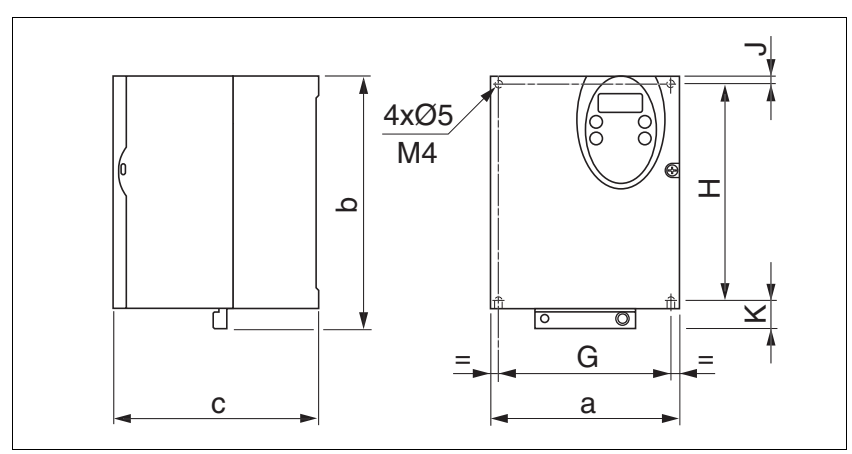

<span id="page-24-3"></span>Figure 3.2 Dimensional drawing

<span id="page-24-4"></span>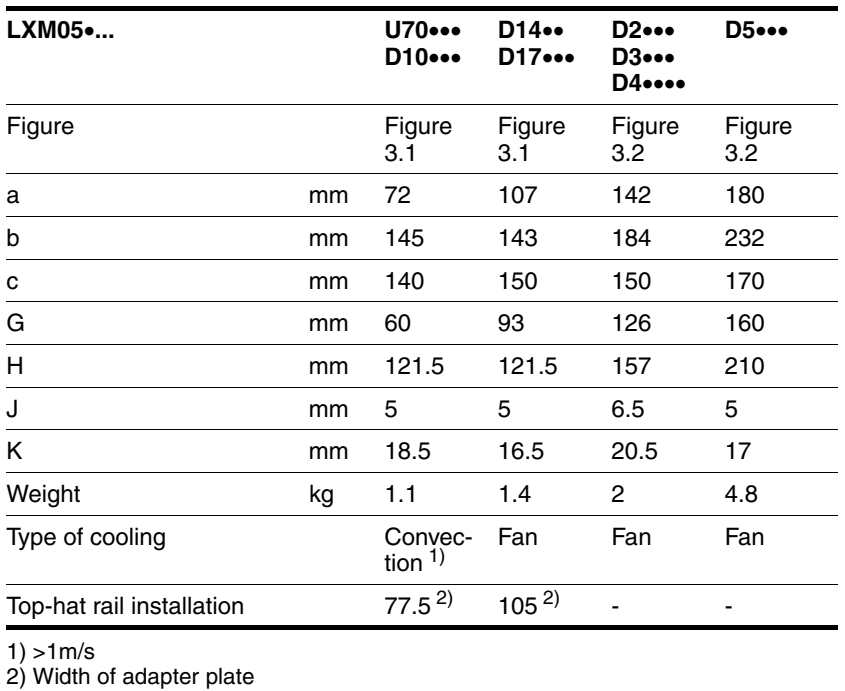

## <span id="page-25-0"></span>**3.4 Electrical Data**

### <span id="page-25-1"></span>**3.4.1 Performance data for power amplifier**

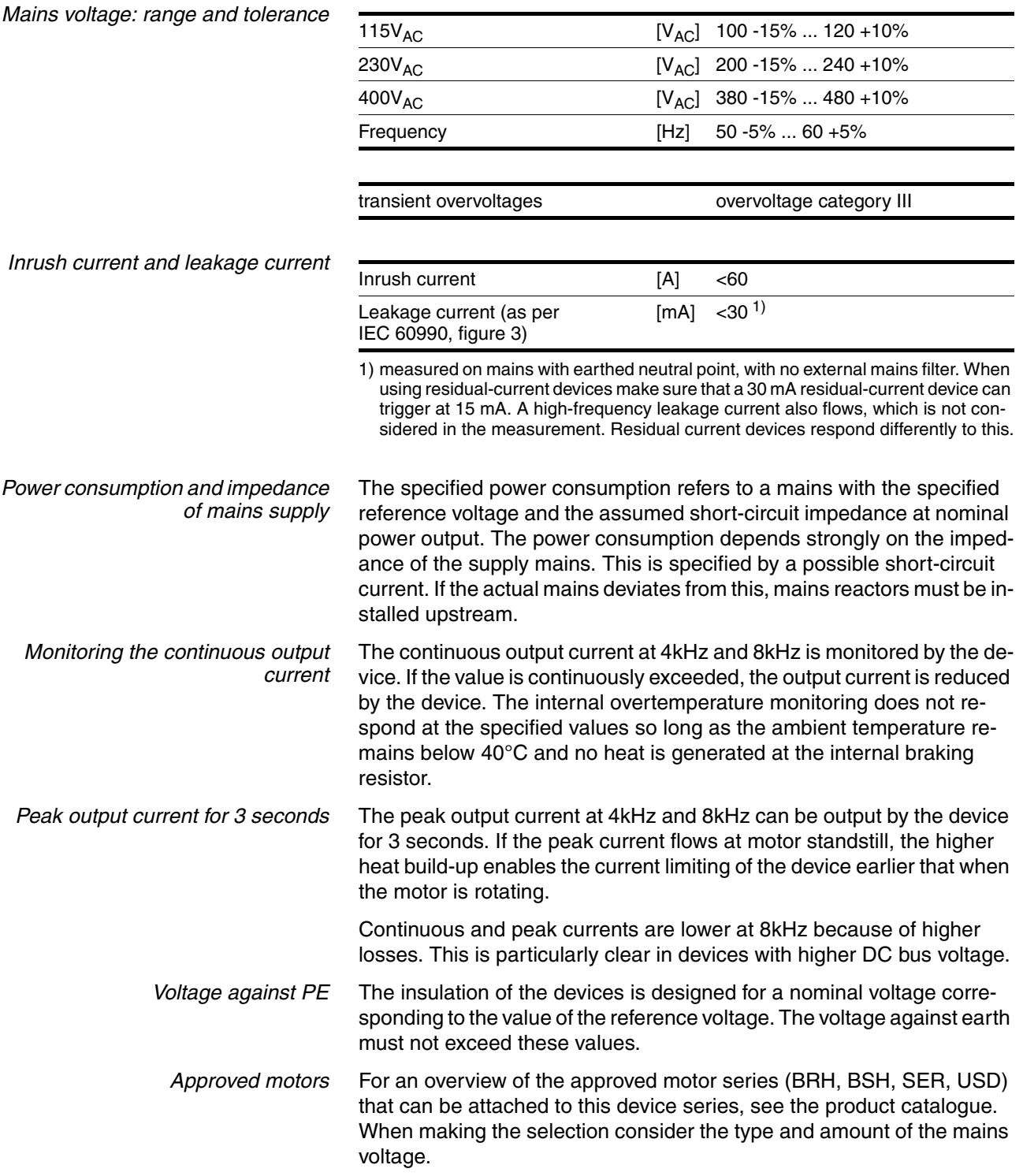

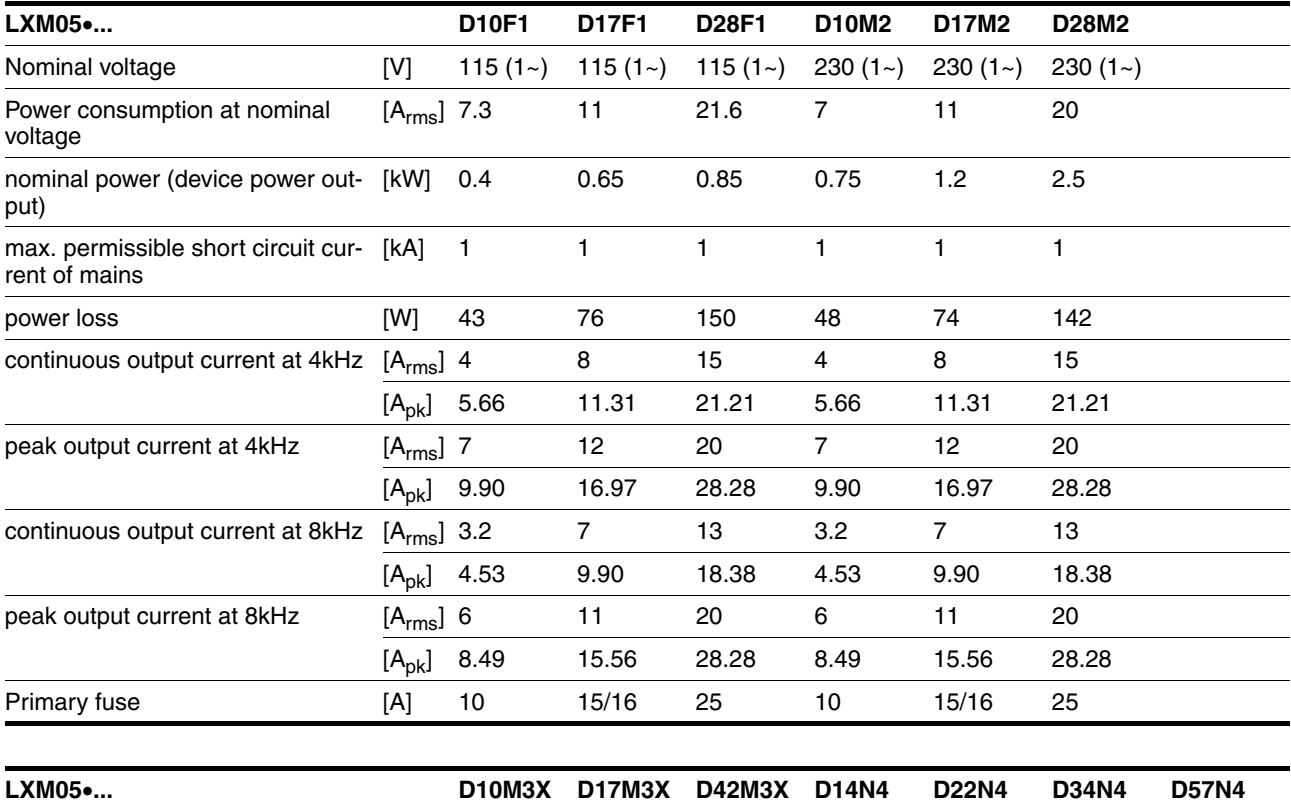

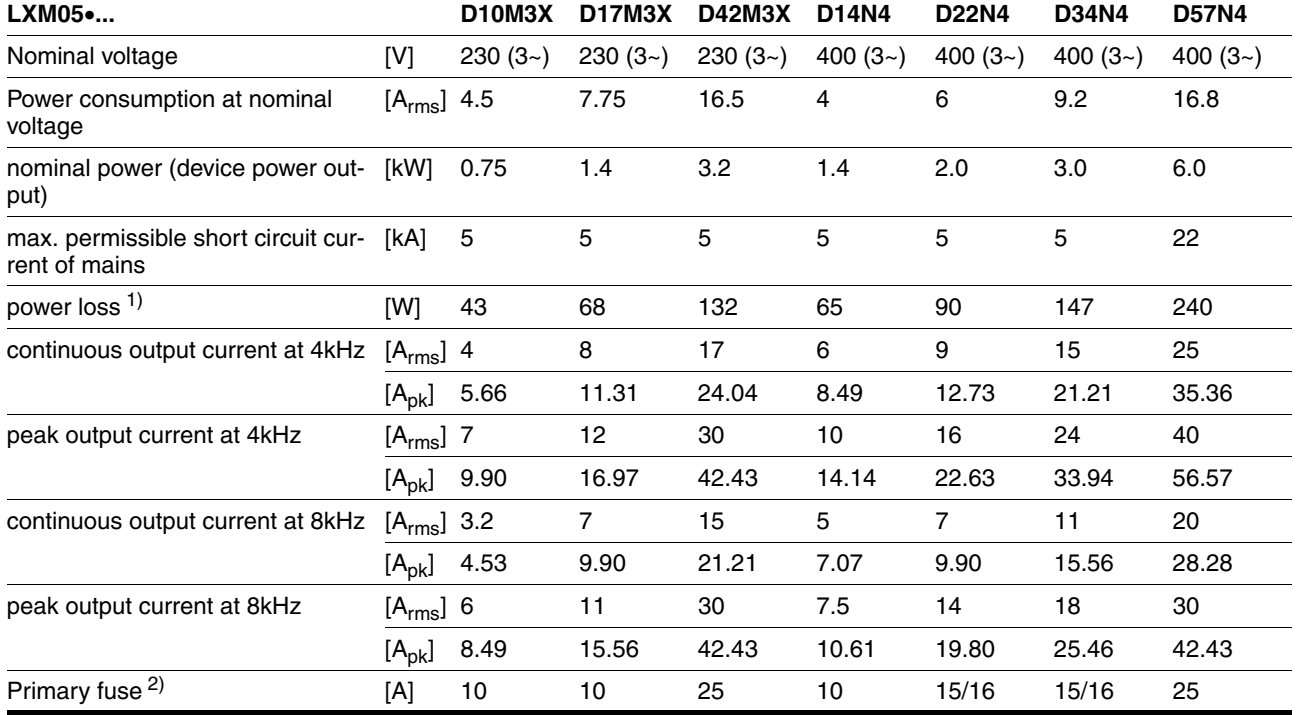

1) condition: internal braking resistor not active; value with nominal current, nominal voltage and nominal power

2) Fuses: fusible links of class CC or J as per UL 248-4, alternatively miniature circuit-breakers with B or C-characteristic. 15/16A specification: circuit breakers are available with 16A nominal current, UL fuses with 15A.

> The nameplate indicates whether or not your device has an integrated mains filter. Devices with the product identification LXM05••••M3X do not have an integrated mains filter.

<span id="page-27-1"></span>**3.4.3 Signals**

### <span id="page-27-0"></span>**3.4.2 24VDC controller power supply**

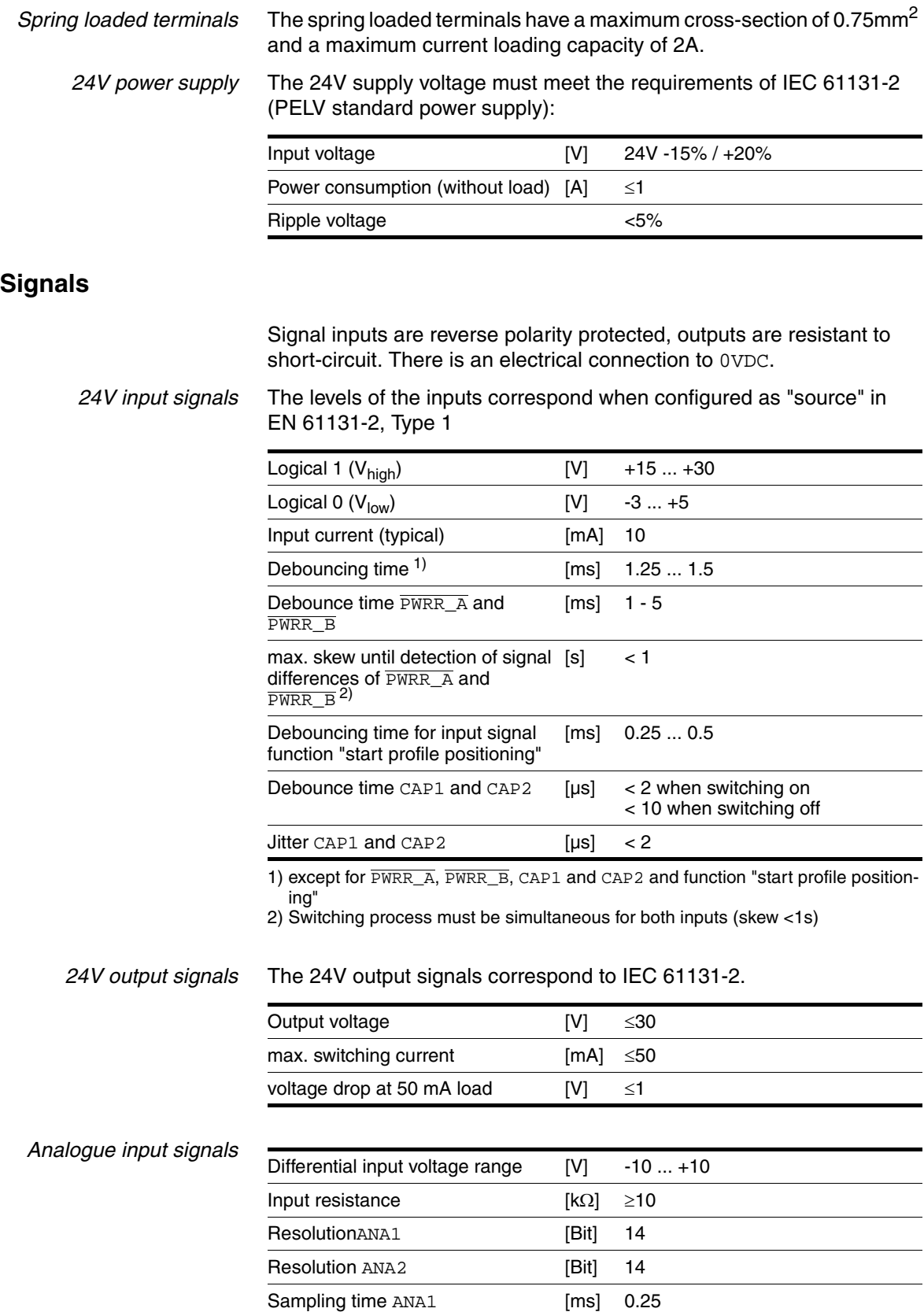

Sampling time ANA2 [ms] 0.25

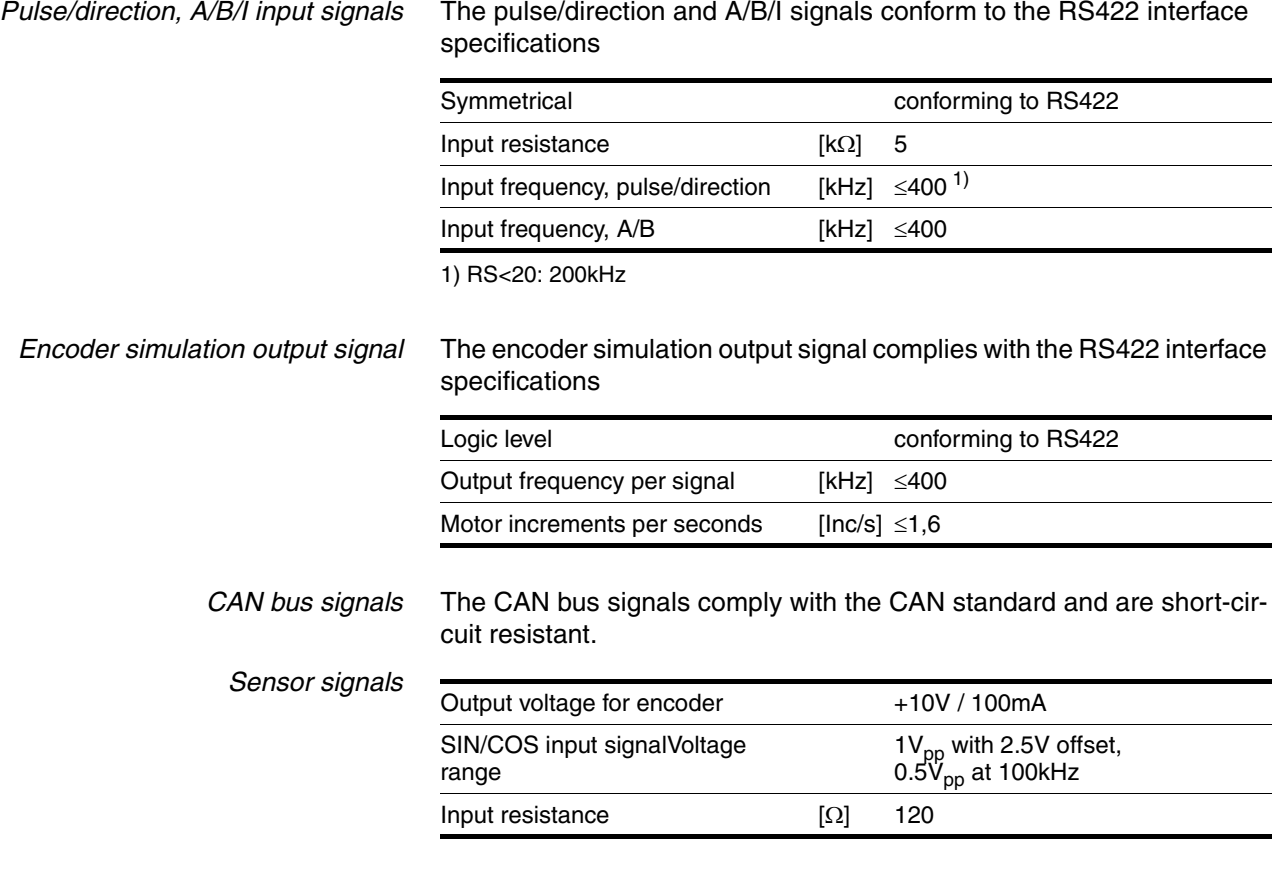

The output voltage is short-circuit protected and overload resistant. The transmission protocol is asynchronous half-duplex in compliance with RS485.

#### <span id="page-28-0"></span>**3.4.4 Safety functions**

*Data for maintenance schedule and safety calculations* Use the following data for your maintenance schedule and safety calculations:

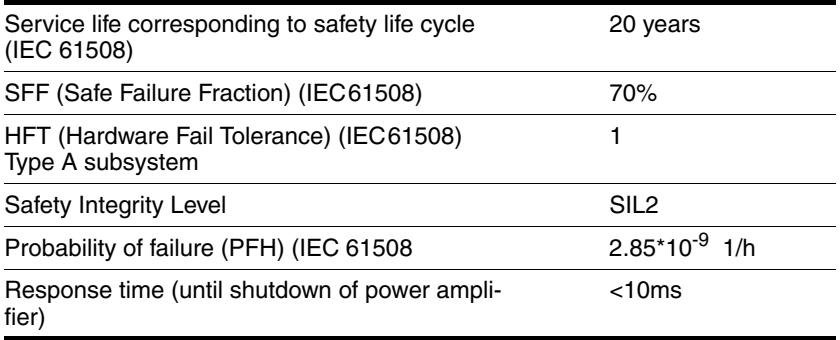

#### <span id="page-29-0"></span>**3.4.5 Braking resistor**

The device has an internal braking resistor. If this is insufficient, it will be necessary to use one or more external braking resistors, see chapter [6.3.5 "Connection of braking resistor"](#page-61-1) page [6-20](#page-61-1). For an overview of the available external braking resistors see the chapter on accessories on page [12-1.](#page-322-3)

The following minimum resistance values are required for the use of one or more external braking resistors. The internal resistance must be disabled, see also Commissioning, page [6-21](#page-62-0).

<span id="page-29-1"></span>The continuous output of the connected external braking resistors must not exceed the nominal power of the device.

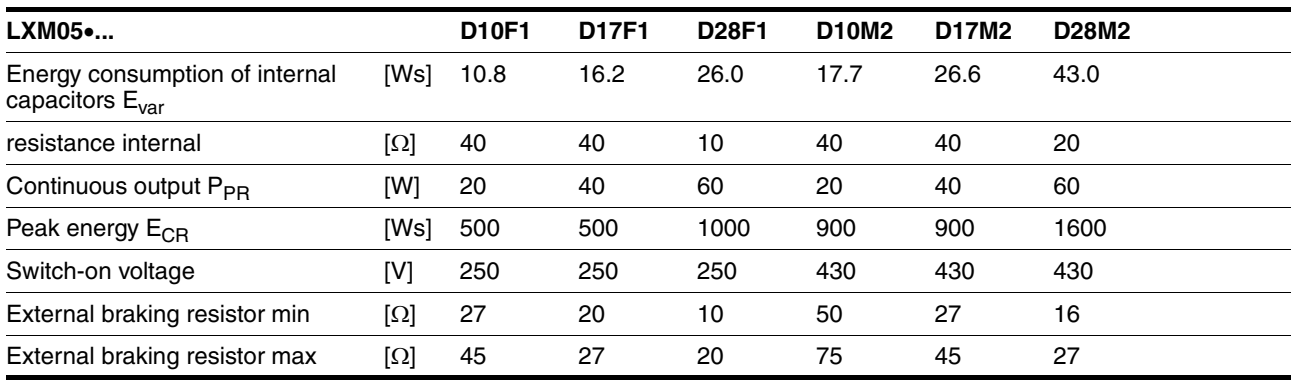

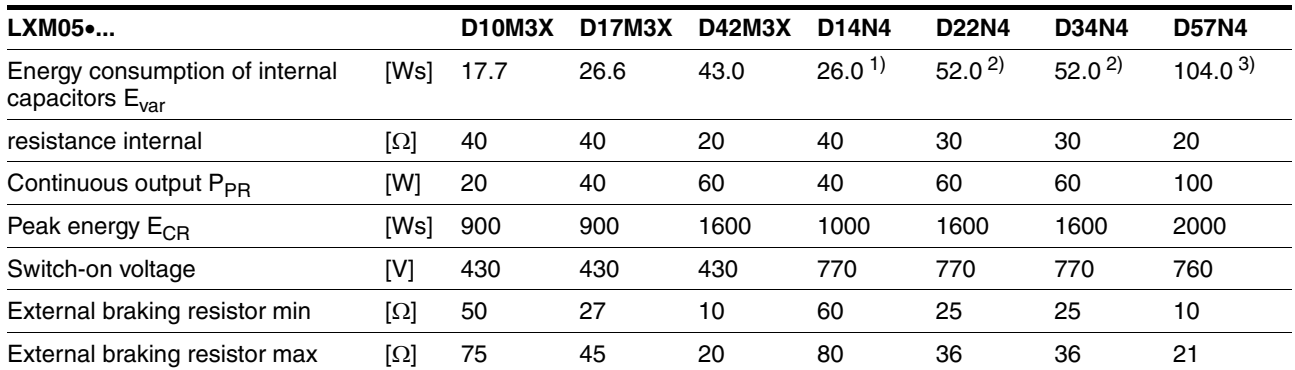

1) at 480V: 6.0Ws

2) at 480V: 12.0Ws

3) at 480V: 10.0Ws

#### <span id="page-30-0"></span>**3.4.6 Internal mains filter**

The EMC standards differentiate between various application cases:

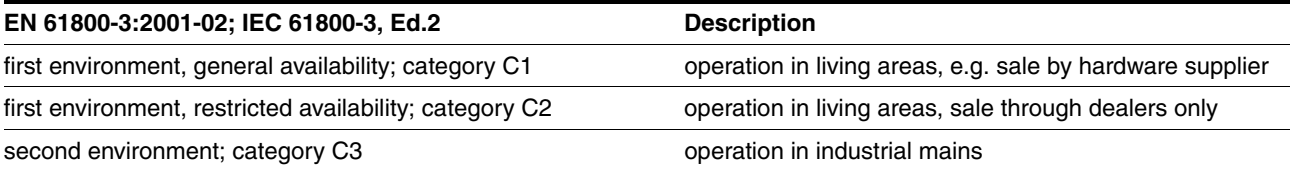

This drive system meets the EMC requirements for the second environment under the IEC 61800-3 standard if the measures described for the installation are taken into account. When operating outside this application area note the following:

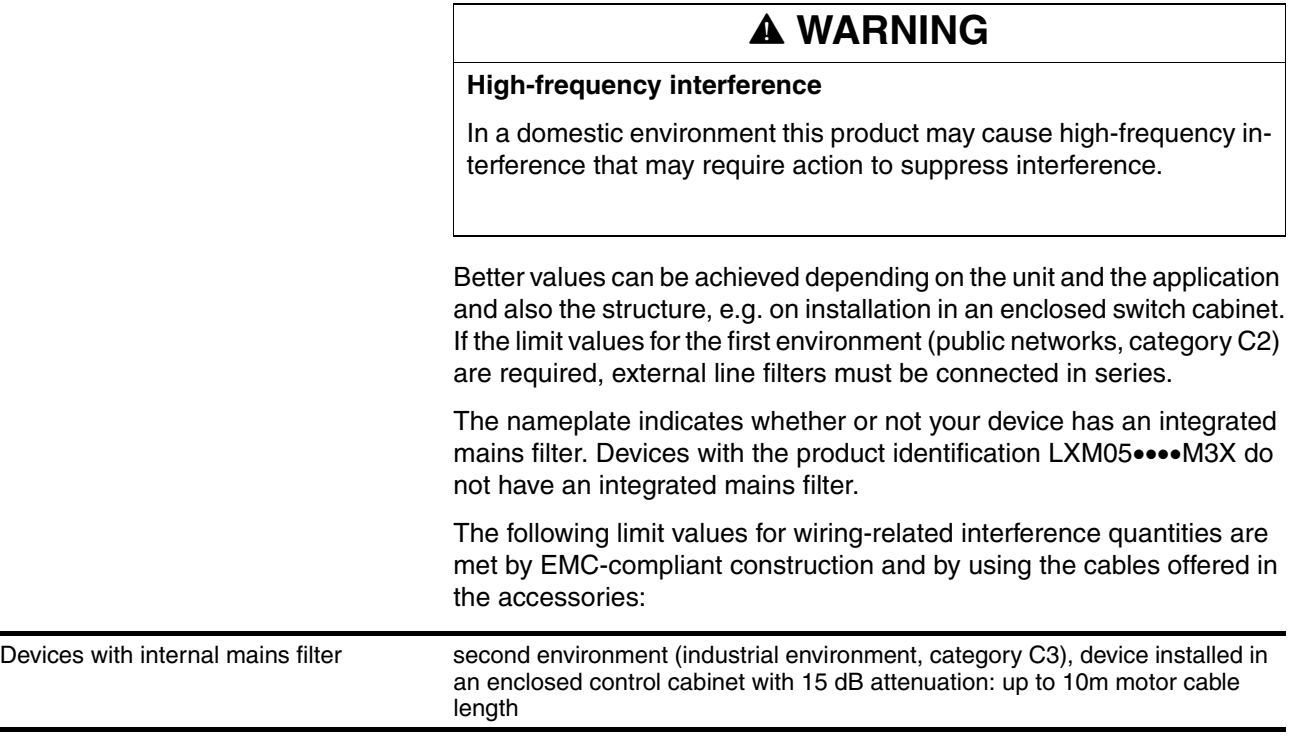

An external line filter is required when using a unit without an integrated line filter or with long motor lines. The operator must ensure that the EMC directives are observed in this case. For order data for external line filters see the chapter on accessories on page [12-4.](#page-325-4)

### <span id="page-31-0"></span>**3.5 Technical Data accessories**

#### <span id="page-31-1"></span>**3.5.1 External braking resistors**

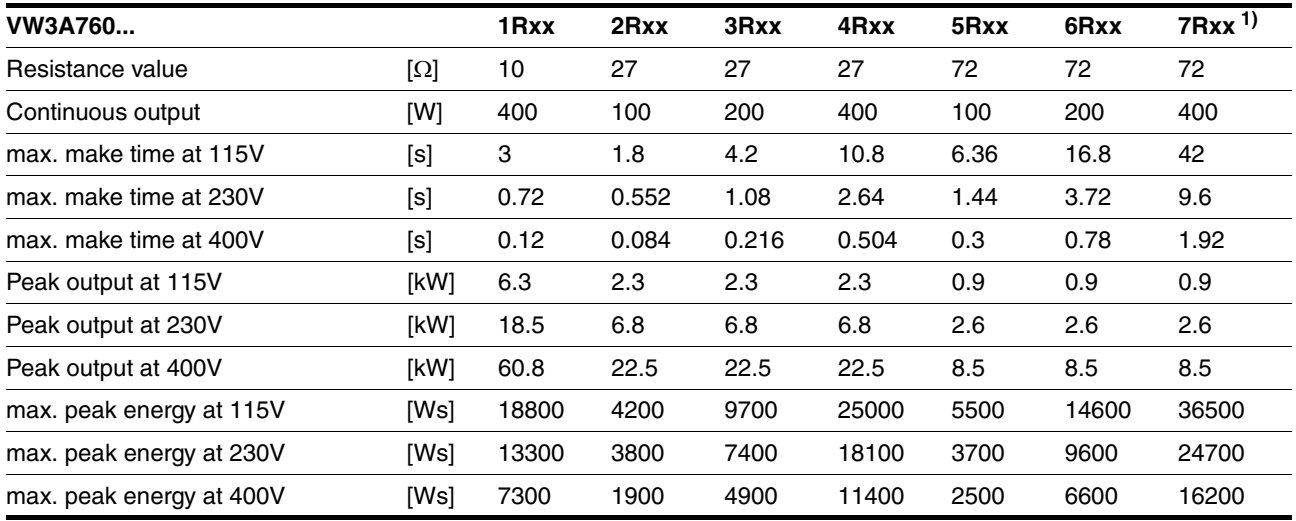

1) The resistors 7Rxx have NO UL/CSA authorisation!

#### <span id="page-31-2"></span>**3.5.2 Line reactor**

Line reactor If the mains power does not correspond to the requirements described for impedance, line reactors may need to be installed, see also the chapter on installation. For order data see the chapter on accessories on page [12-4.](#page-325-5)

#### <span id="page-31-3"></span>**3.5.3 External mains filter**

The EMC standards differentiate between various application cases; see Chapter [3.4.6 "Internal mains filter",](#page-30-0) page [3-9.](#page-30-0)

Better values can be achieved depending on the unit and the application and also the structure, e.g. on installation in an enclosed switch cabinet. If the limit values for the first environment (public networks, category C2) are required, external line filters must be connected in series.

The following limit values for wiring-related interference quantities are met by EMC-compliant construction and by using the cables offered in the accessories:

#### All devices with an external mains filter first environment, restricted availability (public mains, category C2), device installed in an enclosed control cabinet with 15 dB attenuation: up to 20m motor cable length second environment (industrial environment, category C3), device installed in an enclosed control cabinet with 15 dB attenuation: up to 40m motor cable length (100m at 8kHz switching frequency)

An external line filter is required when using a unit without an integrated line filter or with long motor lines. The operator must ensure that the EMC directives are observed in this case. For order data for external line filters see the chapter on accessories on page [12-4](#page-325-4).

#### <span id="page-32-0"></span>**3.5.4 Holding brake controller HBC**

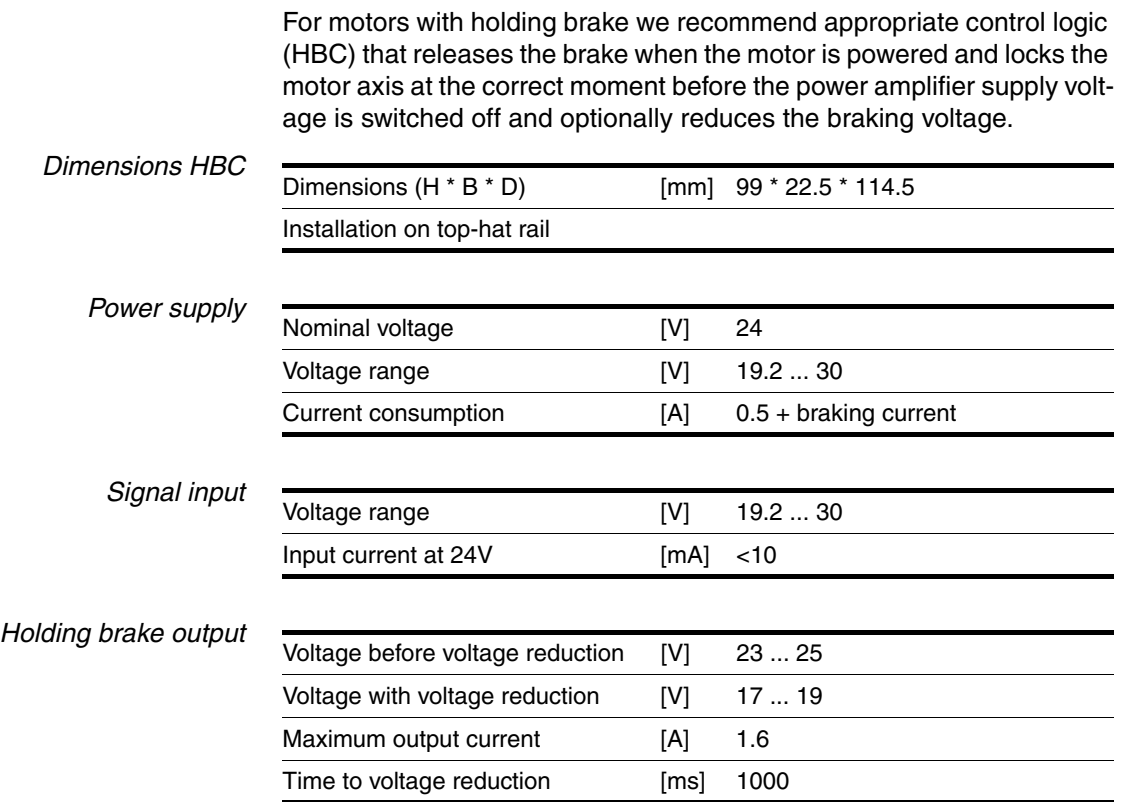

The holding brake controller has a safe electrical isolation of the holding brake output.

#### <span id="page-32-1"></span>**3.5.5 Reference value adapter RVA**

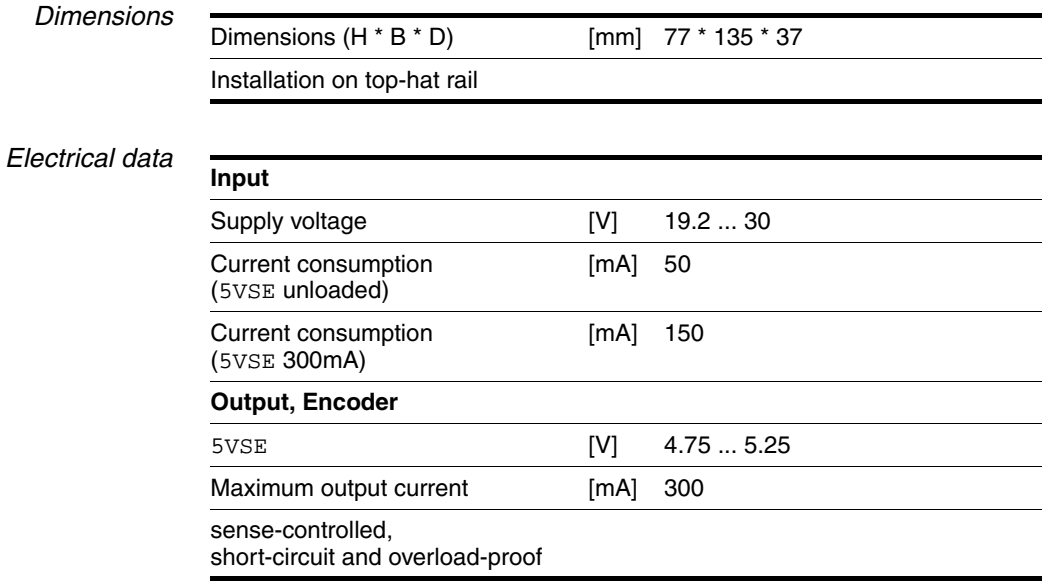

#### <span id="page-33-0"></span>**3.5.6 Cable**

<span id="page-33-3"></span><span id="page-33-2"></span><span id="page-33-1"></span>*Overview of cables required*

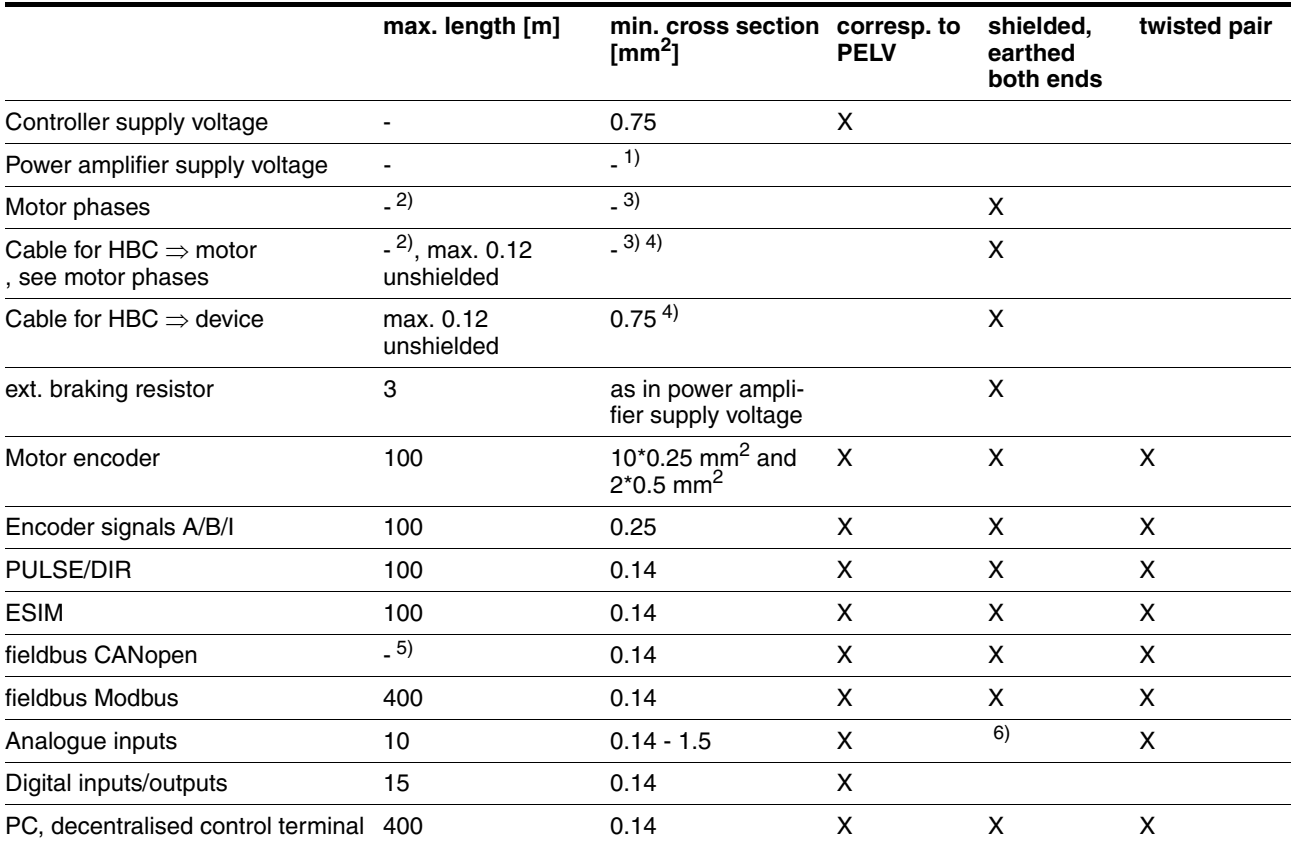

1) see [6.3.6 "Connection of power amplifier supply voltage"](#page-67-1)

2) Length depends on required limit values for line interference, see [3.4.6 "Internal mains filter"](#page-30-0) and [3.5.3 "External mains filter".](#page-31-3)

3) see [6.3.4 "Motor phase connections"](#page-58-1)

4) Temperature range: up to 105°C

5) Depending on baud rate, see [6.3.14 "CANopen connection \(CN1 or CN4\)"](#page-83-1)

6) Earth shield of analogue signal lines directly on device (signal input). At the other end of the cable, insulate the shield or if interference occurs earth via a capacitor (e.g. 10nF).

Table 3.1 Cable specifications

*Motor and encoder cable* The motor cable and encoder cables are suitable for trailing and are available in various lengths. For the corresponding types see the accessories section on page [12-4](#page-325-5).

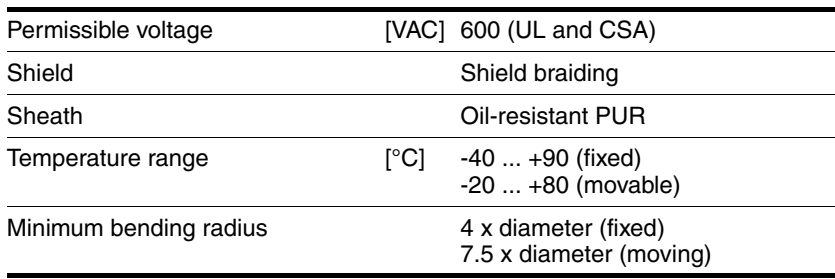

### <span id="page-34-0"></span>**4 Basics**

#### <span id="page-34-1"></span>**4.1 Safety functions**

Automation and safety engineering are two areas that were completely separate in the past but more recently have become more and more integrated. Planning and installation of complex automation solutions are greatly simplified by integrating safety functions.

In general the safety engineering requirements depend on the application. The degree of the requirements is oriented to the risk and the hazard potential arising from the specific application.

#### **Working with IEC61508**

- *IEC61508 standard* The IEC61508 standard "Functional safety of electrical/electronic/programmable electronic safety-related systems" covers the relevant safety-relevant function. This means that it is not only one single component but always a complete function chain (e.g. from the sensor through the logical processing unit to the actuator) that is considered as one single unit. The function chain must meet the requirements of the specific safety level as a whole. Systems and components that can be used in various applications for safety tasks with comparable risk can be developed in this base.
- *SIL, Safety Integrity Level* The standard IEC61508 specifies four safety integrity levels (SIL) for safety functions. SIL1 is the lowest level and SIL4 is the highest level. This is based on an assessment of the hazard potential derived from the hazard and risk analysis. This is used to decide whether the relevant function chain requires a safety function and which hazard potential it must cover.
- *PFH, Probability of a dangerous failure per hour* To maintain the safety function the IEC61508 standard, depending on the required SIL, requires staged fault-control and fault-prevention measures. All components of a safety function must be subjected to a probability analysis to assess the effectiveness of the fault-control measures that were taken. This assessment determines the dangerous probability of failure PFH (probability of a dangerous failure per hour)for protective systems. This is the probability per hour that a protective system fails in a hazardous manner and the protective function cannot be correctly executed. The PFH must not exceed the values calculated for the complete protective system depending on the SIL. The individual PFH of a chain must be calculated together, the total of the PFH must not exceed the maximum value specified in the standard.

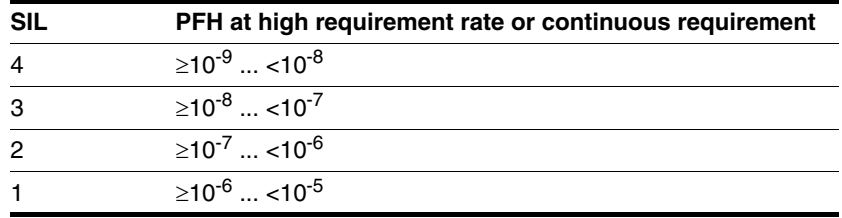

*HFT and SFF* The standard also requires a specific hardware fault tolerance HFT for the safety system depending on the SIL in connection with a specific proportion of safe failures SFF (safe failure fraction). The hardware fault tolerance is the property of a system that enables it to execute the desired safety function in spite of the presence of one or more hardware faults. The SFF of a system is defined as the ratio of the rate of safe failures to the total failure rate of the system. Under IEC61508 the maximum achievable SIL of a system is determined by the hardware fault tolerance HFT and the safe failure fraction SFF of the system.

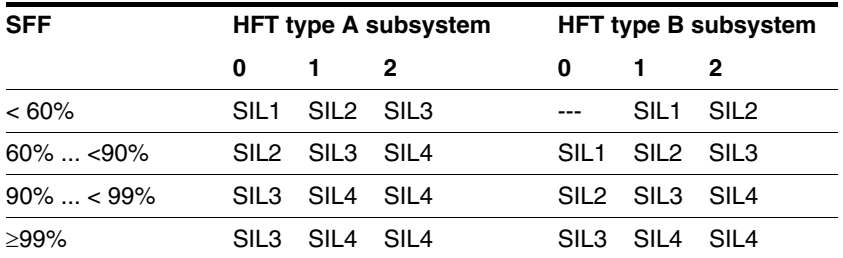

*Fault-prevention measures* Systematic faults in the specifications, in the hardware and the software, usage faults and maintenance faults of the safety system must be avoided as much as possible. IEC61508 specifies a series of fault-prevention measures that must be implemented depending on the required SIL. The fault-prevention measures must accompany the complete life cycle of the safety system, i.e. from design to decommissioning of the system.
# <span id="page-36-0"></span>**5 Engineering**

This chapter contains basic information on options for use of the product, which are essential for the engineering.

## <span id="page-36-1"></span>**5.1 Logic type**

This product can switch the 24V inputs and outputs as follows  $(d \cdot L - I)$  $\mu$  ol. Exception: safety signals  $\overline{\text{PWRR\_A}}$  and  $\overline{\text{PWRR\_B}}$  are always logic type "Source".

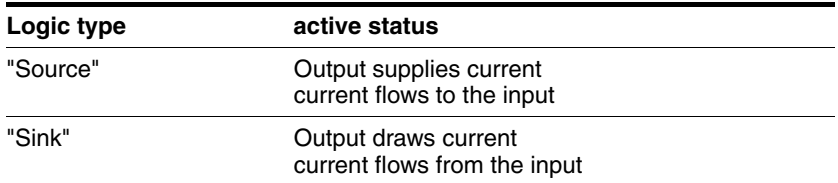

# **@ WARNING**

#### **Unmonitored operation**

When using the "Sink" setting logic type the earth fault of a signal is detected as an On status.

• Use great care with wiring to prevent the possibility of an earth fault.

**Failure to follow these instructions can result in death, serious injury or equipment damage.**

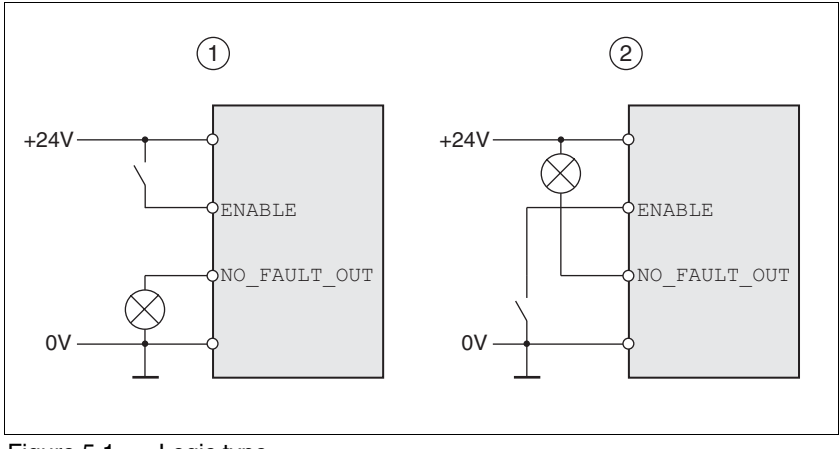

Figure 5.1 Logic type

- (1) "Source"
- "Sink"

The setting is made via "First setup" with the IOLogicType parameter. This setting affects the wiring and the control of sensors and must therefore be thoroughly clarified during engineering with reference to the area of application.

0198441113232, V1.20, 06.2007 0198441113232, V1.20, 06.2007

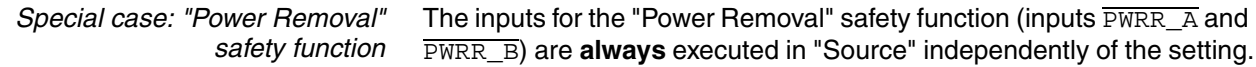

## **5.2 Configurable inputs and outputs**

This product has digital inputs and outputs that can be configured. The inputs and outputs have a defined standard assignment depending on the start-up operating mode. This assignment can be adapted to the requirements of the customer's installation. For more information see chapter [8.6.9 "Configurable inputs and outputs".](#page-228-0)

## <span id="page-37-0"></span>**5.3 Specification of the control mode**

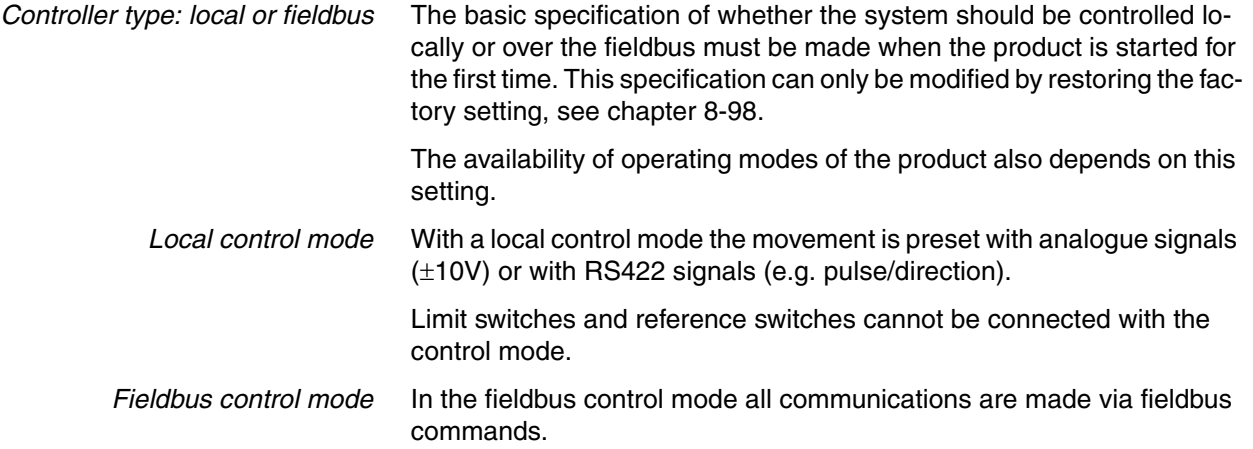

## <span id="page-37-1"></span>**5.4 Safety function "Power Removal"**

For some general information on the application of IEC 61508 see page [4-1](#page-34-0).

### **5.4.1 Definitions**

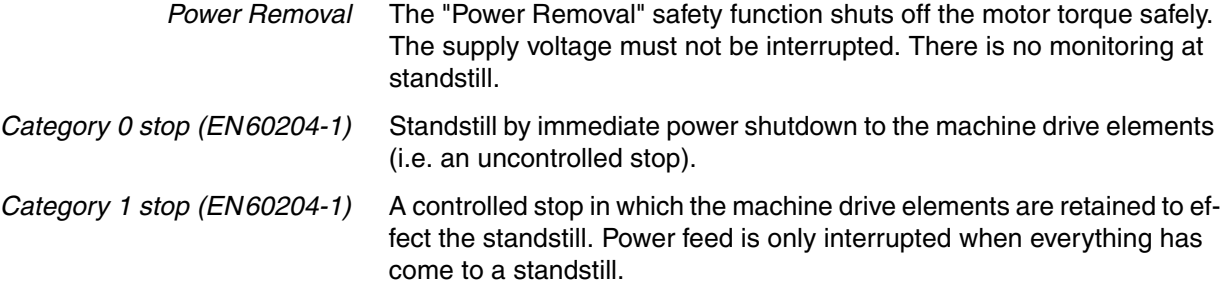

### **5.4.2 Function**

The "Power Removal "safety function integrated into the product can be used to implement the "Emergency Stop" control function (EN 60204-1) for Category 0 Stop and Category 1 Stop. In addition, this safety function prevents the drive from unexpected restart.

The safety function meets the following requirements of the standards for functional safety:

- IEC 61508:2000 SIL 2
- pr IEC 62061:2003 SIL 2
- EN 954-1 category 3
- pr EN ISO 13849-1:2004 PL d (Performance Level d)
- *Function* The "Power Removal" safety function can be triggered with the two redundant inputs  $\overline{PWRR}$  A and  $\overline{PWRR}$  B. The circuits of the two inputs must be separated from each other to retain the two channels.

The switching process must be simultaneous for both inputs (skew <1s). The power amplifier is disabled and an error message is generated. Then the motor cannot generate torque and runs down without braking. A restart is only possible after resetting the error message with a "Fault Reset".

The power amplifier is also disabled and an error message is generated if only one of the two inputs is shut down. This error message can only be reset by switching off.

### **5.4.3 Requirements for safe application**

## **@ DANGER**

**Electric shock caused by incorrect use**

The "Power Removal" function does not disconnect the electrical power. The DC bus voltage is still present.

• Turn off the mains voltage using an appropriate switch to achieve a voltage-free condition.

**Failure to follow these instructions will result in death or serious injury.**

# **@ WARNING**

#### **Loss of safety function**

Incorrect usage may cause a safety hazard by loss of the safety function.

• Observe the requirements for the safety function.

**Failure to follow these instructions can result in death or serious injury.**

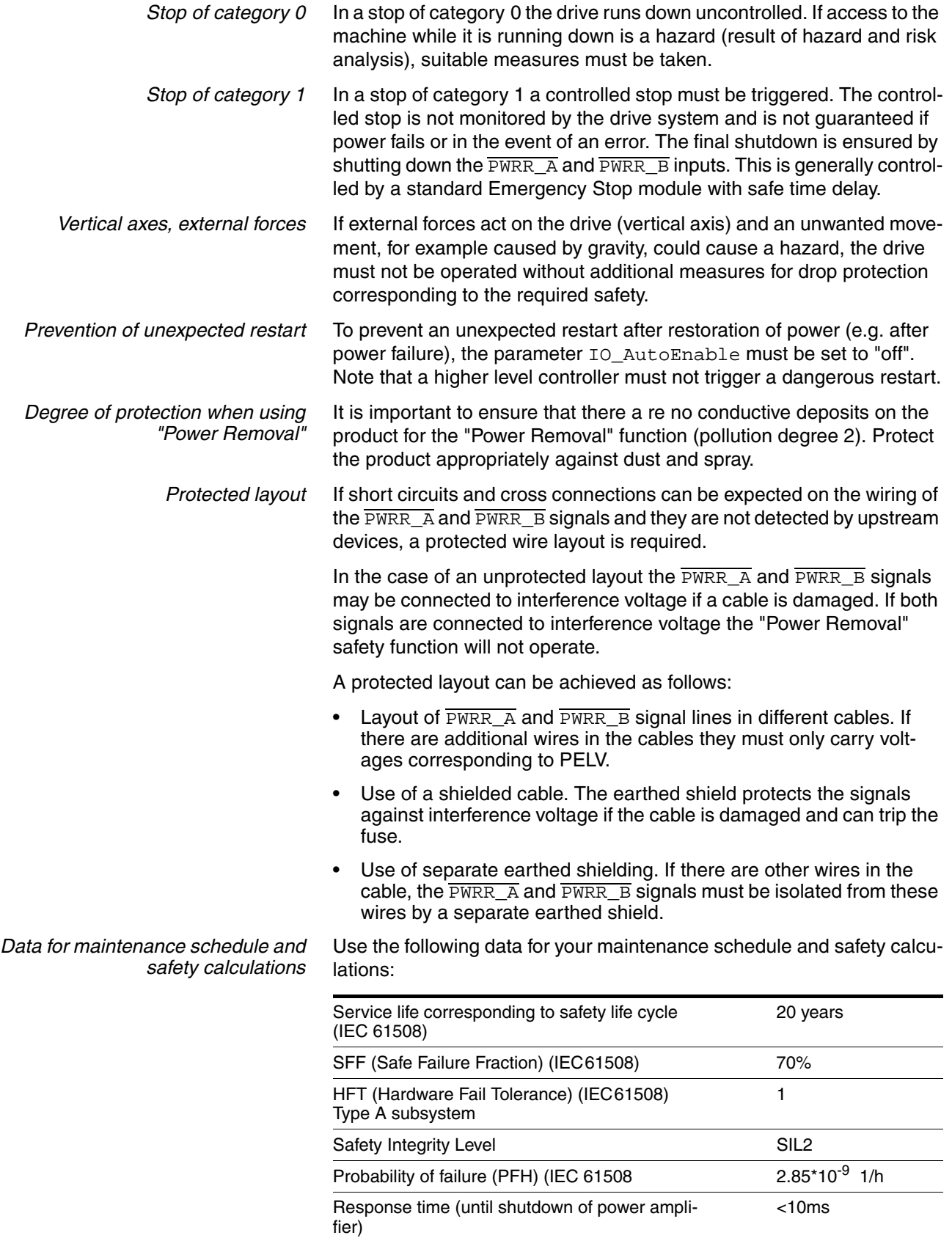

*Hazard and risk analysis* As a system manufacturer you must conduct a hazard and risk analysis (e.g. as per EN 1050) of the system. The results must be taken into account in the application of the "Power Removal" safety function. The circuit resulting from the analysis may deviate from the following ap-

plication examples. Additional safety components may be required. The results of the hazard and risk analysis always have priority.

### **5.4.4 Application examples**

*Example: category 0 stop* Circuit without EMERGENCY STOP module, category 0 stop.

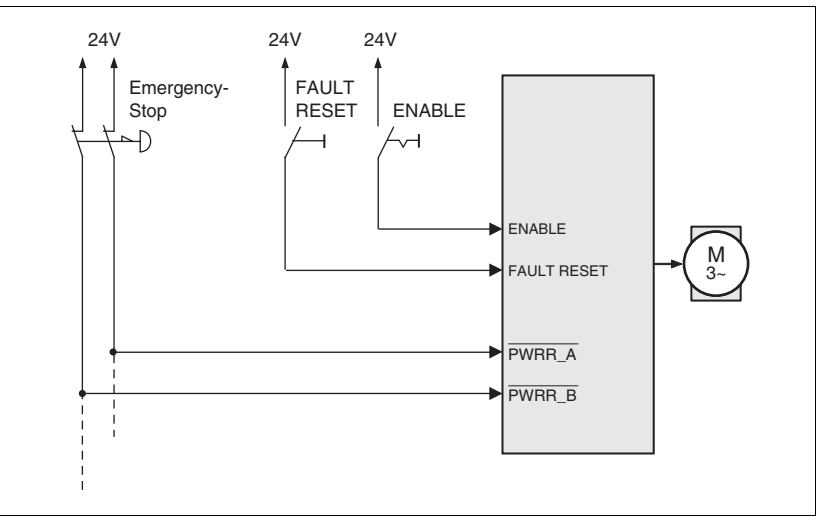

Figure 5.2 Example: category 0 stop

Please note:

• When the EMERGENCY STOP switch is tripped it initiates a stop of category 0

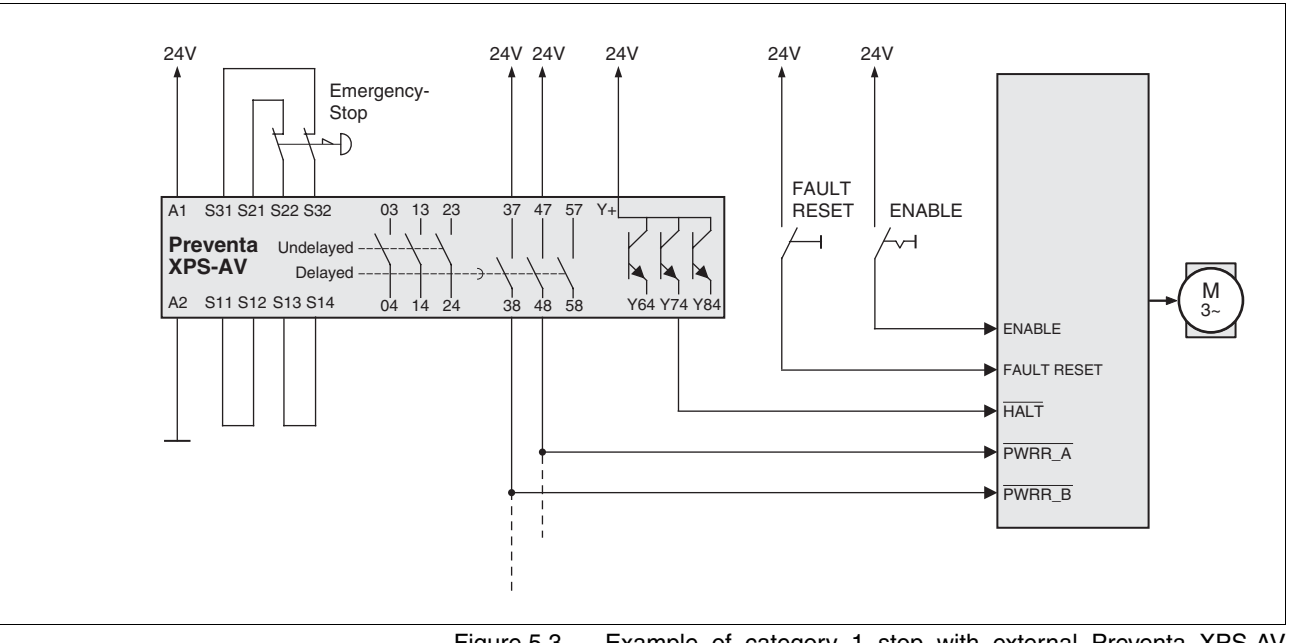

#### *Example: category 1 stop* Circuit with EMERGENCY STOP module, category 1 stop,

Figure 5.3 Example of category 1 stop with external Preventa XPS-AV EMERGENCY STOP module

Please note:

- A "Halt" is initiated without delay via the HALTinput.
- The  $\overline{PWRR}$  A and  $\overline{PWRR}$  B inputs are switched off when the delay time preset on the emergency stop module has elapsed. If the drive has not yet stopped at this time, it runs down without control (uncontrolled stop).
- The specified minimum current and the allowed maximum current of the relay must be maintained in the circuitry of the relay outputs at the EMERGENCY STOP module.

# **6 Installation**

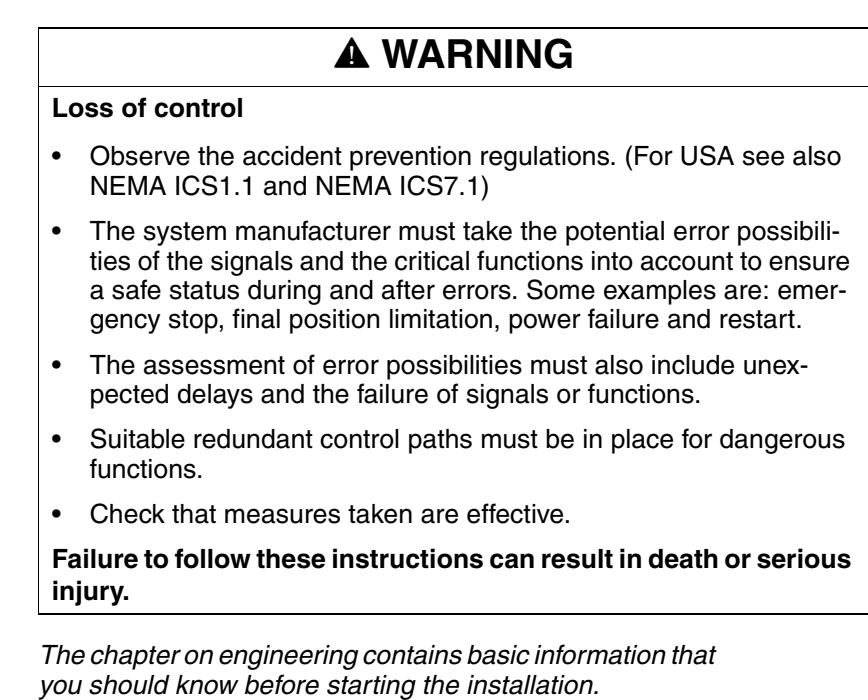

<span id="page-42-0"></span>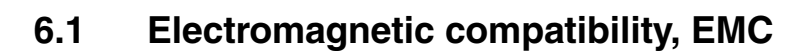

# **@ WARNING**

**Interference with signals and devices**

Distorted signals can cause unpredictable device responses.

- Install the wiring in accordance with the EMC requirements.
- Check compliance with the EMC requirements, particularly in an environment subject to strong interference.

**Failure to follow these instructions can result in death, serious injury or equipment damage.**

This drive system meets the EMC requirements for the second environment under the IEC 61800-3 standard if the measures described for the installation are taken into account. When operating outside this application area note the following:

# **@ WARNING**

#### **High-frequency interference**

In a domestic environment this product may cause high-frequency interference that may require action to suppress interference.

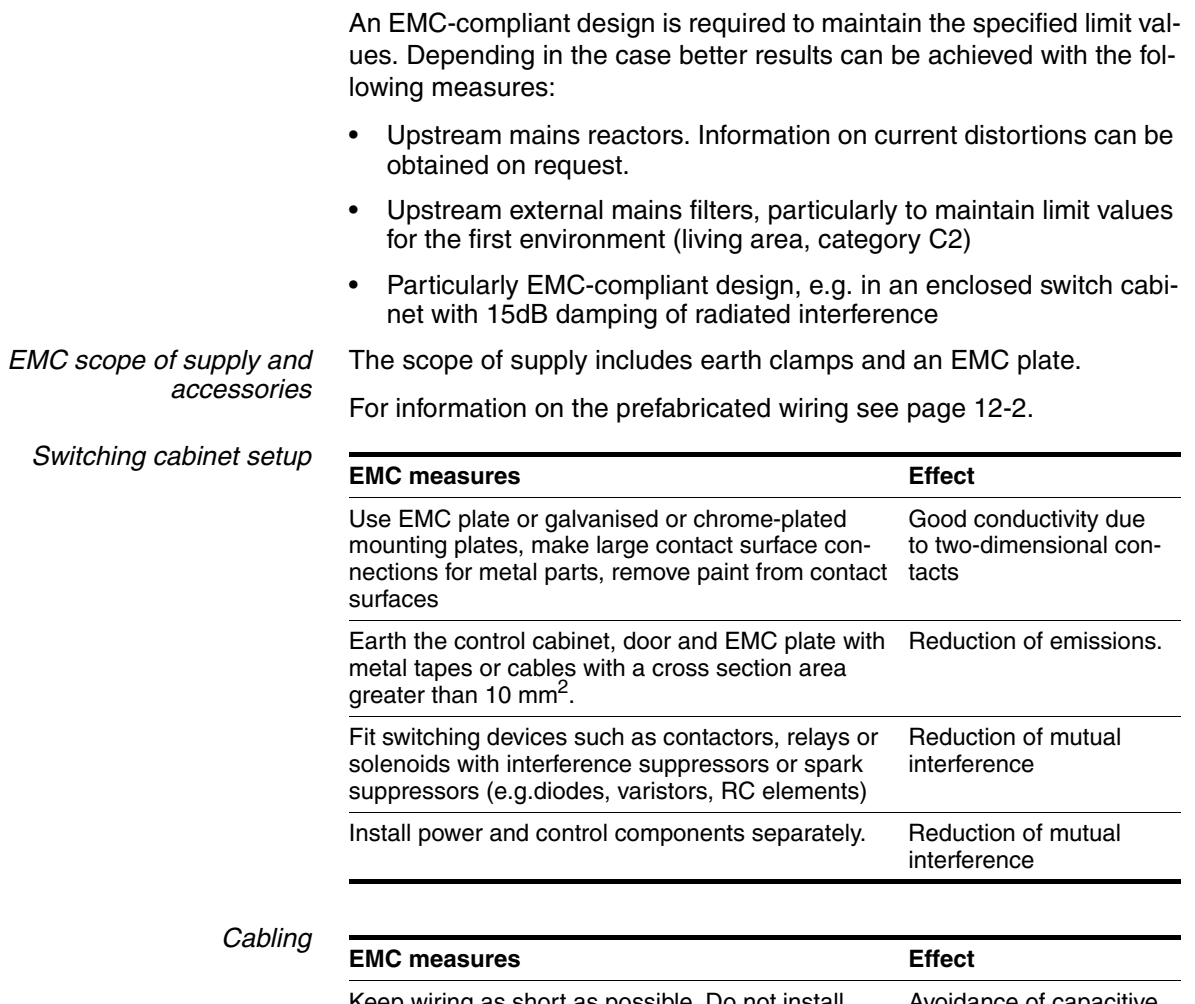

<span id="page-43-0"></span>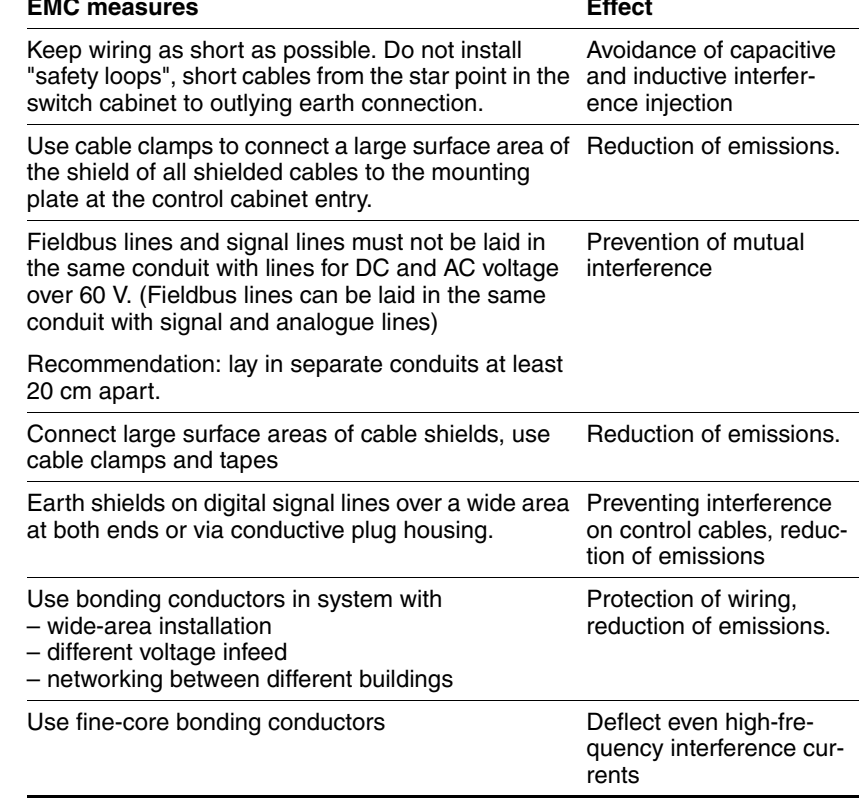

0198441113232, V1.20, 06.2007 0198441113232, V1.20, 06.2007

<span id="page-44-0"></span>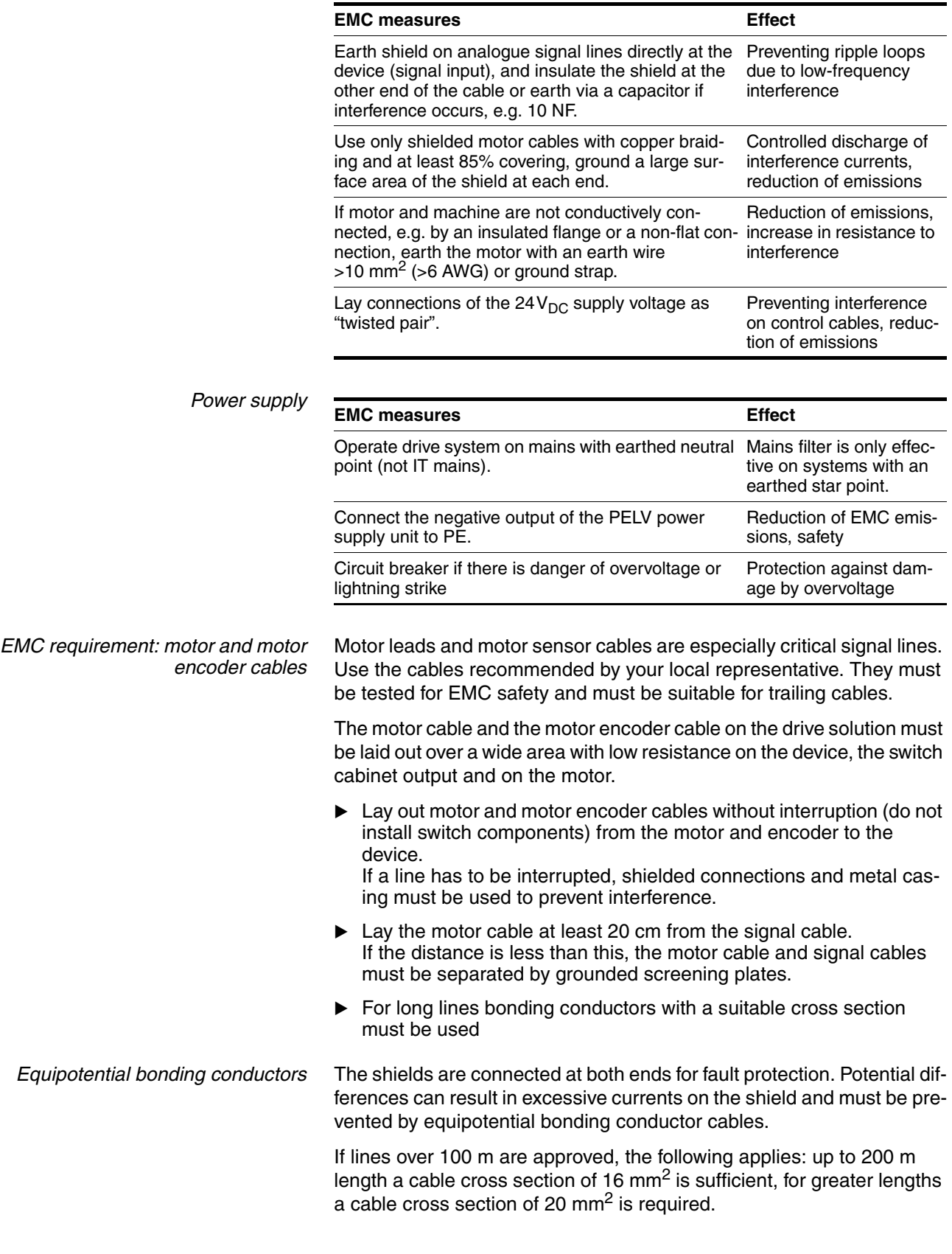

## **Installation LXM05A**

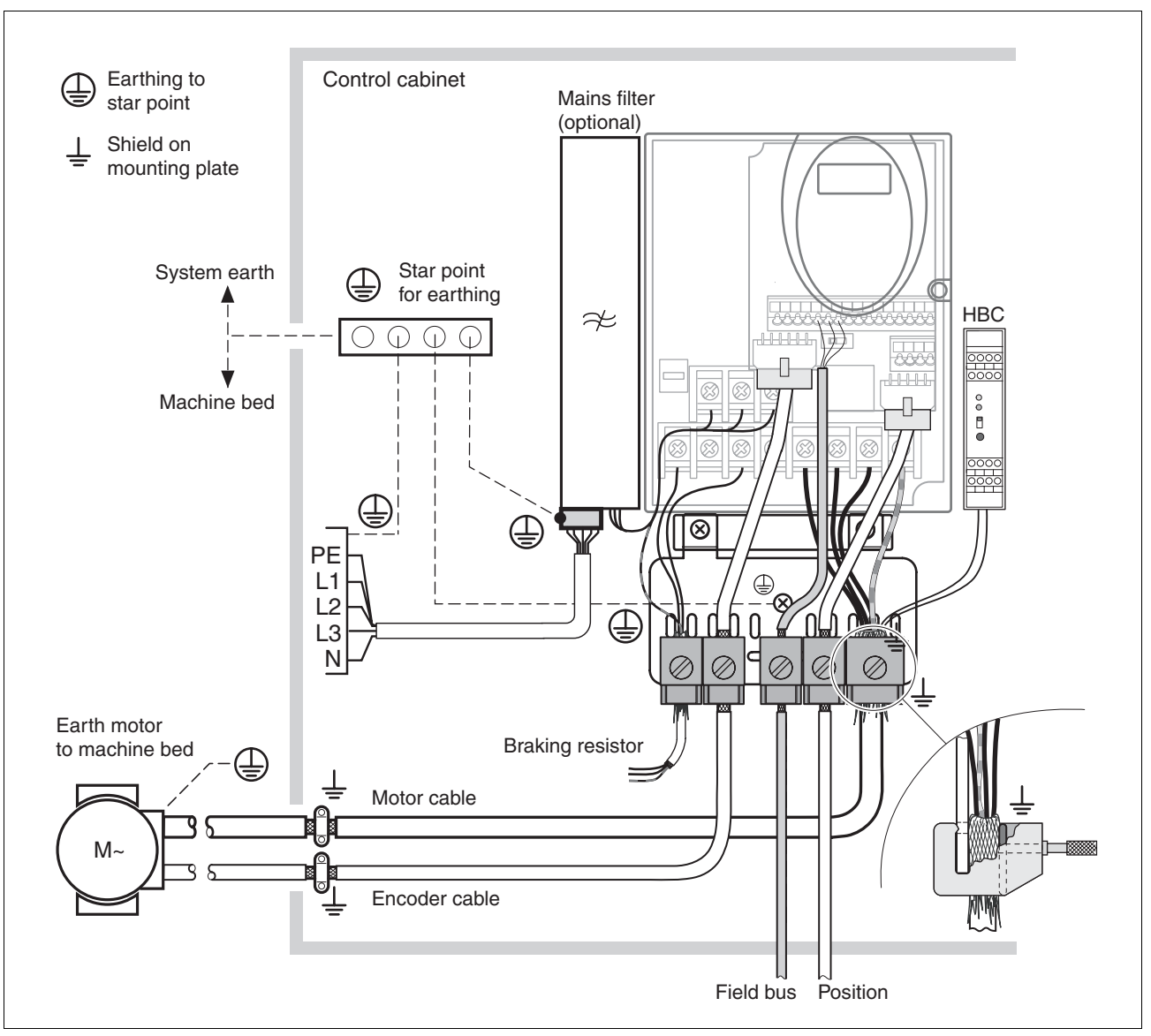

<span id="page-45-0"></span>Figure 6.1 EMC measures

### <span id="page-46-0"></span>**6.1.1 Operation in an IT mains**

(1b): Y-capacitors of the internal filter disabled (IT

An IT mains is characterised by a neutral conductor that is insulated or earthed through a high impedance . If you use a permanent insulation monitor, it must be suited for non-linear loads (e.g. Type XM200 from Merlin Gerin). If, despite perfect wiring, a fault is indicated, you can, in the case of products with integrated mains filters, disconnect the earth connection to the Y- capacitors (deactivate the Y- capacitors).

With all other networks except for IT mains the earth connection via the Y- capacitors must be maintained.

If the earth connection to the Y- capacitors is removed, the specifications for the transmission of electromagnetic interference will no longer be maintained (specific categories see chapter page)![3.4.6 "Internal mains](#page-30-0)  [filter"3-9](#page-30-0) Separate measures are required to comply with national regulations and standards.

CAUTION: the motor must be designed for operation in the IT mains.

(2b): Y-capacitors of the internal filter disabled (IT

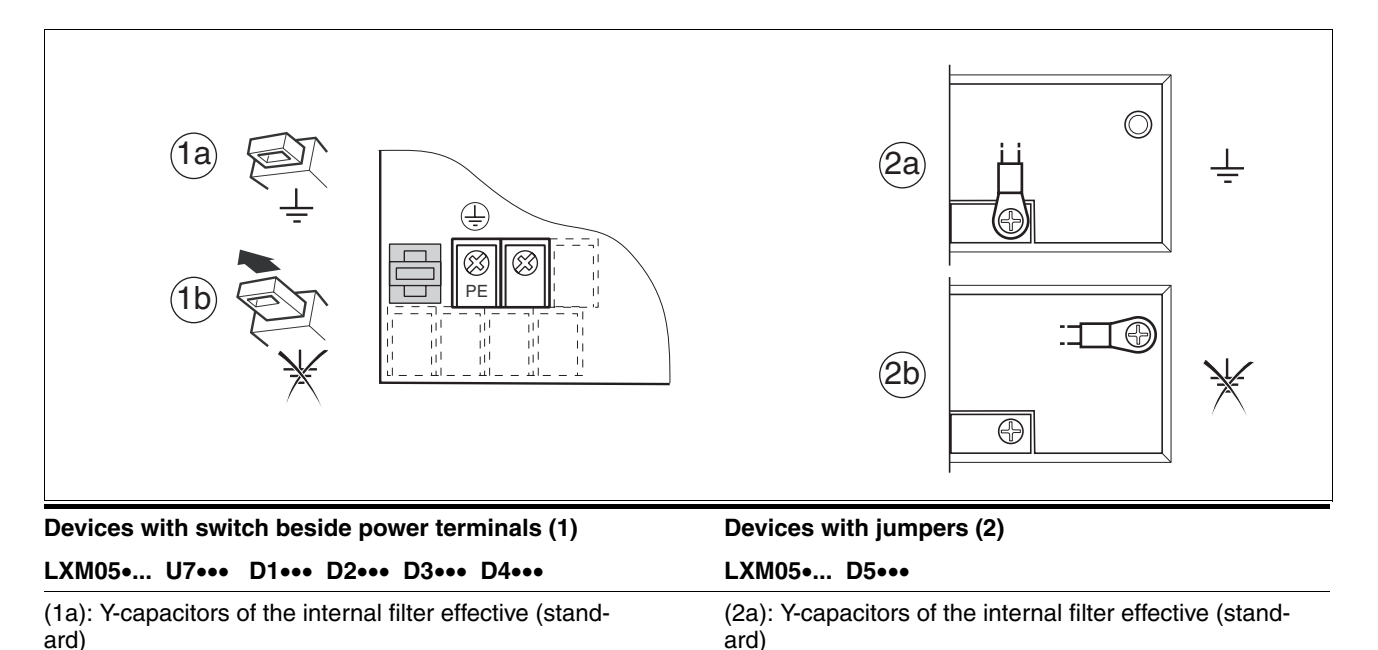

mains)

mains)

0198441113232, V1.20, 06.2007

0198441113232, V1.20, 06.2007

## **6.2 Mechanical installation**

# **@ DANGER**

#### **Electric shock from external objects or damage.**

Conductive external objects in the product or serious damage can cause parasitic voltage.

- Do not use damaged products.
- Prevent external objects such as chips, screws or wire clippings from entering the product.
- Do not use products that contain external objects.

**Failure to follow these instructions will result in death or serious injury.**

# **@ WARNING**

#### **Danger of loss of safety function by external objects**

The safety function may fail because of conductive external objects, dust or liquids.

• The "Power Removal" safety function must only be used if the system is protected against conductive dirt.

**Failure to follow these instructions can result in death or serious injury.**

# **@ CAUTION**

### **Hot Surfaces**

The heat sink on the product may heat up to over 100  $\degree$ C (212  $\degree$ F) depending on the operating mode.

- Prevent contact with the hot heat sink.
- Do not install flammable or heat-sensitive components in the immediate vicinity.
- Follow the actions described for heat dissipation.

**Failure to follow these instructions can result in injury or equipment damage.**

## **6.2.1 Installing the device**

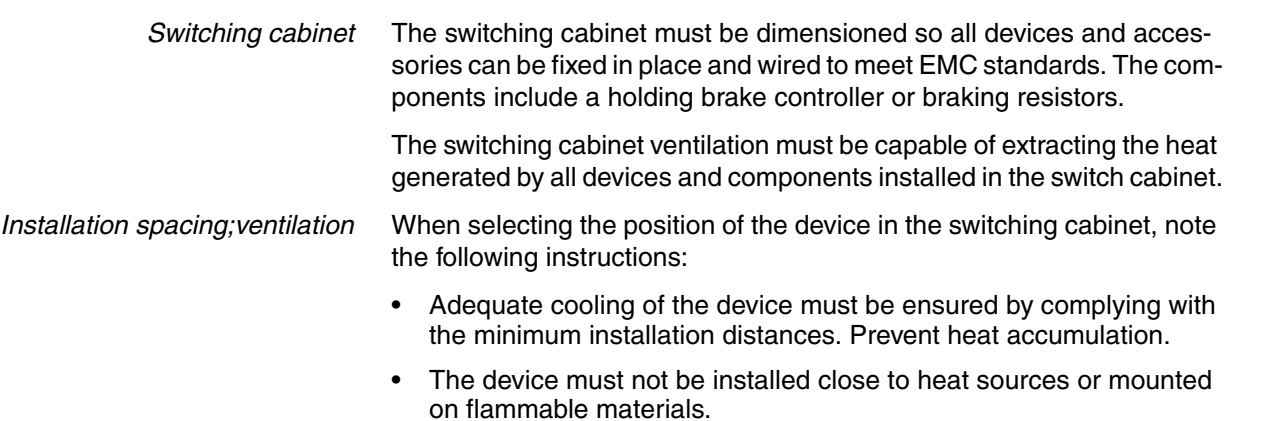

- The warm airflow from other devices and components must not heat the air used for cooling the device.
- The drive will switch off as a result of overtemperature when operated above the thermal limits.

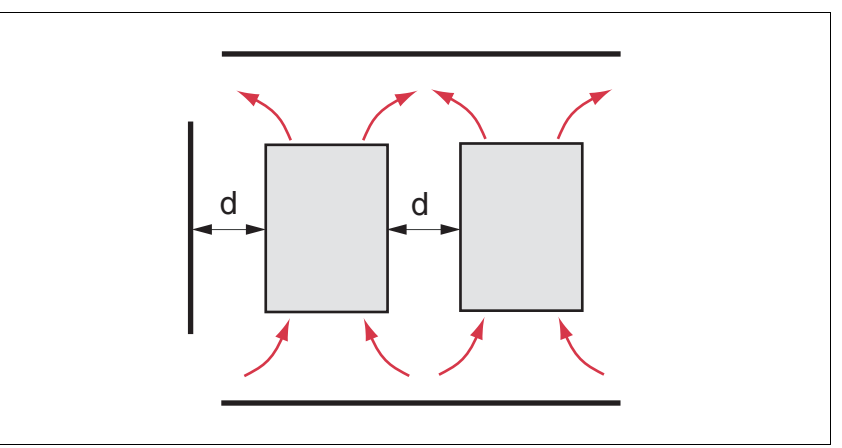

<span id="page-48-0"></span>Figure 6.2 Installation spacing and air circulation

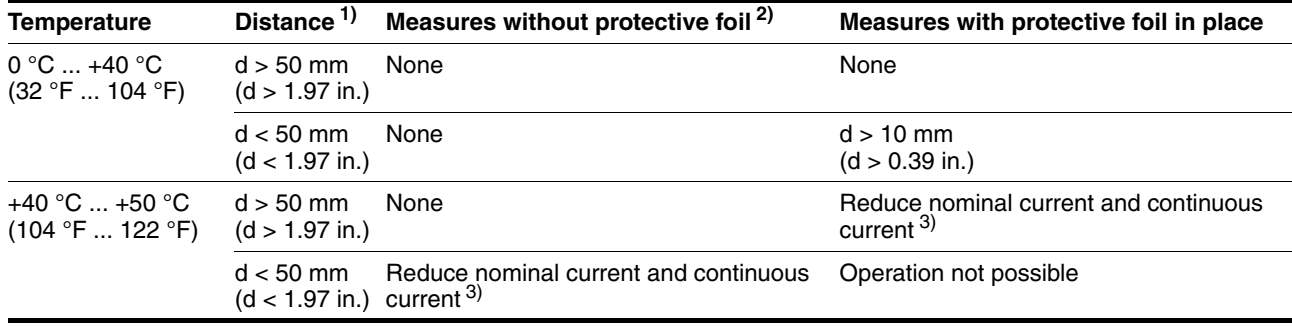

1) Distance in front of the device: 10 mm (0.39 in.), above: 50 mm (1.97 in.), below: 200 mm (7.87 in.)

2) Recommendation: remove protective foil on completion of the installation

3) by 2.2 % per °C above 40 °C (by 1.22 % per °F above 104 °F)

At least 10mm of free space is required in front of the device. Make sure that the operator elements are accessible.

At least 50 mm of free space is required above the device.

The connector cables come out of the bottom of the housing. At least

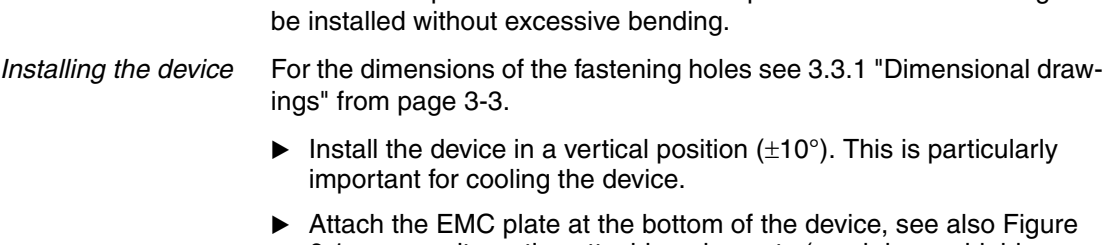

[6.1,](#page-45-0) or use alternative attaching elements (comb bars, shield clamps, busbars).

200mm free space under the device is required to ensure that wiring can

Attach plate with safety instructions  $\rightarrow$  Attach the plate with safety instructions included with the device in a visible position on the front panel as specified by the national regulations.

> An alternative to fastening the unit directly to the control cabinet mounting plate is adapter plates for mounting to top-hat rails, see chapter [12-1](#page-322-0)

In this case mains filters cannot be attached directly beside or behind the device.

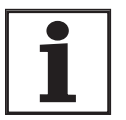

*Painted surfaces have an insulating effect. Remove the paint from the attachment points over a wide area (bright metal) before attaching the unit to a painted mounting plate.*

*Remove the protective foil*

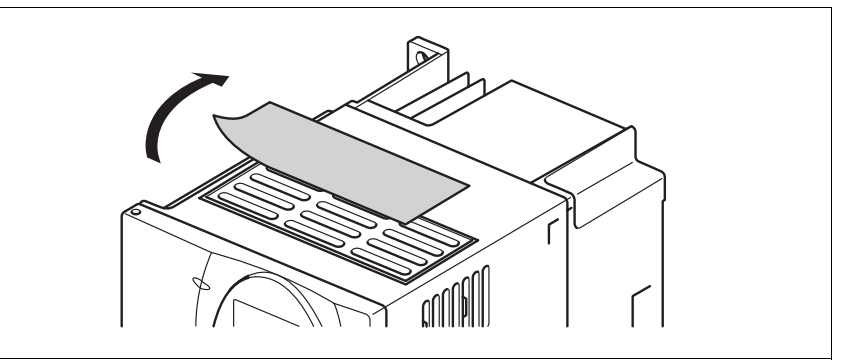

Figure 6.3 Removing protective foil

Remove the protective foil only after completion of all installation work. The protective foil must be removed if required by the thermal conditions.

### <span id="page-50-0"></span>**6.2.2 Installing mains filter, mains reactor and braking resistor**

*External mains filter* You can check whether the your unit has an integrated mains filter by the type code and the specifications (see page [3-1\)](#page-22-0).

> An external mains filter is required when using a unit without an integrated mains filter or with long motor lines. The operator must ensure that the EMC directives are observed in this case.

For specifications of external mains filters see page [3-9.](#page-30-0) For directions on electrical installation see mains supply from page [6-26](#page-67-0).

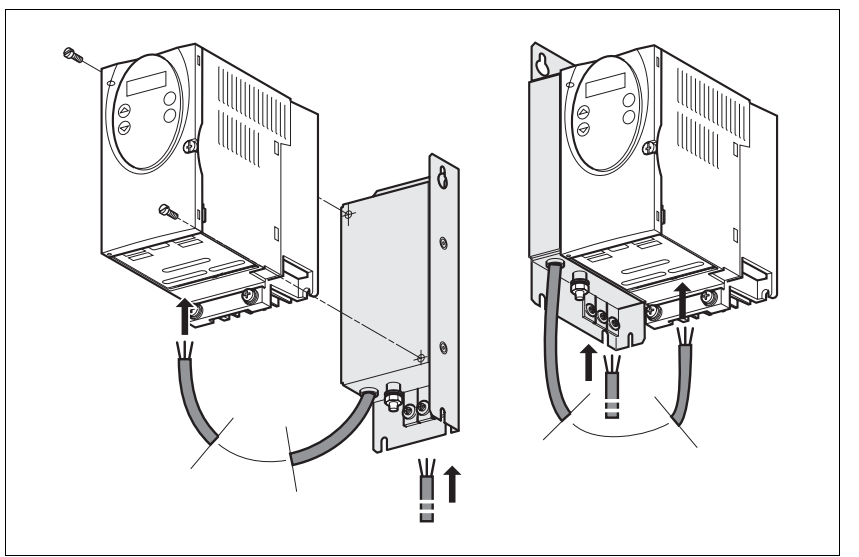

Figure 6.4 Installing mains filters

 $\blacktriangleright$  Install the mains filter at the rear or the left side of the device.

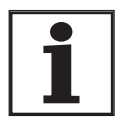

*If the mains filter is mounted behind the unit, the mains filter terminals will not be accessible after installation of the EMC plate.*

*If you are using the top-hat rail mounting plates, the mains filter cannot be mounted directly beside or behind the unit.*

*Mains reactor* A mains reactor must be used under the following conditions:

- operation on power supply mains with low impedance (maximum possible short circuit current of the mains greater than specified in the Technical Data), see Technical Data from page [3-4](#page-25-0)
- at high average output power that is greater than half the nominal power
- where there are special requirements for the service life of the device (24h operation)
- operation on mains with reactive-current compensation systems
- for improvement of the power factor at the mains input and to reduce the mains feedback
- if overvoltages greater than overvoltage category III could occur

Multiple devices can be operated with one mains reactor. The rated current of the reactor must be considered.

In the case of a mains impedance that allows a short-circuit current greater than 1kA the inductance of the reactor must be greater than 0.8mH.

Current harmonic waves place a heavy load on the internal DC bus capacitors. This has a significant influence on the service life of the device. For suitable mains reactors see accessories from page [12-4.](#page-325-0)

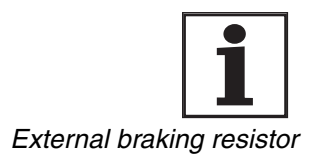

*The information sheet included with the mains reactor contains additional information on mounting. For directions on electrical installation see power supply from page [6-26](#page-67-0).*

# **@ WARNING**

#### **Hot Surfaces**

The braking resistor may heat up to over 250°C depending on the operating mode.

- Prevent contact with the hot braking resistor.
- Do not place flammable or heat-sensitive components in the immediate vicinity of the braking resistor.
- Ensure good heat dissipation.
- Check the temperature of the braking resistor by conducting a test run under the most critical conditions.

**Failure to follow these instructions can result in death, serious injury or equipment damage.**

The braking resistors recommended in accessories from page [12-1](#page-322-1) comply with degree of protection IP65. They can be installed outside a switching cabinet in an environment with this degree of protection.

The information sheet included with the external braking resistor contains additional information for the mounting.

For information on the function and the electrical installation see page [6-20.](#page-61-0)

## **6.3 Electrical installation**

# **@ DANGER**

#### **Electric shock, fire or explosion**

- Only technicians who are familiar with and understand the contents of this manual and the other relevant manuals are authorised to work on and with this drive system.
- The system manufacturer is responsible for compliance with all applicable regulations relevant to earthing the drive system.
- Many components, including the printed circuit board, work with mains voltage. **Do not touch**. Do **not** touch unprotected parts or screws on the terminals under voltage.
- Install all covers and close the housing doors before applying power.
- The motor generates voltage when the shaft is rotated. Lock the motor shaft to prevent rotation before starting work on the drive system.
- Before working on the drive system:
	- Switch off power to all connections.
	- Place a sign "DO NOT SWITCH ON" on the switch and lock to prevent its being switched on.
	- **Wait for 6 minutes** (discharge DC bus capacitors). Do **not** short-circuit DC bus!
	- Measure voltage on DC bus and check that it is <45V. (The DC bus LED is not a reliable indicator for no DC bus voltage).

**Failure to follow these instructions will result in death or serious injury.**

# **@ DANGER**

**Electric shock from external objects or damage.**

Conductive external objects in the product or serious damage can cause parasitic voltage.

- Do not use damaged products.
- Prevent external objects such as chips, screws or wire clippings from entering the product.
- Do not use products that contain external objects.

**Failure to follow these instructions will result in death or serious injury.**

<span id="page-53-0"></span>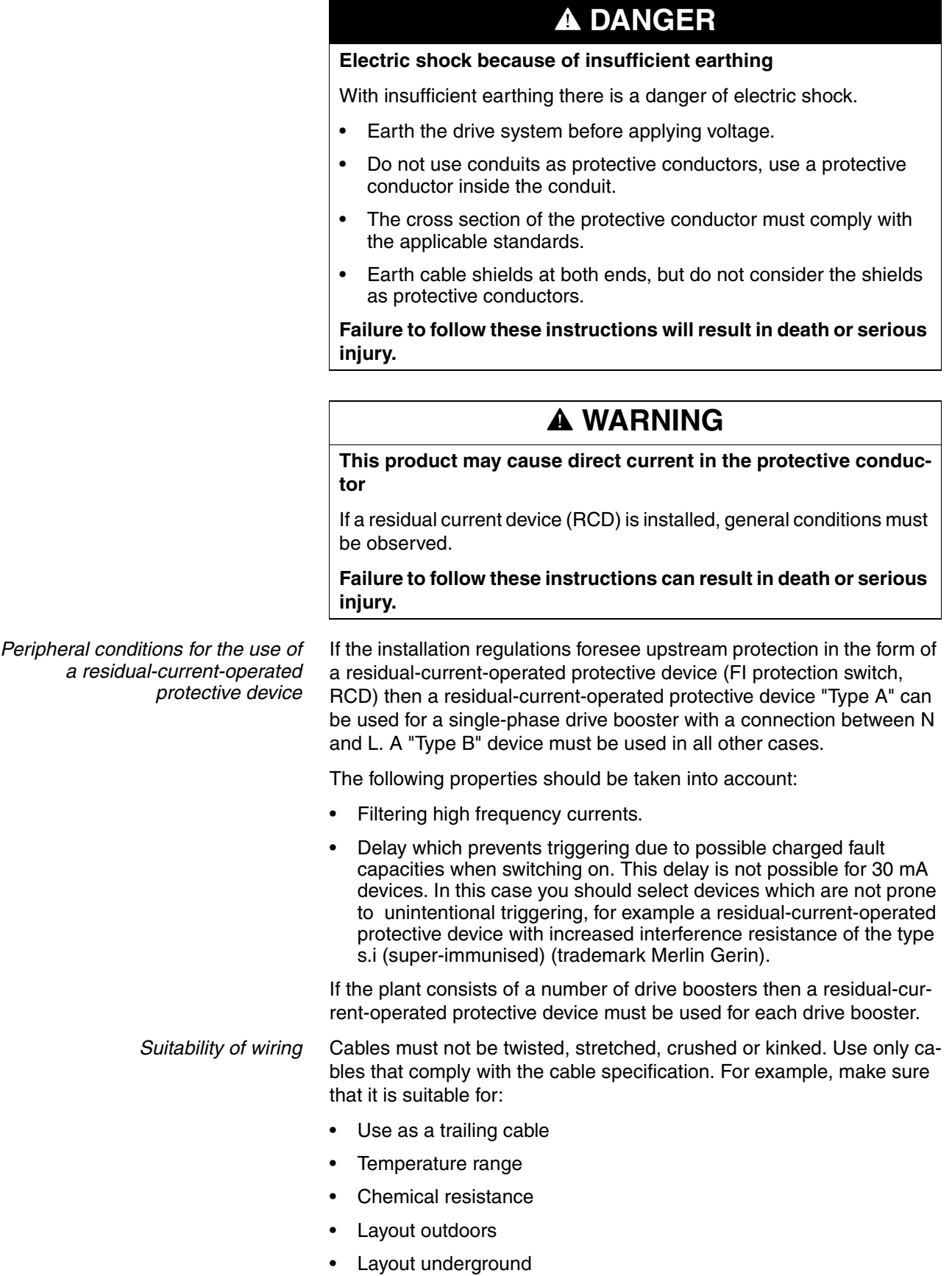

### **6.3.1 Overview of procedure**

- Observe the basic settings described in chapter [5 "Engineering".](#page-36-0) The selected settings influence the overall installation:
- • [5.1 "Logic type"](#page-36-1)Chapter from page[5-1](#page-36-1)
- • [5.3 "Specification of the control mode"C](#page-37-0)hapter from pag[e5-2](#page-37-0)
- • [5.4 "Safety function "Power Removal""](#page-37-1)Chapter from pag[e5-2](#page-37-1)
- Unlock the front panel of the device and open it.
- ▶ Connect the earth terminal of the device or the EMC plate to the earthing star point of the system.
- ▶ Connect the required terminal corresponding to the sequence of [Table 6.1](#page-54-0). If a different connection sequence is followed, terminals may be covered by other lines.

Follow the EMC requirements, see page [6-1](#page-42-0).

Then lock the front panel.

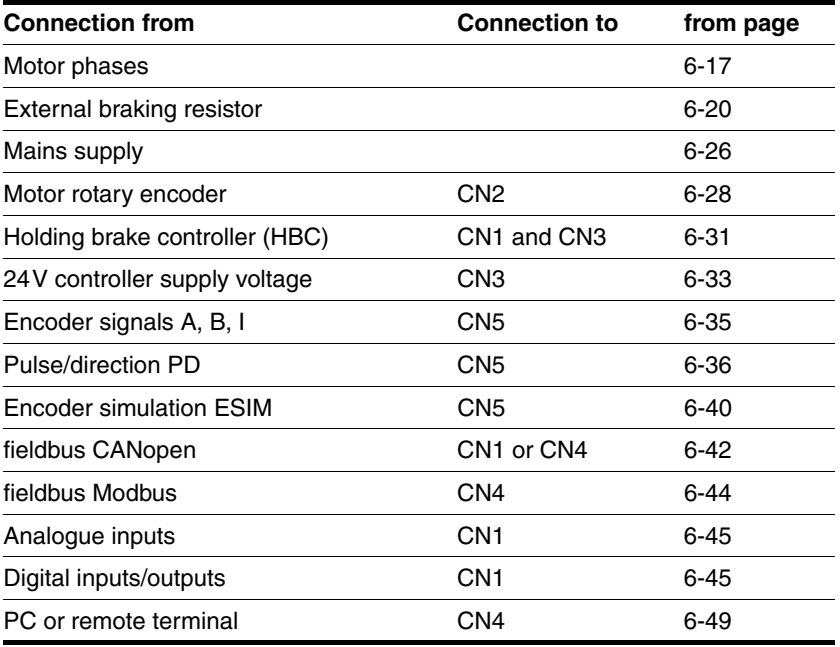

<span id="page-54-0"></span>Table 6.1 Installation overview

## <span id="page-55-0"></span>**6.3.2 Overview of all connections**

*Power connections*

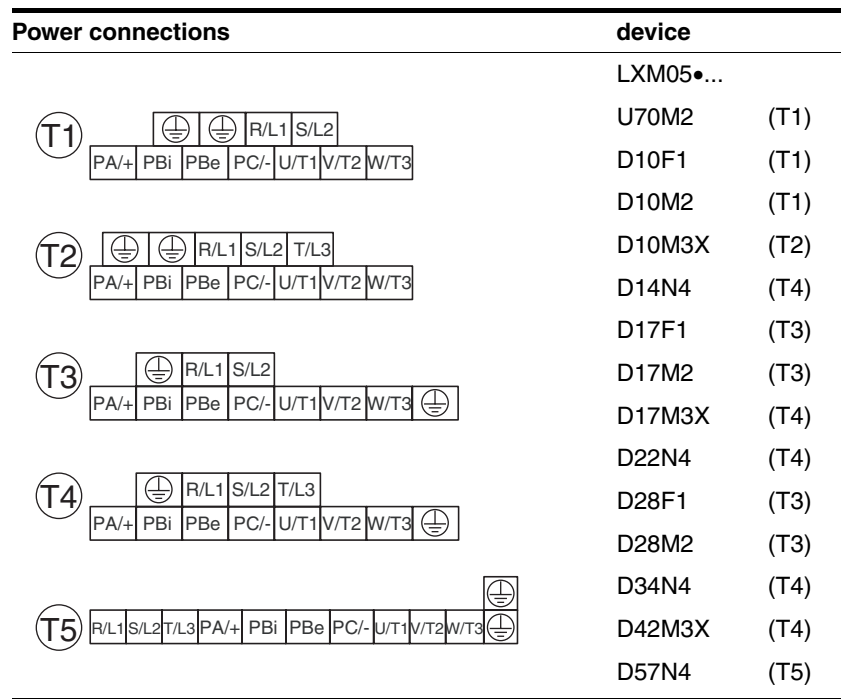

Table 6.2 Designations of the power connections

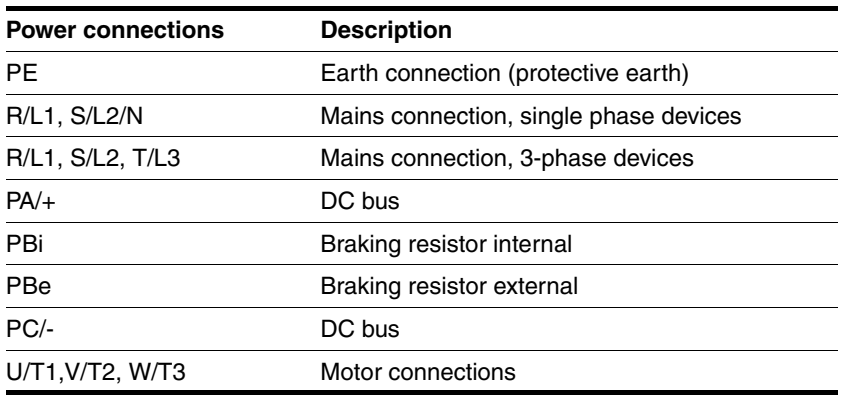

Table 6.3 Designations of the power connections

*Signal connections*

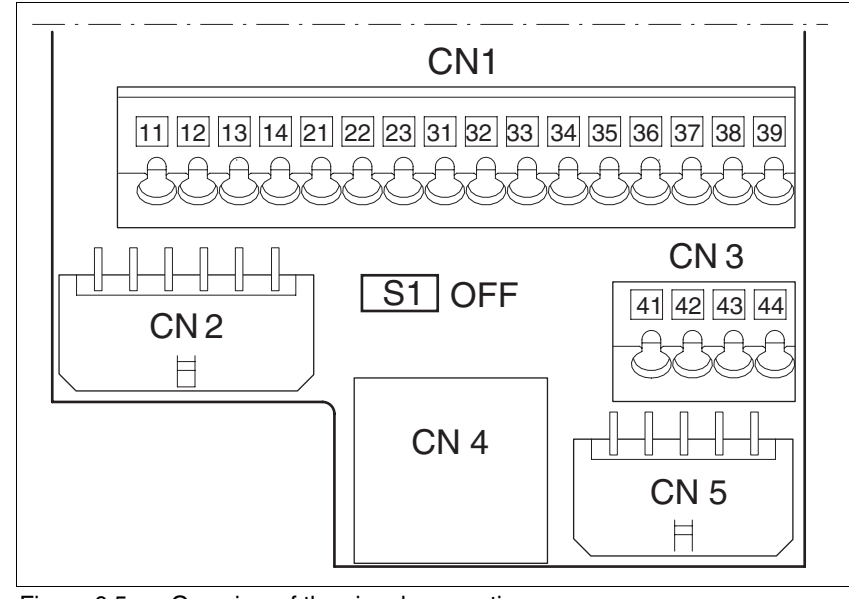

Figure 6.5 Overview of the signal connections

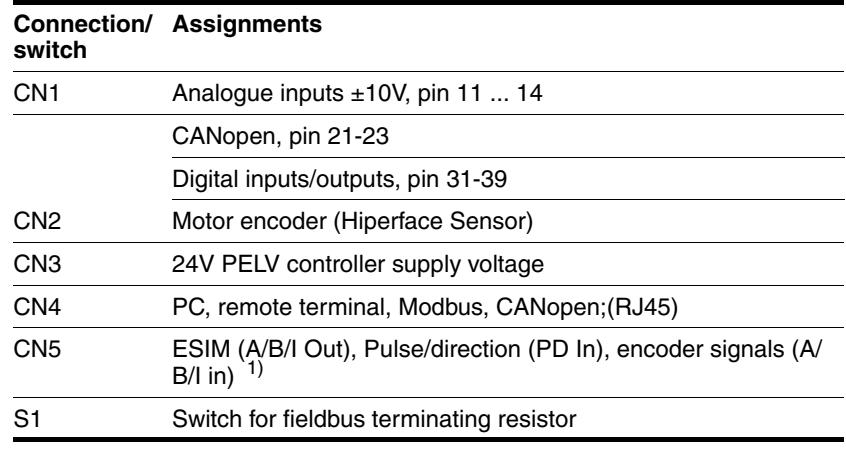

1) depending on "First Setup"

Table 6.4 Assignment of the signal connections

## **6.3.3 Reference value signals and limits**

<span id="page-57-1"></span>External limits can be specified for the external reference value signals for operation. [Table 6.5](#page-57-0)shows the assignment options depending on the operating modes.

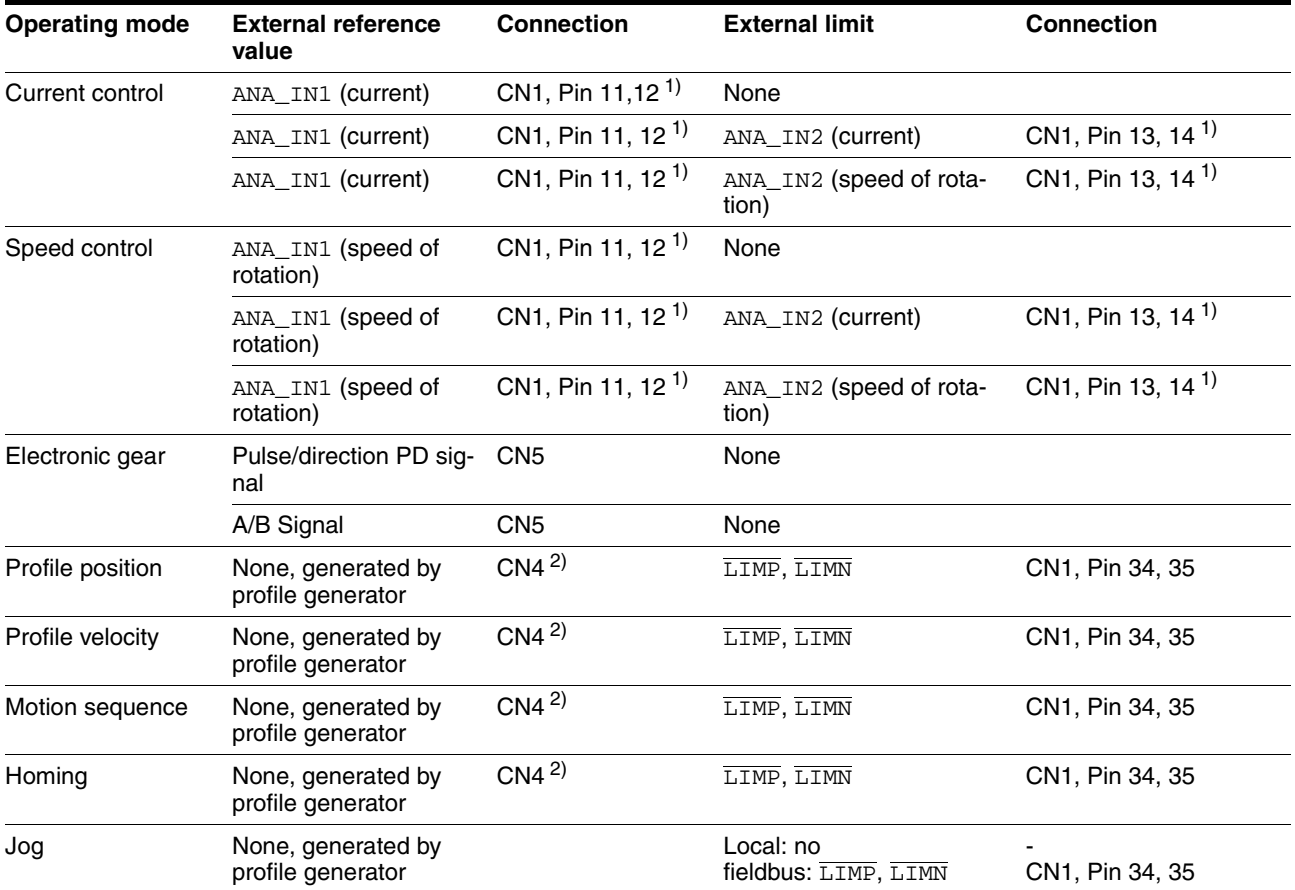

1) CN1, Pin 11-14 = analogue input 14-bit; with fieldbus control mode alternatively via parameter value

2) CN4 = connection to CANopen, Modbus

<span id="page-57-2"></span><span id="page-57-0"></span>Table 6.5 Reference value signals and limits

## <span id="page-58-0"></span>**6.3.4 Motor phase connections**

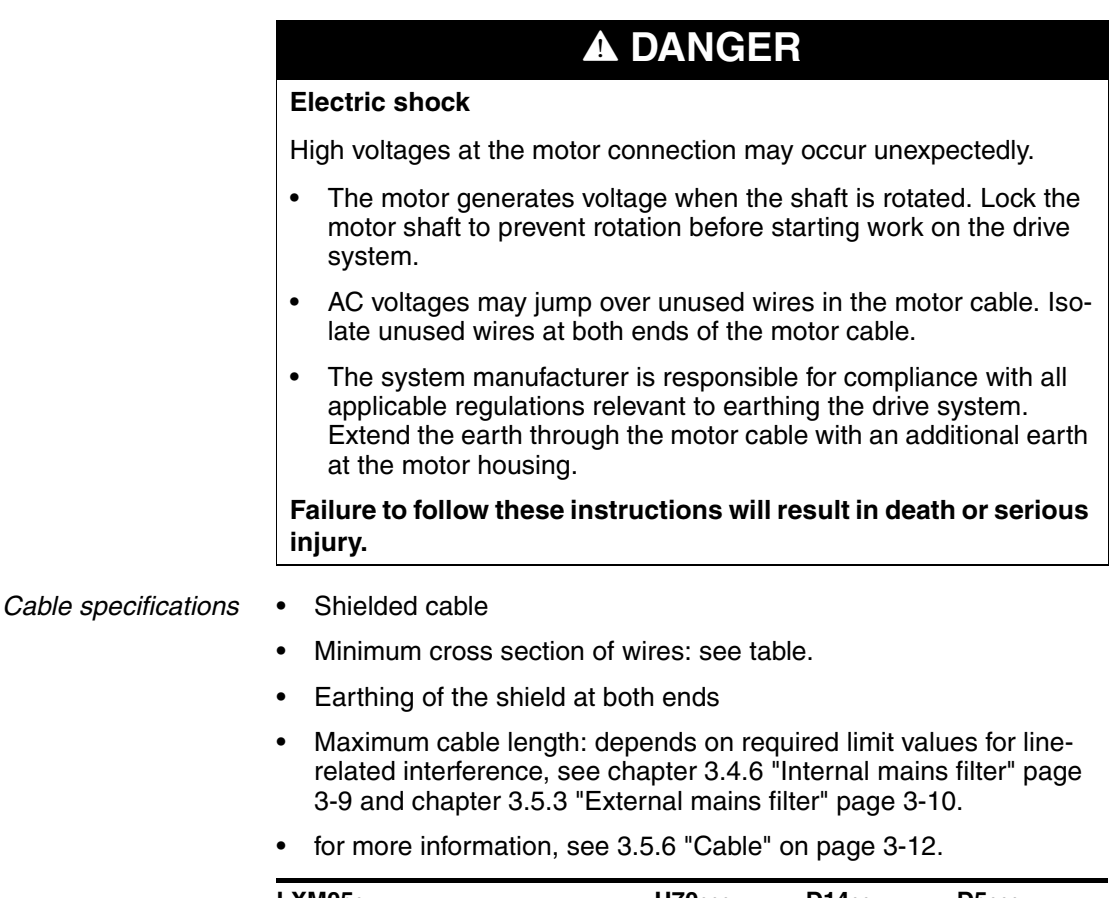

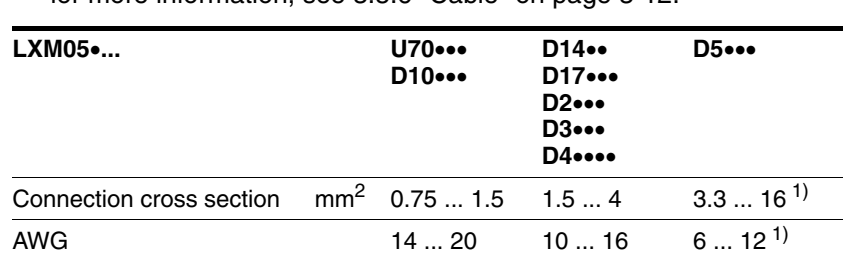

<span id="page-58-1"></span>Tightening torque Nm 0.5 ... 0.6 1.2 ... 1.5 2.2 ... 2.8

1) Wire end ferrules or fork-type cable lugs are required with a cross section of 2.5  $mm<sup>2</sup>$  (AWG 14).

The wiring must have a sufficiently large cross section to ensure that the fuse at the mains connection can be tripped in the event of a fault.

 Use prefabricated cables to minimise the risk of a wiring error (from page [12-2](#page-323-1)).

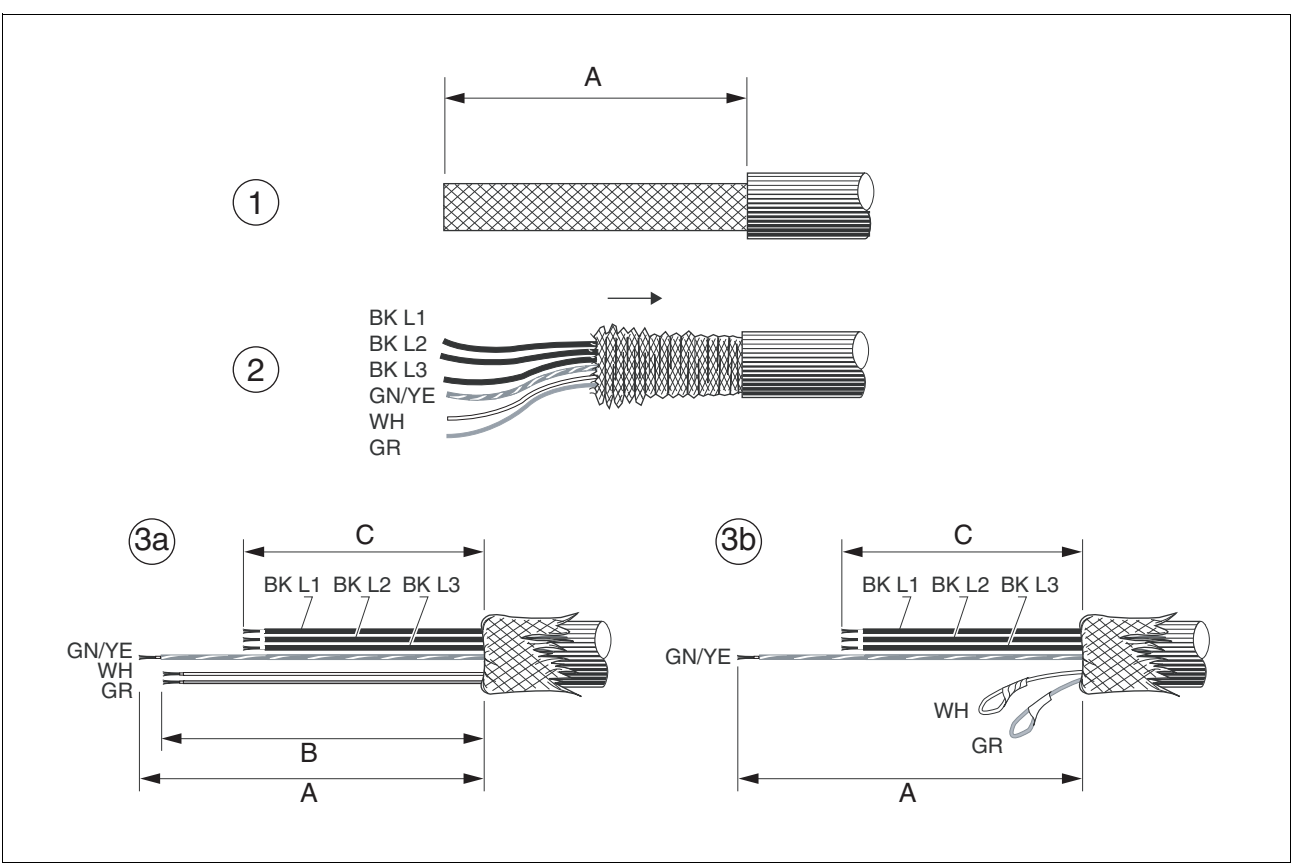

*Preparing cables* Note the dimensions specified when fabricating cables.

Figure 6.6 Steps (1-3) for fabrication of the motor cable

| LXM05 |    | U70<br>D <sub>10</sub> . | D14<br>D17 | $D2\bullet\bullet\bullet$<br><b>D3</b> •••<br><b>D4</b> ••••<br>D5 |
|-------|----|--------------------------|------------|--------------------------------------------------------------------|
| A     | mm | 130                      | 130        | 130                                                                |
| B     | mm | 120                      | 120        | 120                                                                |
| С     | mm | 75                       | 85         | 90                                                                 |

- $\blacktriangleright$  (1) Remove the cable sheath, length A depends on the device, see table.
- $\triangleright$  (2) Slide the shield braiding back over the cable sheath and store the shield braiding. Note that during installation the shield braiding must be positioned flat on the EMC plate.
- (3)Shorten the wires for the holding brake to length B for BRH motors (see motor manual) and the three motor lines to length C. The protective conductor has length A. (3a) The two brake connection lines must have length B for motors with holding brake.

(3b) The two brake connection lines must be separately insulated for motors without a holding brake.

Use fork-type cable lugs or wire end ferrules. The lead must fill the sleeve for its entire length to ensure maximum current carrying capacity and vibration resistance.

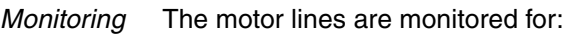

- short circuit between the motor phases
- short circuit between the motor phases and PE

A short circuit between the motor phases and the DC bus, the braking resistor or the holding brake wiring is not monitored.

- *Connecting the motor cable*  $\blacktriangleright$  Follow the EMC requirements for motor cables, see page [6-3.](#page-44-0)
	- Insulate unused wires at both ends and individually, see [Figure 6.7](#page-60-0), Pos 1.
	- Connect the motor leads and protective conductor to terminals U/ T1, V/T2, W/T3 and PE. The cable assignment at the motor and device sides must match.
	- Fix the cable shielding flat on the EMC plate.

#### *Wiring diagram*

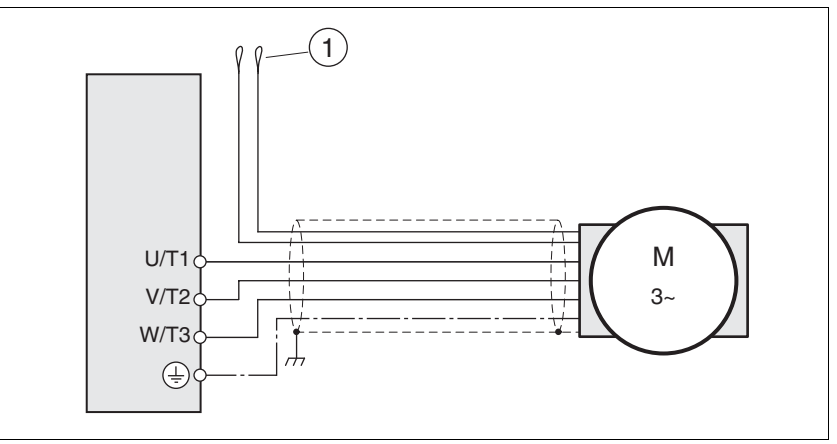

<span id="page-60-0"></span>Figure 6.7 Motor wiring diagram, here without holding brake

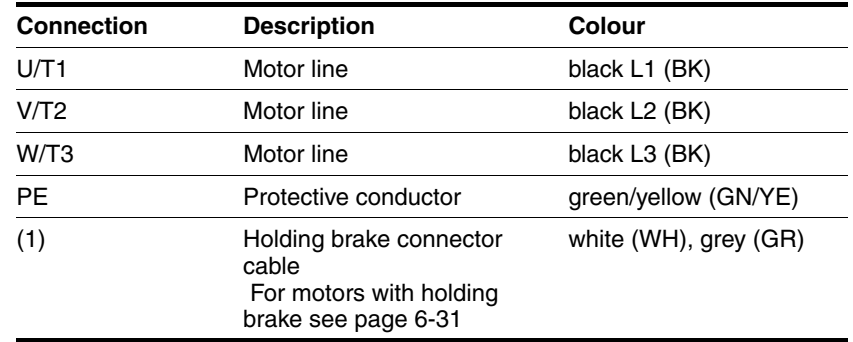

## <span id="page-61-0"></span>**6.3.5 Connection of braking resistor**

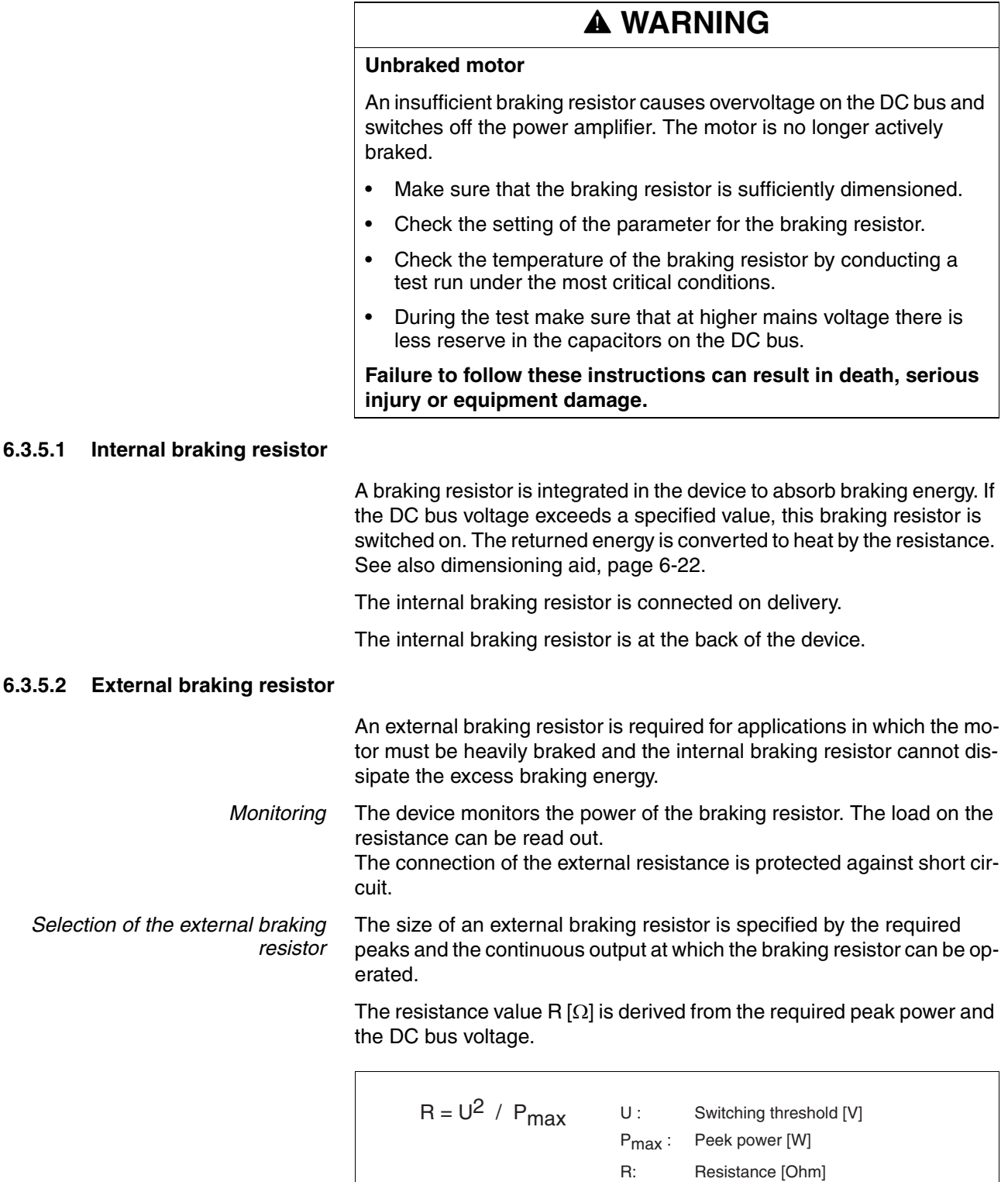

Figure 6.8 Calculating the resistance R of an external braking resistor

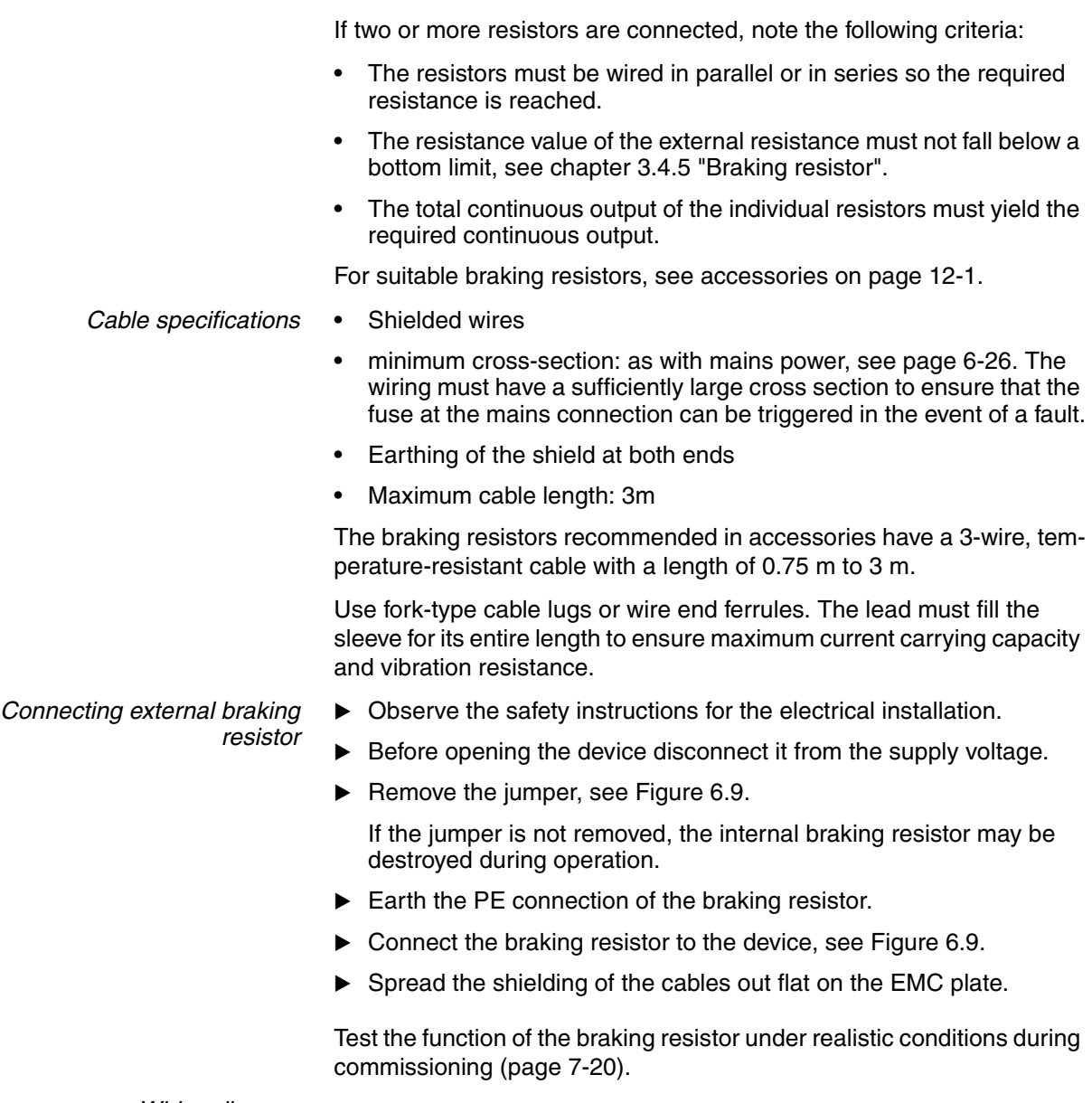

#### *Wiring diagram*

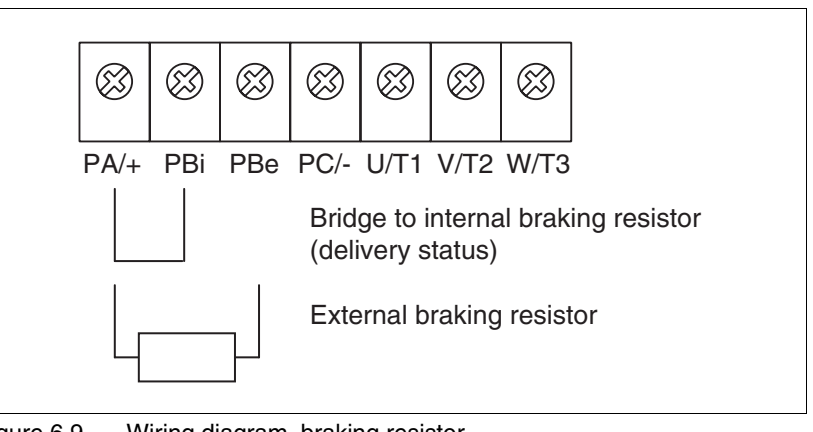

<span id="page-62-0"></span>Figure 6.9 Wiring diagram, braking resistor

<span id="page-63-0"></span>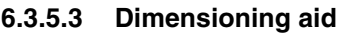

The elements contributing towards the absorption of braking energy are calculated to assist in specification. This is used to calculate the size of the braking resistor. An external braking resistor is required if the kinetic energy that must be absorbed exceeds the total of internal components, including the internal braking resistor. *Internal energy absorption* Braking energy is absorbed internally by the following mechanisms: DC bus capacitor  $W_{ZW}$ Internal braking resistor  $W_{IN}$ Electrical losses in the drive  $W_F$ Mechanical losses in the drive  $W_M$ The energy  $W_{ZW}$  depends in a square-law function on the difference between the voltage before the braking operation and the response threshold. The voltage before the braking operation depends on the mains voltage. The energy absorption by the DC bus capacitors is lowest when the mains voltage is highest. Use the values for the highest mains voltage. *Energy absorption of the internal braking resistor* Two characteristic values relating to the internal braking resistor determine its energy absorption. The continuous output  $P_{AV}$  shows how much energy can be continuously dissipated without overloading the braking resistor. The maximum energy  $W_{peak}$  limits the higher heat loss which can be dissipated in the short term. If the continuous output is exceeded for a specified time, the braking resistors remain unloaded for a correspondingly period. This ensures that the braking resistor is not destroyed. The characteristic values  $P_{AV}$ and W<sub>peak</sub> of the internal braking resistor can be found starting on page[3-8](#page-29-0). *Electrical losses W<sub>F</sub>* The electrical losses W<sub>F</sub> in the drive can be estimated from the peak power of the drive. The maximum power loss is around 10% of peak power for a typical efficiency factor of 90%. If the current on braking is lower, the power loss will be reduced accordingly. *Mechanical losses W<sub>M</sub>* The mechanical losses result from absorption by friction, which occurs when the system is running. Mechanical losses can be ignored if the system requires a much longer time to coast to a stop than the time required to stop the system under braking. The mechanical losses can be calculated from the load torque and the speed from which the motor is to stop. *Example* Braking of a motor with the following data (AC IN equal to  $400V_{AC}$ ): Starting speed:  $n = 4000$  min<sup>-1</sup> Rotor inertia:  $J_{\text{R}}= 4 \text{ kgcm}^2$ Load inertia:  $J_1 = 6$  kgcm<sup>2</sup>

The energy to be absorbed is given by:

$$
W_B = 1/2 * J * (2 * \pi^* n)^2
$$

to 88 Ws

Electrical and mechanical losses are ignored.

23 Ws are absorbed in the DC bus capacitors at a power supply of 400 V.

The internal braking resistor must absorb the residual 65 Ws. It can absorb a pulse of 80 Ws. The internal braking resistor is sufficient if the load is stopped once under braking.

If the braking process is repeated cyclically, the continuous output must be considered. If the cycle time is longer than the ratio of the energy to be absorbed  $W_B$  and the continuous power  $P_{AV}$ , the internal braking resistor is sufficient. If braking takes place more frequently, the internal braking resistor will not be sufficient.

In the example the ratio  $W_B/P_{AV}$  is 1.3 s. An external braking resistor is required with a shorter cycle time.

*Rating the external braking resistor*

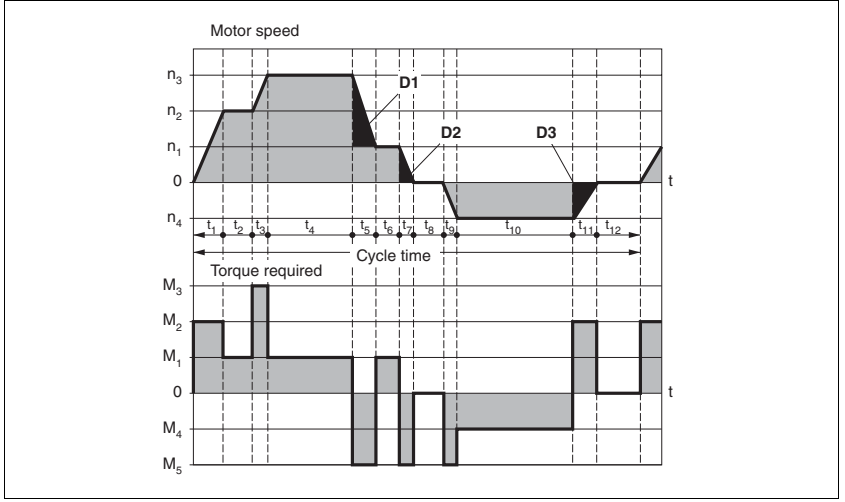

Figure 6.10 Characteristics for rating the braking resistor

These two characteristics are also used for the rating the motor. The segments of the characteristic under consideration in which the motor brakes are identified by  $(D_i)$ 

Calculation of the energy at constant runout:

The total inertia  $(J_t)$  must be known.

J<sub>t</sub> is given by:

 $J_t = J_m + J_c$ 

 $J_m$ : Motor inertia with and without brake

J<sub>c</sub>: Load inertia

The energy for each runout segment is calculated as follows:

$$
E_i = \frac{1}{2} J_t \cdot \omega_i^2 = \frac{1}{2} J_t \cdot \left[ \frac{2\pi n_i}{60} \right]^2
$$

The following is derived for the segments  $(D_1) \dots (D_3)$ :

$$
E_1 = \frac{1}{2} J_t \cdot \left[ \frac{2\pi (n_3 - n_1)}{60} \right]^2
$$

$$
E_2 = \frac{1}{2} J_t \cdot \left[\frac{2\pi n_1}{60}\right]^2
$$

Units:  $E_i$  in joules,  $J_t$  in kg/m<sup>2</sup>, w in rad and  $n_i$  in rpm.

The table shown below gives the energy uptake capacity,  $E_{var}$ , for the individual drive regulators (without regard to an internal or external braking resistor).

When continuing with the calculation, take into account only those segments D<sub>i</sub> whose energy  $\mathsf{E}_\mathsf{i}$  exceeds the uptake capacity shown in the table. These excess energies  $E_{Di}$  should be removed via the braking resistors (internal or external).

The calculation of  $E_{Di}$  is accomplished using the formula:

 $E_{Di} = E_i - E_{var}$  (in Joules)

The continuous power  $P_c$  is calculated for each machine cycle

$$
P_c = \frac{\sum E_{Di}}{Cycletime}
$$

Units:  $P_c$  in [W],  $E_{Di}$  in [J] and cycle time T in [s]

Selection takes place in two steps:

- The maximum energy during the braking process must be less than the peak energy that the braking resistor can accommodate:  $(E_{Di})$ < $(E_{Cr})$ . In addition the continuous output of the internal braking resistor must not be exceeded:  $(P_C) < (P_{Pr})$ . If these conditions are met, then the internal braking resistor is adequate.
- If any one of the conditions is not met, it is necessary to use an external braking resistor. The resistance should be chosen such that the conditions are met. The value of the resistance must be between the specified minimum and maximum values, since otherwise the load can no longer be safely braked or the product could be destroyed.

For the order data for the external braking resistors see the accessories section from page [12-4.](#page-325-0)

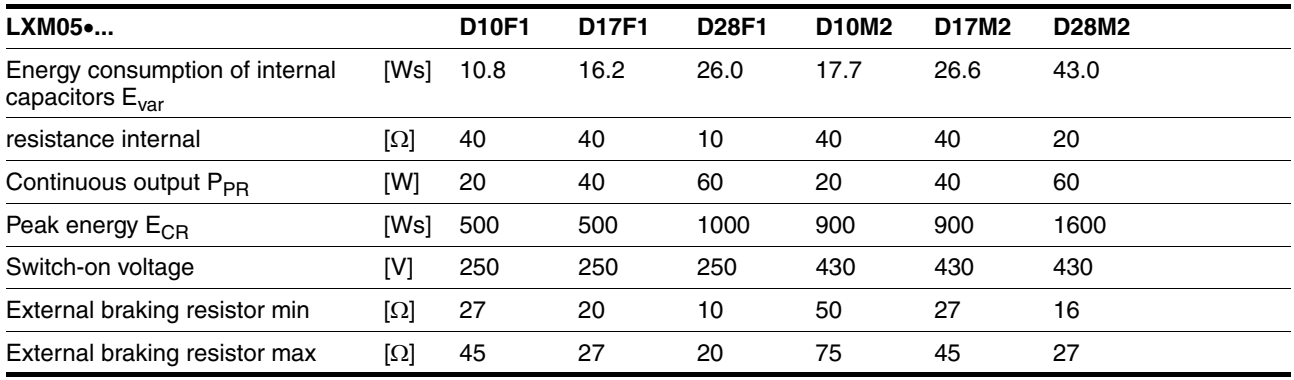

<span id="page-66-0"></span>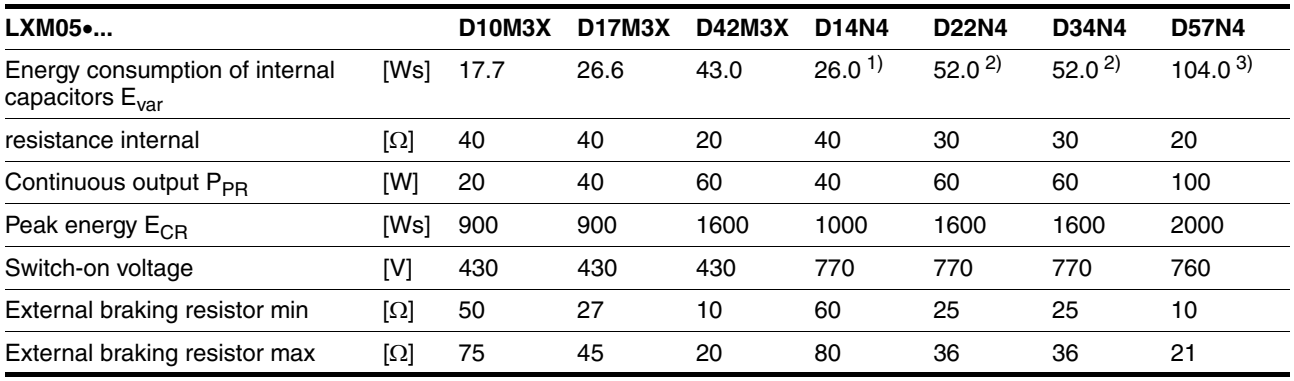

1) at 480V: 6.0Ws

2) at 480V: 12.0Ws

3) at 480V: 10.0Ws

## <span id="page-67-0"></span>**6.3.6 Connection of power amplifier supply voltage**

## **@ DANGER**

**Electric shock because of insufficient earthing**

This drive system has an increased leakage current > 3.5mA.

• Use a protective conductor at least 10 mm² (AWG 6) or two protective conductors with the cross section of the conductor for the power supply of the power terminals. Observe the local regulations for earthing.

**Failure to follow these instructions will result in death or serious injury.**

# **@ WARNING**

#### **Insufficient protection against overcurrents**

- Use the external fuses specified in the "Technical Data" section.
- Do not connect the product to a power supply in which the shortcircuit capacity exceeds the maximum short-circuit current approved in "Technical Data".

**Failure to follow these instructions can result in death, serious injury or equipment damage.**

# **CAUTION**

#### **Destruction by incorrect mains voltage**

The incorrect mains voltage may destroy the product.

• Before switching on and configuring the product, make sure that the type is approved for the mains voltage.

**Failure to follow these instructions can result in equipment damage.**

*Cable specifications* The wiring must have a sufficiently large cross section to ensure that the fuse at the mains connection can be tripped in the event of a fault.

> When connecting the device in an IT mains follow the directions in [6.1.1](#page-46-0)  ["Operation in an IT mains"](#page-46-0).

> In addition, note the suitability of the wiring, see page [6-12](#page-53-0) and the EMCcompliant connection, see page [6-2](#page-43-0).

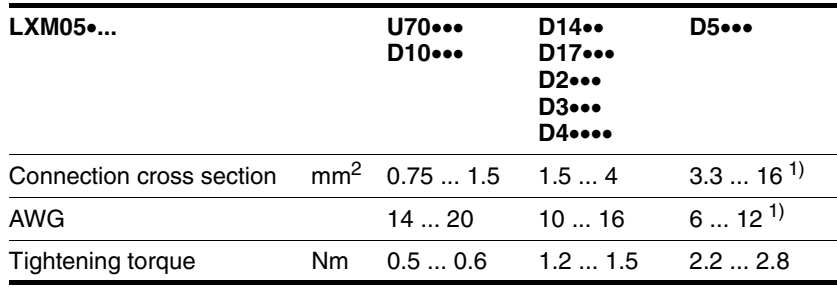

1) Wire end ferrules or fork-type cable lugs are required with a cross section of 2.5  $mm<sup>2</sup>$  (AWG 14).

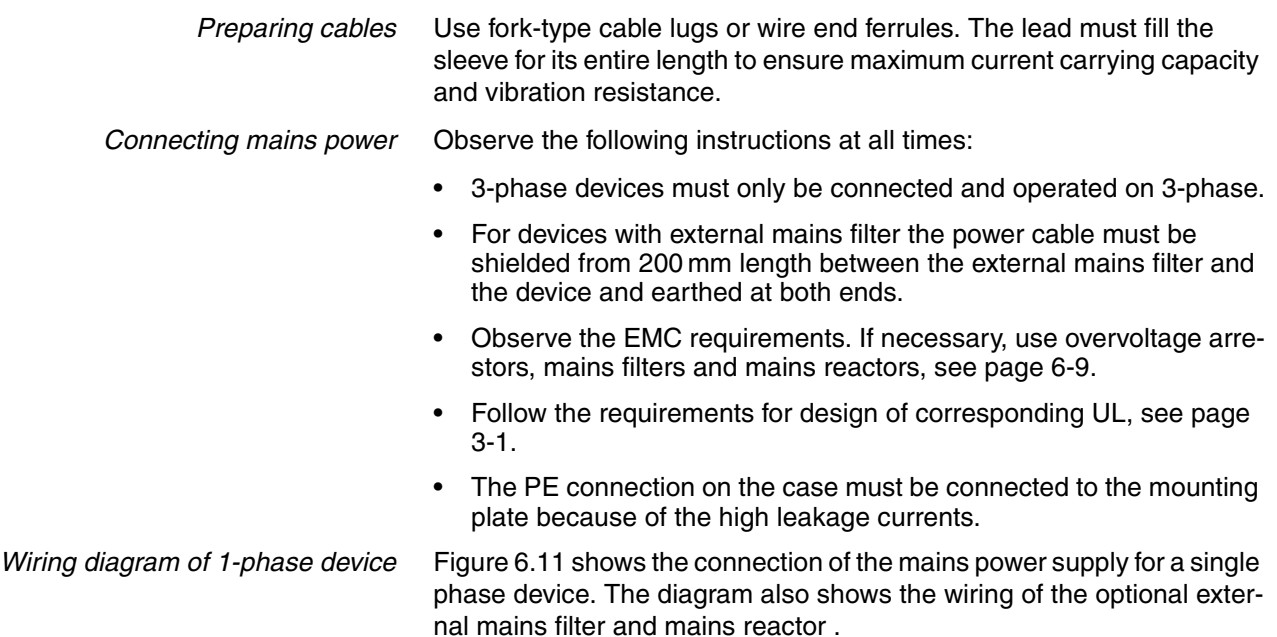

CAUTION: in three-phase systems the neutral conductor N must generally be used instead of L2.

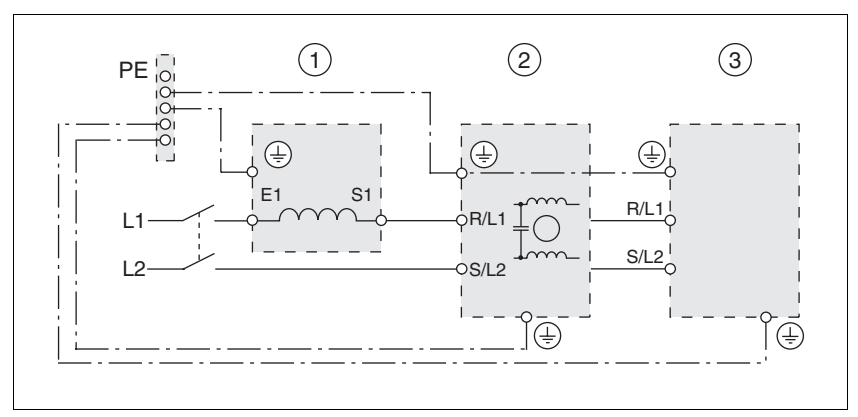

<span id="page-68-0"></span>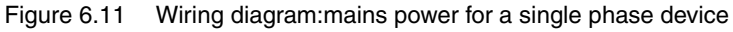

- (1) Mains reactor (optional)
- (2) Mains filter (optional)
- (3) Product

If neutral conductor N is used instead of L2, a fuse is only required with L1.

▶ Connect the power cables. Note the exact terminal assignment of your device, see chapter [6.3.2 "Overview of all connections".](#page-55-0)

*Wiring diagram of 3-phase device* [Figure 6.12](#page-69-1) shows the connection of the mains power supply for a 3 phase device. The diagram also shows the wiring of the optional external mains filter and mains reactor .

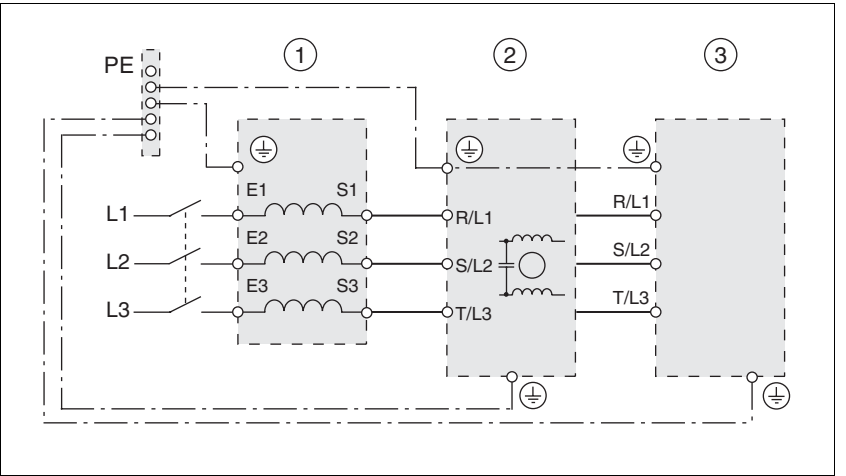

<span id="page-69-1"></span>Figure 6.12 Wiring diagram:mains power for 3-phase device

- (1) Mains reactor (optional)
- (2) Mains filter (optional)
- (3) Product
- ▶ Connect the power cables. Note the exact terminal assignment of your device, see chapter [6.3.2 "Overview of all connections"](#page-55-0).

## **6.3.7 Connection for parallel operation**

## **CAUTION**

#### **Incorrect parallel connection**

Operation with a non-approved parallel connection on the DC bus may destroy the drive systems immediately or at a later time.

• Find out the general conditions and requirements for parallel connections on the DC bus from your local representative.

**Failure to follow these instructions can result in equipment damage.**

## <span id="page-69-0"></span>**6.3.8 Connection of motor encoder (CN2)**

*Function and sensor type* The motor sensor is a Hiperface sensor (SinCos sensor) integrated into the motor. It captures the rotor position of the motor and sends the motor position to the unit both analogue and digitally.

*Cable specifications* • Shielded cable

- 
- Twisted pair lines
- Minimum cross section of signal wires:  $10*0.25$  mm<sup>2</sup> +  $2*0.5$  mm<sup>2</sup>
- Earthing of the shield at both ends
- maximum cable length 100m
- for further information see [3.5.6 "Cable"](#page-33-0) on page [3-12](#page-33-0)
- *Preparing cables*  $\triangleright$  Use prefabricated cables to minimise the risk of a wiring error (from page [12-2\)](#page-323-0). Step 5 in [Figure 6.13](#page-70-0) must be carried out even with prefabricated cable. The dimensions for positioning the shield on the housing are applicable when the included EMC plate is used.
	- If you are not using prefabricated wiring, follow the procedure and the dimensions in [Figure 6.13](#page-70-0).

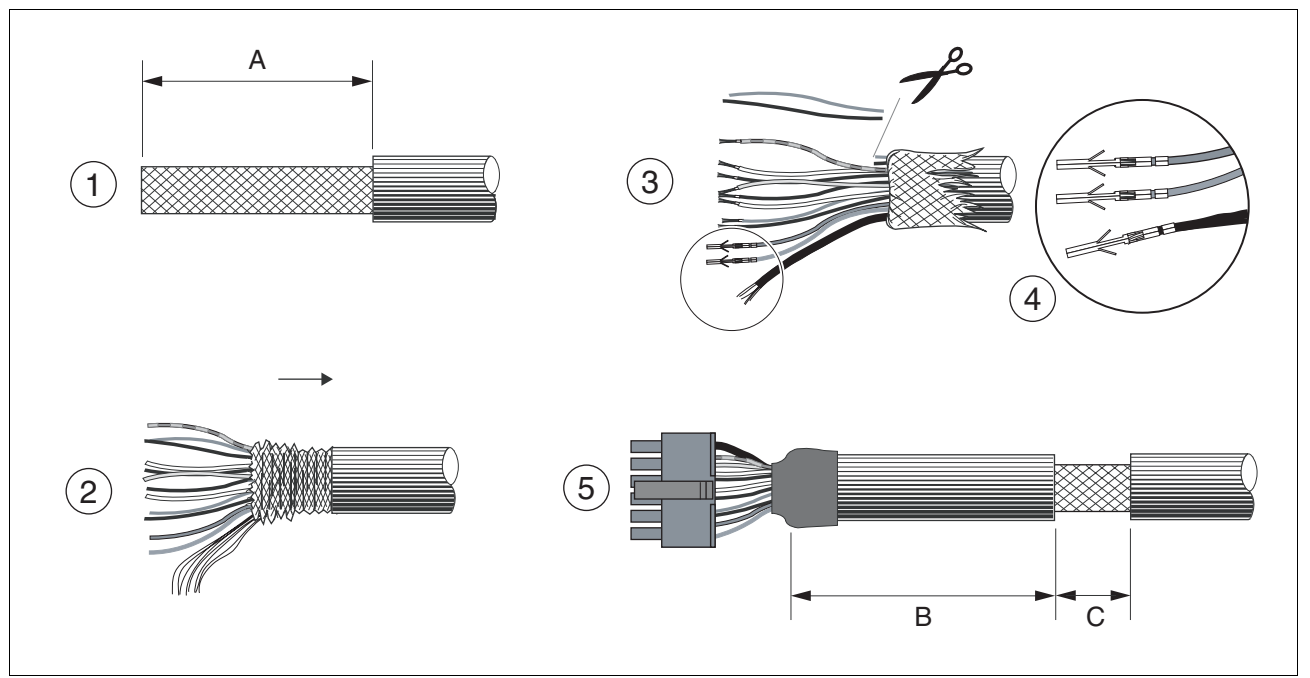

<span id="page-70-0"></span>Figure 6.13 Steps (1-5) for fabrication of the sensor cable

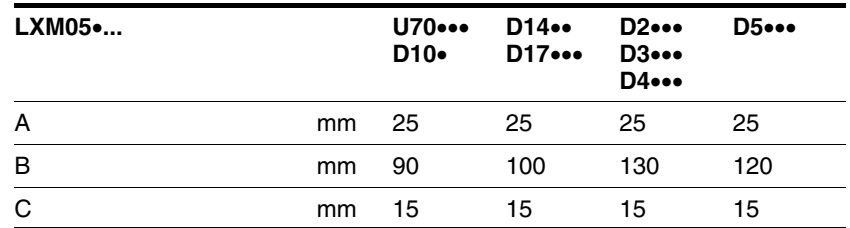

- (1) Remove the cable sheath, length A depends on the device, see table.
- $\triangleright$  (2) Shorten the shield braiding. The shield braided filler wire is required as the connection.
- (3) The red and the violet braided wire is not required and can be cut off. Isolate the shield lead with shrink wrap.
- $\blacktriangleright$  (4) Crimp the plug contacts on the remaining braided wires and on the isolated shield wire. Isolate the shield braiding with shrink wrap. Plug the crimp contacts into the connector shell; for the pin assignment see [Figure 6.14.](#page-71-0)

For the order number of the crimping pliers and the extraction tool see [12.5 "Crimping tool and connector / contacts"](#page-324-0)

 $\triangleright$  (5) Sheath the cable to length C on the position shown, the cable is fastened there at the EMC plate with a clamp (shield-earth connection).

*Wiring diagram*

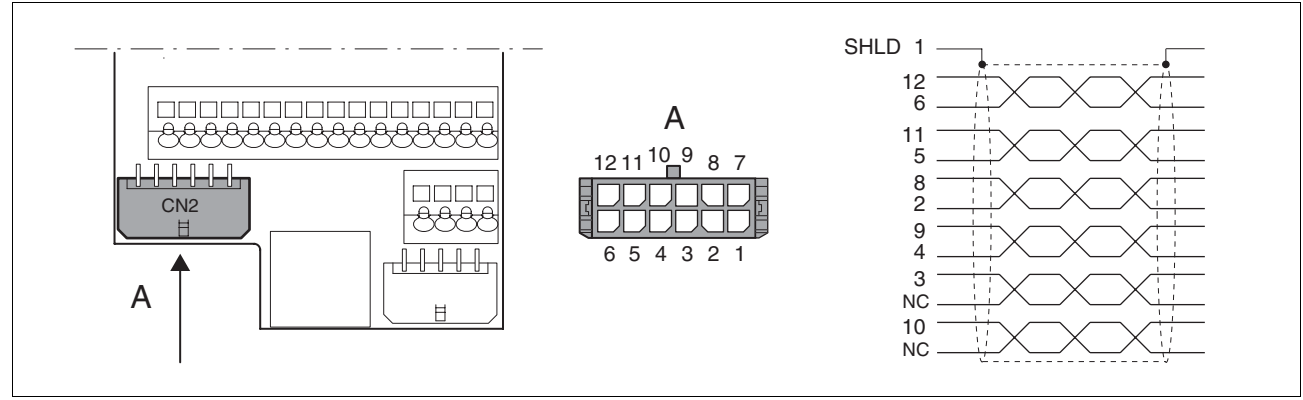

<span id="page-71-0"></span>Figure 6.14 Wiring diagram of motor encoder

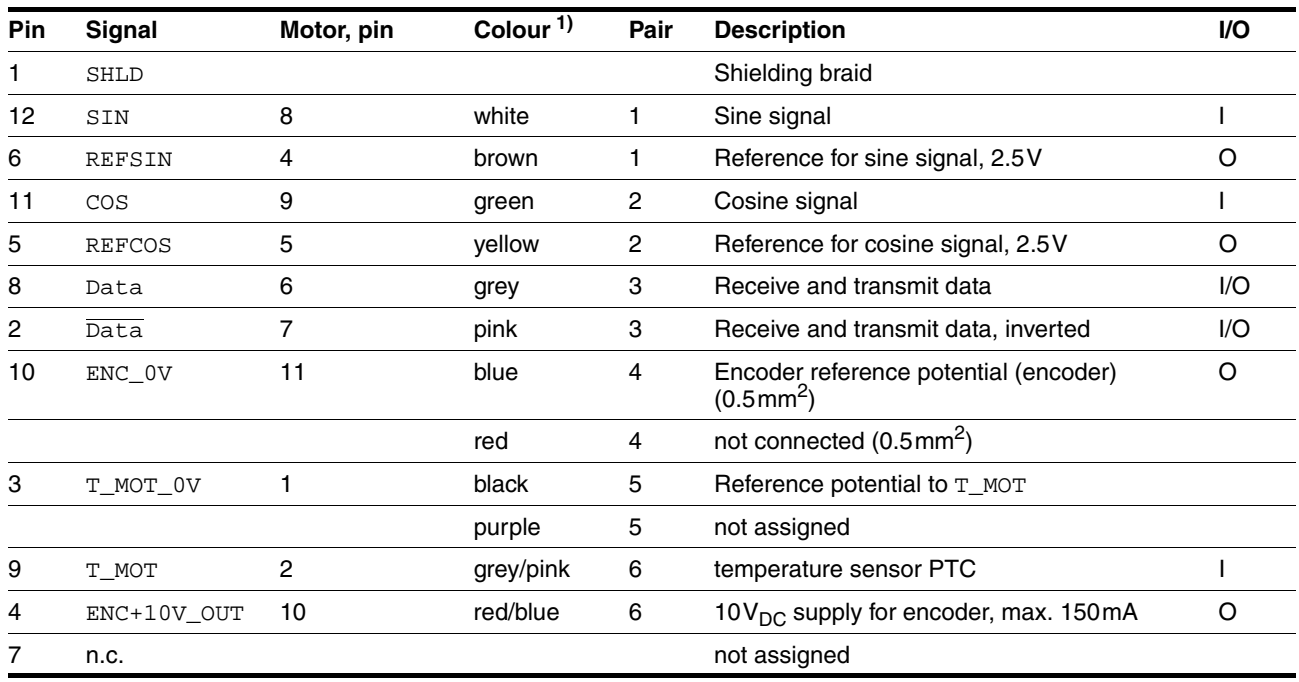

1) Colour data is based on the pre-assembled cable

- *Connecting motor sensor* ► Make sure that the wiring, the cables and the connected interfaces meet the requirements for PELV.
	- ▶ Note the EMC specification for motor sensor wiring from page [6-3,](#page-44-0) and ensure the equipotential bonding over equipotential bonding conductors.
	- ▶ Connect the plug to CN2.
	- Fasten the cable to the EMC plate and make sure that the cable shielding is spread over a wide area.
## **6.3.9 Connection of holding brake controller (HBC)**

## **@ DANGER**

#### **Electric shock because of parasitic voltage**

The wiring to the brake in the motor cable generally does not correspond to the PELV requirements.

- Use a holding brake controller.
- Do **not** connect the brake to the controller voltage.

**Failure to follow these instructions will result in death or serious injury.**

# **@ DANGER**

#### **Electric shock**

High voltages at the motor connection may occur unexpectedly.

- The motor generates voltage when the shaft is rotated. Lock the motor shaft to prevent rotation before starting work on the drive system.
- AC voltages may jump over unused wires in the motor cable. Isolate unused wires at both ends of the motor cable.
- The system manufacturer is responsible for compliance with all applicable regulations relevant to earthing the drive system. Extend the earth through the motor cable with an additional earth at the motor housing.

**Failure to follow these instructions will result in death or serious injury.**

*Selection and dimensioning* For a motor with holding brake, we recommend an appropriate start-up logic (HBC) which releases the brake when current is supplied to the motor and which fixes the motor axle quickly when the motor is stopped.

> Delay times for the release and the application of the brake can be set by parameters on the device, see page [8-81](#page-226-0). For order data for the HBC see accessories from page [12-1](#page-322-0).

> Note the power requirement of the HBC. It depends on the switching current for the holding brake and is calculated from: Input current HBC  $[A] = 0.5 A +$  switching current  $[A]$

> Under certain conditions you can omit a holding brake controller. However, it is imperative that the following points are taken into account:

- A separate power supply is required. This must correspond to the specified brake tolerances.
- The controller supply voltage and the power supply for the brake must be safely electrically isolated.
- The drive power of many motors is reduced if the current reduction to the brake is omitted.
- The unshielded section of the brake wire must not exceed 12 cm because of possible EMC interference.

#### *Wiring diagram HBC*

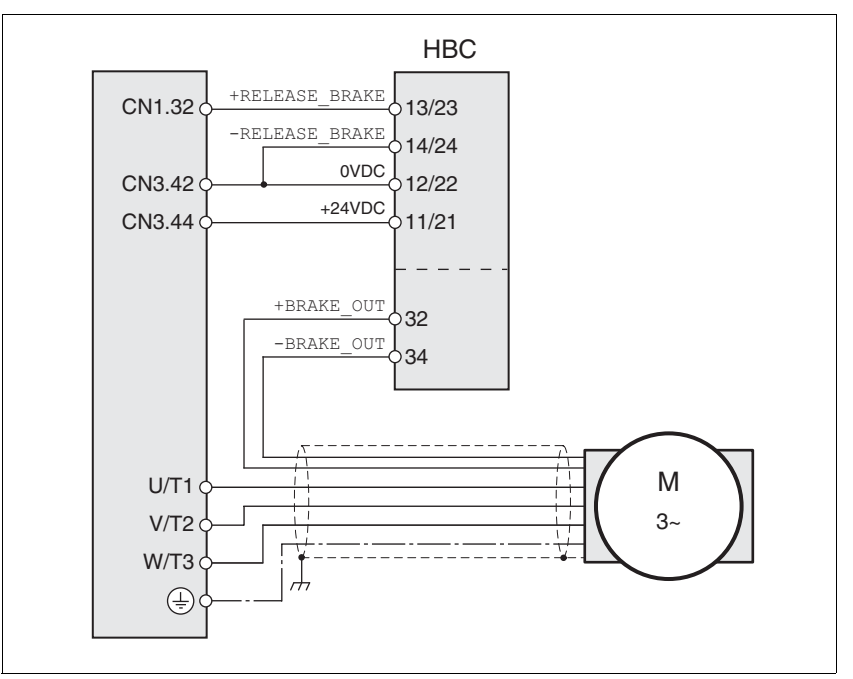

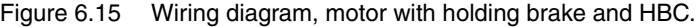

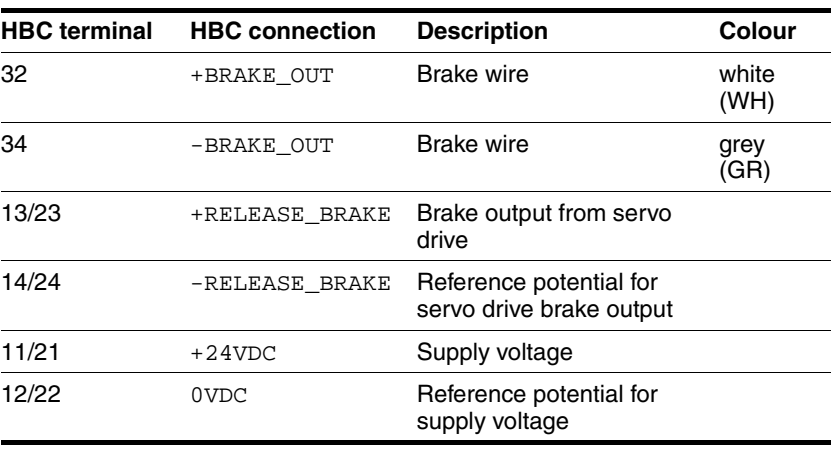

A maximum motor cable length of 50m is permitted for the BSH motors when using the holding brake controller.

If a greater length is required, a cable with a larger cross section of the brake wires  $($ >1mm<sup>2</sup> $)$  can be used.

- *Connecting HBC* ► Attach the holding brake controller to the right of the device, see [Figure 6.1.](#page-45-0)
	- $\blacktriangleright$  Insulate unused leads individually.

The power supply to the holding brake must be insulated from that of the PELV circuit of the device. The insulation is internal in the HBC described in the accessories chapter.

For further information on HBC see page [3-11](#page-32-0), [7-29](#page-124-0), [12-1](#page-322-0).

## **6.3.10 Connection of controller supply voltage (24V at CN3)**

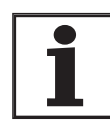

*The controller power supply (+24VDC) must be connected for all operating modes.*

# **@ DANGER**

#### **Electric shock from incorrect power supply unit**

The +24VDC supply voltage is connected with many accessible signals in the drive system.

- Use a power supply unit that meets the requirements for PELV (Protective Extra Low Voltage)
- Connect the negative output of the power supply unit to PE.

**Failure to follow these instructions will result in death or serious injury.**

# **@ CAUTION**

**Destruction of system components and loss of control monitoring**

Excessive currents can be created at the signal connections if the negative connection to the controller supply voltage is interrupted.

- Do not interrupt the negative connection between power supply unit and load with a fuse or switch
- Check for correct connection before switching on.
- Never connect the controller supply voltage or change its wiring while there is supply voltage present.

**Failure to follow these instructions can result in injury or equipment damage.**

# **CAUTION**

#### **Destruction of contacts**

The connection for the controller supply voltage at the drive system does not have a make current limit. If the voltage is switched on by switching contacts, the contacts may be destroyed or welded shut.

- Use a power supply unit that limits the peak value of the output current to a value permissible for the contact.
- Switch the line input of the power supply unit instead of the output voltage.

**Failure to follow these instructions can result in equipment damage.**

*Wiring diagram*

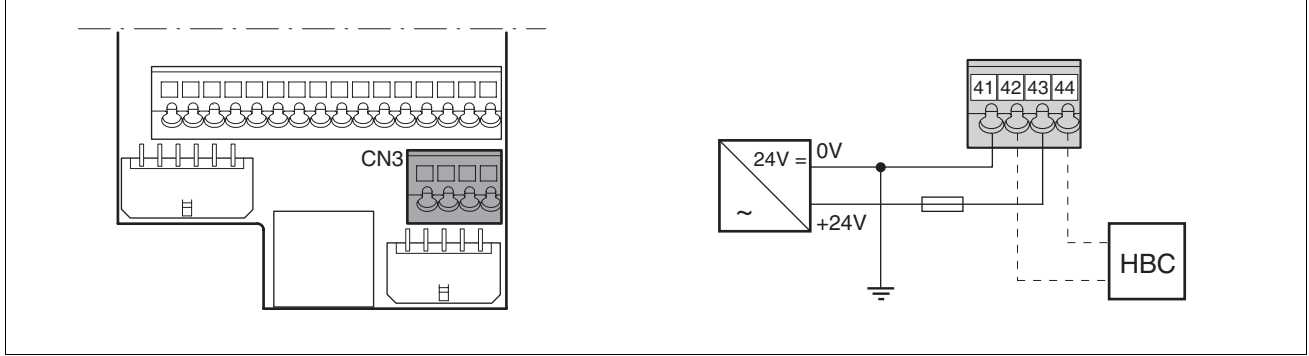

<span id="page-75-0"></span>Figure 6.16 Controller supply voltage wiring diagram

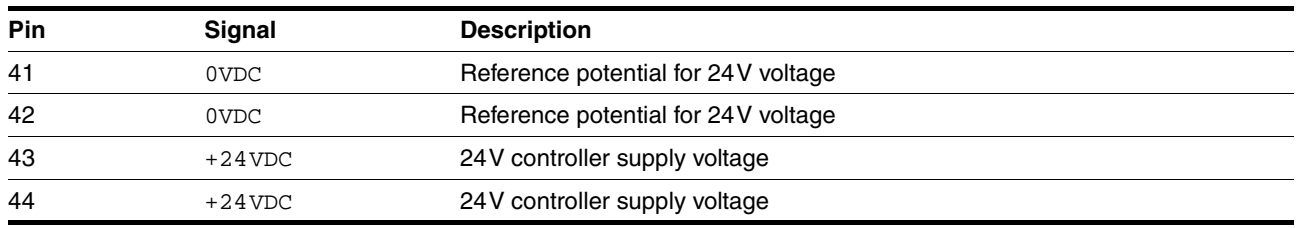

*Connecting the controller supply voltage*

- $\blacktriangleright$  Make sure that the cables, the wiring and the connected interfaces meet the requirements for PELV.
- Feed the controller supply voltage from a power supply unit (PELV) to the device.
- $\blacktriangleright$  Earth the negative output at the power supply
- 
- *Rating* Terminal CN3, pin 42 and 44 (see [Figure 6.16](#page-75-0)) can be used as a 0V/24V terminal for additional consumers. Note the maximum terminal current, see Technical Data, from page [3-1](#page-22-0).
	- As long as the controller supply voltage is switched on, the position of the motor will remain the same, even if the power amplifier supply voltage is switched off.

## **6.3.11 Connecting encoder signals A, B, I (CN5)**

*Function* At CN5 the reference value preset can be made via externally fed A/B signals and index pulse (I) in electronic gear operating mode.

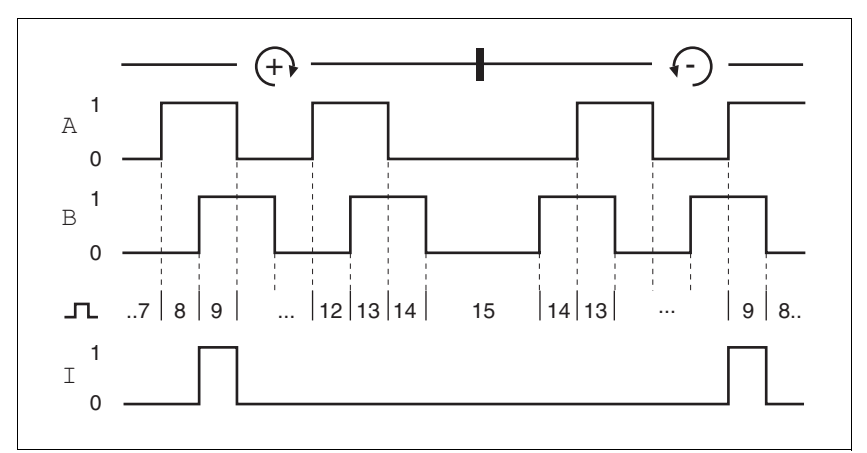

Figure 6.17 Timing diagram with A, B and index pulse signal, counting forwards and backwards

*Cable specifications* • Shielded cable

- 
- Twisted pair lines
- Minimum cross section of the signal wires 0.25 mm<sup>2</sup>
- Earthing of the shield at both ends
- Maximum cable length 100m
- Use equipotential bonding conductors, see page [6-3](#page-44-0).
- $\triangleright$  Use prefabricated cables to minimise the risk of a wiring error (from page [12-2](#page-323-0)).
- *Connect the sensor*  $\triangleright$  Connect the plug to CN5. If you are not using prefabricated wiring, make sure the pin assignment is correct.
	- Make the appropriate settings during commissioning. See "First Setup", page [7-13](#page-108-0)

For the order number of the crimping pliers and the extraction tool see [12.5 "Crimping tool and connector / contacts"](#page-324-0)

*Wiring diagram*

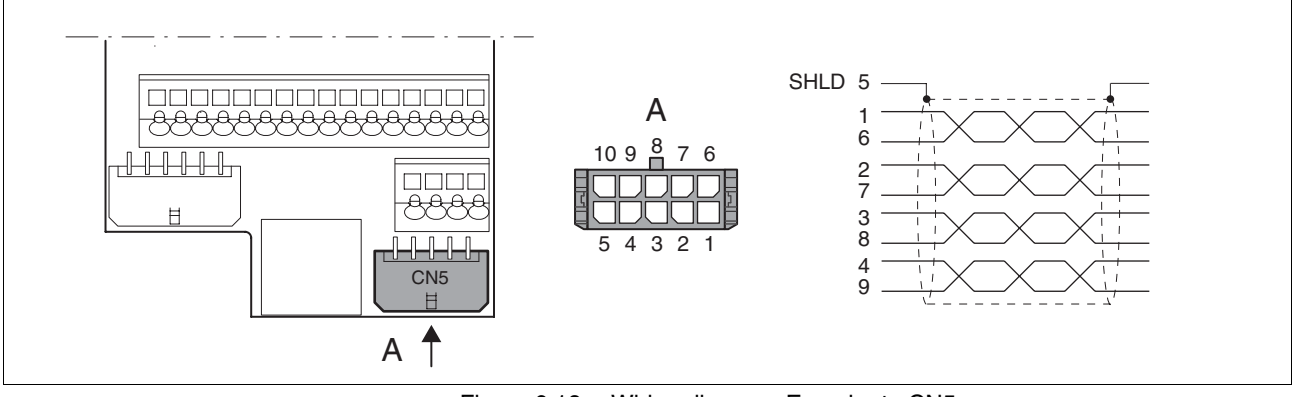

Figure 6.18 Wiring diagram, Encoder to CN5

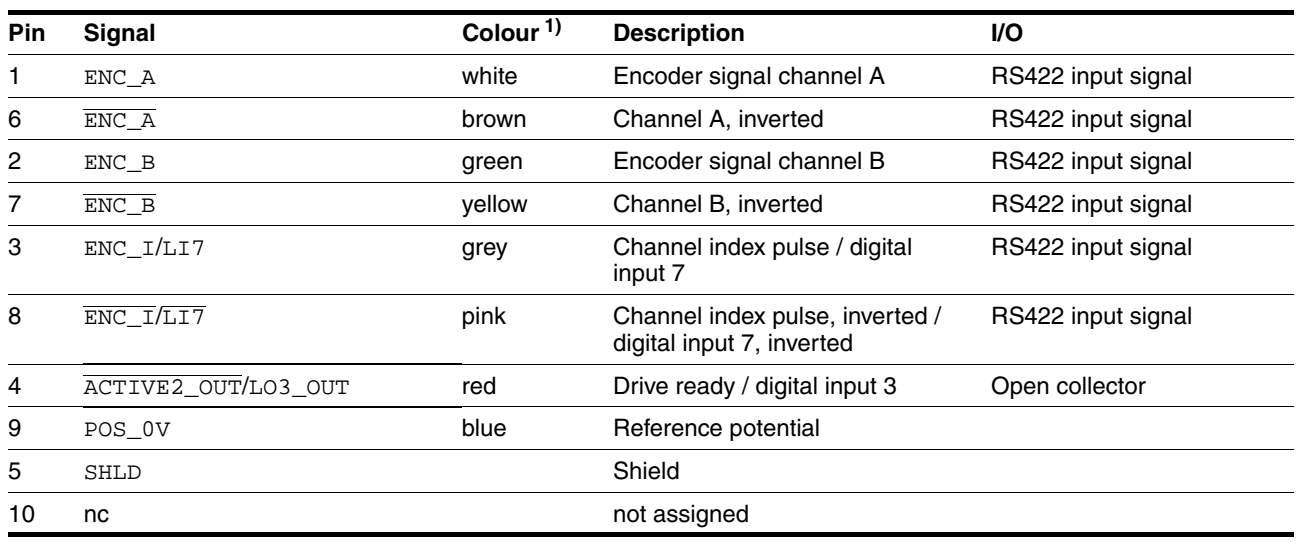

1) Information on the colour refers to the cables available as accessories.

# **6.3.12 Connection of pulse/direction PD (CN5)**

# **@ WARNING**

#### **Unexpected movement**

Incorrect or faulty signals as reference position can trigger unexpected movements.

- Use shielded cables with twisted-pair.
- Operate the interface with push-pull signals.
- Do not use signals without push-pull in critical applications or in an environment subject to interference.
- Do not use signals without push-pull with cable lengths over 3 m and limit the frequency to 50 kHz

## **Failure to follow these instructions can result in death, serious injury or equipment damage.**

0198441113232, V1.20, 06.2007 0198441113232, V1.20, 06.2007

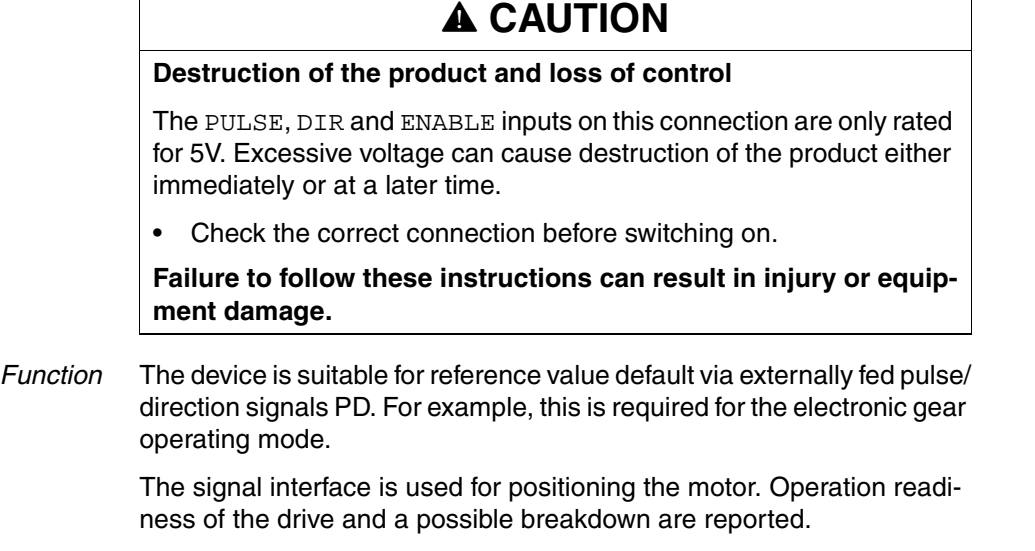

*Pulse/direction PD* The motor executes an angular step on the rising edge of the rectangular-pulse signal PULSE. The direction of rotation is controlled by the DIR signal.

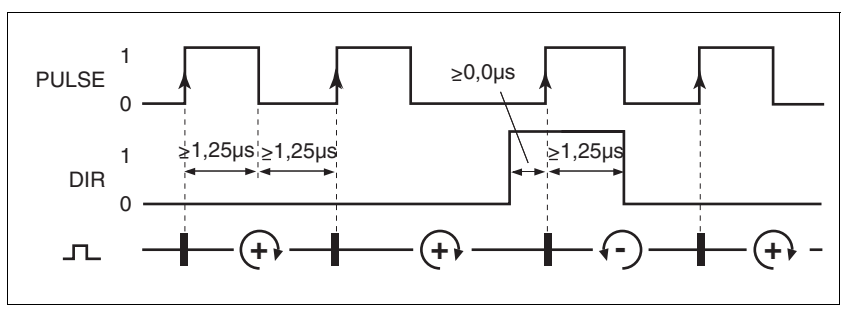

Figure 6.19 Pulse direction signal

RS<20: 200 kHz; t≥ 2.5µs

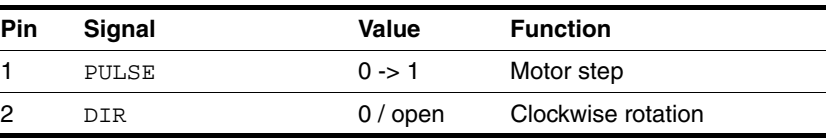

*ENABLE* If the case of local control mode the ENABLE signal can also be used to enable the power amplifier. An error message is also reset with a negative edge at the ENABLE signal input.

> If there is no operating fault, the  $\overline{ACTIVE2$  OUT output indicates ready for operation for about 100 ms after the power amplifier is enabled.

*ACTIVE2\_OUT* ACTIVE2\_OUT is an open collector output and switches against 0 V. The output shows that the unit is ready for operation.

*Circuit of the signal inputs*

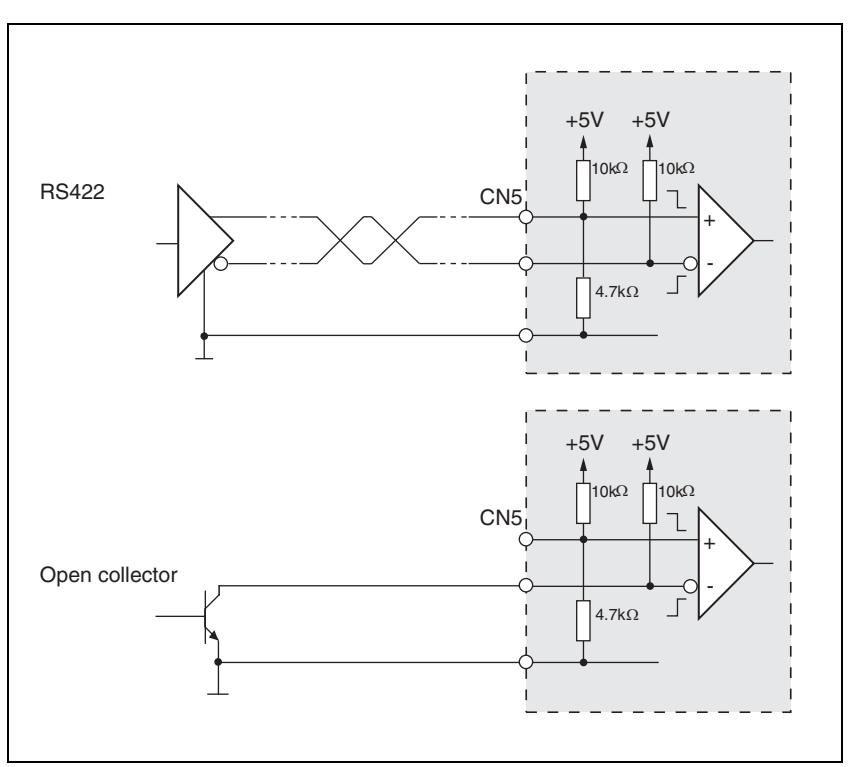

Figure 6.20 Circuit of the PULSE, DIR and ENABLE signal inputs

*Cable specifications* • Shielded cable

- 
- Twisted pair lines
- Minimum cross section of the signal wires 0.14  $mm<sup>2</sup>$
- Earthing of the shield at both ends
- Maximum length 100 m
- Use equipotential bonding conductors, see page [6-3.](#page-44-0)
- Use prefabricated cables to minimise the risk of a wiring error (from page [12-1\)](#page-322-0).
- *Connecting pulse/direction PD*  $\rightarrow$  Connect the plug to CN5. If you are not using prefabricated wiring, make sure the pin assignment is correct.
	- Make the appropriate settings during commissioning. See "First Setup", pag[e7-13](#page-108-0)

For the order number of the crimping pliers and the extraction tool see [12.5 "Crimping tool and connector / contacts"](#page-324-0)

> 0198441113232, V1.20, 06.2007 0198441113232, V1.20, 06.2007

## *Wiring diagram*

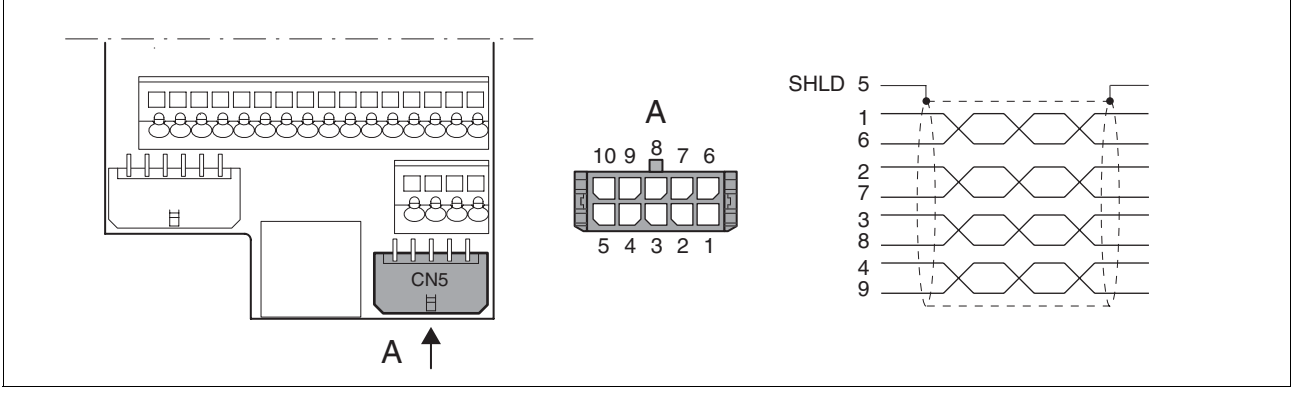

## Figure 6.21 Wiring diagram PULSE

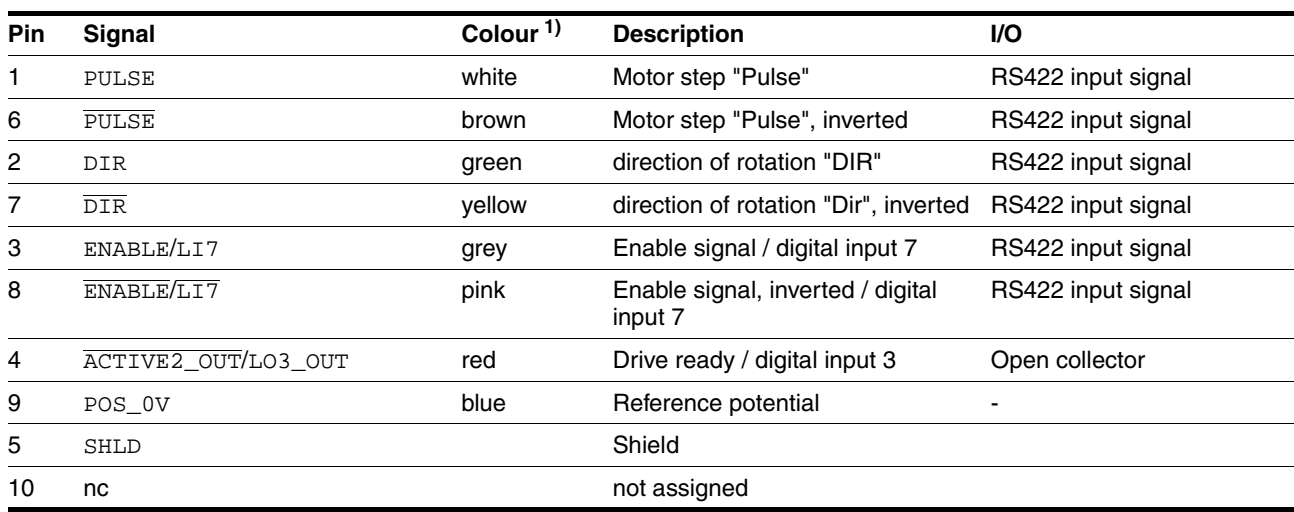

1) Information on the colour refers to the cables available as accessories.

## **6.3.13 Connection of encoder simulation (CN5)**

- *Function* The device is suitable for encoder simulation (ESIM). Signals for output of the actual position can be led out at CN5. They are two phase-shifted signals A and B. The A/B signals are generated by the motor encoder signal.
- *Resolution* The basic resolution of the encoder simulation at 4x resolution is 4096 increments per revolution.

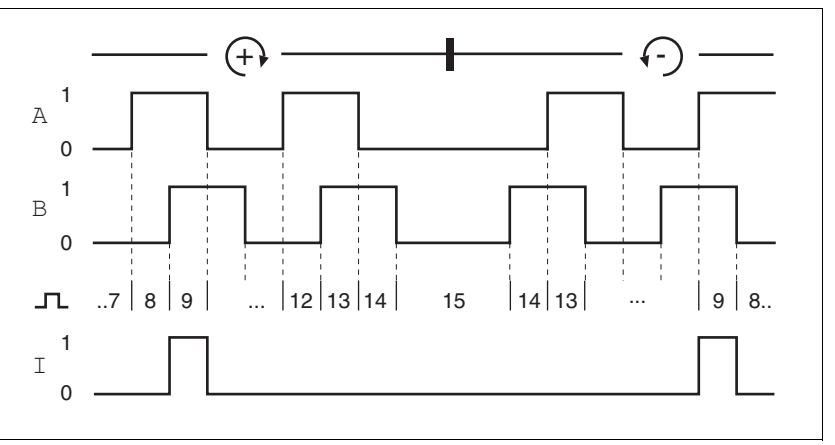

Figure 6.22 Timing diagram with A, B and index pulse signal, counting forwards and backwards

*Cable specification* • Shielded cable

- 
- Twisted-pair conductors
- Minimum cross section of the signal wires  $0.14$  mm<sup>2</sup>
- Earthing of the screen at both ends
- Maximum length 100 m
- Use equipotential bonding conductors, see page [6-3.](#page-44-0)
- ▶ Use prefabricated cables to minimise the risk of a wiring error (from page [12-2\)](#page-323-0).
- *Connecting ESIM* ► Connect the plug to CN5. If you are not using prefabricated wiring, make sure the pin assignment is correct.
	- Make the appropriate settings during commissioning. See "First Setup", pag[e7-13](#page-108-0)

For the order number of the crimping pliers and the extraction tool see [12.5 "Crimping tool and connector / contacts"](#page-324-0)

## *Wiring diagram*

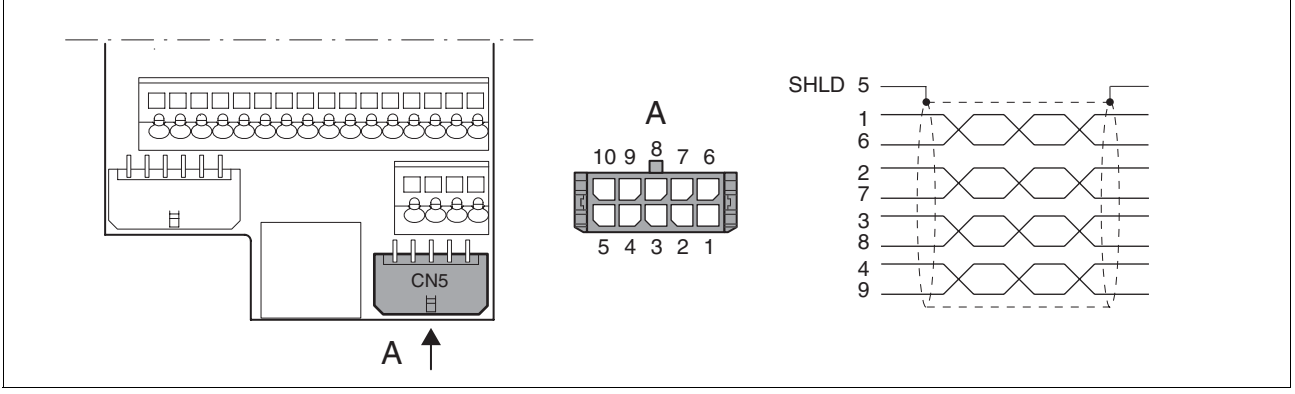

## Figure 6.23 ESIM wiring diagram

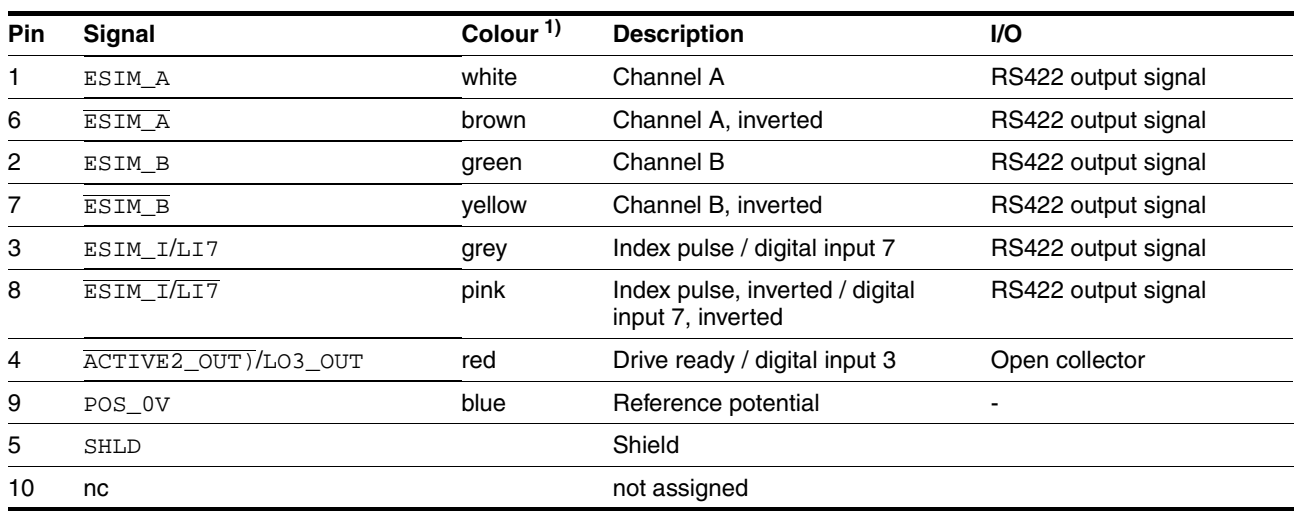

1) Information on the colour refers to the cables available as accessories.

## **6.3.14 CANopen connection (CN1 or CN4)**

*Function* The device is suitable for connection to CANopen.

In CAN bus multiple network devices can be connected over one bus cable. Up to 32 devices can be addressed in one CAN bus network branch and up to 127 devices in the extended network.

Every network device must be configured before operation on the network. It is given a unique, 7-bit node address (node-ID) between 1  $(01<sub>b</sub>)$ and 127  $(7F_h)$ .

The baud rate must be the same for all devices in the fieldbus.

Address and baud rate are set during commissioning. See "First Setup", page [7-13](#page-108-0)

For additional in formation see the fieldbus manual, order number, see page [12-4.](#page-325-0)

- *Cable specifications* Shielded cable
	- Twisted-pair conductors
	- Minimum cross section of the signal wires  $0.14$  mm<sup>2</sup>
	- Earthing of the screen at both ends
	- Maximum length depends on the number of devices, the baud rate and signal run times. The higher the baud rates the shorter the bus cable must be.
	- ▶ Use equipotential bonding conductors, see page [6-3.](#page-44-0)
	- ▶ Use prefabricated cables to minimise the risk of a wiring error (from page [12-4\)](#page-325-0).
	- $\blacktriangleright$  Make sure that the wiring, the cables and the connected interfaces meet the requirements for PELV.
- *Maximum bus length* The maximum bus length depends on the selected baud rate. The following table shows the maximum recommended bus lengths for the overall length.

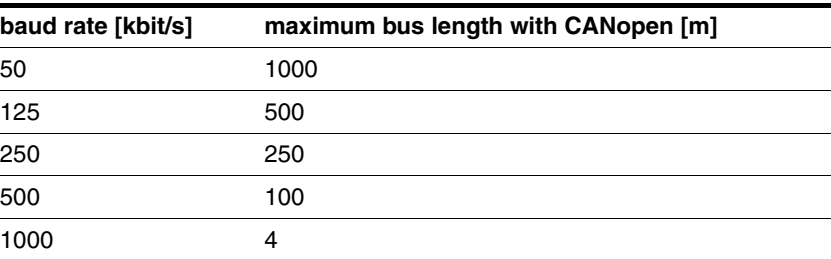

At a baud rate of 1 Mbit the spur lines are limited to 0.3m.

*Terminating resistors* The two ends of a bus cable string must be terminated. This can be achieved by a 120 $\Omega$  terminating resistor between CAN\_L and CAN\_H.

> A terminating resistor that is enabled with the S1 switch is integrated into the device.

 If the device is at the end of the network, slide the S1 switch for the terminating resistor to the left.

## *Wiring diagram*

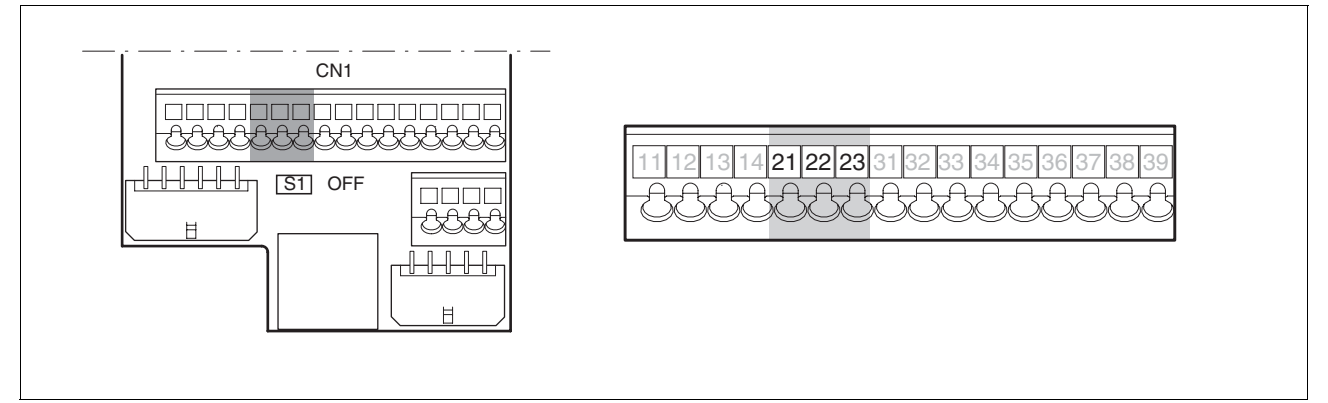

Figure 6.24 Wiring diagram, CANopen at CN1

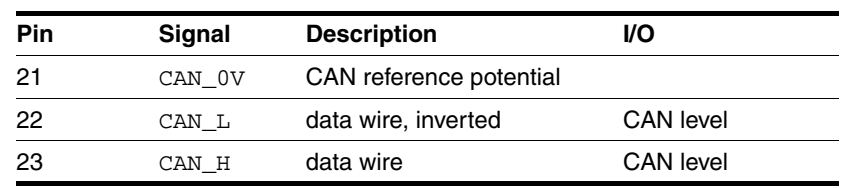

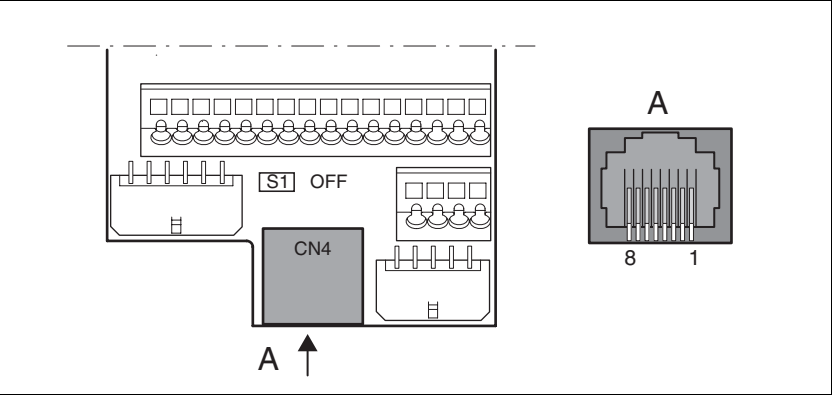

Figure 6.25 CANopen wiring diagram at CN4

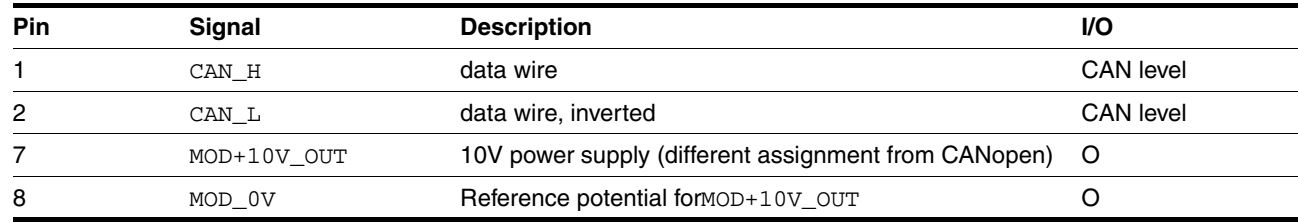

*Connecting CANopen* ► Connect the CANopen cable to CN1, pin 21, 22 and 23 or to CN4 (pin 1, 2 and 8) with an RJ45 connector.

## **6.3.15 Modbus connection (CN4)**

*Function* The unit is designed for connection to the Modbus

With Modbus, multiple network devices are interconnected by bus cable. Every network device must be configured before operation on the network. Each is given a unique node address.

The baud rate must be the same for all units in the fieldbus.

Address and baud rate are set during commissioning. See "First Setup", page [7-13](#page-108-0)

For additional in formation see the Modbus manual, order number, see page [12-4.](#page-325-1)

*Cable specifications* The cables used must conform to the following properties:

- Shielded cable
- Twisted-pair conductors
- Minimum cross section of the signal wires  $0.14 \text{ mm}^2$
- Earthing of the screen at both ends
- maximum length 400 m.
- Use equipotential bonding conductors, see page [6-3.](#page-44-0)
- Use prefabricated cables to minimise the risk of a wiring error (from page [12-4\)](#page-325-1).

## *Wiring diagram*

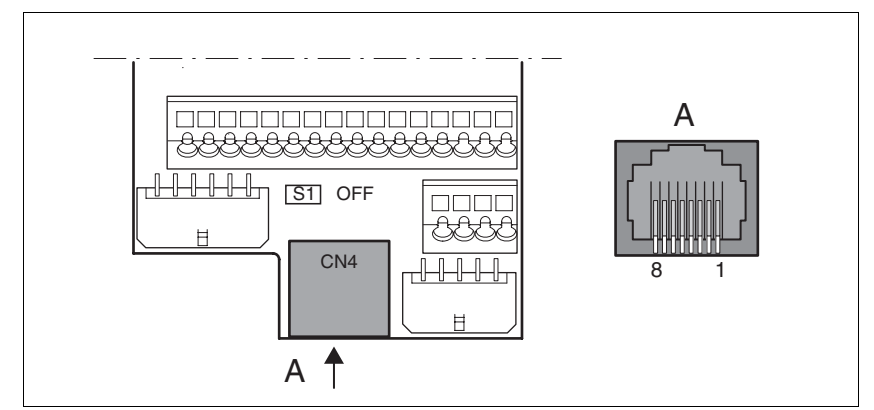

Figure 6.26 Wiring diagram:MODBUS

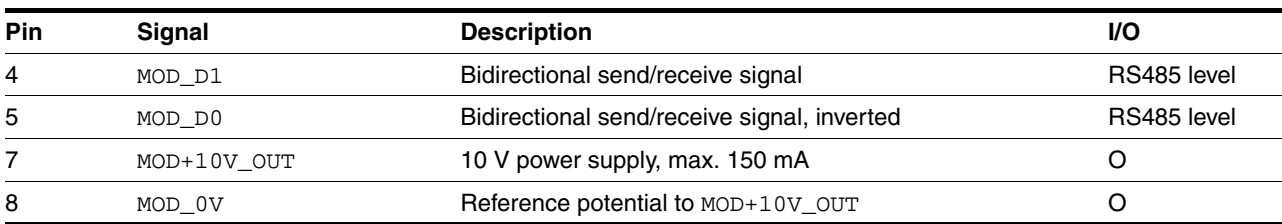

*Connecting Modbus* ▶ Connect the Modbus cable to CN4 with an RJ45 plug.

## **6.3.16 Connection of analogue inputs (CN1)**

*Cable specifications* • Shielded cable

- 
- **Twisted pair lines**
- Minimum cross section of the signal wires 0.14 mm<sup>2</sup> Cross section 1.5 mm $^2$
- maximum length 10 m

*Connecting analogue inputs*  $\rightarrow$  Attach the cable to the EMC plate, the shield must be attached to the earth potential over a wide area.

*Wiring diagram*

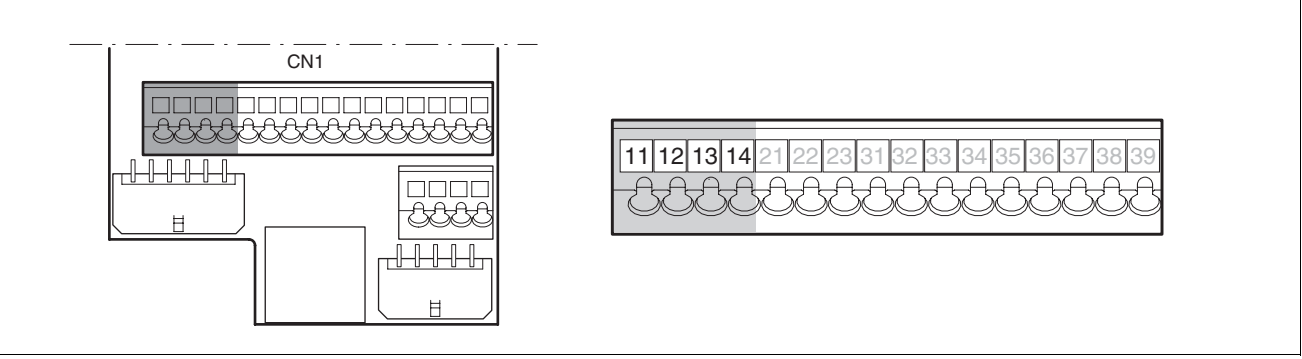

Figure 6.27 Wiring diagram, analogue inputs

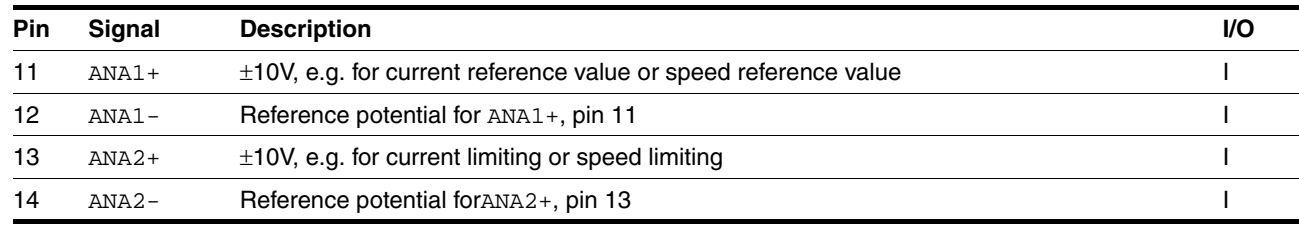

*Reference values and limits* The ±10V scaling of the analogue reference values and analogue limits can be specified for operation, see page [7-22](#page-117-0).

# **6.3.17 Connection of digital inputs/outputs (CN1)**

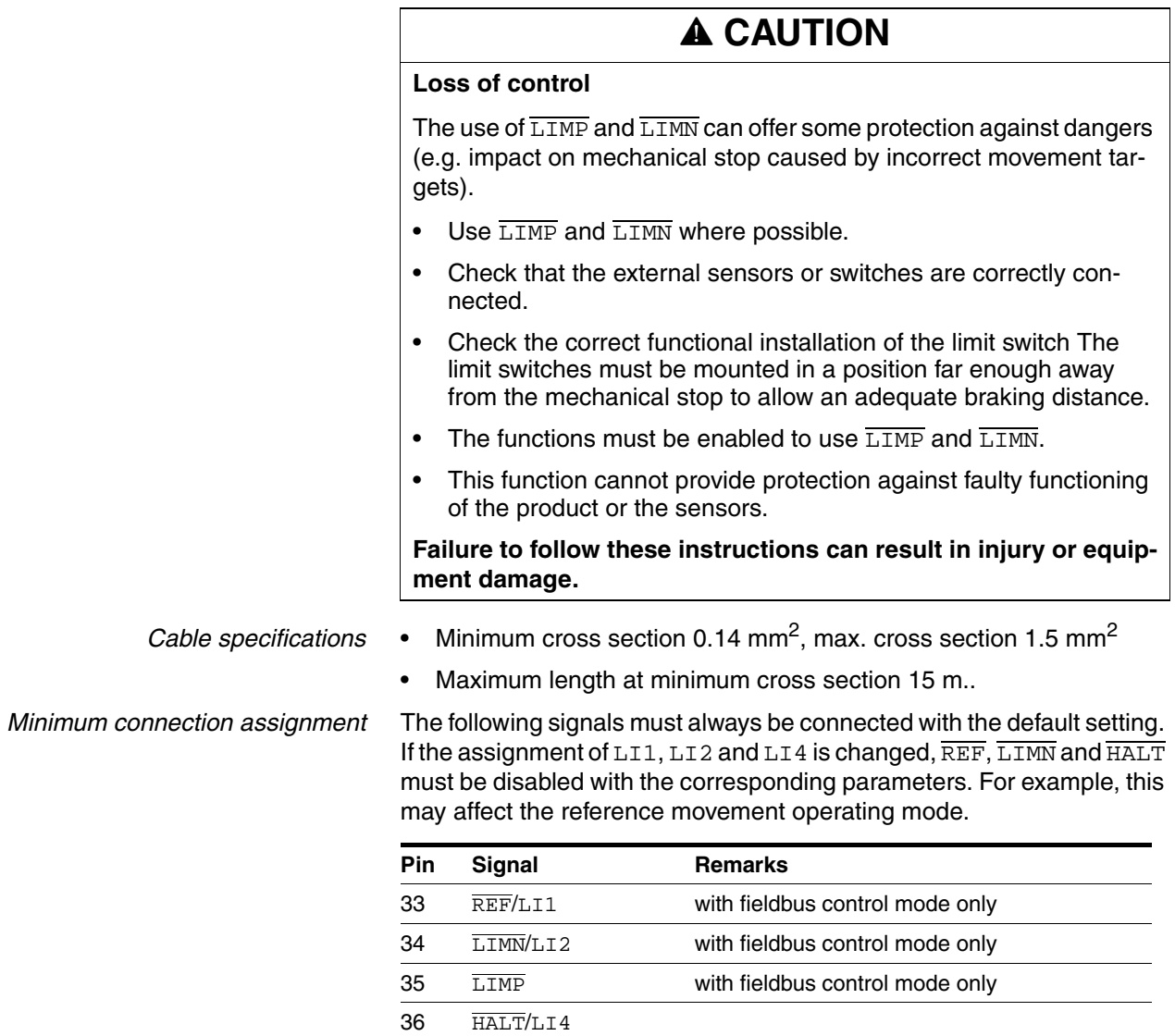

Table 6.6 Minimum connection assignment

If the signals listed in the table are not used, they must be wired with +24 VDC.  $\overline{\text{LIMP}}$ ,  $\overline{\text{LIMN}}$  and  $\overline{\text{REF}}$  can also be disabled with the corresponding parameters.

Two-channel connection, signals are not

managed with parameters.

37 38 PWRR\_B PWRR\_A *Terminal assignment for "Power Removal" function*

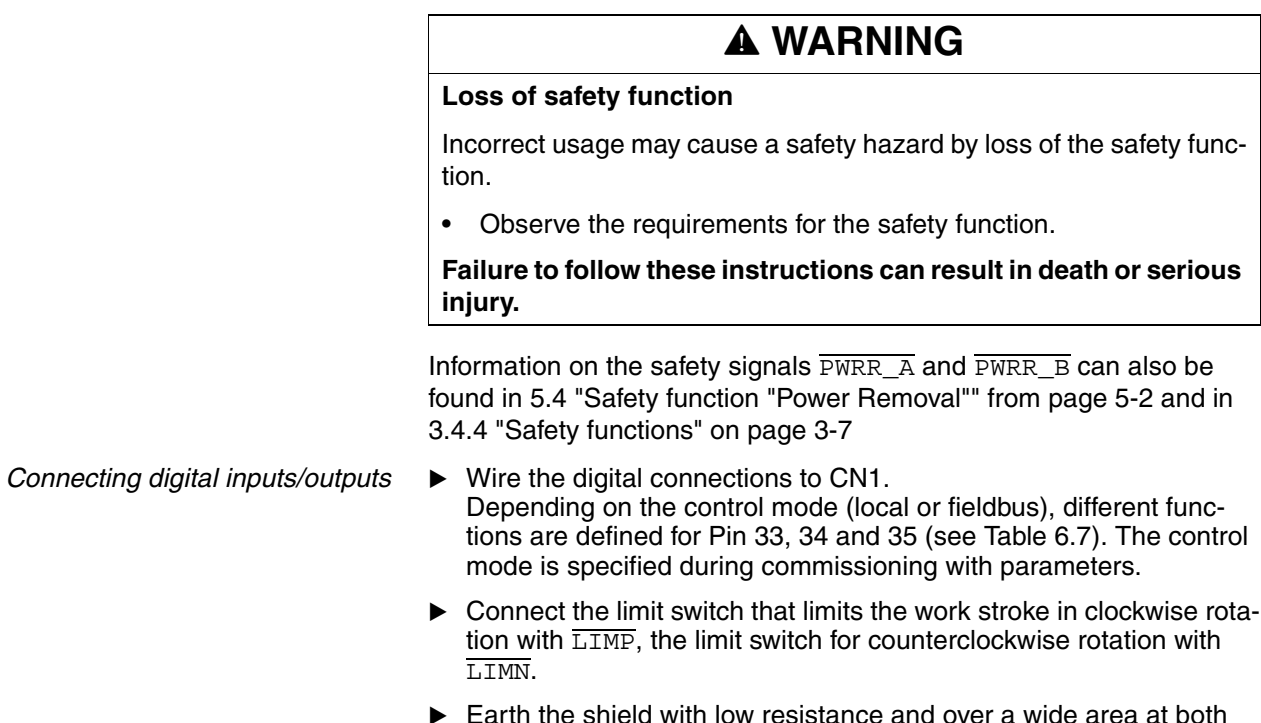

Earth the shield with low resistance and over a wide area at both ends of the cable.

*Wiring diagram*

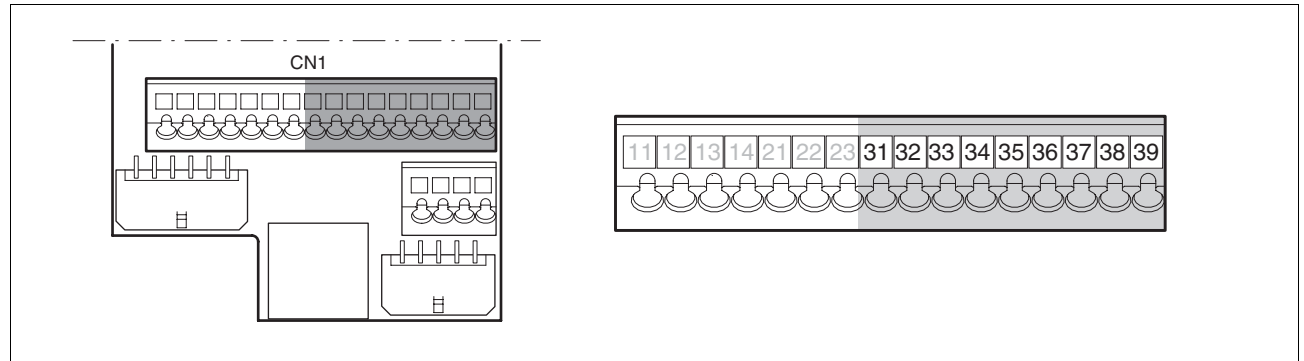

Figure 6.28 Wiring diagram, digital inputs/outputs

<span id="page-89-1"></span>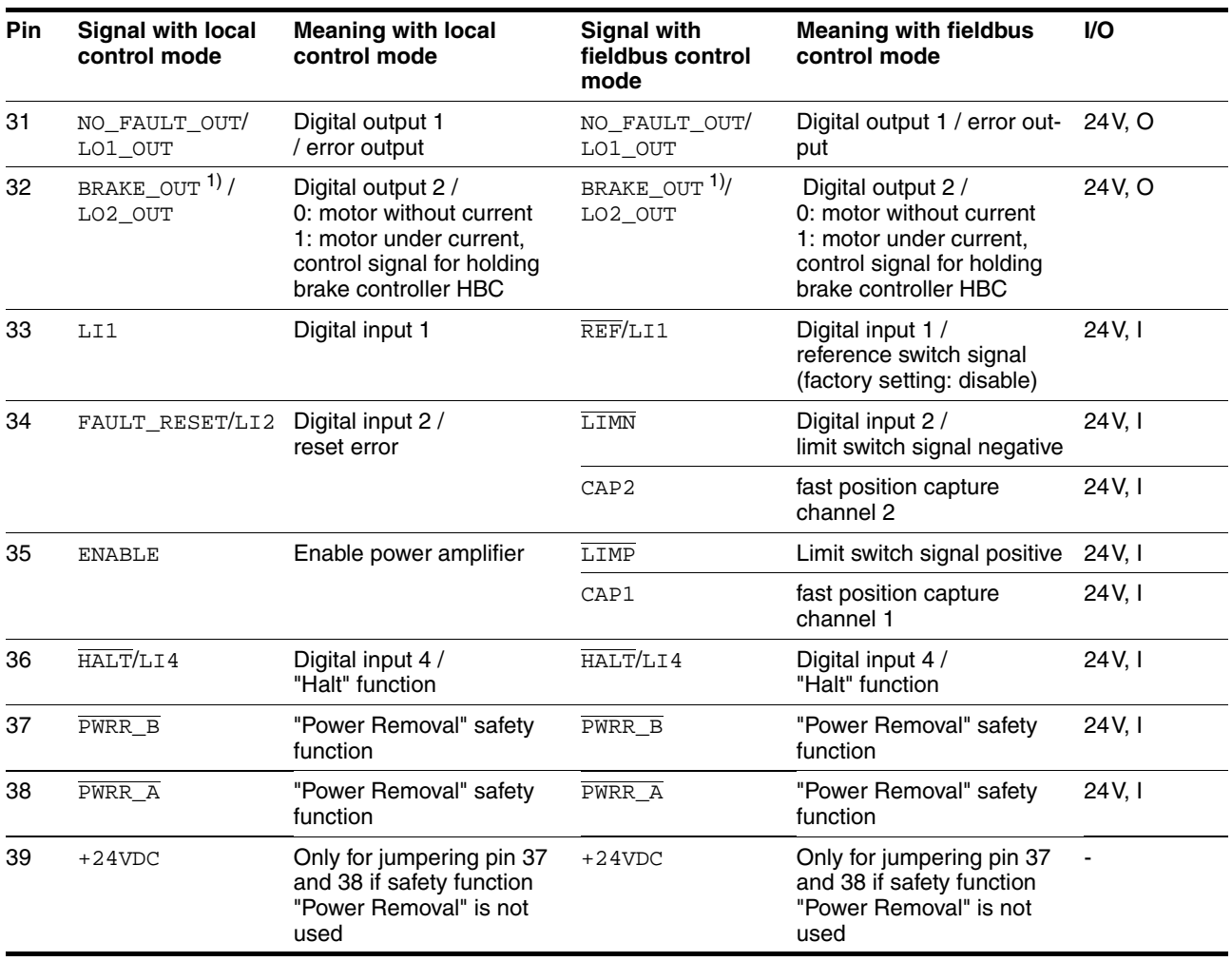

1) with software version <1.201: Signal name ACTIVE1\_OUT

<span id="page-89-0"></span>Table 6.7 Digital signals, connection assignment

# **6.3.18 Connection to PC or remote terminal (CN4)**

<span id="page-90-0"></span>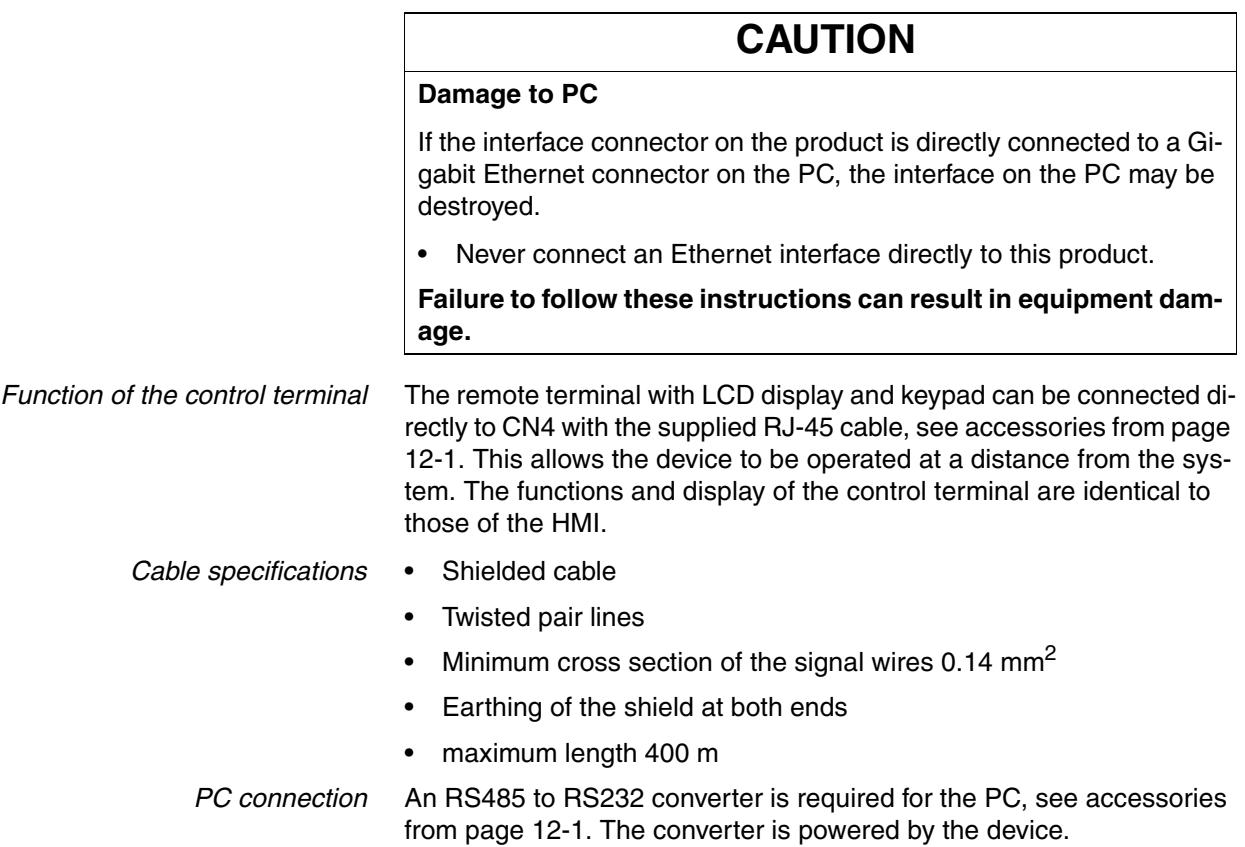

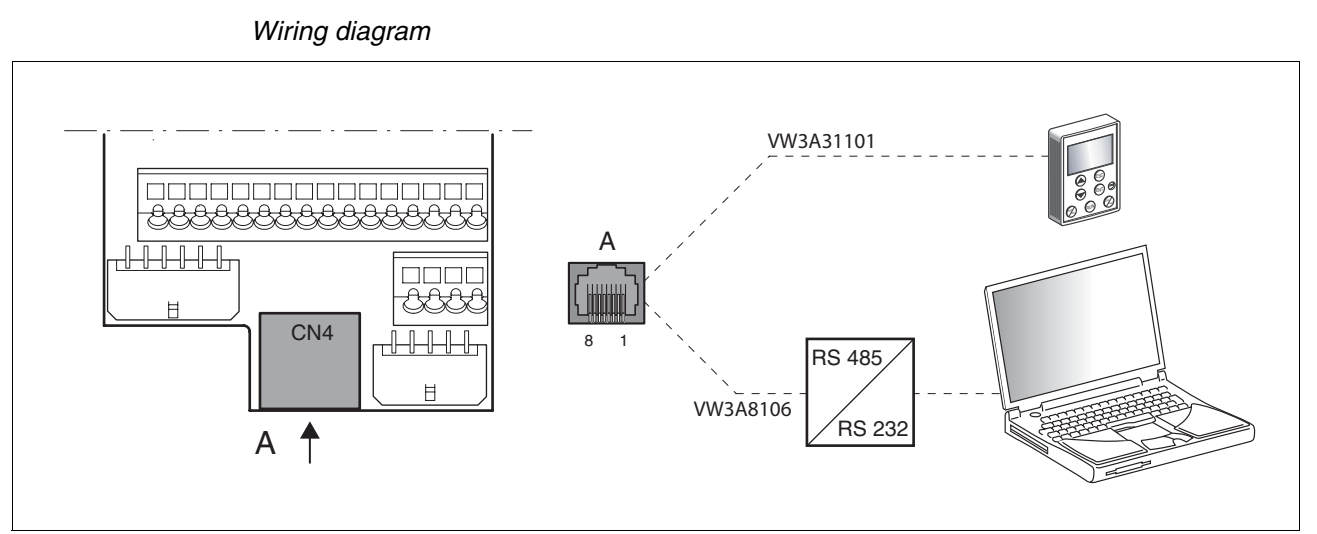

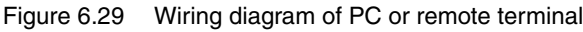

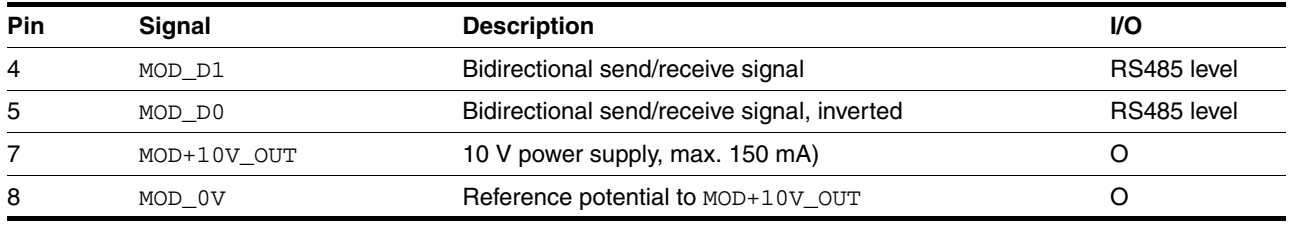

## **6.3.19 Reference value adapter**

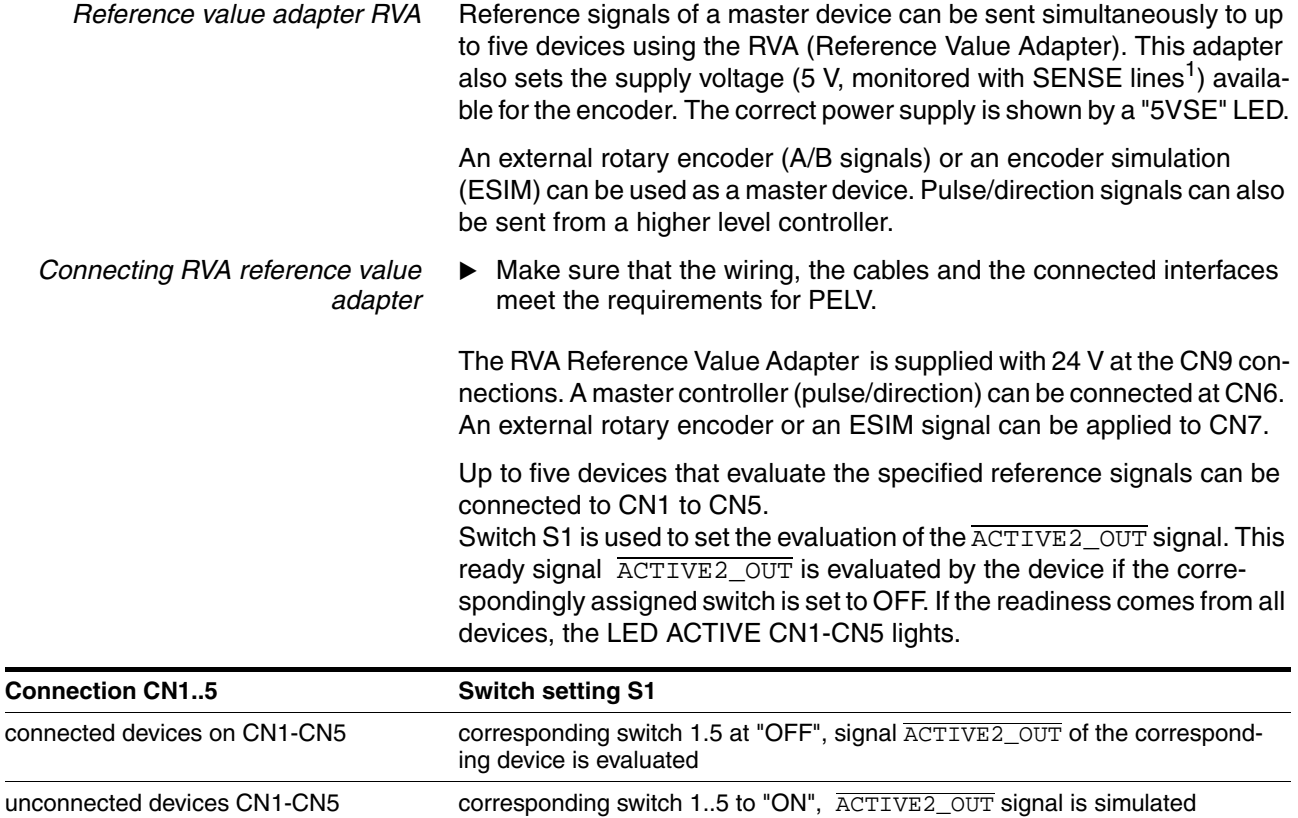

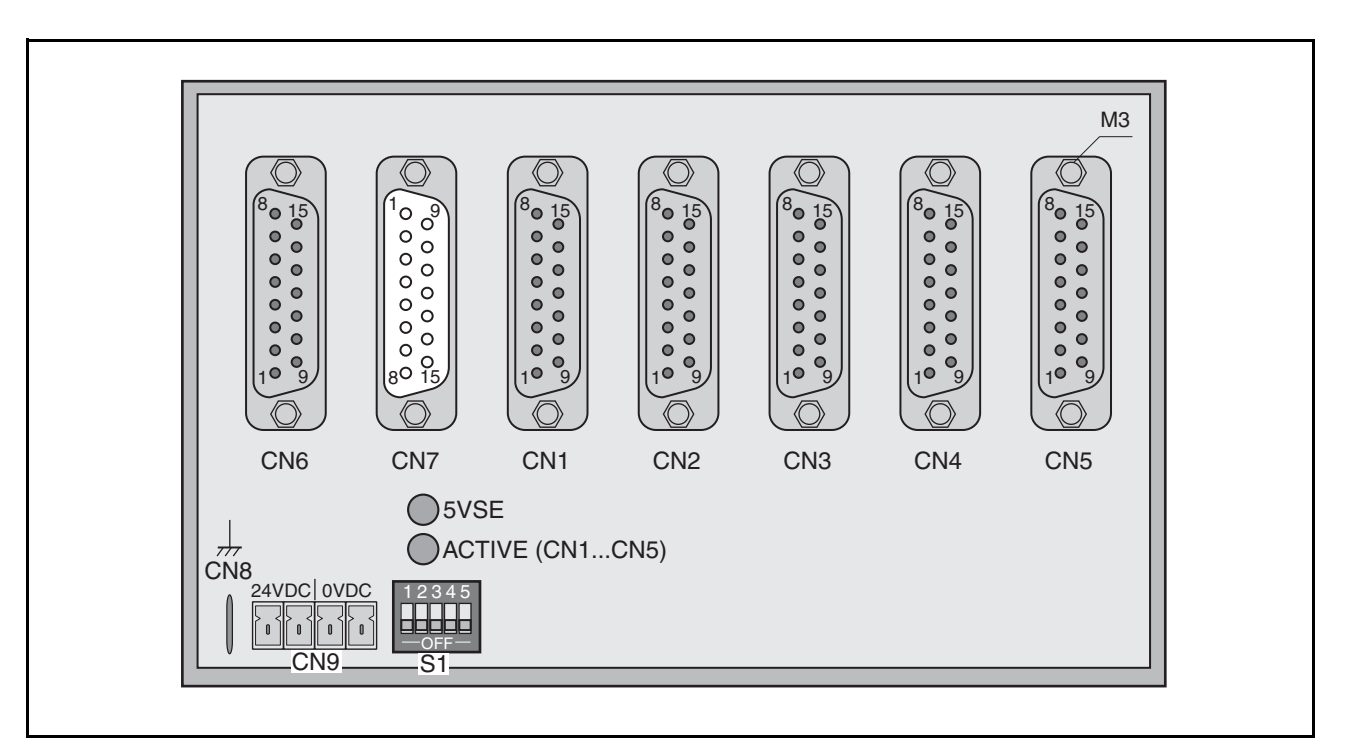

The following table shows the terminal assignment of CN1 - CN5:

1. On the encoder, the signal line CN7/2 (5VDC\_OUT) is to be connected with CN7/ 10 (SENSE+) and the signal line CN7/3 (POS\_0V) with CN7/11 (SENSE-)

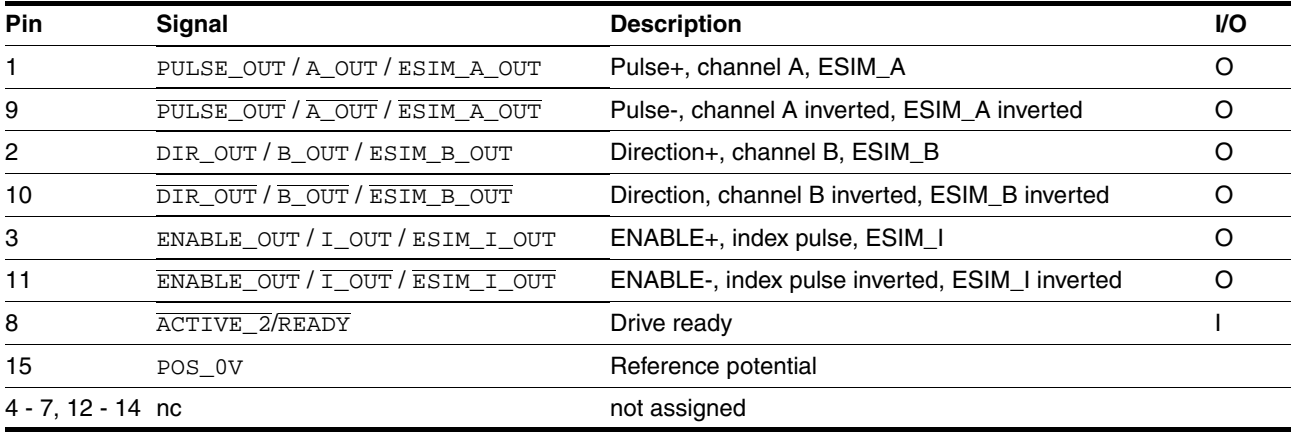

The following table shows the terminal assignment of CN6:

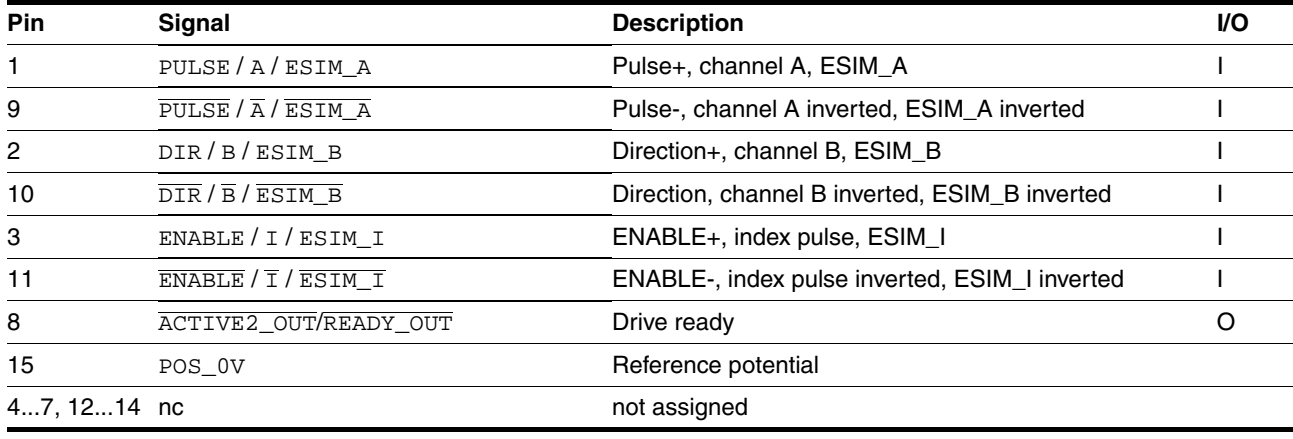

## The following table shows the terminal assignment of CN7:

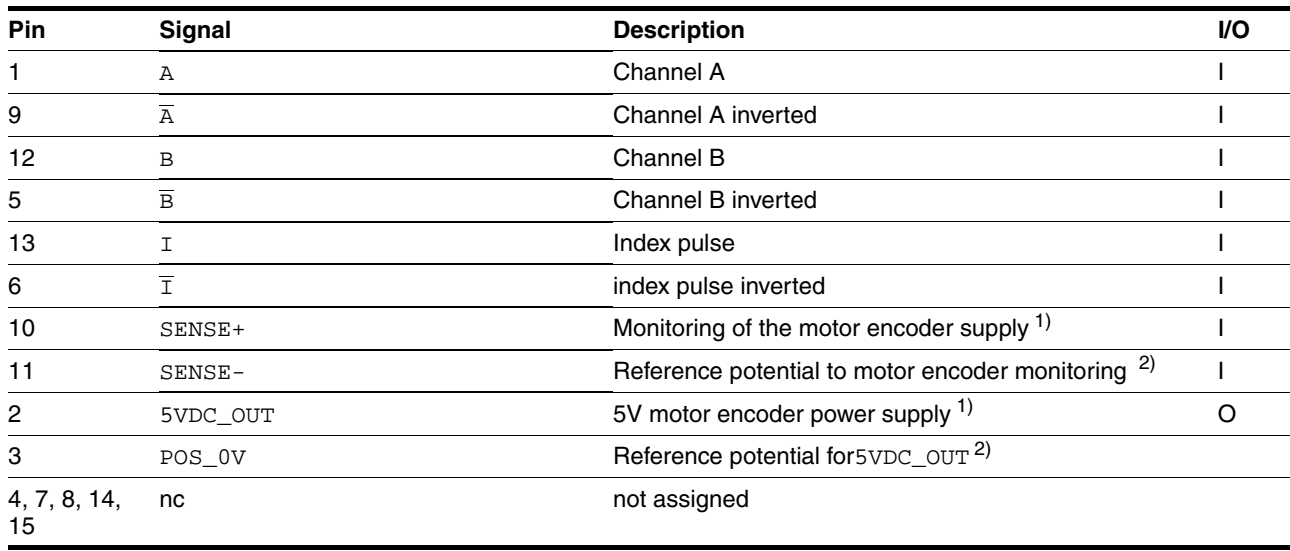

1) At the end of the encoder cable (motor side) the signal line CN7.2 (5VDC\_OUT) is to be connected with CN7.10 (SENSE+) 2) At the end of the encoder cable (motor side)) the signal line CN7.3 (POS\_0V) must be connected with CN7.11 (SENSE-)

> <span id="page-93-1"></span><span id="page-93-0"></span>There are prefabricated cables for the Reference Value Adapter, see chapter [12 "Accessories and spare parts"](#page-322-0).

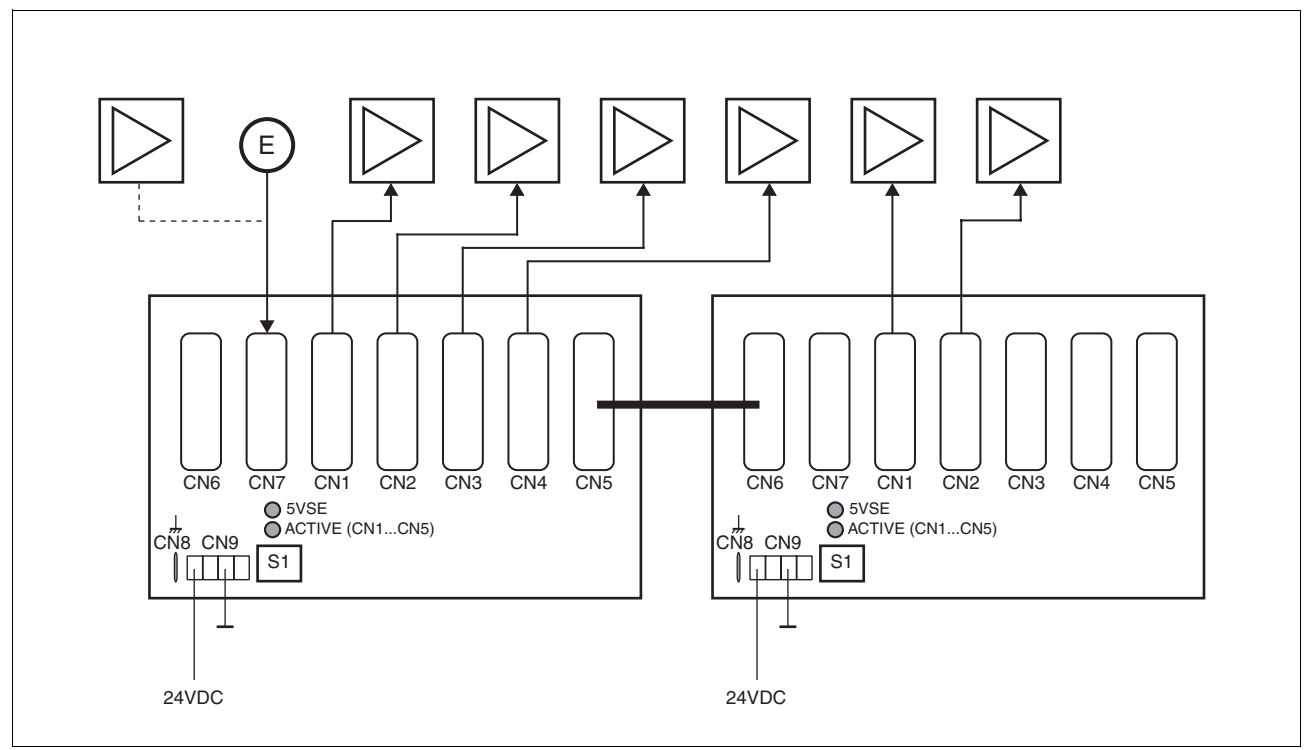

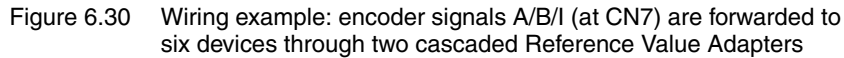

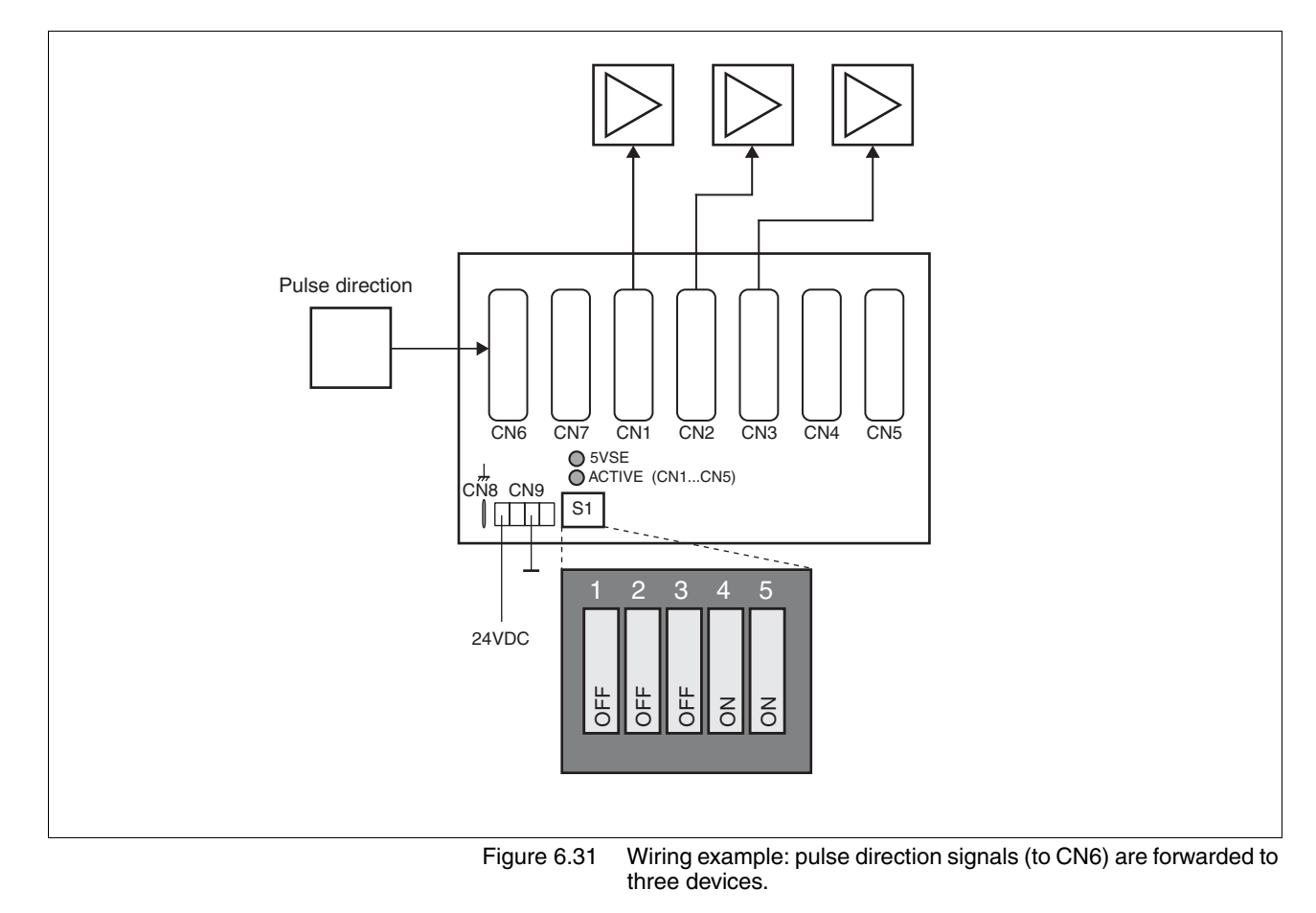

# <span id="page-95-0"></span>**6.4 Checking installation**

After completion of all steps we recommend checking the installation to prevent any errors before operation of the system.

- Make sure the drive system is correctly installed and wired up. Check in particular basic connections such as mains power and 24V power supply.
- ▶ Check in detail:
- Are all protective conductors connected?
- Are all fuses correct?
- Are any live cable ends exposed?
- Are all cables and connectors safely installed and connected?
- Are the control lines connected correctly?
- Have all EMC measures been taken?
- Check that all seals are fitted and that protection class IP54 is complied with (only when using the "Power Removal" function)
- ▶ Remove the protective foil as required in accordance with the specifications on page [6-7.](#page-48-0)

# **7 Commissioning**

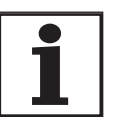

*For an overview of all parameters can be found alphabetically sorted in the "parameters" section. The application and the function of some parameters are explained in more detail in this section.*

# **7.1 General safety instructions**

## **@ DANGER**

## **Electric shock, fire or explosion**

- Only technicians who are familiar with and understand the contents of this manual and the other relevant manuals are authorised to work on and with this drive system.
- The system manufacturer is responsible for compliance with all applicable regulations relevant to earthing the drive system.
- Many components, including the printed circuit board, work with mains voltage. **Do not touch**. Do **not** touch unprotected parts or screws on the terminals under voltage.
- Install all covers and close the housing doors before applying power.
- The motor generates voltage when the shaft is rotated. Lock the motor shaft to prevent rotation before starting work on the drive system.
- Before working on the drive system:
	- Switch off power to all connections.
	- Place a sign "DO NOT SWITCH ON" on the switch and lock to prevent its being switched on.
	- **Wait for 6 minutes** (discharge DC bus capacitors). Do **not** short-circuit DC bus!
	- Measure voltage on DC bus and check that it is <45V. (The DC bus LED is not a reliable indicator for no DC bus voltage).

**Failure to follow these instructions will result in death or serious injury.**

# **@ DANGER**

#### **Electric shock caused by incorrect use**

The "Power Removal" function does not disconnect the electrical power. The DC bus voltage is still present.

• Turn off the mains voltage using an appropriate switch to achieve a voltage-free condition.

**Failure to follow these instructions will result in death or serious injury.**

# **@ DANGER**

#### **Motor out of view**

When the system is started the drives are generally out of the operator's view and cannot be visually monitored.

• Only start the system if there are no persons in the operating zone of the moving components and the system can be operated safely.

**Failure to follow these instructions will result in death or serious injury.**

# **@ WARNING**

#### **Unexpected behaviour**

The behaviour of the drive system is governed by numerous stored data or settings. Unsuitable settings or data may trigger unexpected movements or reactions to signals and disable monitoring functions.

- Do not operate a drive system with unknown settings or data.
- Check the stored data or settings.
- When commissioning carefully run tests for all operating statuses and fault cases.
- Check the functions after replacing the product and also after making changes to the settings or data.
- Only start the system if there are no persons or materials in the danger zone and the system can be operated safely.

**Failure to follow these instructions can result in death, serious injury or equipment damage.**

# **@ WARNING**

#### **Unbraked motor**

In the case of power failure and faults which cause the power amplifier to be switched off, the motor is no longer controlled by the brake and increases its speed even more until it comes to a mechanical stop.

- Check the mechanical situation.
- If necessary, use a cushioned mechanical stop or a suitable brake.

**Failure to follow these instructions can result in death, serious injury or equipment damage.**

# **@ WARNING**

## **Unexpected movement**

When the drive is operated for the first time there is a high risk of unexpected movements because of possible wiring errors or unsuitable parameters.

- If possible, run the first test movement without coupled loads.
- Make sure that a functioning button for EMERGENCY STOP is within reach.
- Also anticipate a movement in the incorrect direction or oscillation of the drive.
- Make sure that the system is free and ready for the movement before starting the function.

**Failure to follow these instructions can result in death, serious injury or equipment damage.**

# **@ CAUTION**

## **Hot Surfaces**

The heat sink on the product may heat up to over 100 °C (212 °F) depending on the operating mode.

- Prevent contact with the hot heat sink.
- Do not install flammable or heat-sensitive components in the immediate vicinity.
- Follow the actions described for heat dissipation.

**Failure to follow these instructions can result in injury or equipment damage.**

## **7.2 Overview**

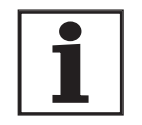

*The following commissioning steps are also required if you are using a configured unit under changed operating conditions.*

*What must be done*

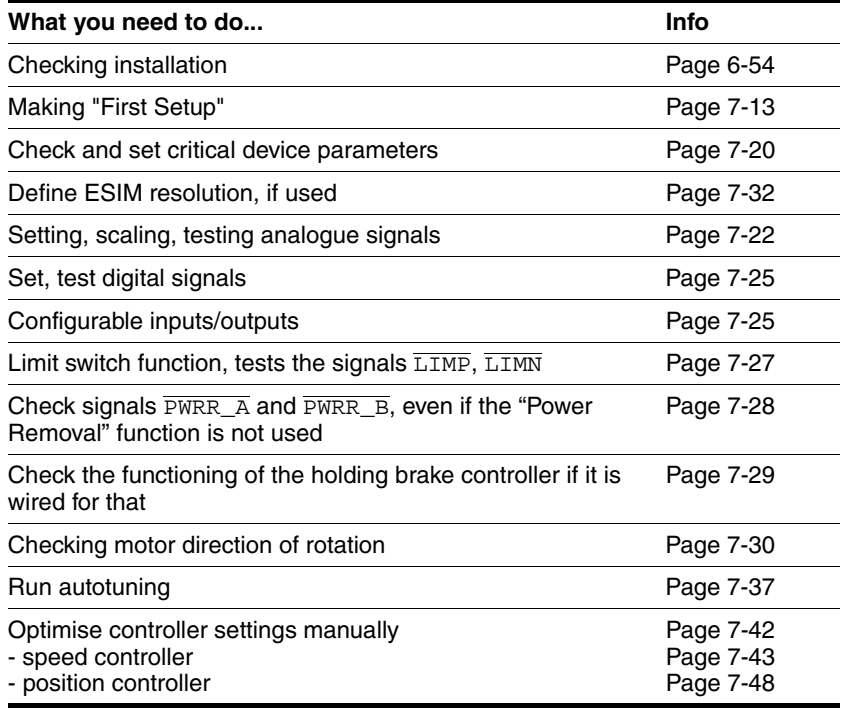

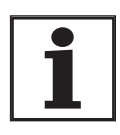

*Some products of this product family can be operated with different control modes. A distinction is made between local control mode and fieldbus control mode.* 

- Local control mode Movement specified with analogue signals or with RS422 signals.
- fieldbus control mode: all communications are made via fieldbus commands or with RS422 signals.

# **7.3 Tools for commissioning**

## **7.3.1 Overview**

Commissioning and setting parameters and also diagnostic tasks can be carried out with the following tools:

- Integrated HMI
- Peripheral control terminal
- Commissioning software
- **fieldbus**

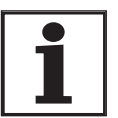

*Access to the complete list of parameters is only possible with the commissioning software or via fieldbus.*

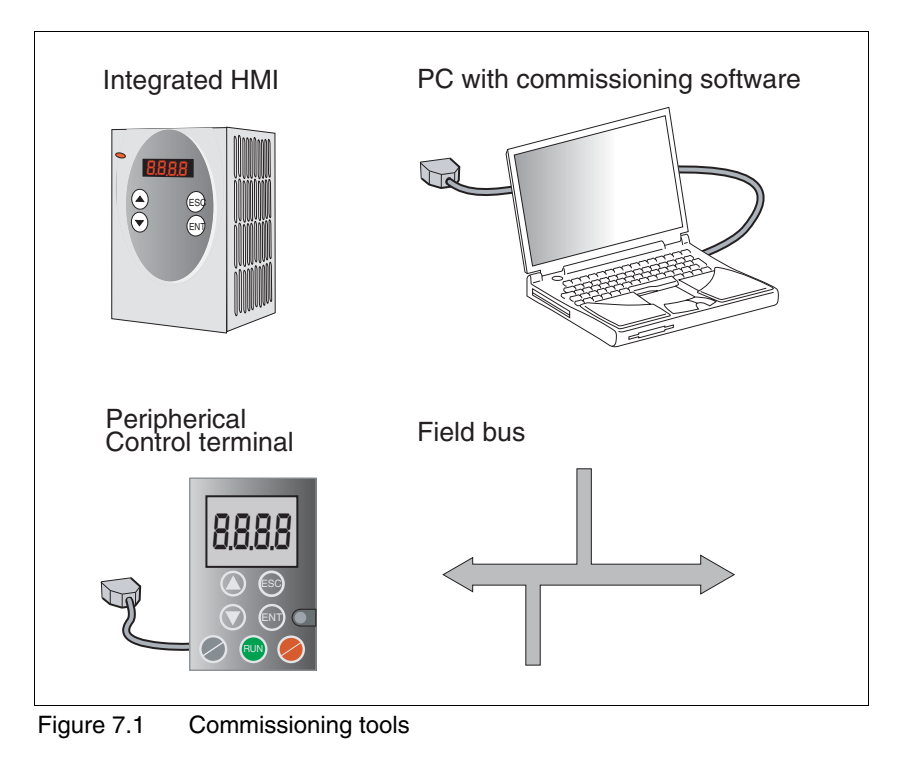

0198441113232, V1.20, 06.2007 0198441113232, V1.20, 06.2007

## **7.3.2 HMI: Human-Machine Interface**

*Function* The unit has the option of editing parameters with the integrated control panel (HMI). Displays for diagnosis are also possible. The sections on commissioning and operation include information on whether a function can be carried out with the HMI or whether the commissioning software must be used.

> A brief introduction to the HMI structure and the operation is given below.

*Control panel* The following figure shows the HMI (left) and the remote terminal (right).

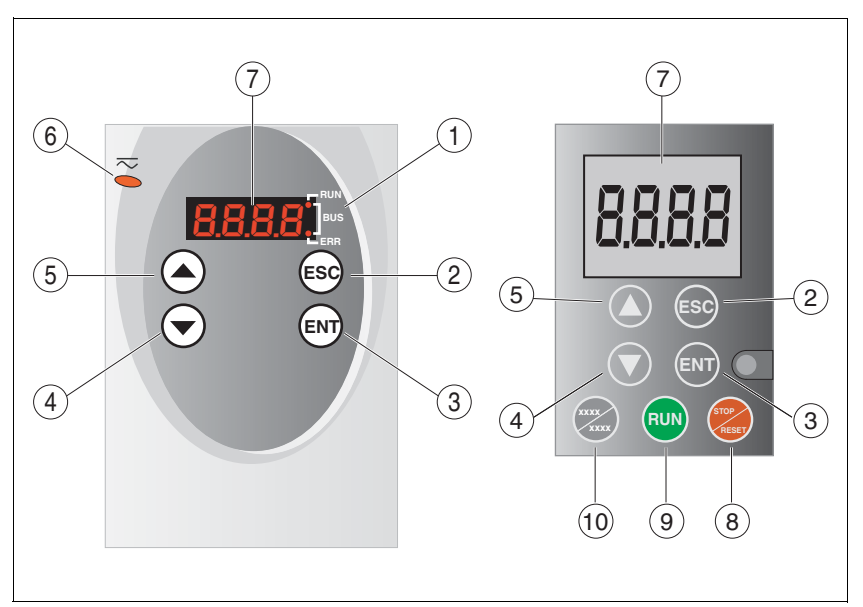

Figure 7.2 HMI and remote terminal

- (1) LEDs for fieldbus
- (2) ESC:
	- exit a menu or parameter
	- return from the displayed to the last saved value
- (3) ENT:
	- call a menu or parameter - save the displayed value to EEPROM
- (4) Down arrow:
	- switch to next menu or parameter - reduce the displayed value
- (5) Up arrow:
	- switch to previous menu or parameter - increase the displayed value
- (6) Red LED on: DC bus under power
- (7) Status display
- (8) Quick Stop (Software Stop)
- (9) No function
- (10) No function

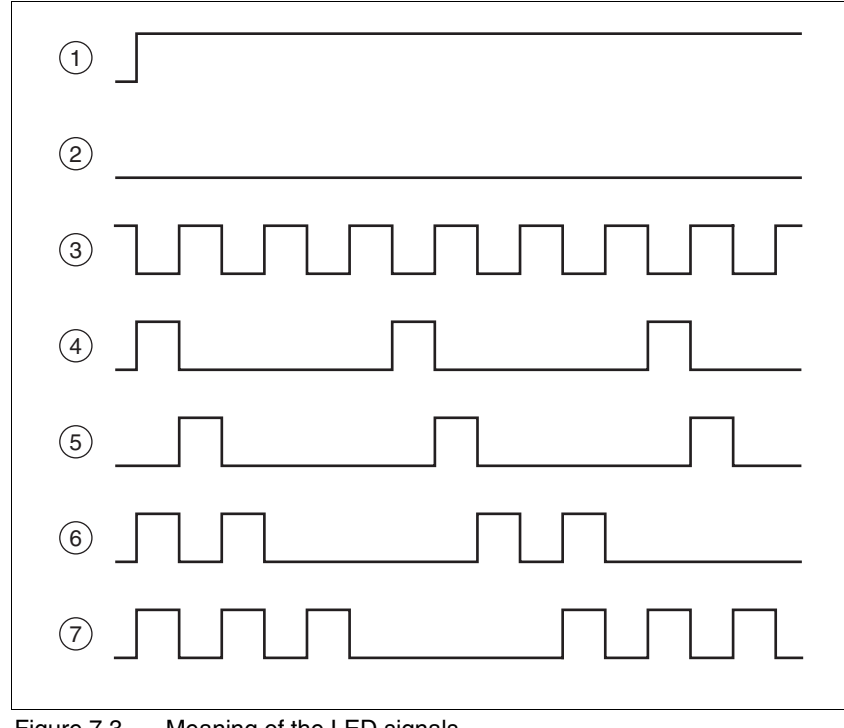

*LEDs for CANopen* 2 LEDs show the status of the CANopen status machine as per the CANopen standard DR 303-3.

Figure 7.3 Meaning of the LED signals

LED "Fieldbus RUN"

- (1) device is in the NMT state OPERATIONAL
- (3) device is in the NMT state PRE-OPERATIONAL<br>(5) device is in the NMT state STOPPED
- device is in the NMT state STOPPED

LED "Fieldbus ERR"

- (1) CAN is BUS-OFF, e.g. after 32 failed transmission attempts.
- Device is operating
- (4) Warning limit reached e.g. after 16 failed transmission attempts
- (6) Monitoring result (node guarding) has occurred
- (7) SYNC message was not received within the configured period

*LEDs for Modbus* 2 LEDs show the status of the fieldbus.

LED "RUN"

ON: bus has established communication OFF: bus has not yet established communication

## LED "ERR"

ON: error on the bus OFF: Device is operating

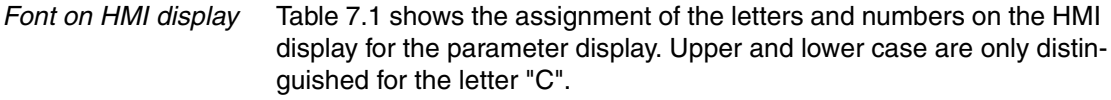

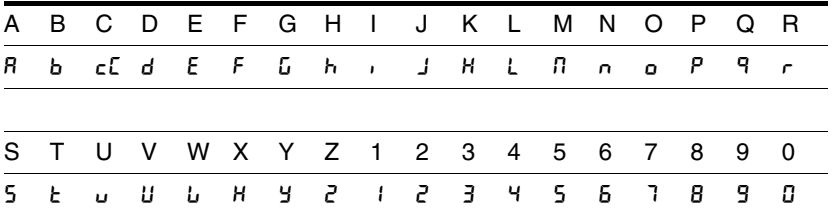

<span id="page-103-0"></span>Table 7.1 HMI, available letters and numbers

*Calling parameters via HMI* The parameters belonging to a specific menu item are in the first level below the top menu level for that item. In order to give a better orientation, the table of parameters also shows the overall menu path, e.g.  $5E<sup>2</sup>$  $/$  n $\Omega$ RH.

> The following figure shows an example of calling a parameter (second level) and input or selection of a parameter value (third level).

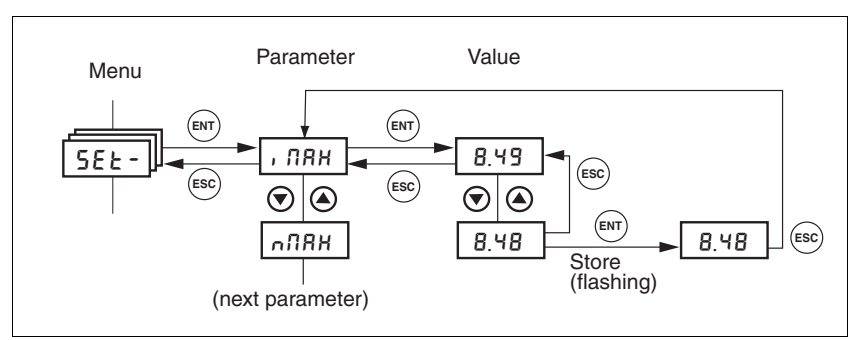

Figure 7.4 HMI, example of parameter setting

The two arrow keys allow setting of the numerical values within the permitted range of values, alphanumeric values are selected from lists.

When you press ENT, the selected value is accepted. Confirmation is indicated by the display flashing once. The modified value is saved in the EEPROM immediately.

If you press ESC, the display jumps back to the original value.

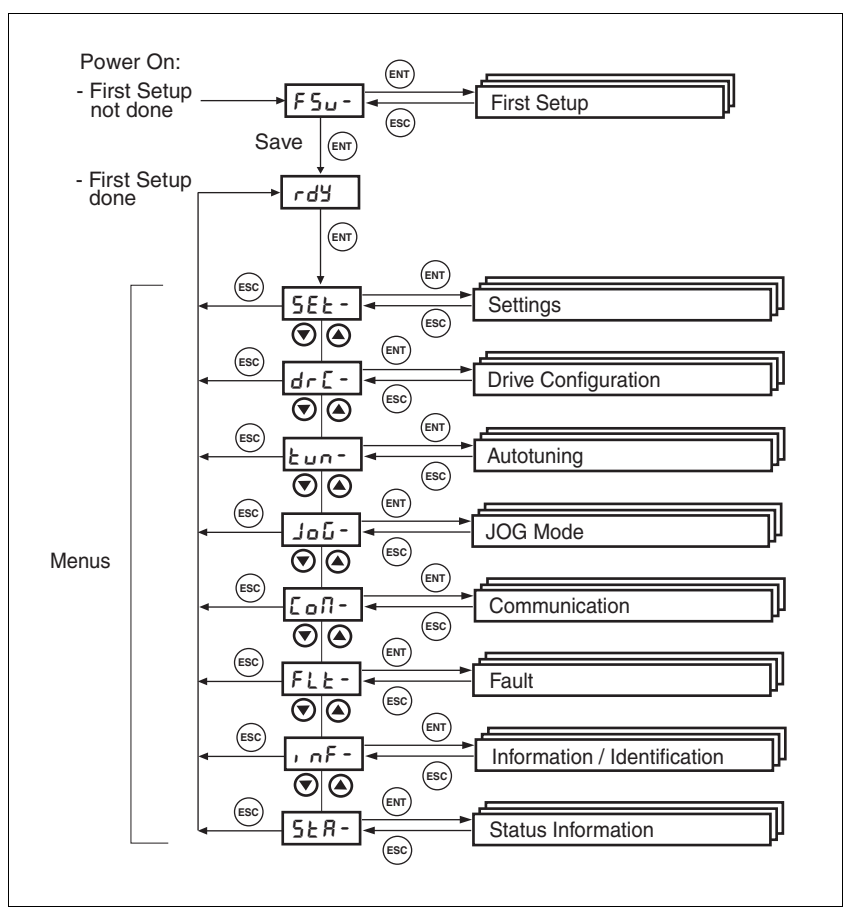

*Menu structure* The HMI is menu-driven. [Figure 7.5](#page-104-0) shows the highest level of the menu structure.

<span id="page-104-0"></span>Figure 7.5 HMI menu structure

Status displays such as  $rdY$ - (Ready) can be found from page [7-19.](#page-114-0)

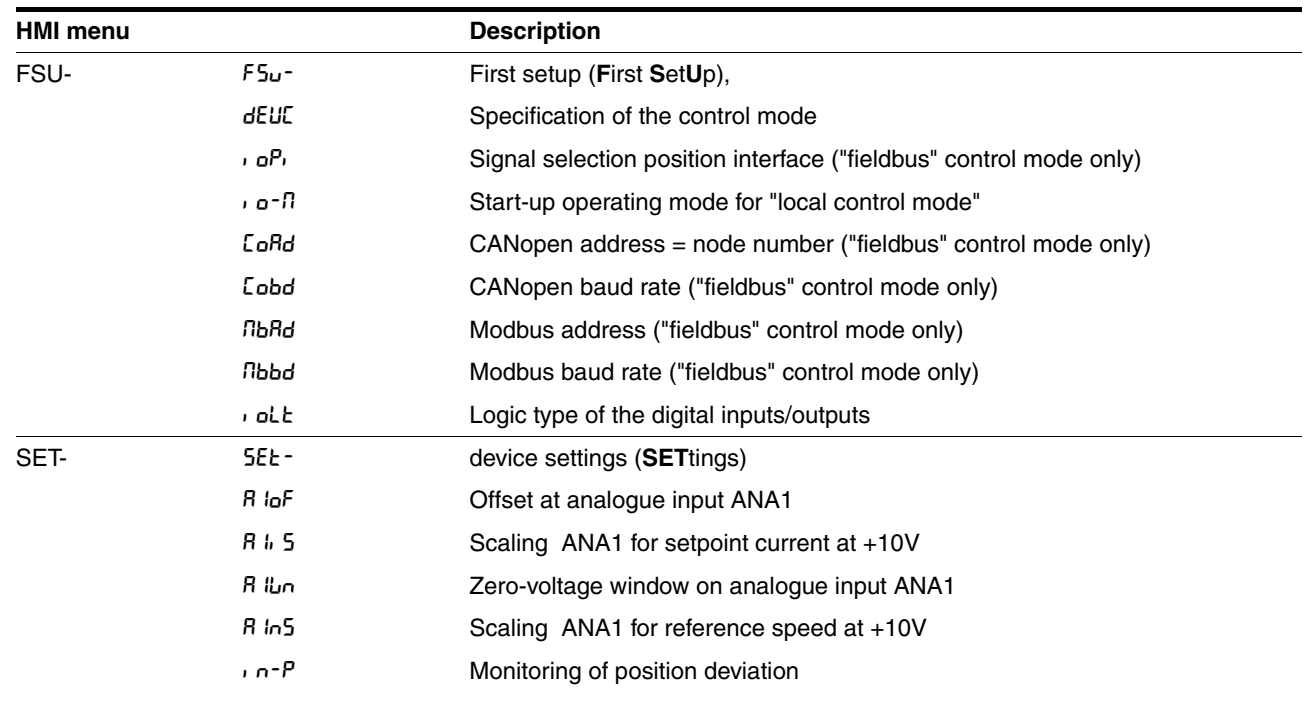

# **Commissioning LXM05A**

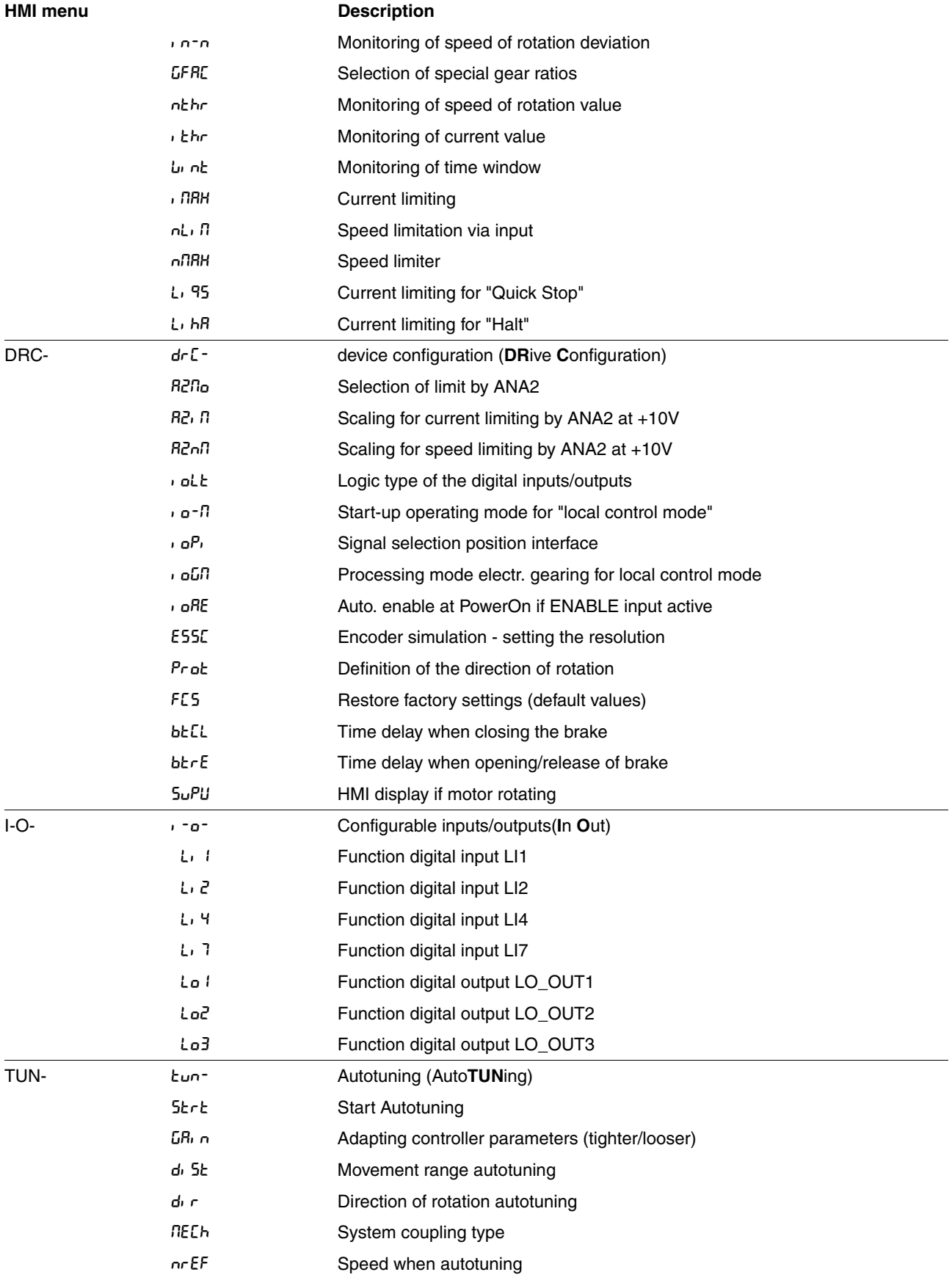

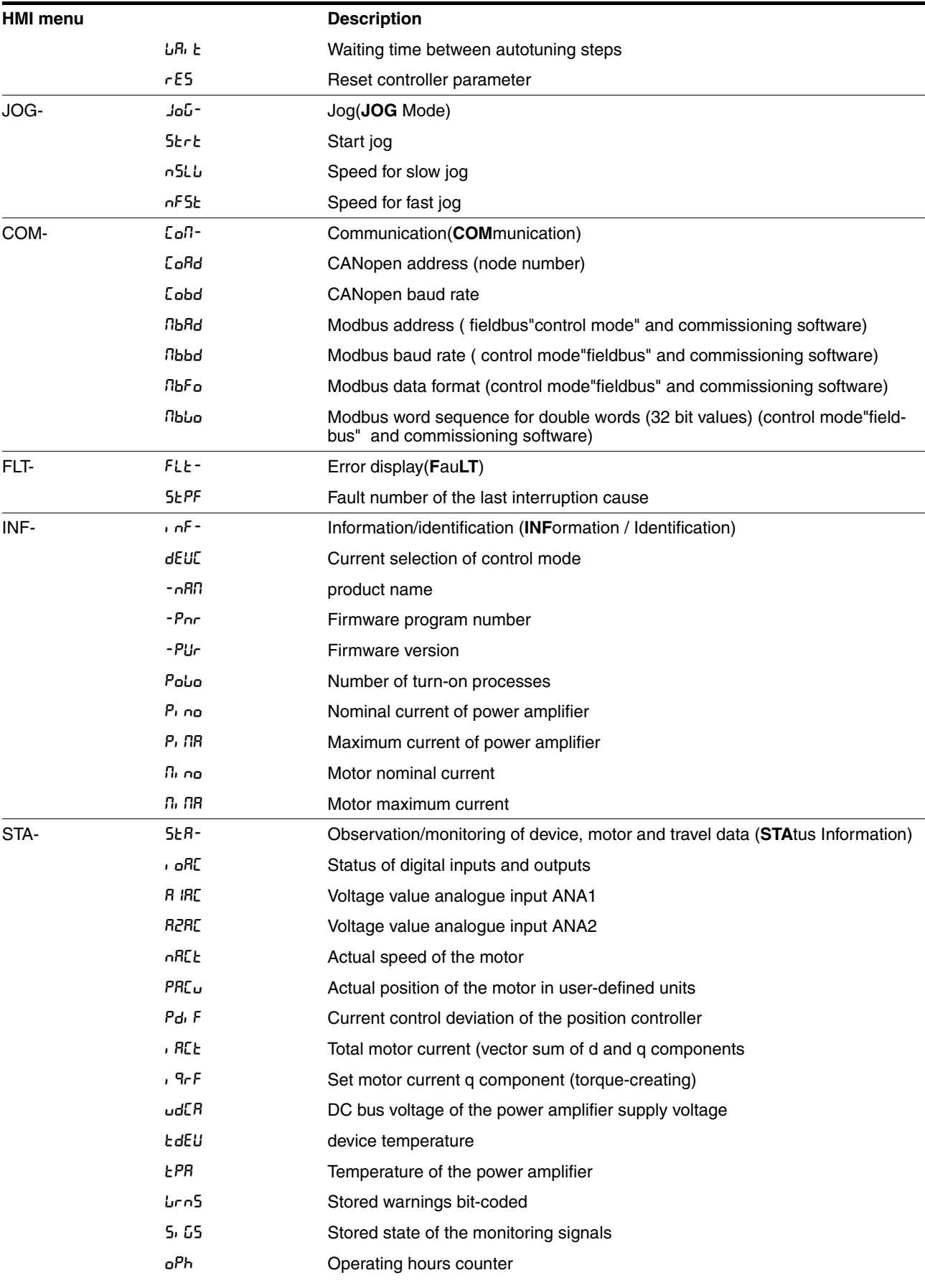

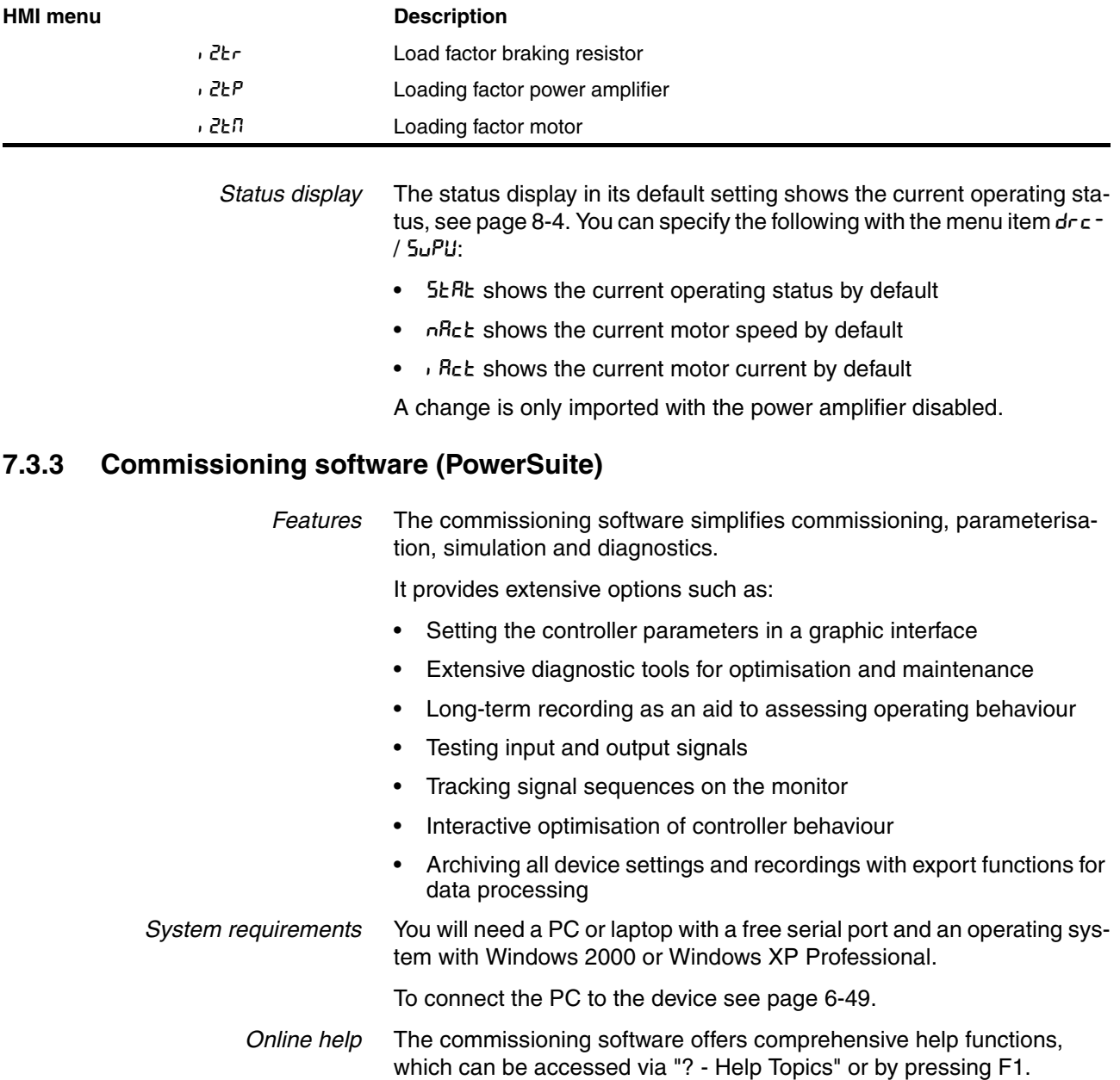
# **7.4 Commissioning procedure**

# **@ WARNING**

#### **Unsuitable parameter values**

If unsuitable parameter values are used, safety functions may fail, unexpected movements or responses to signals may occur.

- Prepare a list with the parameters required for the functions in use.
- Check the parameters before operation.
- Only start the system if there are no persons or materials in the danger zone and the system can be operated safely.

**Failure to follow these instructions can result in death, serious injury or equipment damage.**

### <span id="page-108-0"></span>**7.4.1 "First Setup"**

"First Setup" must be made when the controller supply voltage is switched on for the first time or when the factory settings have been loaded.

- *Preparation* -A PC with the commissioning software must be connected to the unit unless the commissioning is conducted exclusively through the HMI.
	- During commissioning disconnect the connection to the fieldbus to avoid conflicts caused by simultaneous access.
	- $\triangleright$  Switch on the controller power supply.

*Automatic read-in of the motor data set*

When the unit is switched on for the first time with the motor connected, the unit reads the motor data set automatically from the Hiperface sensor (motor sensor). The data set is checked for completeness and saved in the EEPROM.

The motor data set contains technical information about the motor such as the nominal and peak torque, the nominal current and speed and the pole-pair number. It cannot be modified by the user. The unit cannot be switched ready for operation without this information

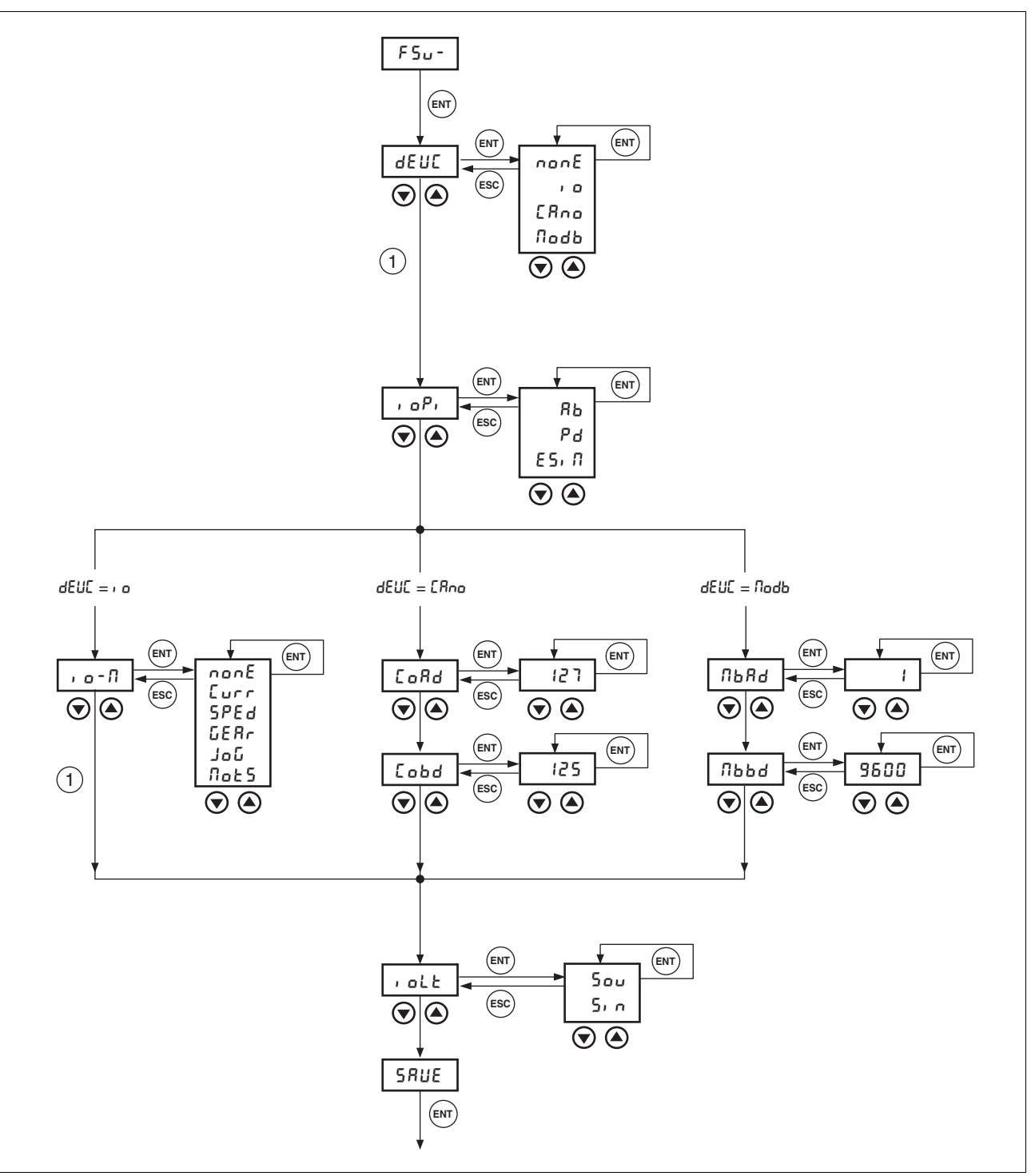

*"First Setup" via HMI* The following diagram shows the sequence using HMI.

Figure 7.6 "First Setup" via HMI

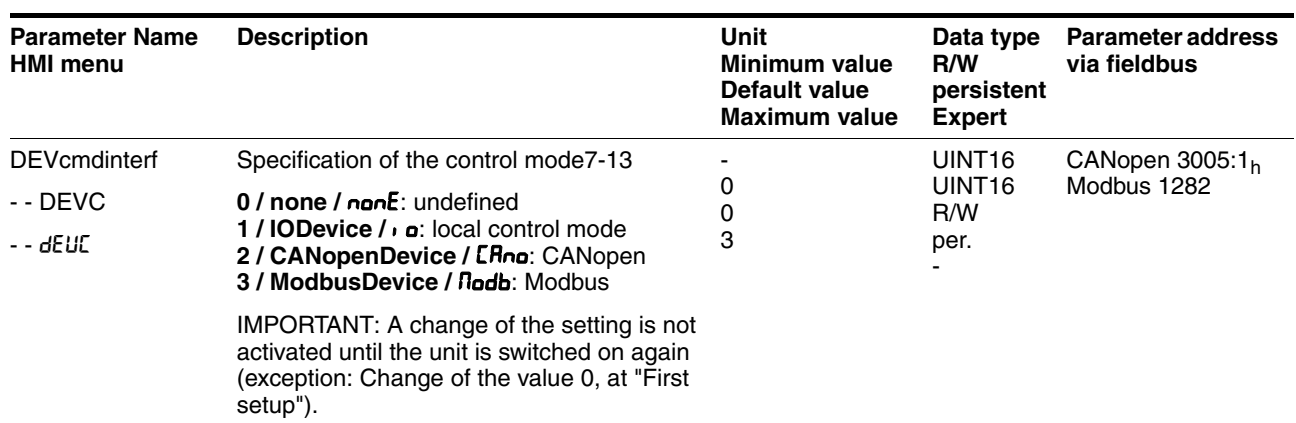

*Unit controller*  $\triangleright$  Specify how the unit will be controlled with the parameter DEVcmdinterf (dEUE).

*Function of the RS422 interface*  $\triangleright$  Set the assignment for the RS422 interface with the IOposInterfac  $($ ,  $\sigma$ P<sub>i</sub>) parameter.

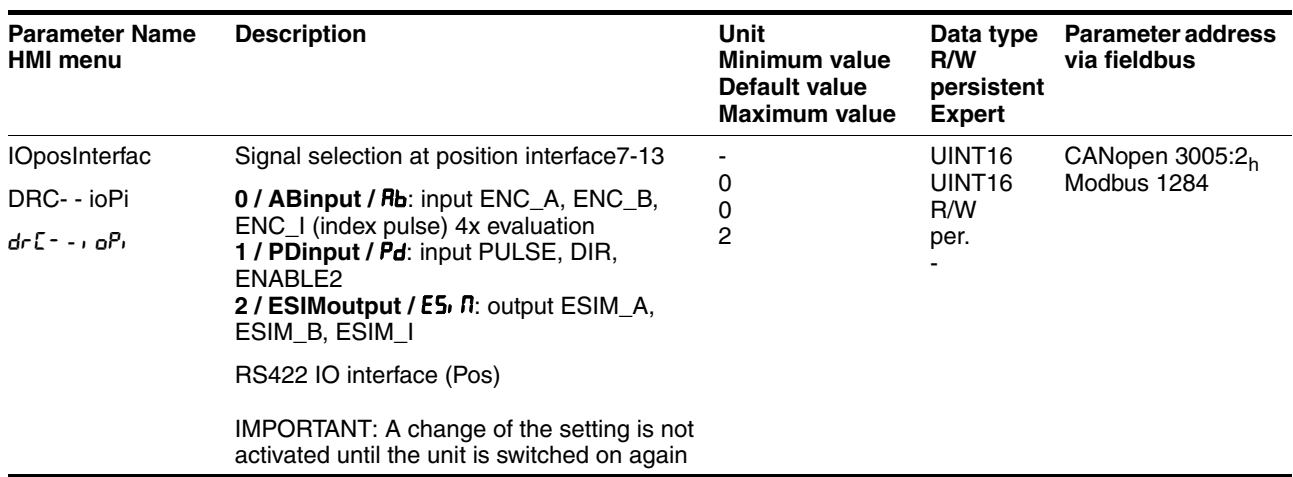

**Start-up operating mode** 

- DEVcmdinerf= IODevice  $(dEUE = I<sub>D</sub>)$
- Set the parameter  $I$ OdefaultMode ( $\sigma$ -n) to set the operating mode that is to enable the device every time it is started.

The operating modes are described from section [8-12](#page-157-0).

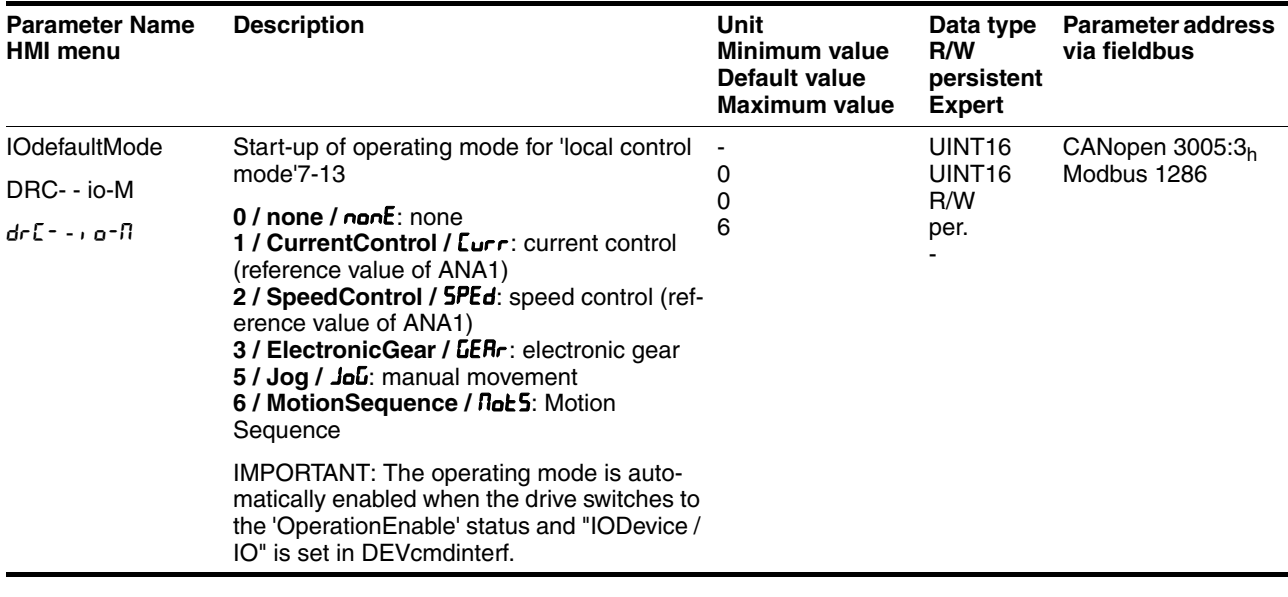

 $Fieldbus$  CANopen

- DEVcmdinerf = CANopenDevice  $(dEUE = ERno)$
- $\triangleright$  Specify the node address with the parameter CANadr (LoRd) and the baud rate with the parameter  $C$ ANbaud ( $C$ obd).

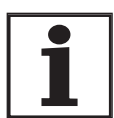

*Every unit must have its own unique node address, which must be assigned only once in the network.*

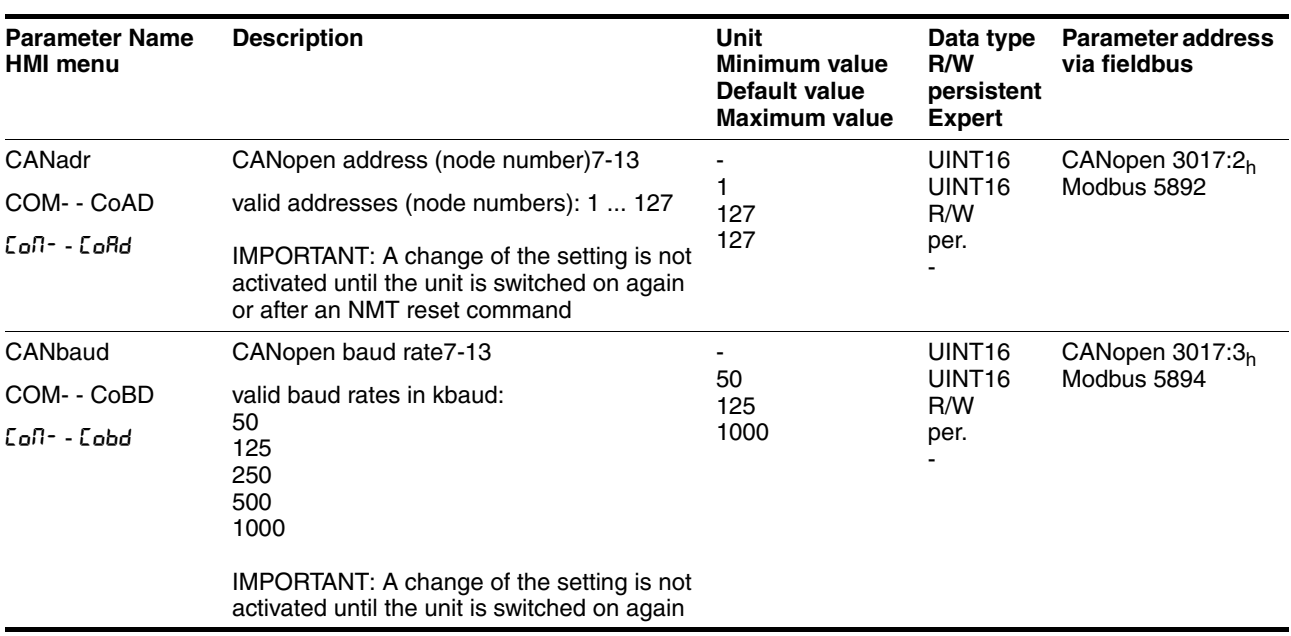

#### $F$ *ieldbus Modbus* ■ DEVcmdinerf = ModbusDevice  $(dEUE = flodb)$

 $\triangleright$  Specify the node address with the parameter  $MBadr$  ( $IbHd$ ) and the baud rate with the parameter MBbaud (nbbd).

| <b>Parameter Name</b><br><b>HMI menu</b> | <b>Description</b>                                                                         | Unit<br>Minimum value<br>Default value<br>Maximum value | Data type<br>R/W<br>persistent<br><b>Expert</b>         | <b>Parameter address</b><br>via fieldbus |
|------------------------------------------|--------------------------------------------------------------------------------------------|---------------------------------------------------------|---------------------------------------------------------|------------------------------------------|
| MBadr                                    | Modbus address7-13                                                                         |                                                         | UINT <sub>16</sub>                                      | CANopen $3016:4h$<br>Modbus 5640         |
| COM- - MBAD                              | valid addresses: 1  247                                                                    |                                                         | UINT <sub>16</sub><br>R/W                               |                                          |
| CoN- - ПbRd                              |                                                                                            | 247                                                     | per.                                                    |                                          |
| MBbaud                                   | Modbus baud rate 7-13                                                                      | 9600<br>19200<br>38400                                  | UINT <sub>16</sub><br>UINT <sub>16</sub><br>R/W<br>per. | CANopen $3016:3h$<br>Modbus 5638         |
| COM- - MBBD                              | Allowed baud rates:                                                                        |                                                         |                                                         |                                          |
| Con- - Ոbbd                              | 9600<br>19200<br>38400                                                                     |                                                         |                                                         |                                          |
|                                          | IMPORTANT: A change of the setting is not<br>activated until the unit is switched on again |                                                         |                                                         |                                          |

*Select logic type*  $\triangleright$  *Specify the logic type with the parameter IOLogicType (* $\cdot$  *ol.b).* For more information see chapter [5-1.](#page-36-0)

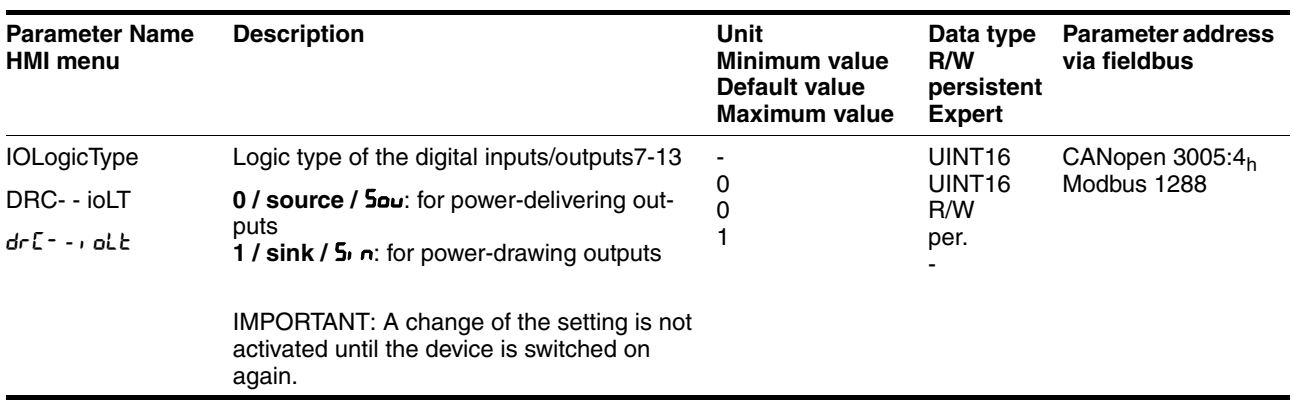

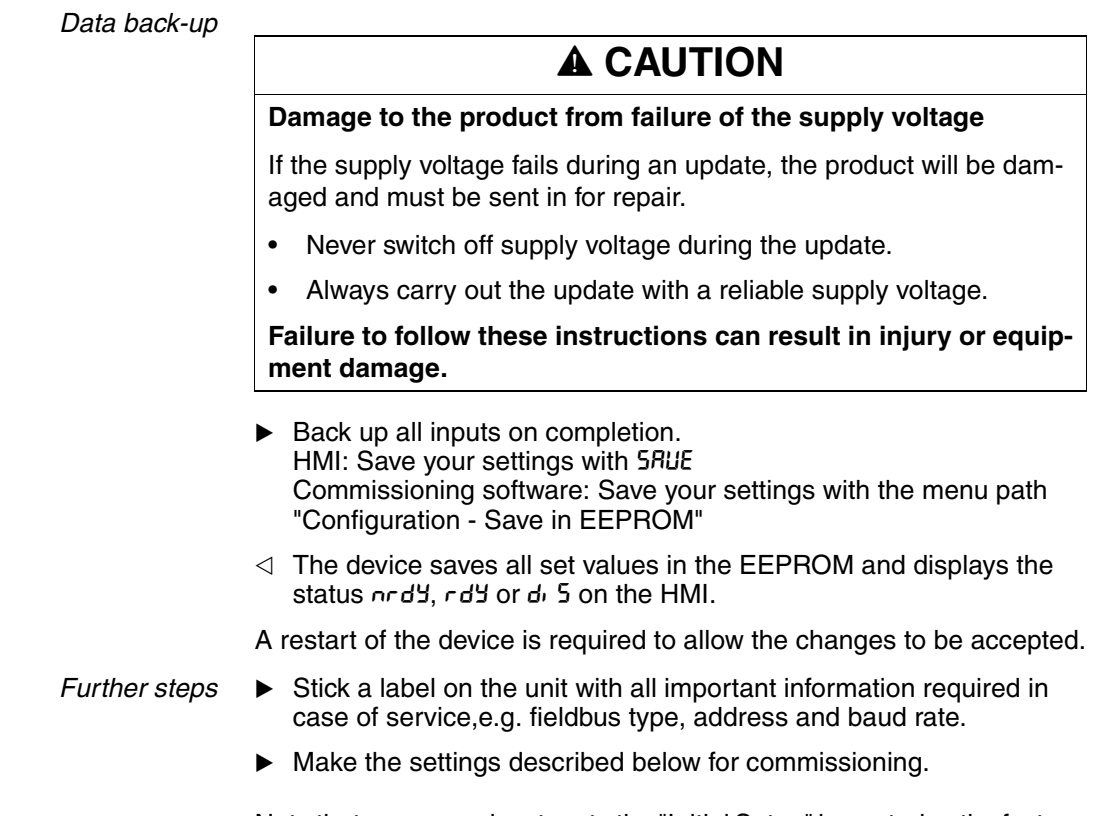

Note that you can only return to the "Initial Setup" by restoring the factory settings, see [8.6.11.2 "Restore factory settings"](#page-244-0) page [8-99](#page-244-0).

## **7.4.2 Operating status (status diagram)**

After switching on and at the start of an operating mode, a sequence of operating states is progressed through.

The relationship between the operating states and the state transitions is shown in the state diagram (state machine).

The operating states are internally monitored and influenced by monitoring and system functions, such as temperature and current monitoring

*Graphic representation* The status diagram is shown graphically as a flow chart.

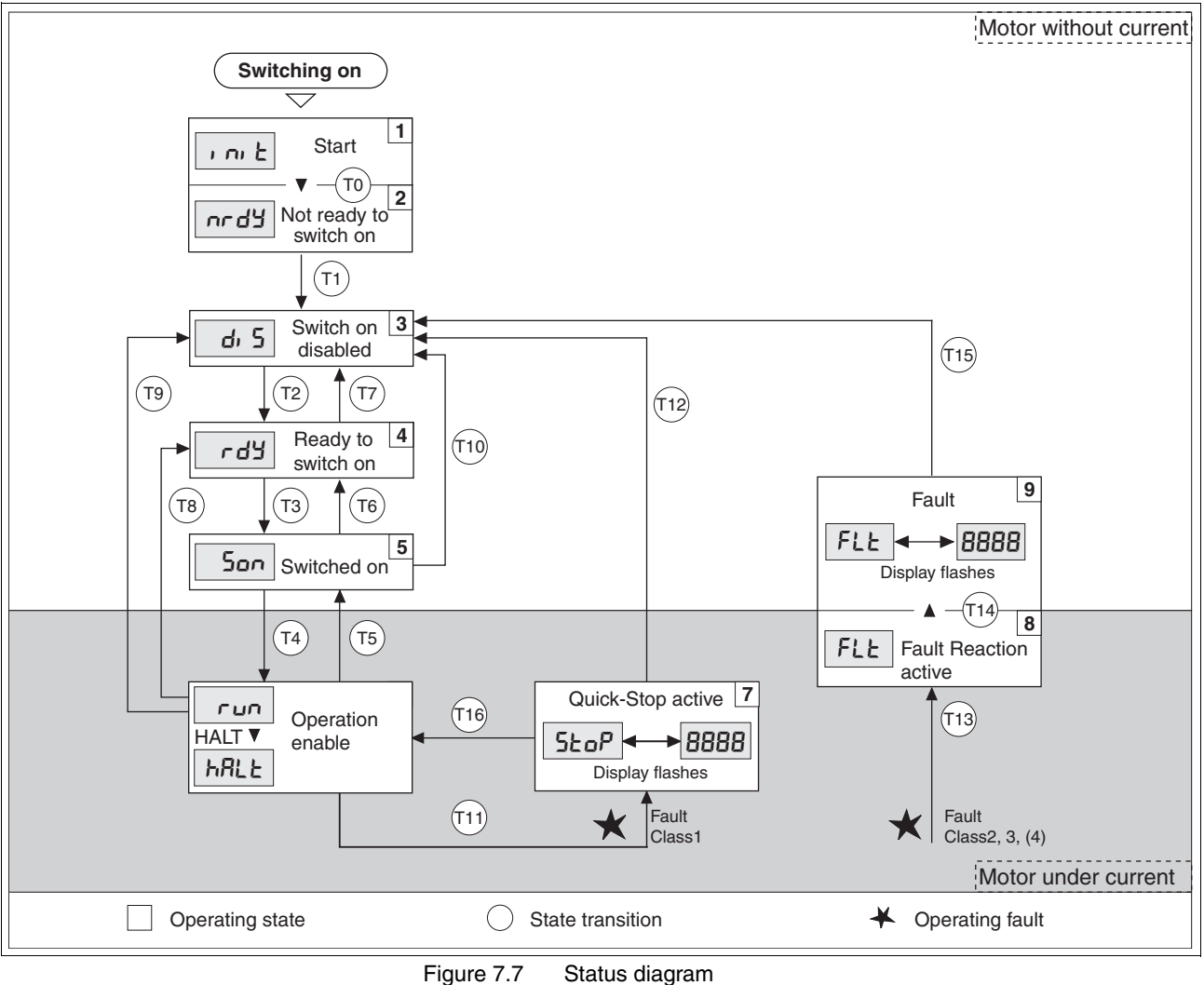

*Operating statuses and mode transitions*

For detailed information on operating statuses and mode transitions see page [8-4](#page-149-0).

## <span id="page-115-0"></span>**7.4.3 Setting basic parameters and limit values**

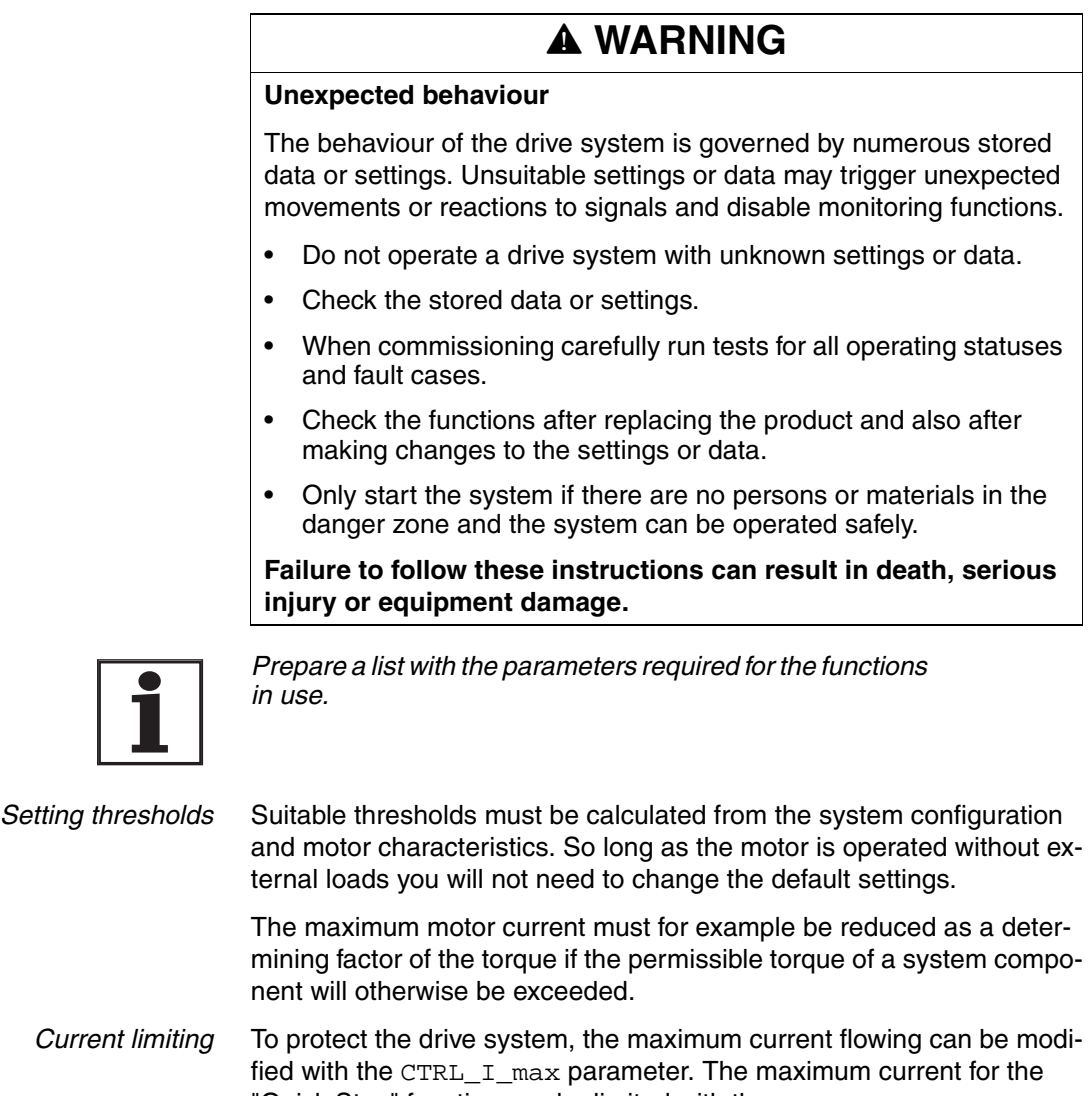

"Quick Stop" function can be limited with theLIM\_I\_maxQSTP parameter and for the "Halt" function with the LIM\_I\_maxHalt parameter.

In operating modes with profile generator, acceleration and delay are limited through ramp functions.

- $\triangleright$  Specify the maximum motor current with the CTRL\_I\_max parameter.
- Specify the maximum current for the "Quick Stop" function with the LIM\_I\_maxQSTP parameter.
- Specify the maximum current for the "Halt" function with the LIM\_I\_maxHalt.

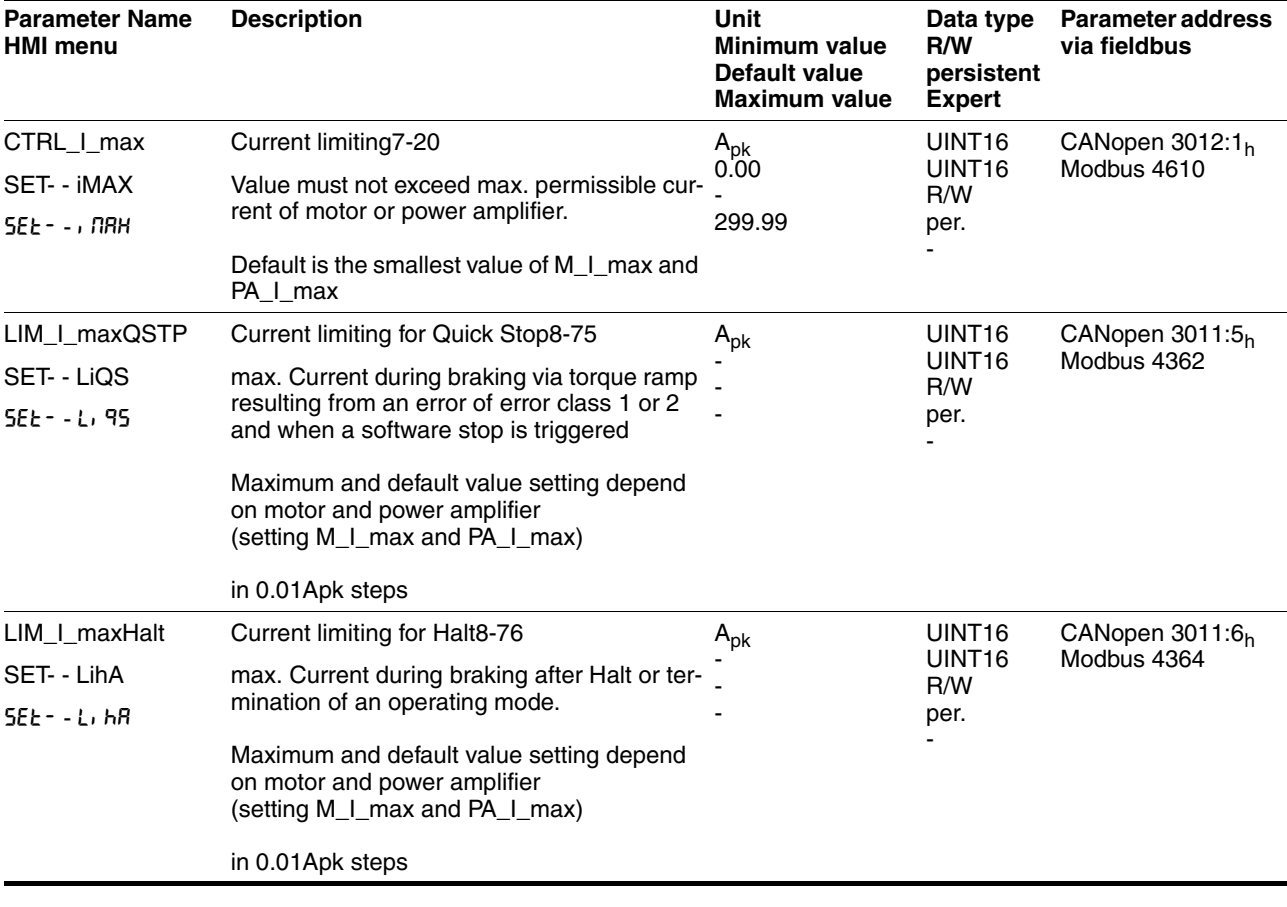

*Speed limitation* The maximum speed can be limited with the parameter CTRL\_n\_max to protect the drive system.

> ▶ Specify the maximum motor speed with the parameter CTRL\_n\_max.

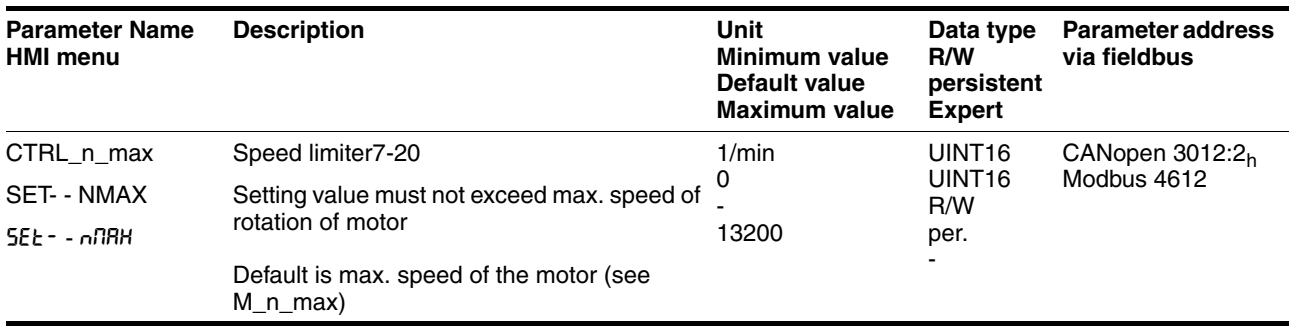

### <span id="page-117-0"></span>**7.4.4 Analogue inputs**

*Analog inputs* The analogue inputs allow analogue input voltages between -10V and +10V to be read in. The current voltage value on ANA1+ can be read using the parameter ANA1\_act

- **Power amplifier power is switched off.** Controller power supply is switched on.
- At the analogue input ANA1or ANA2 apply a voltage in the range of  $±10V<sub>DC</sub>$ .
- ▶ Check the applied voltage with the parameter ANA1\_act or ANA2\_act.

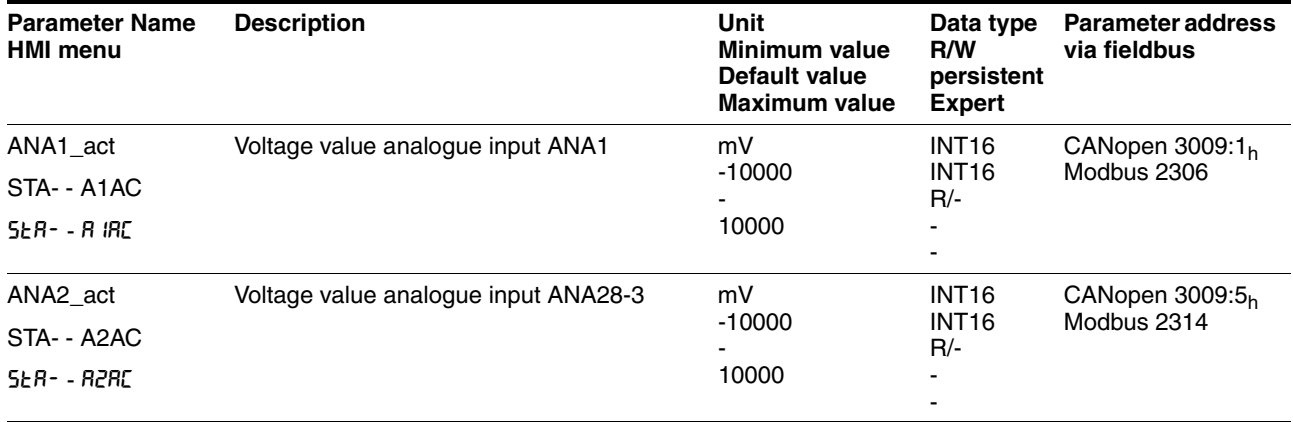

*Reference value* An input voltage at ANA1 can be used as a reference value for the operating mode current control or speed control. The reference value for a voltage of +10V can be set over the parameter ANA1\_I\_scale or ANA1\_n\_scale.

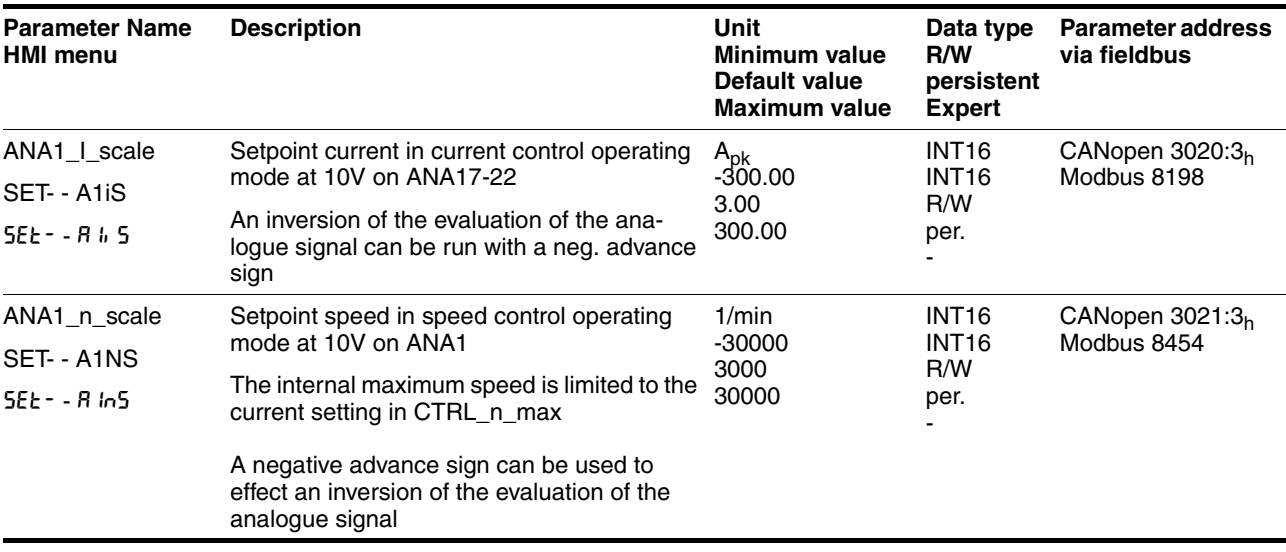

*Offset and the zero voltage window* An offset can be parameterized for the input voltage at ANA1 over the parameter ANA1\_offset and a zero voltage window can be parameterized over the parameter ANA1\_win.

This corrected input voltage gives the voltage for the operating modes current control and speed control as well as the reading value for parameters ANA1\_act.

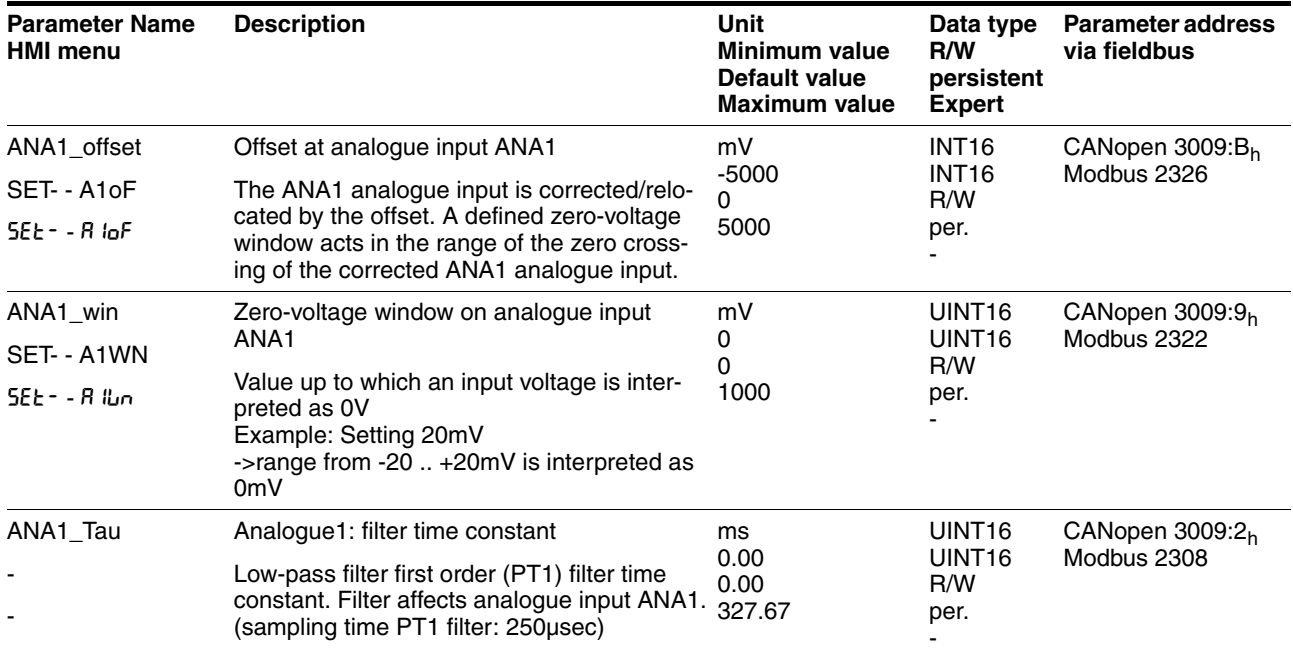

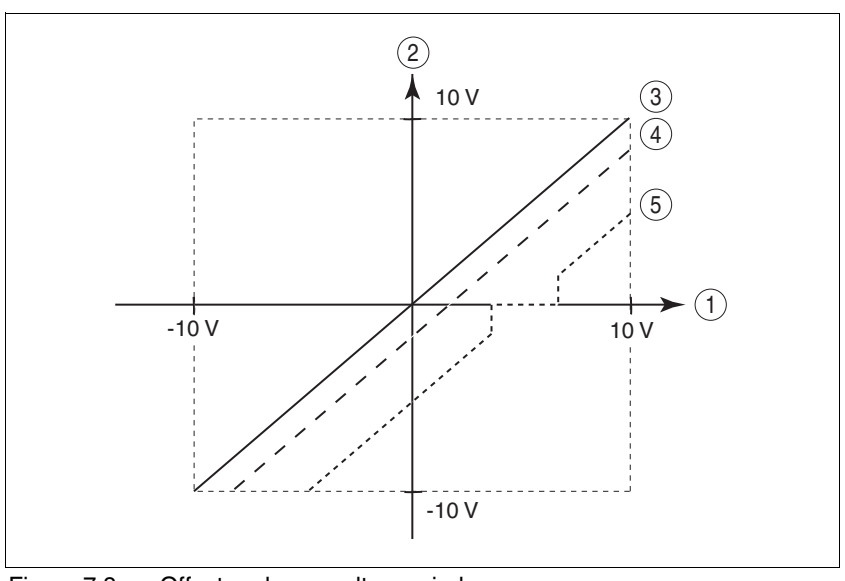

Figure 7.8 Offset and zero-voltage window

- (1) Input voltage at ANA1<br>(2) Voltage value for curre
	- Voltage value for current control and speed control operating modes sand the read value of the parameter ANA1\_act
- (3) Input voltage without processing
- (4) Input voltage with offset
- (5) Input voltage with offset and zero-voltage window

*Limitations* A current limitation or speed limitation can be activated over the analogue input ANA2.

- Specify the limit type with the parameter ANA2LimMode.
- $\triangleright$  Specify the scaling of the limit at +10V with the parameter ANA2\_I\_max or ANA2\_n\_max.

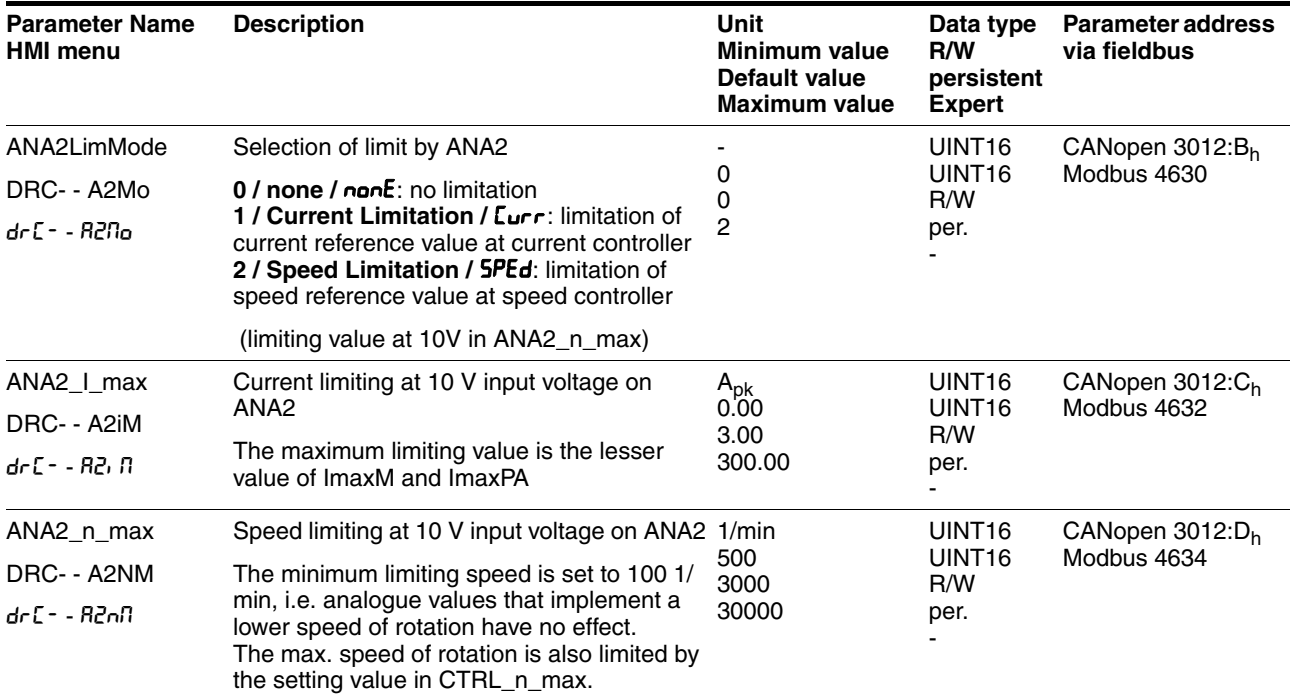

## <span id="page-120-0"></span>**7.4.5 Digital inputs/outputs**

The switching states of the digital inputs and outputs can be displayed on the HMI and displayed and modified using the commissioning software or the fieldbus.

- *HMI* The signal states can be displayed with the HMI, but they cannot be modified.
	- $\triangleright$  Call up the menu point  $5E$ R /  $\cdot$  oRc.
	- $\triangleleft$  You will see the digital inputs (Bit 0-7) bit-coded.
	- $\blacktriangleright$  Press the "up arrow".
	- $\triangleleft$  You will see the digital inputs (Bit 8, 9) bit-coded.

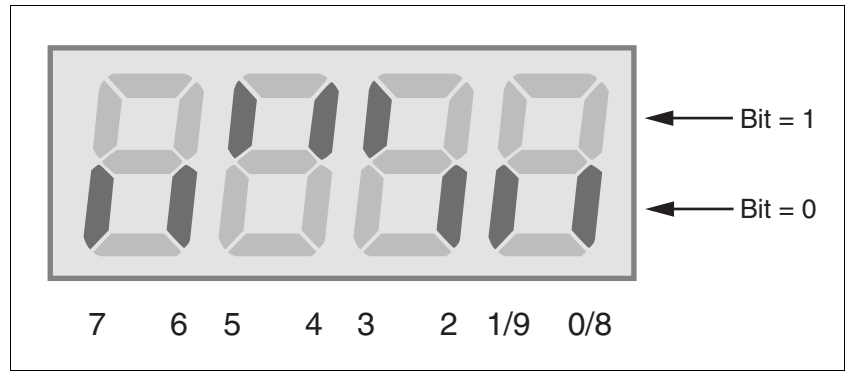

Figure 7.9 HMI, status display of the digital inputs/outputs

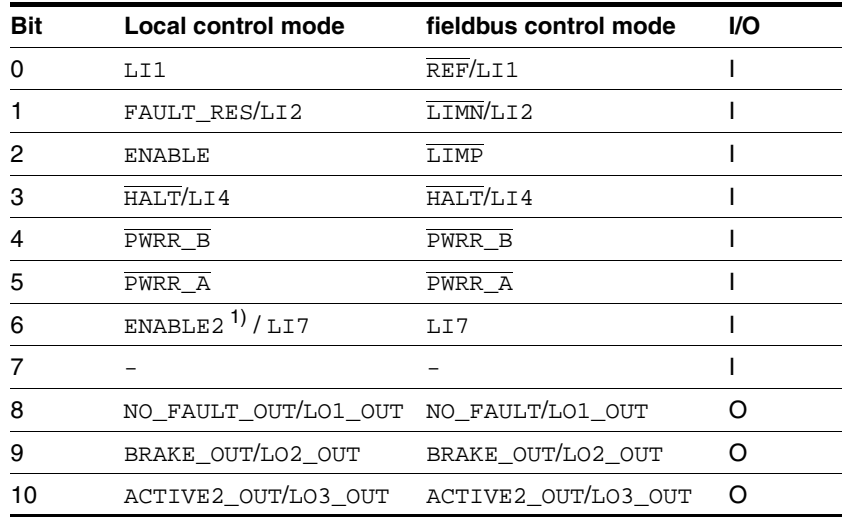

1) Only with IOposInterfac = PDinput

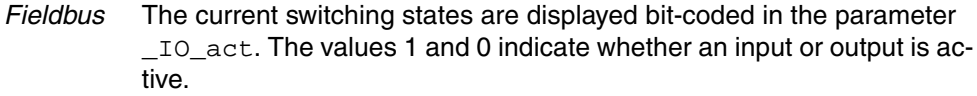

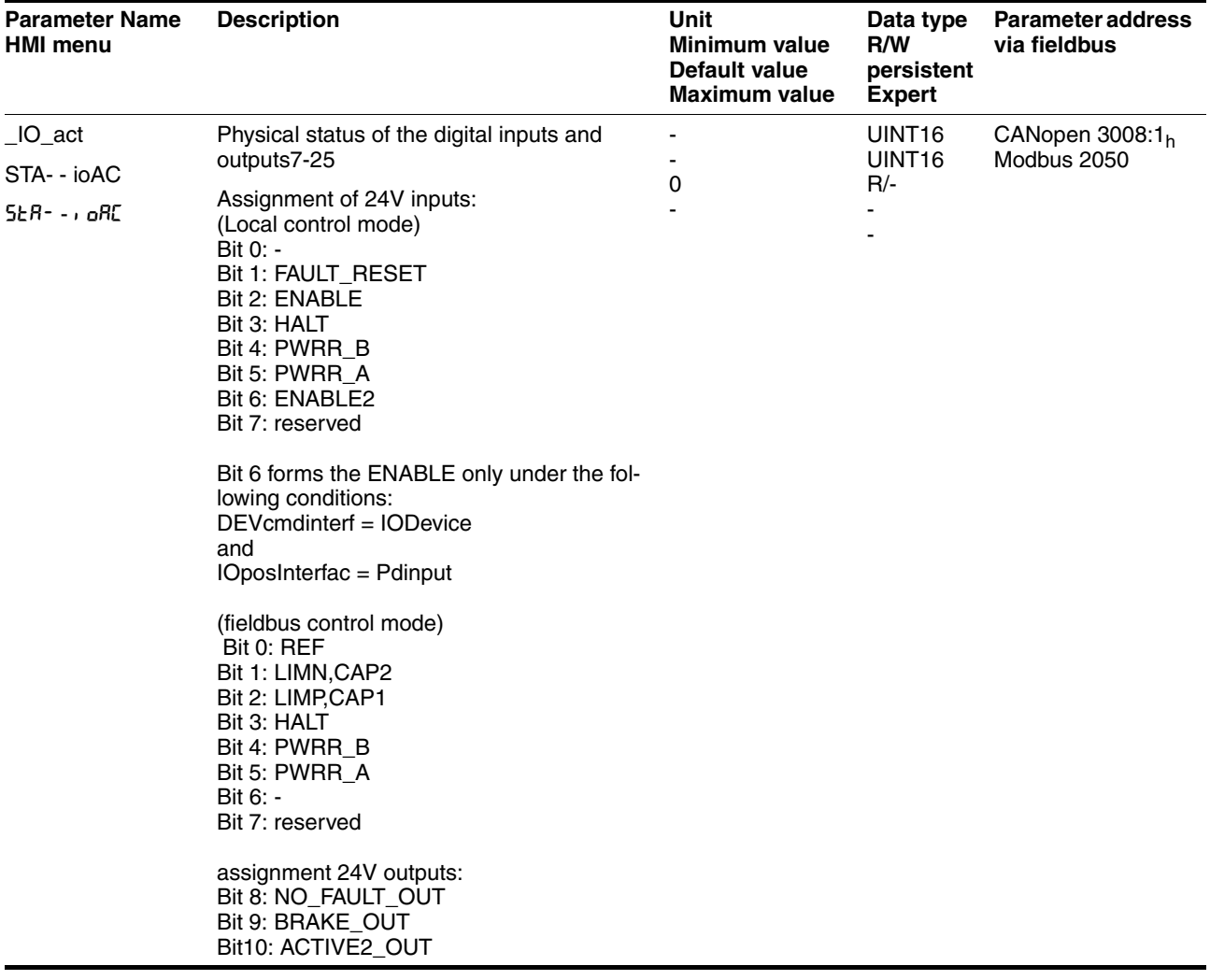

# **7.4.6 Setting configurable digital inputs/outputs**

The device has configurable inputs (LI1...) and configurable outputs (LO1\_OUT...). The standard assignment and the configurable assignment depends on the specified start-up operating mode. For more information see chapter [8.6.9 "Configurable inputs and outputs"](#page-228-0).

# **7.4.7 Testing limit switches signals in fieldbus devices**

# ▶ Set up the limit switches so the drive cannot traverse through the limit switch. Trigger the limit switches manually. The HMI shows an error message, see Diagnostics from page [10-3](#page-252-0) The release of the input signals  $\overline{\text{LIMP}}$ ,  $\overline{\text{LIMP}}$  and  $\overline{\text{REF}}$  and the evaluation at active 0 or active 1 can be changed with the parameters of the same name, see page [8-57](#page-202-0). **@ CAUTION Loss of control** The use of  $\overline{\text{LIMP}}$  and  $\overline{\text{LIMP}}$  can offer some protection against dangers (e.g. impact on mechanical stop caused by incorrect movement targets).  $\bullet$  Use  $\overline{\text{LIMP}}$  and  $\overline{\text{LIMN}}$  where possible. • Check that the external sensors or switches are correctly connected. • Check the correct functional installation of the limit switch The limit switches must be mounted in a position far enough away from the mechanical stop to allow an adequate braking distance. The functions must be enabled to use  $\overline{\text{LIMP}}$  and  $\overline{\text{LIMN}}$ . • This function cannot provide protection against faulty functioning of the product or the sensors. **Failure to follow these instructions can result in injury or equipment damage.**

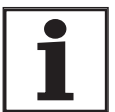

*Use the active 0 monitoring signals if possible, because they are proof against wire breakage.*

### **7.4.8 Testing safety functions**

*Operation with "Power Removal"* If you wish to use the "Power Removal" safety function , carry out the following steps:

- **Power amplifier supply voltage is switched off.** Controller supply voltage is switched off.
- $\triangleright$  Check that the inputs  $\overline{PWRR}\_A$  and  $\overline{PWRR}\_B$  are isolated from each other. The two signals must not be connected.
- **Power amplifier supply voltage is switched on.** Controller supply voltage is switched on.
- Start the jog operating mode (without motor movement). (see page [8-15](#page-160-0))
- $\triangleright$  Trigger the safety disconnection.  $\overline{PWRR}\_A$  and  $\overline{PWRR}\_B$  must be disconnected simultaneously.
- $\leq$  The power amplifier is switched off and error message 1300 is displayed. (CAUTION: error message 1301 displays a wiring error.)
- $\triangleright$  Check that the parameter  $IO_$ AutoEnable(HMI:  $dr c / d$  of  $E$ ) is set to "off" for protection against unexpected restart.
- ▶ Check the behaviour of the drive in error states.
- Record all tests of the safety function in the acceptance record.

- *Operation without "Power Removal"* If you do not wish to use the "Power Removal" safety function:
	- $\triangleright$  Check that the inputs  $\overline{PWRR}$  A and  $\overline{PWRR}$  B are connected to  $+24VDC$ .

# **7.4.9 Checking holding brake**

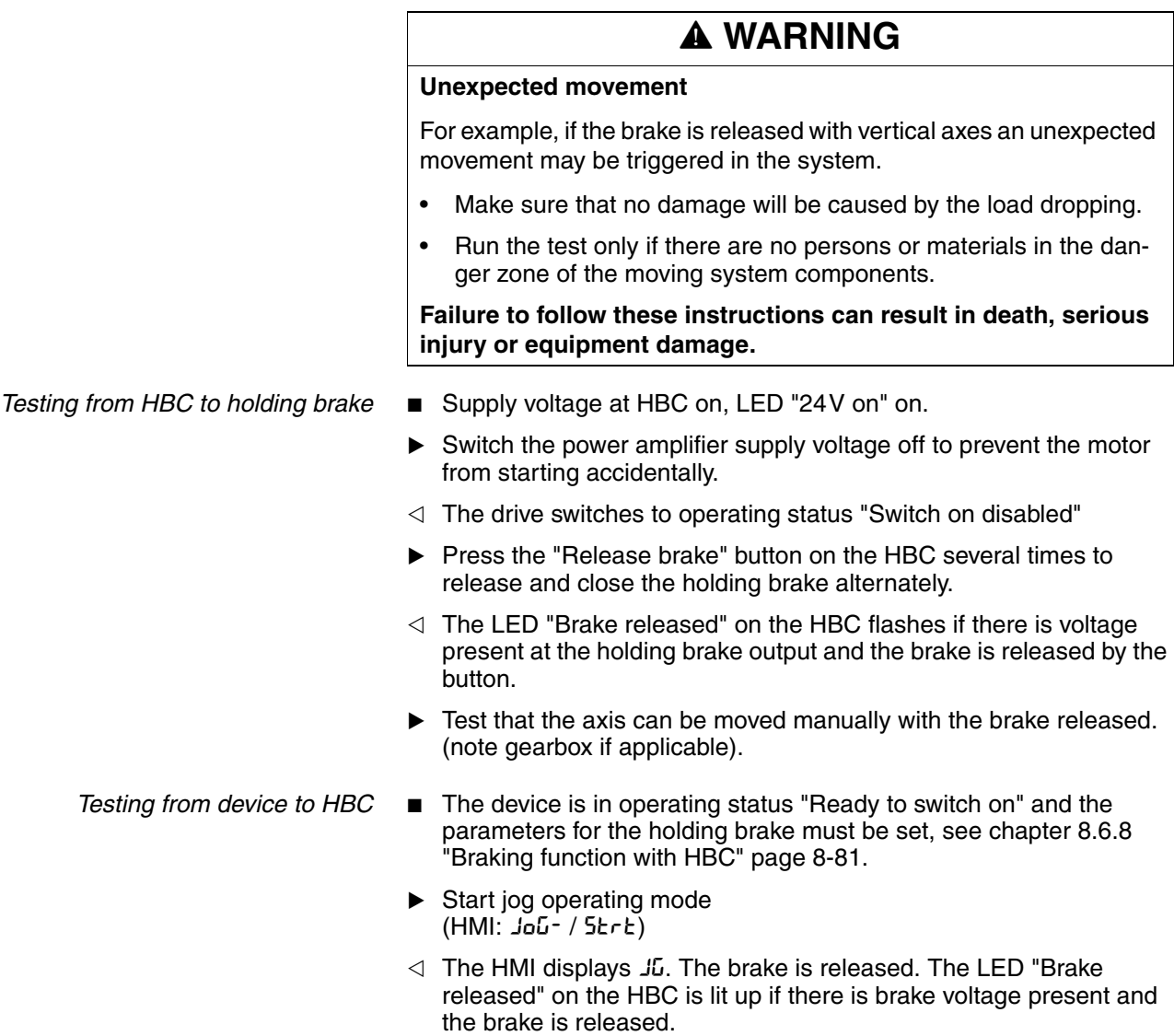

For more information on the HBC see page [3-11](#page-32-0), [6-31](#page-72-0) and [12-1](#page-322-0).

### <span id="page-125-0"></span>**7.4.10 Check direction of rotation**

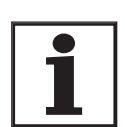

*Direction of rotation* Rotation of the motor shaft in a positive or negative direction of rotation. A positive direction of rotation is defined as the motor shaft rotating clockwise as the observer faces the end of the protruding shaft.

> *The initial setting of the controller parameters may result in an unstable closed-loop control at inertia ratios of "J ext" to "J Motor" >10.*

- $\blacktriangleright$  Start jog operating mode  $(HMI: JoG - / 5EFL)$
- The HMI displays JG.
- Start a movement in clockwise rotation (HMI: "up arrow")
- $\triangleleft$  The motor rotates in clockwise rotation. The HMI shows JG-
- ▶ Start a movement in the counter-clockwise rotation (HMI: "down arrow")
- $\leq$  The motor rotates in counter-clockwise rotation. The HMI shows  $-$  IG

# **@ WARNING**

#### **Unexpected movement if motor phases are reversed**

Reversal of the motor phases can cause unexpected movements at high acceleration.

- Use the parameter POSdirOfRotat to reverse the direction of rotation, if required.
- Do not reverse the motor phases.

#### **Failure to follow these instructions can result in death, serious injury or equipment damage.**

 $\blacktriangleright$  If the arrow and direction of rotation do not match, correct this with the parameter POSdirOfRotat, see [8.6.10 "Reversal of direction](#page-241-0)  [of rotation"](#page-241-0) page [8-96](#page-241-0).

## **7.4.11 Checking the signals of position switches**

- *Availability* The functions "Enable positive motor move" and "Enable negative motor move" are available only in local control mode.
	- The function is available from software version 1.201.
- *Description* The functions "Enable positive motor move" and "Enable negative motor move" need position switches (normally closed contacts), see chapter [8.6.9 "Configurable inputs and outputs".](#page-228-0)

## - The direction of rotation must be checked and corrected if necessary, see chapter [7.4.10 "Check direction of rotation"](#page-125-0).  $\triangleright$  Set up the position switches so that the drive cannot unintentionally travel over a position switch. Start jog operating mode (HMI: Jog\_ / Strt)  $\triangleleft$  The HMI displays  $J\overline{L}$ . ▶ Start a positive movement for checking of the function "Enable positive motor move" (HMI: "up arrow") until the positive position switch is triggered. **@ Loss of control** The position switches can only trigger a stop if used correctly. • Observe that this function is available only for "Enable positive motor move" and "Enable negative motor move". • Observe that this function must be activated through the corresponding parameter. • Check the mounting and the correct functioning (directiondependent). • Only start the system if there are no persons or materials in the danger zone and the system can be operated safely. **Failure to follow these instructions can result in injury or equipment damage.**

- $\leq$  The motor executes a positive movement, until it reaches the positive position switch. The motor must stop. The positive position switch can only be left only with a movement in the negative direction.
- ▶ Start a negative movement for checking of the function "Enable positive motor move" (HMI: "down arrow") until the negative position switch is triggered.
- $\leq$  The motor executes a negative movement until it reaches the negative position switch. The motor must stop. The negative position switch can only be left with a movement in the positive direction.

If reference value is present and the motor is on a position switch, the function "Motor move disable" is active.

*Check the function "Enable positive motor move"*

> *Check the function "Enable negative motor move"*

## **7.4.12 Setting parameters for encoder simulation**

*Defining resolution for encoder simulation* The resolution for the encoder simulation can be scaled with the parameter ESIMscale.

- The functionality is only active if the parameter IOposInterfac is set to "ESIM".
- Set the parameter ESIMscale to set the resolution.

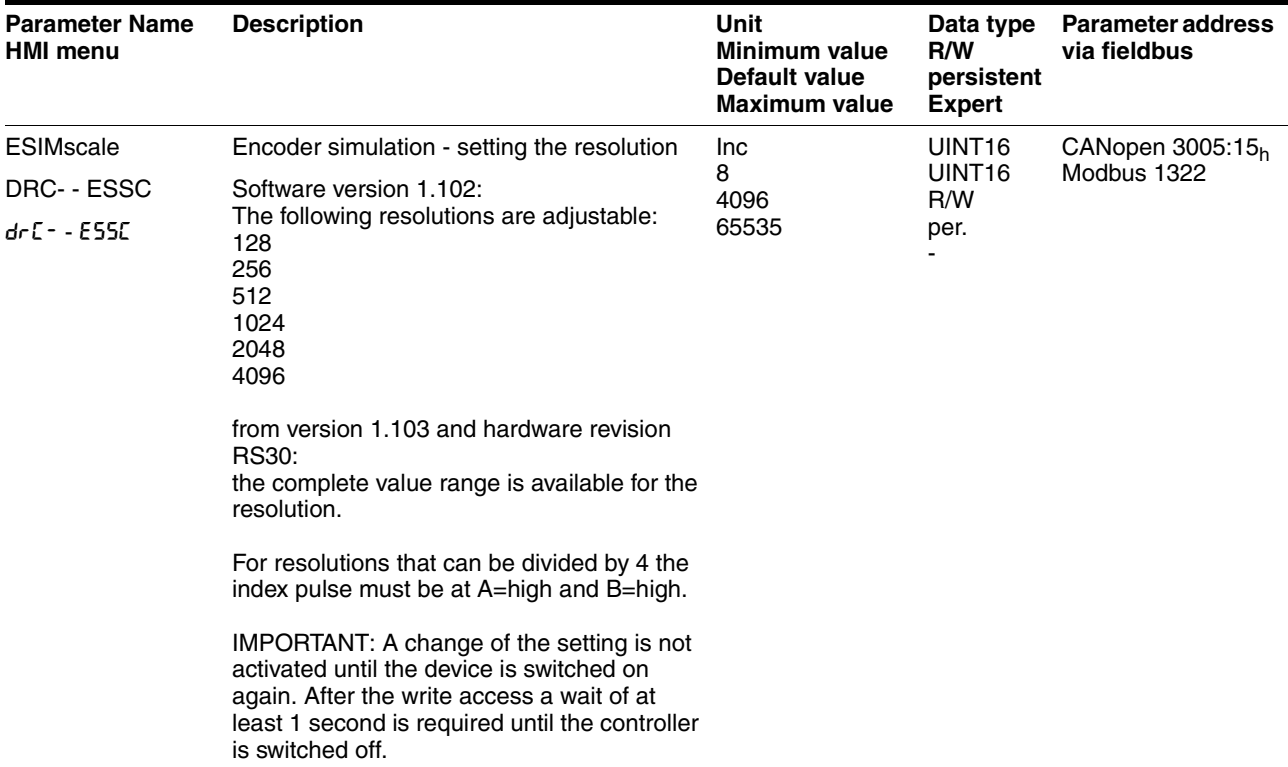

The index pulse can be defined by setting the absolute position encoder, see chapter [7.4.13 "Setting parameters for encoder".](#page-128-0)

## <span id="page-128-0"></span>**7.4.13 Setting parameters for encoder**

*Setting an encoder absolute position* When starting up the device reads the absolute position of the motor from the encoder. The current absolute position can be displayed by the parameter \_p\_absENCusr.

> At motor standstill the new absolute position of the motor can be defined as the current mechanical position with the parameter ENC\_pabsusr. The value can be transferred with the power amplifier active and inactive. Setting the absolute position also shifts the position of the index pulse of the encoder and the index pulse of the encoder simulation.

> In the commissioning software you will find the parameter via the menu "Display - Specific panels".

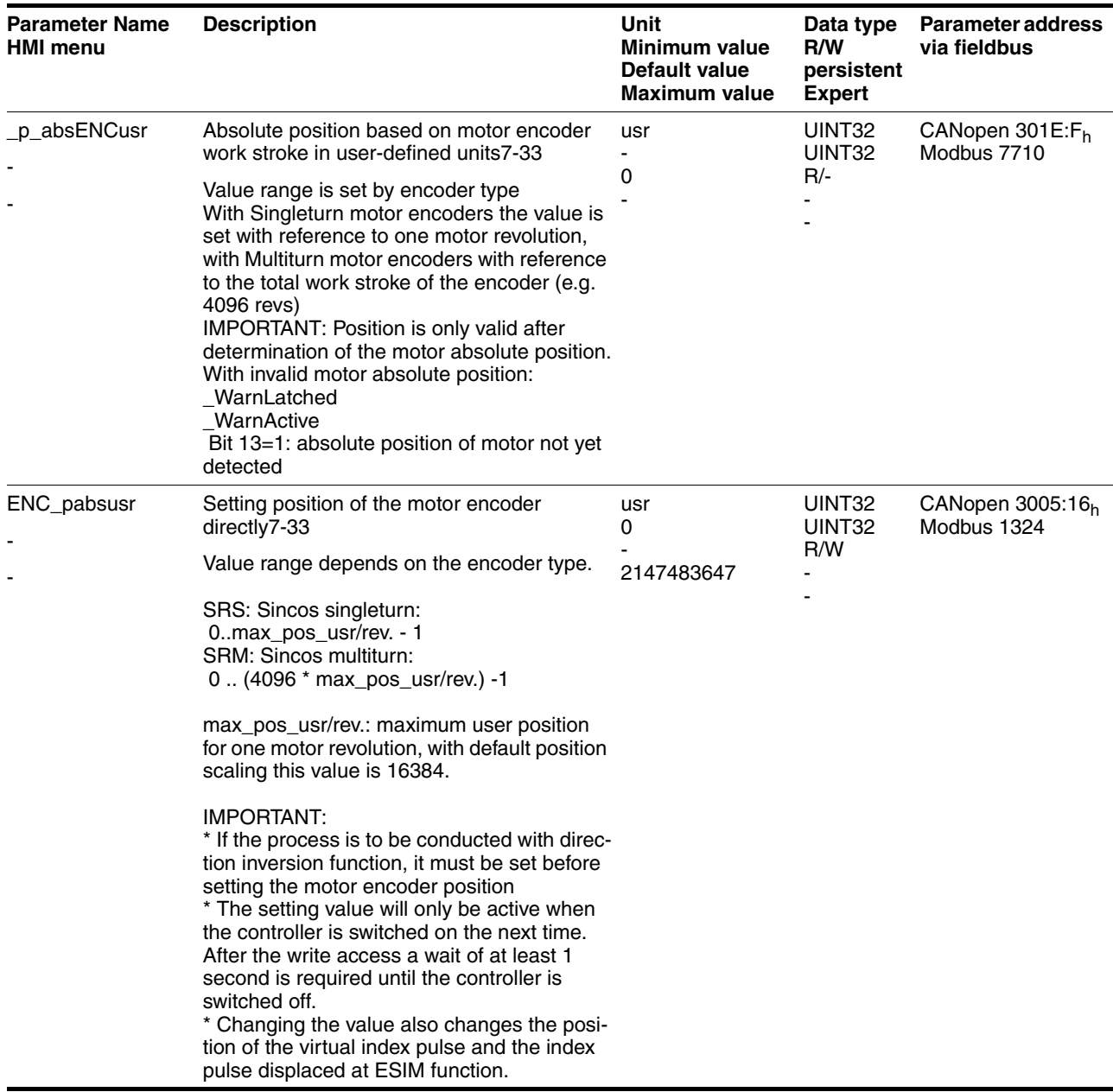

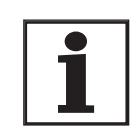

*If the device or the motor is replaced, a new alignment will be required.*

*Singleturn encoder* With the Singleturn encoder the position of the index pulse of the encoder can be moved by setting a new absolute position. At position value 0 the index pulse is defined at the current mechanical motor position.

> This also changes the position of the index pulse of the encoder simulation.

*Multiturn encoder* With the Multiturn encoder the mechanical work stroke of the motor can be shifted to the continuous range of the sensor by setting a new absolute position.

> If the motor is moved counterclockwise from the absolute position 0, the Multiturn encoder receives an underrun of its absolute position. In contrast, the internal actual position counts mathematically forward and sends a negative position value. After switching off and on the internal actual position would no longer show the counterclockwise position value but the absolute position of the encoder.

> An overflow or underrun are discontinuous positions in the area of travel. To prevent these jumps the absolute position in the sensor must be set so the mechanical limits are within the continuous range of the encoder.

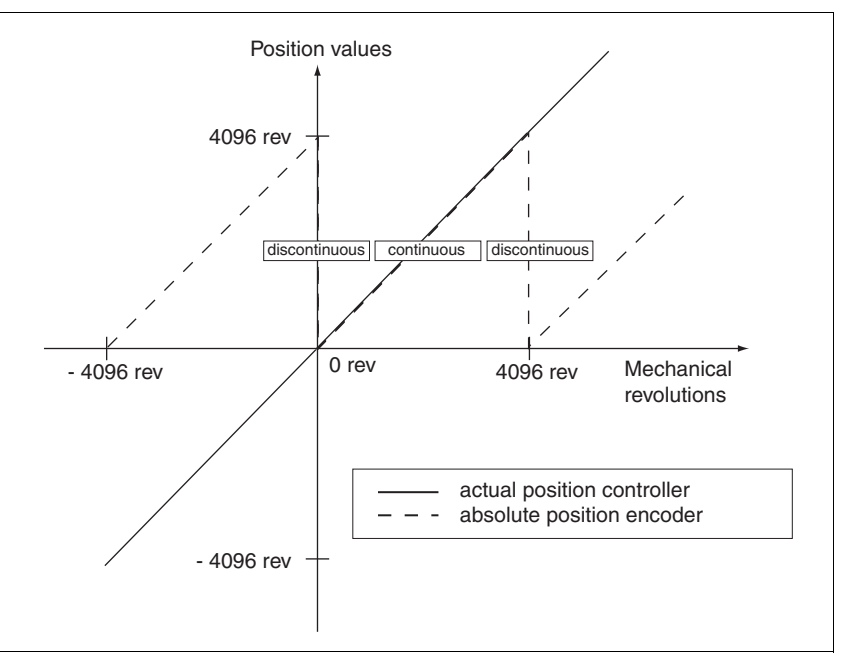

Figure 7.10 Position values of multiturn encoder

 When setting the absolute position at the mechanical limit set a position value >0. This ensures that when the drive is moved within the mechanical limits of the system the resulting encoder position is always within the continuous range of the encoder.

# **7.4.14 Setting parameters for braking resistor**

# **@ WARNING**

#### **Unbraked motor**

An insufficient braking resistor causes overvoltage on the DC bus and switches off the power amplifier. The motor is no longer actively braked.

- Make sure that the braking resistor is sufficiently dimensioned.
- Check the setting of the parameter for the braking resistor.
- Check the temperature of the braking resistor by conducting a test run under the most critical conditions.
- During the test make sure that at higher mains voltage there is less reserve in the capacitors on the DC bus.

#### **Failure to follow these instructions can result in death, serious injury or equipment damage.**

If an external braking resistor is connected, the parameter RESint ext must be set to "external".

The values of the external braking resistor must be set in the parameters RESext P, RESext R and RESext ton, see chapter 3.5.1 "External [braking resistors"](#page-31-0) page [3-10](#page-31-0).

If the actual brake output exceeds the maximum allowable brake output, the device will output an error message and the power amplifier will be switched off.

# **@ WARNING**

#### **Hot Surfaces**

The braking resistor may heat up to over 250°C depending on the operating mode.

- Prevent contact with the hot braking resistor.
- Do not place flammable or heat-sensitive components in the immediate vicinity of the braking resistor.
- Ensure good heat dissipation.
- Check the temperature of the braking resistor by conducting a test run under the most critical conditions.

**Failure to follow these instructions can result in death, serious injury or equipment damage.**

▶ Test the function of the braking resistor under realistic conditions.

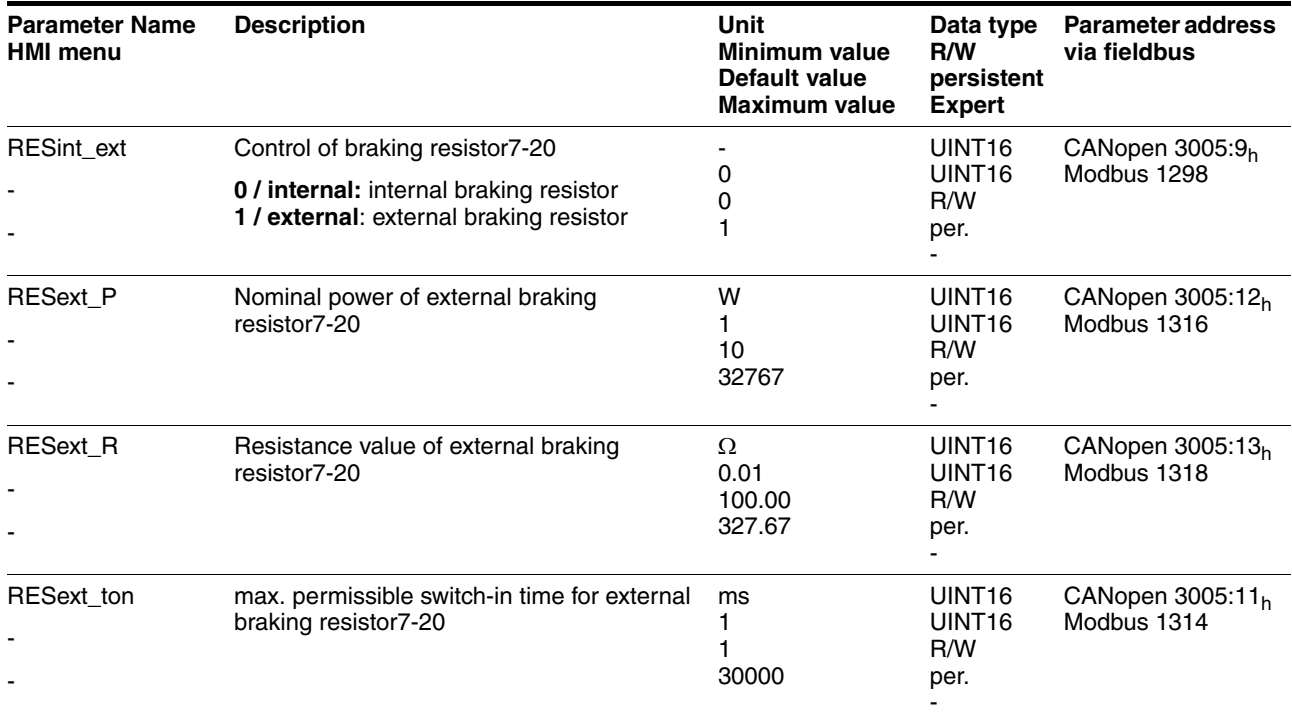

### <span id="page-132-0"></span>**7.4.15 Run autotuning**

Autotuning determines the friction torque, an ever present load torque, and considers it in the calculation of the mass moment of inertia of the total system.

External factors, such as a load on the motor, are taken into account. Autotuning optimises the parameters for the controller settings see chapter [7.5 "Controller optimisation with step response"](#page-136-0).

Autotuning also supports typical vertical axes.

Autotuning is not suitable for inertia ratios of "J ext" to "J Motor" >10.

# **@ WARNING**

#### **Unexpected movement**

Autotuning moves the motor to set the drive controller. If incorrect parameters are input unexpected movements may occur or monitoring functions may be disabled.

- Check the parameters AT\_dir and AT\_dismax. The travel for the braking ramp in case of error must also be taken into account.
- Check that the parameter LIM\_I\_maxQSTP for Quick Stop is correctly set.
- If possible, use the limit switches  $\overline{\text{LIMN}}$  and  $\overline{\text{LIMP}}$ .
- Make sure that a functioning button for EMERGENCY STOP is within reach.
- Make sure that the system is free and ready for the movement before starting the function.

**Failure to follow these instructions can result in death, serious injury or equipment damage.**

- $\blacktriangleright$  Select the setting for the  $AT\_mechanics$  parameter corresponding to your mechanical system. If in doubt, select a softer coupling (less rigid mechanism, see [Figure 7.12\)](#page-139-0).
- $\triangleright$  Start the Autotuning with the commissioning software via the menu path "Operating Mode - Automatic optimisation". Also note additional settings in the "Display - Specific Displays" menu.

Autotuning can also be started from the HMI ( $E$ un- /  $5$ krk).

The calculated values are accepted immediately without an additional save.

If the Autotuning is interrupted with an error message, the default values are imported. Change the mechanical position and start the Autotuning again. If you want to check the plausibility of the calculated values, they can be displayed, see also [7.4.16 "Extended settings for autotuning"](#page-134-0)  from page [7-39.](#page-134-0)

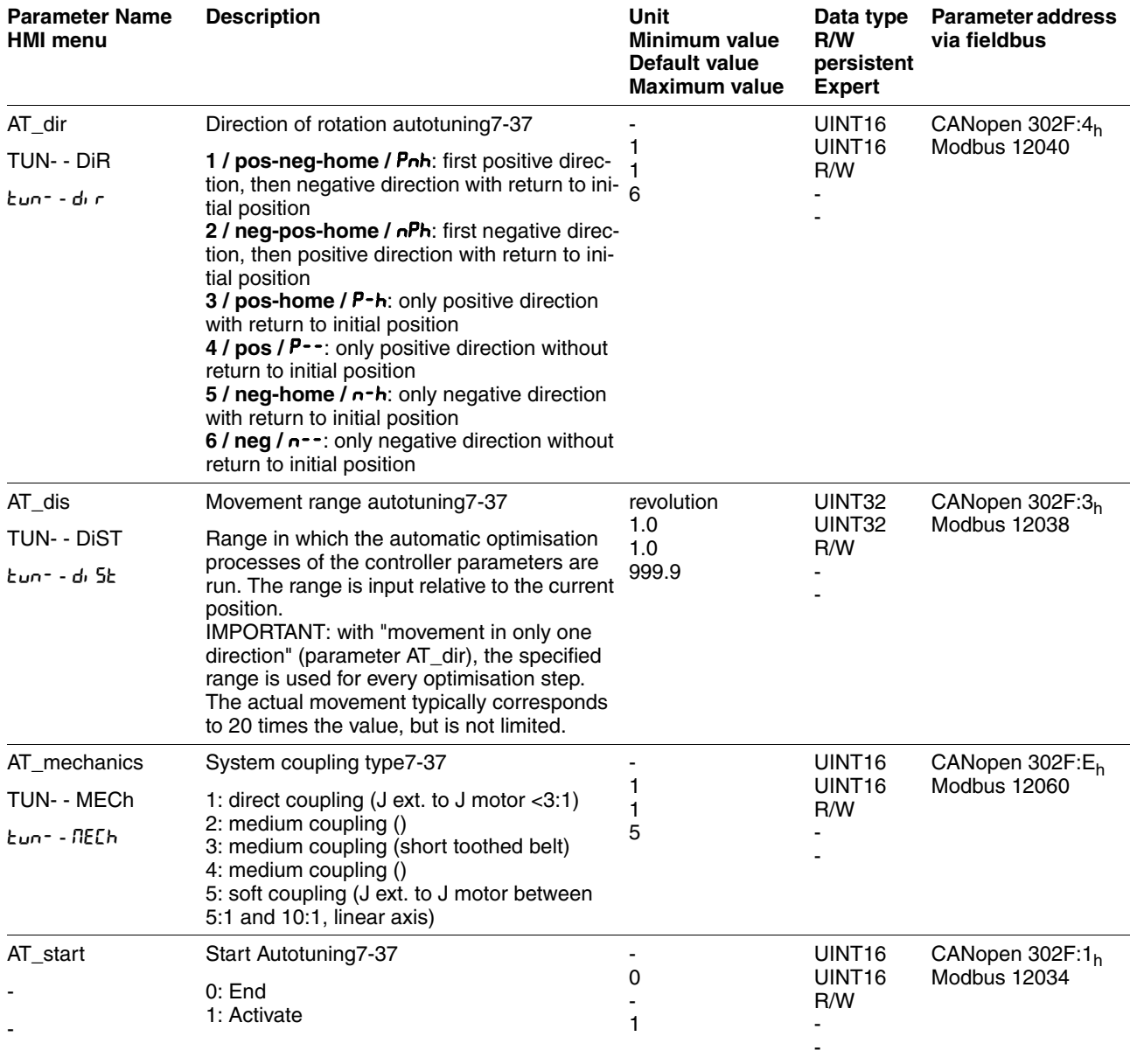

## <span id="page-134-0"></span>**7.4.16 Extended settings for autotuning**

For most applications the procedure described is sufficient for autotuning. The following parameters can be used to monitor or even influence the autotuning.

The parameters AT\_state and AT\_progress can be used to monitor the percentage progress and the status of the Autotuning.

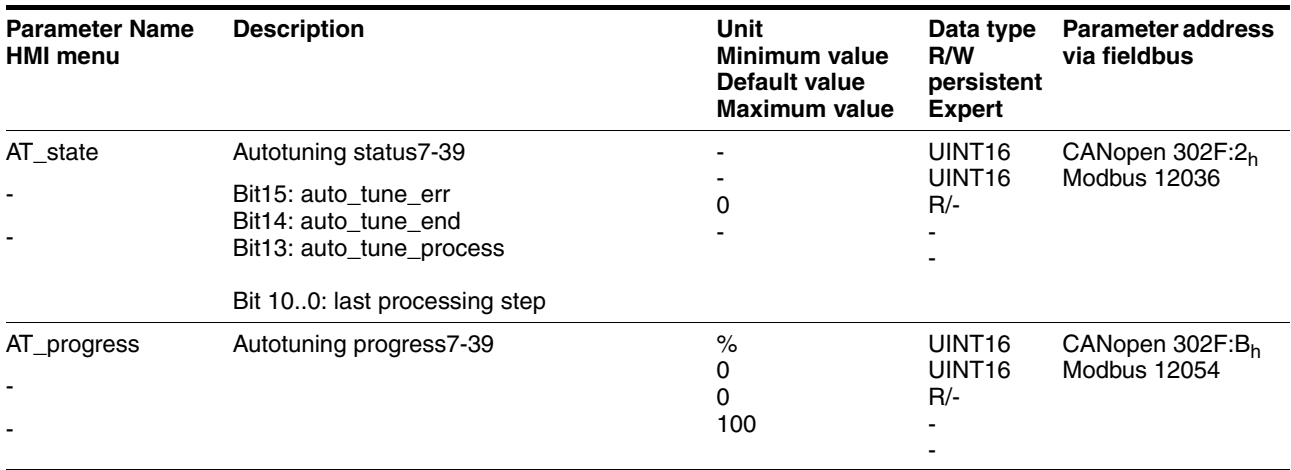

If you are conducting a test operation and want to check how a harder or softer setting affects the control parameters on your system, you can change the settings found during autotuning by writing the parameter AT gain. A value of 100% is generally not possible, because this value is at the stability limit. The available value is typically 70%-80%. The parameter  $AT_J$  can be used to read out the mass moment of inertia of the entire system calculated during the autotuning.

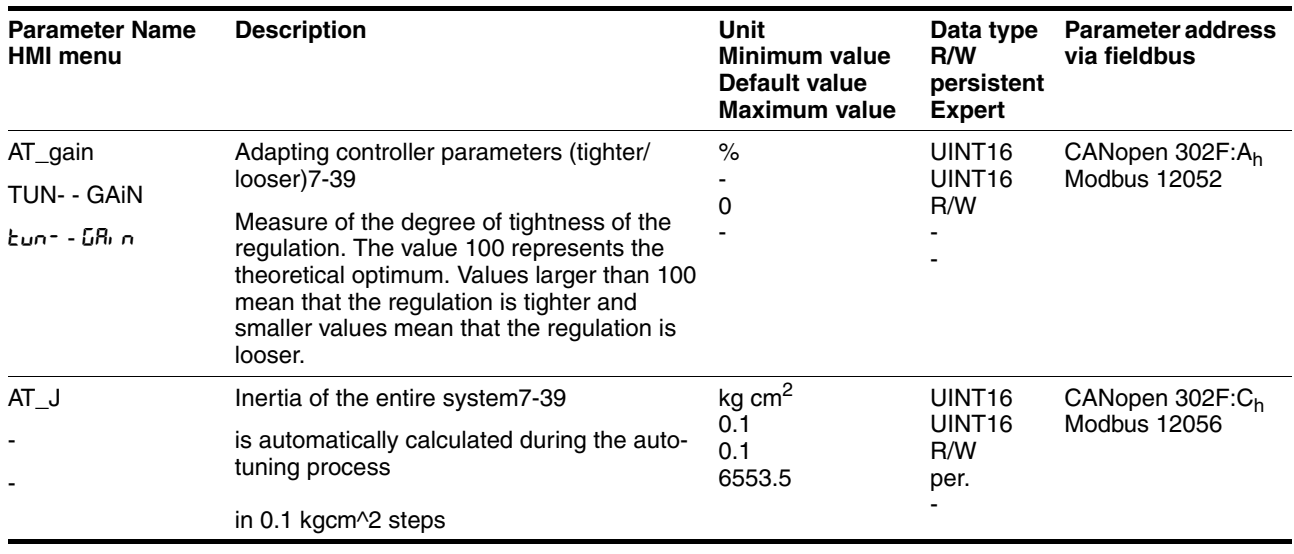

The parameter AT\_wait can be changed to set a wait time between the single steps during the autotuning process. It only makes sense to set a wait time if a very flexible coupling is used, and particularly if the next automatic autotuning step (change of hardness) is carried out while the system is still oscillating.

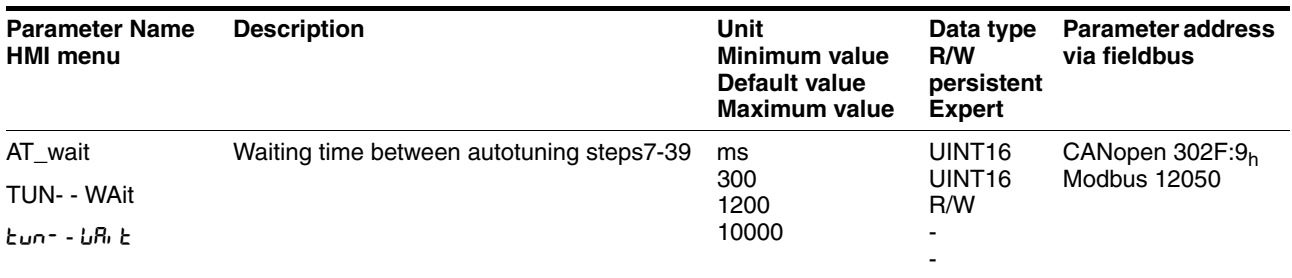

*Malfunctions during optimisation* High-frequency resonances in mechanical components may interfere with controller optimisation. The values for CTRL KPn and CTRL TNn cannot be set satisfactorily if this occurs. The reference value filter of the current controller suppresses high-frequency resonance (>500Hz). However, if high-frequency resonance does interfere with controller optimisation, it may be necessary to increase the time constant with the parameter CTRL\_TAUiref. In most cases the default setting suppresses the high-frequency resonance. **Parameter Name HMI menu Description Unit Minimum value Data type R/W Parameter address via fieldbus**

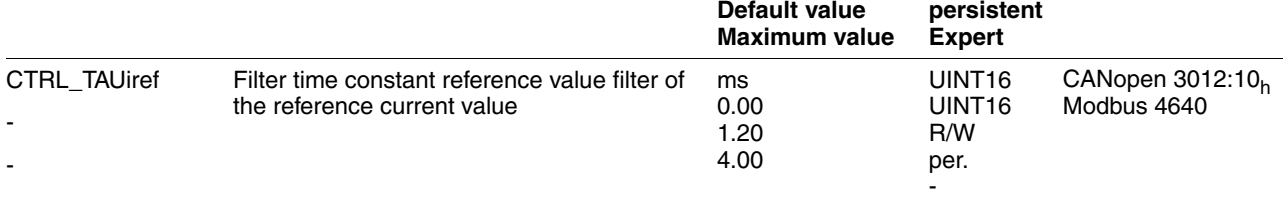

# <span id="page-136-0"></span>**7.5 Controller optimisation with step response**

### **7.5.1 Controller structure**

The controller structure corresponds to the classical cascade control of a closed positioning loop with current controller, speed controller and position controller. The reference value of the speed controller can also be smoothed by an upstream filter.

The controllers are set from "inside" to "outside" in the sequence current, speed and position controller. The higher-level control loop in each case stays switched out.

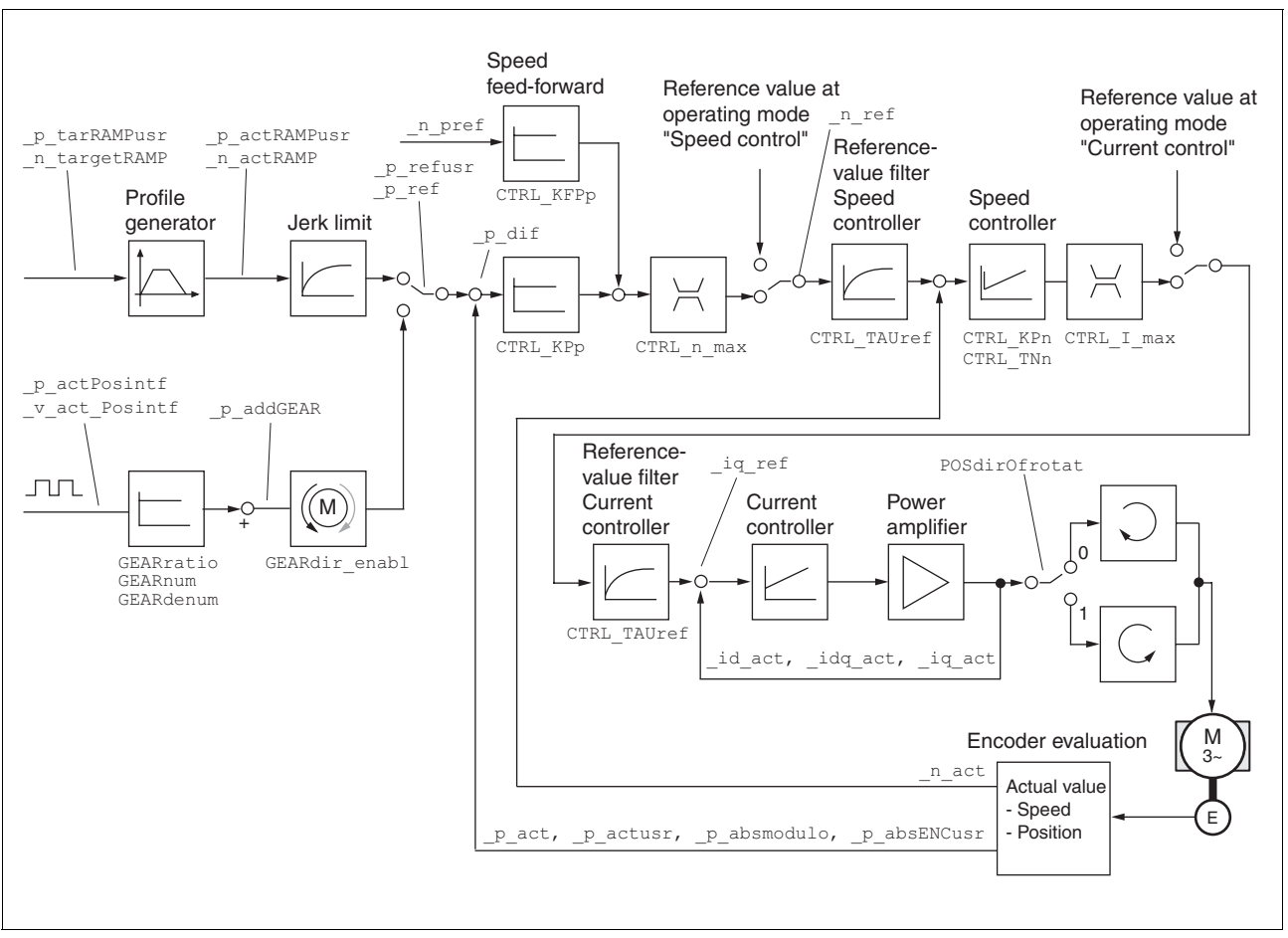

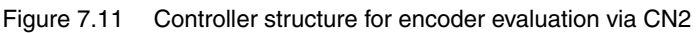

*Current controller* The motor's drive torque is determined by the current controller. The current controller has been optimised automatically using the stored motor data.

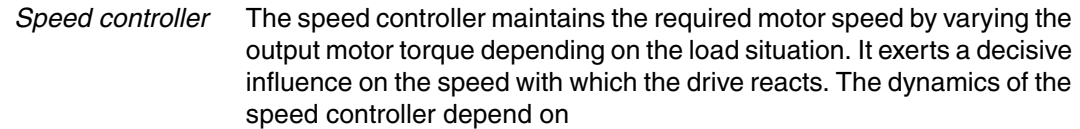

- the moments of inertia of the drive and the control distance
- the torque of the motor
- the stiffness and elasticity of the components in the power flow
- the backlash of the mechanical drive components
- the friction

*Position controller* The position controller reduces the difference between setpoint and actual motor position (tracking error) to a minimum. At motor standstill the tracking error is virtually zero with a well-adjusted position controller. In movement mode a speed-dependent tracking error occurs. The setpoint position for the closed positioning loop is generated by the internal travel profile generator during the profile position, profile velocity, motion sequence, homing and jog operating modes. In the electronic gear operating mode the setpoint position for the closed positioning loop is generated by external A/B or pulse/direction input signals.

> A requirement for good amplification of the position controller is an optimised speed control loop.

### **7.5.2 Optimisation**

The drive optimisation function matches the unit to the operating conditions. The following options are available:

- Selecting control loops. Higher level control loops are automatically disconnected.
- Defining reference signal: signal form, height, frequency and starting point
- Testing control response with the signal generator.
- Recording and assessing the control behaviour on the monitor with the commissioning software.
- *Setting reference signals*  $\triangleright$  Start the controller optimisation with the commissioning software with the menu path "Command - Manual tuning".
	- $\triangleright$  Set the following values for the reference signal:
	- Signal form: 'Positive jump'
	- Amplitude: 100 1/min
	- Period duration: 100 ms
	- Number of repetitions: 1
	- Highlight the field "Autoscope".
	- Also note additional settings in the menu "Display Specific panels".

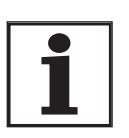

*The total dynamic behaviour of a control loop can be only understood with the signal forms 'Jump' and 'Square wave'. Refer to the manual for all signal paths for the signal form 'Jump'.*

*Inputting controller values* Control parameters must also be input for the individual optimisation steps described over the following pages. These parameters must be tested by initiating a jump function.

> A jump function is triggered as soon as a recording is started in the commissioning software tool bar with the "Start" button (arrow icon).

> You can enter controller values for optimisation in the parameters window in the "Control" group.

### <span id="page-138-0"></span>**7.5.3 Optimising the speed controller**

The optimum setting for complex mechanical control systems requires practical experience with setting and adjustment procedures for control equipment. This includes the ability to calculate control parameters and to apply identification procedures.

Less complex mechanical systems can generally be successfully optimised with the experimental adjustment procedure using the aperiodic limiting case method. Here the following two parameters are set:

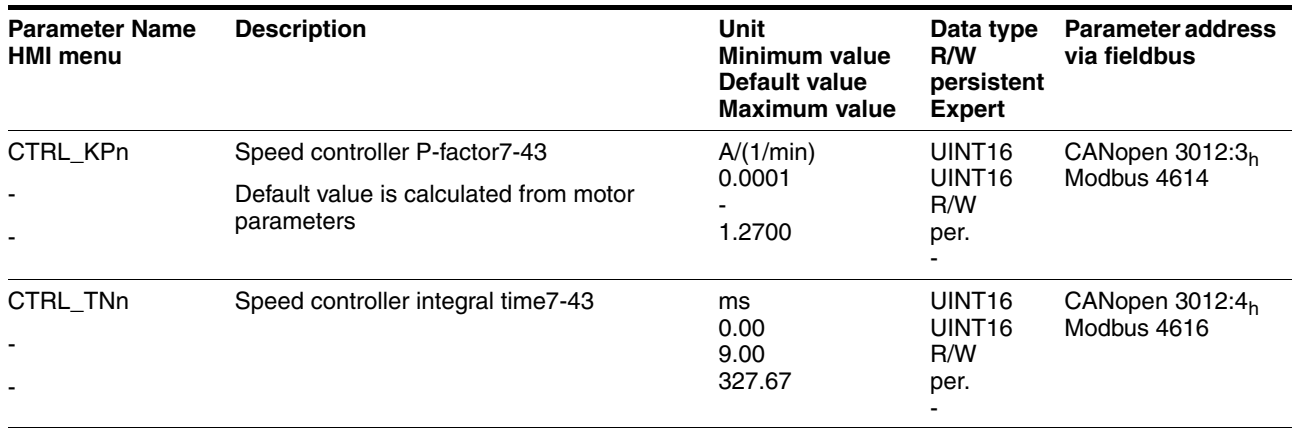

Check and optimise the calculated values in a second step, as described from page [7-47.](#page-142-0)

*Determining the mechanics of the system* Decide which one of the following two systems fits the mechanics of your set-up to assess and optimise its transient response behaviour.

- System with rigid mechanism
- System with less rigid mechanism

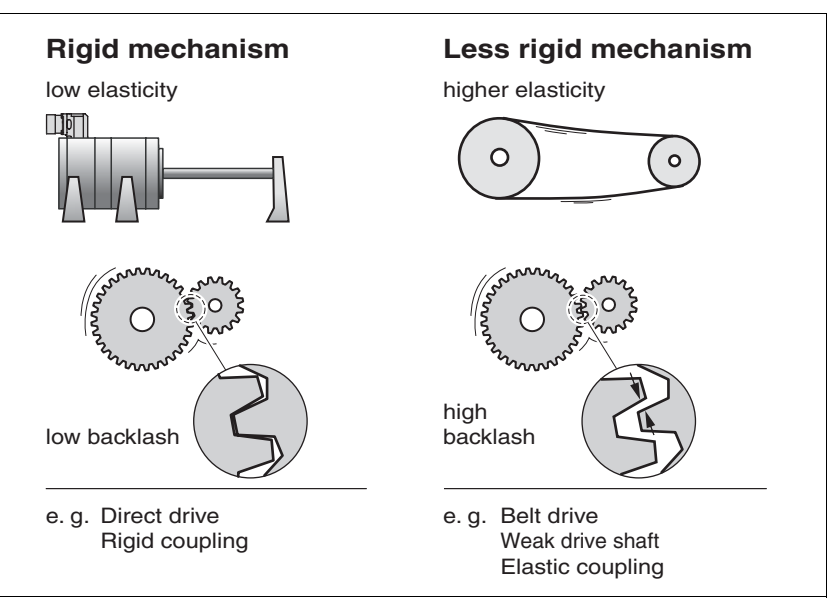

<span id="page-139-0"></span>Figure 7.12 Mechanical systems with rigid and less rigid mechanisms

- ▶ Connect the motor to your system's mechanism.
- $\triangleright$  Test the limit switch function after installing the motor if limit switches are used.

*Switch off reference value filter of speed controller*

With the reference variable filter you can improve the response behaviour under optimised speed control. The reference value filter must be switched off when setting the speed controller for the first time.

Disable the reference value filter of the speed controller. Set the parameter CTRL TAUnref to the bottom limit value "0".

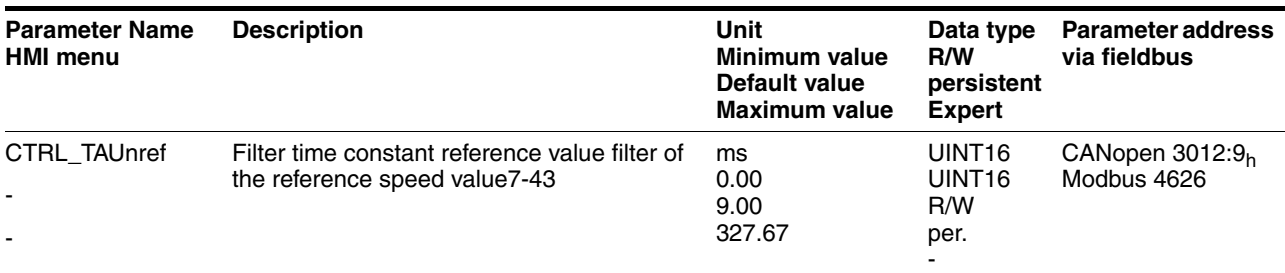

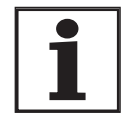

*The procedure for optimisation of the settings described is only a suggested setting. It is responsibility of the user to decide whether the method is suitable for the actual application.*

*Determining controller values with rigid mechanics* Requirements for setting the control behaviour as per the table are:

- a known and constant inertia of load and motor
- a rigid mechanism

The P-factor CTRL KPn and the correction time CTRL TNn depend on:

- $J_1$ : Mass moment of inertia of the load
- $J_M$  Mass moment of inertia of the motor
- Determine the controller values based on [Table 7.2](#page-140-0):

|                            | $J_1 = J_M$ |     | $L_{L} = 5 * J_{M}$ |     | $J_L = 10 * J_M$ |     |
|----------------------------|-------------|-----|---------------------|-----|------------------|-----|
| $J_L$ [kgcm <sup>2</sup> ] | <b>KPn</b>  | TNn | <b>KPn</b>          | TNn | <b>KPn</b>       | TNn |
|                            | 0.0125      | 8   | 0.008               | 12  | 0.007            | 16  |
| 2                          | 0.0250      | 8   | 0.015               | 12  | 0.014            | 16  |
| 5                          | 0.0625      | 8   | 0.038               | 12  | 0.034            | 16  |
| 10                         | 0.125       | 8   | 0.075               | 12  | 0.069            | 16  |
| 20                         | 0.250       | 8   | 0.150               | 12  | 0.138            | 16  |

<span id="page-140-0"></span>Table 7.2 Determining controller values

For optimisation purposes the P-factor of the speed controller at which the controller adjusts the speed  $n$ <sub>act</sub> as quickly as possible without overshooting is determined.

▶ Set the correction time CTRL\_TNn to infinite. CTRL  $T Nn = 327.67$  ms.

If a load torque is acting on the stationary motor, the correction time must be set just high enough to prevent an uncontrolled change of the motor position.

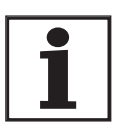

*In drive systems in which the motor is loaded while stationary, e.g. with vertical axis operation, the correction time "infinite" may result in unwanted position deviations, thereby requiring the value to be reduced. However, this can adversely affect optimisation results.*

# **@ WARNING**

#### **Unexpected movement**

The step function moves the motor in speed mode at constant speed until the specified time has expired.

- Check that the selected values for speed and time do not exceed the available travel.
- If possible, use limit switches or stop as well.
- Make sure that a functioning button for EMERGENCY STOP is within reach.
- Make sure that the system is free and ready for the movement before starting the function.

#### **Failure to follow these instructions can result in death, serious injury or equipment damage.**

- $\blacktriangleright$  Initiate a jump function.
- After the first test check the maximum amplitude for the current setpoint \_Iq\_ref.

*Determining controller values with less rigid mechanics*

Set the amplitude of the reference value – default was 100 rpm – just high enough so the current setpoint  $Iq$  ref remains below the maximum value CTRL I max. On the other hand, the value selected should not be too low, otherwise friction effects of the mechanism will determine control loop response.

- Trigger a jump function again if you need to modify  $n$  ref and check the amplitude of  $Iq$  ref.
- Increase or decrease the P-factor in small steps until \_n\_act adjusts as fast as possible. The following diagram shows the adjustment response required on the left. Overshooting - as shown on the right - is reduced by reducing CTRL\_KPn.

Deviations from \_n\_ref and \_n\_act result from setting CTRL\_TNn to "infinite".

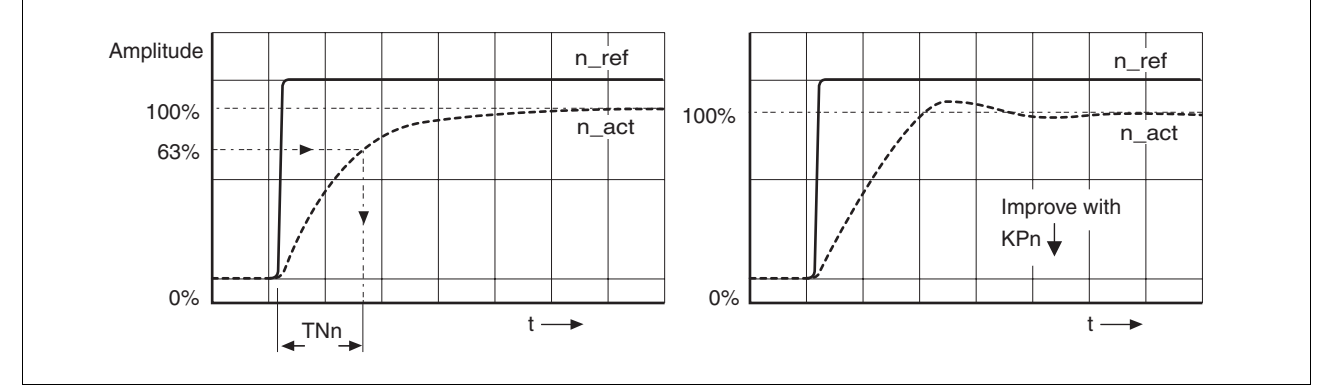

Figure 7.13 Determining "TNn" in the aperiodic limiting case

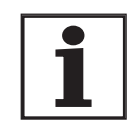

*Graphic determination of the 63% value*

*For drive systems in which oscillations occur before the aperiodic limiting case is reached, the P-factor "KPn" must be reduced to the exact point where oscillations can no longer be detected. This occurs frequently with linear axes with a toothed belt drive.*

Determine graphically the point at which the actual speed  $n$  act reaches 63% of the final value. The correction time CTRL TNn is then shown as a value on the time axis. The commissioning software will help you with the evaluation:

*Malfunctions during optimisation* High-frequency resonances in mechanical components may interfere with controller optimisation. The values for CTRL\_KPn and CTRL\_TNn cannot be set satisfactorily if this occurs.

> The reference value filter of the current controller suppresses high-frequency resonance (>500Hz). However, if high-frequency resonance does interfere with controller optimisation, it may be necessary to increase the time constant with the parameter CTRL\_TAUiref.

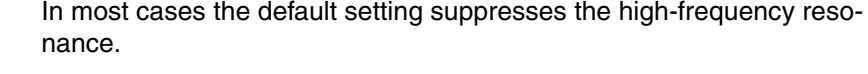

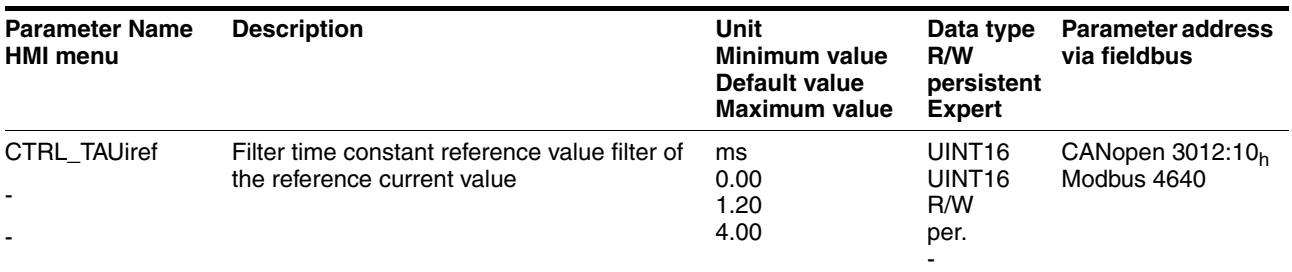

# <span id="page-142-0"></span>**7.5.4 Checking and optimising default settings**

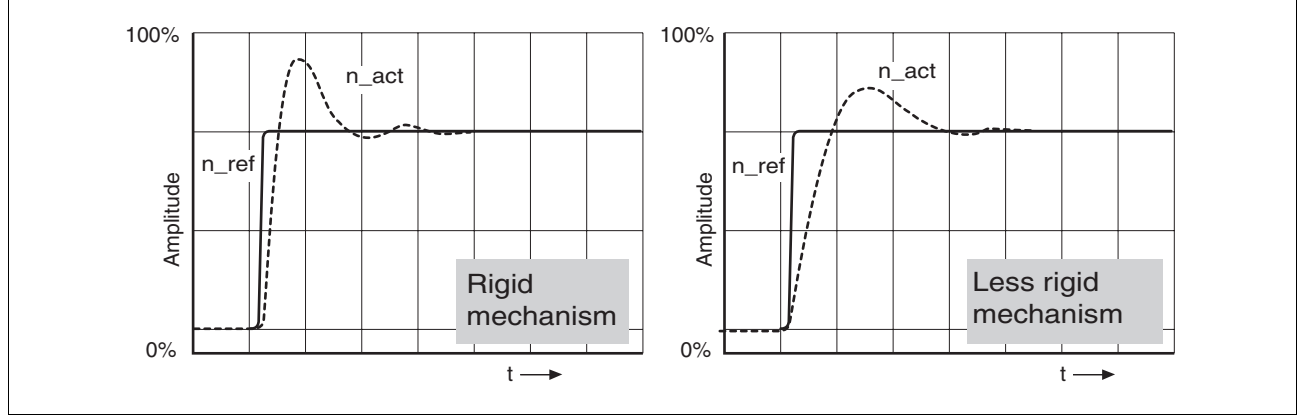

Figure 7.14 Step responses with good control behaviour

The controller is properly set when the jump response is approximately identical to the signal path shown. Good control response can be recognised by

- Fast adjustment
- Overshooting up to a maximum of 40% 20% is recommended.

If the control response does not correspond to the curve shown, change CTRL\_KPn´ in steps of about 10% and then initiate a jump function once again:

- If the controller is too slow: select CTRL\_KPn greater.
- If the controller tends to oscillate: select CTRL KPn smaller.

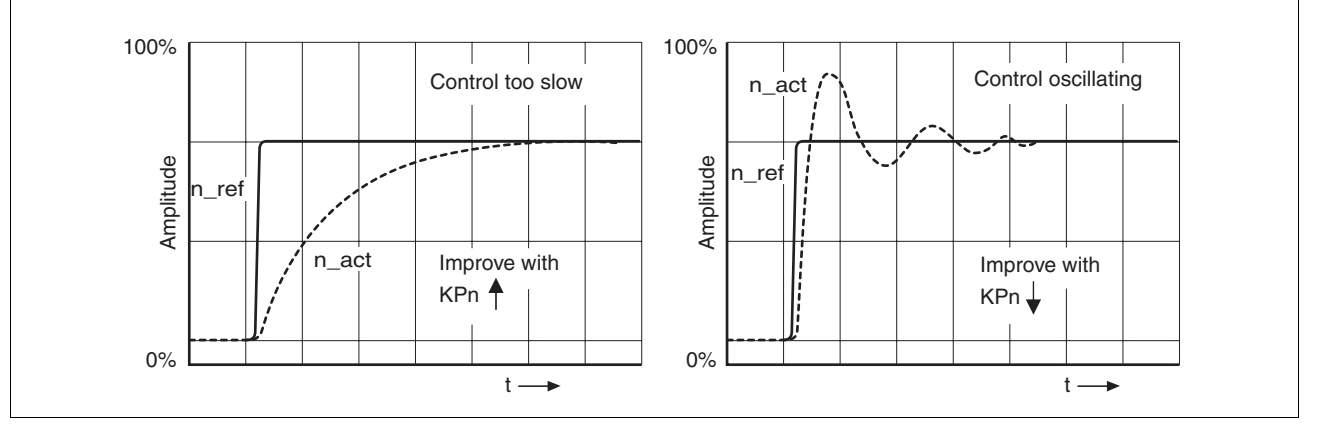

You can recognise an oscillation by the motor continuously accelerating and decelerating.

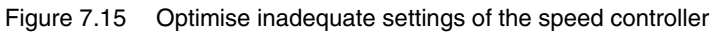

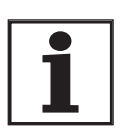

*If you cannot achieve sufficiently satisfactory controller properties in spite of optimisation, contact your local dealer.*

### <span id="page-143-0"></span>**7.5.5 Optimising the position controller**

Optimisation requires a good control response in the lower-ranking speed control circuit.

When setting the position control the P-factor of the position controller CTRL\_KPp must be optimised in two limits:

- CTRL\_KPp too great: overshooting of the mechanism, instability of the controller
- CTRL\_KPp too small: Large following error

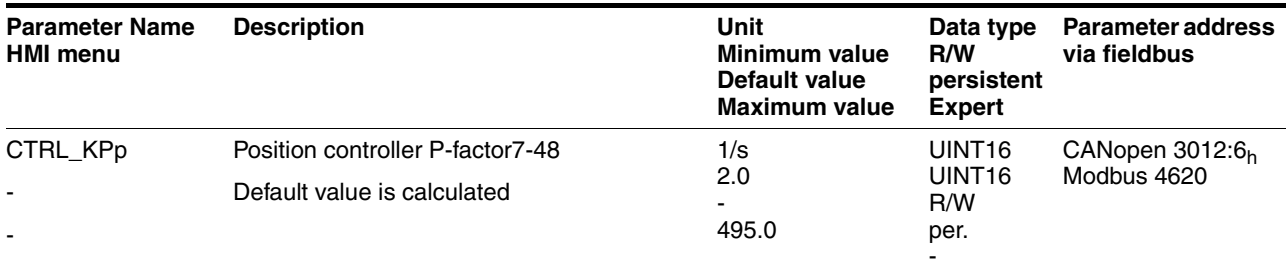
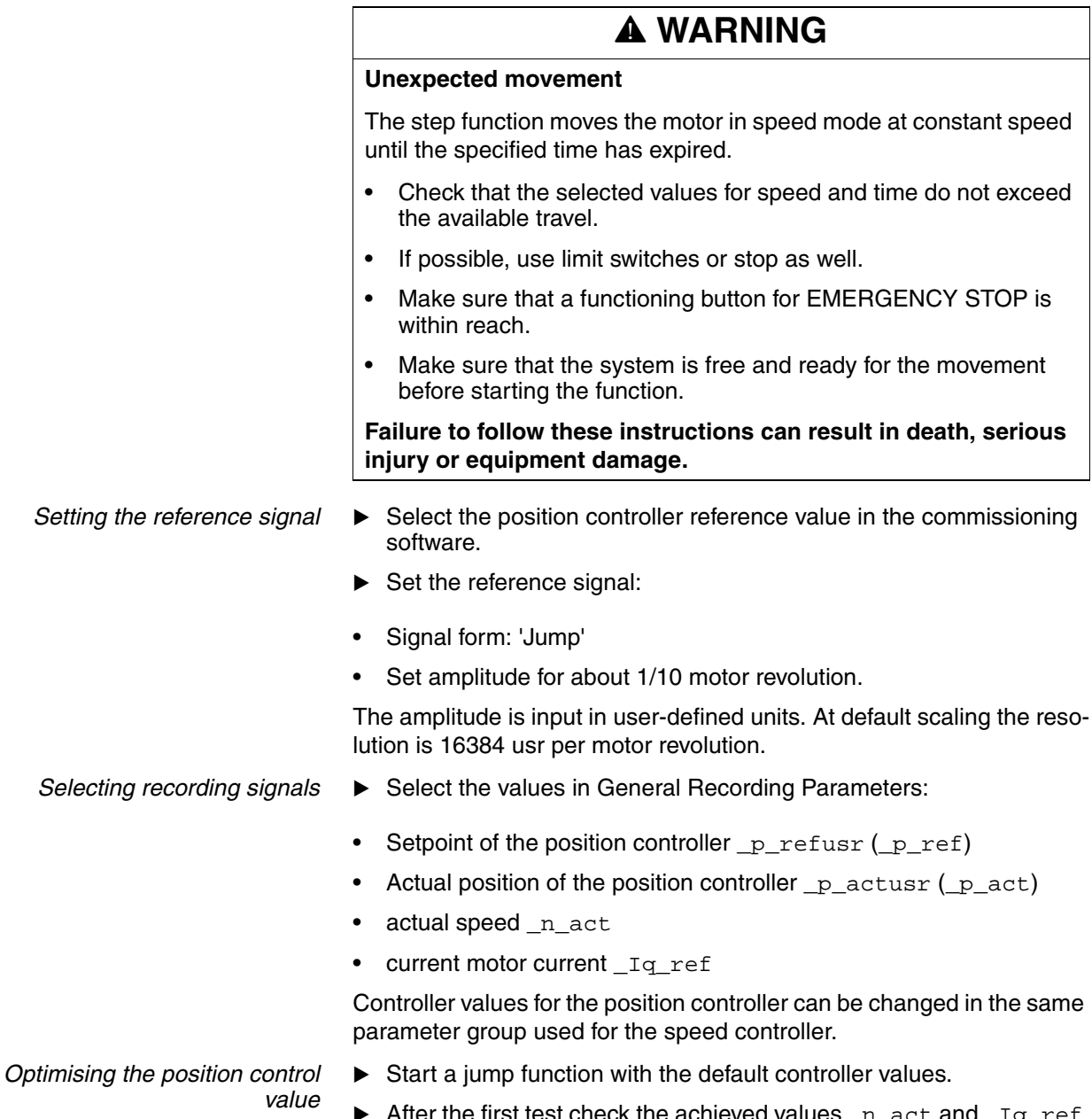

 $\blacktriangleright$  After the first test check the achieved values  $\_$ n $\_$ act and  $\_$ Iq $\_$ ref for current and speed control. The values must not cross into the range of current and speed limiting.

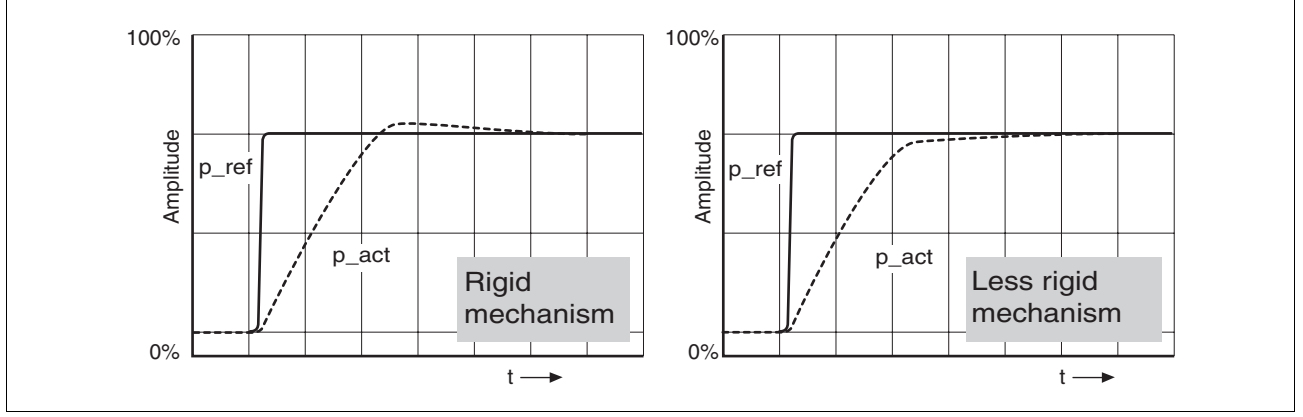

Figure 7.16 Step responses of a position controller with a good control behaviour

The proportional factor CTRL\_KPp is at its optimum setting when the motor reaches its target position rapidly and with little or no overshooting.

If the control behaviour does not correspond to the curve shown, change the P-factor CTRL\_KPp in steps of about 10% and then initiate a jump function once again.

- If the closed-loop control tends to oscillate: select CTRL KPp smaller.
- If the actual value is too slow following the reference value: select CTRL\_KPp larger.

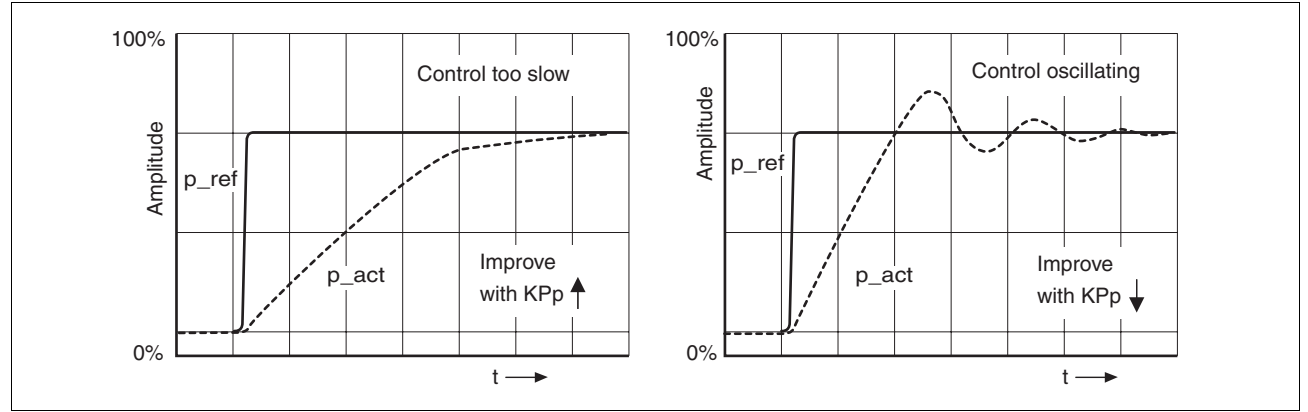

Figure 7.17 Optimising improper settings of the position controller

# **8 Operation**

The chapter "Operation" describes the basic operating statuses, operating modes and functions of the device.

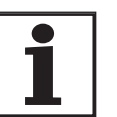

*For an overview of all parameters can be found alphabetically sorted in the "parameters" section. The application and the function of some parameters are explained in more detail in this section.*

# **8.1 Control mode and operating mode management**

During initial commissioning, you will have determined during "First Setup", amongst other things, whether the device is to be operated under local control mode or via fieldbus control mode. This determination cannot be altered in running operation.

The operating modes can be changed at any time after ending an operating mode and motor standstill. The choice of operating modes is dependent upon the "First Setup".

*Reference value interface* The following table shows the relationship of operating mode, control mode and reference value interface.

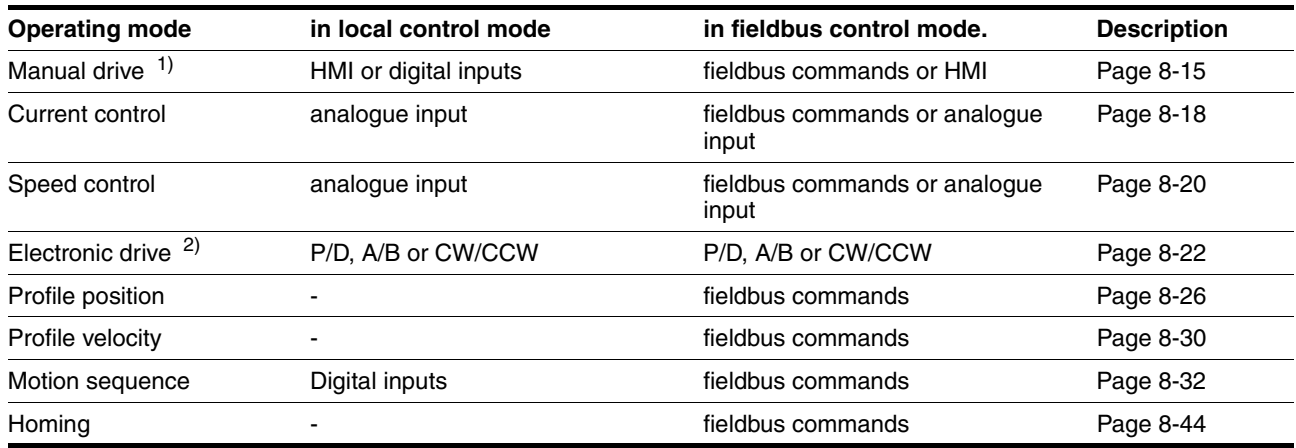

1) digital input only with software version ≥1.201.

2) CW/CCW only with software version ≥1.201.

In the case of local control mode, the motion can be initiated using analogue signals  $(\pm 10V)$  or with RS422 signals (pulse/direction or A/B)

In the case of fieldbus control mode, the movement can be initiated using analogue signals (±10V) or RS422 signals (pulse/direction or A/B) or fieldbus commands.

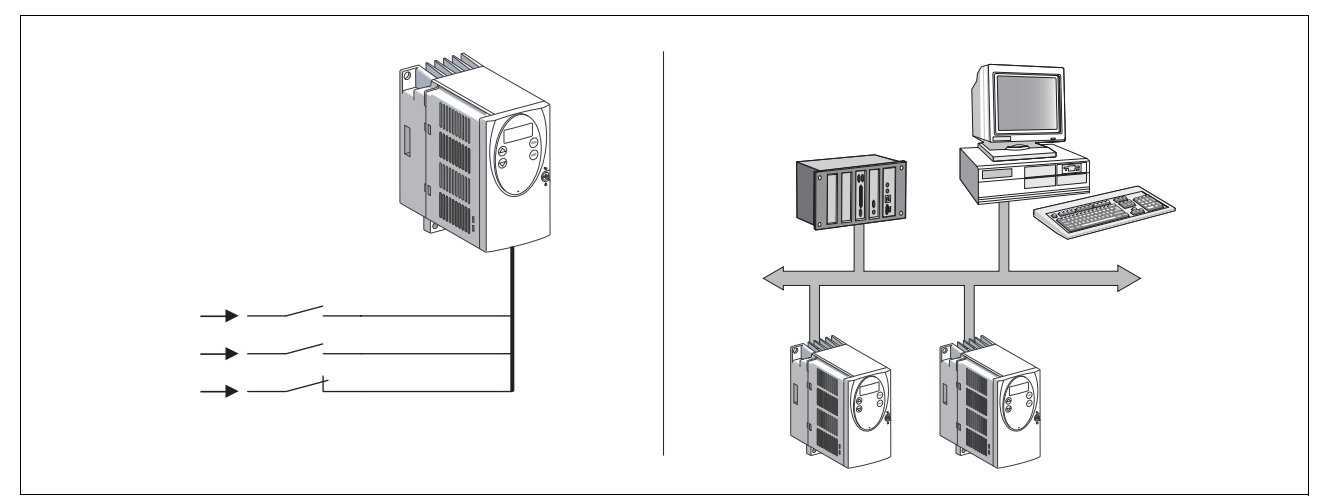

Figure 8.1 Local control mode and fieldbus control mode

*Reference value for control loop* The following table shows the relationship of operating mode, control loop and the use of the profile generator.

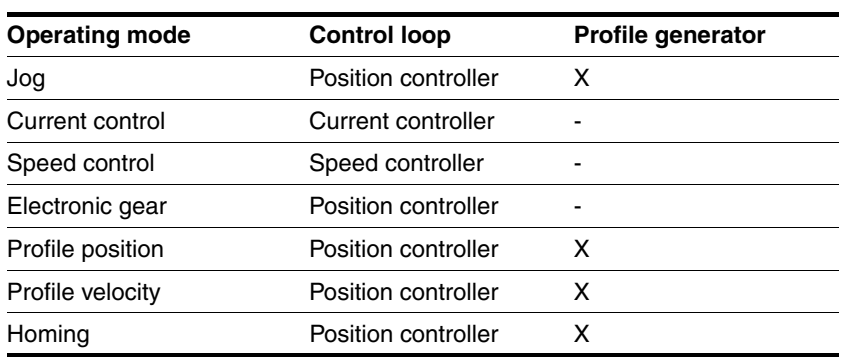

# **8.2 Access monitor**

#### **8.2.1 via HMI**

The HMI receives the access monitoring when starting the jog operating mode or when starting Autotuning. Control by a different access channel, such as the commissioning software, is not possible in this case.

In addition, the HMI can be locked using the parameter HMIlocked. This means that control via the HMI is no longer possible.

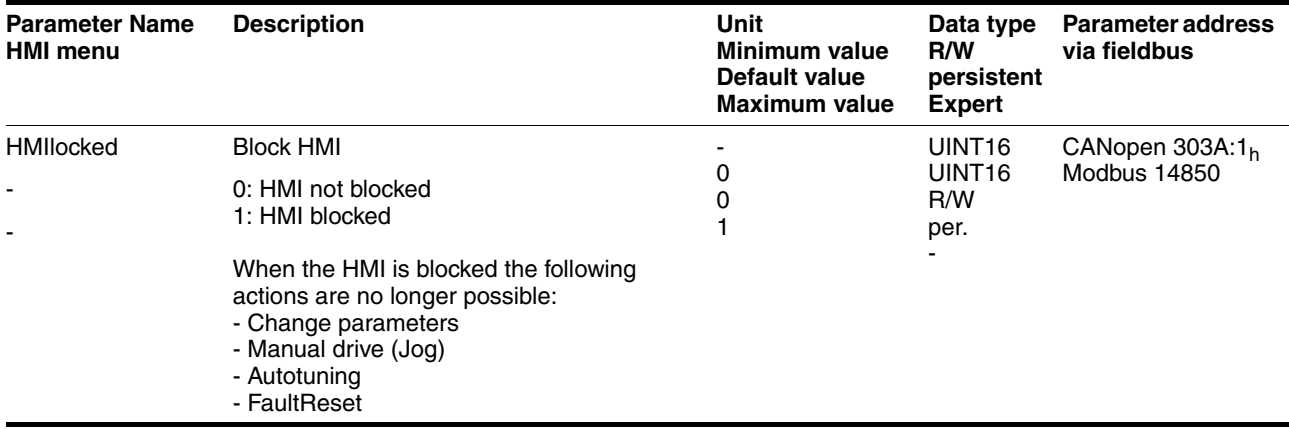

#### **8.2.2 via fieldbus**

*Local control mode* Access monitoring via fieldbus is not possible when in local control mode. Only parameterisation can be conducted over the fieldbus.

*fieldbus control mode* In the case of fieldbus control mode, the parameter AccessLock can be used to limit the access monitoring to the fieldbus .

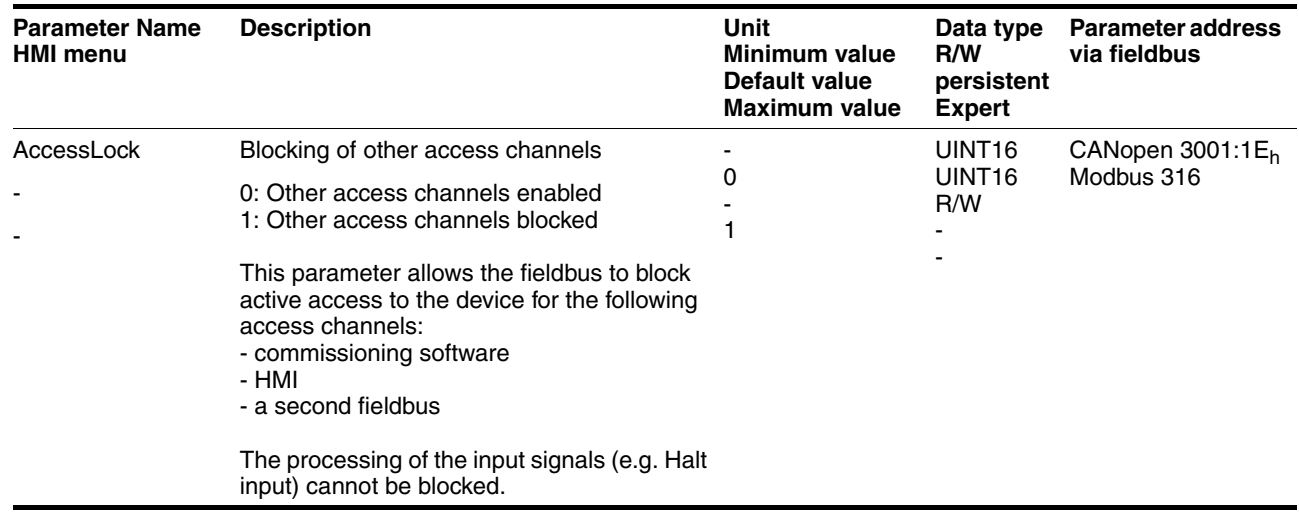

#### **8.2.3 via commissioning software**

The commissioning software must have exclusive access control. Control by a different access channel, such as the HMI, is not possible in this case.

## **8.2.4 via hardware input signals**

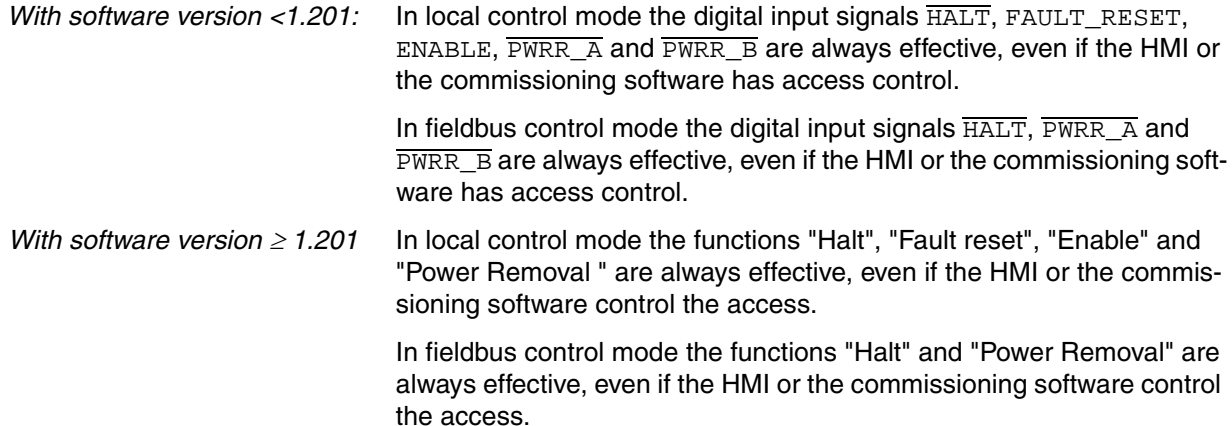

# **8.3 Operating statuses**

#### **8.3.1 Status diagram**

After switching on and at the start of an operating mode, a sequence of operating states is progressed through.

The relationship between the operating states and the state transitions is shown in the state diagram (state machine).

The operating states are internally monitored and influenced by monitoring and system functions, such as temperature and current monitoring

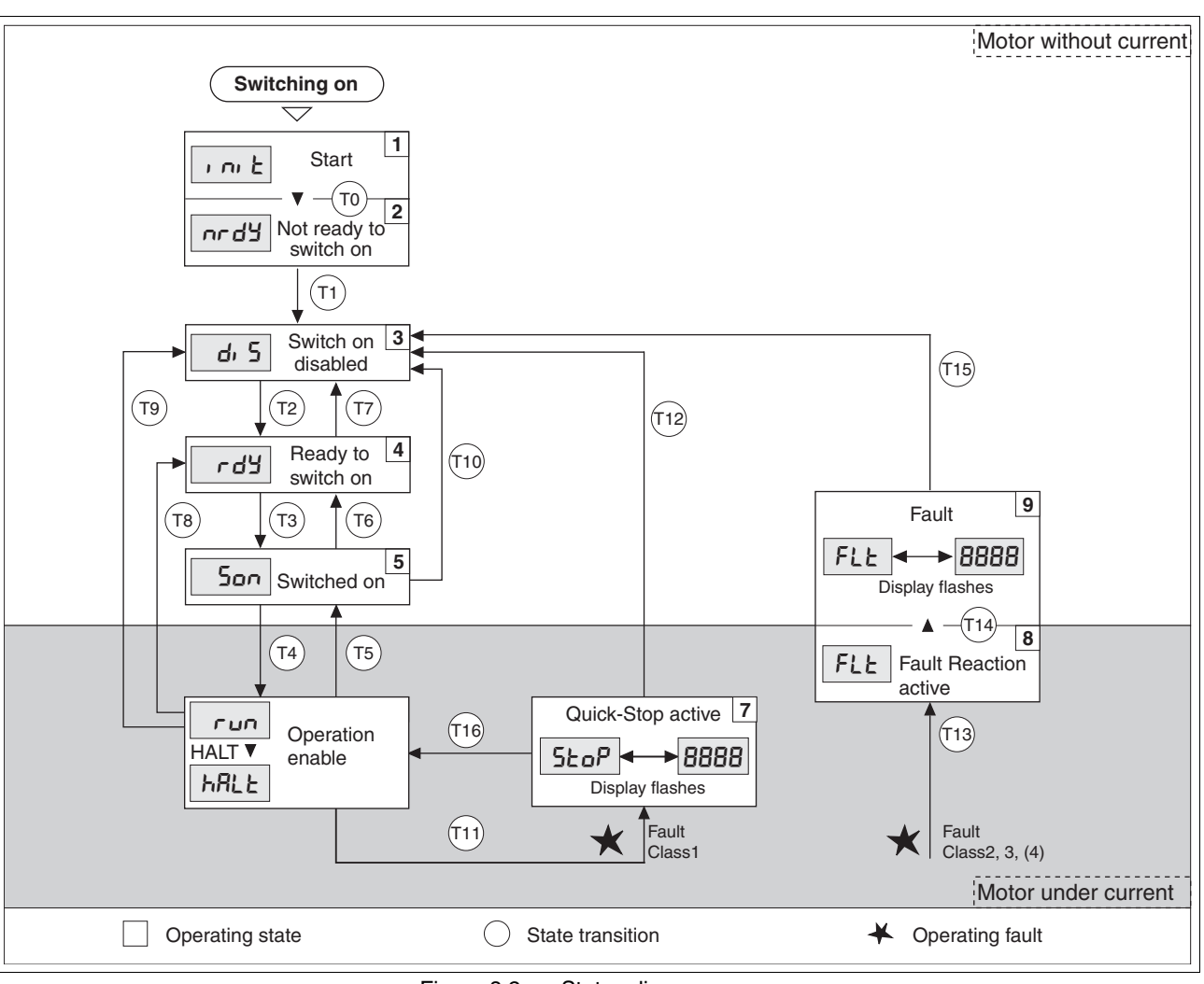

#### *Graphic representation* The status diagram is shown graphically as a flow chart.

Figure 8.2 Status diagram

*Operating states* The operating states are displayed as standard by the HMI and the commissioning software.

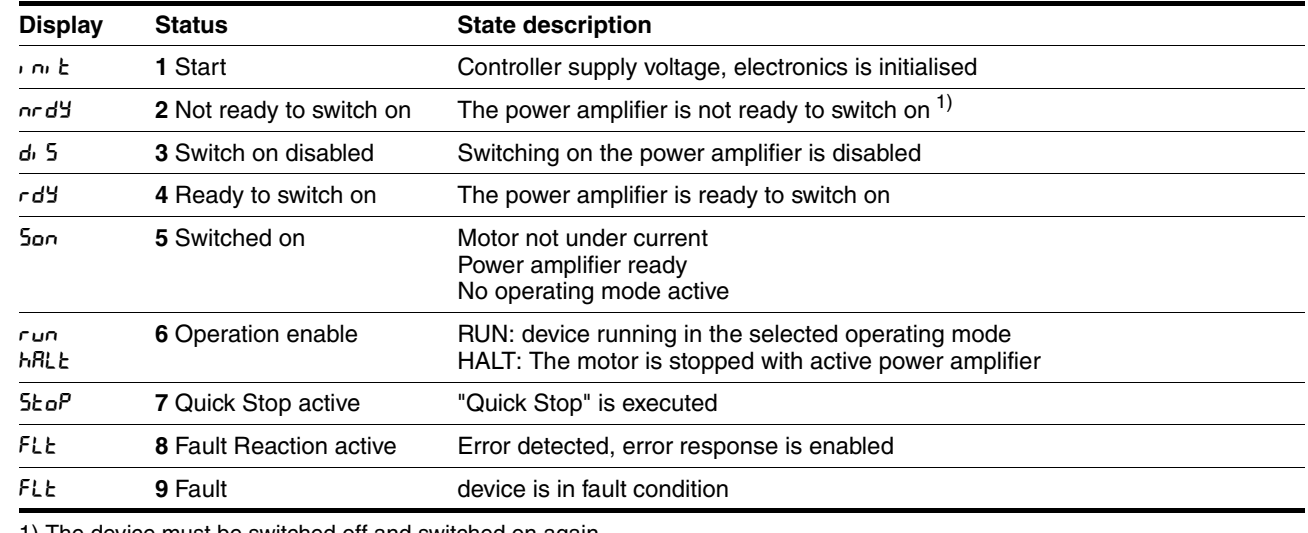

1) The device must be switched off and switched on again

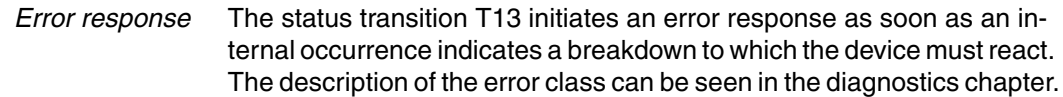

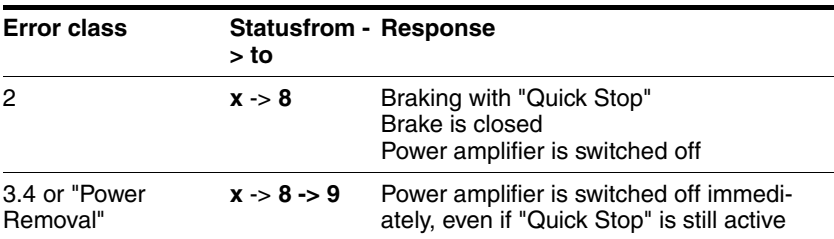

A breakdown can be indicated by, for example, a temperature sensor. The device interrupts the travel command and carries out an error response e.g. braking and stopping with "Quick Stop" or switching off the power amplifier. Subsequently the operating status changes to "Fault".

To leave the "Fault" operating status the cause of the error must be corrected and a "Fault Reset" must be executed.

through the parameter DCOMcontrol. An error message is reset by

*Reset error message* A "Fault Reset " is executed through the input signal FAULT\_RESET or

*In the event of a "Quick Stop" triggered by errors of class 1 (operating status 7), a "Fault Reset" returns directly to the operating status 6.*

*Status transitions* Status transitions are triggered by an input signal, a fieldbus command (with fieldbus control mode only) or as a response to a monitoring signal.

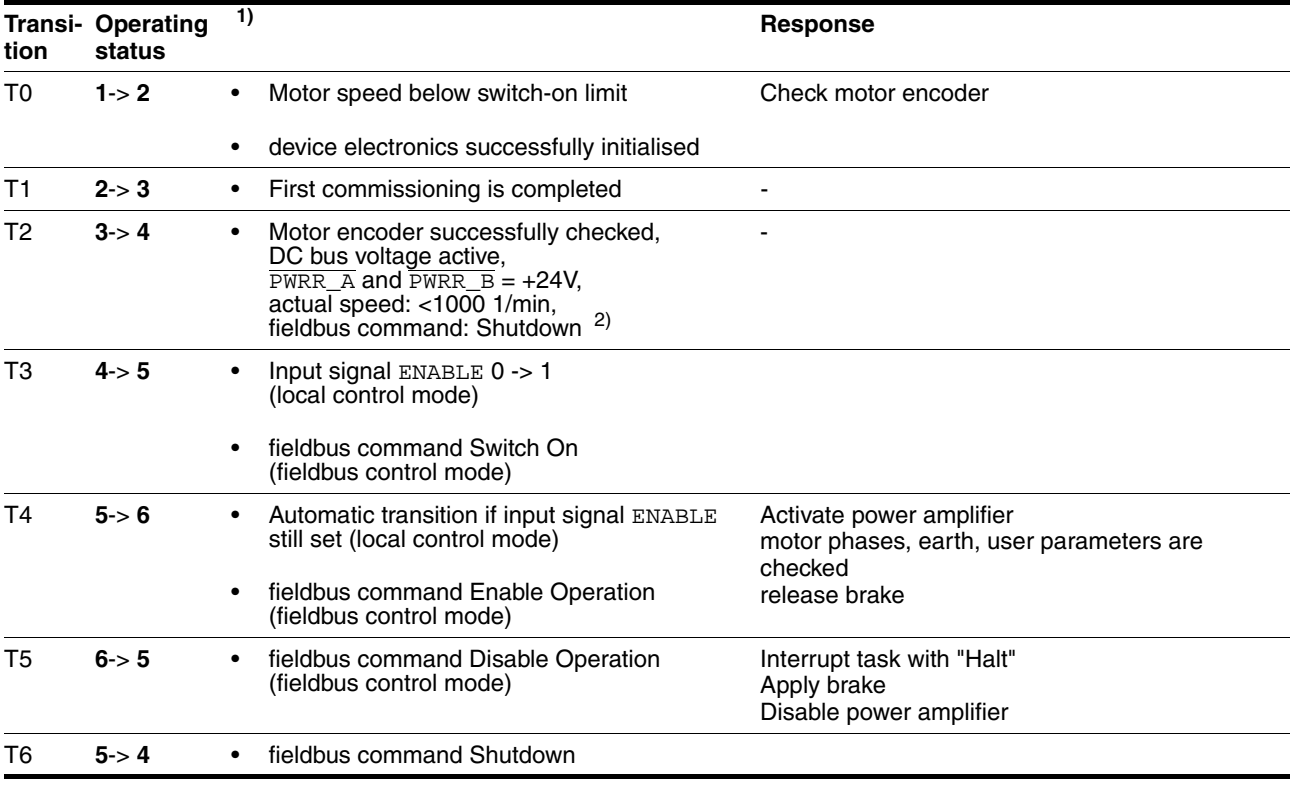

running a "Fault Reset".

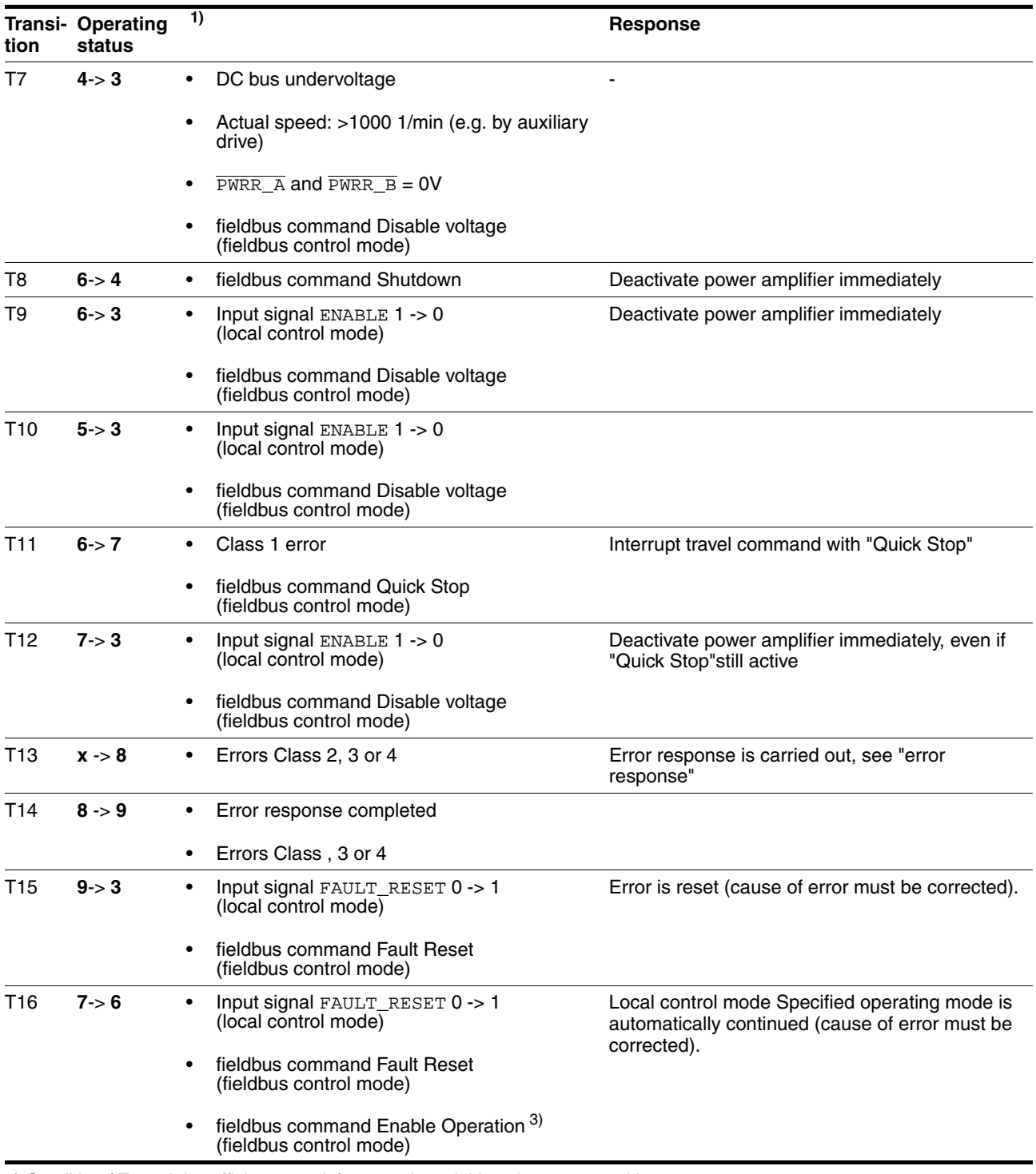

1) Condition / Event It is sufficient to satisfy one point to initiate the state transition

2) Only required with fieldbus control mode, fieldbus CANopen and parameter DCOMcompatib= 1

3) Possible only if operating status was triggered through fieldbus

## **8.3.2 Changing operating status**

*Local controller operating mode* In local controller operating mode, the change of operating state takes place either via the commissioning software, the signal inputs or automatically.

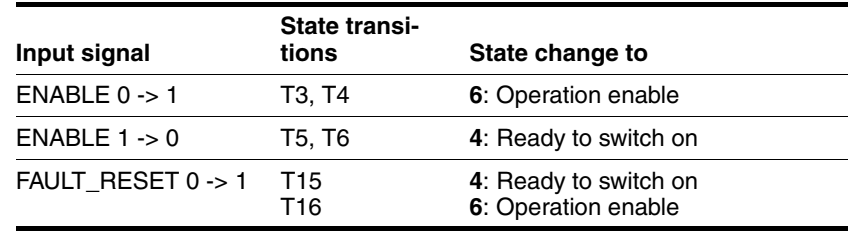

*Fieldbus control mode* In the case of fieldbus control mode, the operating states are set either by the commissioning software or by the parameter DCOMcontrol. Bits 0 to 3 and Bit 7 are relevant for a state change

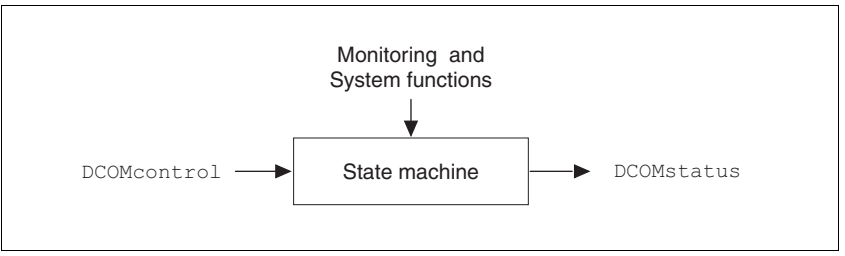

Figure 8.3 Changing and monitoring the operating status via parameters

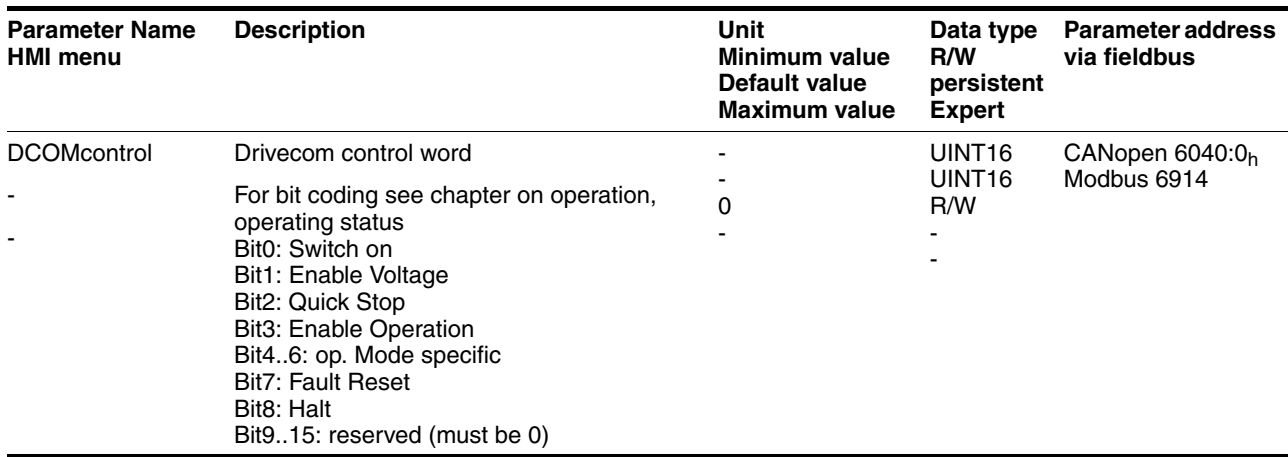

*Bit 0 ... 3 and 7*

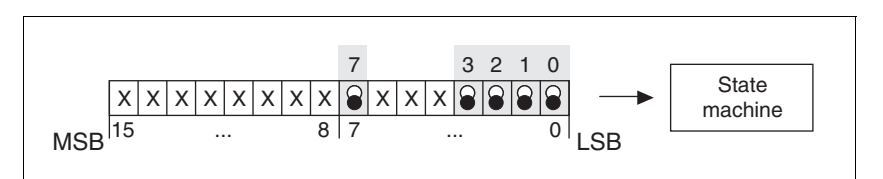

Figure 8.4 Changing the operating status

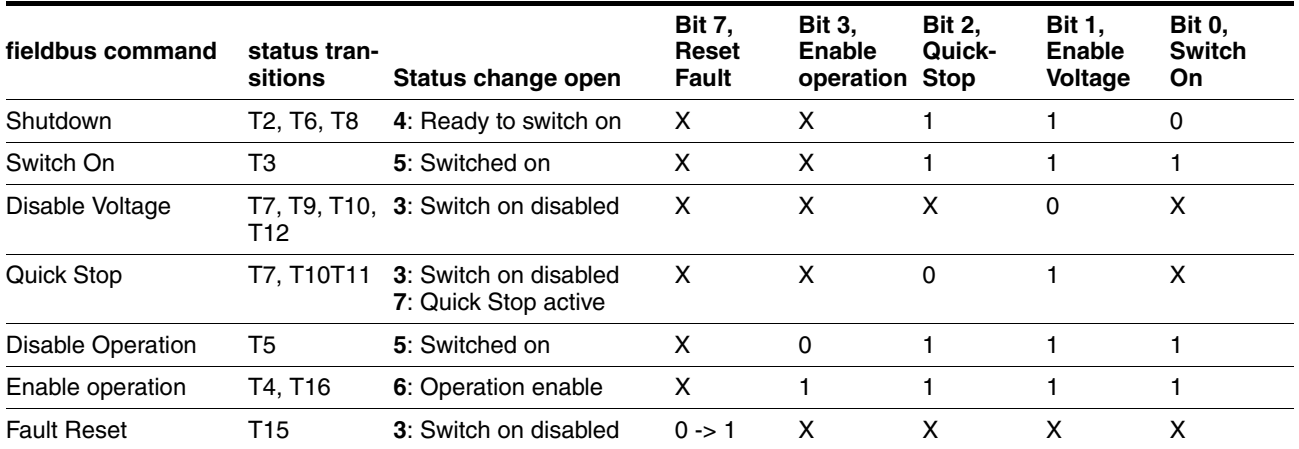

The bit states in the fields marked with "X" have no meaning that particular status change.

- *Bit 4 ... 6* Bits 4 ... 6 are used for the operating mode specific settings. Details can be found in the description of the individual operating modes in this chapter.
- *Bit 8, Halt* Bit 8=1 can initiate a "Halt".
- *Bit 9 ... 15* reserved

#### **8.3.3 Displaying the operating statuses**

*Local control mode* In local control mode, the display of operating state takes place via the signal outputs, the HMI or the commissioning software.

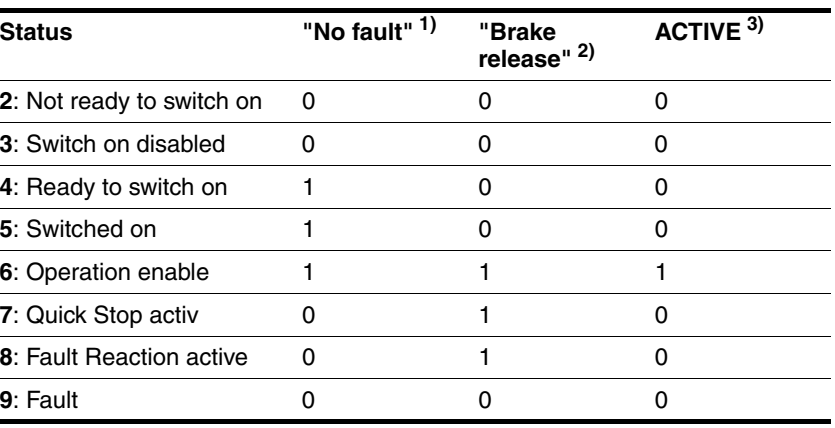

1) with software version <1.201: corresponds to output signal NO\_FAULT\_OUT

2) with software version <1.201: corresponds to output signal ACTIVE1\_OUT

3) with software version <1.201: corresponds to output signal ACTIVE2\_OUT

*Fieldbus control mode* In fieldbus control mode the operating status is displayed via the signal inputs, the fieldbus , the HMI or the commissioning software.

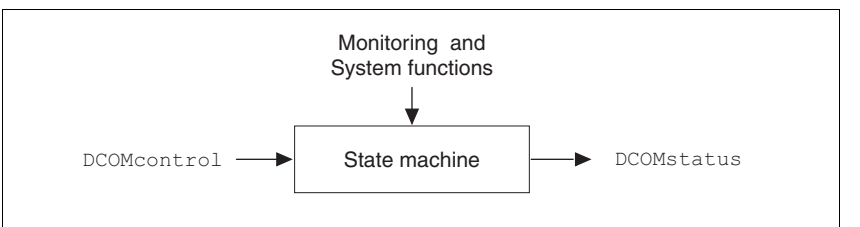

Figure 8.5 Changing and monitoring the operating status via parameters

*Status information* The parameter DCOMstatus provides global information on the operating state of the unit and the processing state.

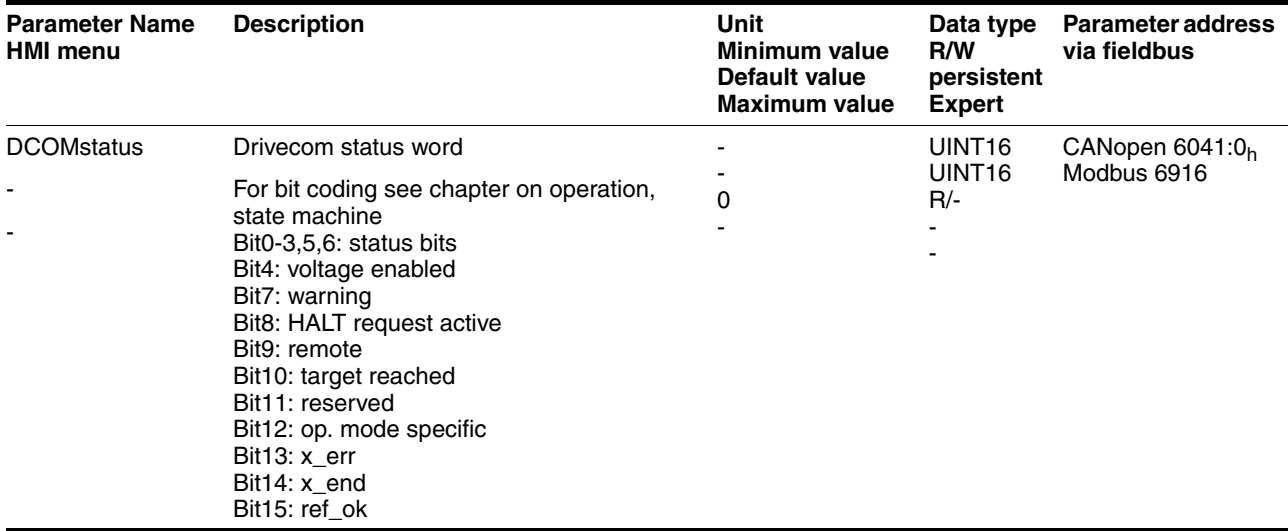

*Bit 0 ... 3, 5 and 6* The status of the state diagram is displayed by bits 0 to 3, 5 and 6 of the parameter DCOMstatus.

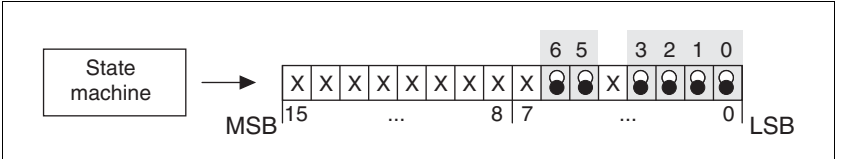

Figure 8.6 Display of operating status

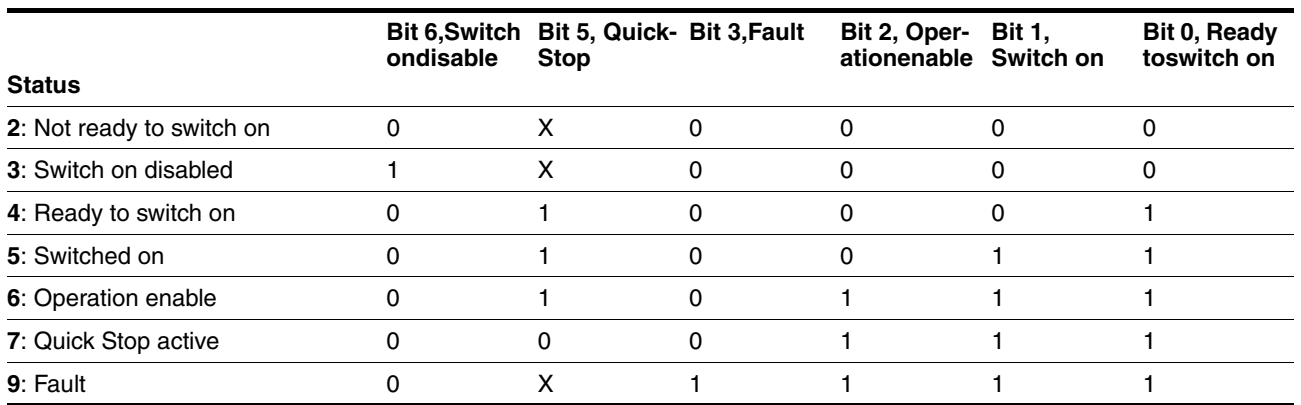

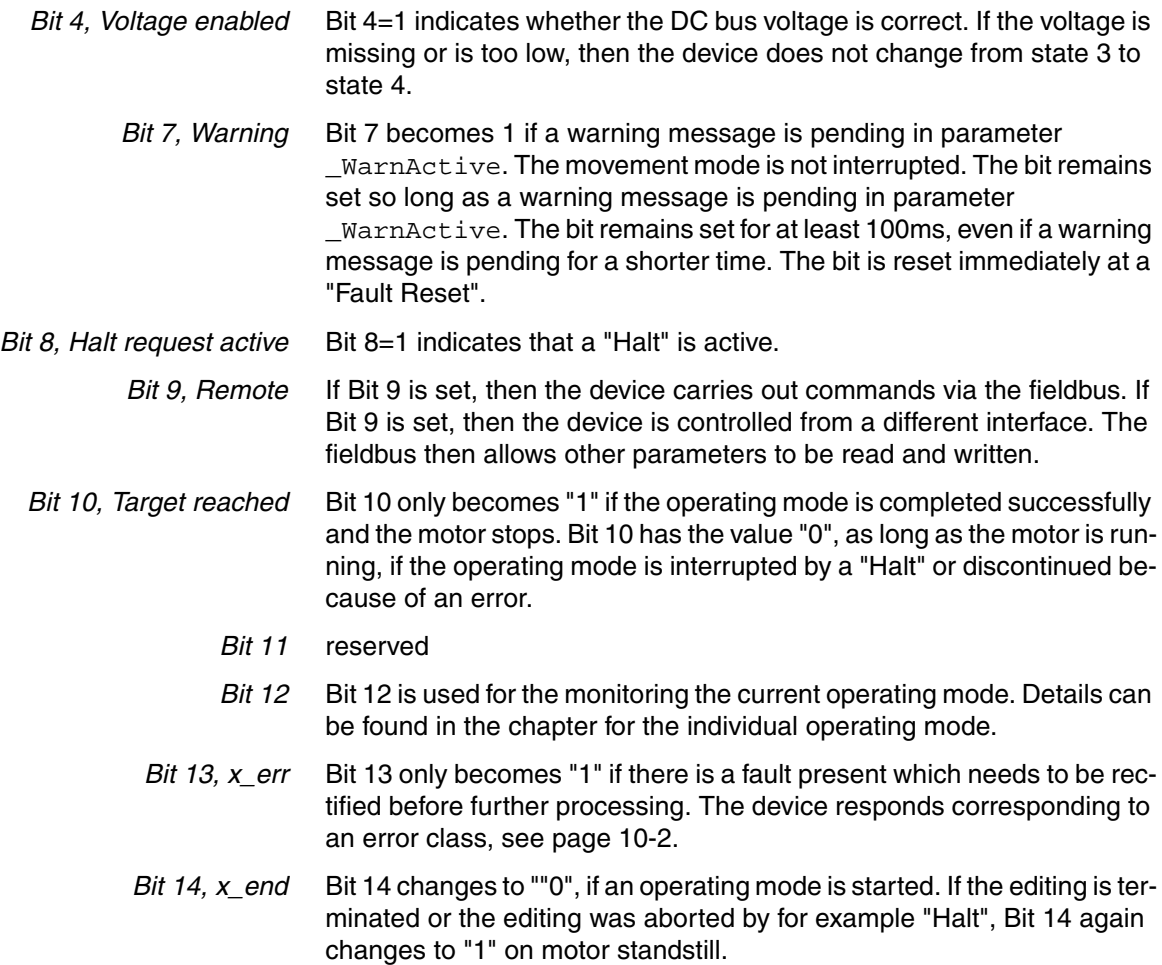

The signal change of Bit 14 to "1" is suppressed if editing is directly followed by a new editing in another operating mode.

*Bit 15, ref\_ok* Bit 15 is "1" if the motor or the axis has a valid reference point, e.g. through a reference movement.

# <span id="page-157-0"></span>**8.4 Starting and changing operating modes**

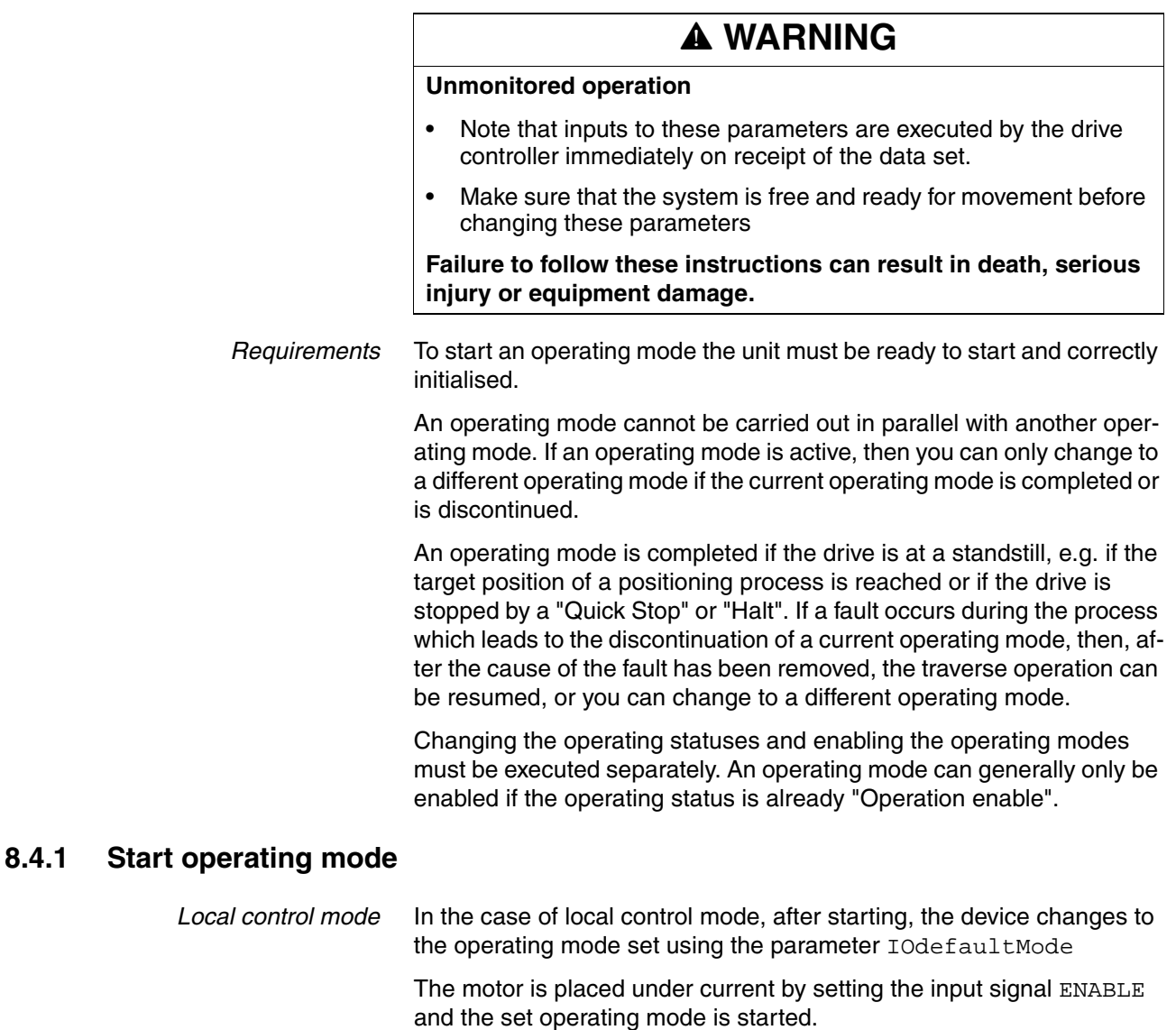

In addition, a"jog" or "Autotuning" can be started with the HMI.

*fieldbus control mode* In the case of fieldbus control mode, the operating mode is started using the parameter DCOMopmode .

> The following table shows the sequence of parameters for starting an operating mode with the example of the current control operating mode.

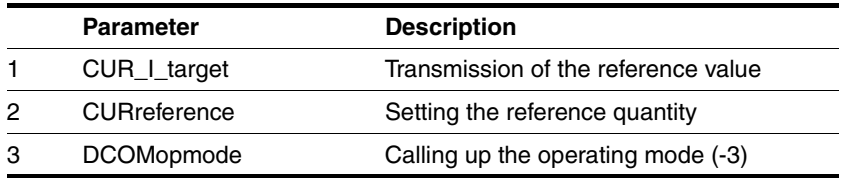

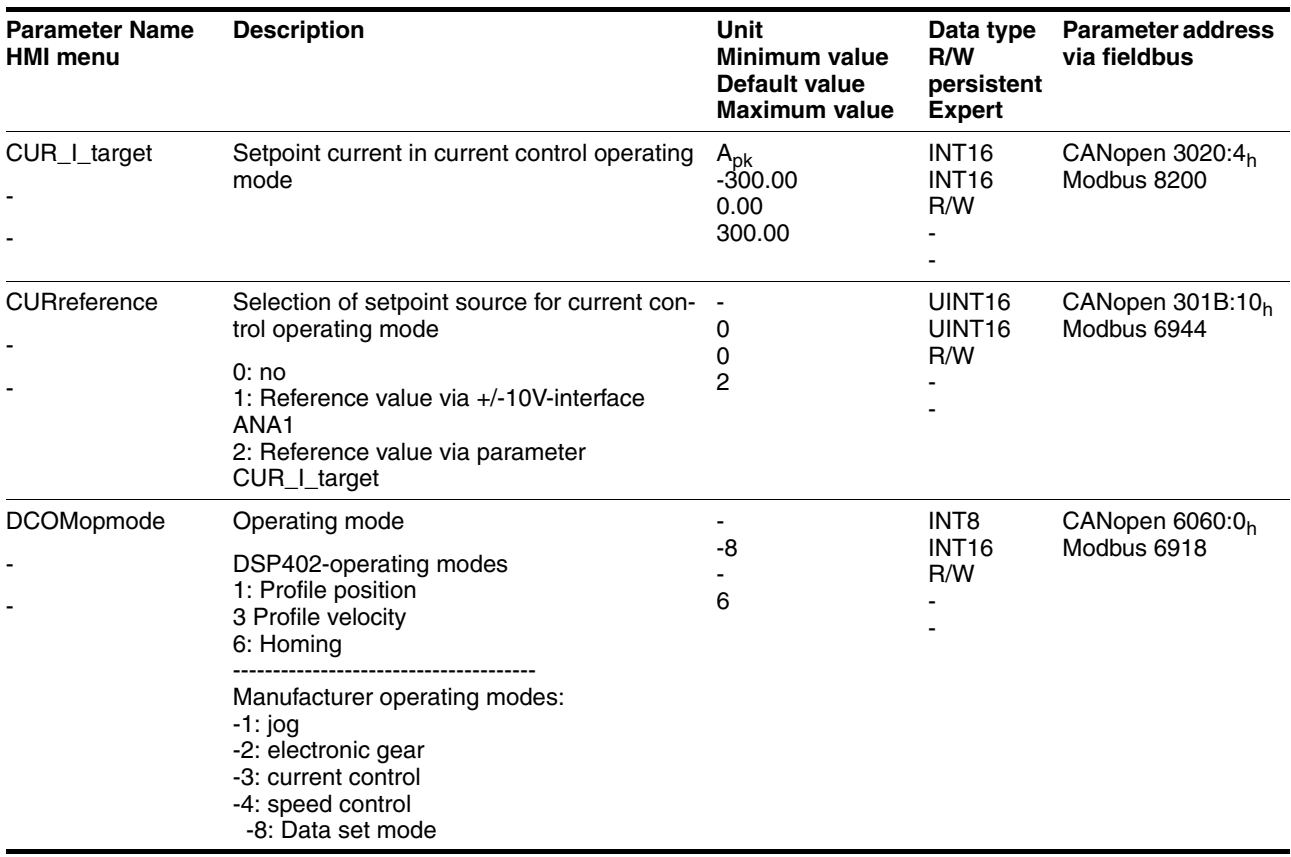

In the case of the Profile Position and Homing mode, the device receives the instruction to start the set operating mode by Bit 4 in the parameter DCOMcontrol .

For all other operating modes, the Bits 4 ... 6 are not occupied.

# **8.4.2 Change operating mode**

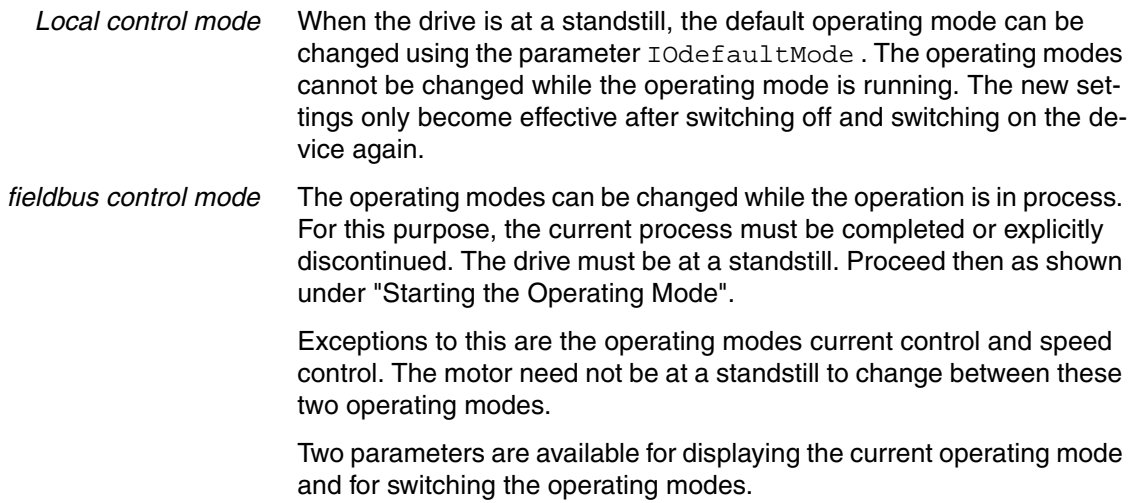

- Parameter for display: \_DCOMopmd\_act
- Parameter for change: DCOMopmode

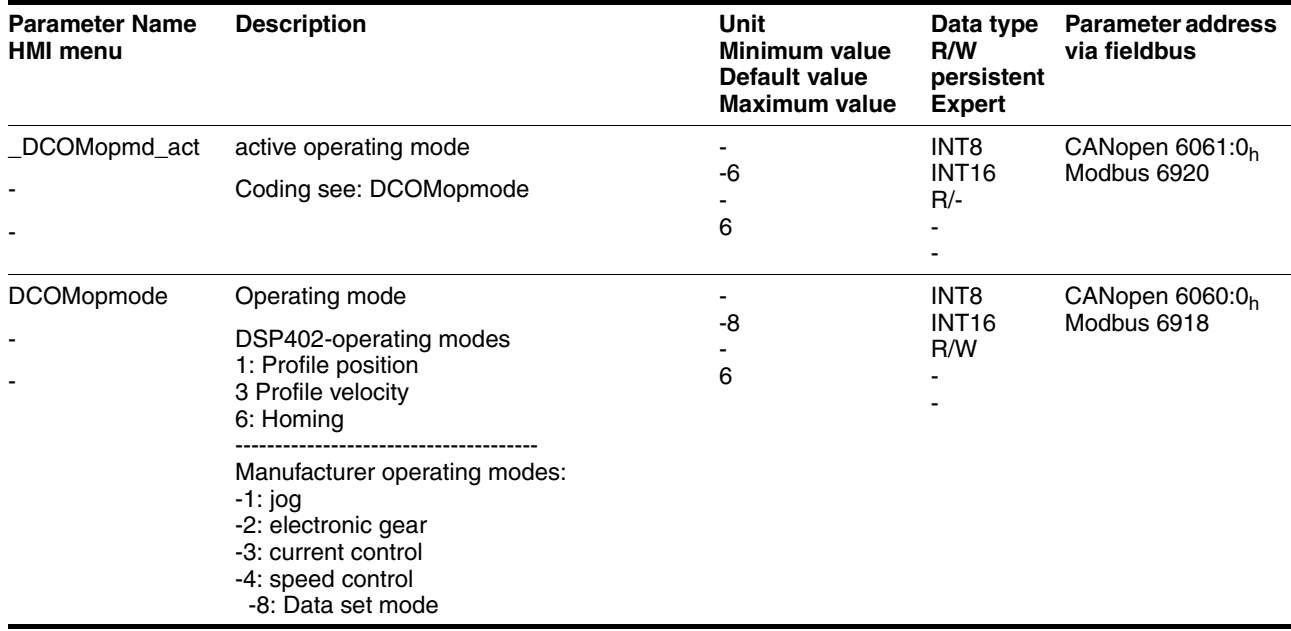

# **8.5 Operating modes**

# <span id="page-160-0"></span>**8.5.1 Operating mode Jog**

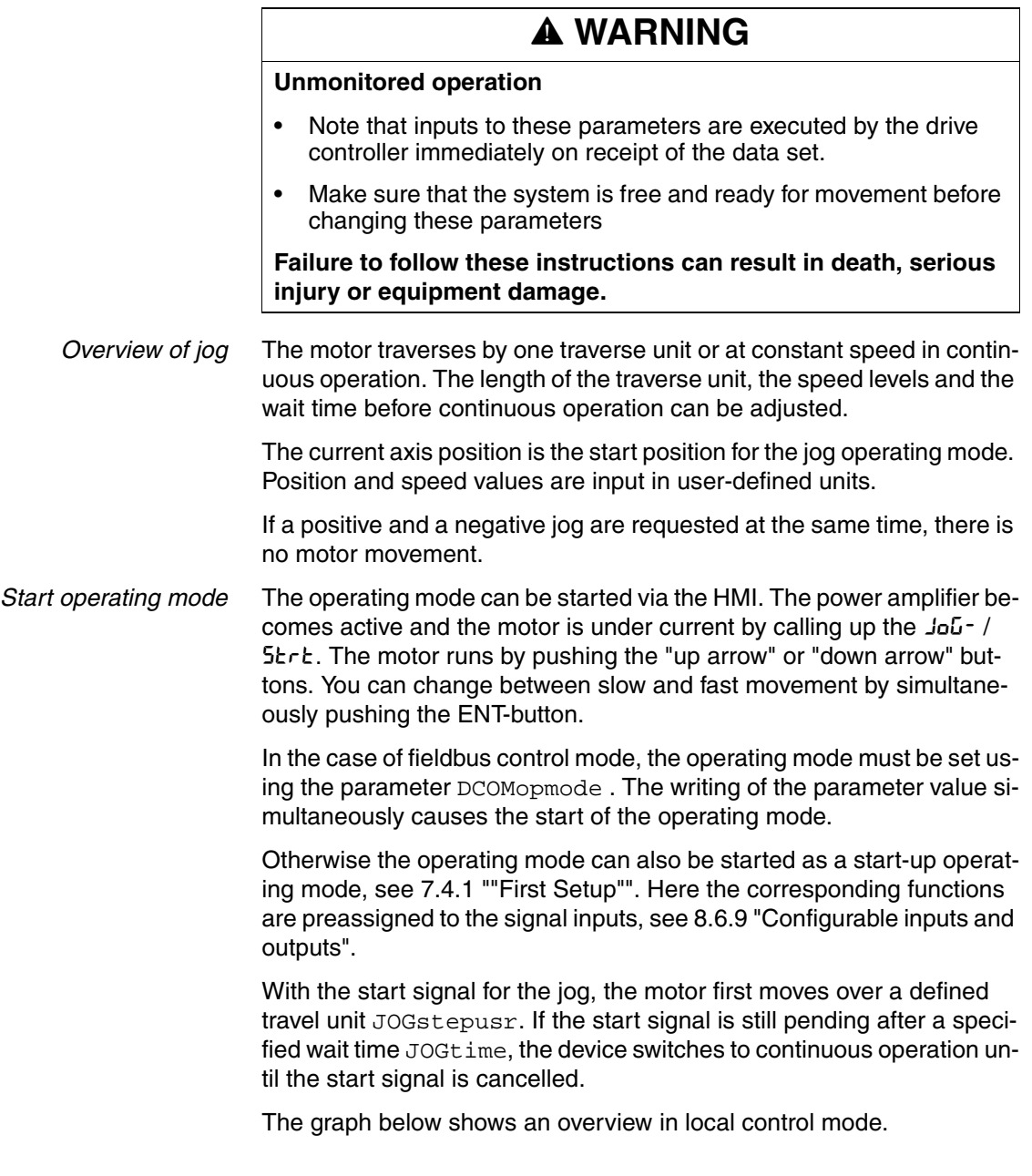

# **Operation LXM05A**

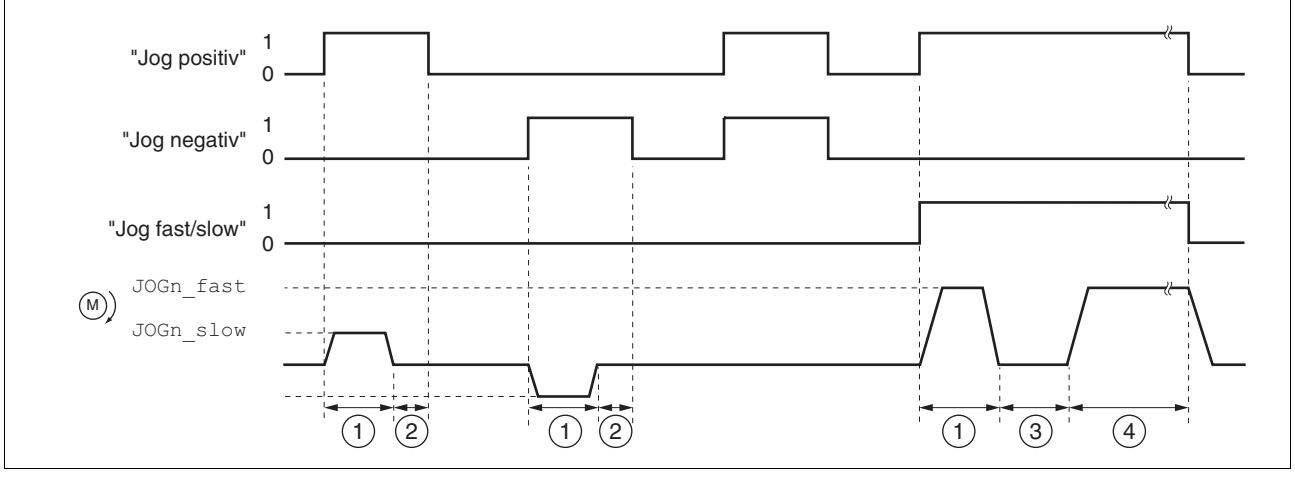

Figure 8.7 Jog, slow and fast

The graph below shows an overview in fieldbus control mode.

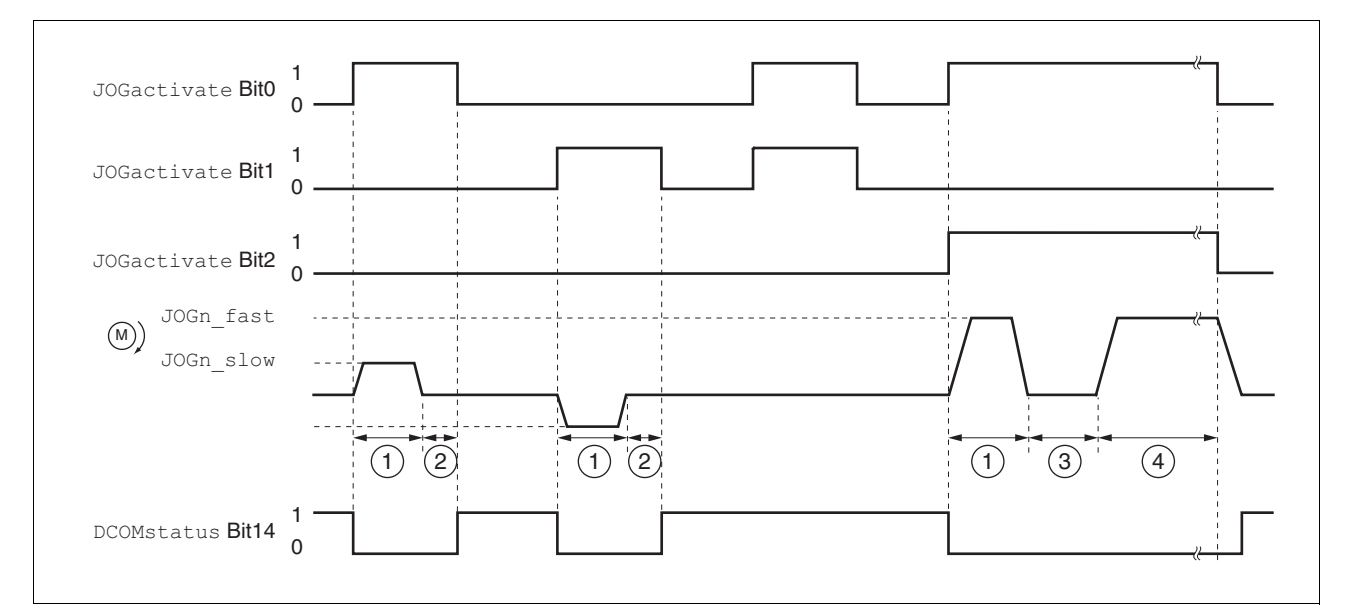

Figure 8.8 Jog, slow and fast

- (1) Traverse unit
- $(2)$   $t <$  wait time
- $(3)$   $t >$  wait time
- (4) Continuous operation

The traverse unit, wait time and speed levels can be set. If the traverse unit is zero, jog starts directly with continuous operation irrespective of the wait time.

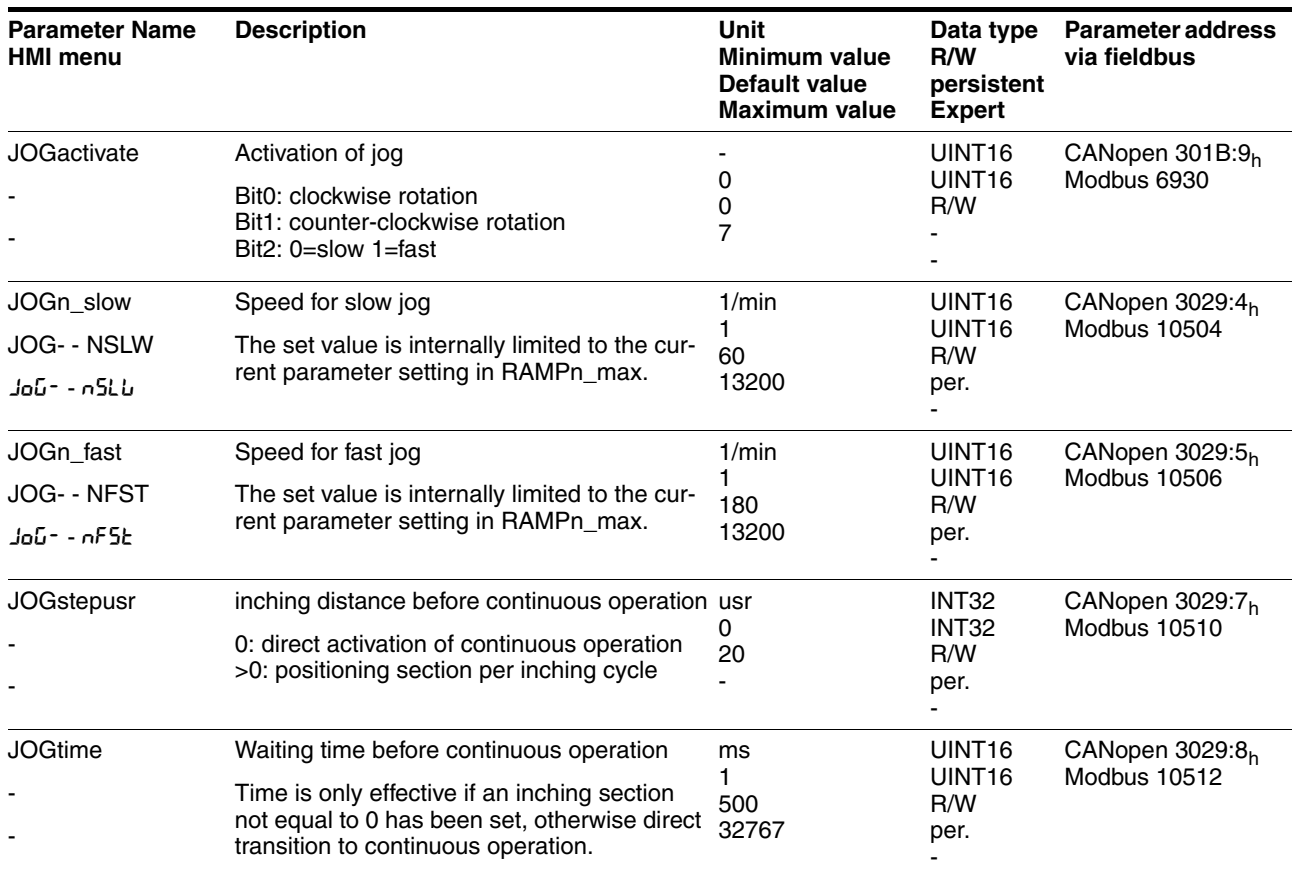

*Status messages* The drive provides information concerning positioning via Bits 10 and 12 to 15 in the parameter DCOMstatus.

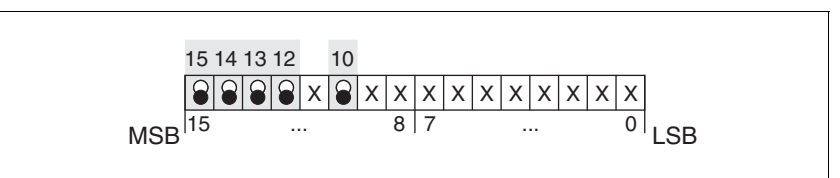

Figure 8.9 Status reports for operating mode

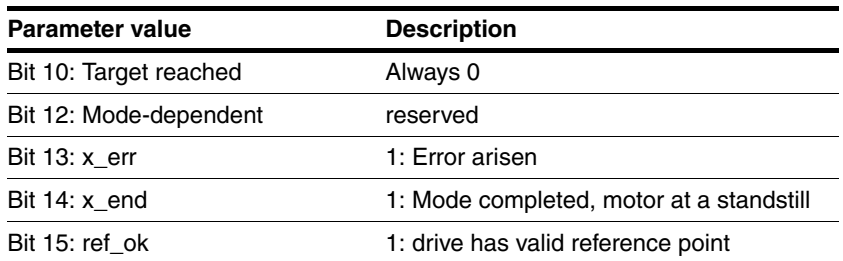

*End operating mode* Jog is finished when the motor has stopped and

- the direction signal is inactive.
- The operating mode has been interrupted by "Halt" or an error

*Further possibilities* For further setting possibilities and functions for the operating mode see from page [8-57.](#page-202-0)

## <span id="page-163-0"></span>**8.5.2 Operating mode Current control**

*Overview of current control* In the current control operating mode the reference value for the motor current is preset.

> The following overview shows the effectivity of the parameters which can be set for this operating mode.

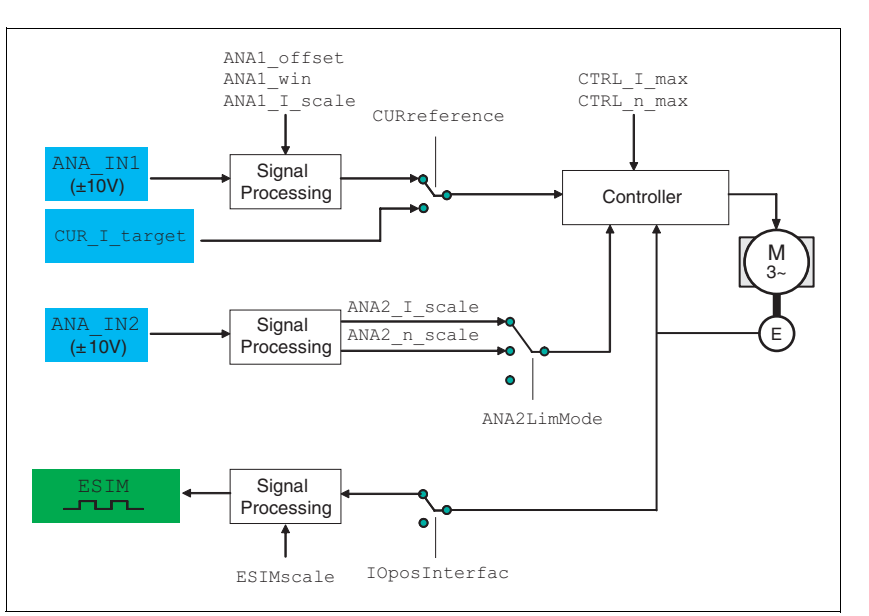

Figure 8.10 Operating mode current control, effects of settable parameters

*Start operating mode* In the case of local control mode, the operating mode must be set using the parameter IOdefaultMode. The power amplifier is activated, the motor receives current and the inputs are evaluated in accordance with the setting by setting the input signal ENABLE.

> In the case of fieldbus control mode, the operating mode must be set using the parameter DCOMopmode . The writing of the parameter value simultaneously causes the start of the operating mode.

 *Setting thresholds* For setting current limiting and speed limiting see [7.4.3 "Setting basic](#page-115-0)  [parameters and limit values"](#page-115-0).

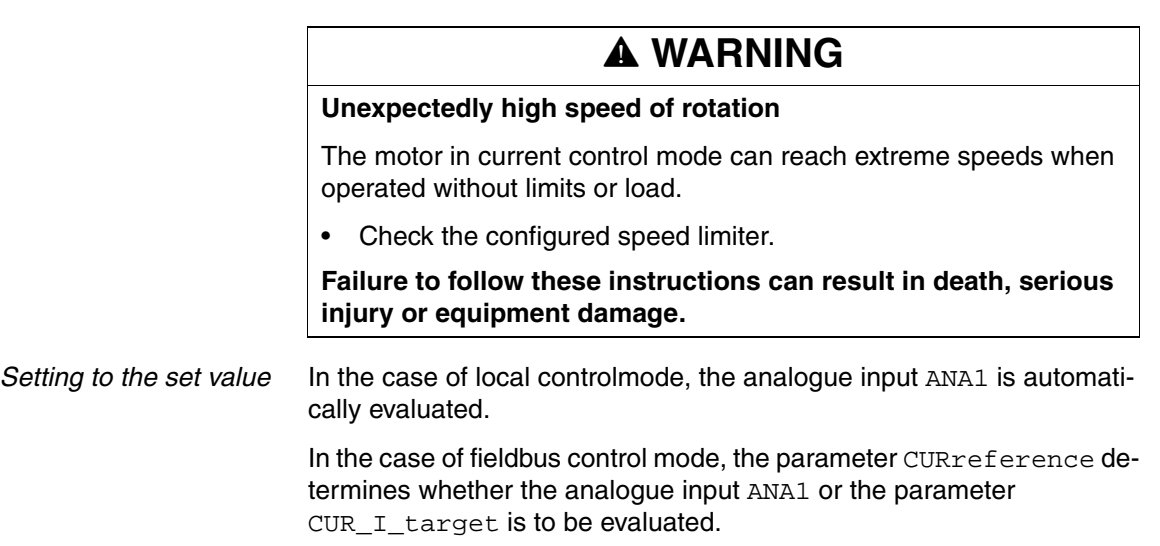

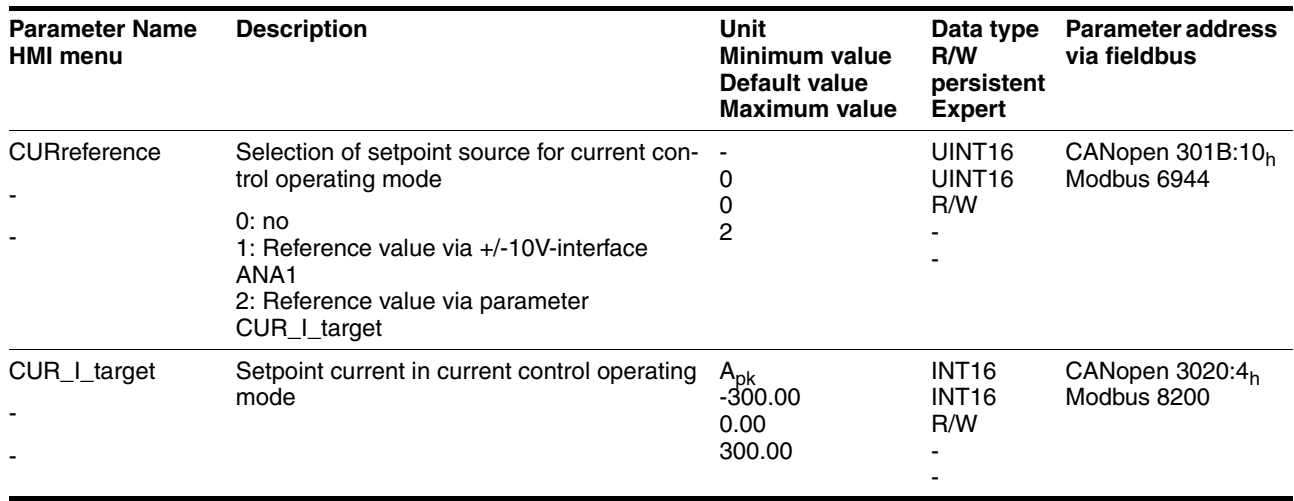

*Reference value at +10V input signal* The progress of the reference value in relation to the  $\pm 10V$  input value can be altered:

- Setting the reference value at +10V
- Setting parameters for a zero voltage window
- Setting parameters for a voltage offset

For setting options for the analogue inputs see [7.4.4 "Analogue inputs".](#page-117-0)

The device calculates a current value, with which the motor accelerates to a speed which is limited by the load torque, from the  $\pm 10$  V analogue value preset. Without a load the motor therefore accelerates to the variable speed limit.

*Example local controller operating mode* An example of setting by parameters in the case of local controller operating mode can be found on page [9-3.](#page-248-0)

*Status messages* The drive provides information concerning positioning via Bits 10 and 12 to 15 in the parameter DCOMstatus.

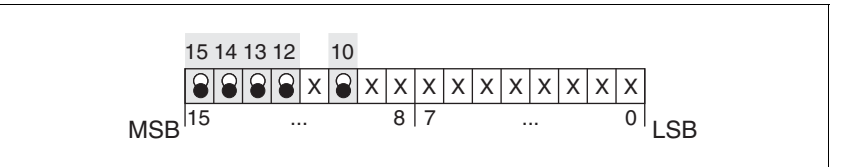

Figure 8.11 Status reports for operating mode

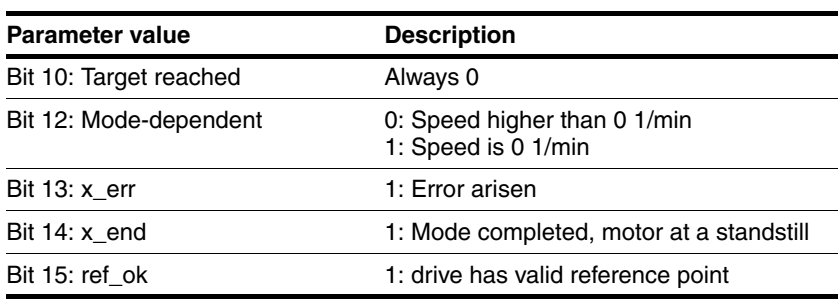

*End operating mode* The processing in the operating mode is completed if the operating mode has been "deactivated" and the drive is at a standstill, or if the motor speed has taken the value  $= 0$  as a result of a fault.

## <span id="page-165-0"></span>**8.5.3 Operating mode Speed control**

*Overview of speed control* In the speed control operating mode the reference value for the motor speed is preset.

> Transitions between two speeds take place in relation to the set control parameters.

The following overview shows the effectivity of the parameters which can be set for this operating mode.

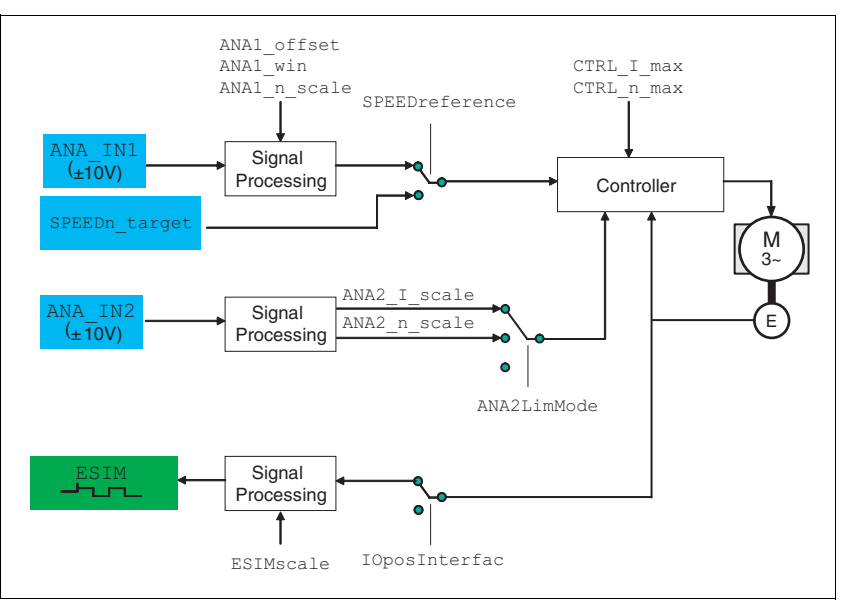

Figure 8.12 Operating mode speed control , effect of settable parameters

*Start operating mode* In the case of local control mode, the operating mode must be set using the parameter IOdefaultMode . The power amplifier is activated, the motor receives current and the inputs are evaluated in accordance with the setting by setting the input signal ENABLE. In the case of fieldbus control mode, the operating mode must be set using the parameter DCOMopmode . The writing of the parameter value simultaneously causes the start of the operating mode.  *Setting thresholds* For setting current limiting and speed limiting see [7.4.3 "Setting basic](#page-115-0)  [parameters and limit values"](#page-115-0). *Setting to the set value* In the case of local control mode, the analogue input ANA1 is automatically evaluated. In the case of fieldbus control mode, the parameter SPEEDreference determines whether the analogue input ANA1 or the parameter SPEEDn\_target is to be evaluated.

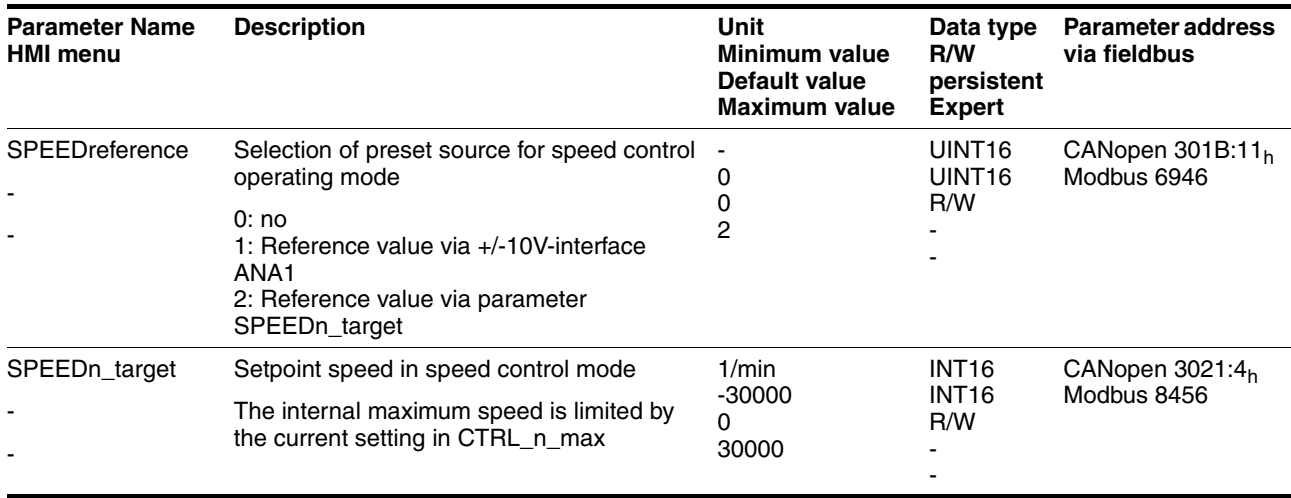

*Reference value at +10V input signal*

The progress of the reference value in relation to the  $\pm 10V$  input value can be altered:

- Setting the reference value at +10V
- Setting parameters for a zero voltage window
- Setting parameters for a voltage offset

For setting options for the analogue inputs see [7.4.4 "Analogue inputs".](#page-117-0)

*Example local controller operating mode* An example of setting by parameters in the case of local controller operating mode can be found on page [9-3.](#page-248-0)

*Status messages* The drive provides information concerning positioning via Bits 10 and 12 to 15 in the parameter DCOMstatus.

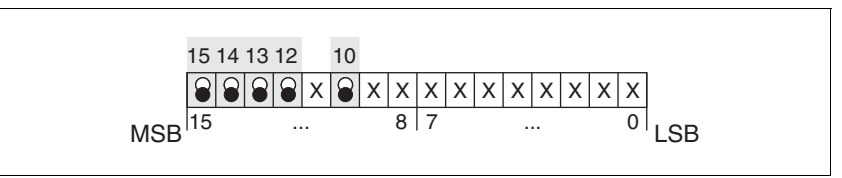

Figure 8.13 Status reports for operating mode

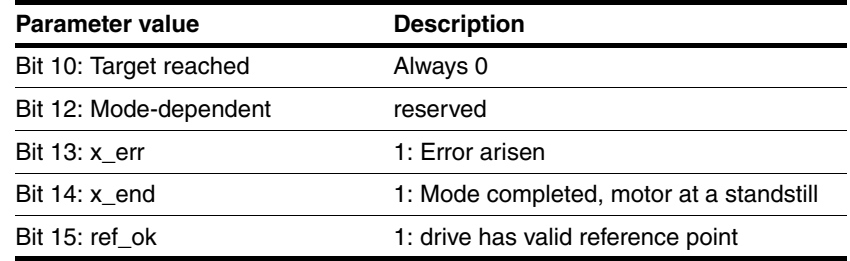

*End operating mode* The processing in the operating mode is completed if the operating mode has been "deactivated" and the drive is at a standstill, or if the motor speed has taken the value  $= 0$  as a result of a fault.

# <span id="page-167-0"></span>**8.5.4 Operating mode Electronic gear**

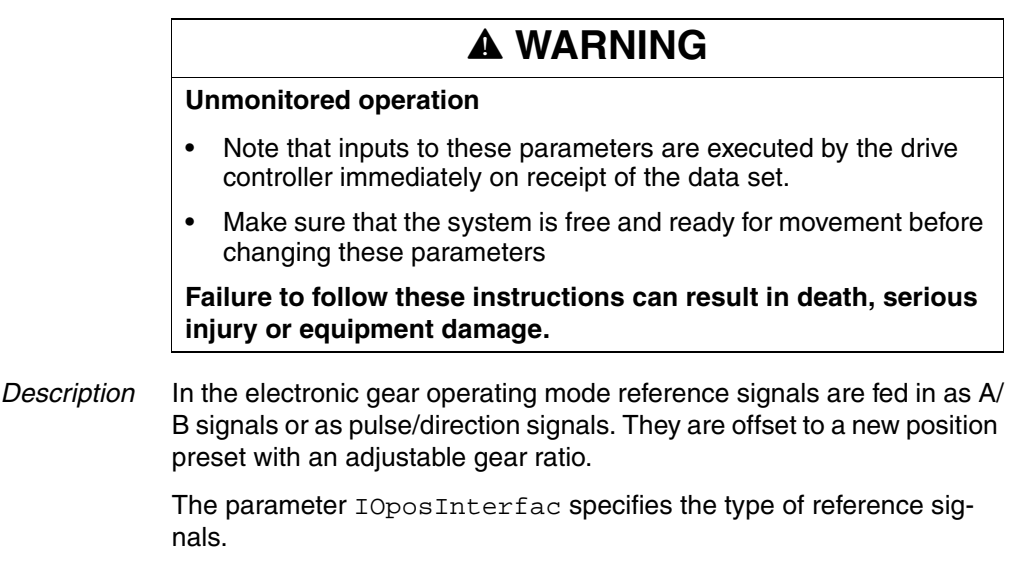

*Example* An NC control provides reference signals to two units. The motors execute different, proportional positioning movements in accordance with the gear ratios.

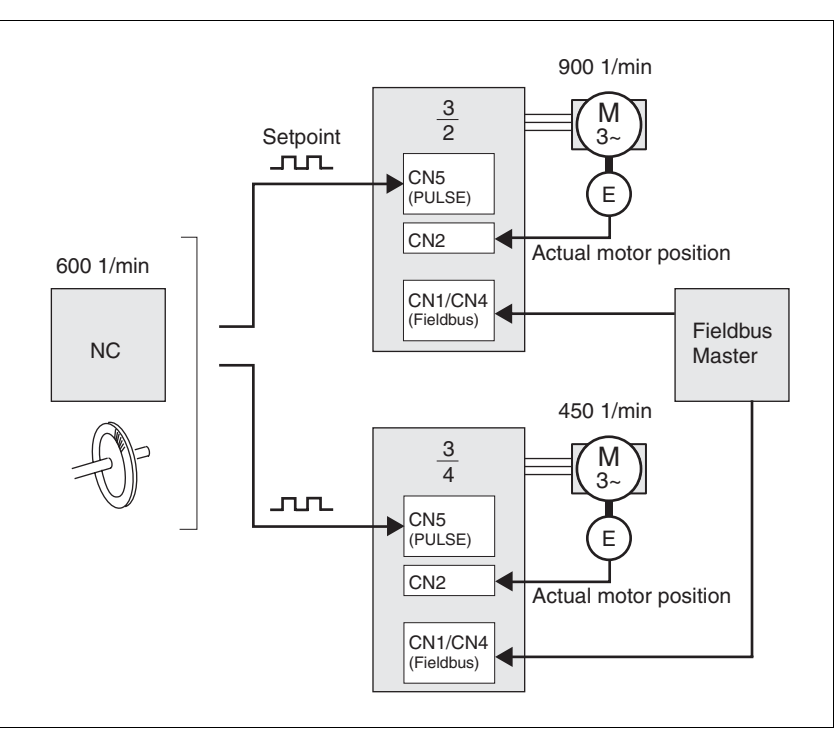

Figure 8.14 Preset default via NC controller

*Start operating mode* In the case of local control mode, the operating mode must be set using the parameter IOdefaultMode . The power amplifier is activated, the motor receives current and the inputs are evaluated in accordance with the setting by setting the input signal ENABLE.

> In the case of fieldbus control mode, the operating mode must be set using the parameter DCOMopmode . The writing of the parameter value simultaneously causes the start of the operating mode.

The type of synchronisation is set and the gear processing is started by a write command on the parameter GEARreference . If positioning changes at the reference signals are stored, then the unit computes these with the gear factor and positions the motor to the new set position.

Positioning values are given in internal units. The unit performs the changes immediately.

*Status messages* The drive provides information concerning positioning via Bits 10 and 12 to 15 in the parameter DCOMstatus.

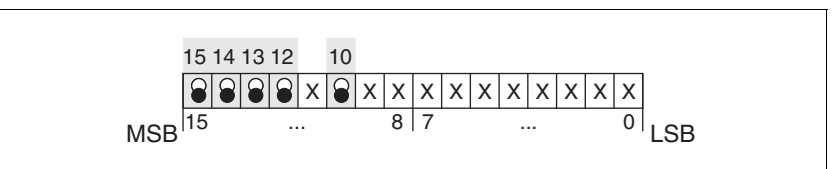

Figure 8.15 Status reports for operating mode

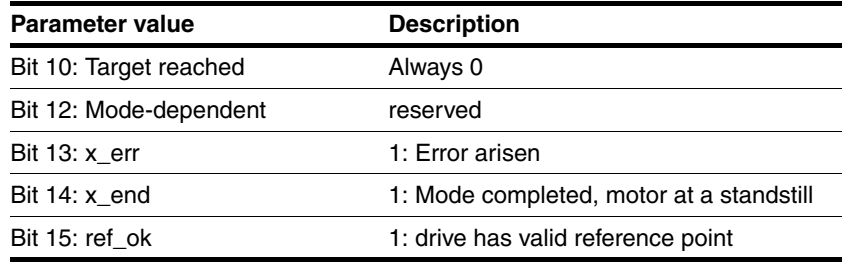

*End operating mode* The process is ended by:

- disabling the operating mode and motor at standstill
- motor standstill by "Halt" or by an error

#### **8.5.4.1 Parameterisation**

*Example local controller operating mode* An example of setting by parameters in the case of local controller operating mode can be found on page [9-3.](#page-248-0)

*Overview* The following overview shows the mode of action of the parameters which can be set for the operating mode electronic gear.

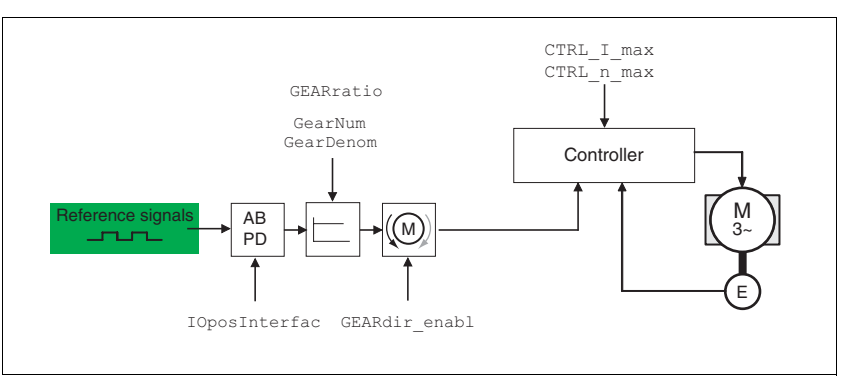

Figure 8.16 Operating mode electronic gear, effect of settable parameters

The resulting positioning movement is dependent upon the current motor resolution. It amounts to 131072 motor increments per revolution.

The setting values, independent of the type of synchronisation, are:

- Gear factor (predefined value or intrinsic gear factor)
- size of following error
- Release of the direction of rotation

#### *Setting thresholds* For setting current limiting and speed limiting see [7.4.3 "Setting basic](#page-115-0)  [parameters and limit values"](#page-115-0).

- *Synchronisation* The device operates synchronously interconnected, e.g. with other drives. If the device leaves the processing for a short period of time, then the synchronous run with other drives is lost. However, position changes that occur at the reference signals are internally counted during the interruption.
	- With local control mode position changes are not evaluated at the reference signals that occur during the interruption. When restarting gear processing the device tracks the reference signal from the time at which the gear processing was enabled again.

From Version 1.201 onwards, parameter IO\_GearMode allows you to specify whether these positioning changes are to be processed or ignored when the gear processing is resumed.

In the case of fieldbus control mode, parameter GEARreference allows you to define whether these positioning changes are to be processed or ignored when the gear processing is resumed.

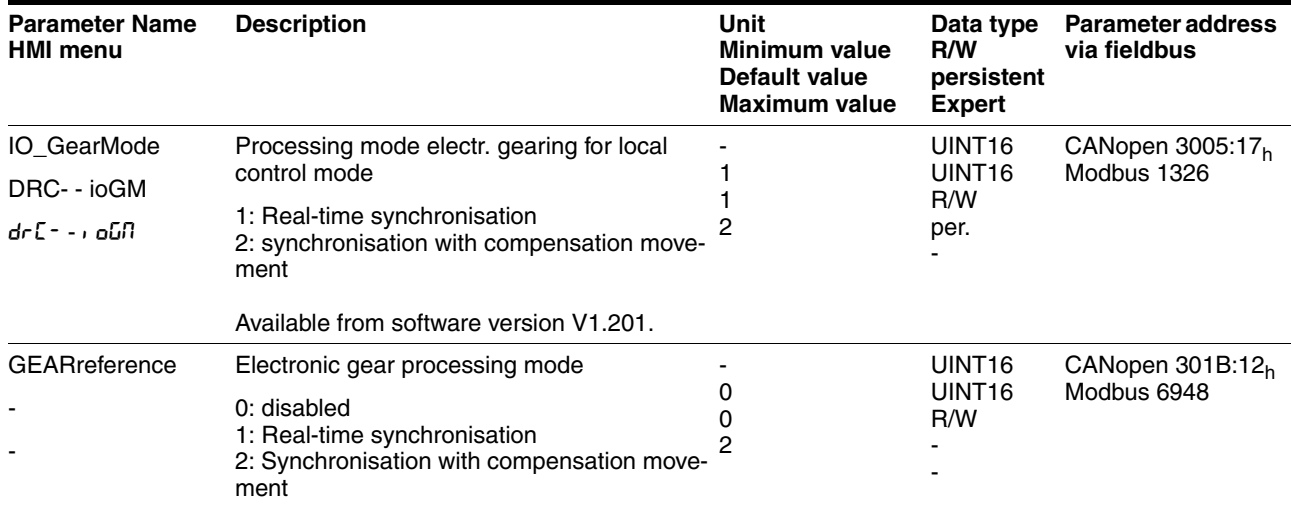

*Gear ratio* The gear ratio is the relationship between the motor increments and the externally inputted guide increments for the movement of the motor.

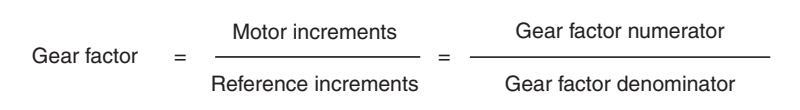

The parameter GEARratio serves to set the predefined gear ratio. Alternatively, an intrinsic gear ratio can be selected.

The intrinsic gear ratio is determined with the parameters count and name. A negative numerator value reverses the motor's direction of rotation. The gear ratio is preset to 1:1.

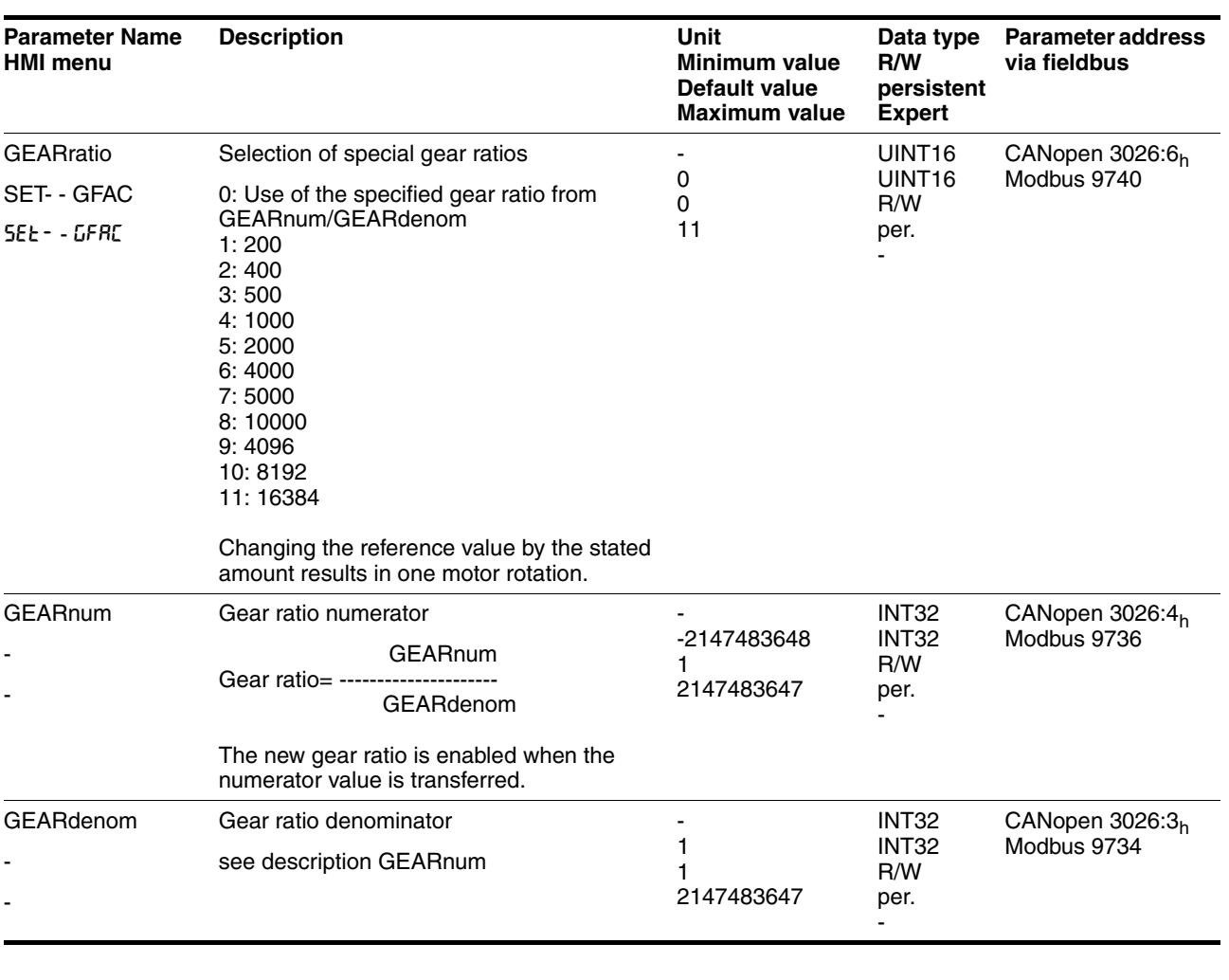

*Example* At a setting of 1000 reference increments the motor should rotate 2000 motor increments. This yields a gear ratio of 2.

*Direction enabling* The direction enabling allows restriction of the movement to positive or negative direction of rotation. Direction enabling is set with the parameter GEARdir\_enabl.

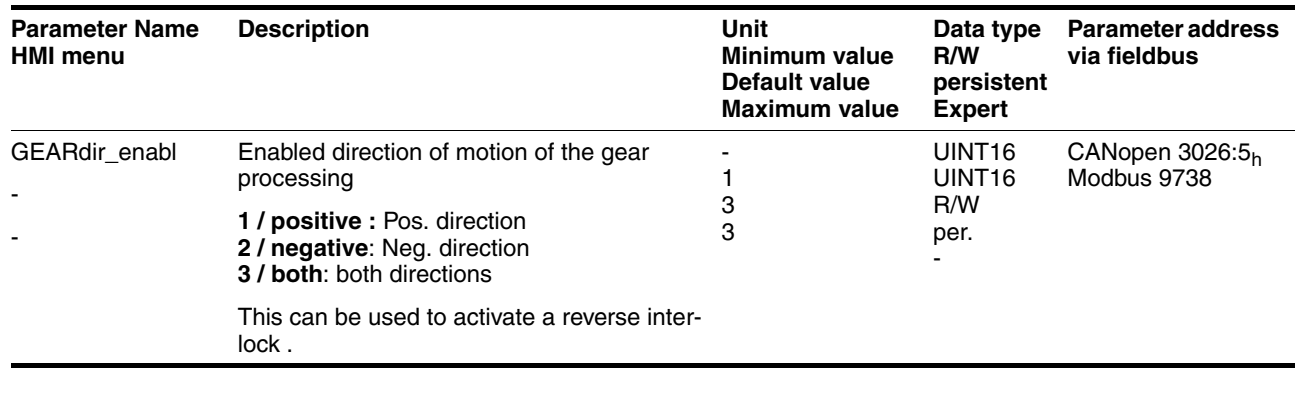

*Further possibilities* For further setting possibilities and functions for the operating mode see from page [8-57.](#page-202-0)

# <span id="page-171-0"></span>**8.5.5 Operating mode Profile position**

The operating mode can only be used with fieldbus control mode and can only be executed via fieldbus.

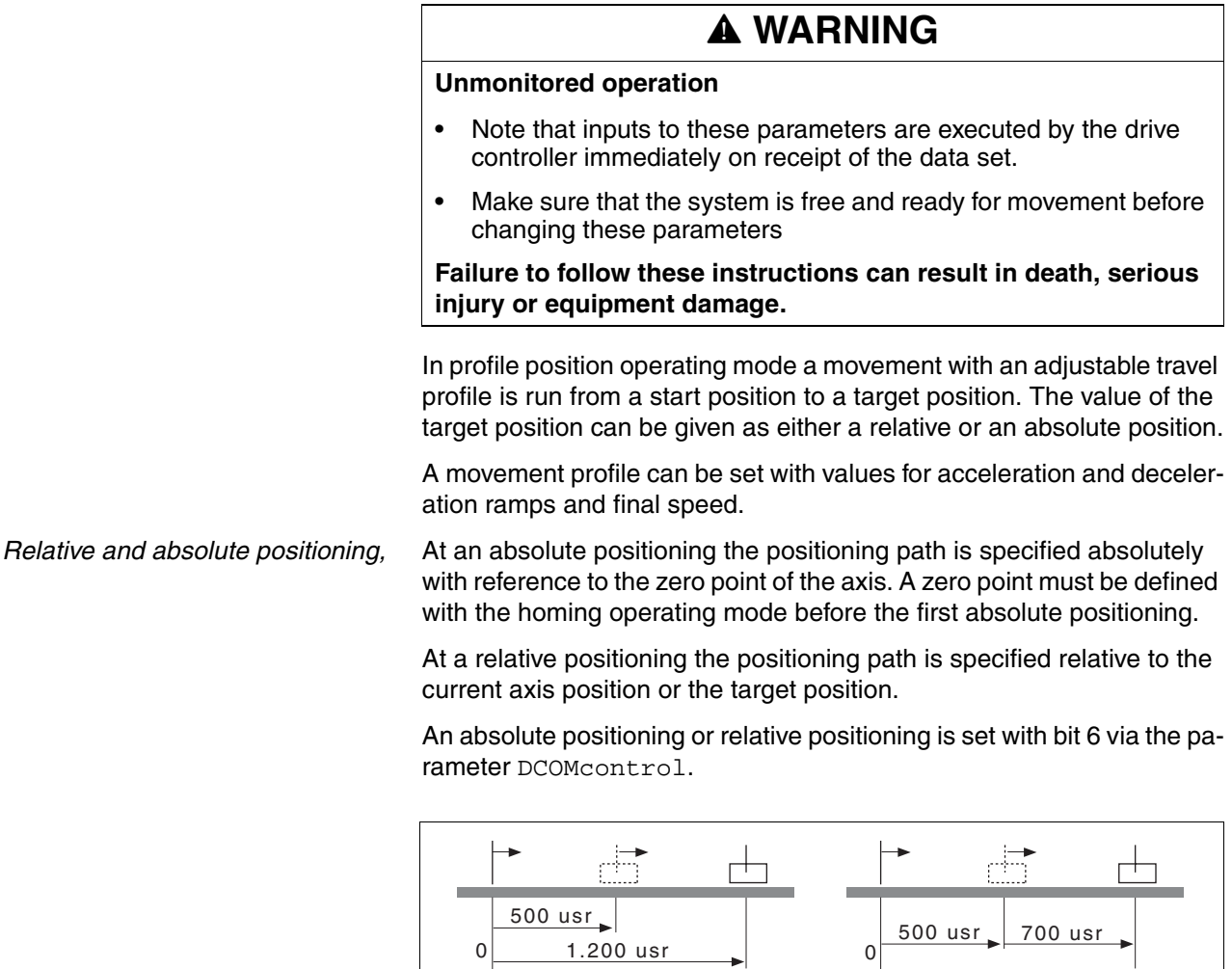

Figure 8.17 Absolute positioning (left) and relative positioning (right)

*Requirements* The unit must be in the "Operation status" operating mode.

See chapter [8.4 "Starting and changing operating modes".](#page-157-0)

*Trigger positioning*

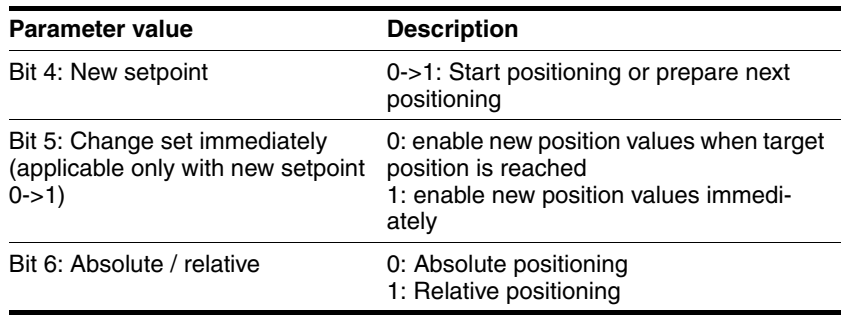

A positioning of rising edge is started by bit 4 in parameter-DCOMcontrol. Alternatively a positioning can be startet also over a digital input, see chapter [8.6.9 "Configurable inputs and outputs".](#page-228-0)

The positioning can be triggered in 2 ways depending upon Bit 5.

• Bit 5=0:

Position values (PPp\_targetusr, PPn\_target, RAMPacc and RAMPdecel), that are transferred during a positioning, are saved temporarily. The target position of the current positioning is approached. The new position values are executed only when the target position is reached.

If new position values are transferred again, the temporarily saved position values are overwritten again.

• Bit 5=1:

Position values (PPp\_targetusr, PPn\_target, RAMPacc and RAMPdecel), that are transferred during a positioning, are executed immediately. The target position of the new positioning is directly approached.

*Status messages* The drive provides information concerning positioning via Bits 10 and 12 to 15 in the parameter DCOMstatus.

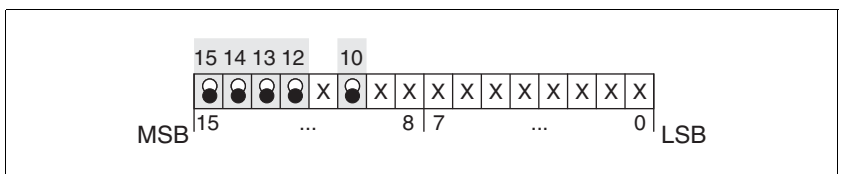

Figure 8.18 Status reports for operating mode

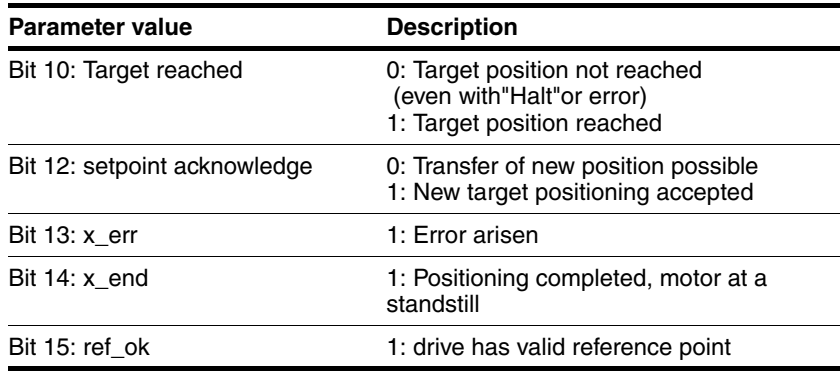

*Positioning finished* Bit 14 indicates whether positioning is complete. If this includes reaching the target position, then Bit 10 changes to 1. If the positioning has been interrupted by a "Halt" or a fault, Bit 10 remains at 0.

#### **8.5.5.1 Parameterisation**

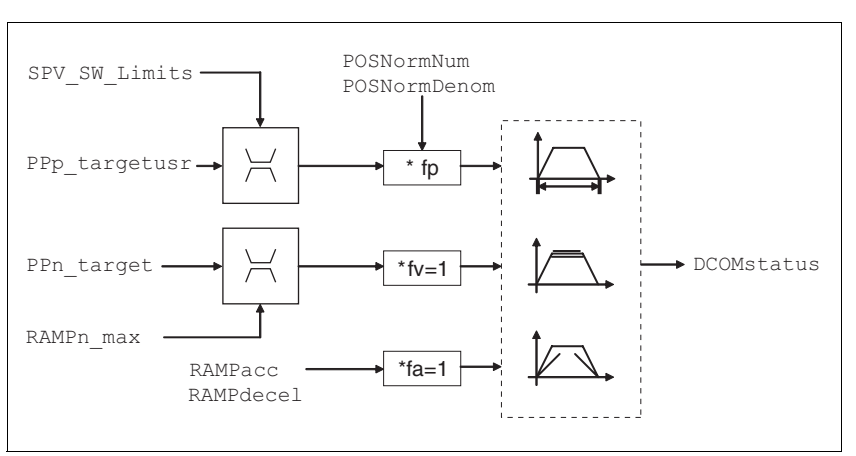

The profile position mode can be set and carried out by parameters.

Figure 8.19 Profile position operating mode, effect of settable parameters

*Target position* A new position value is transmitted with the parameter PPp\_targetusr.

> At an absolute positioning the positioning path is specified absolutely with reference to the zero point of the axis.

At a relative positioning the positioning path is specified relative to the current axis position or the target position. This depends on the setting in parameter PPoption.

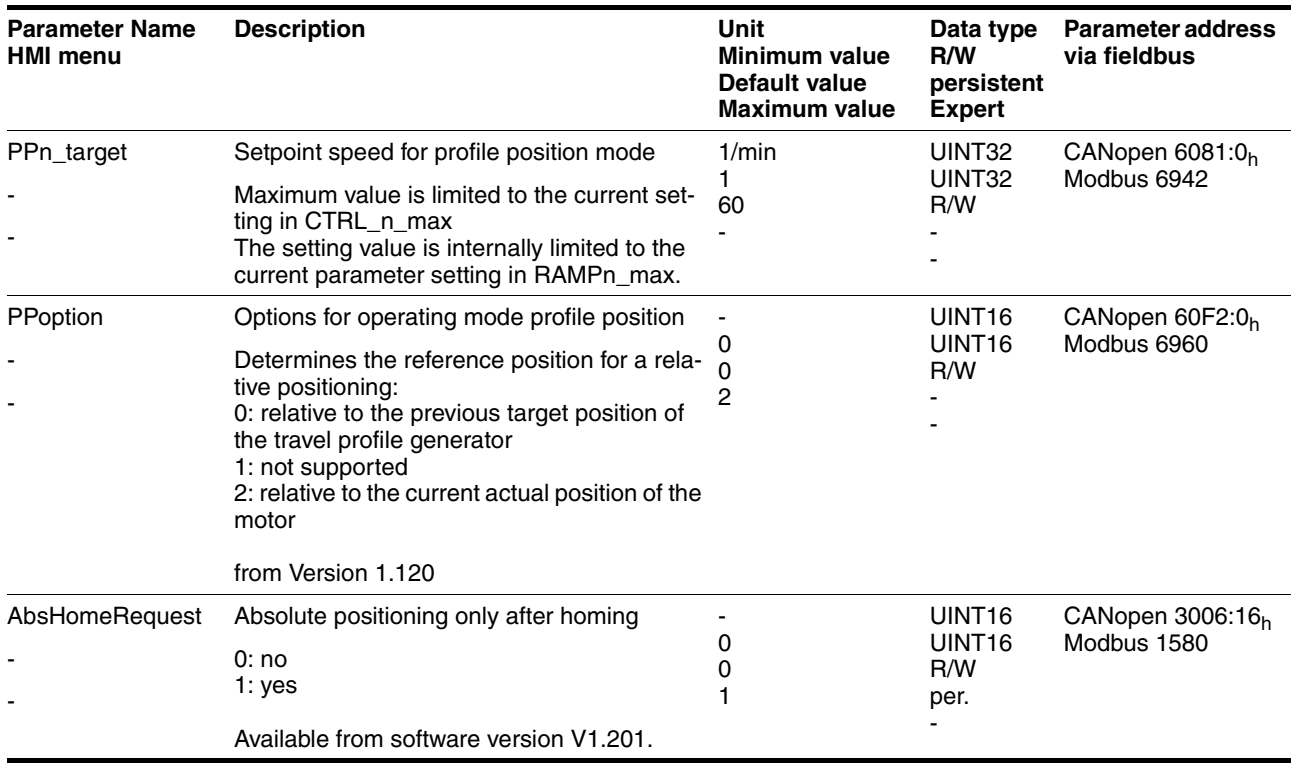

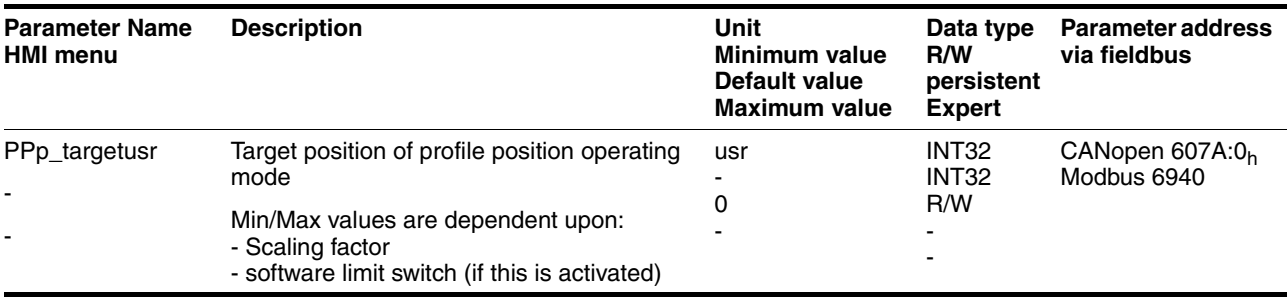

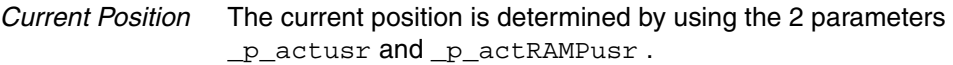

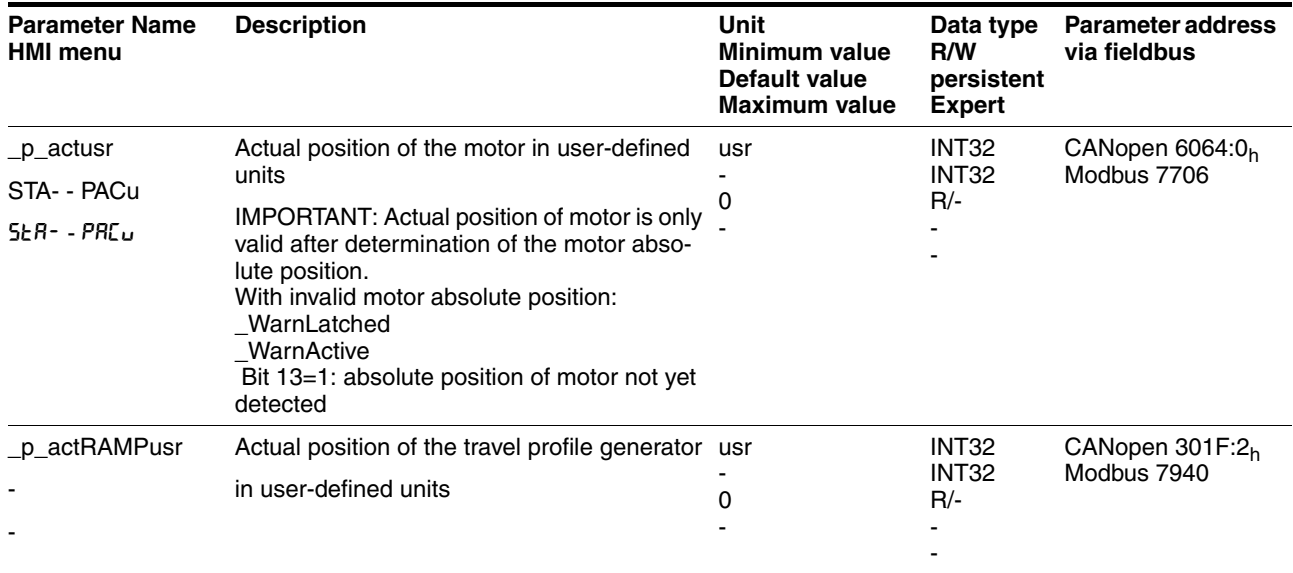

# <span id="page-175-0"></span>**8.5.6 Operating mode Profile velocity**

The operating mode can only be used with fieldbus control mode and can only be executed via fieldbus.

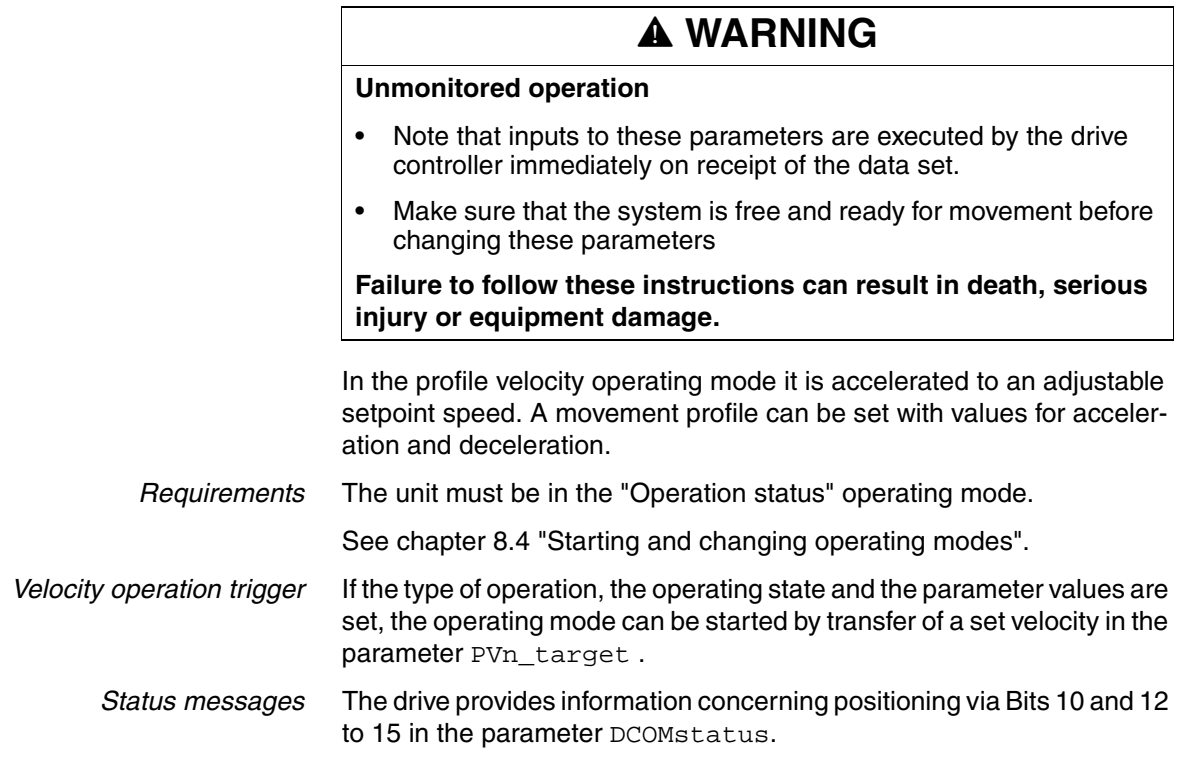

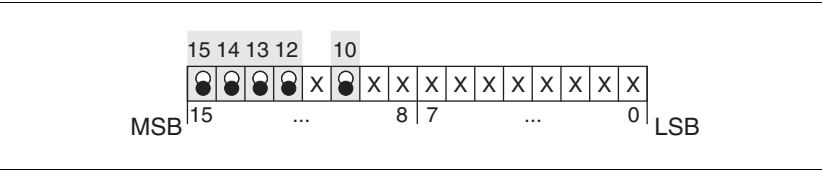

Figure 8.20 Status reports for operating mode

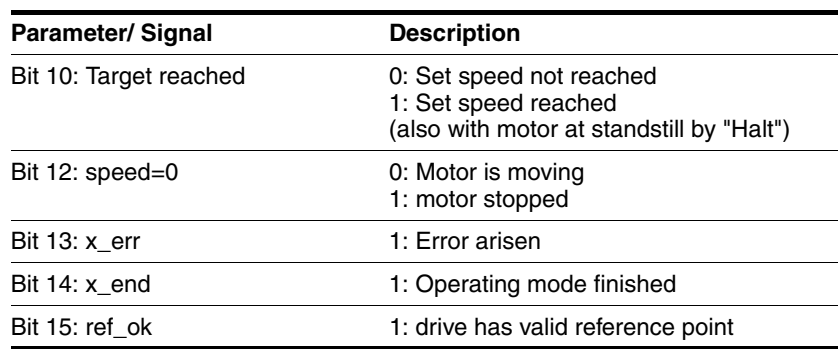

*Operating mode finished* The operating mode is completed and motor standstill achieved by "Halt", by an error or after a preset default  $= 0$ .

#### **8.5.6.1 Parameterisation**

*Overview* The following overview shows the effect of the parameters which can be set for the velocity profile operating mode.

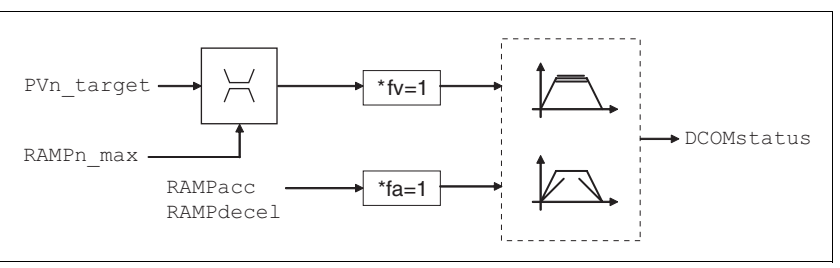

Figure 8.21 Operating mode velocity profile, effect of settable parameters

*Set speed* The set speed is transferred via the parameter PVn\_target in rpm and can be changed during the movement. The operating mode is not limited by range limits of the positioning. New speed values are accepted immediately during a travel command.

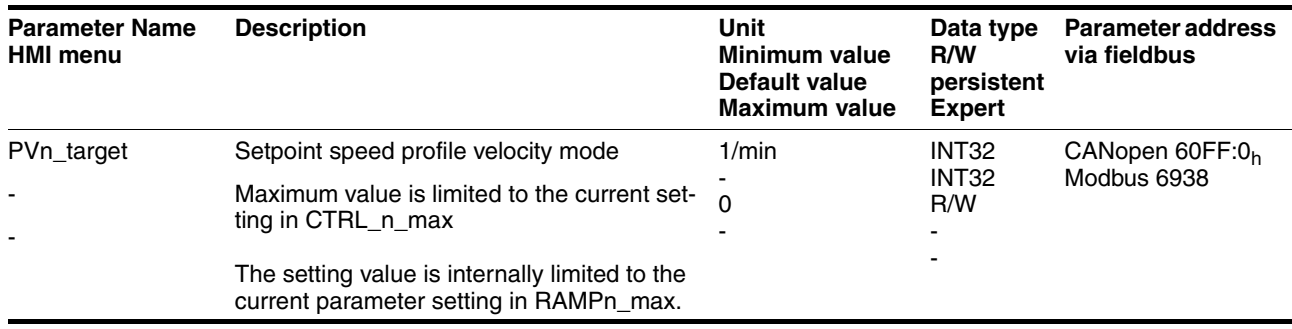

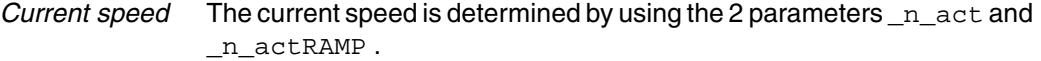

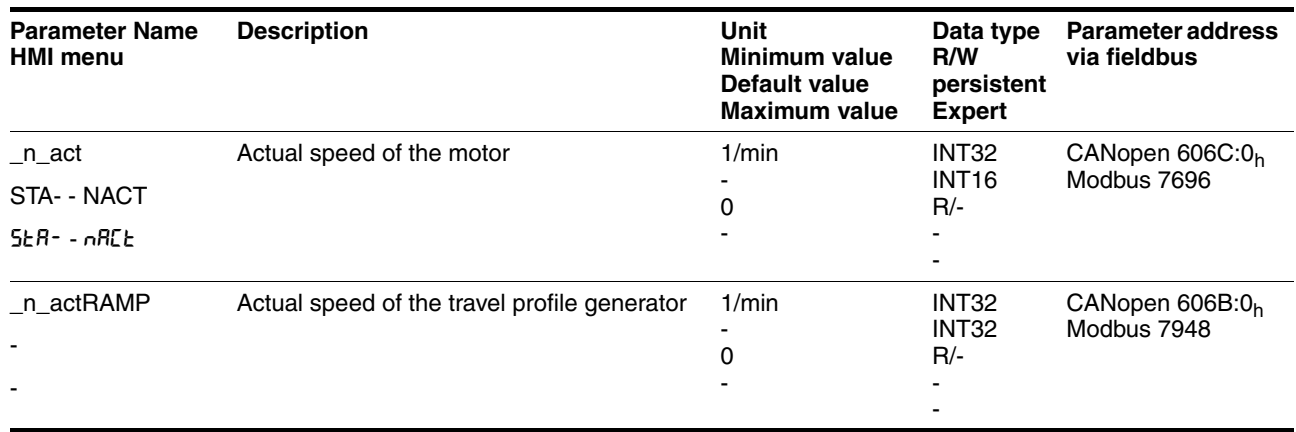

## <span id="page-177-0"></span>**8.5.7 Operating mode motion sequence**

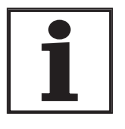

*There are fewer digital inputs or outputs available in local control mode. This puts a severe restriction on the scope of functions of the direct selection of the data sets. In the local operating mode, preferably use the sequential selection of the data sets.*

*Basis* The operating mode motion sequence is based on the basic principles and functions of the operating modes homing and profile position. The operation is described in the relevant sections for the operating mode.

*Overview of motion sequence* The motor is controlled by freely programmable data sets in the motion sequence operating mode.

> The parameterisation of the data sets is executed via the commissioning software or the fieldbus.

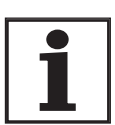

*Parameterisation via the commissioning software is much easier, because this provides a graphic interface.*

There are two processing modes for the data sets:

• Direct selection of the data sets

Direct selection of the data sets is used if a master controller (e.g. PLC) runs time coordination between the various data sets.

In the local control mode the data set number always starts with 0.

In the control mode fieldbus, the parameter MSMsetNum defines the starting data set number. The data set number is activated when the respective continued transition condition is fulfilled.

• Sequential selection of the data sets

Sequential selection of the data sets is typically used with simple process sequences. The time coordination and the sequence between the various data sets is defined in the drive. The globally defined continued transition condition is always checked for starting the first data set. Special conditions can be parameterised for all the subsequent data sets.

In the local control mode, an external signal can meet a continued transition condition between the data sets with the "Start DataSet" function.

For example, for control mode fieldbus, a transition condition can be met through the parameter MSMstartReq.

In the local control mode, the processing status of a data set can be outputted through a signal output with the function "Start acknowledge DataSet".

In addition, an internal processing status such as "Motor standstill" can be output via an additional signal output.

#### **8.5.7.1 Global settings**

*Selection of processing mode* The processing mode is defined with the parameter MSMprocMode.

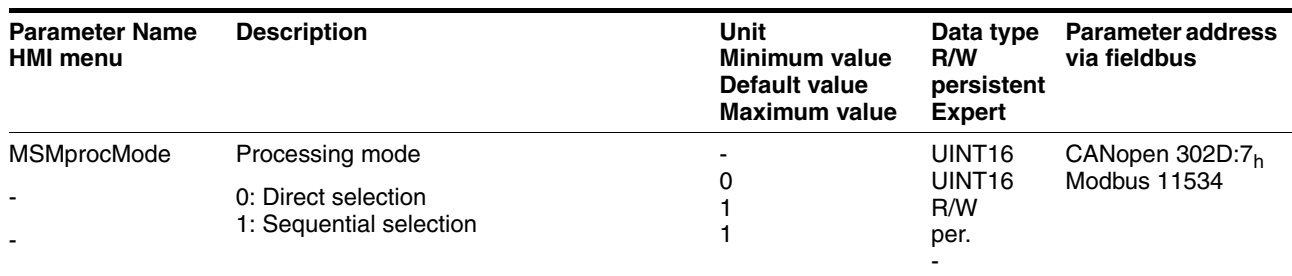

*Global transition condition* The parameter MSMglobalCond defines the global transition condition which is valid for the start of the first data set, as well as for stepping to all following data sets in which the global transition condition is defined as condition. The globally defined transition condition can be replaced by a special transition condition in every single data set.

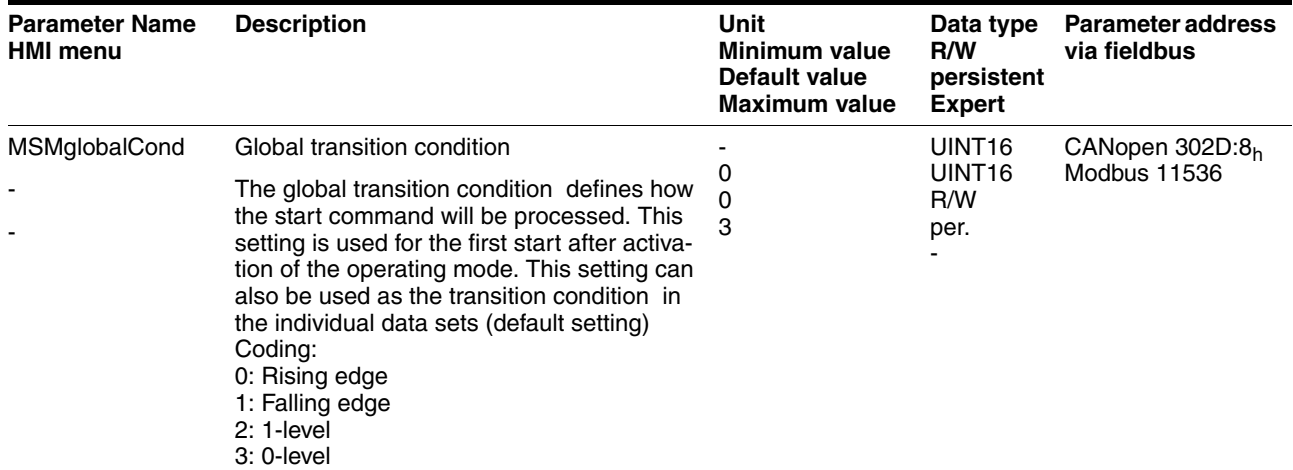

#### **8.5.7.2 Structure of a data set**

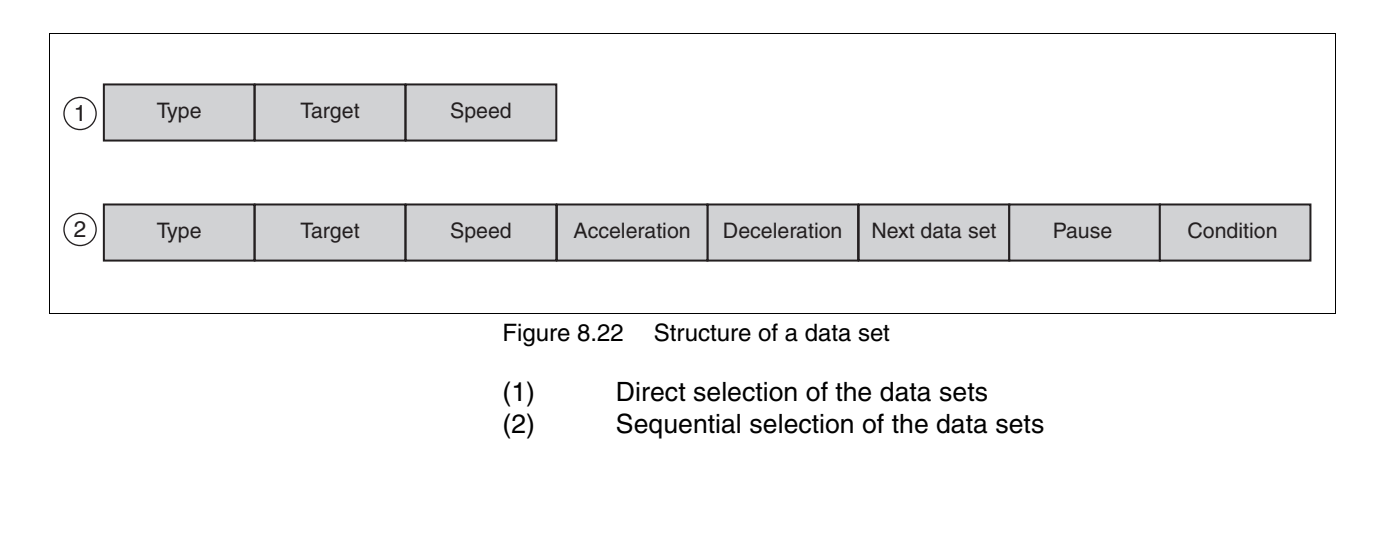

#### *Type* Selection of data set type

The settings in Target and Profile have the following different meanings depending on the selected data set type:

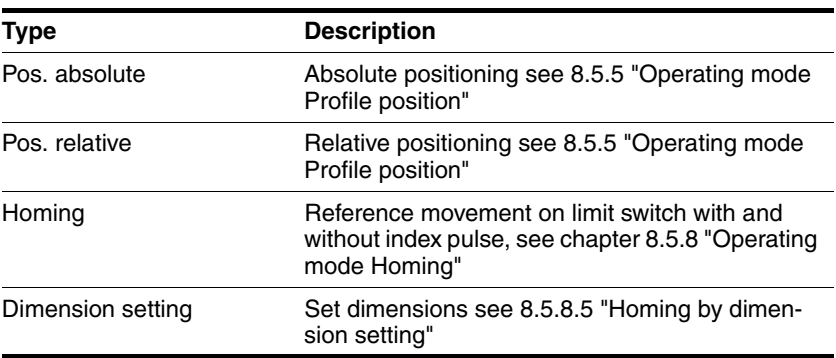

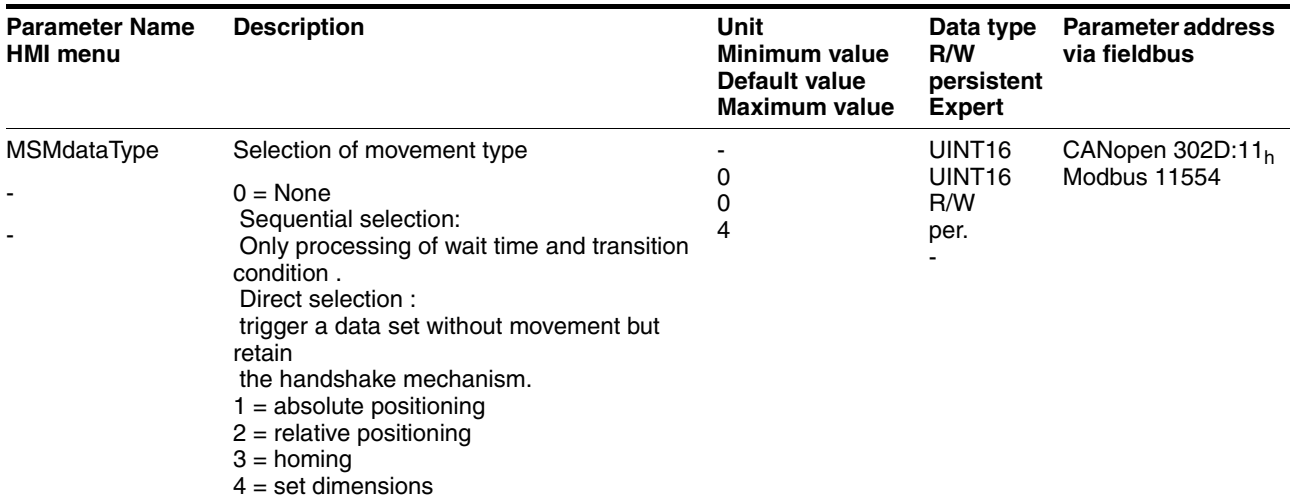

*Target* Corresponds to different values according to data set type. In the case of positioning, an absolute or relative position change respectively. In the case of homing, the method of reference movement can be selected here. In the case of set dimensions, an absolute position is specified.

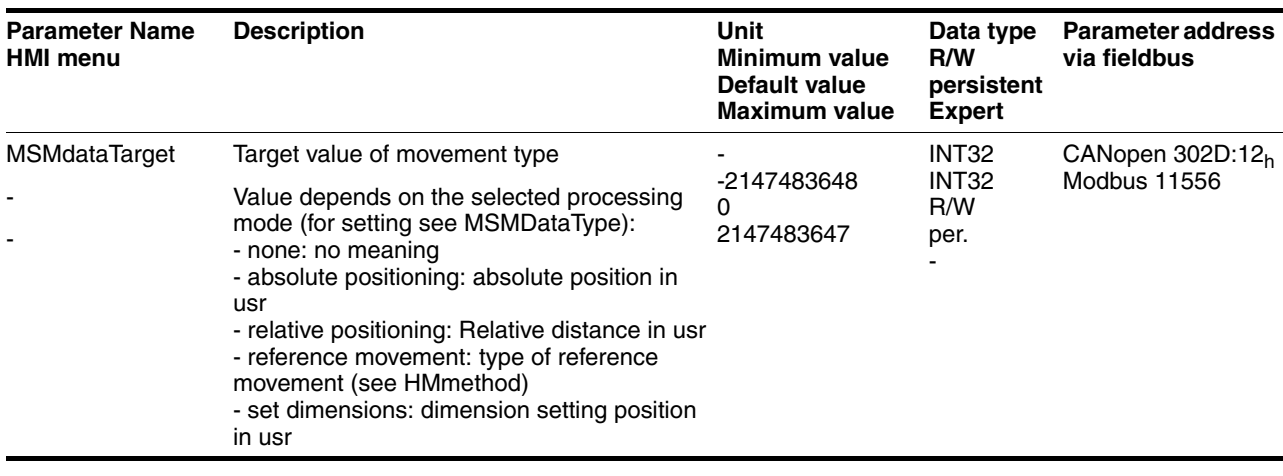
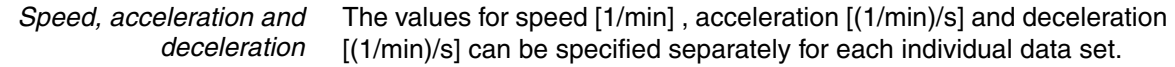

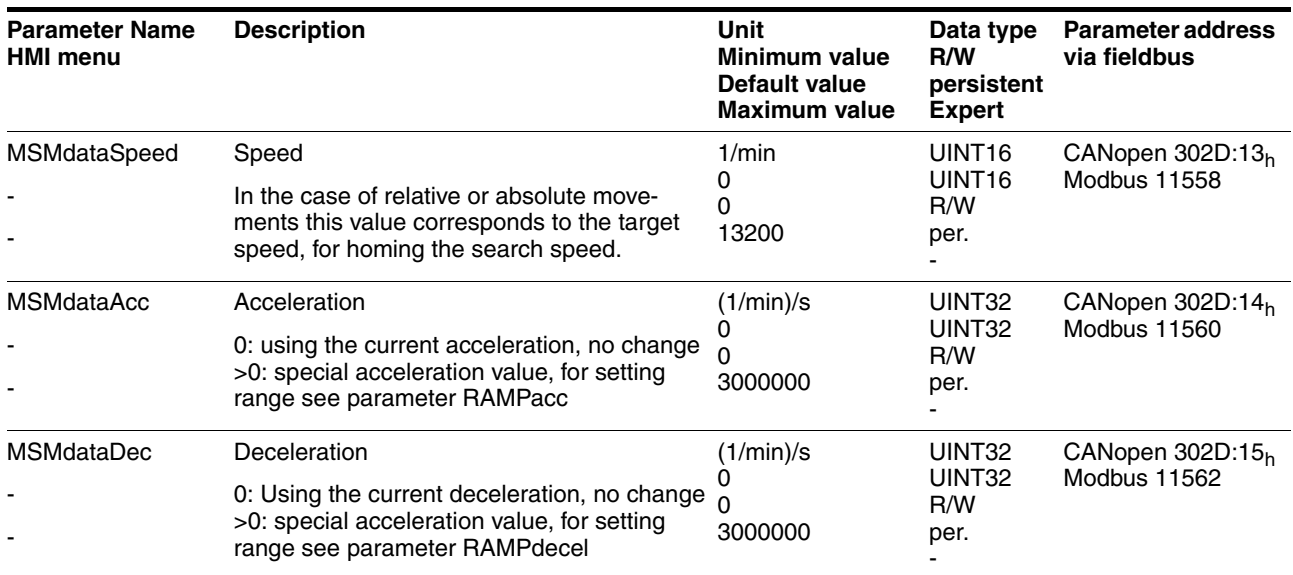

*Following data set* Defines the number of the data set that is to be executed to follow.

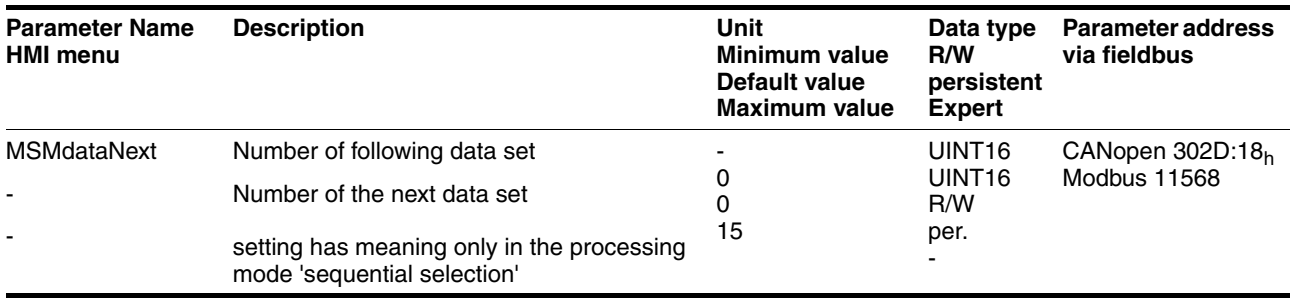

*Pause* Define the wait time after end of positioning. The value can be set from 0 to 30000 ms. The data set is considered ended only after this period.

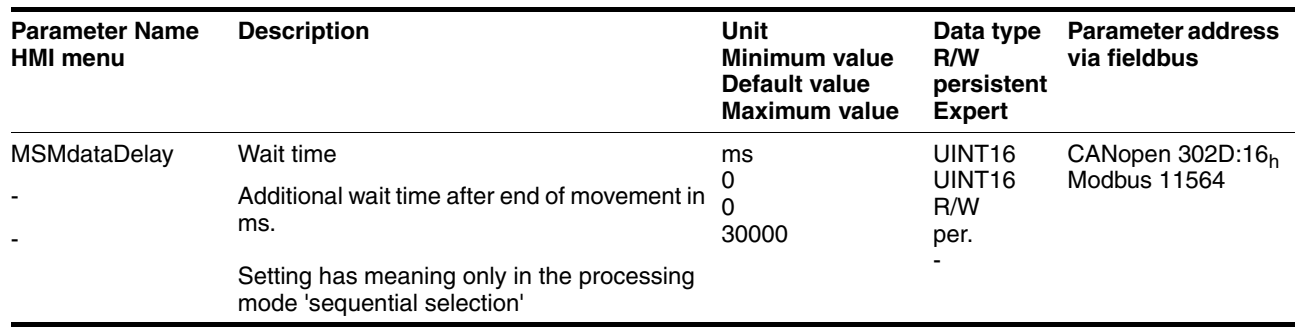

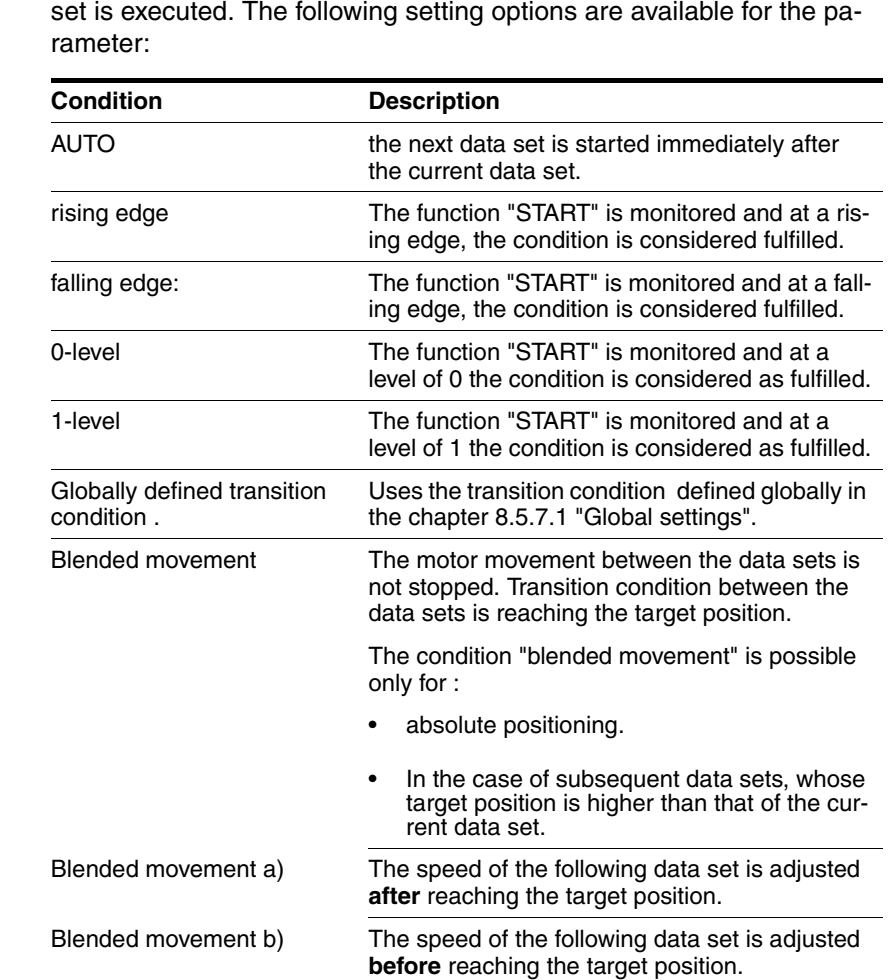

*Condition* Defines the transition condition that must be met before the next data

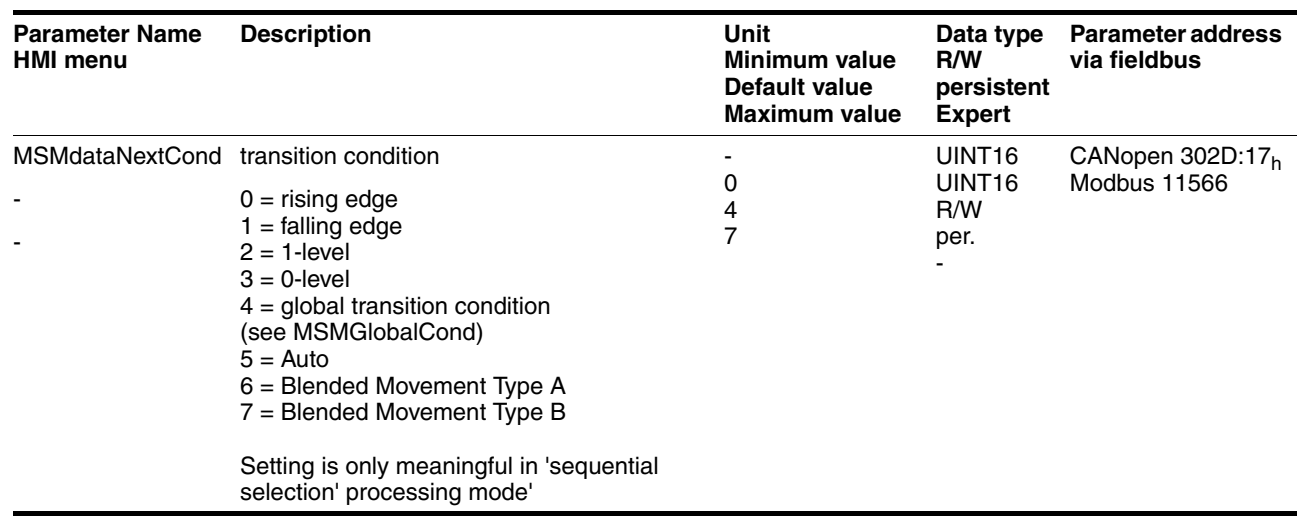

*Start operating mode* In the case of local control mode, the operating mode must be set using the parameter IOdefaultMode. The power amplifier is activated, the motor receives current and the inputs are evaluated in accordance with the setting by setting the input signal ENABLE.

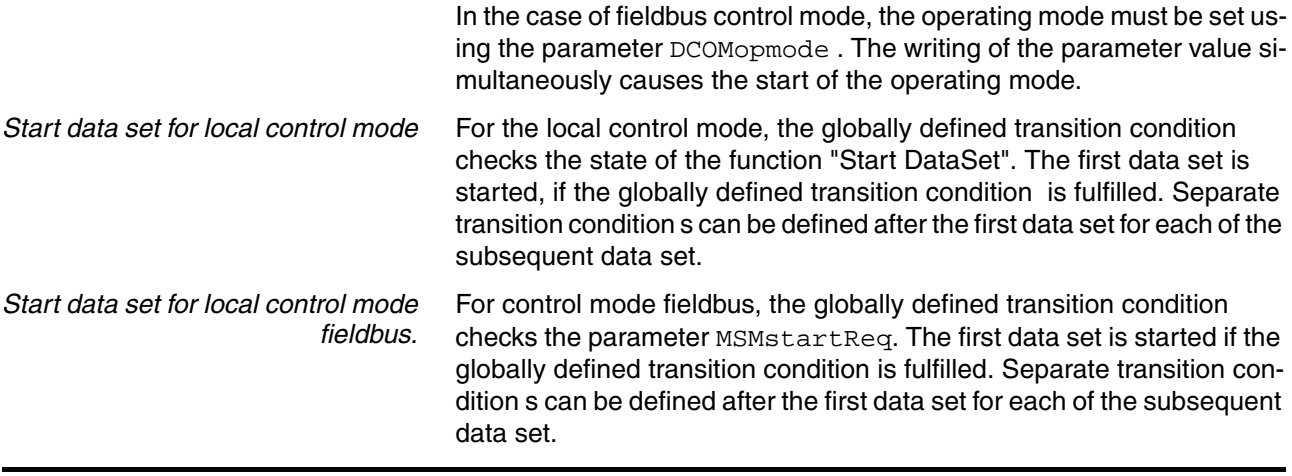

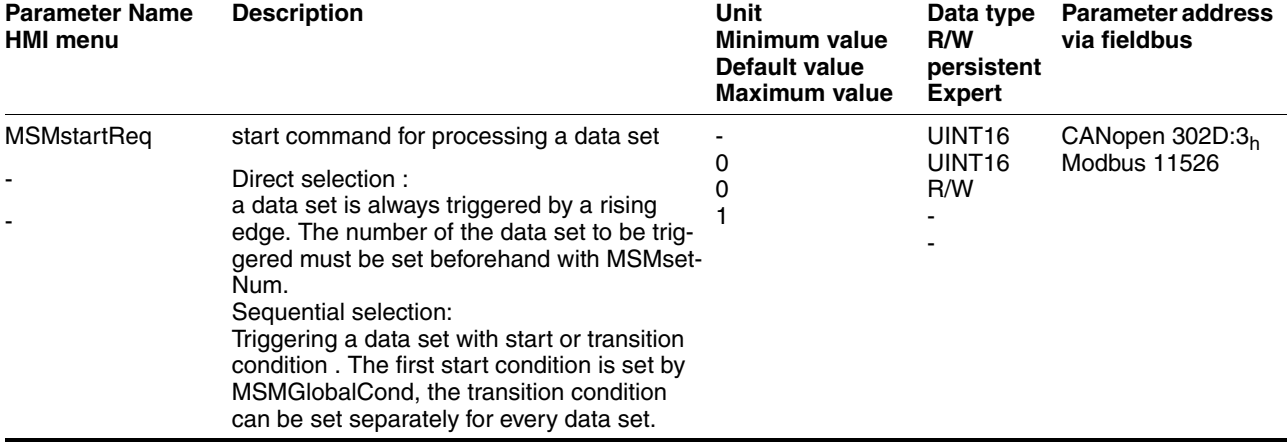

Alternatively, a transition condition can also be fulfilled through the function "Start profile positioning", if the function is parameterised on an input. See chapter [8.6.9 "Configurable inputs and outputs".](#page-228-0)

*Status messages* The drive registers information on positioning in the motion sequence mode via the Bits 7, 8, 13, 14 and 15 in the parameter DCOMstatus.

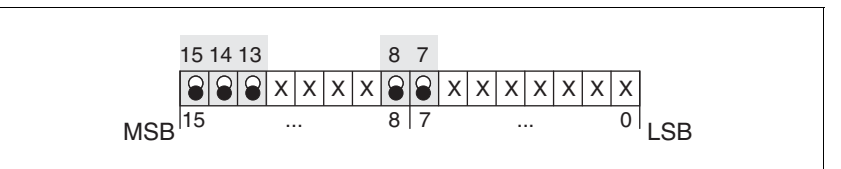

Figure 8.23 Status reports for operating mode

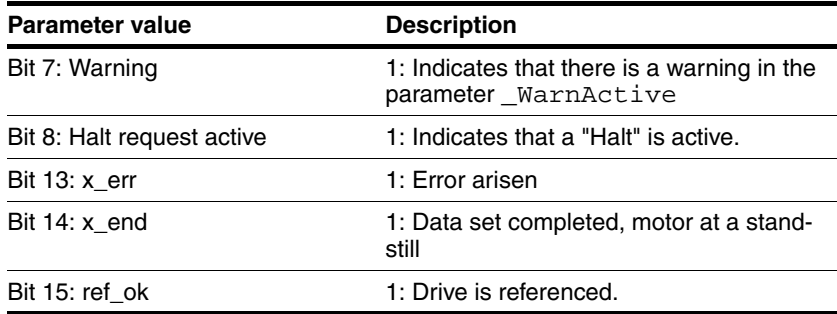

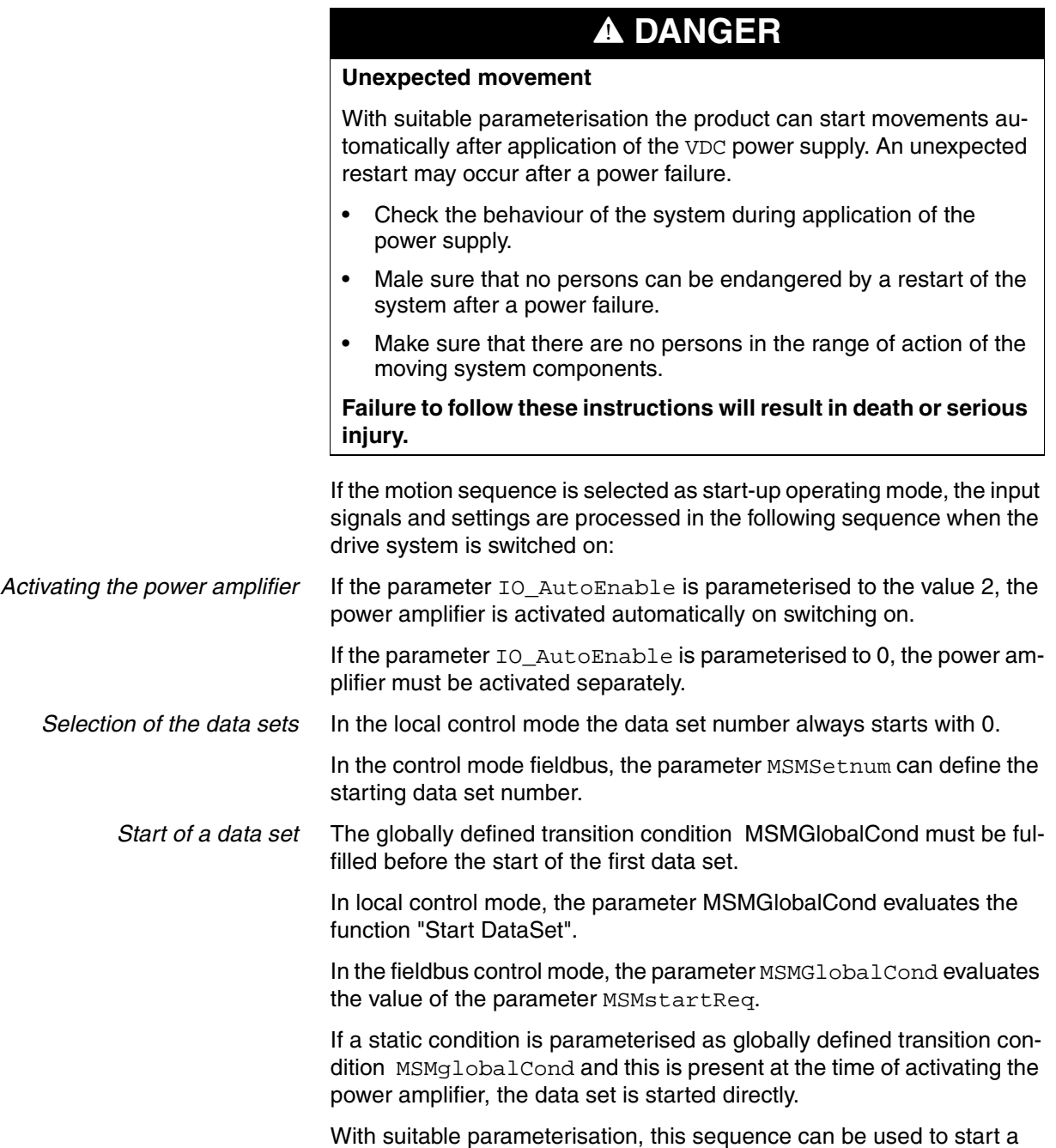

movement automatically when switching on.

0198441113232, V1.20, 06.2007 0198441113232, V1.20, 06.2007

### **8.5.7.4 "Direct selection of data sets" processing mode**

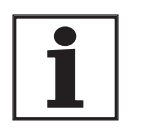

*There are fewer digital inputs or outputs available in local control mode. This puts a severe restriction on the scope of functions of the direct selection of the data sets. In the local operating mode, preferably use the sequential selection of the data sets.*

The direct selection of the data sets is parameterised through the parameter MSMsubMode.

In local control mode, data set 0 is always started via the function "Start DataSet". The processing status can be reported via the function "Start acknowledge DataSet".

In the control mode fieldbus, the parameter MSMSetnum defines the starting data set number.

*Operation with master controller* The sequence timing is controlled by I/O signals of a master controller, e.g. PLC. The current processing status of the drive can be found with suitable return signals. The signals are exchanged in the handshake process.

*Example of a processing sequence with return value x\_end*

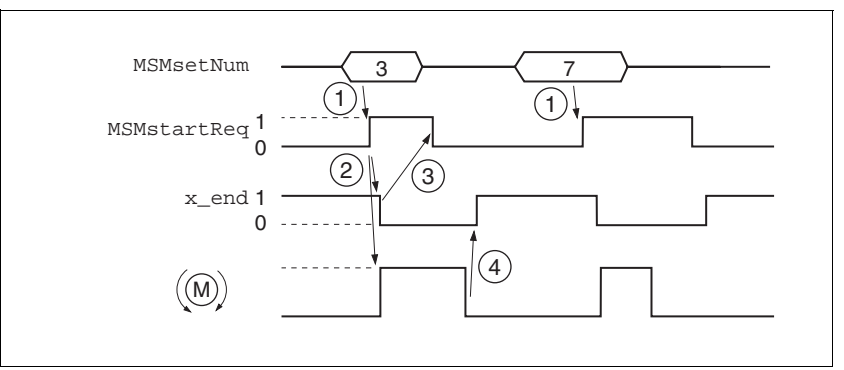

Figure 8.24 Example processing sequence in direct selection of the data sets

- (1) **PLC:**In the control mode fieldbus, the parameter MSMsetNum defines the starting data set number.
- (2) **LXM**: A change in the parameter MSMstartReq from 0 to 1 starts the positioning of the selected data set. Simultaneously the bit x\_end of the parameter DCOMstatus is set to 0.
- (3) **PLC**: After detection of the activation of the data set, the parameter MSMstartReq can be set to 0 again.
- (4) **LXM**: The termination of the positioning is reported to the PLC by a 1 on bit  $x$  end of the parameter DCOMstatus (MSMstartReq must be on 0).

The handshake signal checks the function "motor stand still" internally. If this is set to inactive and the parameter MSMstartReq as well, the bit x\_end of the parameter DCOMstatus is set to 1 and the cycle is reported as terminated. This results in a synchronisation with the speed of the master controller. The second positioning job in the display is a short positioning that is completed more quickly than the cycle time of the master PLC. The processing of the MSMstartReq parameter ensures that the PLC detects the activation of the data set,

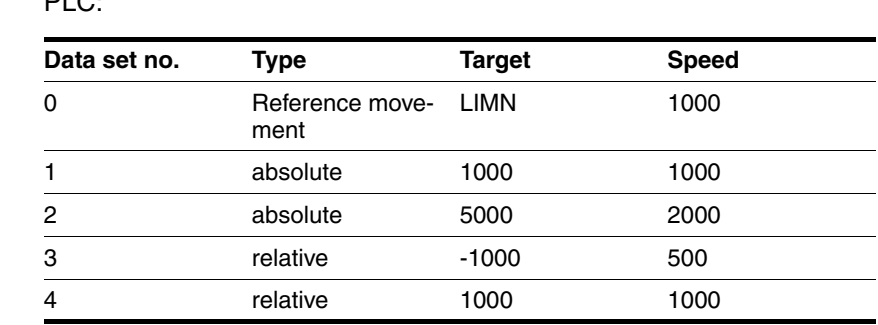

*Example* The data sets in the controller must be assigned as follows for control by PLC:

*Setting* The following settings are made in the commissioning software:

| Data set no.   | Type                 | Target                  | <b>Speed</b> | Next Data Si Pause |   | Condition               | Aι |
|----------------|----------------------|-------------------------|--------------|--------------------|---|-------------------------|----|
| n              | horring              | LIMN                    | 1000         |                    | ۵ | global next condition   |    |
|                | absolute positioning | 1000                    | 1000         | 3                  | Ū | global next condition   |    |
| $\overline{c}$ | absolute positioning | 5000                    | 2000         | Ō                  | 0 | alobal next condition   |    |
| $\overline{3}$ | relative positioning | $-1000$                 | 500          | 4                  | O | global next condition   |    |
| $\overline{4}$ | relative positioning | 1000                    | 1000         | 5                  | 0 | global next condition   |    |
| 5              | absolute positioning | $\Omega$                | 2500         | 0                  | Ū | global next condition   |    |
| 6              | homing               | Fp INDEX inv            |              | 0                  | n | global next condition   |    |
| 7              | homing               | <b>REFp INDEX in</b>    |              | Ō                  | Ō | global next condition   |    |
| 8              | oot position         | 4000                    |              | n                  | Ü | global next condition   |    |
| 9              | absolute positioning | 1000000                 | 1000         | n                  | 0 | global next condition   |    |
| 10             | horring              | <b>LIMN</b>             |              | Ū                  | O | global next condition   |    |
| 11             | absolute positioning | 304513                  | 2000         | n                  | Ü | global next condition   |    |
| 12             | None                 | $\mathbf{0}$            |              | 0                  | 0 | global next condition   |    |
| 13             | None                 | $\mathsf{n}$            |              | n                  | n | global noxt condition   |    |
| 14             | None                 | 0                       |              | 0                  | 0 | global next condition   |    |
| 15             | None                 | $\overline{\mathsf{n}}$ | ٠            | n.                 | n | digital next condition. |    |

Figure 8.25 Example for direct selection of the data sets

# **8.5.7.5 "Sequential selection of data sets" processing mode**

The sequential selection of the data set is parameterised via parameter MSMsubMode.

The processing sequence is preset by parameterisation of data sets. The globally defined continued transition condition is used at the starting of the first data set.MSMglobCond

The "Start DataSet" function can be used for fulfilling a condition in the local control mode.

The parameter MSMstartReq can be used for fulfilling a condition in the fieldbus control mode.

*Operation without external controller, minimises external circuitry* The specified positioning jobs including wait time are processed sequentially. The transition condition s between the data sets can be set specifically for the application. It is possible to set whether each data set must be activated separately with a condition or if a number of data sets should be completed by the same condition (e.g. static 1-level).

If multiple data sets are enabled in sequence by the same start command, the processing of the sequence can be stopped if the condition is not fulfilled. This is possible if a static state was set as the transition condition , e.g. NextCondition 1-level. If the sequence is stopped the current data set is still completed. When the transition condition is met again the next data set in the sequence is processed.

In the case of fieldbus control mode, the parameter MSMsetNum determines the data set number with which to begin. The setting is imported when the power amplifier is enabled.

*Example for sequential selection of the data sets through fieldbus*

DataSet\_0 DataSet 3 DataSet<sub>2</sub> **DataSet** MSMglobalCond = rising edge Reference movement terminated Positioning terminated Condition = Blended movement a Positioning terminated Pause terminated Condition = 1-Level Positioning terminated MSMglobalCond = rising edge homing absolute positioning relative positioning absolute positioning

The following steps are required after enabling the power amplifier:

Figure 8.26 Processing principle for sequential data sets

- **Data set 0:**Reference movement to negative limit switch, no wait time, profile selection, next data set = data set1, continue process directly with next data set (data set1).
- **Data set 1:**Absolute positioning at 200000 usr, no wait time, next  $data set = data set2$ , continue process directly with the next data set on reaching the position, the speed does not go to 0 due to the blended movement condition.
- **Data set 2:**Absolute positioning at 1000000 usr, then wait time  $2000$ ms, next data set = data set $3$ , continue process directly with next data set if condition is still fulfilled.
- **Data set 3:**Relative positioning at –1200000 usr, no wait time, next data set = data set1, continue process with next data set, if rising edge parameterised under the parameter MSMglobalCond is fulfilled.

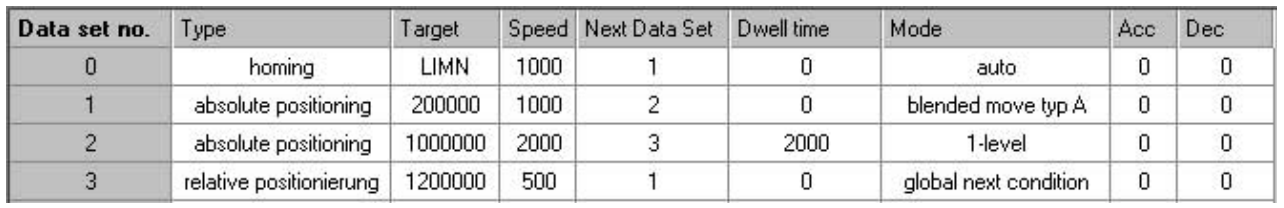

## *Setting* The following settings are made in the commissioning software:

Figure 8.27 Example for sequential selection of the data sets

- *Processing principle* (1) MSMglobalCond = Rising edge
	- (2) Reference movement complete
	- (3) Positioning terminated, flowing transition
	- (4) Positioning terminated AND DelayTime expired AND condition 1-level fulfilled
	- (5) Positioning complete AND MSMglobalCond fulfilled with rising edge

The data sets are processed in sequence. The specified data set 0 is selected after enabling the power amplifier. Processing of the first data set is started when the global start condition is fulfilled. The end of the process is signalled by an acknowledgement signal.

A return value can be issued through the parameter DCOMstatus (fieldbus control mode) or the function "Start acknowledge DataSet" (local control mode).

#### *Example of a processing sequence with return value x\_end (fieldbus)*

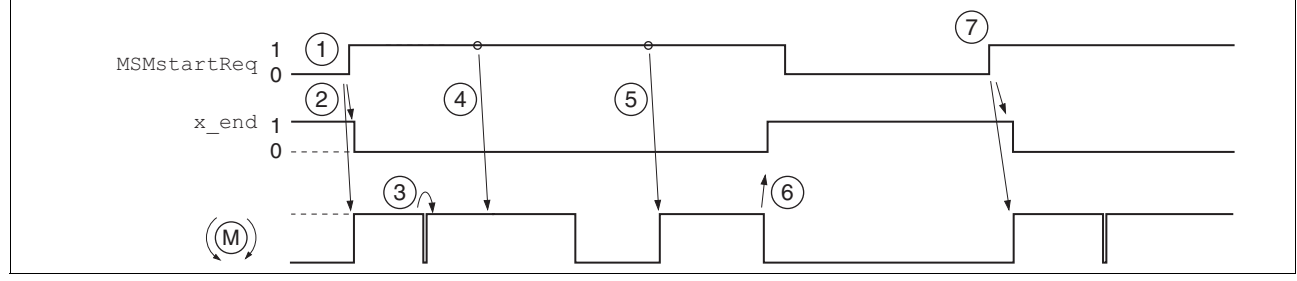

Figure 8.28 Handshake with sequential processing mode

- (1) The change from 0 to 1 in the parameter MSMstartReq activates the first data set (here 0). It was already selected when the power amplifier was activated.
- (2) Processing of the selected data set is started, simultaneously the bit x end is set to 0.
- (3) Transition of reference movement to data set 1 immediately after end of reference movement.
- (4) Transition from Data set 1 to Data set 2 takes place without standstill of the motor, because condition is motion sequence.
- (5) Transition from data set2 to data set3 after expiry of wait time is immediate because transition condition is met.
- (6) After completion of data set 3, a change from 0 to 1 is expected in parameter MSMstartReq for a continued processing. The completion of a processing sequence is reported through value 1 of the bits x end.
- (7) The change from 0 to 1 in parameter MSMstartReq activates the data set 1.

# **8.5.8 Operating mode Homing**

The operating mode can only be used with fieldbus control mode and can only be executed via fieldbus.

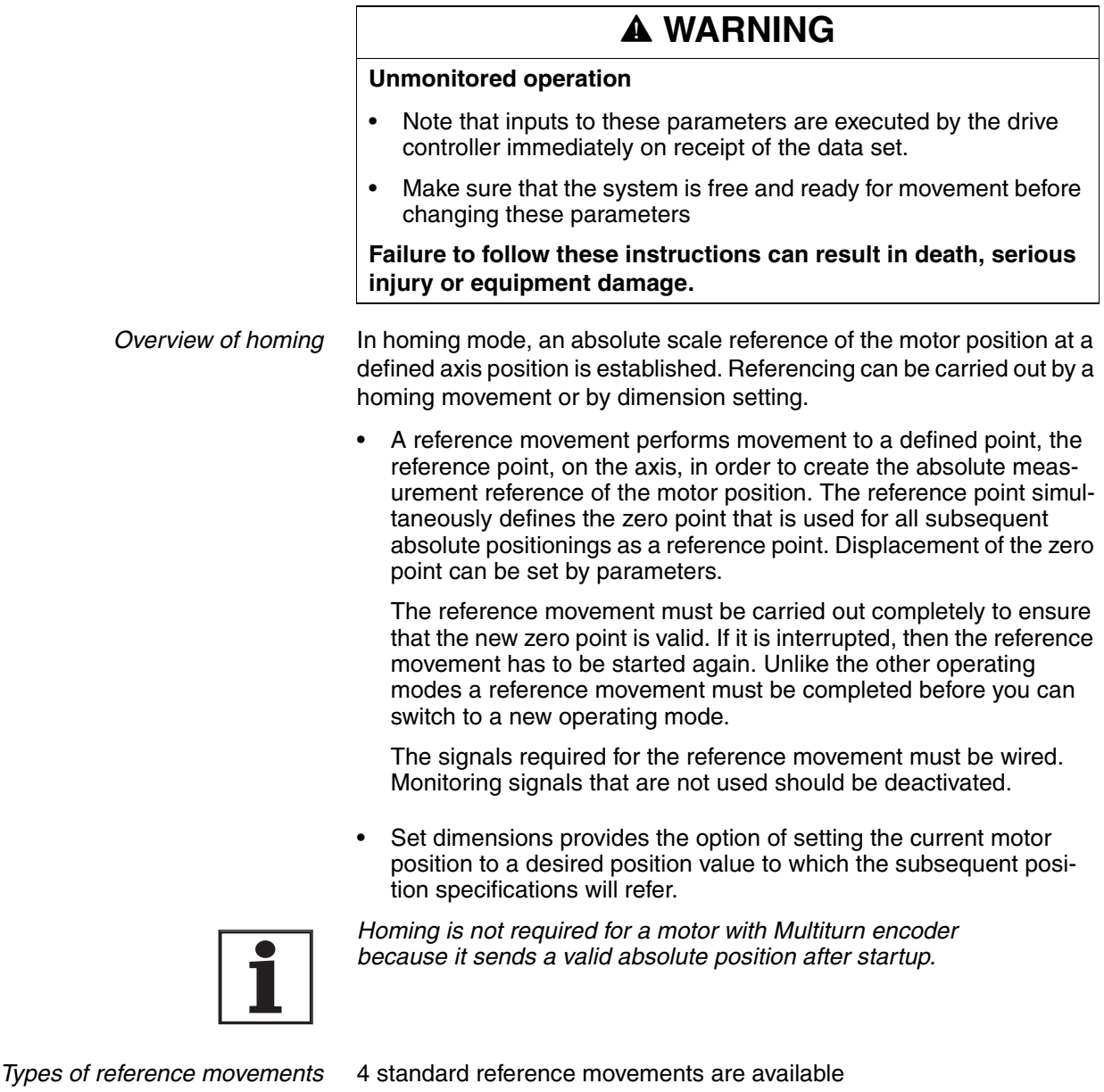

- Movement to negative limit switch  $\overline{\text{LIMN}}$
- Movement to positive limit switch  $\overline{\text{LIMP}}$
- Movement to reference switch  $\overline{\text{REF}}$  with movement in counter-clockwise rotation
- Movement to reference switch  $\overline{\text{REF}}$  with movement in clockwise rotation

A reference movement can be conducted with or without index pulse.

- Reference movement without index pulse Movement from the edge of the switch to a distance set by parameters from the edge of the switch.
- Reference movement with index pulse Movement from the edge of the switch to the next index pulse of the motor. The current motor position can be read out with the parameter \_p\_absENCusr. The index pulse is at position value 0.

**Trigger homing** Homing via Bit 4=1 in parameter DCOMcontrol is triggered.

*Status messages* The drive provides information concerning positioning via Bits 10 and 12 to 15 in the parameter DCOMstatus.

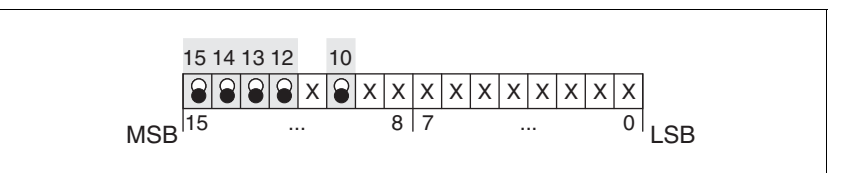

Figure 8.29 Status reports for operating mode

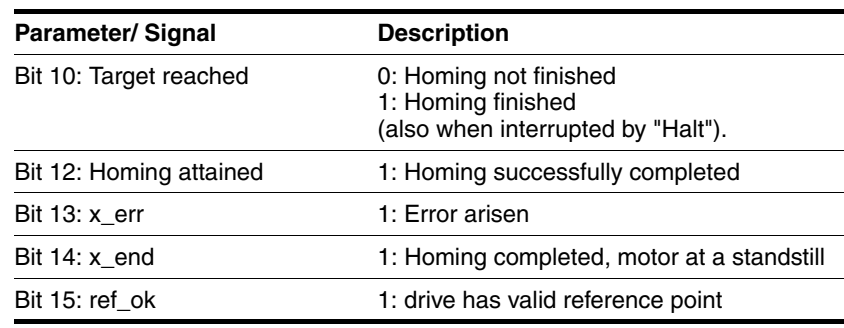

## <span id="page-191-0"></span>**8.5.8.1 Setting by parameters, general**

*Description* There are various methods of homing which can be selected via the parameters HMmethod.

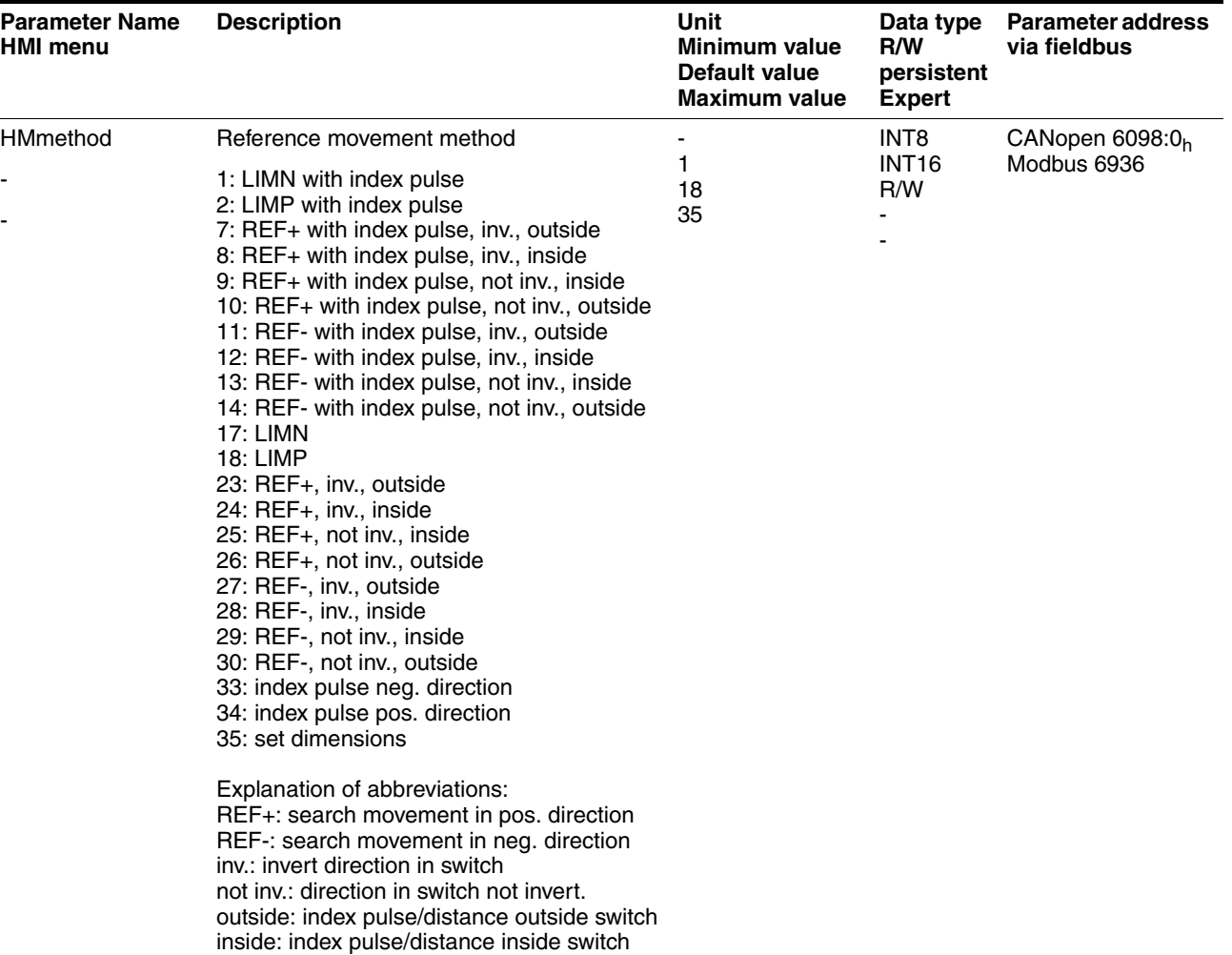

The evaluation active 0 or active 1 of the reference switch IOSigREF is set via parameter  $\overline{\text{REF}}$ . A release of the switch is not required.

The parameters IOsigLimP and IOsigLimN are used to release the input signals  $\overline{\text{LIMP}}$  and  $\overline{\text{LIMN}}$  and the evaluation is set to active 0 or active 1.

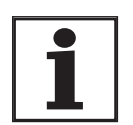

*Use the active 0 monitoring signals if possible, because they are proof against wire breakage.*

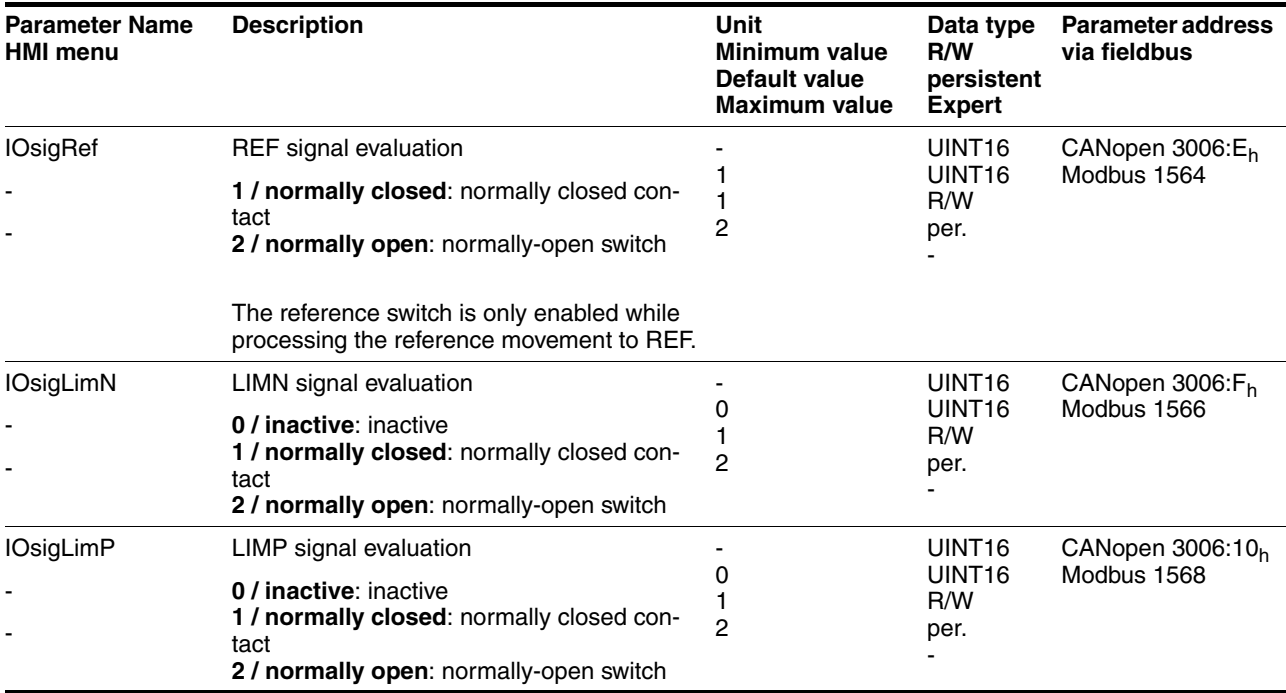

The parameters HMn and HMn\_out are used for setting the speeds for the reference movement.

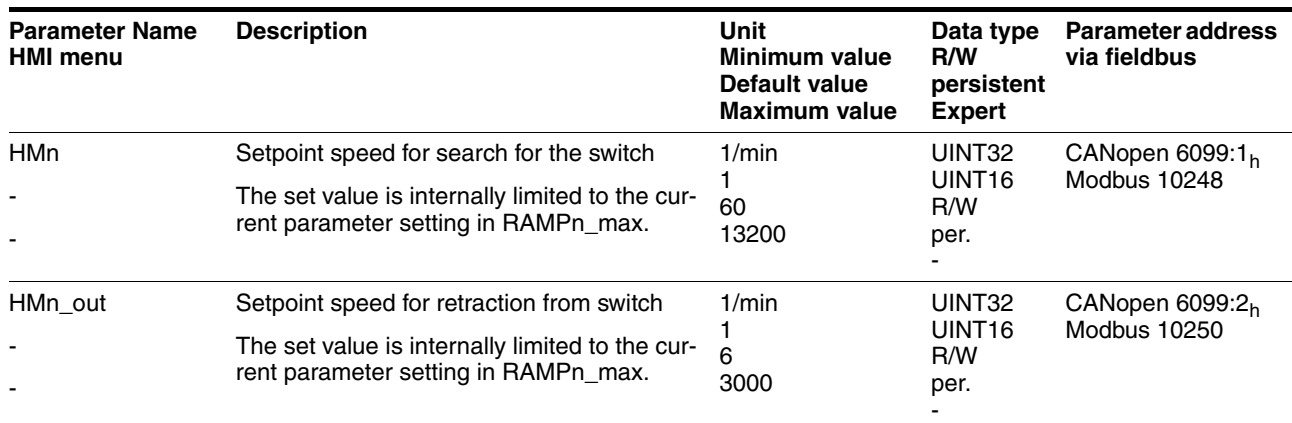

The parameter  $HMP$  homeusr can be used to specify a desired position value, which is set at the reference point after a successful reference movement. This position value defines the current motor position at the reference point. This also defines the zero point.

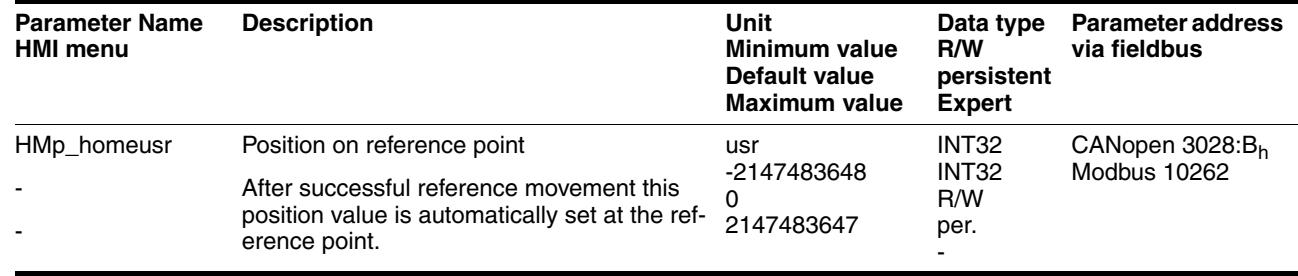

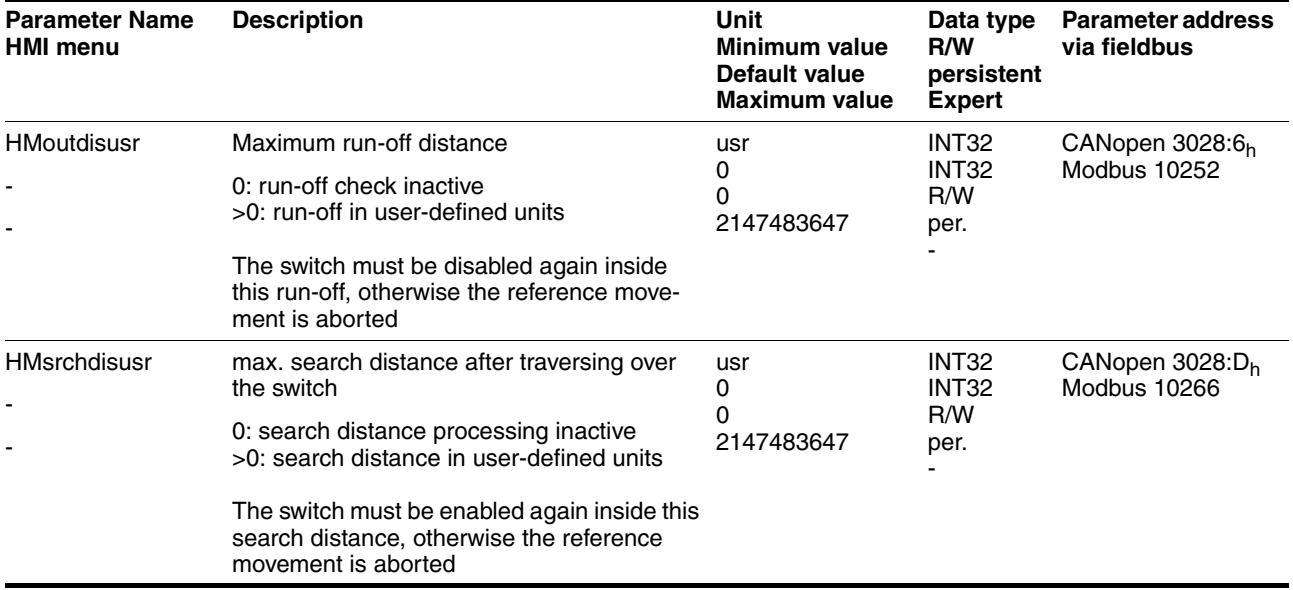

The parameters HMoutdisusr and HMsrchdisusr can be used for activation of the monitoring of the switch function.

## **8.5.8.2 Reference movement without index pulse**

*Description* A reference movement without index pulse is set via the parameter HMmethod = 17 ... 30, see page [8-46.](#page-191-0)

> The parameter  $HMdissur$  can be used to set the distance to the switching edge.

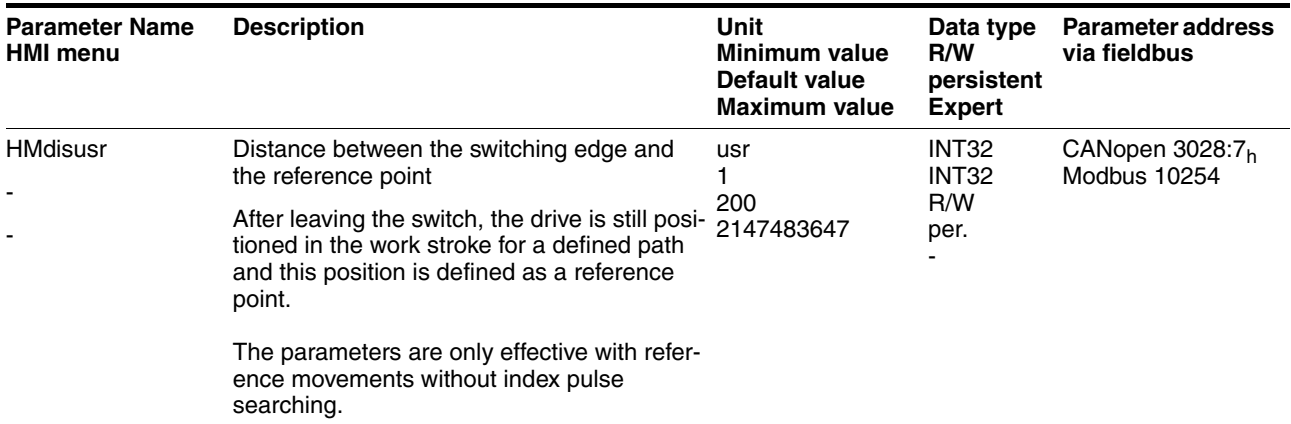

*Reference movement towards limit switch* A reference movement to the negative limit switch is shown below with the distance to the switch edge ( $HMmethod = 17$ ).

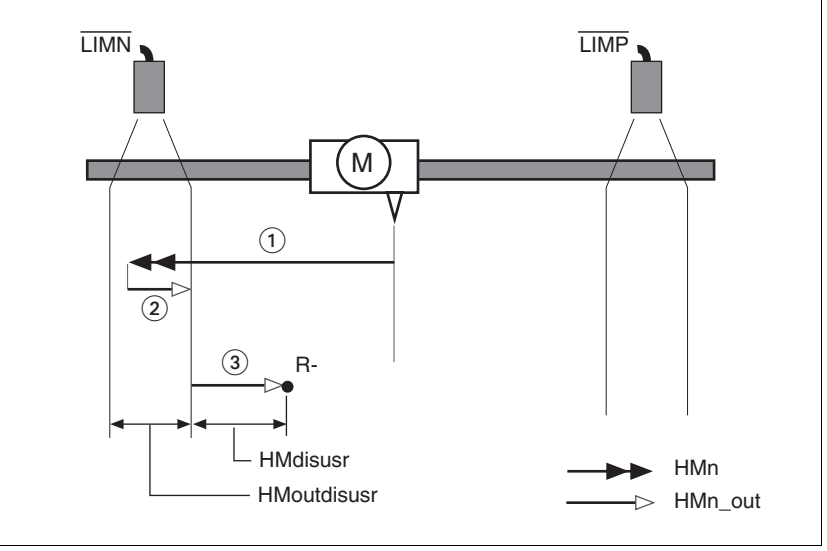

Figure 8.30 Reference movement to the negative limit switch

- (1) Movement to limit switch at search speed
- (2) Movement to switching edge with clearance speed<br>(3) Movement at the distance to switching edge with cl
- Movement at the distance to switching edge with clearance speed

*Reference movement to reference switch* Reference movements to the reference switch with the distance to the switch edge are shown below ( $H/Mmethod = 27$  to 30).

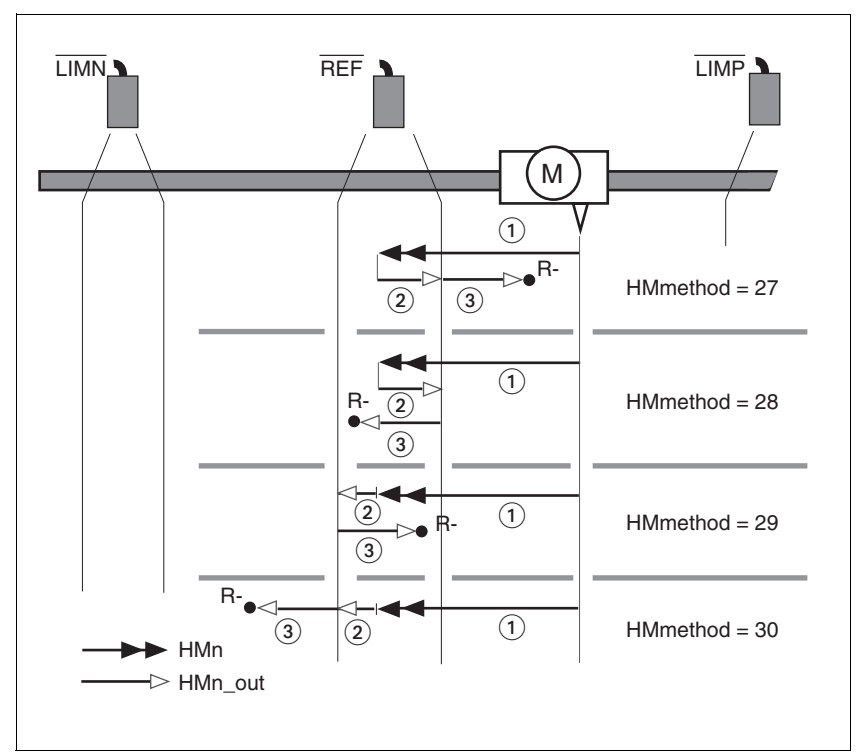

Figure 8.31 Reference movements to the reference switch

- (1) Movement to reference switch at search speed
- (2) Movement to switching edge with clearance speed
- (3) Movement at the distance to switching edge with clearance speed
- *Examples* Reference movements to the reference switch with the distance to the switch edge are shown below (HMmethod = 27). Various responses at different search speeds and start positions are shown.
	- Movement to the reference switch with first movement in the negative direction, reference switch is once before (A1, A2) and once behind the start point (B1, B2).
	- Additional movement when traversing through the switch range (A2, B2).

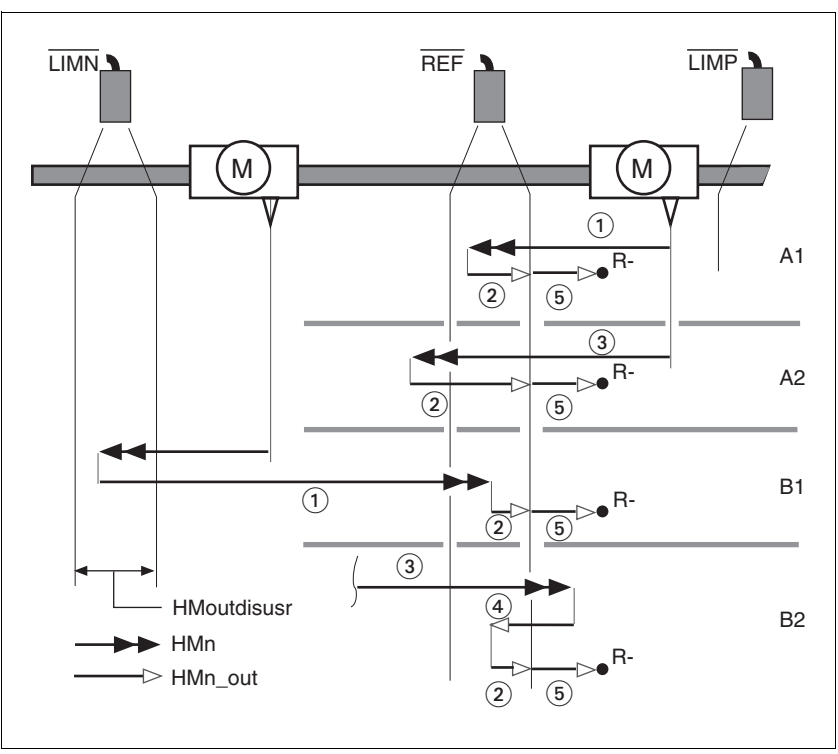

Figure 8.32 Reference movements to the reference switch

- (1) Movement to reference switch at search speed<br>(2) Movement to switching point with clearance spe
	- Movement to switching point with clearance speed
- (3) Excessively fast movement to reference switch with search speed
- (4) Return movement to switch area at clearance speed
- (5) Movement at the distance to switching point with clearance speed

# **8.5.8.3 Reference movement with index pulse**

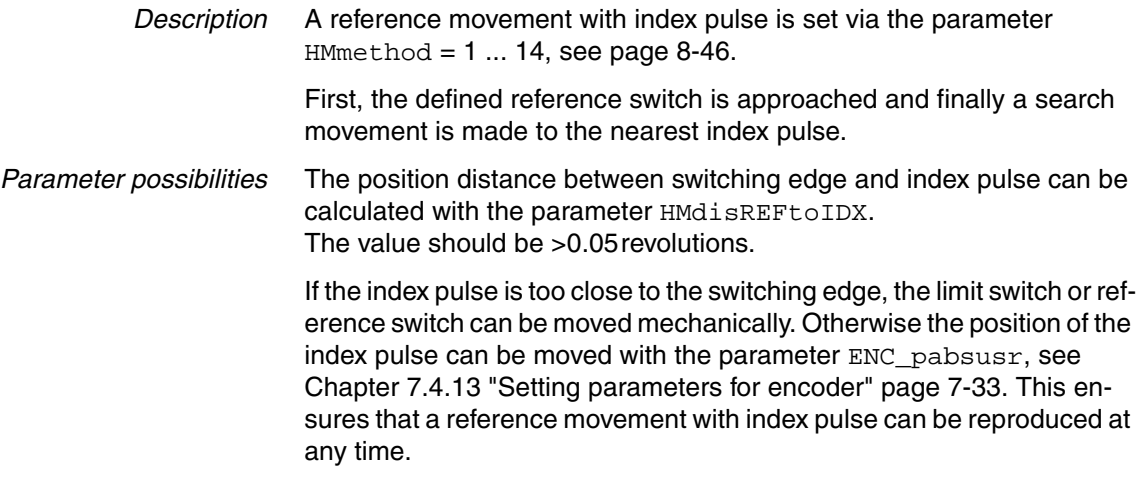

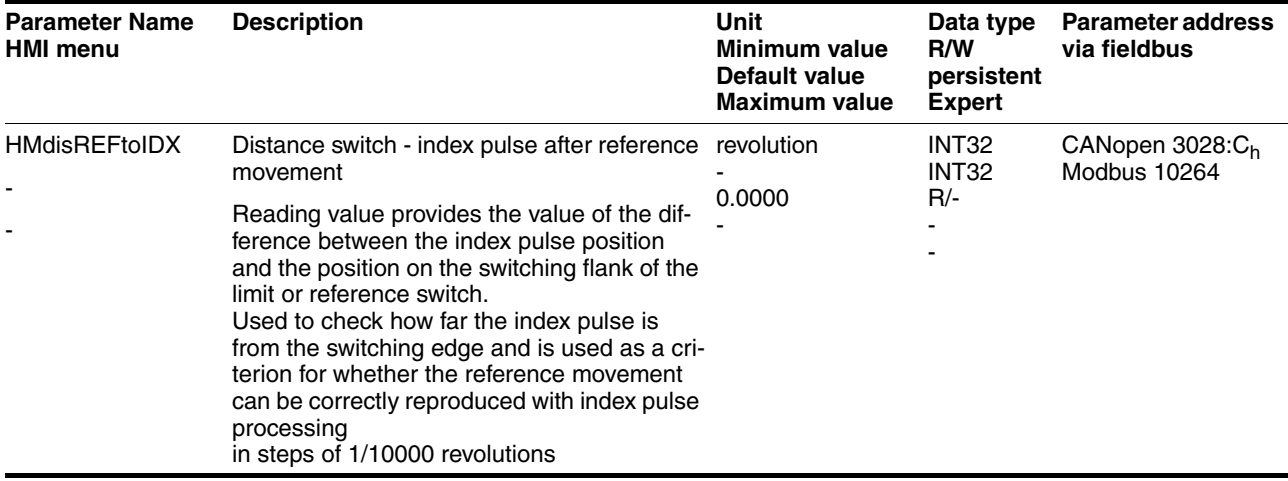

*Reference movement towards limit switch*

A reference movement to the positive limit switch with movement to the first index pulse is shown below ( $H\text{Mmethod} = 2$ ).

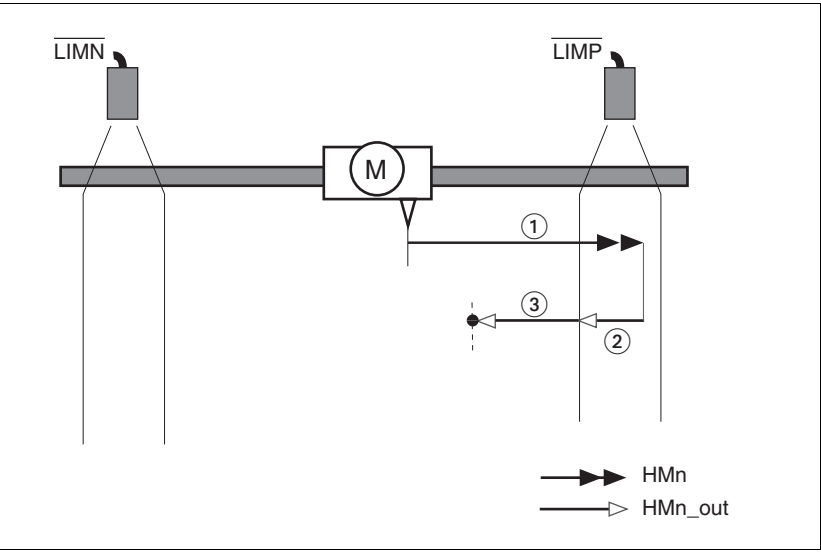

Figure 8.33 Reference movement to the positive limit switch

- (1) Movement to limit switch at search speed<br>(2) Movement to switching edge with clearane
- (2) Movement to switching edge with clearance speed<br>(3) Movement to index pulse with clearance speed
- Movement to index pulse with clearance speed

*Reference movement to reference switch* Reference movements to the reference switch with movement to the first index pulse are shown below ( $HMmethod = 11$  to 14).

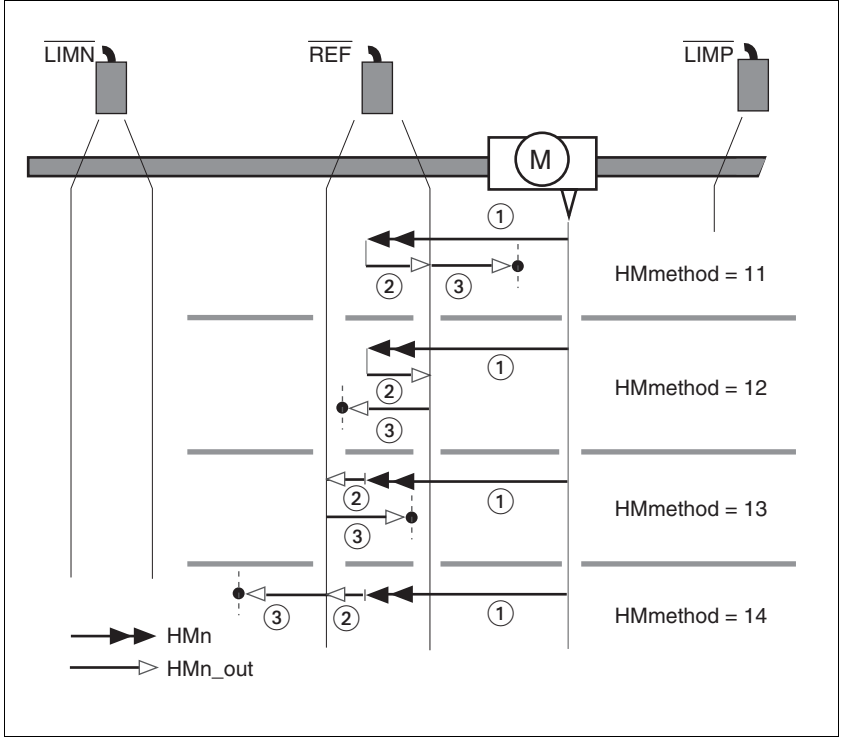

Figure 8.34 Reference movements to the reference switch

- (1) Movement to reference switch at search speed
- (2) Movement to switching edge with clearance speed
- (3) Movement to index pulse with clearance speed

*Examples* Reference movements to the reference switch with movement to the first index pulse are shown below (HMmethod = 11). Various responses at different search speeds and start positions are shown.

- Movement to the reference switch with first movement in the negative direction, reference switch is once before (A1, A2) and once behind the start point (B1, B2).
- Additional movement when traversing through the switch range (A2, B2).

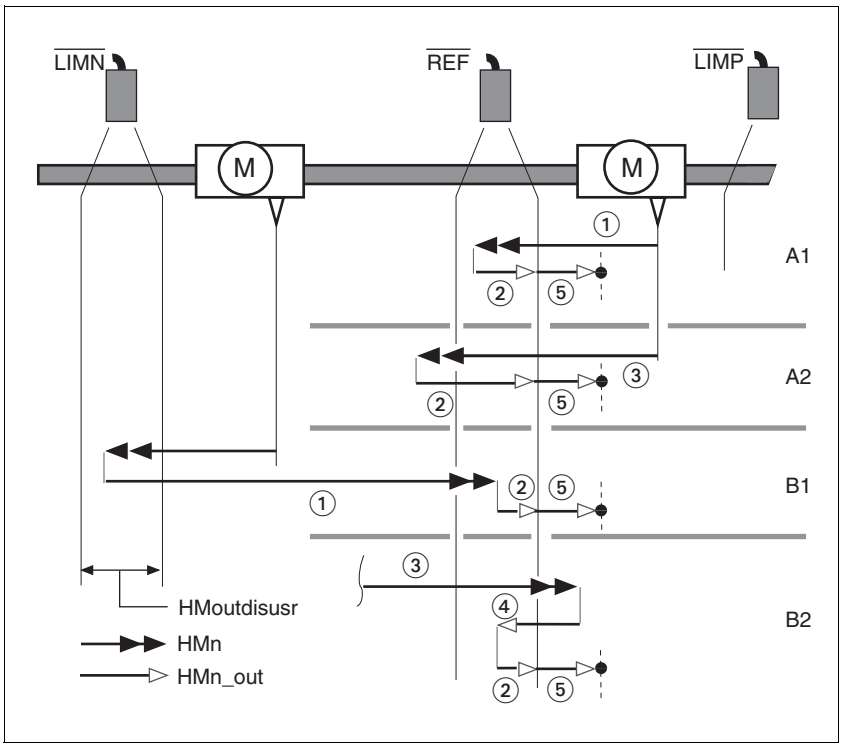

Figure 8.35 Reference movements to the reference switch

- (1) Movement to reference switch at search speed<br>(2) Movement to switching point with clearance spe
- Movement to switching point with clearance speed
- (3) Excessively fast movement to reference switch with search speed
- (4) Return movement to switch area at clearance speed
- (5) Movement to index pulse with clearance speed

## **8.5.8.4 Reference movement to the index pulse**

*Description* A reference movement to the index pulse is set via the parameter HMmethod = 33 and 34, see page [8-46](#page-191-0).

*Reference movement on index pulse*

In the following descriptions the reference movements are shown on the index pulse (HMmethod = 33 and 34).

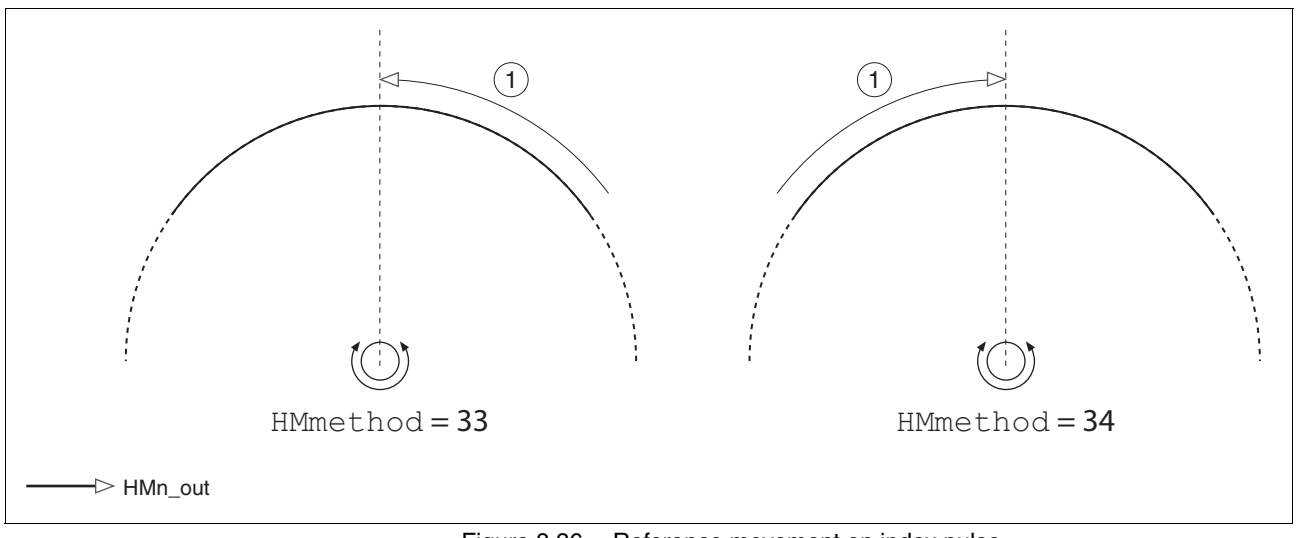

Figure 8.36 Reference movement on index pulse

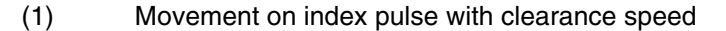

#### **8.5.8.5 Homing by dimension setting**

*Description* A homing by set dimensions is set via the parameter HMmethod = 35, see page [8-46.](#page-191-0)

> The current motor position is set at the position value in the parameter HMp\_setpusr. This also defines the zero point.

> Homing by dimension setting can only be carried out when the motor is at a standstill. Any active position deviation is retained and can still be compensated by the position controller after dimension setting has taken place.

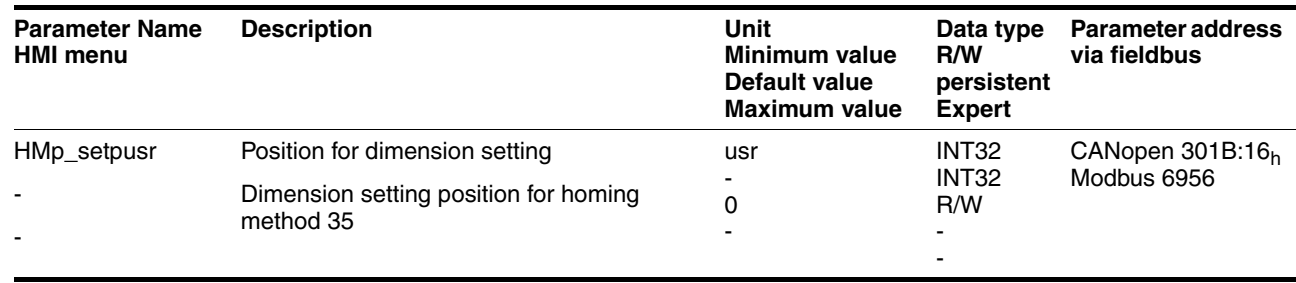

٦

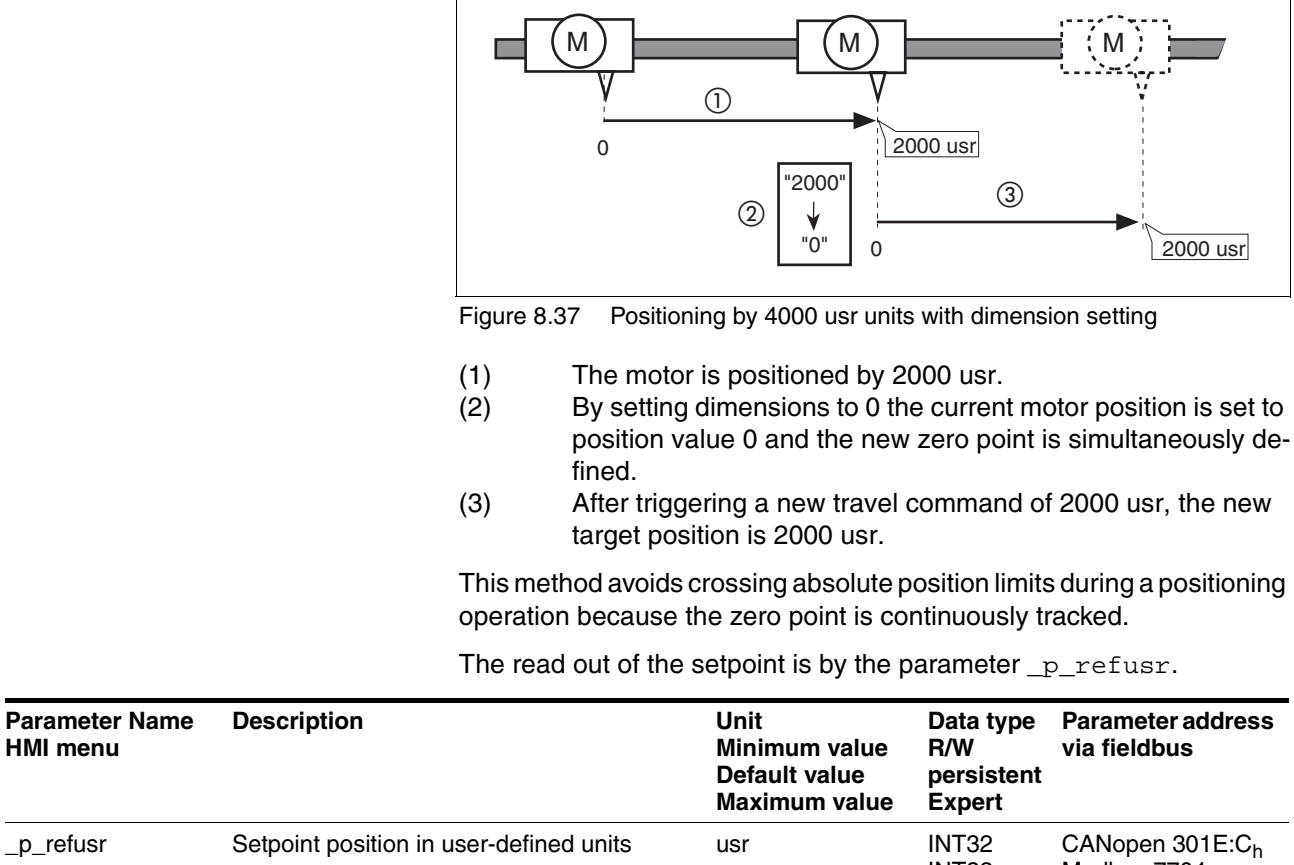

0 -

INT32 R/- - -

Modbus 7704

Value represents the setpoint position of the -

 $\mathsf{r}$ 

position controller

*Example* Dimension setting can be used to carry out a continuous motor movement without exceeding positioning limits.

> 0198441113232, V1.20, 06.2007 0198441113232, V1.20, 06.2007

**HMI** 

- -

# **8.6 Functions**

# <span id="page-202-0"></span>**8.6.1 Monitoring functions**

## **8.6.1.1 Status monitoring in movement mode**

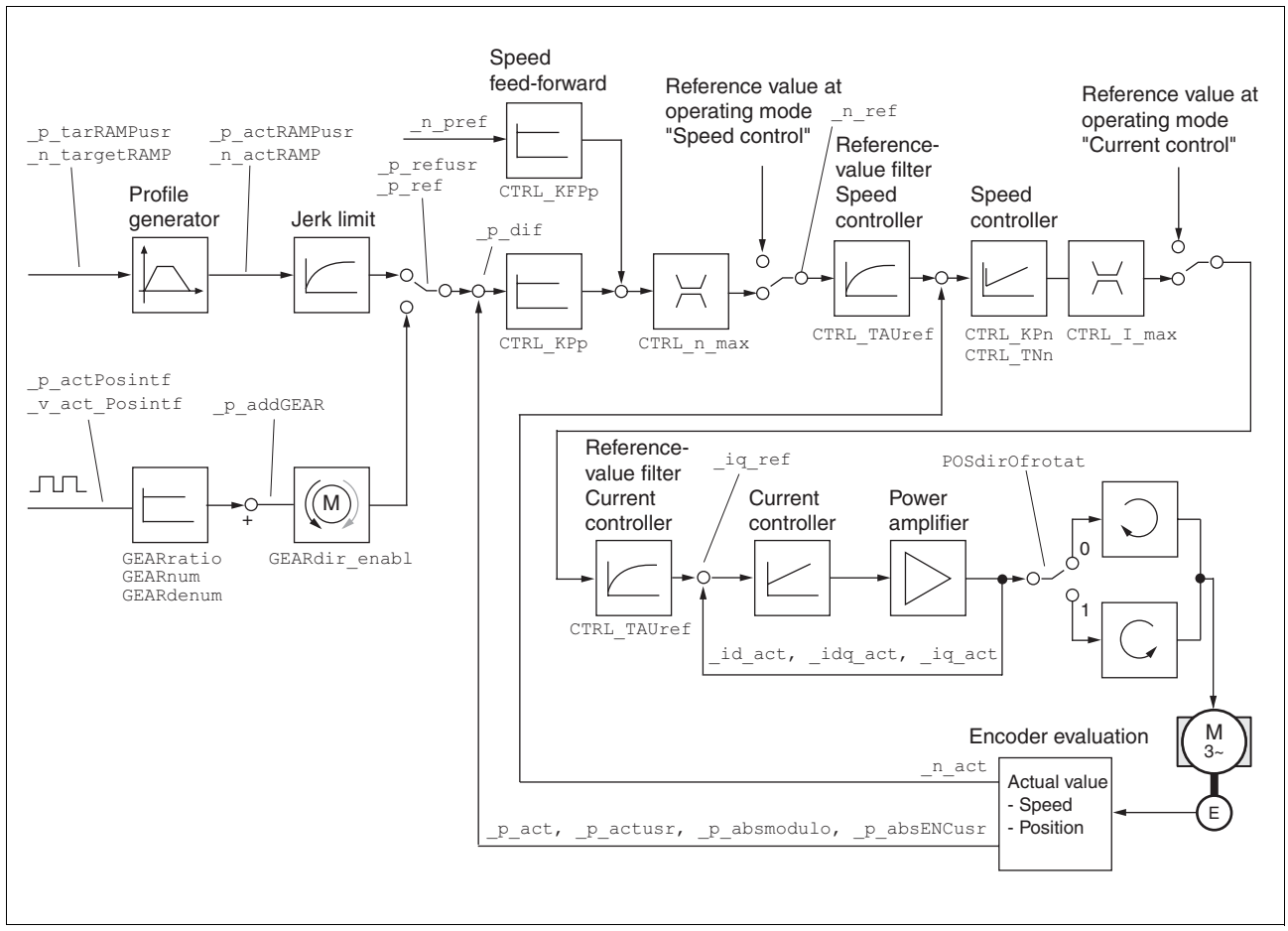

Figure 8.38 Status monitoring of the control loops

# **8.6.1.2 Positioning range**

*Positioning range (only fieldbus )* The motor can be moved to any point on the axis within the axis positioning range by specifying an absolute positioning process.

> The current position of the motor can be read out using the parameter \_p\_actusr.

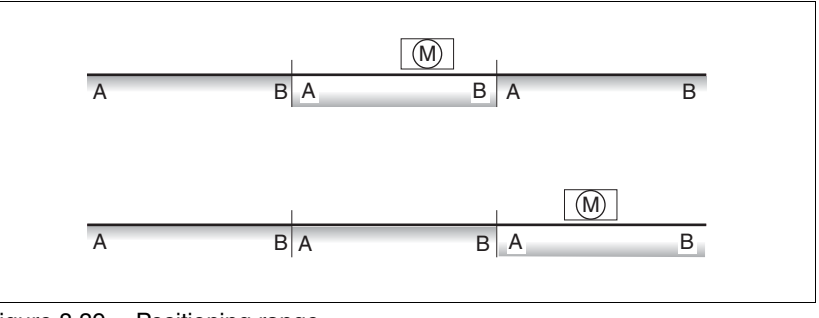

Figure 8.39 Positioning range

The positioning limits, with default scaling, are:

- (A) -286435456 usr
- (B) 286435455 usr

An overshoot of the positioning limits is possible in all operating modes, except during an absolute positioning in profile position mode.

Overshoot of motor at a positioning limit loses the reference point.

During a relative position in profile position mode a check of whether the absolute positioning limits will be overshot is made before starting the movement. If yes, an internal dimension setting to 0 is made before starting the movement. The reference point is lost (ref\_ok =  $1-$  >0).

*Software limit switches* The positioning range can be limited by software limit switch. This is possible as soon as the drive has a valid zero point ( $ref\_ok = 1$ ). The positioning values are quoted relative to the zero point. The software limit switches are set using the parameters SPVswLimPusr and SPVswLimNusr are activated using SPV\_SW\_Limits .

> The determining factor for position monitoring of the software limit switch range is the setpoint of the position controller. Depending on the controller setting, therefore, the motor can stop before it reaches the limit switch position. Bit 2 of parameter  $Simplactched$  signals the triggering of a software limit switch

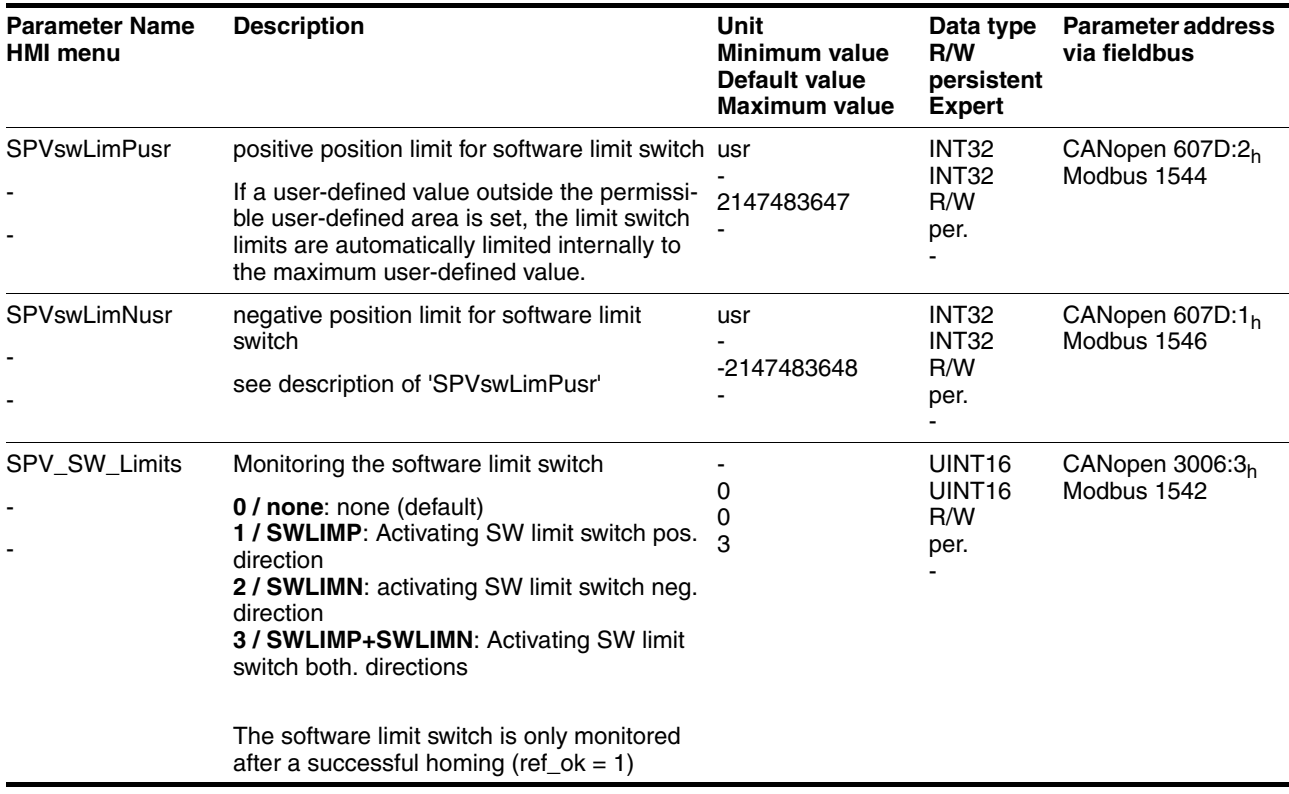

*Limit switch*

# **@ CAUTION**

#### **Loss of control**

The use of  $\overline{\text{LIMP}}$  and  $\overline{\text{LIMN}}$  can offer some protection against dangers (e.g. impact on mechanical stop caused by incorrect movement targets).

- Use  $\overline{\text{LIMP}}$  and  $\overline{\text{LIMN}}$  where possible.
- Check that the external sensors or switches are correctly connected.
- Check the correct functional installation of the limit switch The limit switches must be mounted in a position far enough away from the mechanical stop to allow an adequate braking distance.
- The functions must be enabled to use  $\overline{\text{LIMP}}$  and  $\overline{\text{LIMN}}$ .
- This function cannot provide protection against faulty functioning of the product or the sensors.

#### **Failure to follow these instructions can result in injury or equipment damage.**

During the movement the two limit switches are monitored with the input signals  $\overline{\text{LIMP}}$  and  $\overline{\text{LIMN}}$ . If the drive moves to a limit switch, the motor stops. The triggering of the limit switch is signalled.

The parameters IOsigLimP and IOsigLimN are used to release the input signals  $\overline{\text{LIMP}}$  and  $\overline{\text{LIMN}}$  and the evaluation is set to active 0 or active 1.

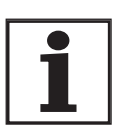

*Use the active 0 monitoring signals if possible, because they are proof against wire breakage.*

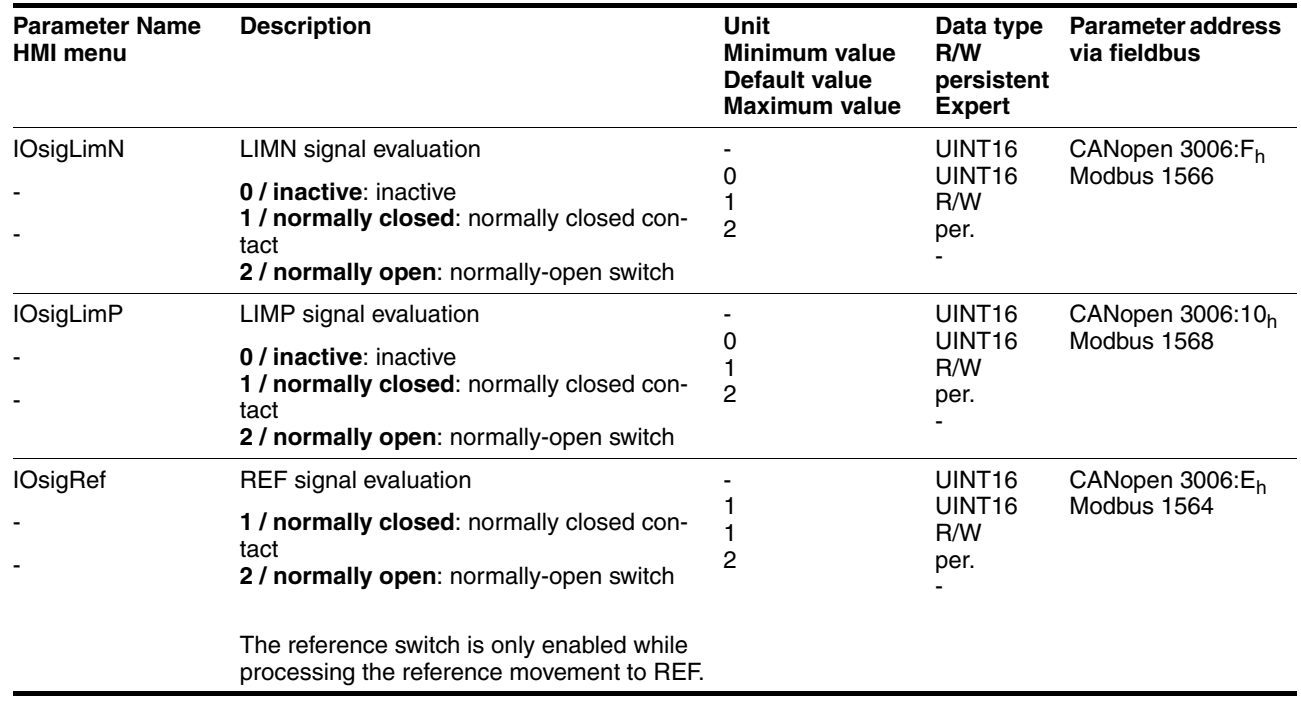

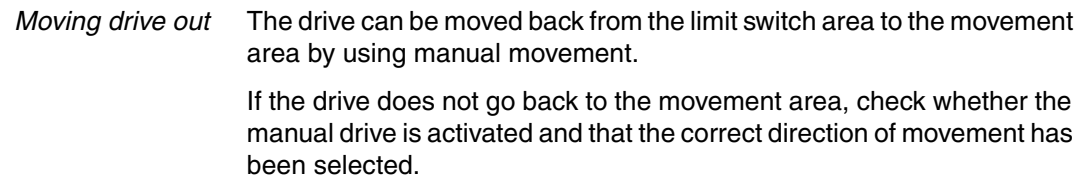

#### **8.6.1.3 Monitoring internal signals**

The monitoring systems protect against overheating and contribute to the functioning and operating safety. You will find a list of all safety devices in the chapter entitled [2.6 "Monitoring functions"](#page-21-0)

*Temperature monitoring* Sensors monitor the temperature of motor and power amplifier. All temperature limits are permanently set. If the temperature of a component approaches its permissible temperature limit, the device creates a warning signal. If the temperature exceeds the limit value for more than 5 seconds, then the power amplifier and the regulation switches off. The device signals a temperature error.

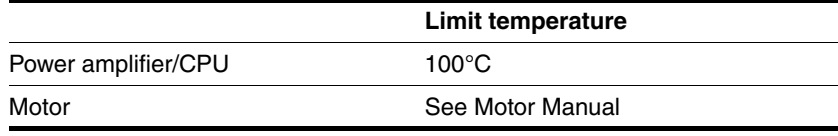

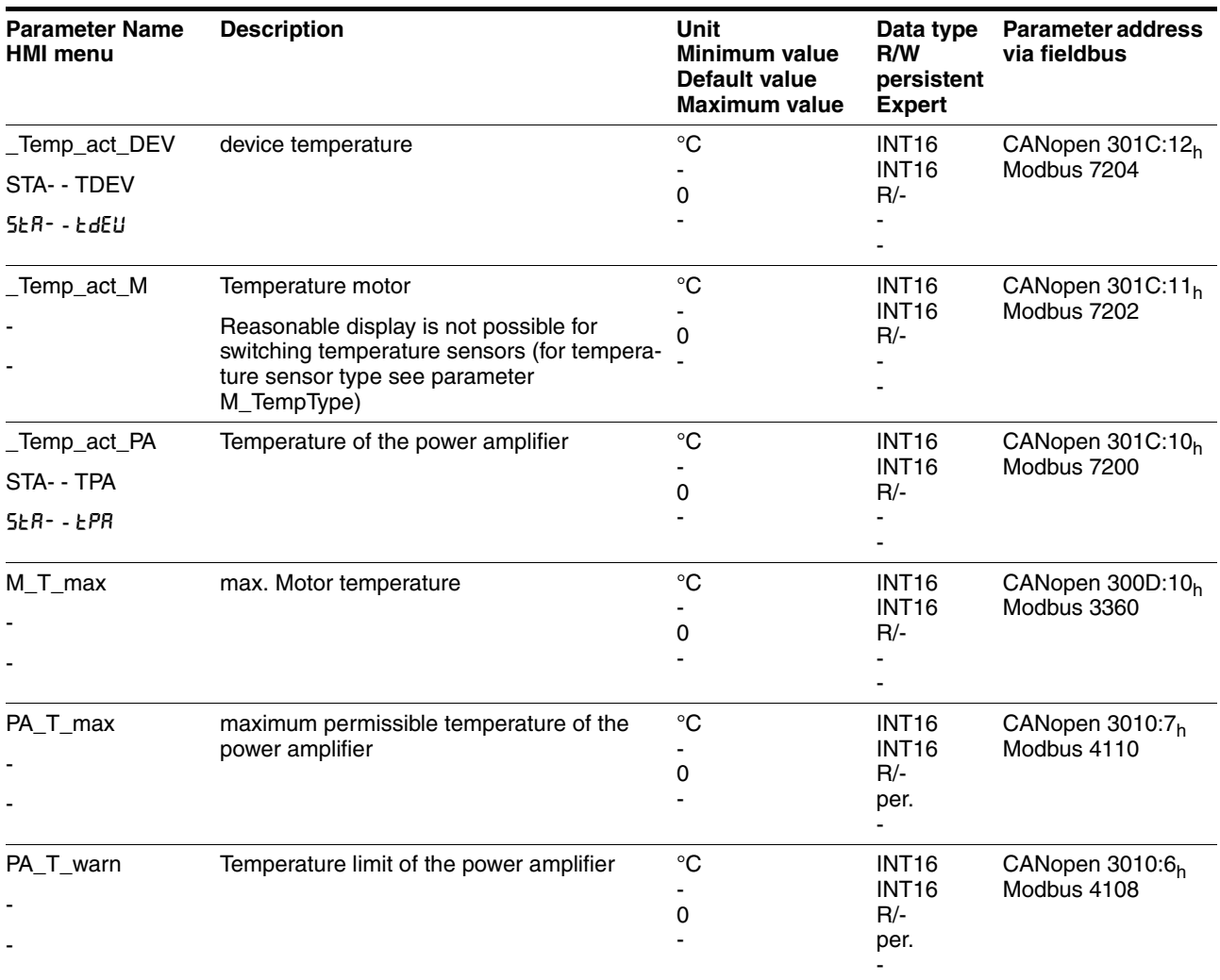

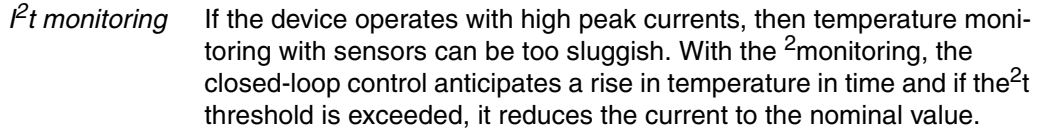

If the limit value is not reached, the individual components can be taken to the output limit again.

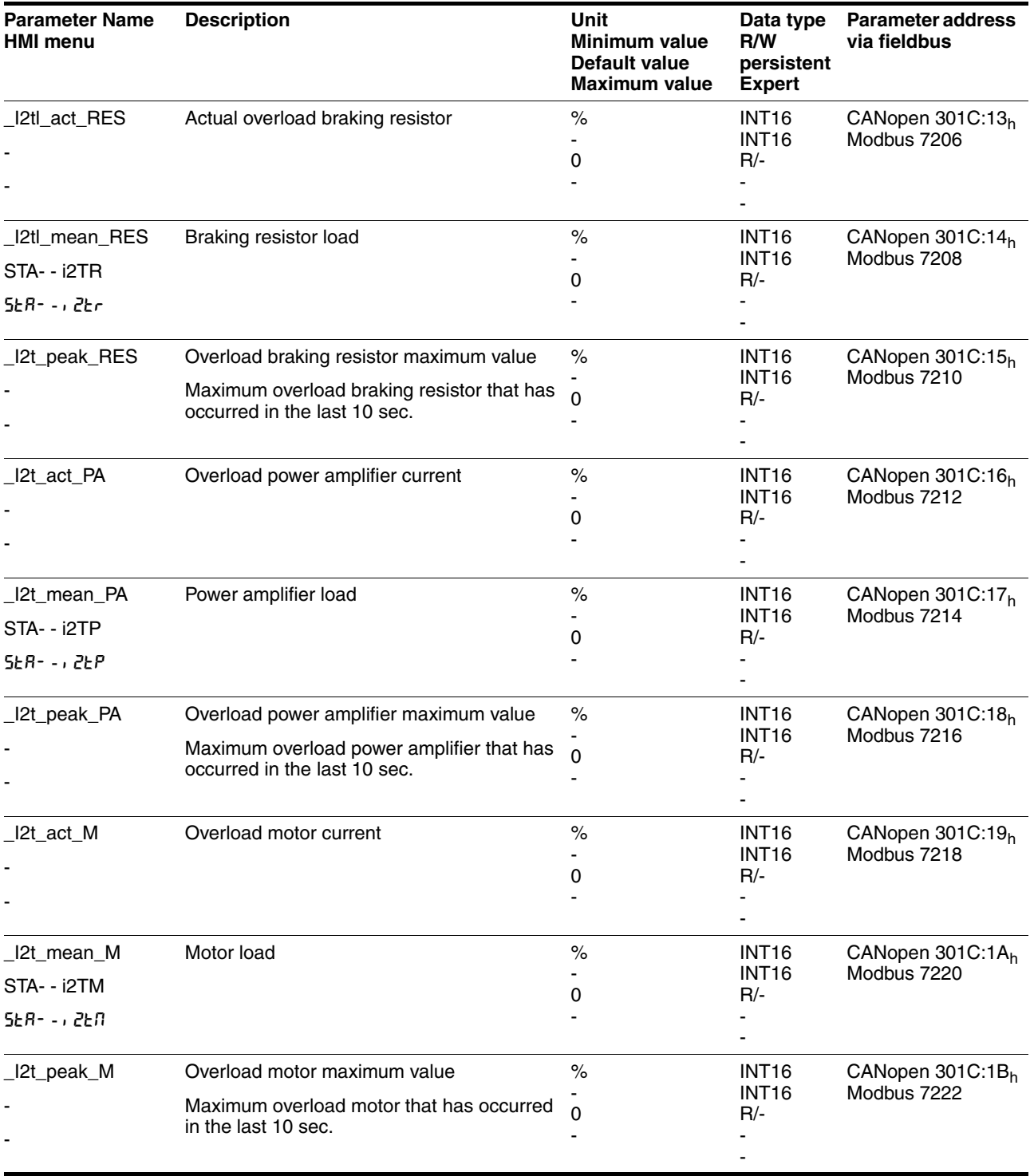

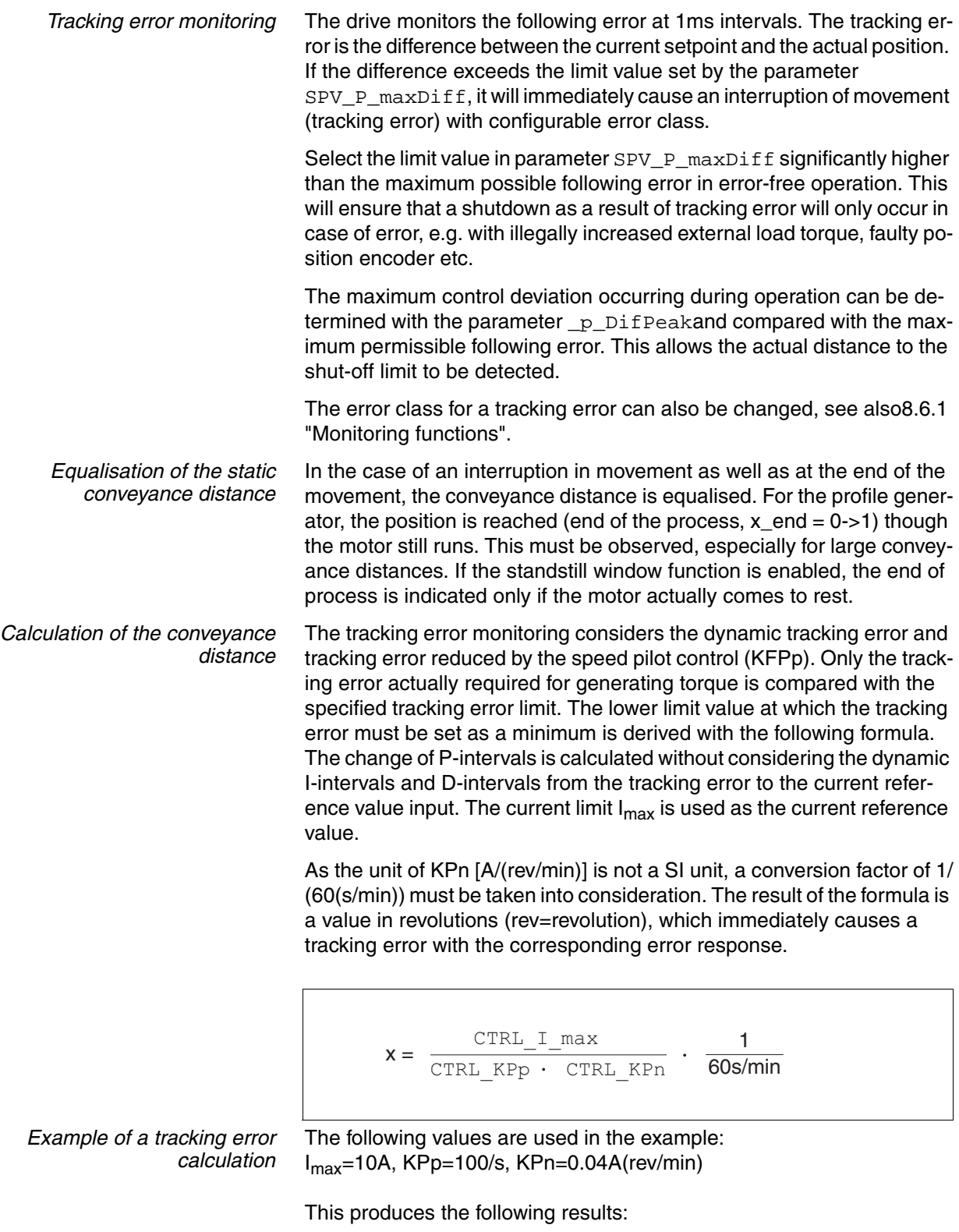

$$
x = \frac{10A}{100 \frac{1}{s} \cdot 0.04A \frac{min}{rev}} \cdot \frac{1}{60s/min} = 0.0416rev
$$

0198441113232, V1.20, 06.2007 0198441113232, V1.20, 06.2007

The calculated value is the actual tracking error that immediately results in a tracking error with shutdown. Enter five times the calculated value in the parameter SPV\_P\_maxDiff so that you have a corresponding safety distance. In the example, that would be  $5*0.0416$  rev = 0.2080 rev (rev=revolutions).

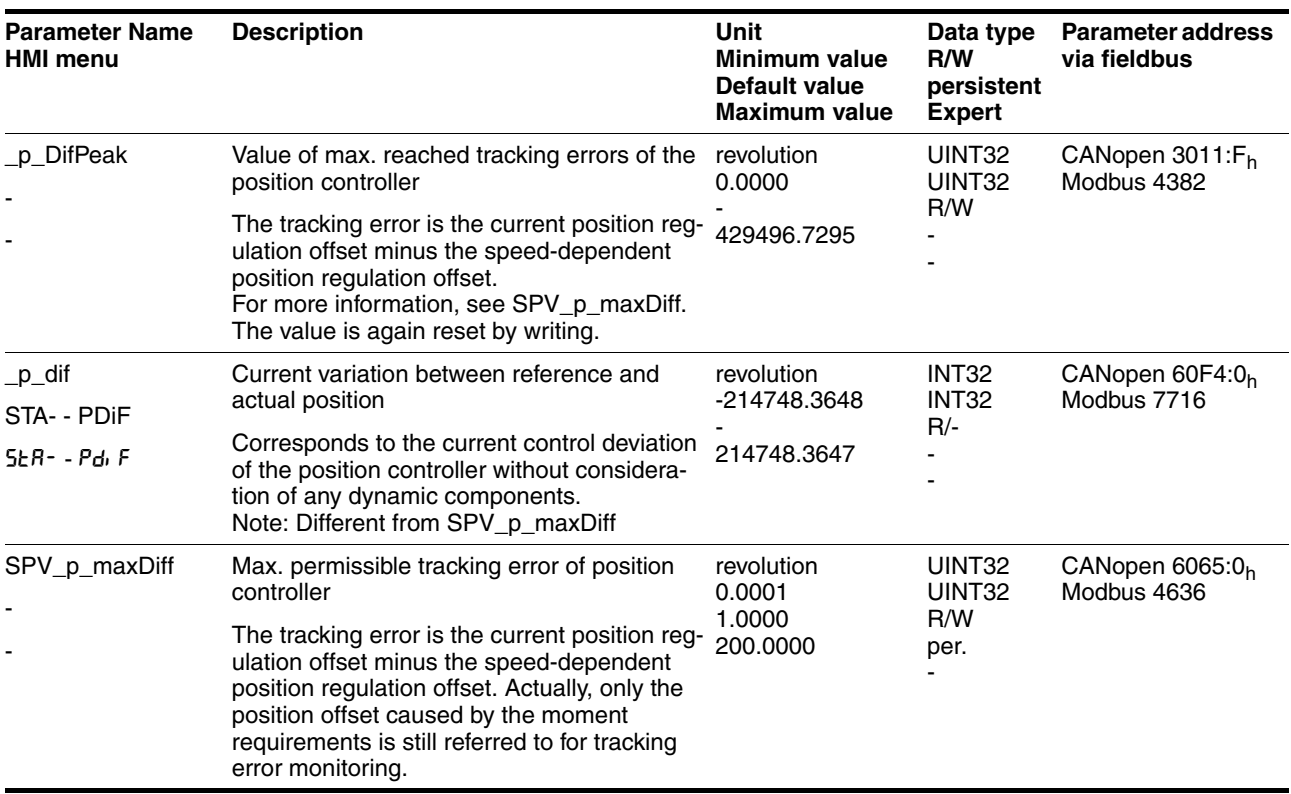

*Monitoring parameters* The unit and operating status can be monitored with various objects.

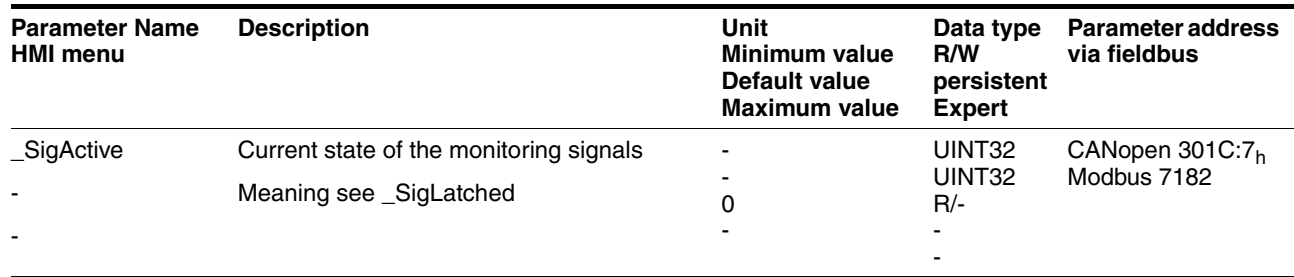

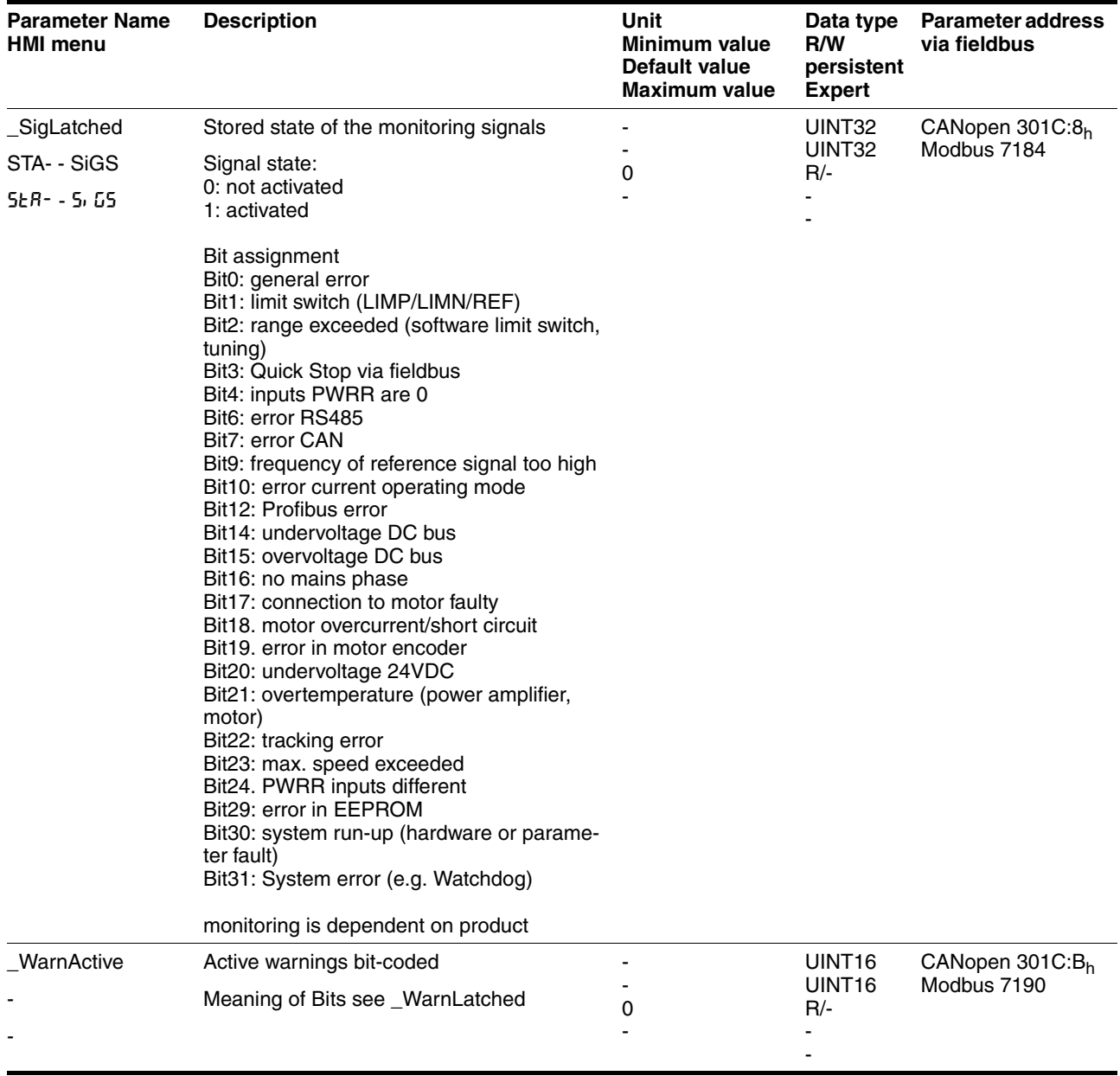

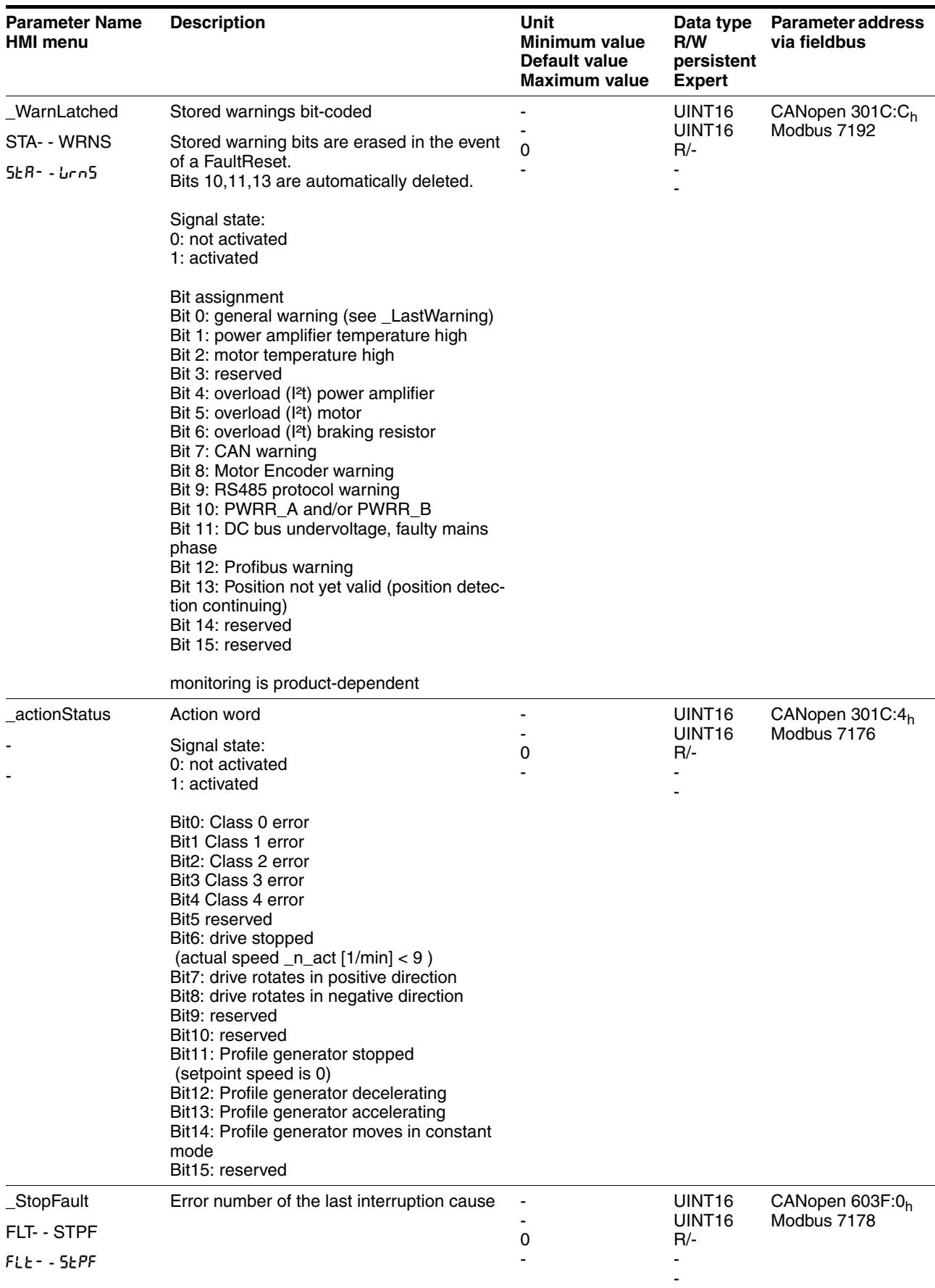

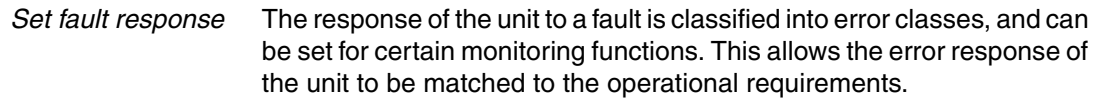

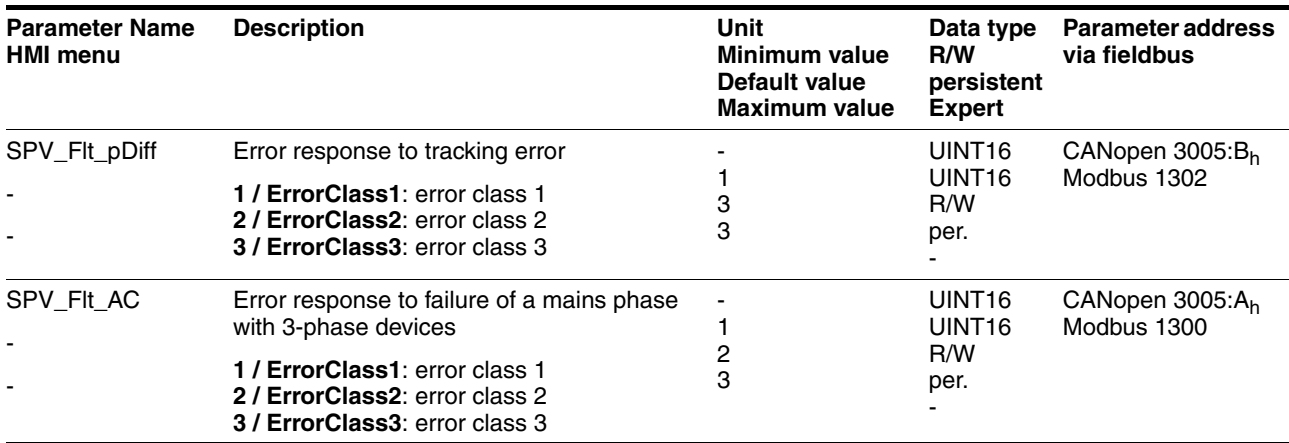

# **8.6.1.4 Commutation monitoring**

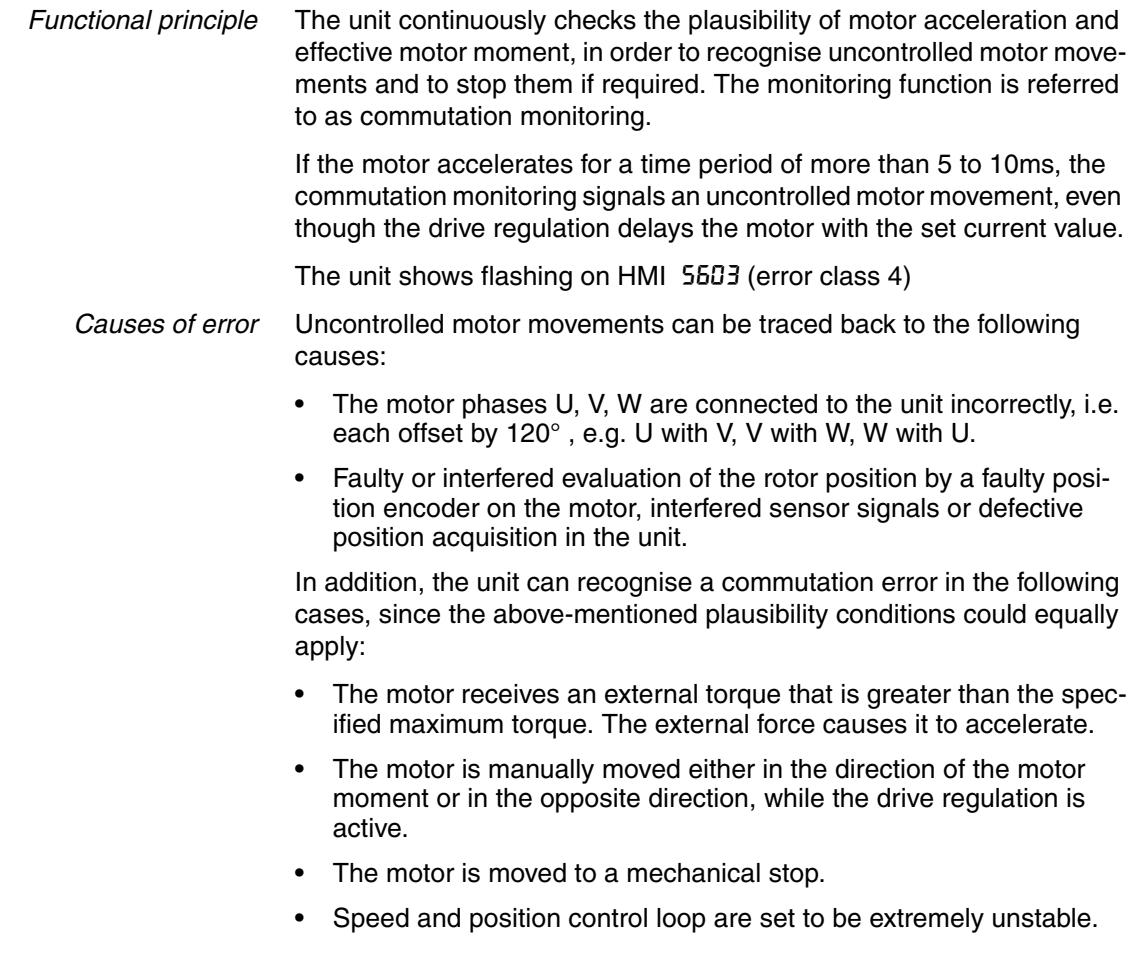

*Parameterisation*

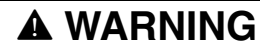

#### **Unexpected movement**

The risk of unexpected movement is increased when the monitoring functions are disabled.

Use the monitoring functions.

**Failure to follow these instructions can result in death, serious injury or equipment damage.**

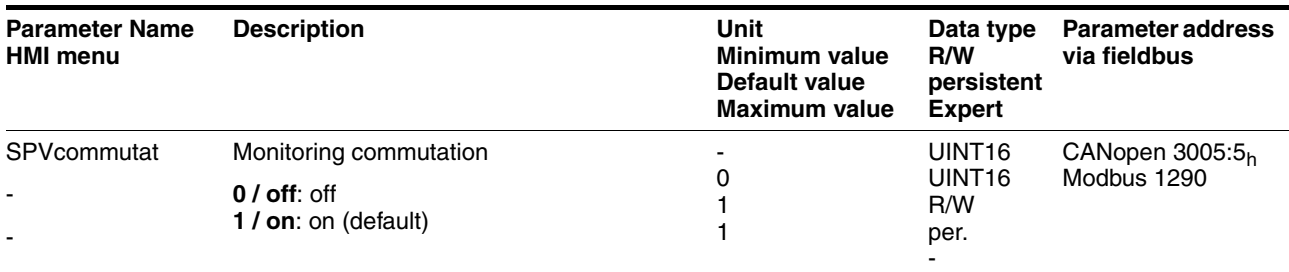

#### **8.6.1.5 Earth fault monitoring**

*Functional principle* The device continuously checks the motor phases for earth fault with the power amplifier enabled. An earth fault of one or more motor phases is detected. An earth fault of the DC bus or the braking resistor is not detected.

*Parameterisation*

# **@ WARNING**

#### **Unexpected movement**

The risk of unexpected movement is increased when the monitoring functions are disabled.

• Use the monitoring functions.

**Failure to follow these instructions can result in death, serious injury or equipment damage.**

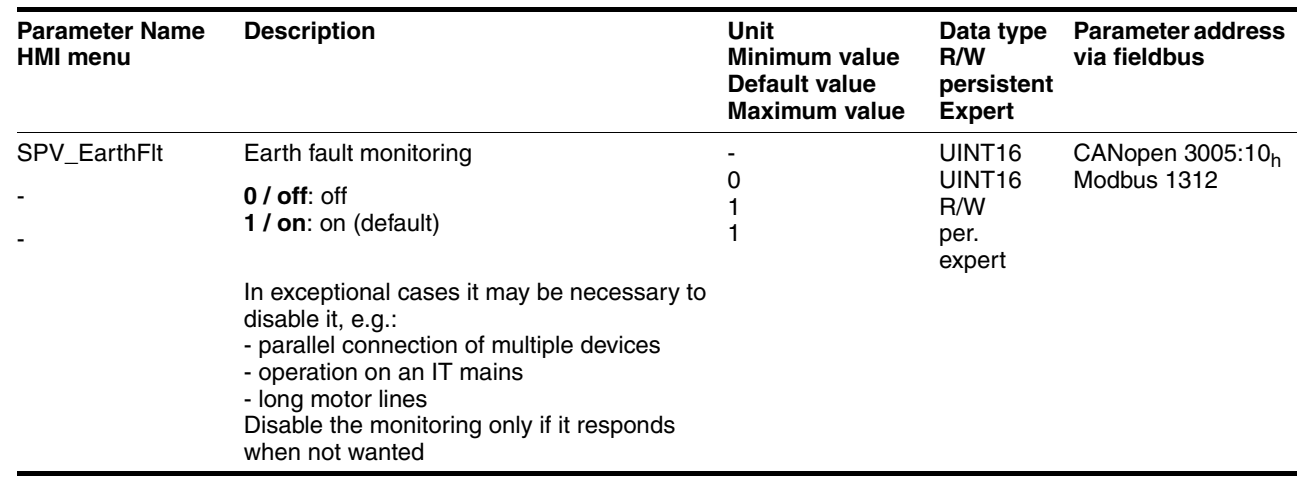

## **8.6.1.6 Mains phase monitoring**

*Functional principle* With three-phase devices the mains phases are monitored for failure of a mains phase. An error response can be set in the parameter SPV\_Flt\_AC. The parameter SPV\_MainsVolt.

> The parameters SPV\_Flt\_AC and SPV\_MainsVolt have no function with single-phase devices.

*Parameterisation*

# **@ WARNING**

#### **Unexpected movement**

The risk of unexpected movement is increased when the monitoring functions are disabled.

Use the monitoring functions.

**Failure to follow these instructions can result in death, serious injury or equipment damage.**

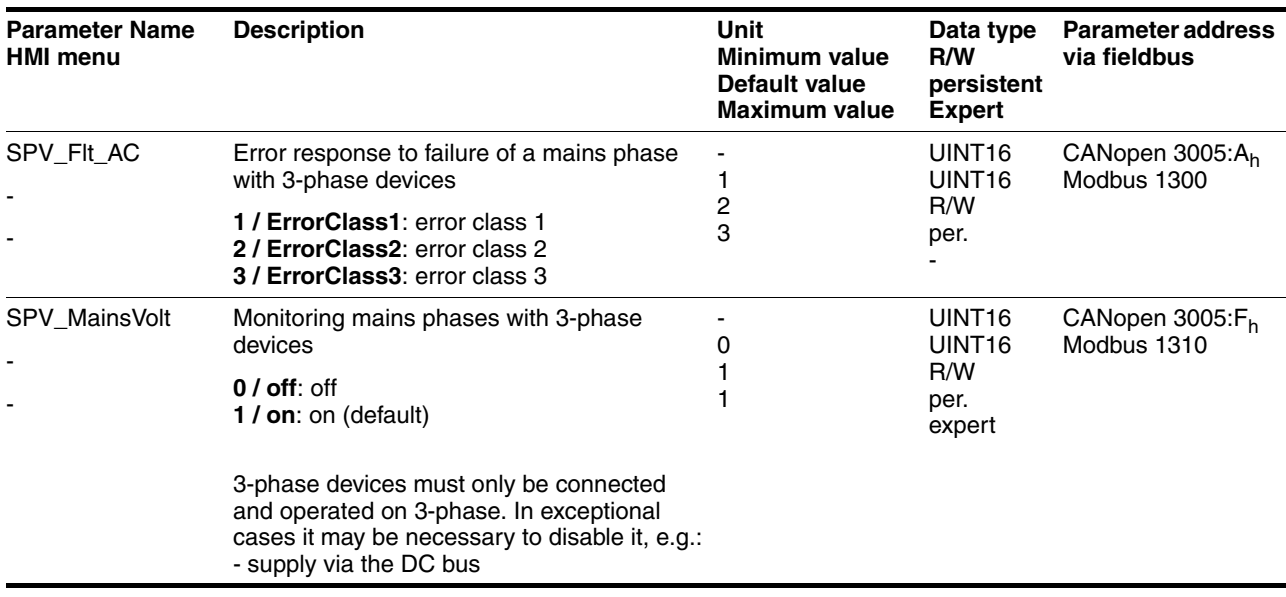

# **8.6.2 Scaling**

*Description* Scaling translates user units to internal units of the device, and vice versa. The device saves position values in user-defined units.

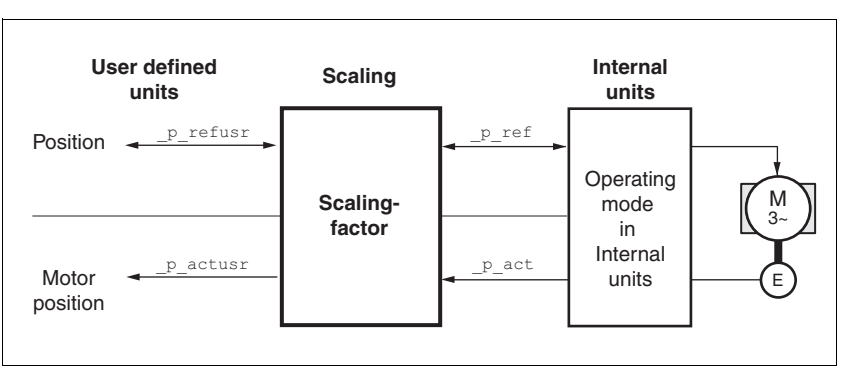

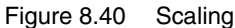

*Scaling factor* The scaling factor creates the relationship between the number of motor rotations and the required user units [usr] needed for this. It is specified in [rev/usr].

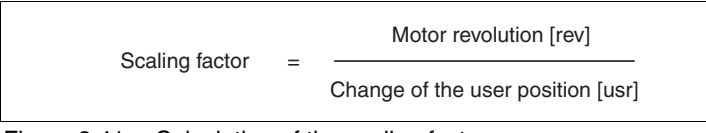

Figure 8.41 Calculation of the scaling factor

*Default scaling* A value of 16384 user-defined units per motor revolution is set as the default scaling.

# **@ WARNING**

#### **Unexpected movement by changing the scaling**

Changing the scaling changes the effect of the values in user-defined units. The same travel commands can therefore cause different movements.

- Note that the scaling affects all relationships between the defaults and the drive movement.
- Check the corresponding usr parameters and defaults of the system in user-defined units.

**Failure to follow these instructions can result in death, serious injury or equipment damage.**

The scaling factor is set using the parameters POSscaleNum and POSscaleDenom . A new scaling factor is activated by transfer of the numerator value.

When quoting the scaling factor, take care that the relationship can be completely represented by a fraction.

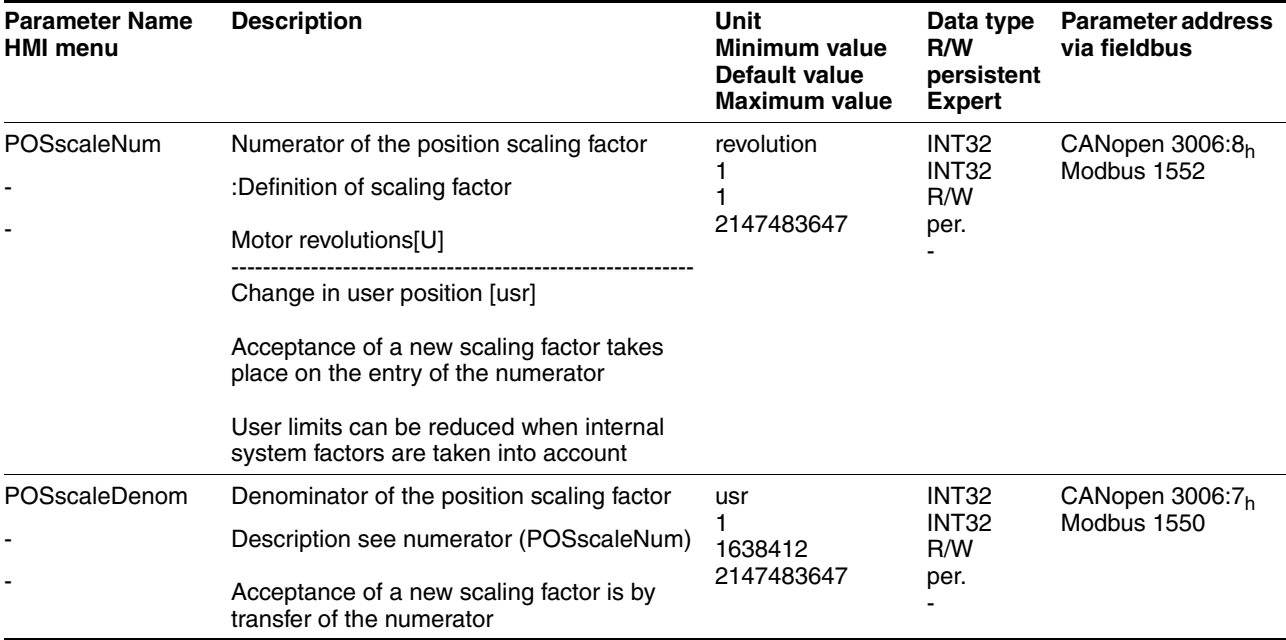

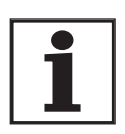

*If the existing unit is replaced by this unit, and if the same positioning orders are to be used, then the scaling is to be set in accordance with the settings used previously.*

Value change of the scaling factor is only possible with inactive power amplifier. Values in user-defined units are converted to internal units with the power amplifier active.

*Examples* There are 3 cases for the setting of the user-defined units.

• Scaling corresponds to the default scaling 1 motor revolution = 16384 user-defined units

=> every 8th motor position can be approached.

• Scaling corresponds to the motor resolution (minimum scaling) 1 motor revolution = 131072 user-defined units

=> every motor position can be approached.

Scaling is less than the default scaling 1 motor resolution = 4096 user-defined units

=> every 32nd motor position can be approached.

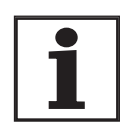

*In order to keep the same positioning movement of the motor after changing the scaling factor, the following persistent parameters must be matched, in addition to the user values of the application HMoutdisusr, HMdisusr, HMp\_homeusr, HMsrchdisusr, JOGstepusr, SPVswLimPusr and SPVswLimNusr.*

If the parameters are not adjusted, this can cause problems such an error during the reference movement, because the distance to the switching edge of the limit or reference switch is no longer sufficient for safely leaving the switching range.
*Example 1* Positioning of 1111 user-defined units is to correspond to 3 motor revolutions. This gives:

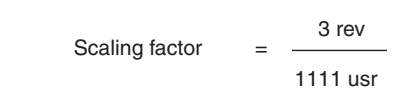

If you carry out a relative positioning operation of 900 user-defined units now, the motor will move 900 usr \* 3/1111 rev/usr = 2.4302 motor revolutions.

*Example 2* Calculation of the scaling factor in length units: 1 motor revolution corresponds to a path of 100 mm. Every user-defined unit [usr] should correspond to one 0.01 mm step.

This gives: 1 usr = 0.01 mm \* 1 rev/100 mm = 1/10000 rev.

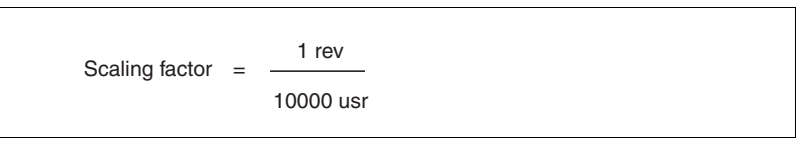

*Example 3* Setting the positioning in 1/1000 rad 1rad = 1  $U/(2^*\pi)$  $\pi = 3.1416$  (rounded)

User value = 1 usr

device value =  $1/(2 \pi \pi^* 1000)$  U

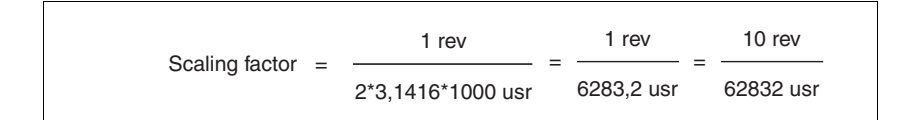

### **8.6.3 Movement profile**

*Profile generator* Target position and final speed are input values to be entered by the user. The profile generator uses these values to calculate a motion profile dependent on the selected operating mode.

> The initial values of the profile generator and the addable jolt limiting are transformed into a motor movement by the drive regulator.

> The acceleration and deceleration behaviour of the motor can be described as a ramp function of the profile generator. The characteristic values of the ramp function are the ramp shape and the ramp steepness.

*Ramp shape* A linear ramp for the acceleration and deceleration phases is available as the ramp shape. The profile settings are valid for both directions of movement of the drive.

*Ramp steepness* The steepness of the ramp determines the speed changes of the motor per unit time. It can be specified for the acceleration ramp via parameter RAMPacc for the deceleration ramp via RAMPdecel.

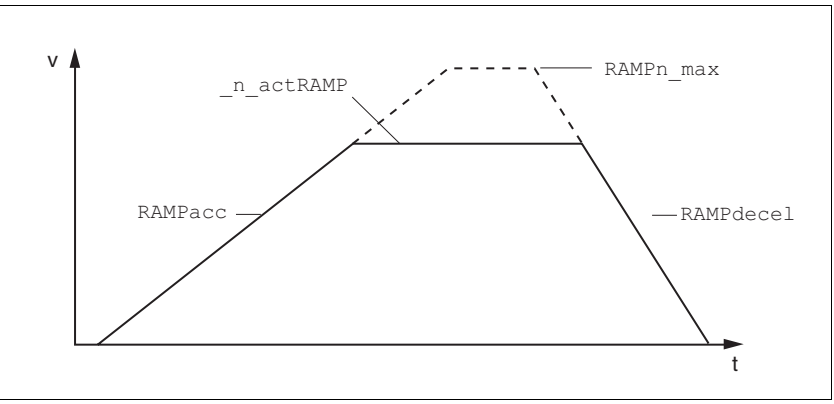

Figure 8.42 Acceleration and deceleration ramps

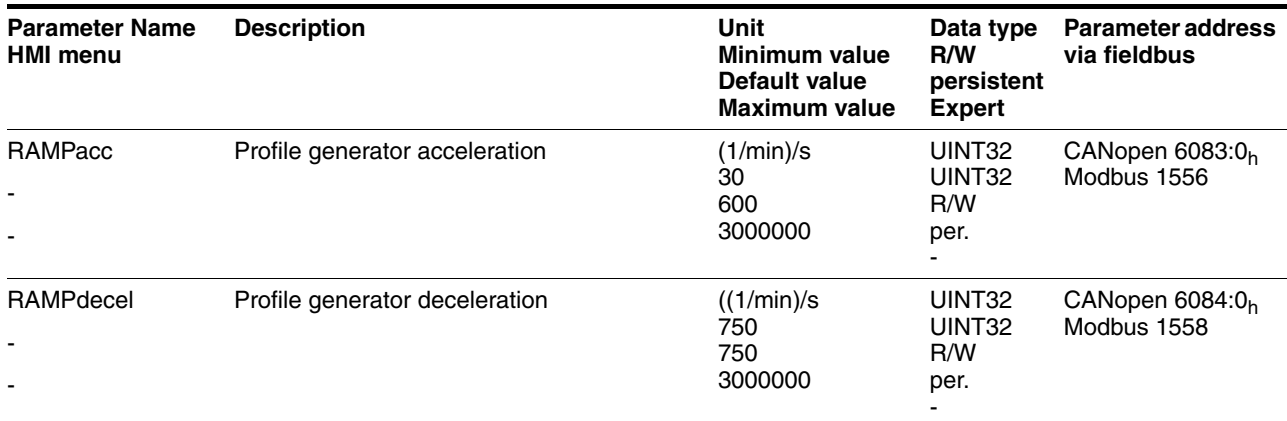

| <b>Parameter Name</b><br><b>HMI menu</b> | <b>Description</b>                                                                                                    | Unit<br>Minimum value<br>Default value<br><b>Maximum value</b> | Data type<br>R/W<br>persistent<br><b>Expert</b> | <b>Parameter address</b><br>via fieldbus   |
|------------------------------------------|----------------------------------------------------------------------------------------------------|----------------------------------------------------------------|-------------------------------------------------|--------------------------------------------|
| RAMPn max                                | Limiting setpoint speed with operating<br>modes with profile generation<br>The parameters are effective in the following<br>operating modes:<br>- Point to point<br>- profile velocity<br>- homing<br>- jog<br>If a higher speed is set in one of these oper-<br>ating modes, there is automatically a restric-<br>tion on RAMPn_max.<br>This makes it easier to execute commission-<br>ing at restricted speed. | 1/min<br>60<br>13200<br>13200                                  | UINT32<br>UINT <sub>16</sub><br>R/W<br>per.     | CANopen 607F:0 <sub>h</sub><br>Modbus 1554 |

*Jolt limiting* The jolt limiting removes the jump-like acceleration changes to create a smooth, soft virtually jolt-free speed change.

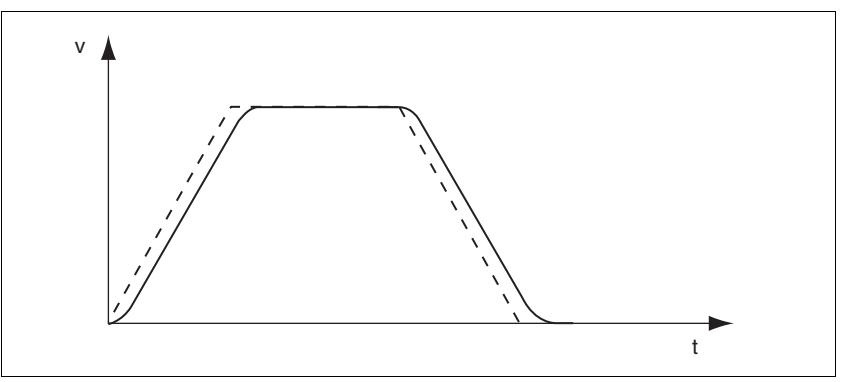

Figure 8.43 Speed curve with and dotted without jolt limitation

The jolt limitation is set and switched on using the parameter RAMP TAUjerk.

The end of travel  $(x_{end} = 1)$  is not reported until the target position at the output of the jerk limiting has been reached.

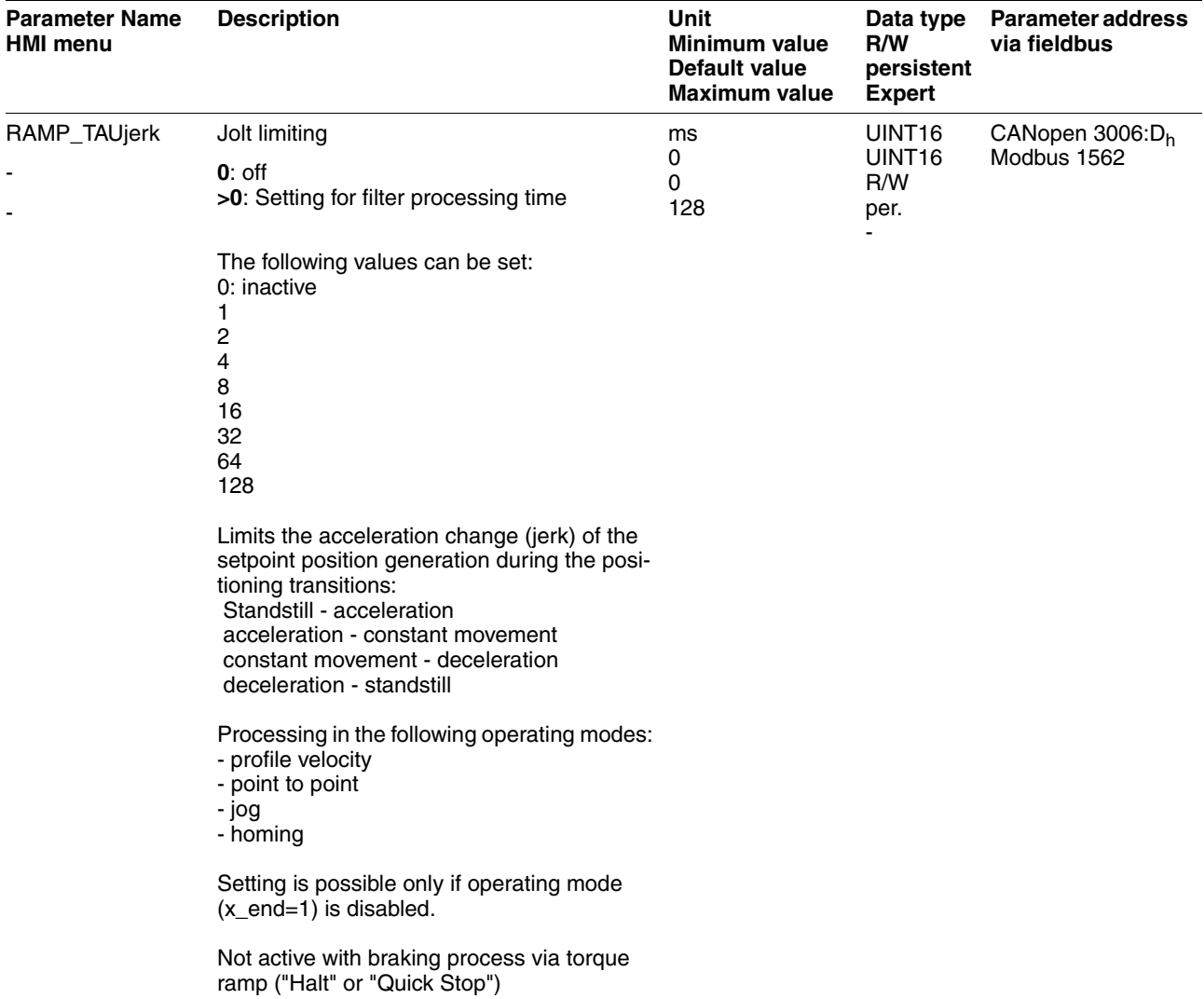

### **8.6.4 Quick Stop**

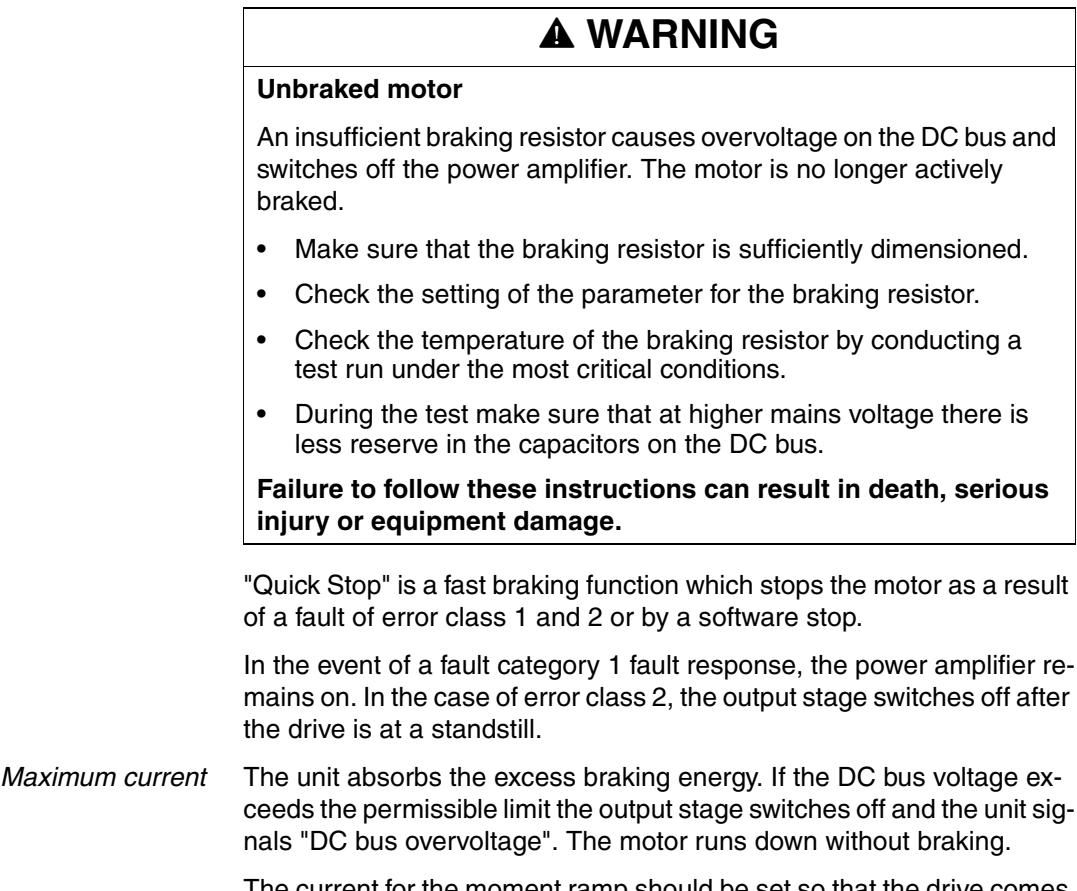

The current for the moment ramp should be set so that the drive comes to a standstill with the required delay.

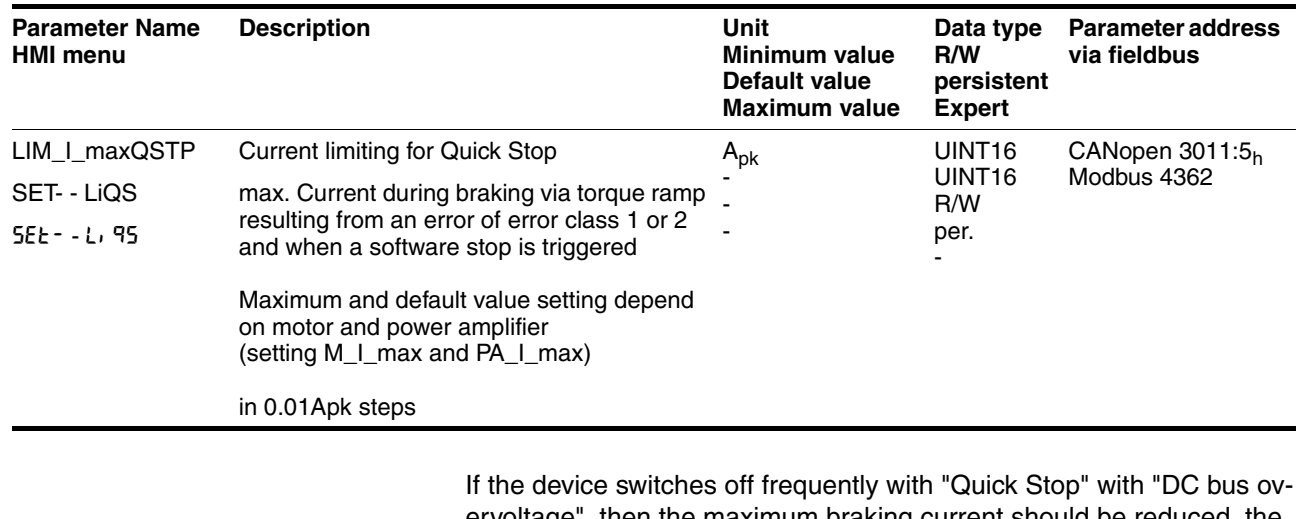

ervoltage", then the maximum braking current should be reduced, the drive load should be reduced or an external braking resistor should be installed.

*"Quick Stop" reset* A "Quick Stop" must be reset by a "Fault Reset".

If the "Quick Stop" is actuated by the limit switch signals  $\overline{\text{LIMN}}$  or  $\overline{\text{LIMP}}$ , the drive can be moved back into the movement range by the jog operation, see page [8-15.](#page-160-0)

# <span id="page-221-0"></span>**8.6.5 Halt**

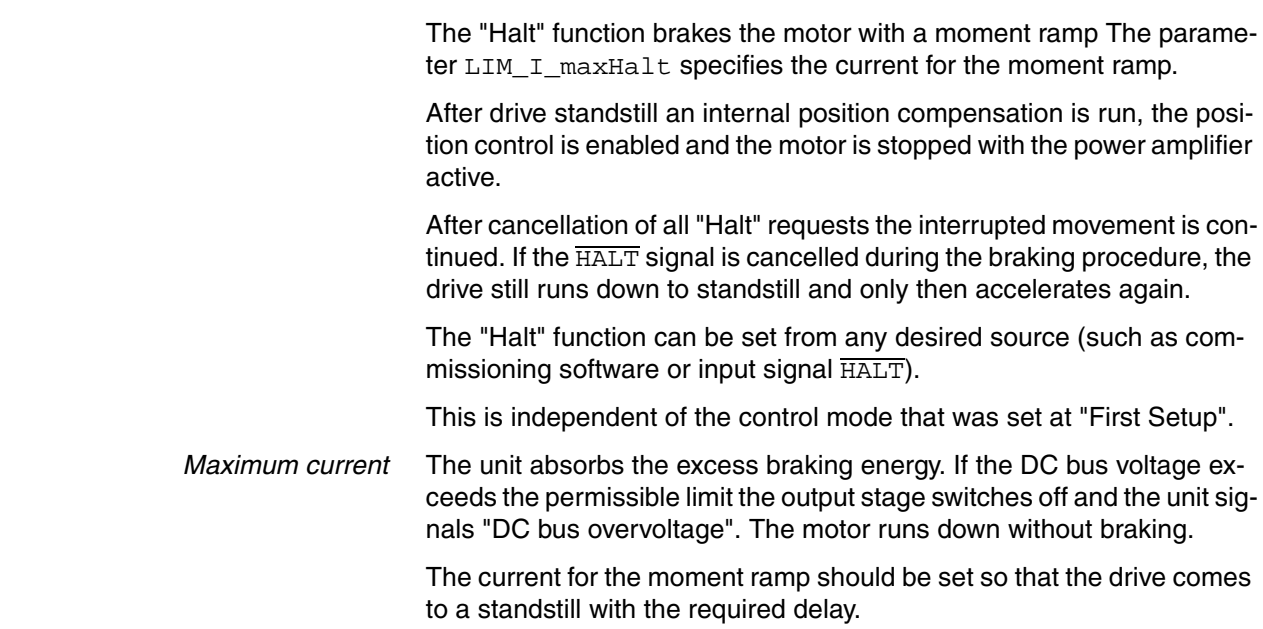

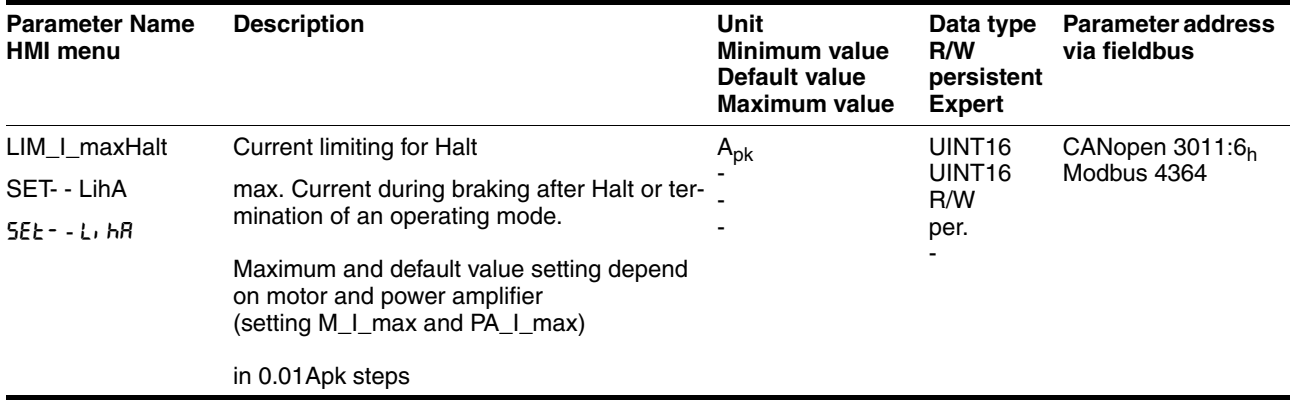

### **8.6.6 Fast position capture**

The "fast position capture" function captures the current motor position at the time of receipt of a digital 24V signal at one of the two capture inputs. The operating function can, for example, be used for detection of a print mark.

*Setting options* Two independent capture inputs are available for the "fast position capture" operating function.

- ENABLE/LIMP/CAP1 (CAP1)
- FAULT\_RESET/LIMN/CAP2 (CAP2)

One of two possible functions for capture can be selected for each capture input:

- Position capture at rising or falling edge at the capture input, adjustable with parametersCAP1CONFIG and CAP2CONFIG.
- One-time or continuous position capture with multiple change of edge at the capture input with parameters CAP1ACTIVATE and CAP2ACTIVATE.

Continuous capture means that the motor position is captured anew at every defined edge while the former captured value is lost.

The CAP1 and CAP2 capture inputs have a time constant of  $t = 2 \mu s$ .

The jitter is less than  $2 \mu s$ , since the following applies at a resolution of 32768 Inc/rev.: 3662 1/min = 2 inc/µs.

The captured motor position is not exact during the acceleration phase and the deceleration phase.

*Enable fast position capture* Enable single position capture

- For CAP1: write value 1 to parameter Cap1Activate
- For CAP2: write value 1 to parameter Cap2Activate

Enable continuous position capture

- For CAP1: write value 2 to parameter Cap1Activate
- For CAP2: write value 2 to parameter Cap2Activate

#### *End position capture* With single position capture the "fast position capture" function is ended when the first signal edge is detected.

With continuous position capture or no signal edge the capture can be terminated writing the parameterCap1Activate, value 0 or Cap2Activate, value 0.

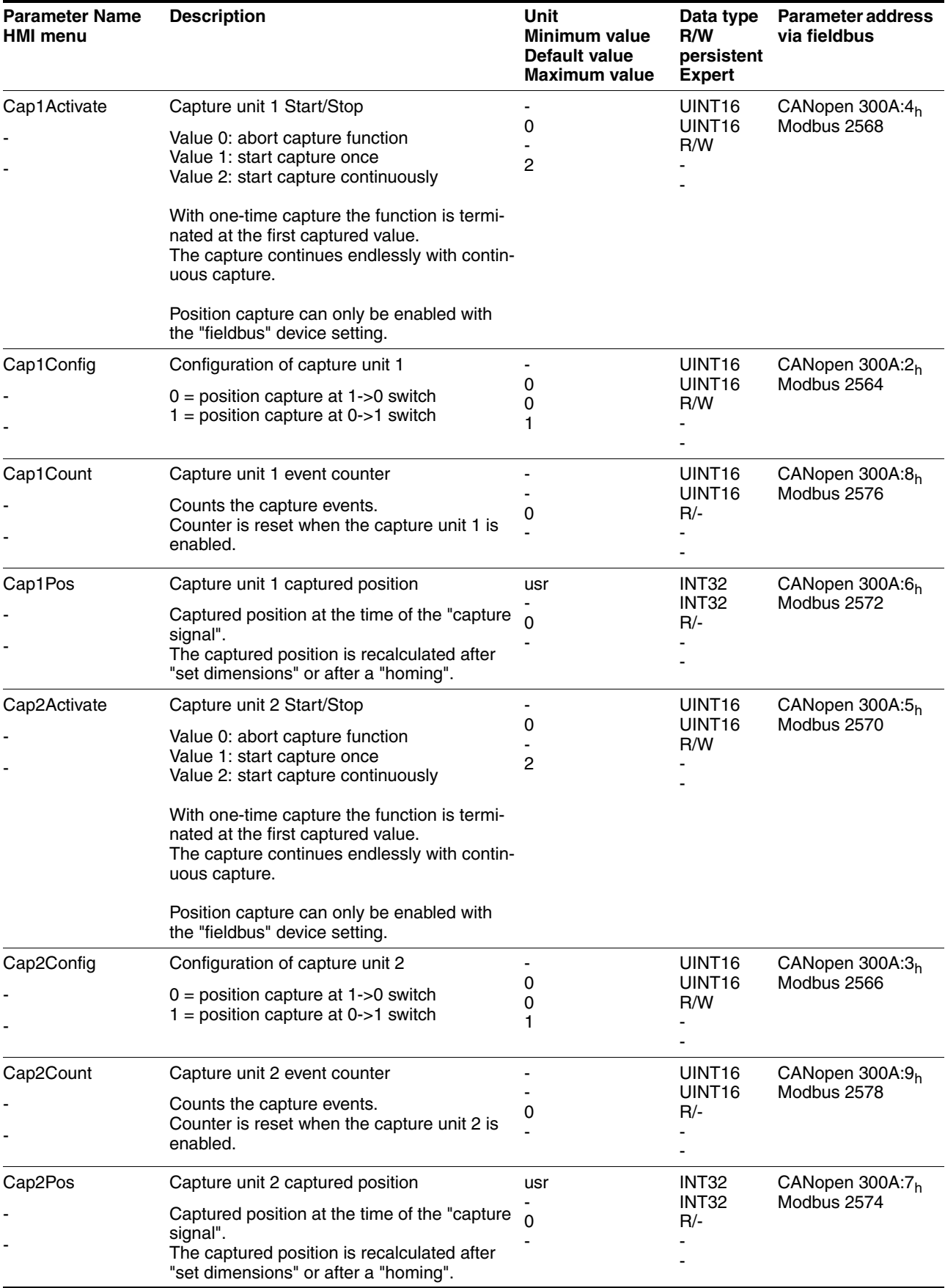

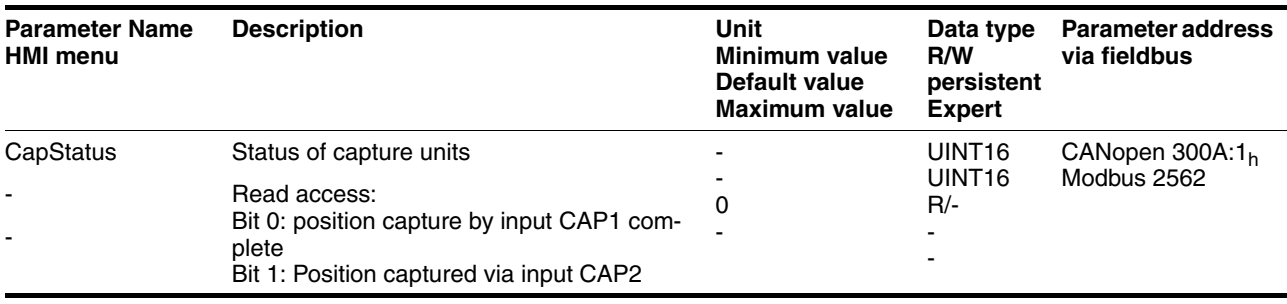

### **8.6.7 Standstill window**

The standstill window can be used to check whether the drive has reached the setpoint position.

If the control deviation  $p_{\text{shift}}$  of the position controller remains in the standstill window after the end of the positioning for time STANDpwinTime, the device reports the end of the process (x\_end = 0-  $>1$ ).

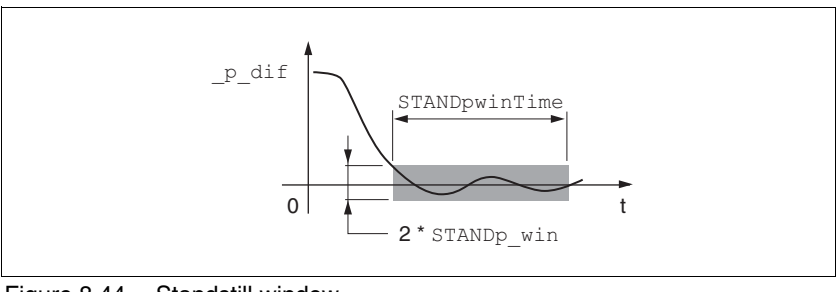

Figure 8.44 Standstill window

The parameters STANDp\_win and STANDpwinTime define the size of the window.

The parameter STANDpwinTout can be used to set the period after which an error is reported if the standstill window was not reached.

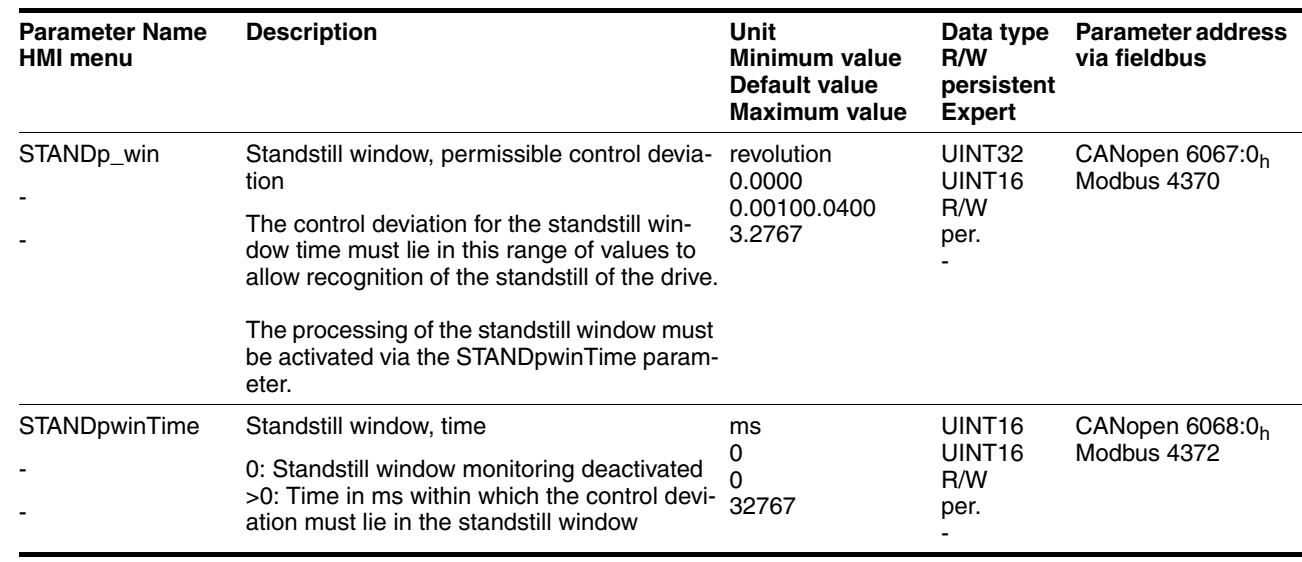

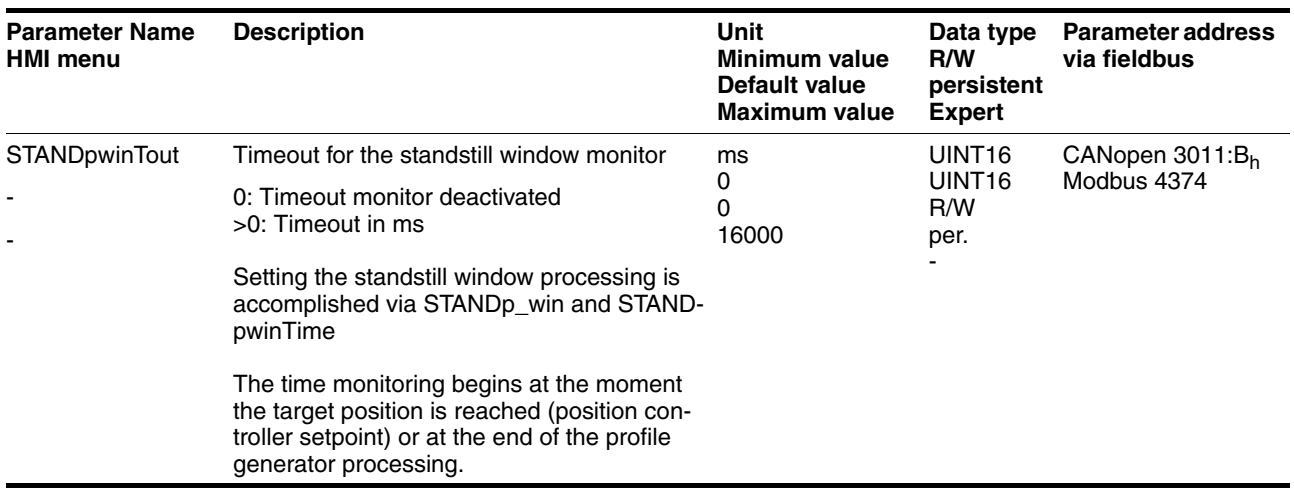

### **8.6.8 Braking function with HBC**

Inadvertent movement of the motor without current is prevented by the use of motors with a holding brake. The holding brake requires a holding brake control system HBC, see chapter "Accessories"

*Holding brake controller* The holding brake controller HBC controls the brake in such a way to allow fast switching with a minimum of heat generation. In addition, the brake connection, which is located in one cable with the wiring connections to the motor, safely disconnects the signal connections on the device in the event of a breakdown of the insulation of the motor cable.

> The function "Brake release" is used to actuate the holding brake controller. The function must be configured to a signal output, see [8.6.9](#page-228-0)  ["Configurable inputs and outputs".](#page-228-0)

> In software version <1.201 the signal output ACTIVE1\_OUT is used directly.

> The function of the HBC and the holding brake can be tested, see [7.4.9](#page-124-0)  ["Checking holding brake"](#page-124-0) page [7-29.](#page-124-0)

*Settable parameters* A time delay for release of the holding brake (BRK\_trelease) and setting the holding brake (BRK\_tclose) can be configured.

*Delayed release* When the power amplifier is activated the parameter BRK\_trelease implements a delayed response of the drive against the release (opening) of the holding brake.

> The setting of the parameter BRK\_trelease depends on the motor type and can be found in the motor data sheet.

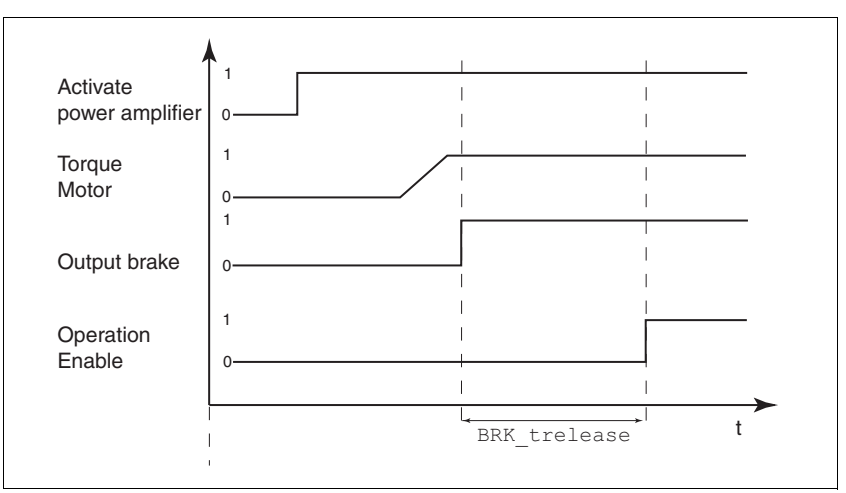

Figure 8.45 Releasing the holding brake

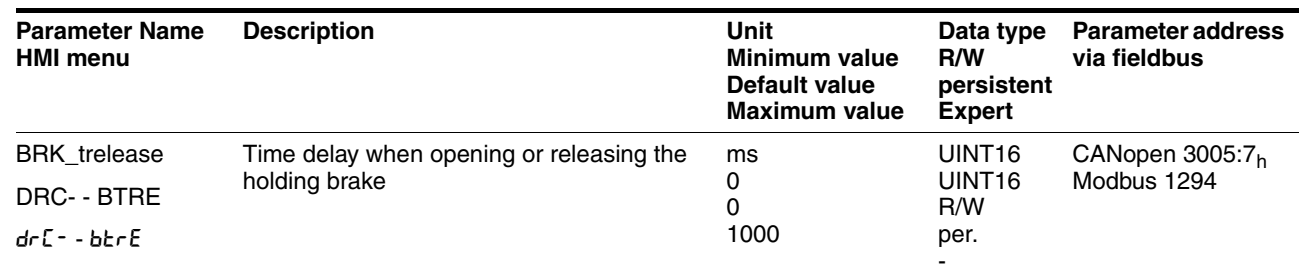

*Delayed application* The holding brake is set when the power amplifier is disabled. The motor remains under current, however, for the time set on the parameter BRK\_tclose.

> The setting of the parameter BRK\_tclose depends on the motor type and can be found in the motor data sheet.

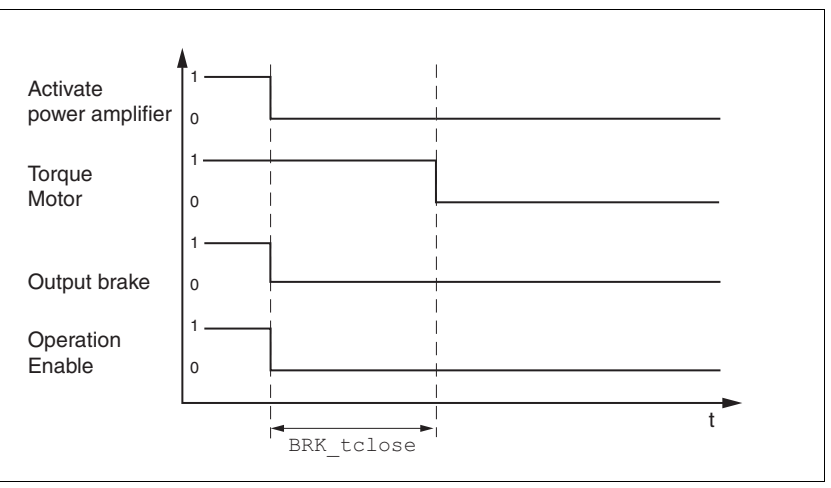

Figure 8.46 Applying the holding brake

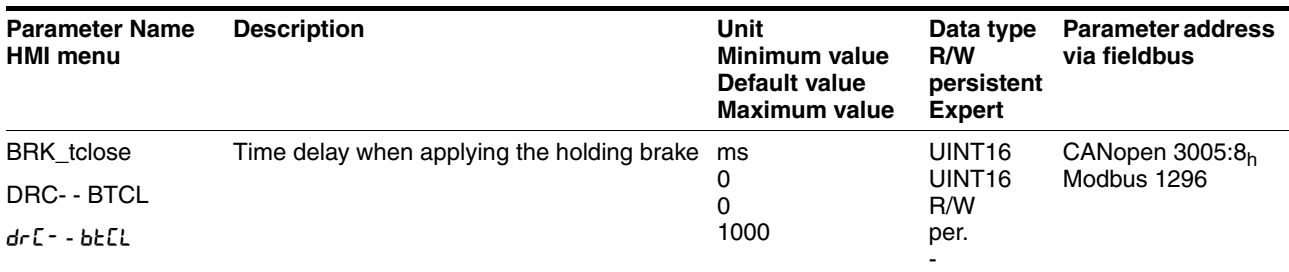

*Voltage reduction* If the voltage reduction on the HBC is activated, the voltage of the holding brake output is reduced after a delay time. This reduces the power loss of the holding brake by approx. 44%.

- $\triangleright$  Set the voltage reduction depending on the motor type with the switch "Voltage reduction". Follow the instructions in the motor manual.
- (On) Voltage reduction on, e.g. for motor type SER
- (Off) voltage reduction off, e.g. for motor type BSH

When switching on the supply voltage, the holding brake controller and the function of the HBC button are reset. There is no voltage at the control terminals of the brake, the LED "Brake released " of the HBC is off.

# <span id="page-228-0"></span>**8.6.9 Configurable inputs and outputs**

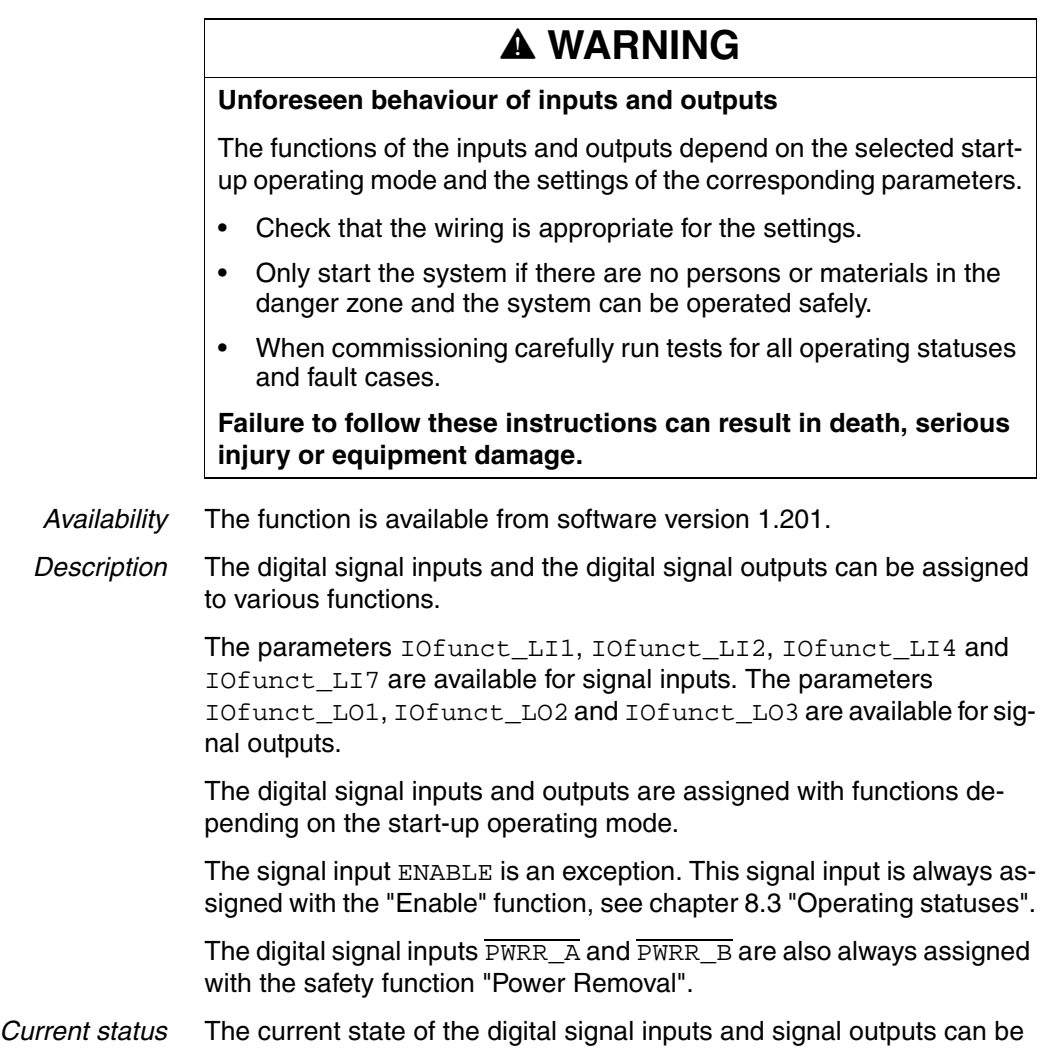

displayed via parameters \_IO\_LI\_act and \_IO\_LO\_act.

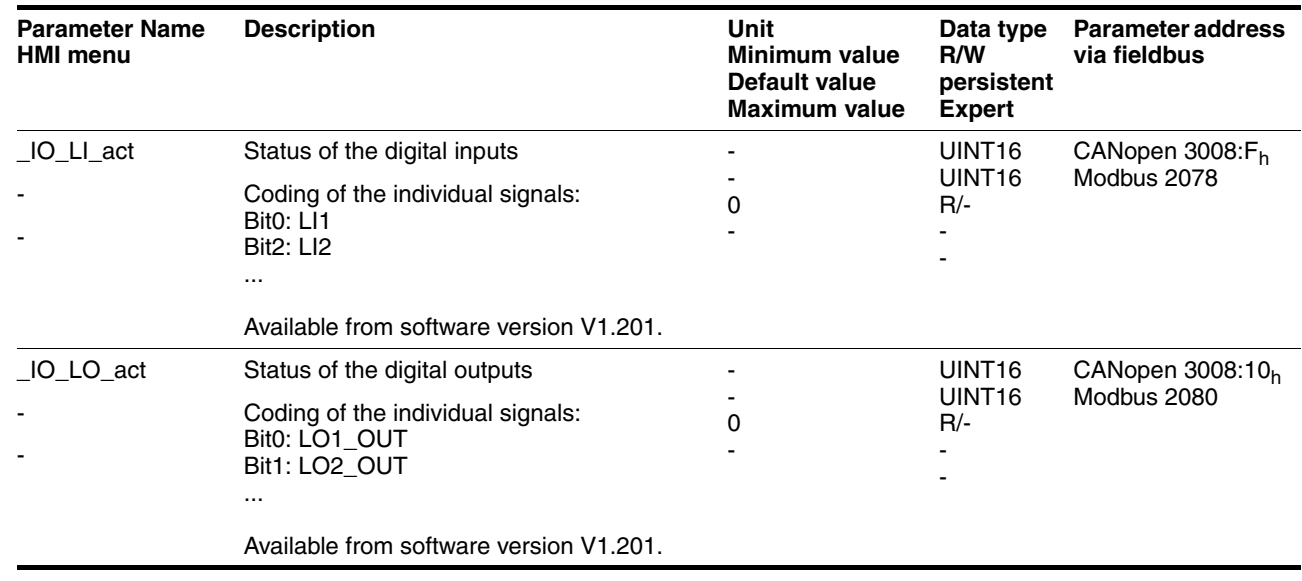

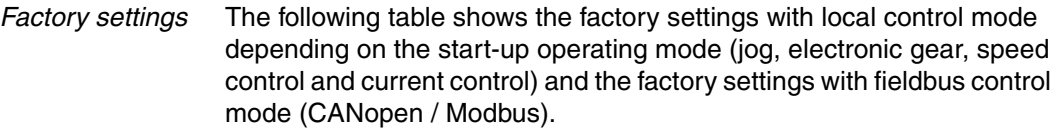

<span id="page-229-0"></span>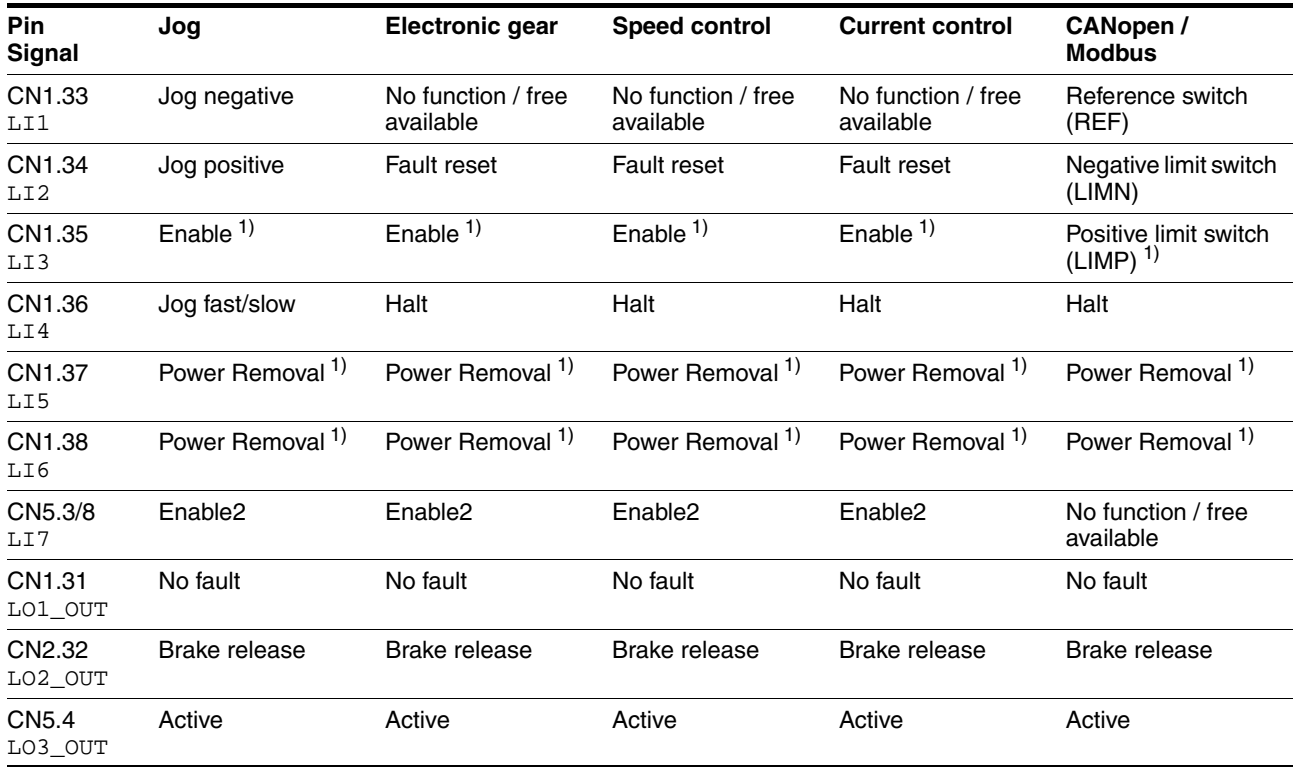

1) Function cannot be modified.

After modifying the start-up operating mode and switching the device off and on the signal inputs and signal outputs are preassigned corresponding to the factory settings.

## **8.6.9.1 Description of functions of the signal inputs**

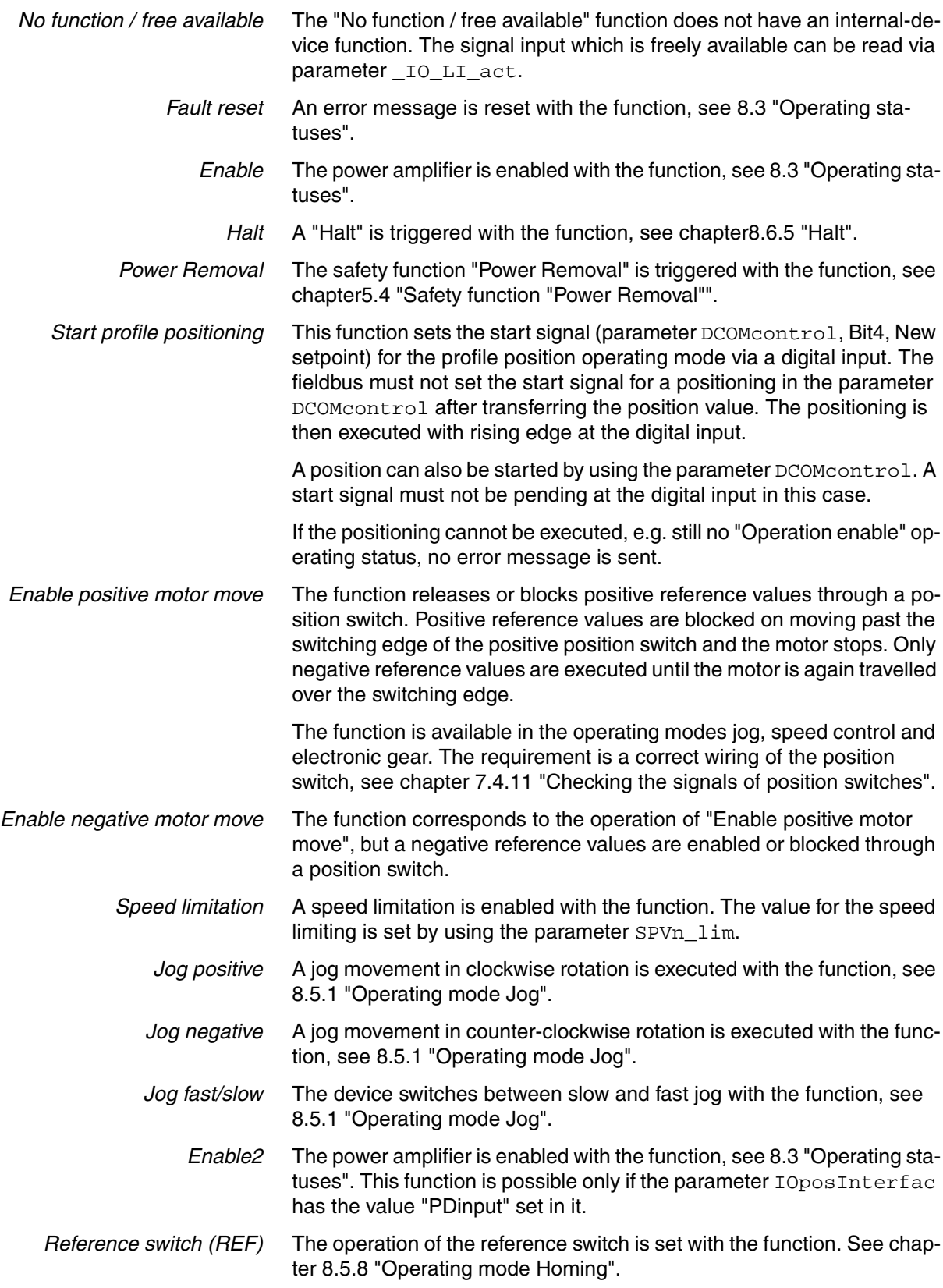

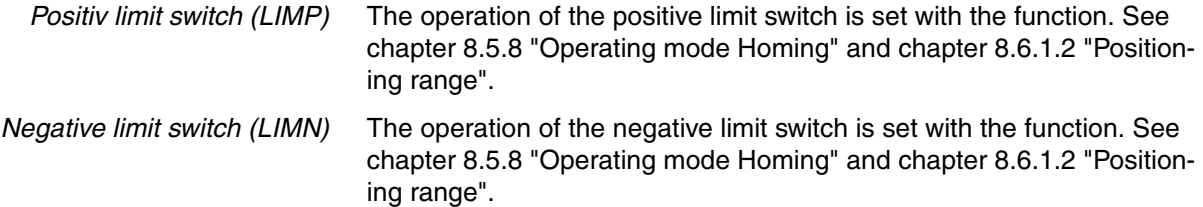

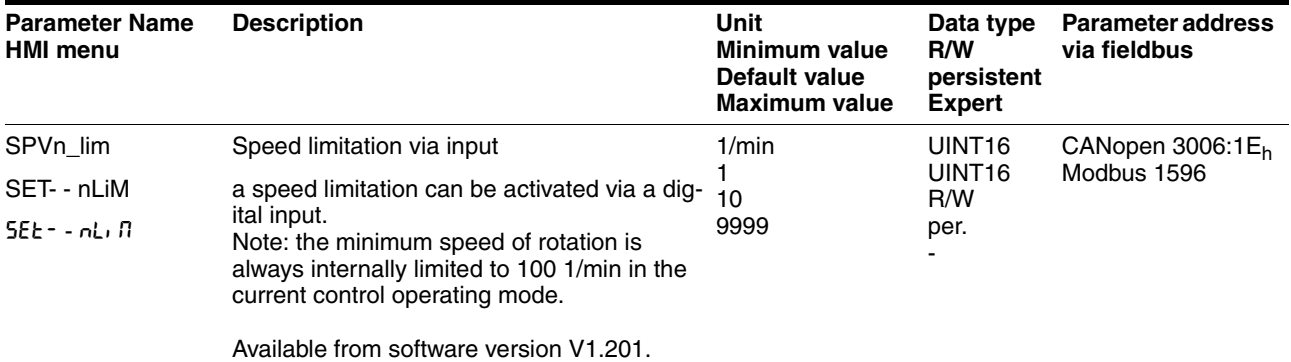

#### **8.6.9.2 Configuration of signal inputs**

The digital inputs can be assigned with functions by using the parameters IOfunct\_LI1 to IOfunct\_LI7.

<span id="page-231-0"></span>The table below shows an overview of the signal inputs to which a function can be assigned. The table also shows the dependence on the startup operating mode with local control mode.

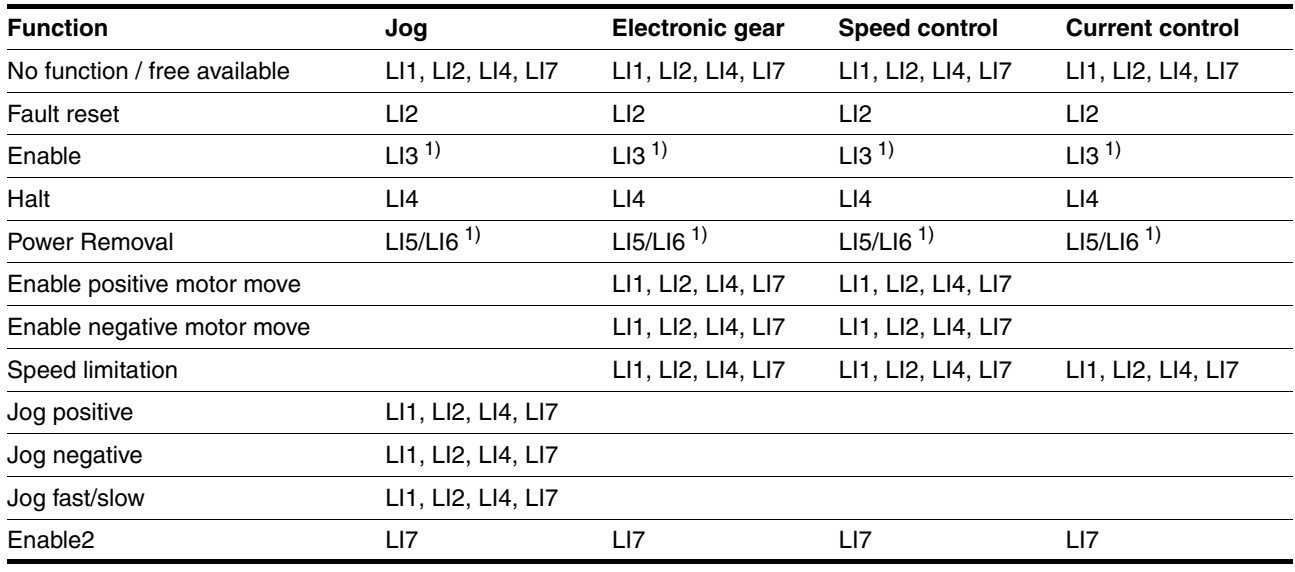

1) Signal input cannot be configured.

The table below shows an overview in fieldbus control mode.

<span id="page-232-0"></span>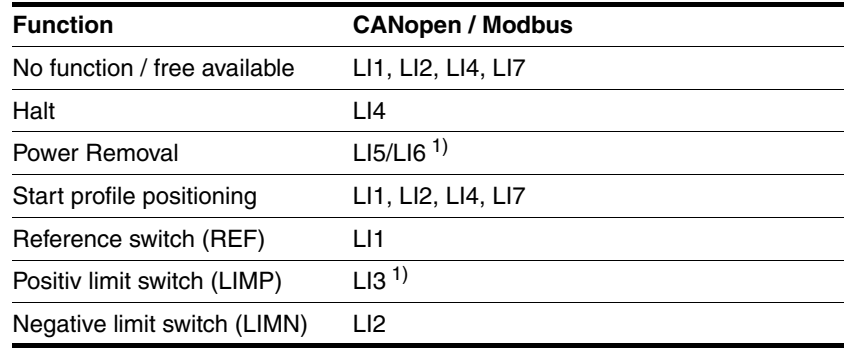

1) Signal input cannot be configured.

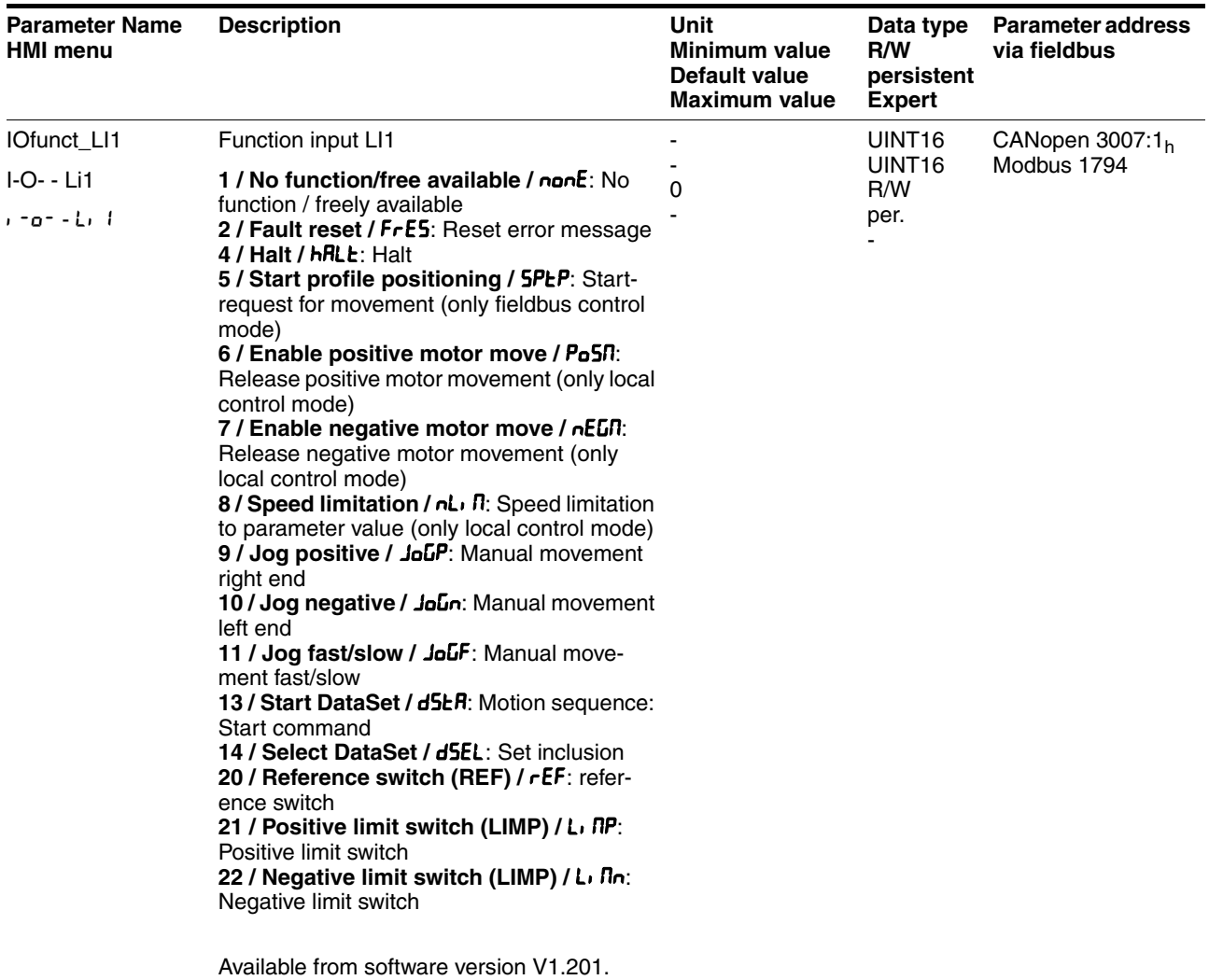

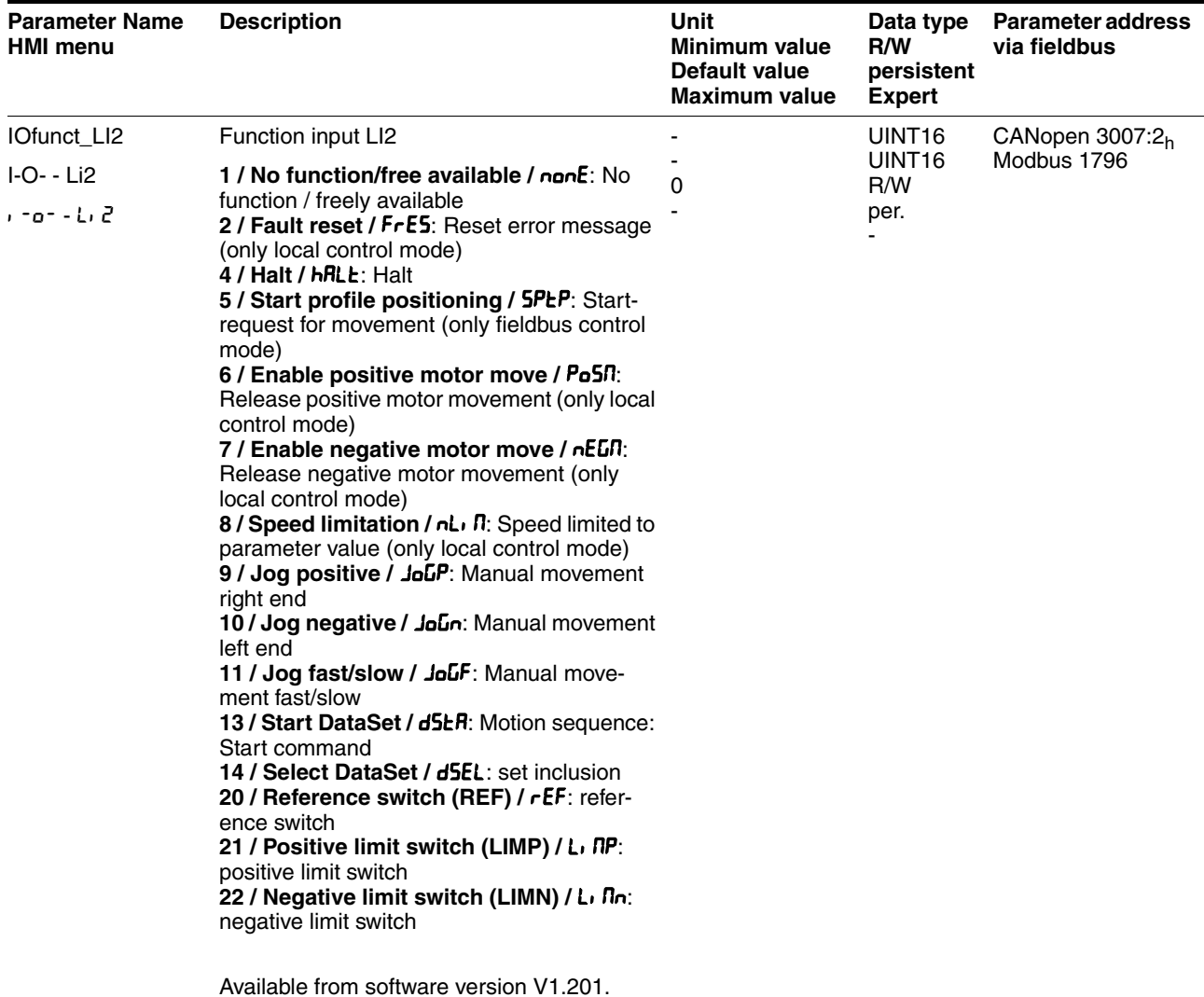

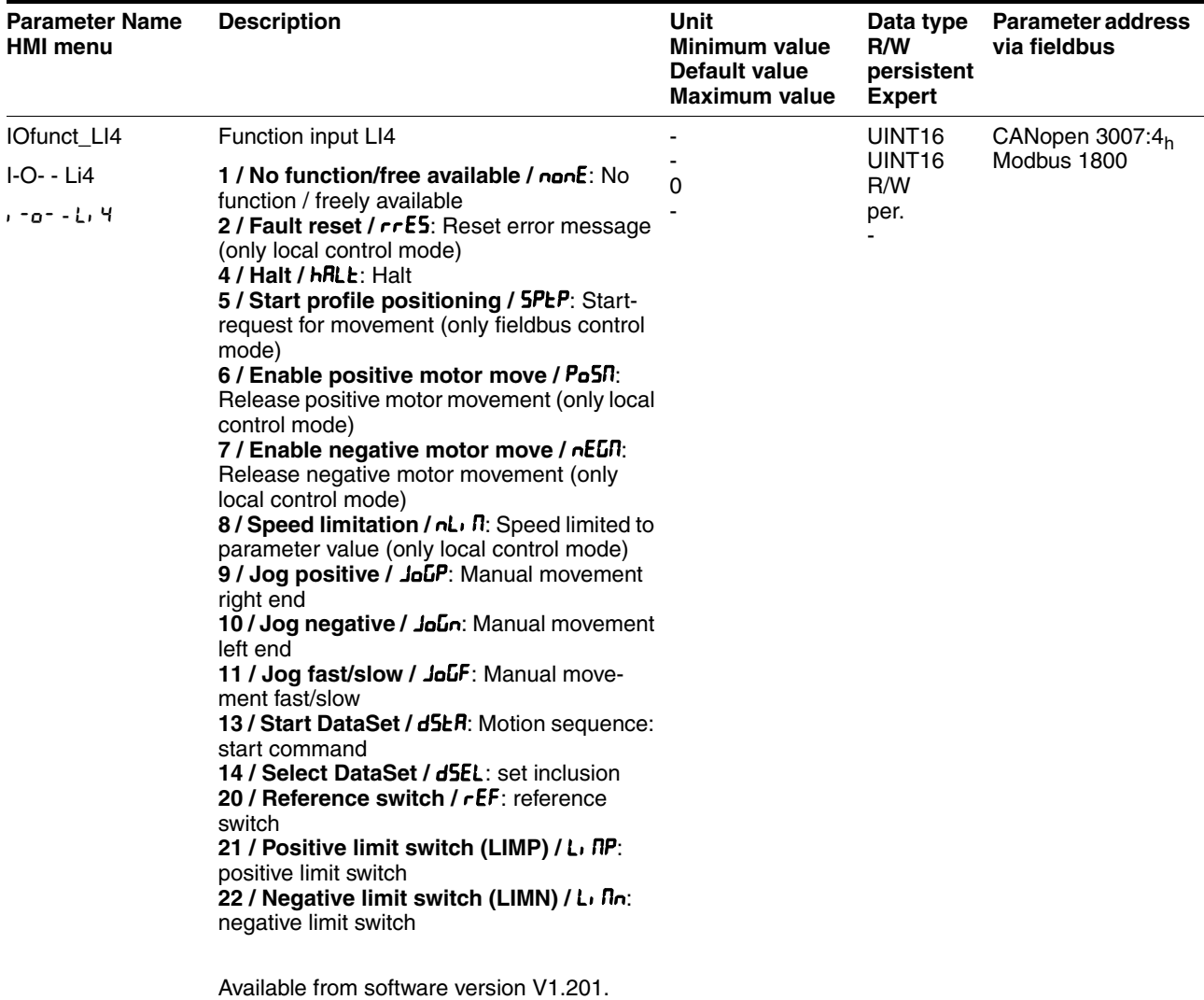

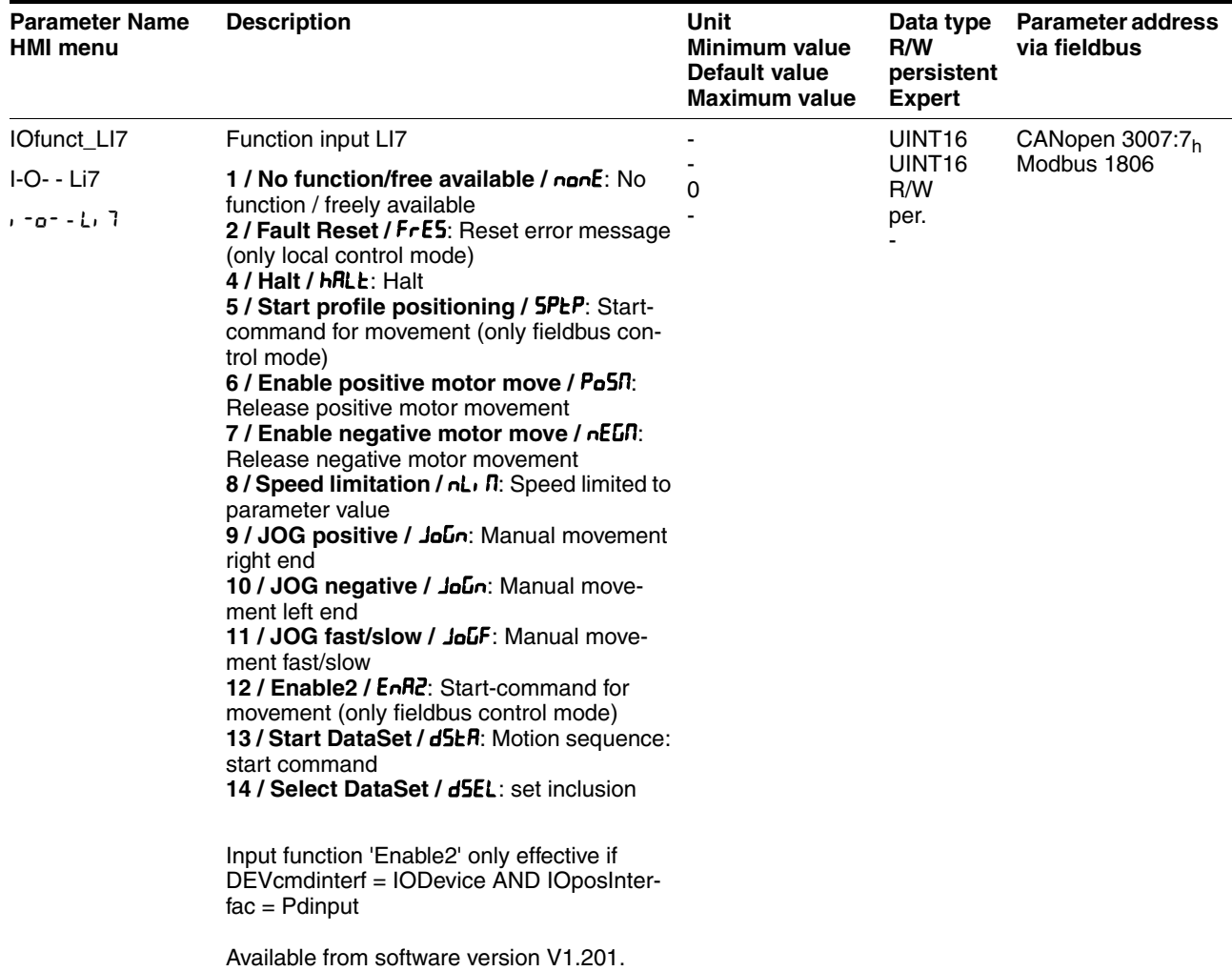

#### **8.6.9.3 Description of functions of the signal outputs**

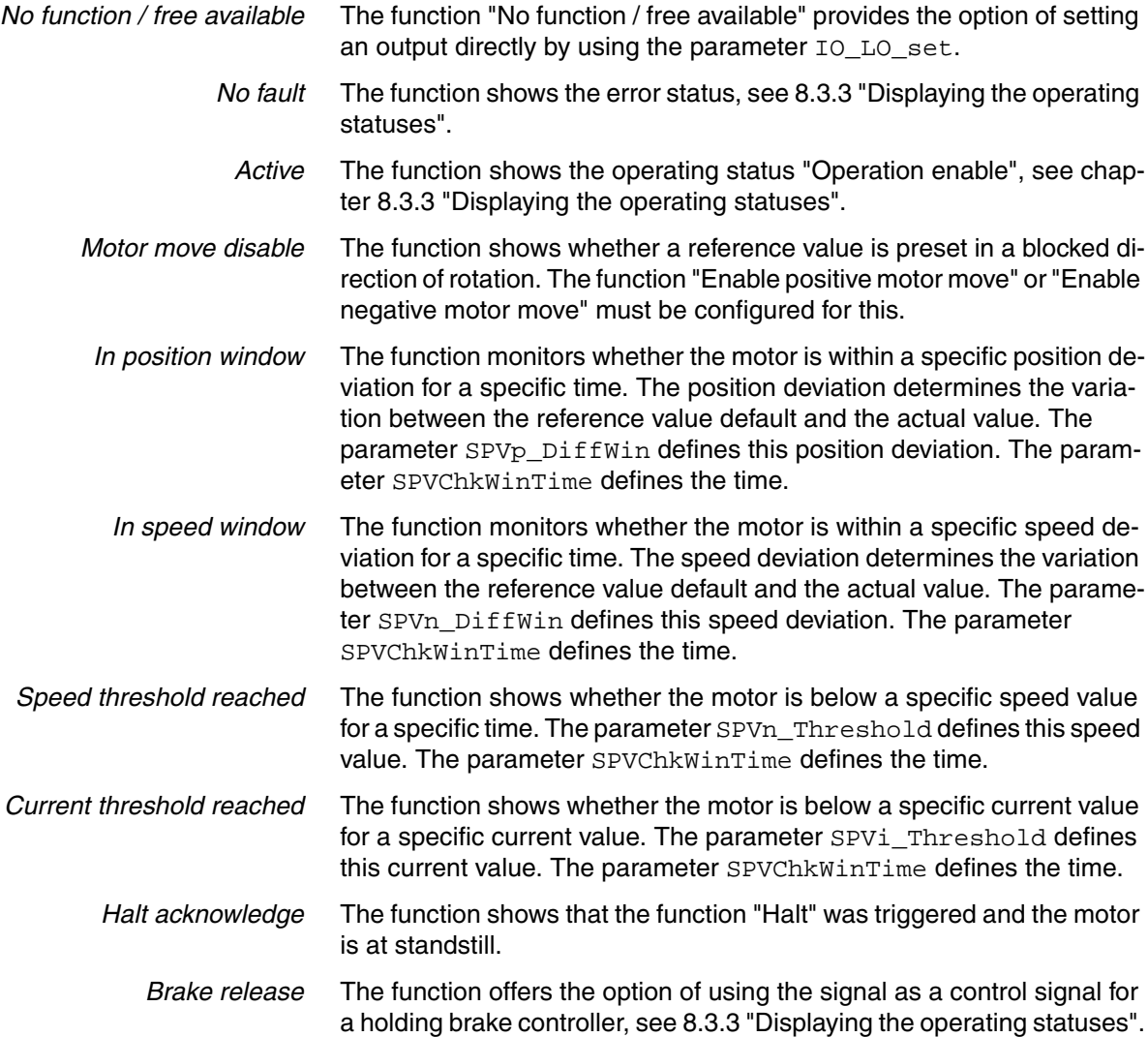

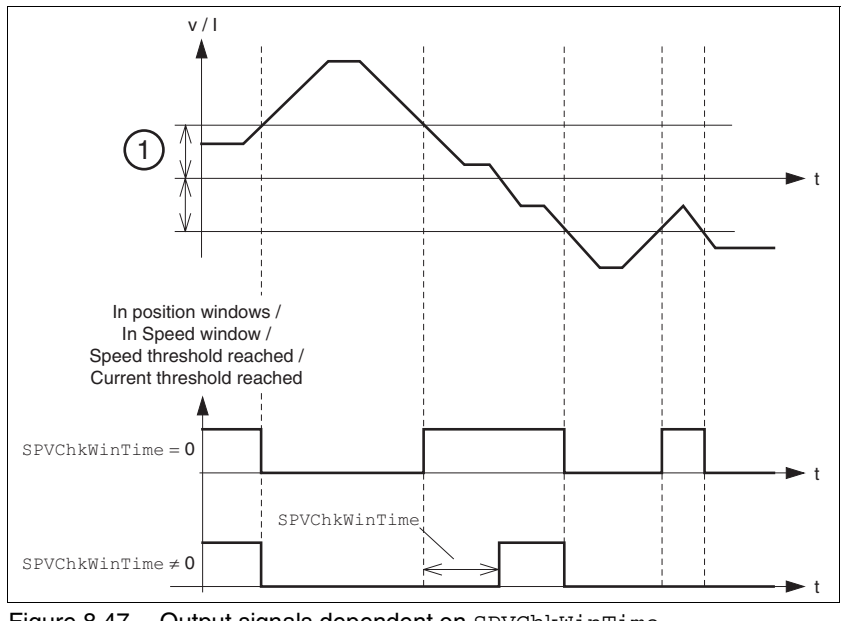

Figure 8.47 Output signals dependent on SPVChkWinTime

(1) Position deviation for "In position window" Speed deviation for "In speed window" Speed value for "Speed threshold reached" Current value for "Current threshold reached"

| Setting digital outputs directly<br>UINT16<br>CANopen 3008:11h<br>Modbus 2082<br>UINT <sub>16</sub><br>Write access to output bits is only effective if<br>R/W<br>the signal pin exists as output and the func-<br>tion of the output was set to 'freely available'.<br>Coding of the individual signals:<br>Bit0: LO1_OUT<br>Bit1: LO2_OUT<br><br>Available from software version V1.201.<br>SPVChkWinTime<br>Monitoring of time window<br>UINT16<br>CANopen 3006:1Dh<br>ms<br>Modbus 1594<br>UINT <sub>16</sub><br>0<br>SET- - Wint<br>Setting of a time for the monitoring of posi-<br>0<br>R/W<br>tion deviation, speed of rotation deviation,<br>9999<br>per.<br>speed of rotation value and current value. If<br>the control value for the set time is within the<br>monitoring range, then the result of the mon-<br>itoring is valid.<br>The status can be output via a programma-<br>ble output.<br>Available from software version V1.201.<br>UINT <sub>16</sub><br>Monitoring of position deviation<br>revolution<br>CANopen 3006:19h<br>0.0000<br>Modbus 1586<br>UINT16<br>It is checked whether the drive is below the<br>0.0010<br>R/W<br>deviation defined here for the time pro-<br>0.9999<br>per.<br>5EE - - , n-P<br>grammed via 'SPVChkWinTime'.<br>The status can be output via a programma-<br>ble output.<br>Available from software version V1.201.<br>1/min<br>UINT <sub>16</sub><br>CANopen 3006:1Ah<br>Monitoring of speed of rotation deviation<br>Modbus 1588<br>UINT <sub>16</sub><br>1<br>It is checked whether the drive is below the<br>10<br>R/W<br>deviation defined here for the time pro-<br>9999<br>per.<br>SEE--in-n<br>grammed via 'SPVChkWinTime'.<br>The status can be output via a programma-<br>ble output.<br>Available from software version V1.201.<br>1/min<br>Monitoring of speed of rotation value<br>UINT <sub>16</sub><br>CANopen 3006:1Bh<br>Modbus 1590<br>UINT <sub>16</sub><br>SET- - ntHr<br>It is checked whether the drive is below the<br>R/W<br>10<br>value defined here for the time programmed<br>9999<br>per.<br>SEE - - nEhr<br>via 'SPVChkWinTime'.<br>The status can be output via a programma-<br>ble output.<br>Available from software version V1.201. | <b>Parameter Name</b><br><b>HMI</b> menu | <b>Description</b> | Unit<br><b>Minimum value</b><br><b>Default value</b><br><b>Maximum value</b> | Data type<br>R/W<br>persistent<br><b>Expert</b> | <b>Parameter address</b><br>via fieldbus |
|----------------------------------------------------------------------------------------------------|------------------------------------------|--------------------|------------------------------------------------------------------------------|-------------------------------------------------|------------------------------------------|
|                                                                                                    | IO_LO_set                                |                    |                                                                              |                                                 |                                          |
|                                                                                                    |                                          |                    |                                                                              |                                                 |                                          |
|                                                                                                    |                                          |                    |                                                                              |                                                 |                                          |
|                                                                                                    |                                          |                    |                                                                              |                                                 |                                          |
|                                                                                                    | 5EE - - Lii nE                           |                    |                                                                              |                                                 |                                          |
|                                                                                                    |                                          |                    |                                                                              |                                                 |                                          |
|                                                                                                    | SPVp_DiffWin                             |                    |                                                                              |                                                 |                                          |
|                                                                                                    | SET- - in-P                              |                    |                                                                              |                                                 |                                          |
|                                                                                                    |                                          |                    |                                                                              |                                                 |                                          |
|                                                                                                    | SPVn_DiffWin                             |                    |                                                                              |                                                 |                                          |
|                                                                                                    | SET- - in-n                              |                    |                                                                              |                                                 |                                          |
|                                                                                                    |                                          |                    |                                                                              |                                                 |                                          |
|                                                                                                    |                                          |                    |                                                                              |                                                 |                                          |
|                                                                                                    | SPVn_Threshold                           |                    |                                                                              |                                                 |                                          |
|                                                                                                    |                                          |                    |                                                                              |                                                 |                                          |
|                                                                                                    |                                          |                    |                                                                              |                                                 |                                          |

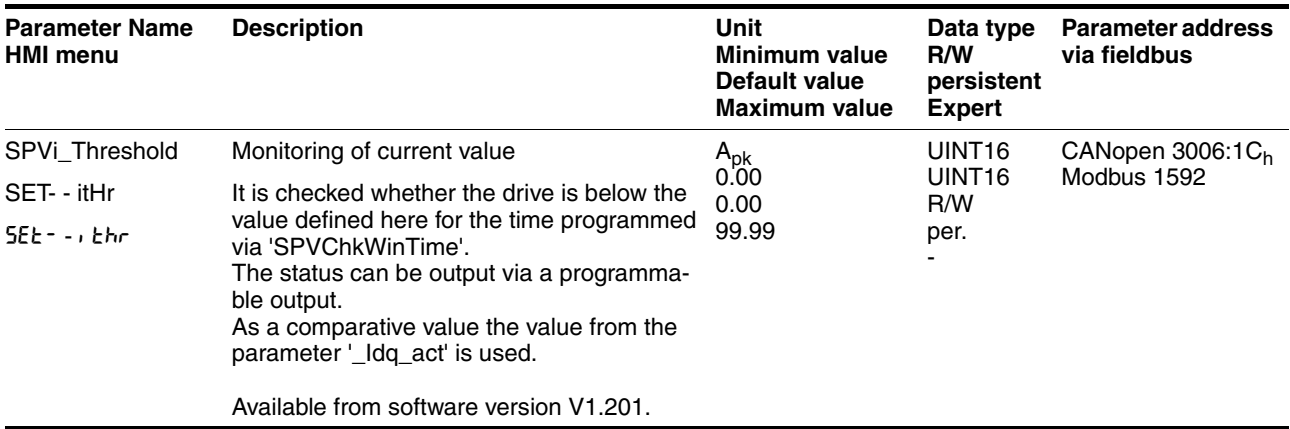

#### **8.6.9.4 Configuration of signal outputs**

The digital outputs can be assigned with functions by using the parameters IOfunct\_LO1 to IOfunct\_LO3.

The following table shows an overview of the functions with local control mode depending on the start-up operating mode (jog, electronic gear, speed control and current control) and the factory settings with fieldbus control mode (CANopen / Modbus).

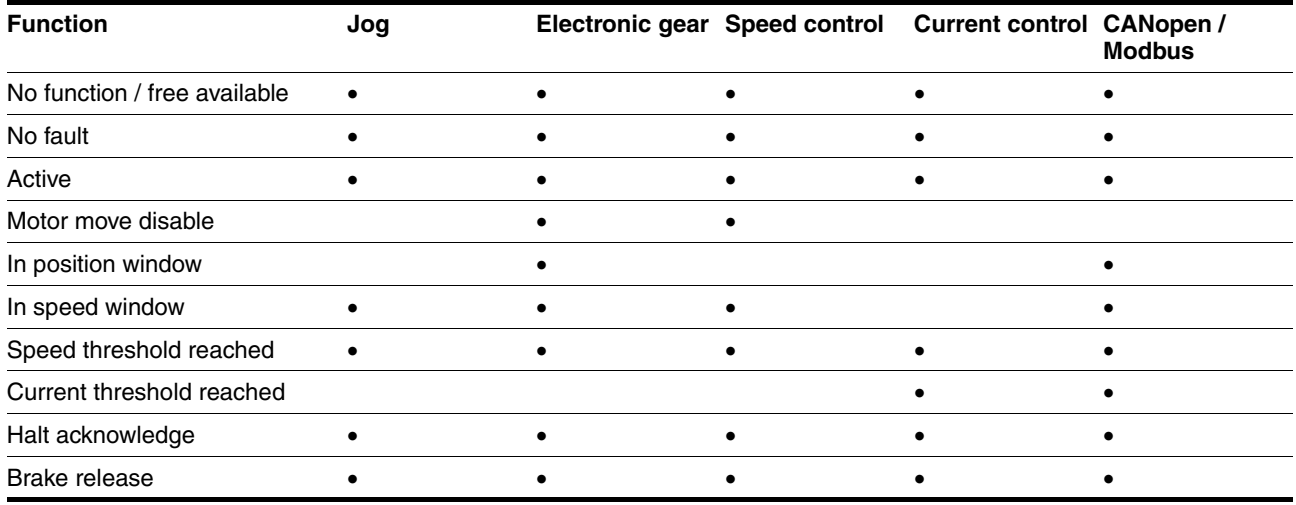

"•" means that the function at LO1\_OUT, LO2\_OUT or LO3\_OUT is available.

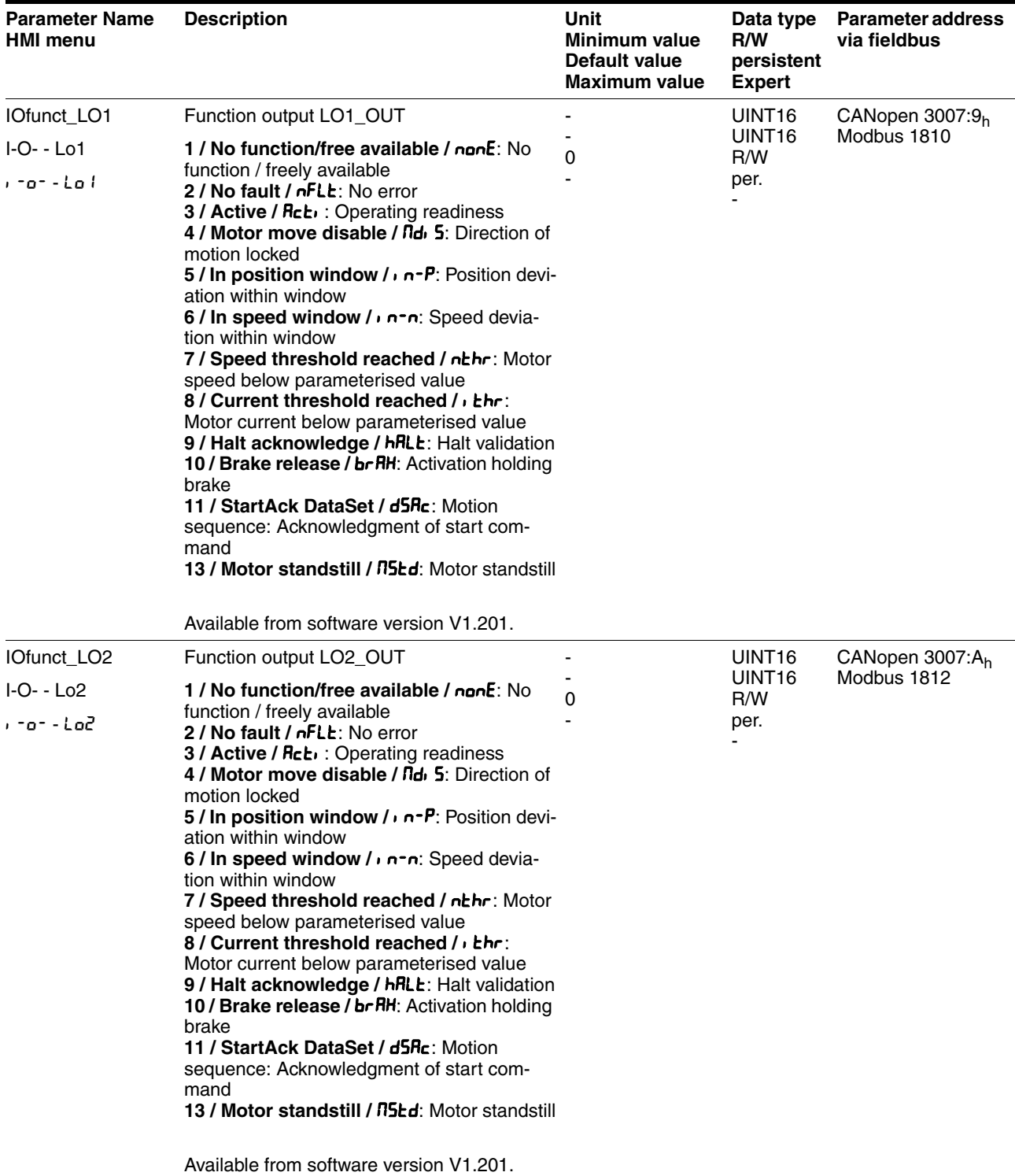

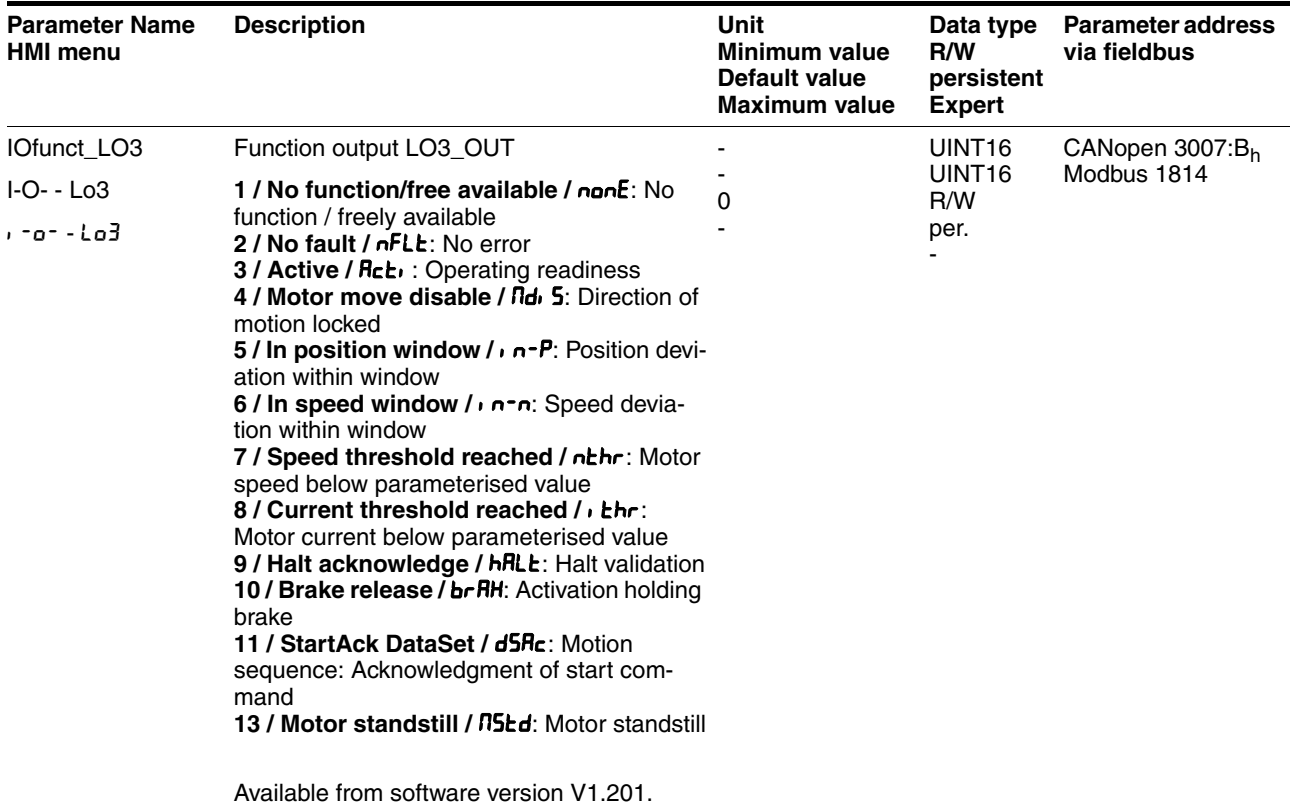

## **8.6.10 Reversal of direction of rotation**

The parameter POSdirOfRotat can be used to change the direction of rotation of the motor. Note that changing the parameter value will only be effective after switching the device off and on again.

The limit switch that limits the working range with clockwise rotation must be connected to  $\overline{\text{LIMP}}$ . The limit switch that limits the working range with counter-clockwise rotation must be connected to  $\overline{\text{LIMN}}$ .

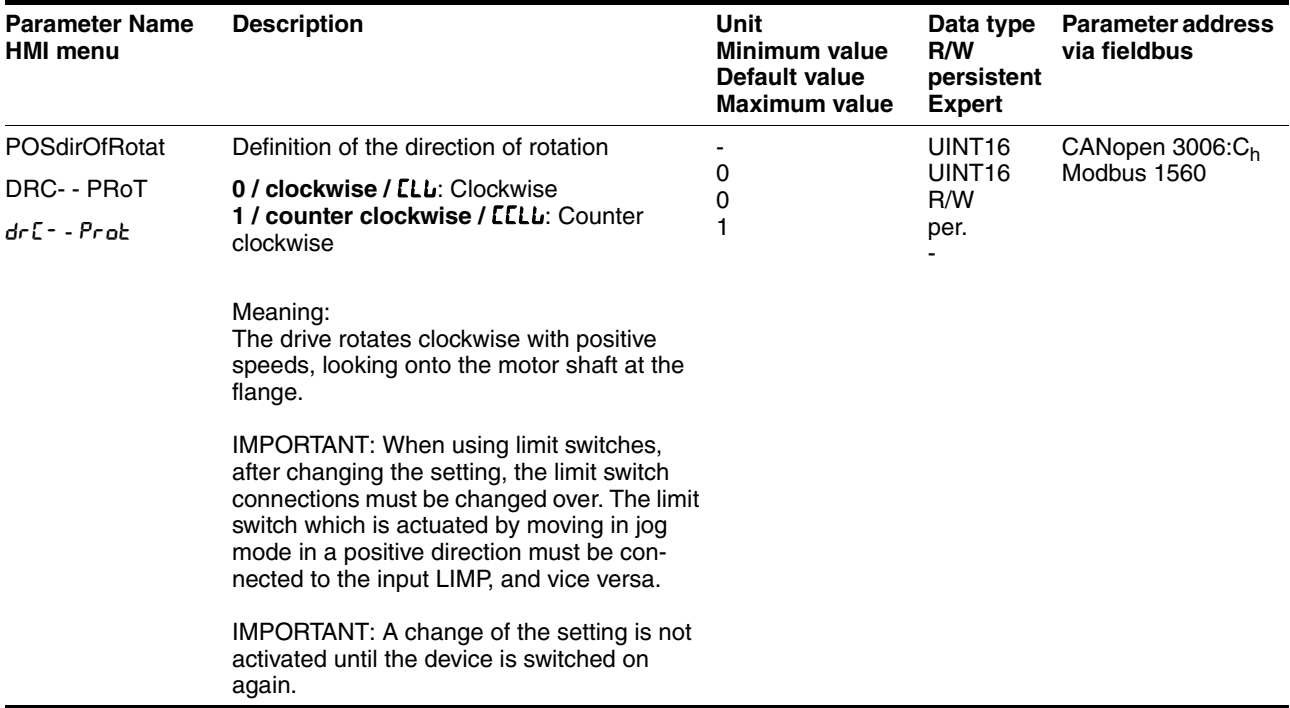

If the direction of rotation of the motor must be reversed, all parameter values can be imported unchanged except for the parameters for position processing with SinCos Multiturn.

By reversing the direction of rotation, the absolute position of the motor \_p\_absworkusr changes, which is read from the rotary encoder, and also the actual position evaluated by the device  $p$  actusr.

The direction of rotation should therefore be set at commissioning to the state which will be required later for the operation of this motor.

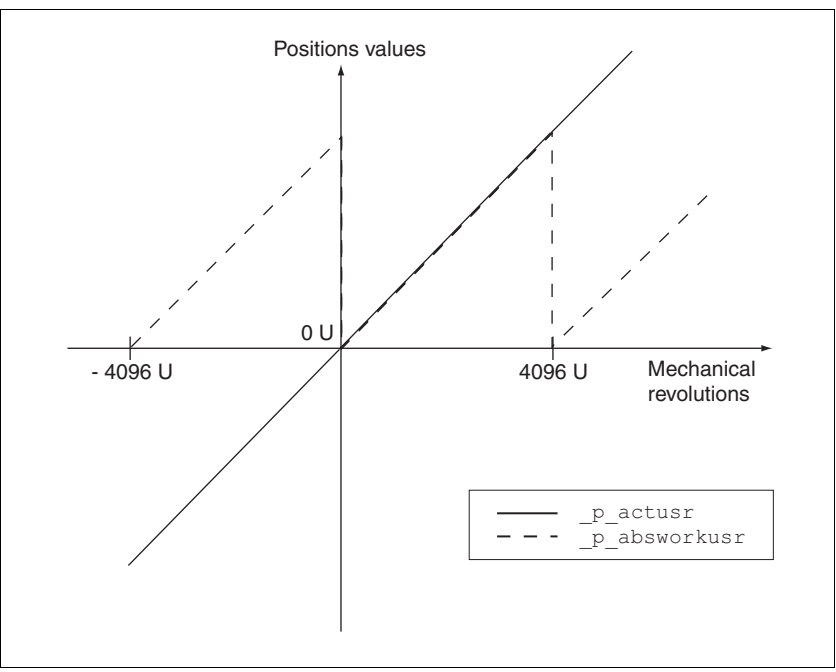

Figure 8.48 Position values without direction reversal

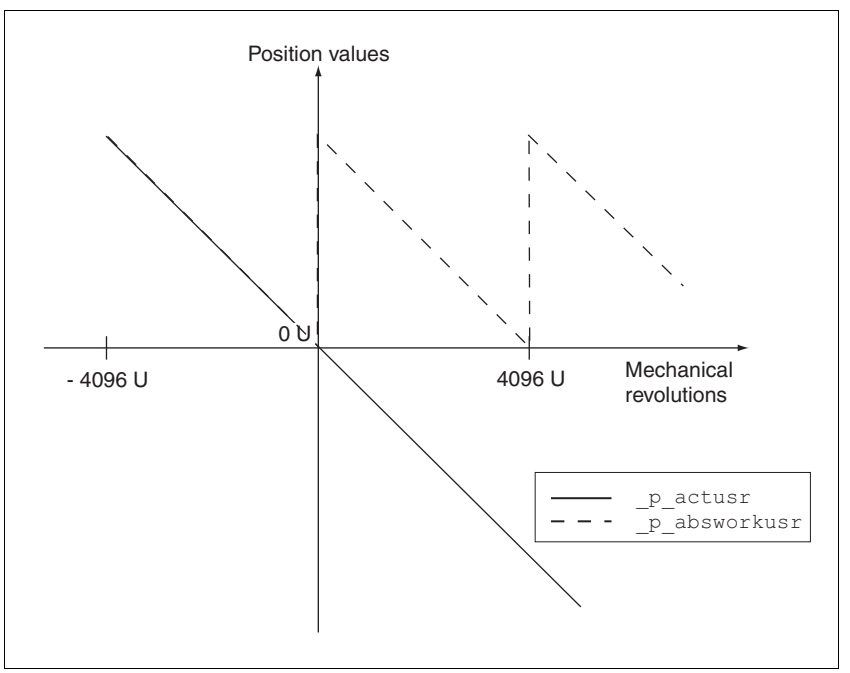

Figure 8.49 Position values with direction reversal

## **8.6.11 Restoring default values**

#### **8.6.11.1 Restoring status after "First Setup"**

The parameter PARuserReset is used to restore the status after "First Setup". All parameter values are reset to default values, with the exception of the communication parameters, the control mode and the logic type.

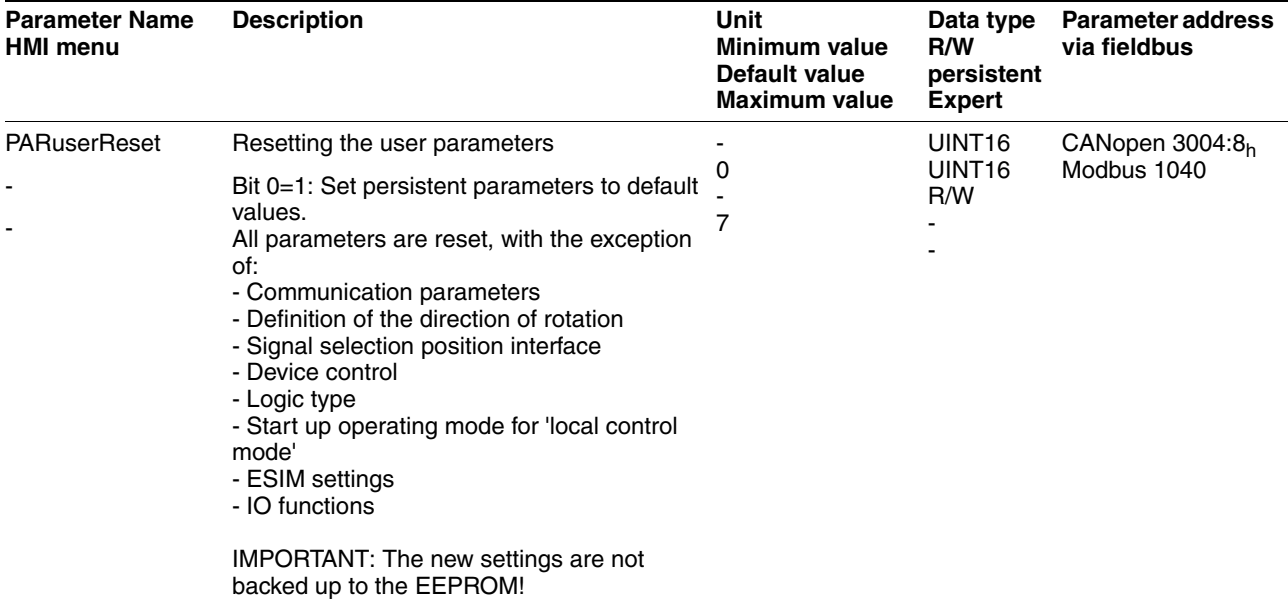

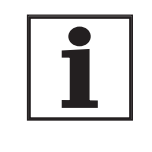

*All parameter values set by the user are lost during this process.*

*It is possible at any time to save all parameter values set for a device as a configuration using the commissioning software.*

#### **8.6.11.2 Restore factory settings**

The parameter PARfactorySet is used to restore the factory settings. All parameter values are reset to the default values.

Remove the connection to the fieldbus in order to avoid conflicts by simultaneous access.

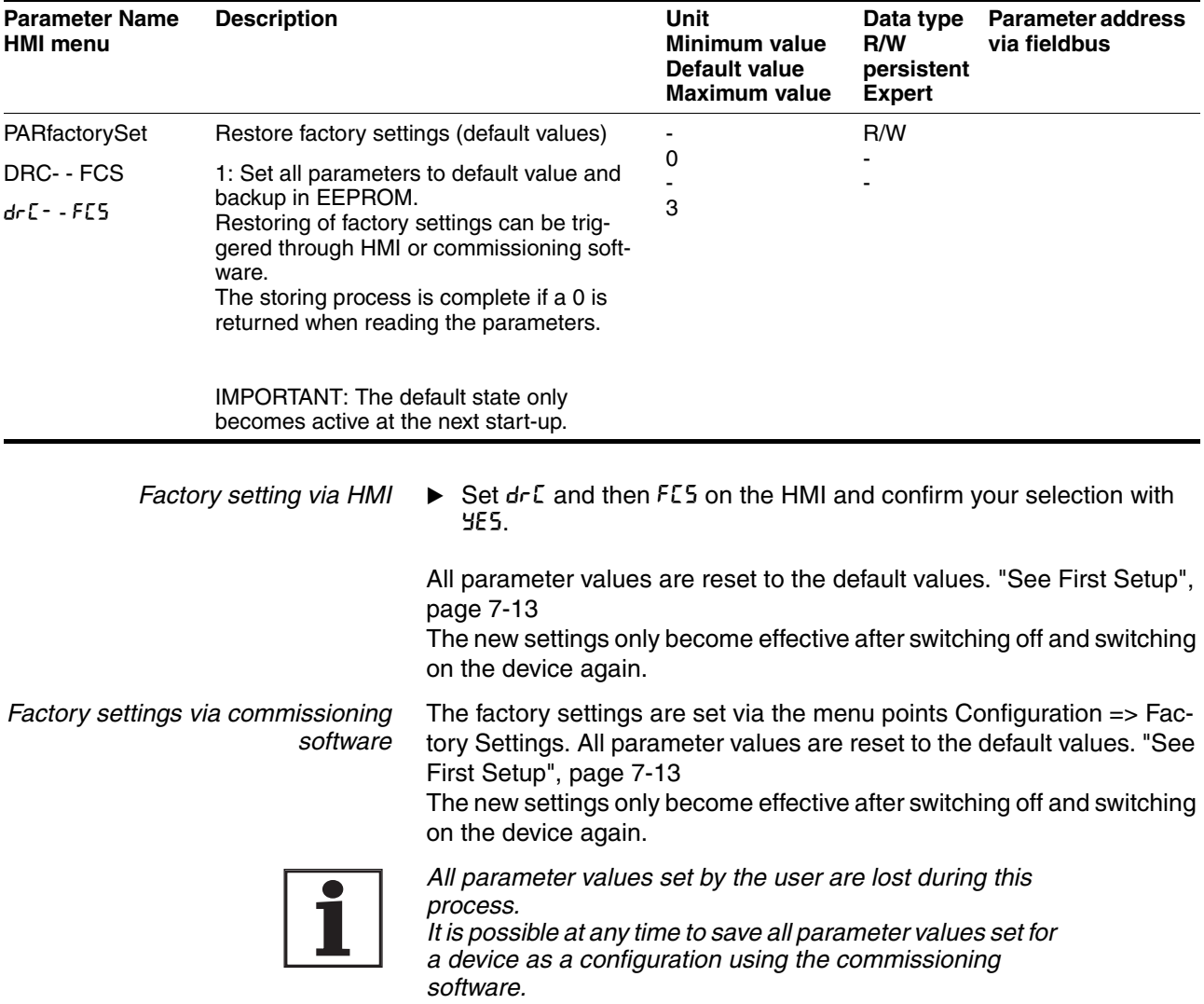

#### **8.6.11.3 Duplicate existing device settings**

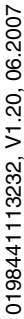

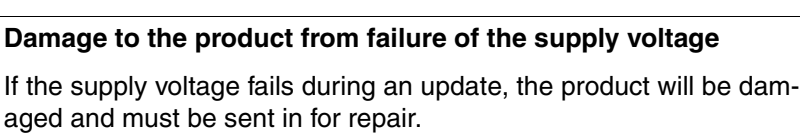

**@ CAUTION**

- Never switch off supply voltage during the update.
- Always carry out the update with a reliable supply voltage.

**Failure to follow these instructions can result in injury or equipment damage.**

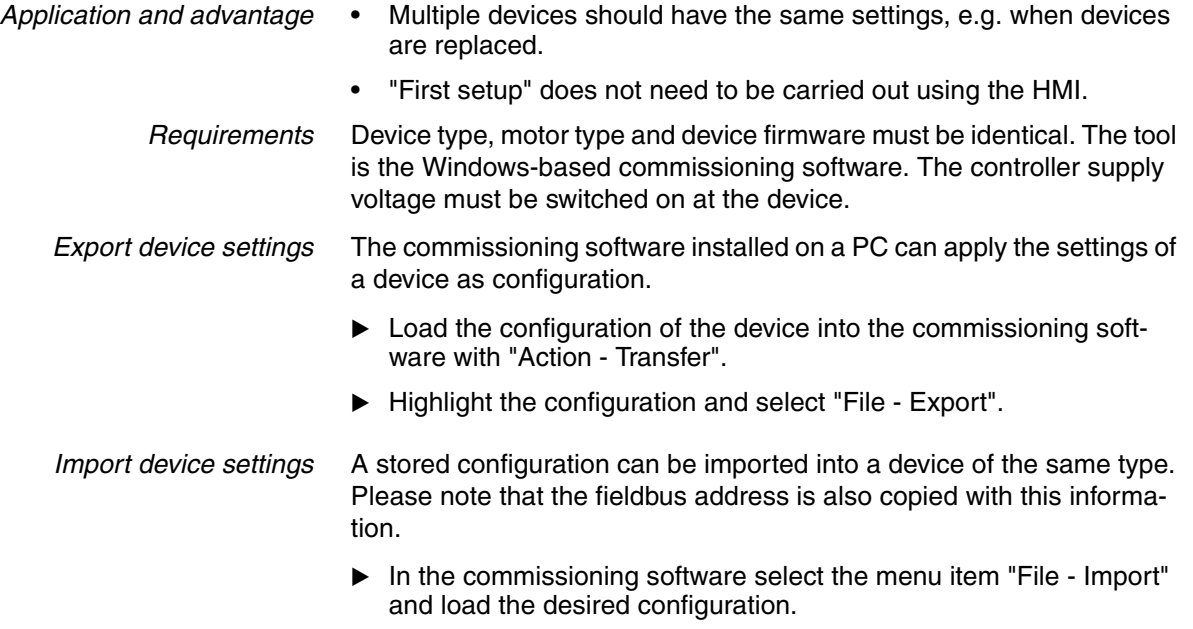

Highlight the configuration and select "Action - Configure".

# **9 Examples**

# **9.1 Wiring local control mode**

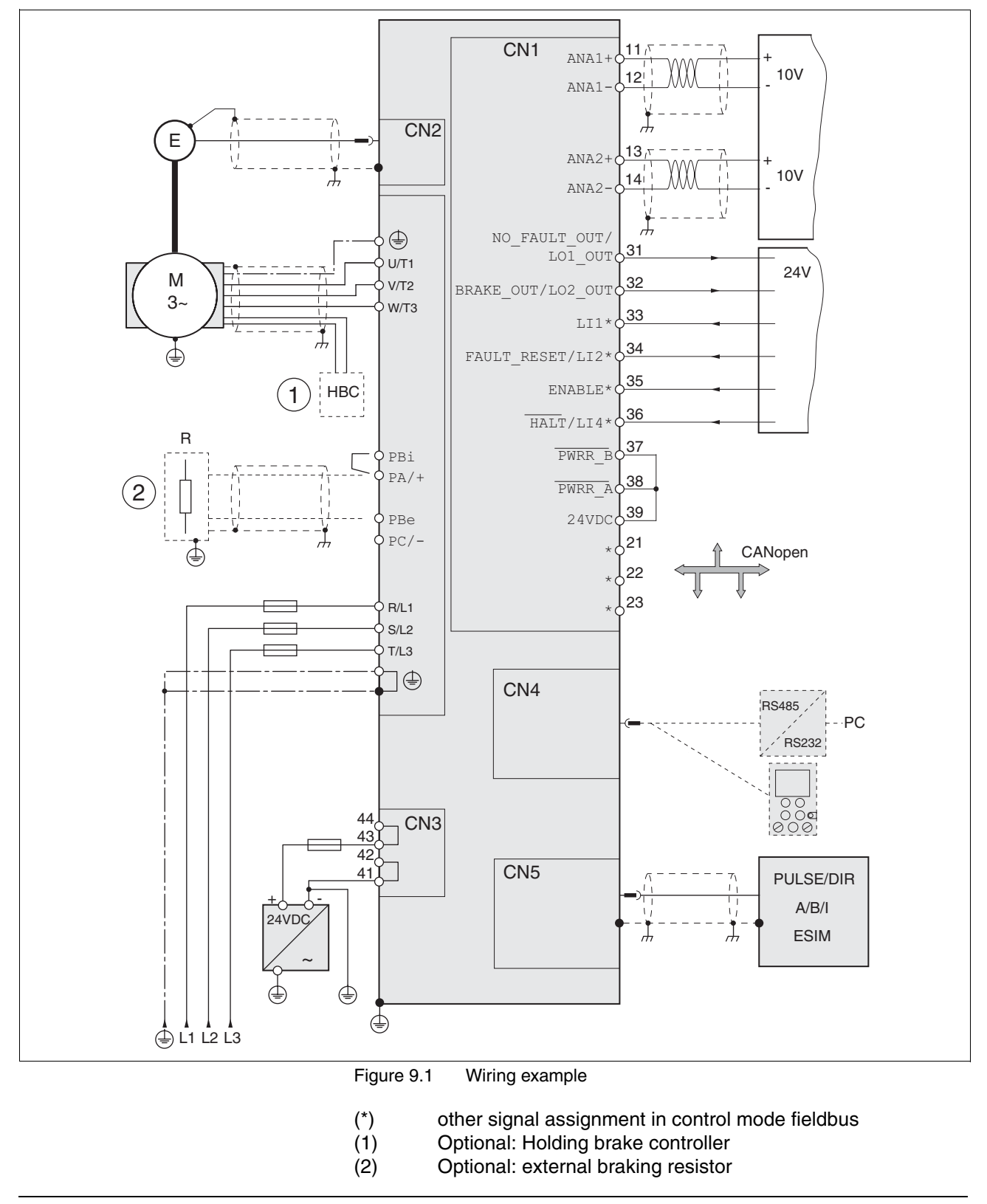

0198441113232, V1.20, 06.2007

0198441113232, V1.20, 06.2007

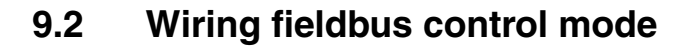

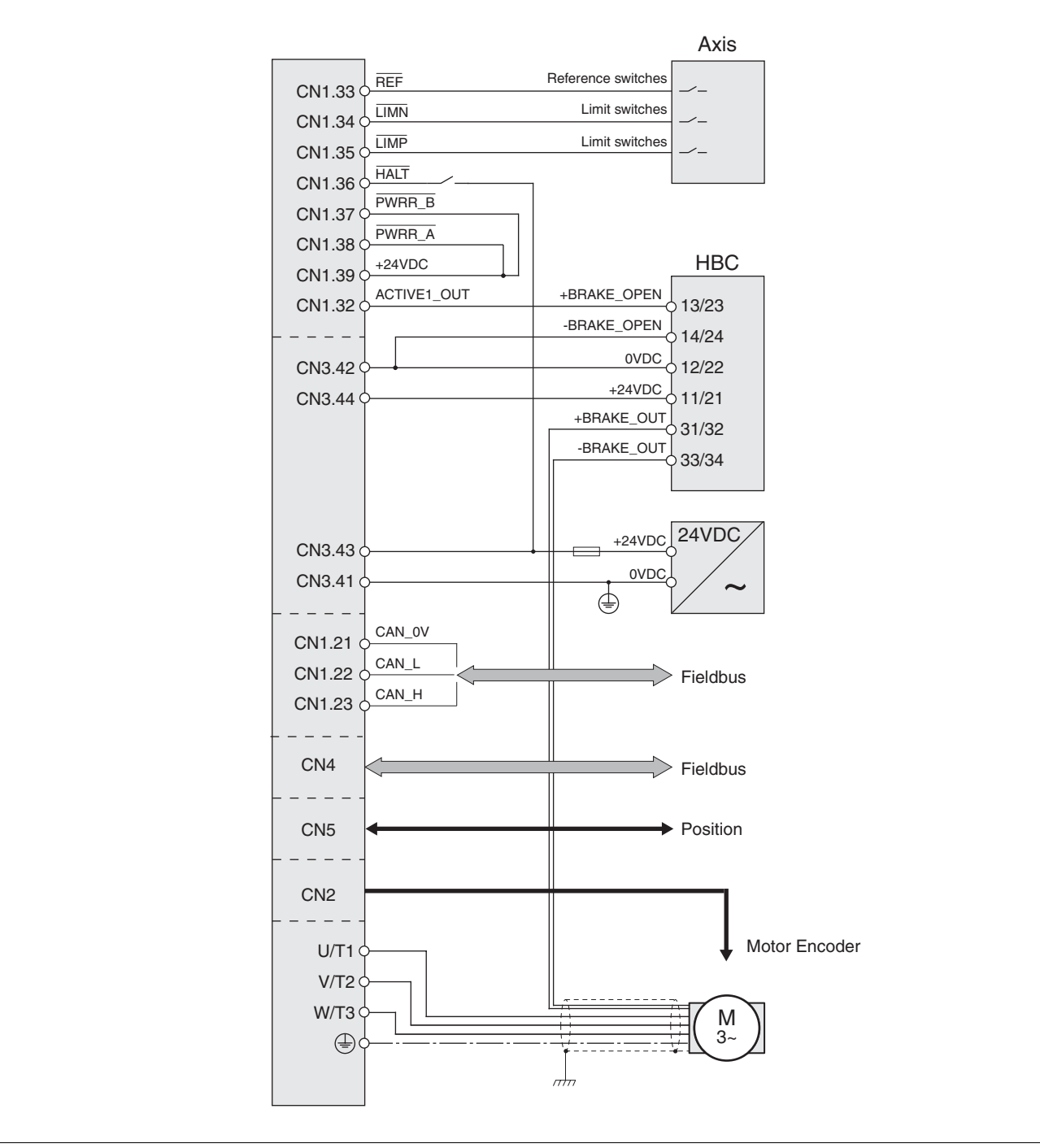

# **9.3 "Power Removal" wiring**

Using the safety functions integrated in this product requires careful planning. For more information see [5.4 "Safety function "Power Re](#page-37-0)[moval""](#page-37-0) on page [5-2](#page-37-0).

## **9.4 Parameterisation local control mode**

The following examples show settings for the current control, speed control and electronic gear modes. The control is local (I/O Mode), the set value preselection via the analogue inputs.

The parameters are set on the HMI in the following examples.

Requirements:

- The motor shaft should not yet be coupled with the system mechanism.
- The analogue inputs are already wired up.
- The "First Setup" and the settings for the basic parameters and limiting values have been carried out during commissioning.
- The power amplifier is ready to switch on, i.e the status display on the HMI shows rdy.
- *Example A: Current control*  $\triangleright$  Set the default operating mode to current control. Under  $drE /$  is  $\eta$  select the entry  $\epsilon_{\text{urr}}$ 
	- ▶ The set current should be preset to 200 mA at 10V using ANA1+. Select under  $5Et - / R$   $\theta$ , 5 the value 0.20.
	- $\triangleright$  The motor speed should be limited using  $ANA2+$ . Under  $drL-$  / R2no select the entry 5PEd
	- The limit value of the motor speed should be 6000 rpm at 10 V. Select under  $drL - / RZnR$  the value  $6000$ .
	- ▶ Check the speed limiter.

Start the motor for this (input signal ENABLE). Set ANA1+ to maximum and limit it using  $ANA2+$ . Read off the speed value under  $5ER /$  nR[ $E$ .

 $\triangleright$  Check the actual current value. Read off the value under  $5E - /$ iaCt.

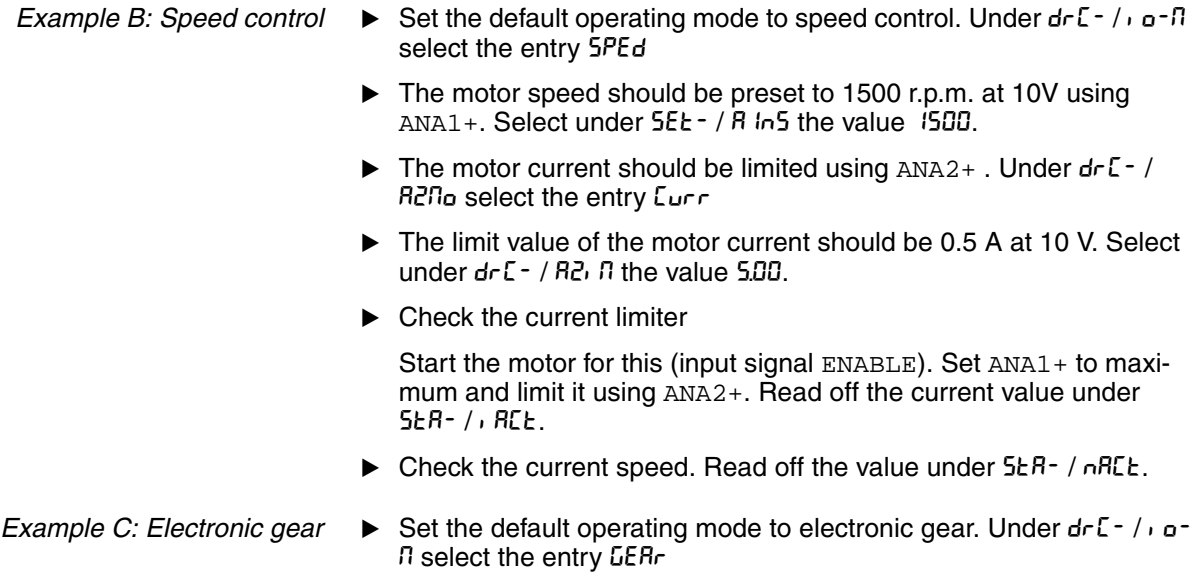

- $\blacktriangleright$  The gear ratio should be selected from a list of presets and should be 2000. Select under 5EL - / GFRE the value 2000.
- Check the current speed. Input the reference signals (pulse/direction or A/B/I) at the CN5 interface and start the motor (input signal  $ENABLE$ ). Read off the value under  $5E + / nRCE$ .

# **10 Diagnostics and troubleshooting**

# **@ DANGER**

#### **Electric shock, fire or explosion**

- Only technicians who are familiar with and understand the contents of this manual and the other relevant manuals are authorised to work on and with this drive system.
- The system manufacturer is responsible for compliance with all applicable regulations relevant to earthing the drive system.
- Many components, including the printed circuit board, work with mains voltage. **Do not touch**. Do **not** touch unprotected parts or screws on the terminals under voltage.
- Install all covers and close the housing doors before applying power.
- The motor generates voltage when the shaft is rotated. Lock the motor shaft to prevent rotation before starting work on the drive system.
- Before working on the drive system:
	- Switch off power to all connections.
	- Place a sign "DO NOT SWITCH ON" on the switch and lock to prevent its being switched on.
	- **Wait for 6 minutes** (discharge DC bus capacitors). Do **not** short-circuit DC bus!
	- Measure voltage on DC bus and check that it is <45V. (The DC bus LED is not a reliable indicator for no DC bus voltage).

**Failure to follow these instructions will result in death or serious injury.**

# **10.1 Service**

If you cannot resolve the fault yourself please contact your appointed sales partner. Have the following details available:

- Type plate (Type, identification number, serial number, DOM, ...)
- Type of fault (possibly with flash code or fault number)
- Previous and concurrent conditions
- Your own ideas regarding the cause of the fault

Include this information if you return the product for inspection or repair.

# **10.2 Error responses and error classes**

*Error response* The product triggers an error response in the event of a fault. Depending upon the gravity of the fault, the device responds in accordance with one of the following error classes:

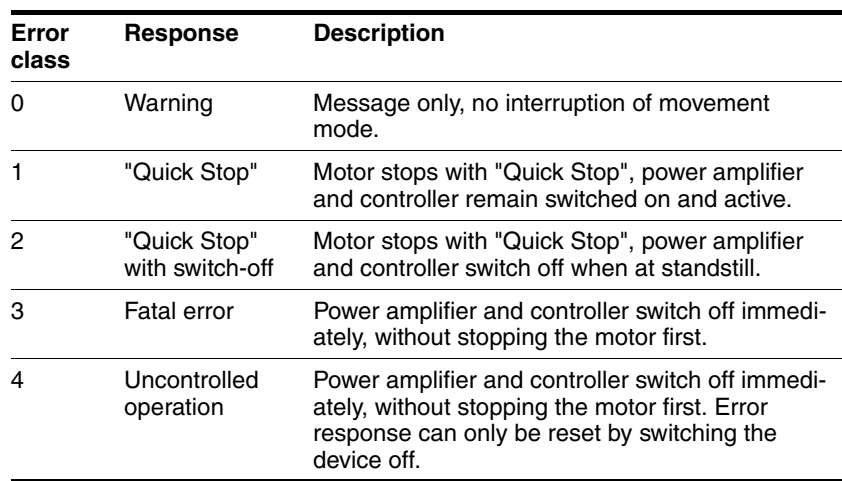

The occurrence of an event is signalled by the device as follows:

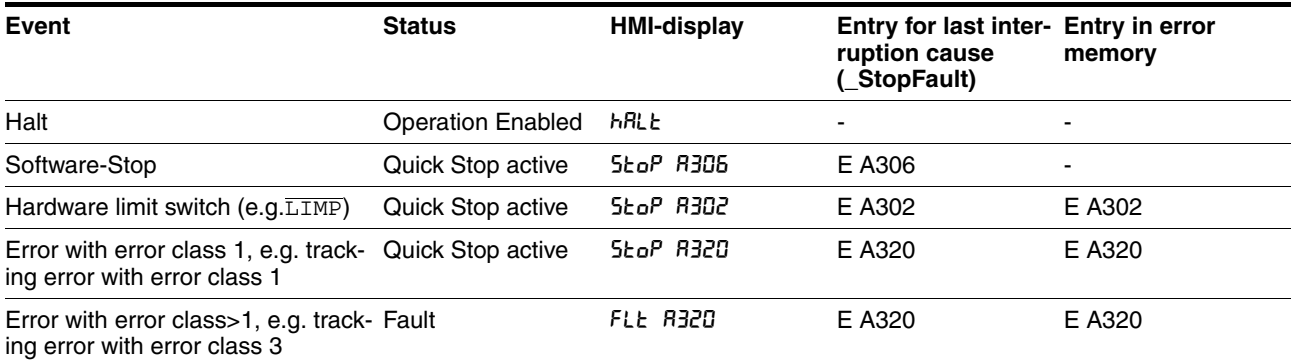

HMI, commissioning software and fieldbus indicate whether the safety function has been triggered by  $\overline{\text{PWRR\_A}}$  or  $\overline{\text{PWRR\_B}}$ . Neither signal can be configured via parameters.
#### **10.3 Error display**

The last cause of interruption and the last 10 error messages are stored. The HMI allows the last cause of interruption to be displayed; the commissioning software and the fieldbus allow, in addition to the last cause of interruption, the last 10 error messages also to be displayed. A description of all the error numbers can be seen from page [10-12.](#page-261-0)

#### **10.3.1 Status diagram**

After switching on and at the start of an operating mode, a sequence of operating states is progressed through.

The relationship between the operating states and the state transitions is shown in the state diagram (state machine).

The operating states are internally monitored and influenced by monitoring and system functions, such as temperature and current monitoring

*Graphic representation* The status diagram is shown graphically as a flow chart.

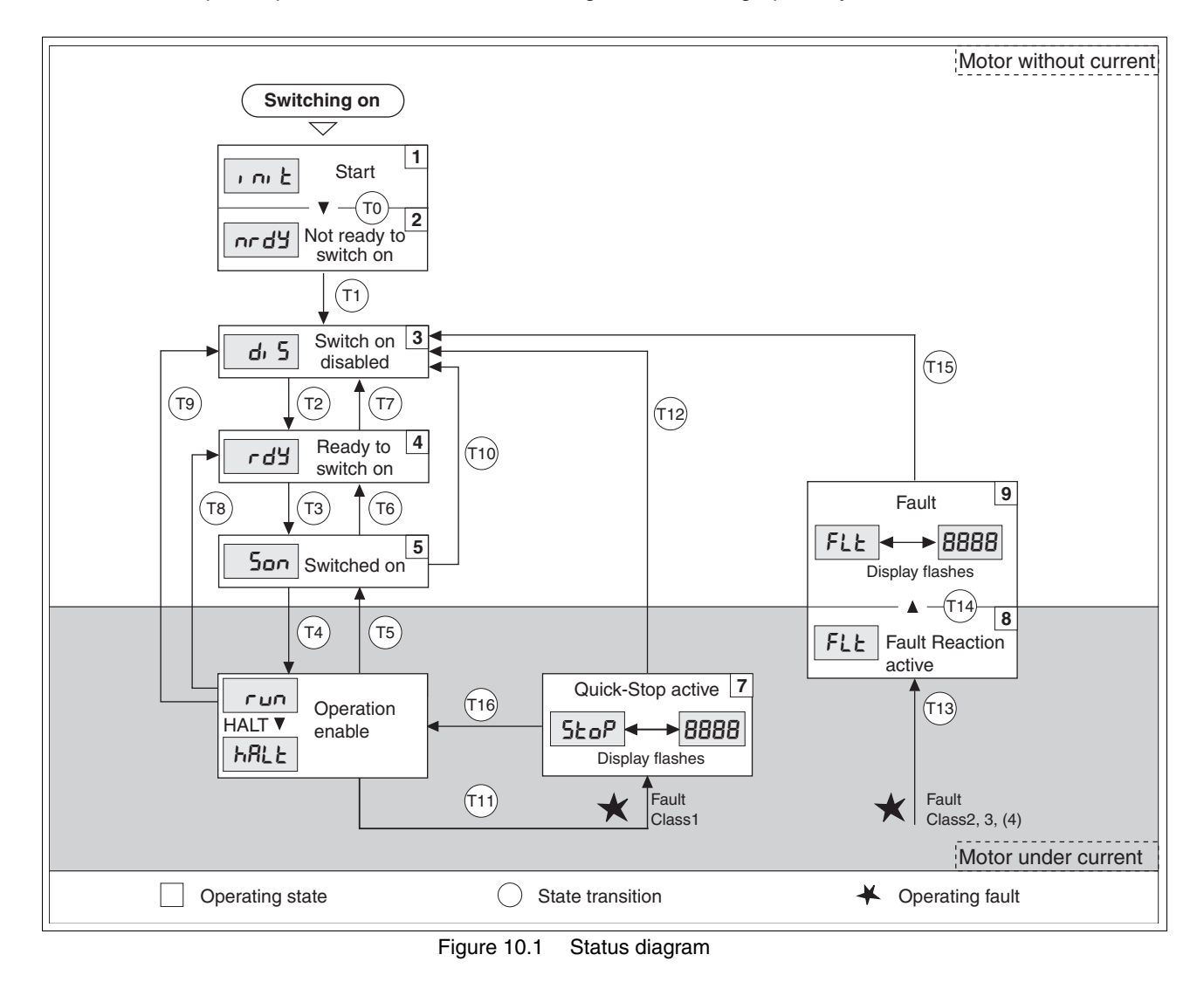

*Operating states* The operating states are displayed as standard by the HMI and the commissioning software.

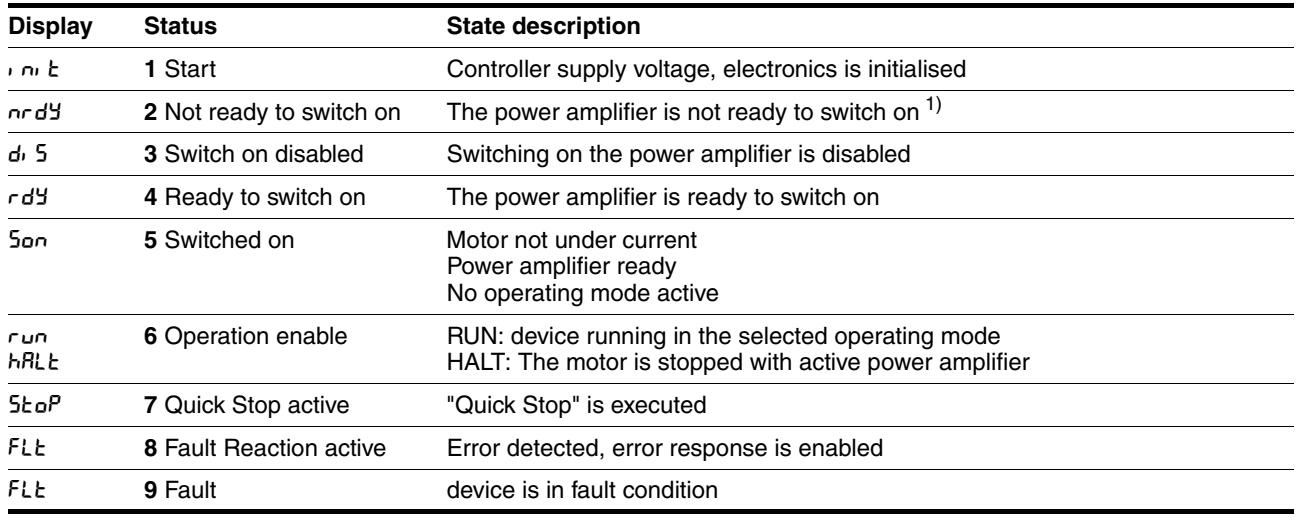

1) The device must be switched off and switched on again

*Status transitions* Status transitions are triggered by an input signal, a fieldbus command (with fieldbus control mode only) or as a response to a monitoring signal.

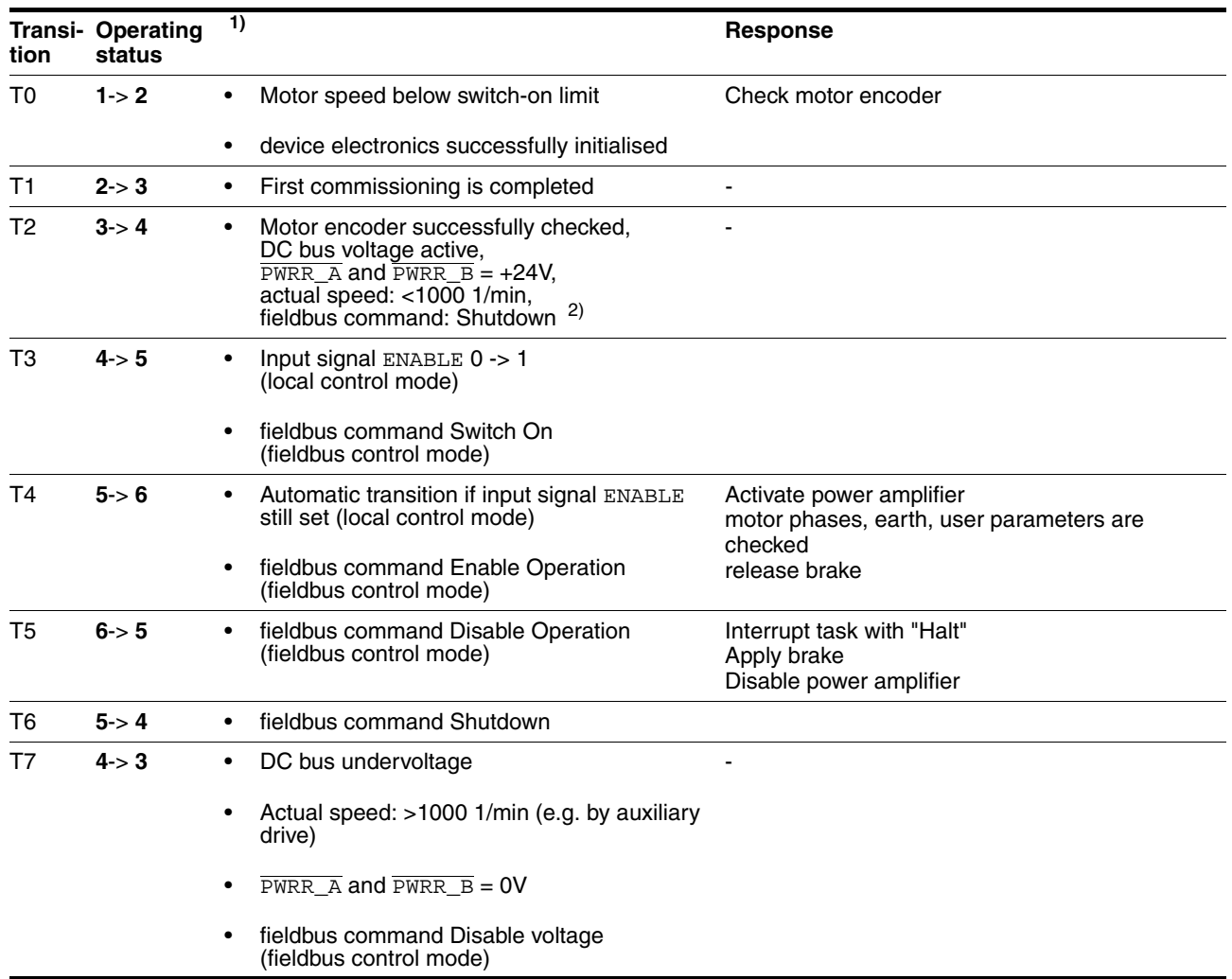

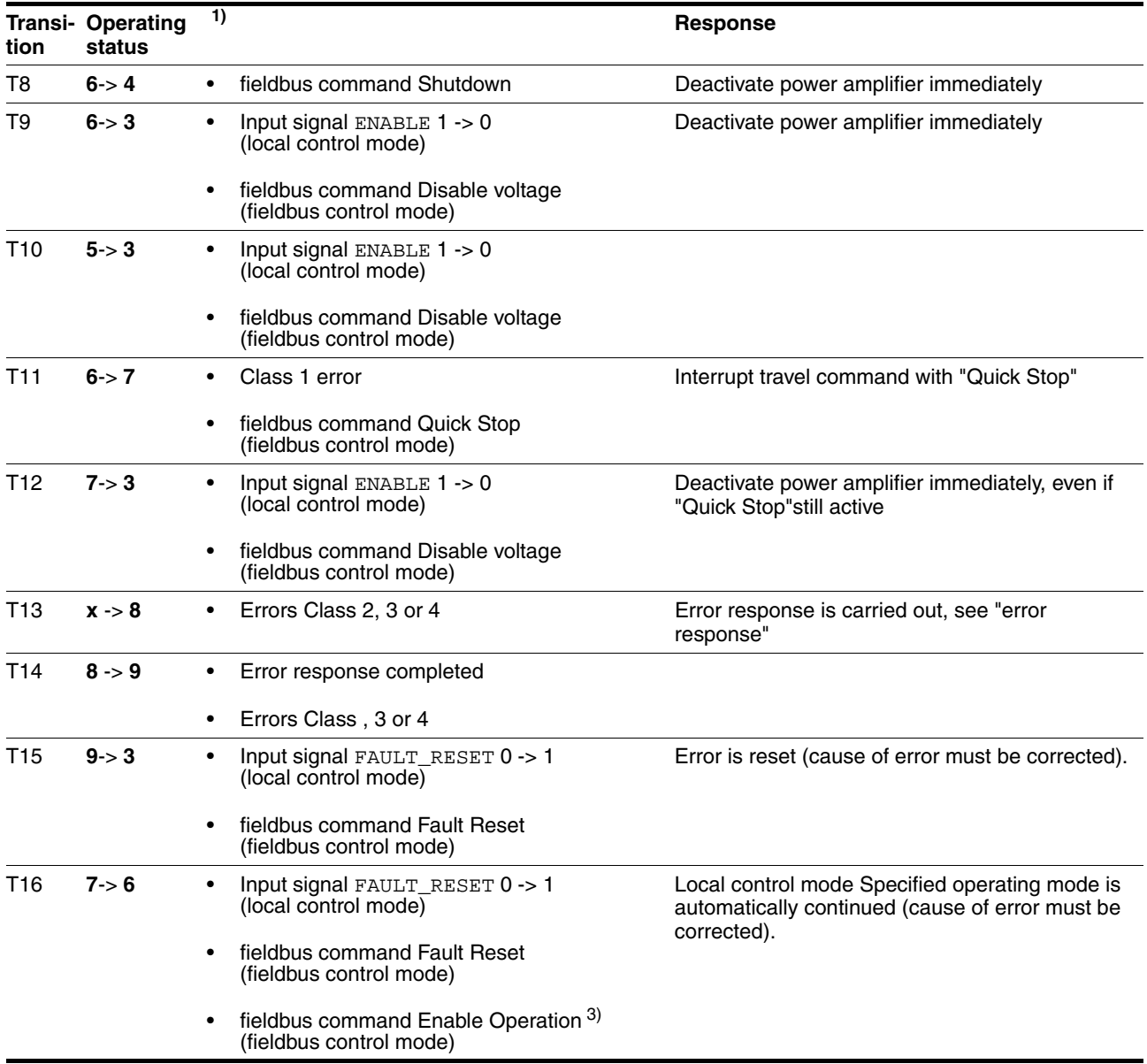

1) Condition / Event It is sufficient to satisfy one point to initiate the state transition

2) Only required with fieldbus control mode, fieldbus CANopen and parameter DCOMcompatib= 1

3) Possible only if operating status was triggered through fieldbus

# **10.3.2 Error display on HMI**

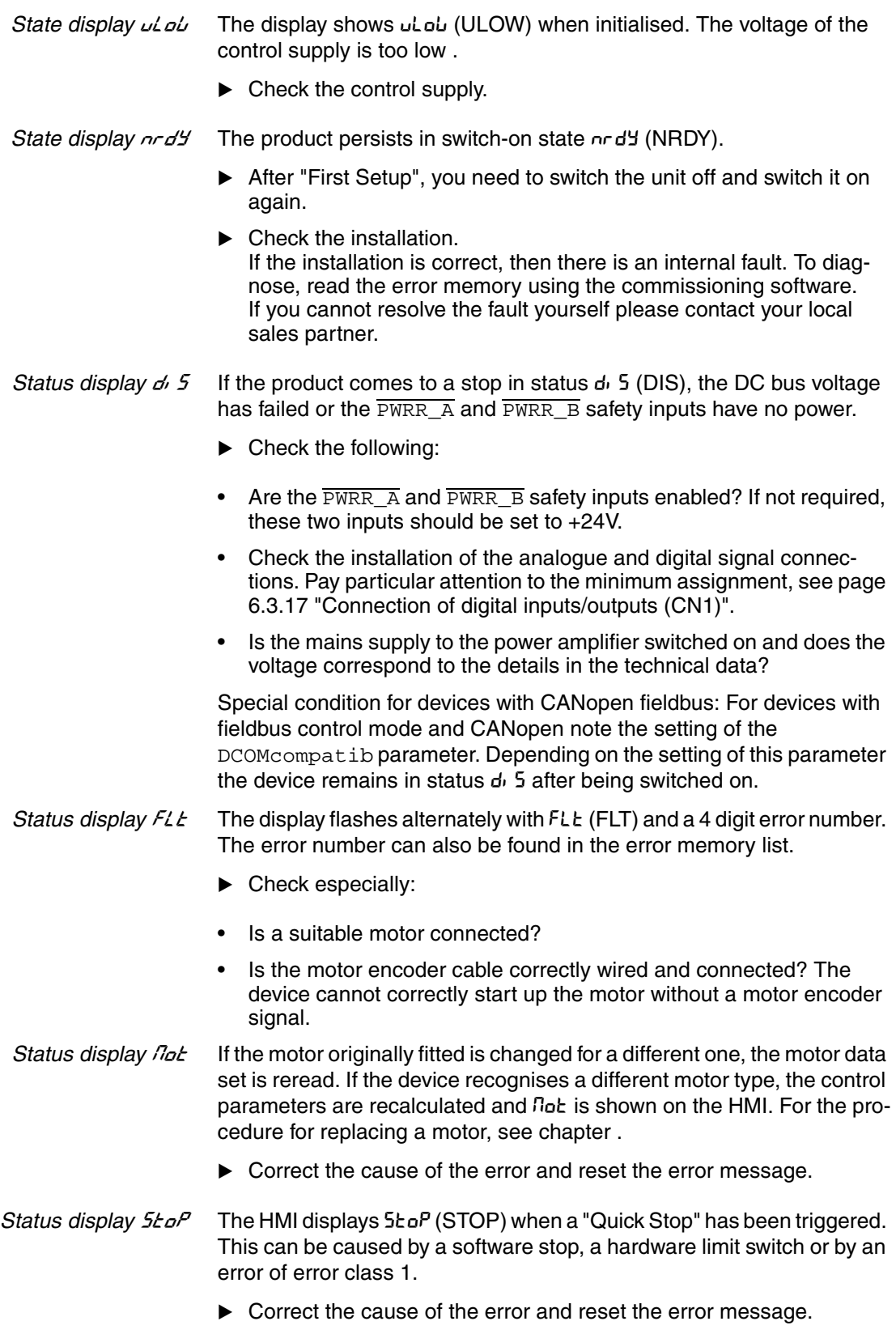

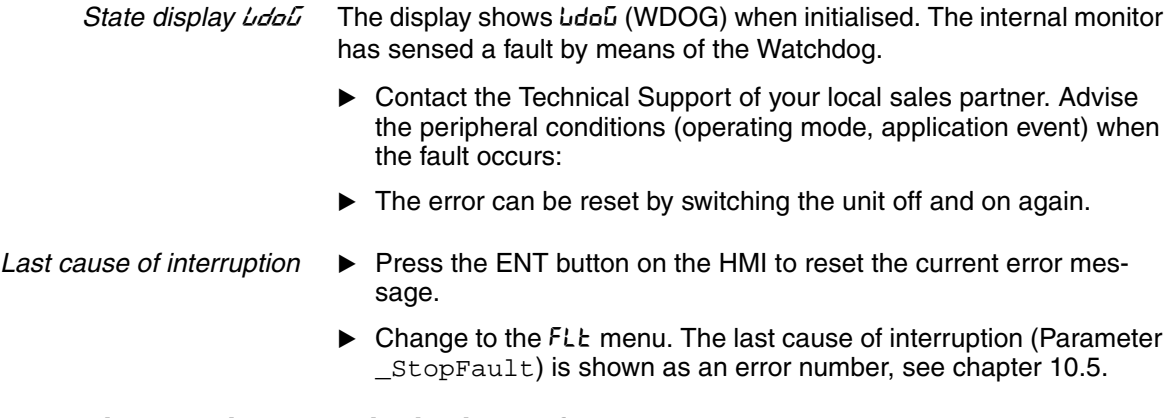

#### **10.3.3 Error display with commissioning software**

- You will need a PC with the commissioning software and a functional connection to the product, see [6.3.18 "Connection to PC or](#page-90-0)  [remote terminal \(CN4\)"](#page-90-0) from page [6-49](#page-90-0).
- Select "Diagnosis error memory". A dialogue box which displays the error messages appears.

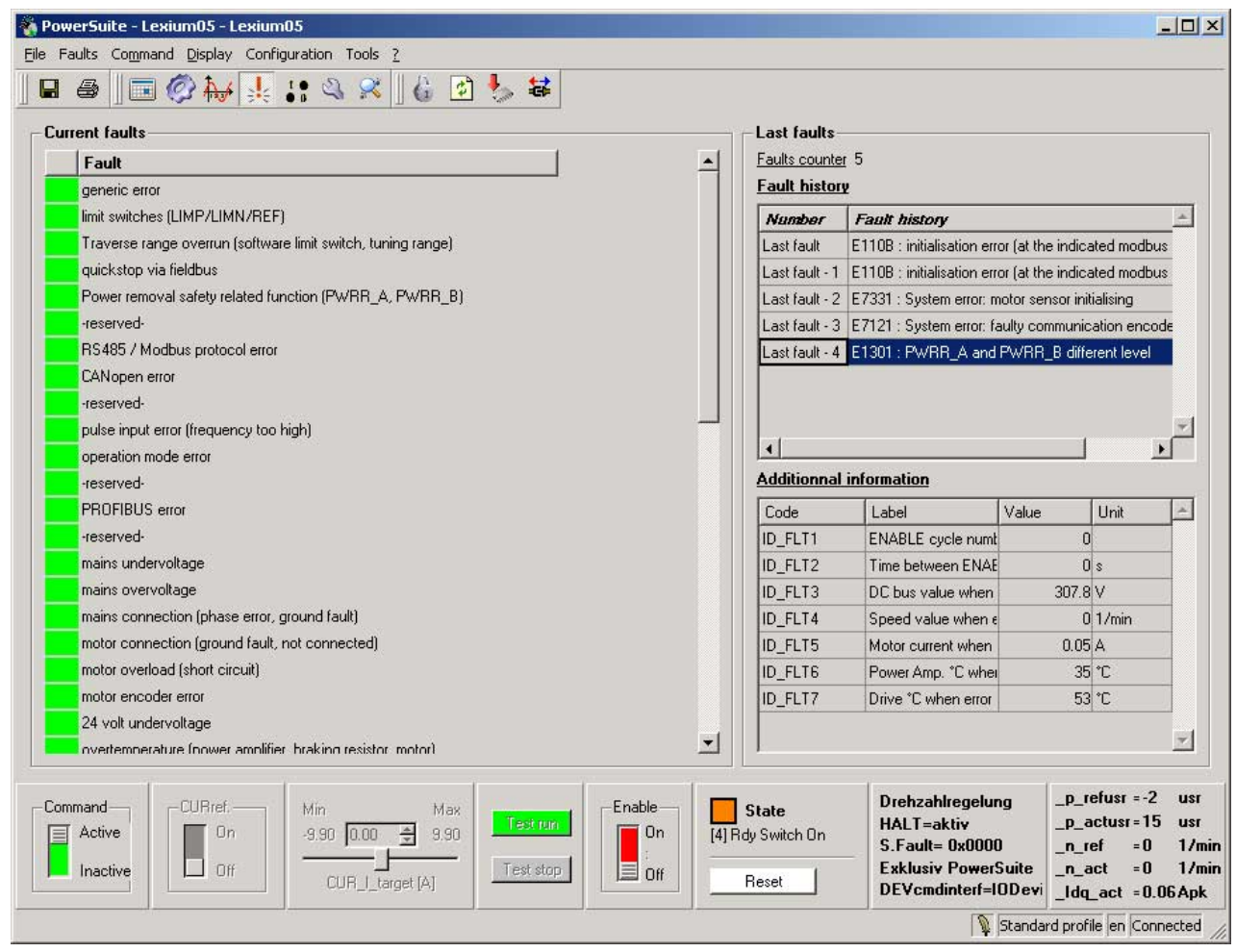

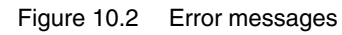

The commissioning software shows a 4 digit error number in the list of the error memory with an "E" in front.

Error messages are displayed showing status, error class, time when error occurred and a short description. Under "Additional information" you can verify the exact conditions when the error occurred.

 Correct the error and reset the current error message with the "Reset" button in the command bar of the program. In the case of class 4 errors, you will need to switch off the controller supply voltage and switch it on again.

#### <span id="page-257-0"></span>**10.3.4 Error display via fieldbus**

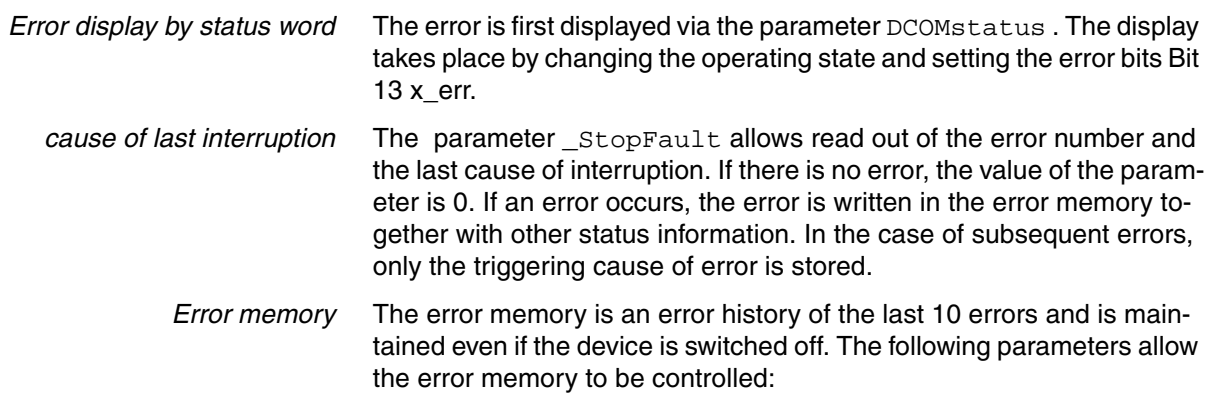

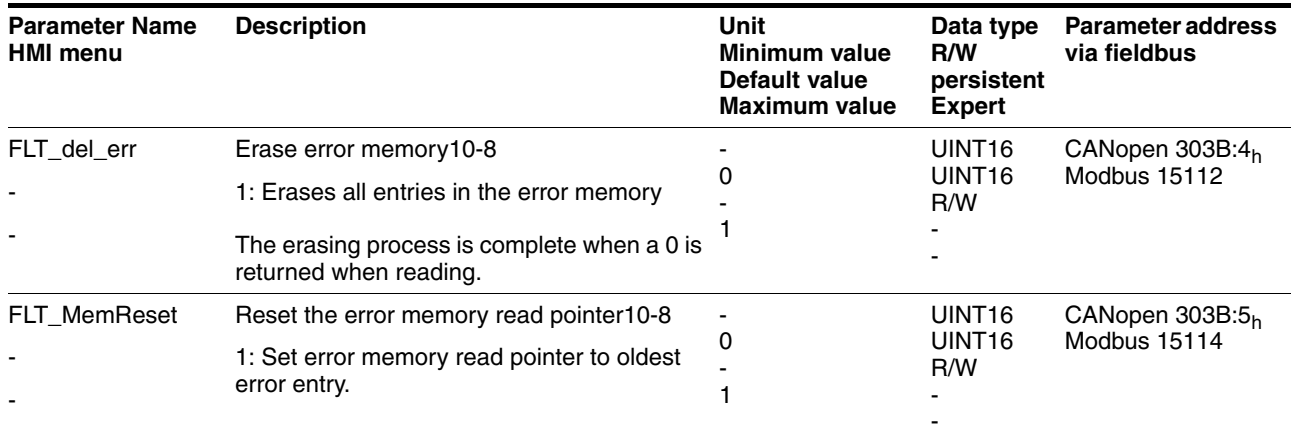

The error memory can only be read sequentially. The parameter FLT\_MemReset must be used to reset the read pointer. Then the first error entry can be read. The read pointer is automatically moved on to the next entry, re-reading selects the next error entry. If the error number 0 is returned there is no error entry present.

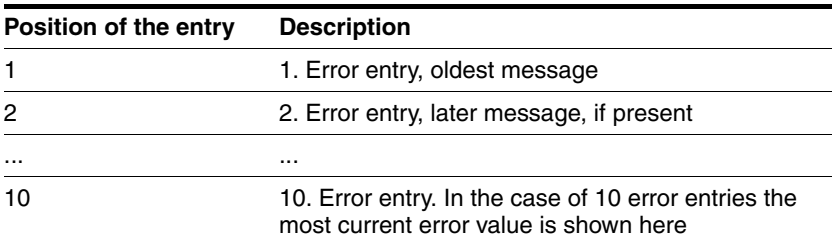

0198441113232, V1.20, 06.2007 0198441113232, V1.20, 06.2007

An individual error entry consists of several pieces of information which are read out using various parameters. When reading out an error entry, the error number must always be read out first with the parameter FLT\_err\_num.

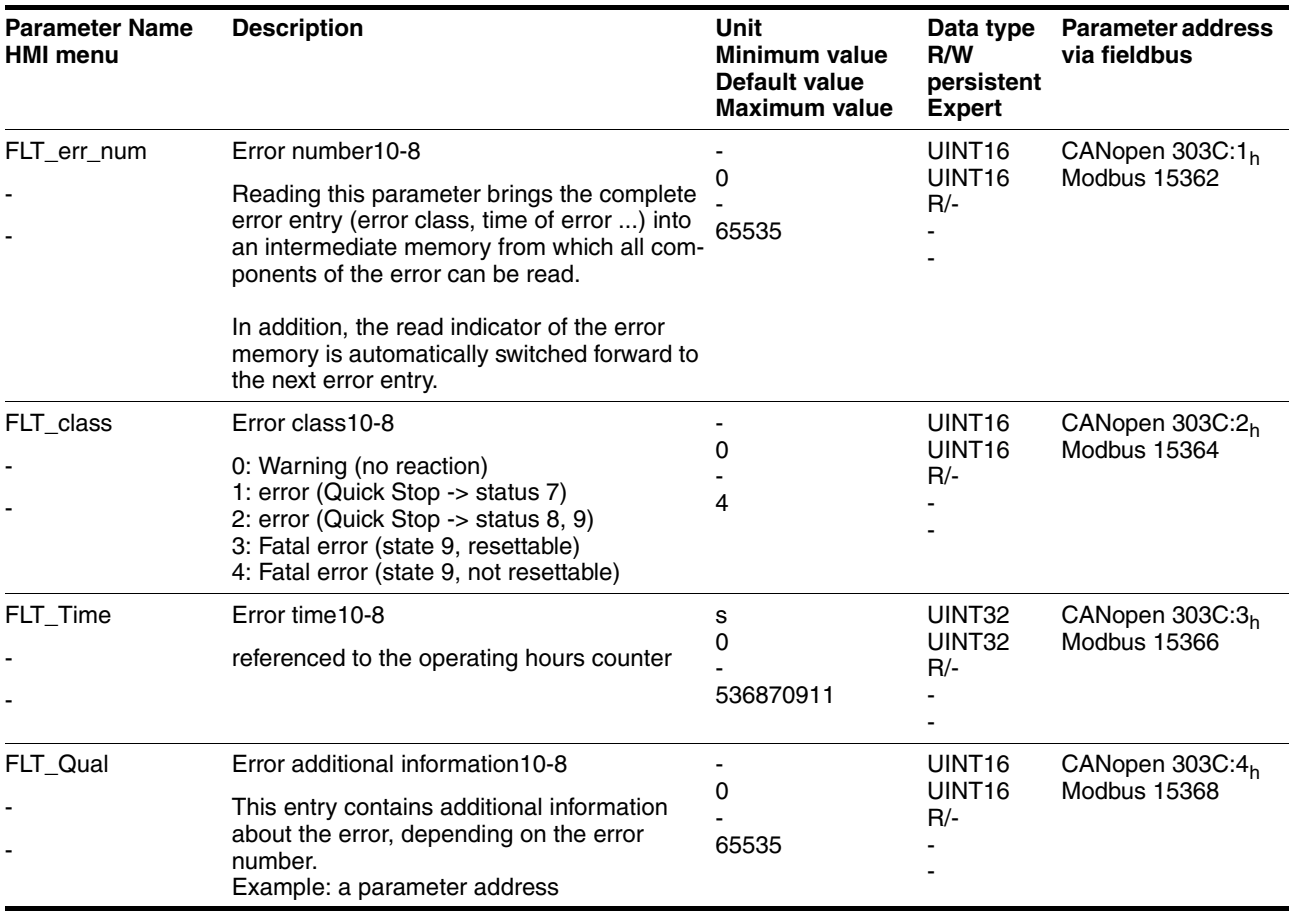

# **10.4 Troubleshooting**

### **10.4.1 Resolution of malfunctions**

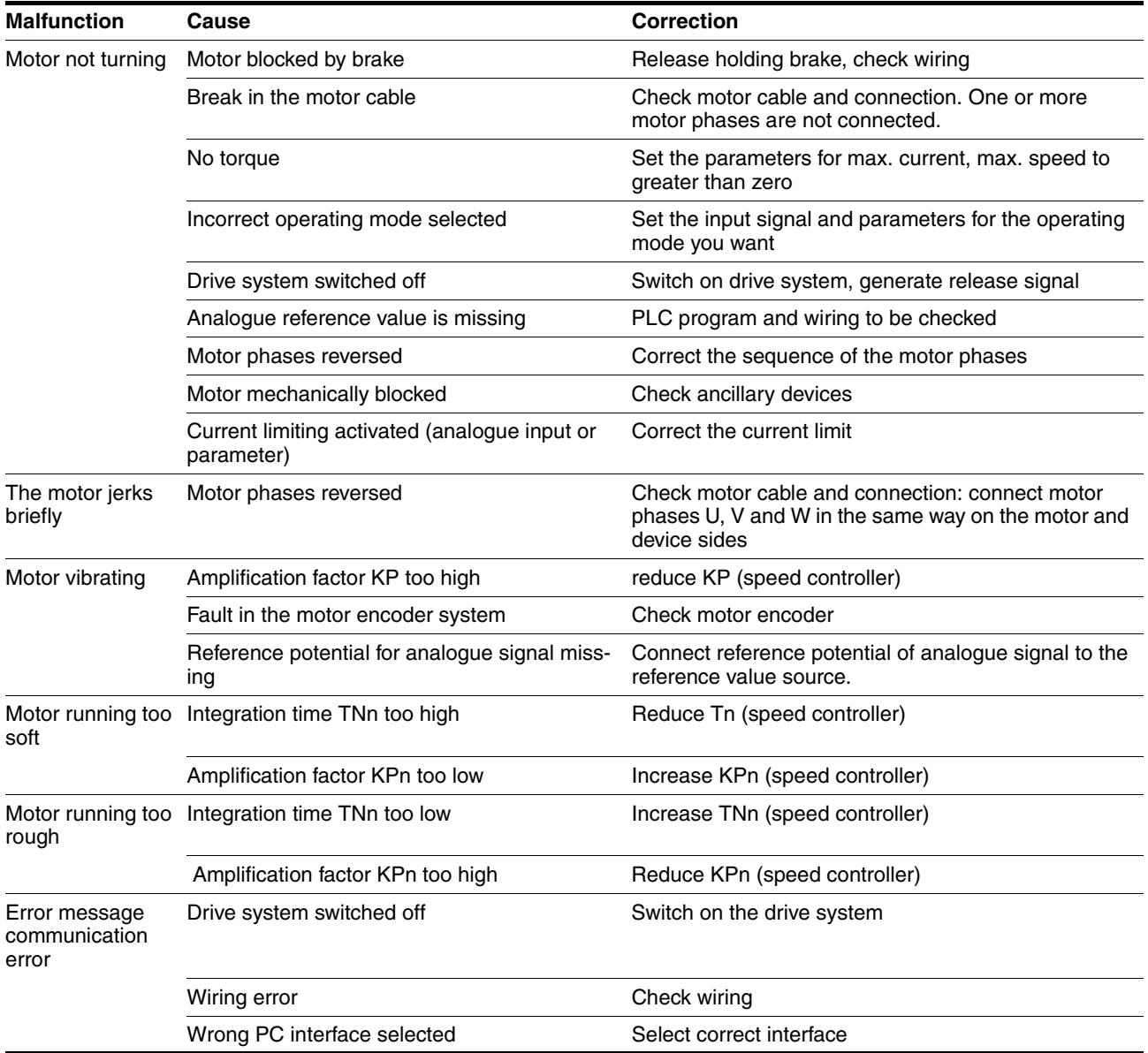

#### <span id="page-260-1"></span>**10.4.2 Error resolution sorted by error bit**

For better orientation when troubleshooting, all error numbers are categorised with the so-called error bit. The error bits can be read using the parameter \_SigLatched . The signal state "1" marks an error or warning message.

<span id="page-260-0"></span>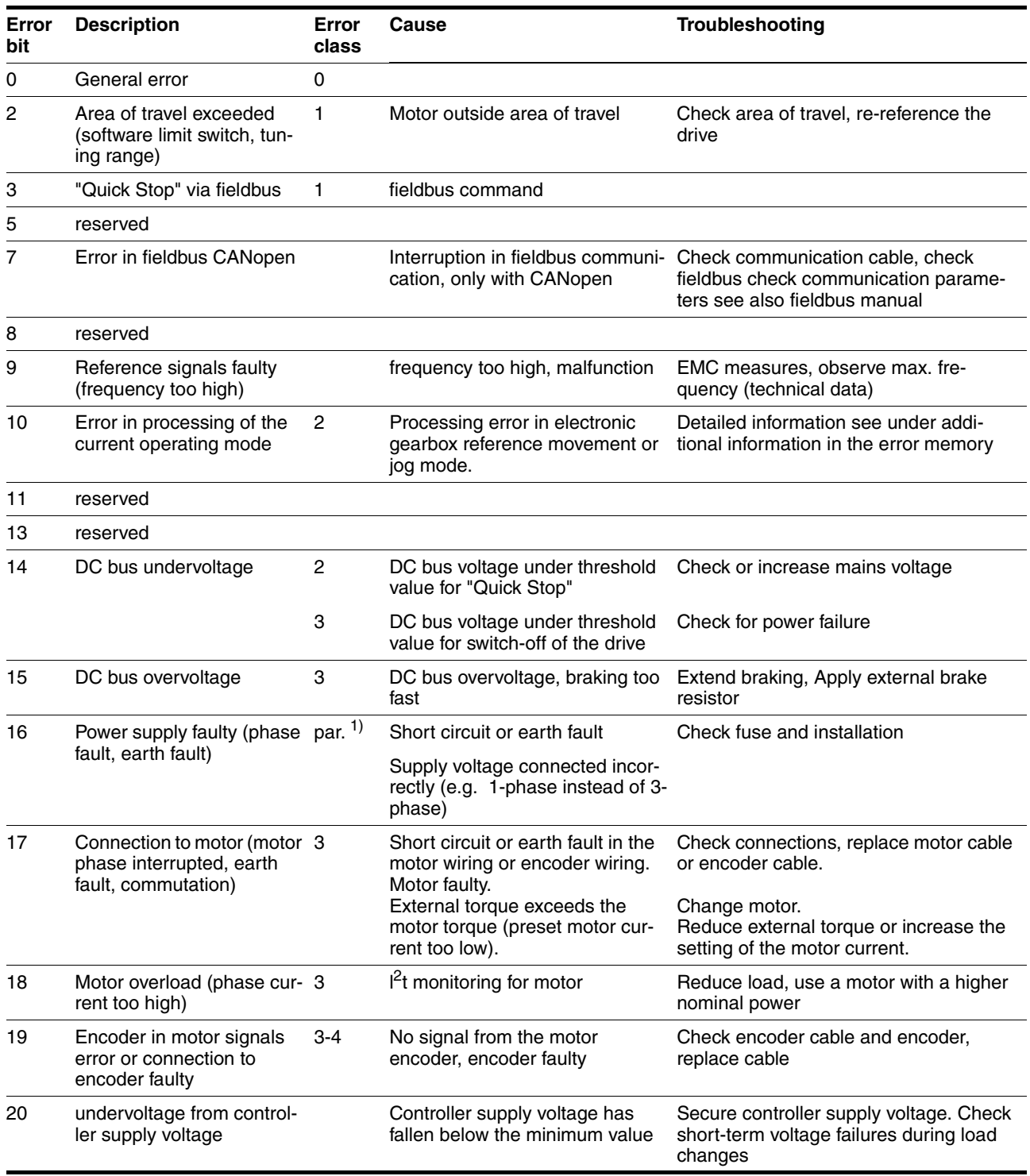

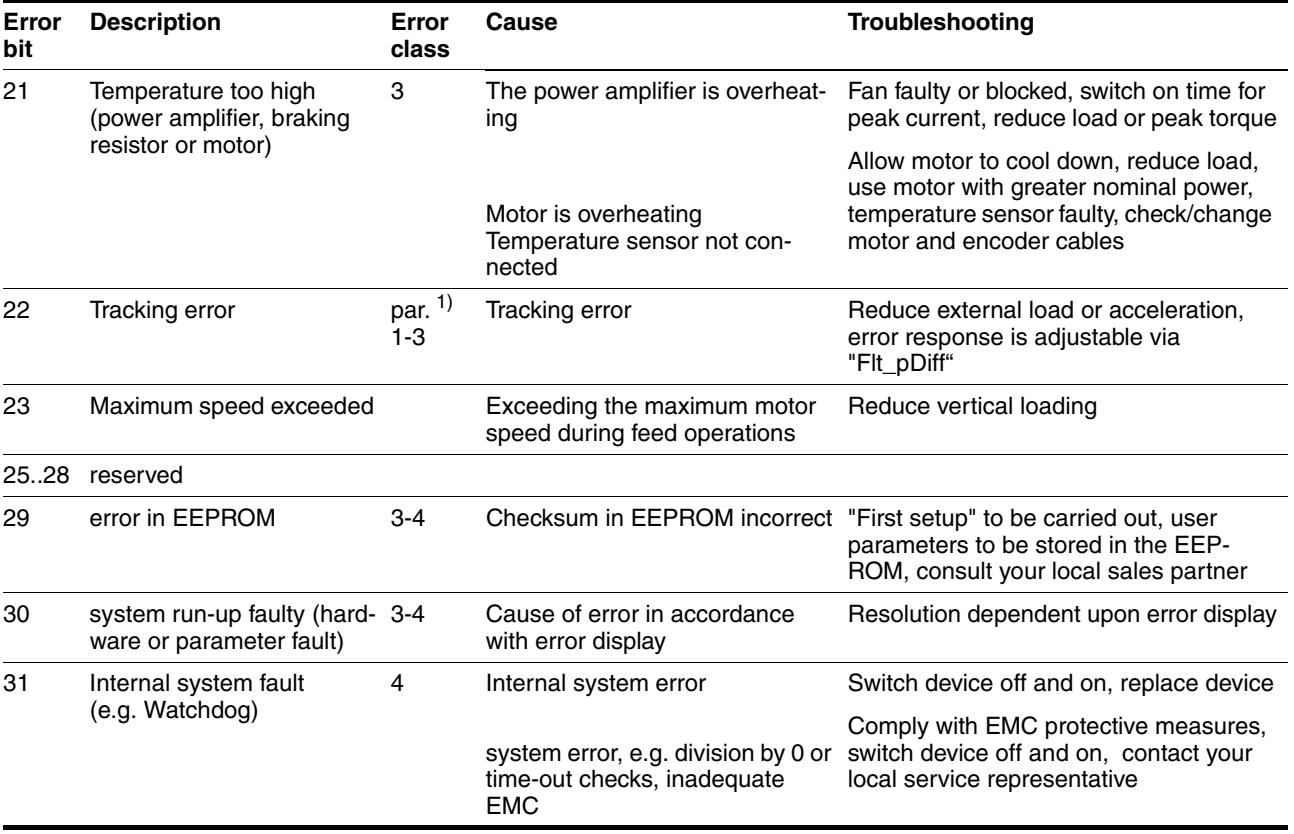

1) par.  $=$  can be set by parameters

### <span id="page-261-0"></span>**10.5 Table of error numbers**

The cause of error for each error message is coded as an error number and stored in the parameter FLT\_err\_num . The following table shows all the error numbers and their meaning If "par." is shown under the error class, then the error class can be set as a parameter. Please note that in the HMI, the error number is shown without the preceding "E".

The error numbers are structured:

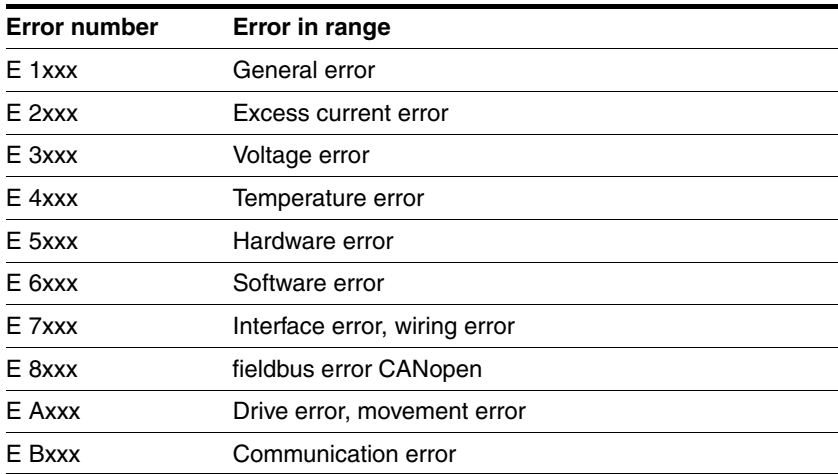

Information on error class can be found on page [10-2](#page-251-0). Information on error bits and measures for correcting errors can be found on page [10-11.](#page-260-1)

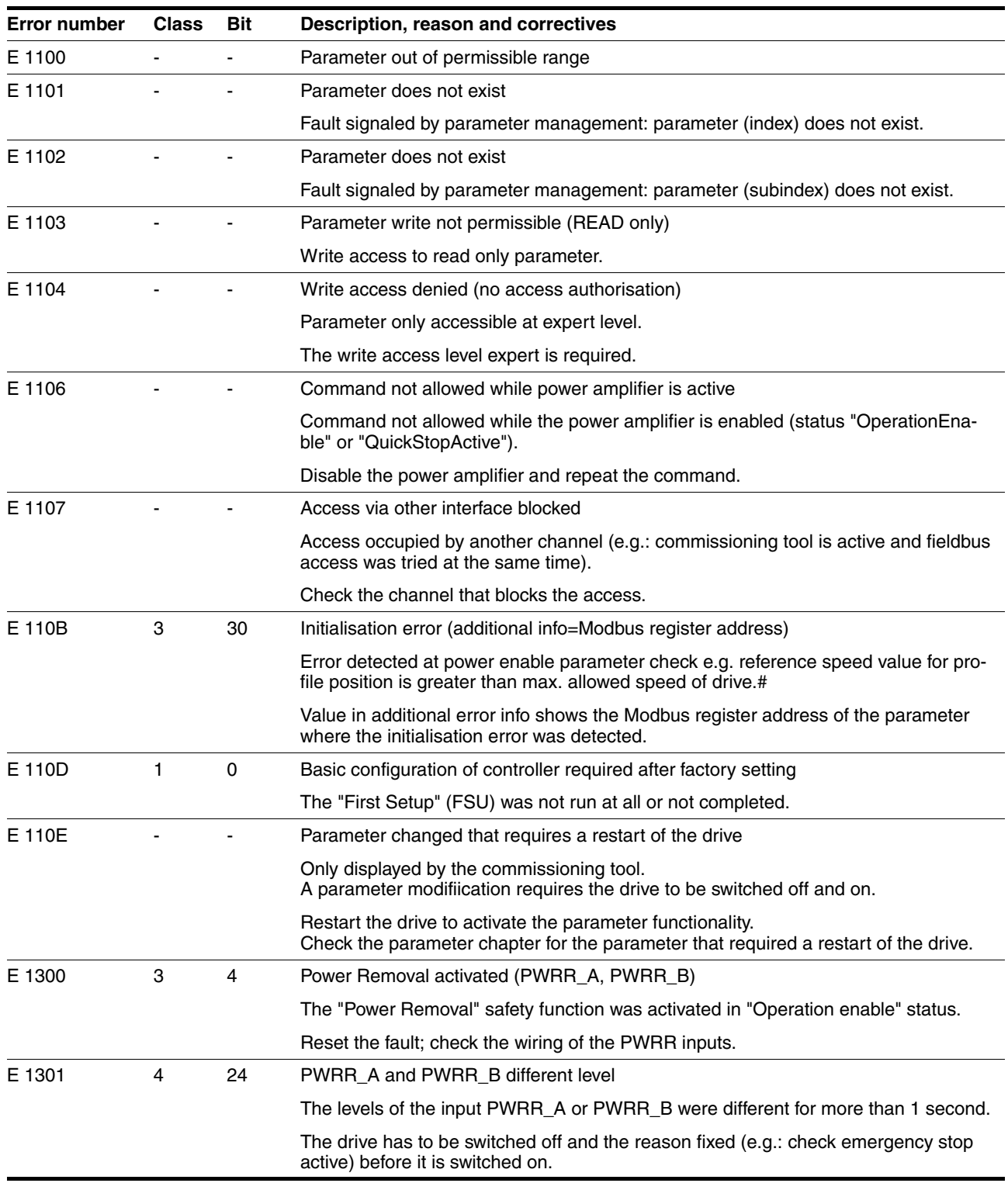

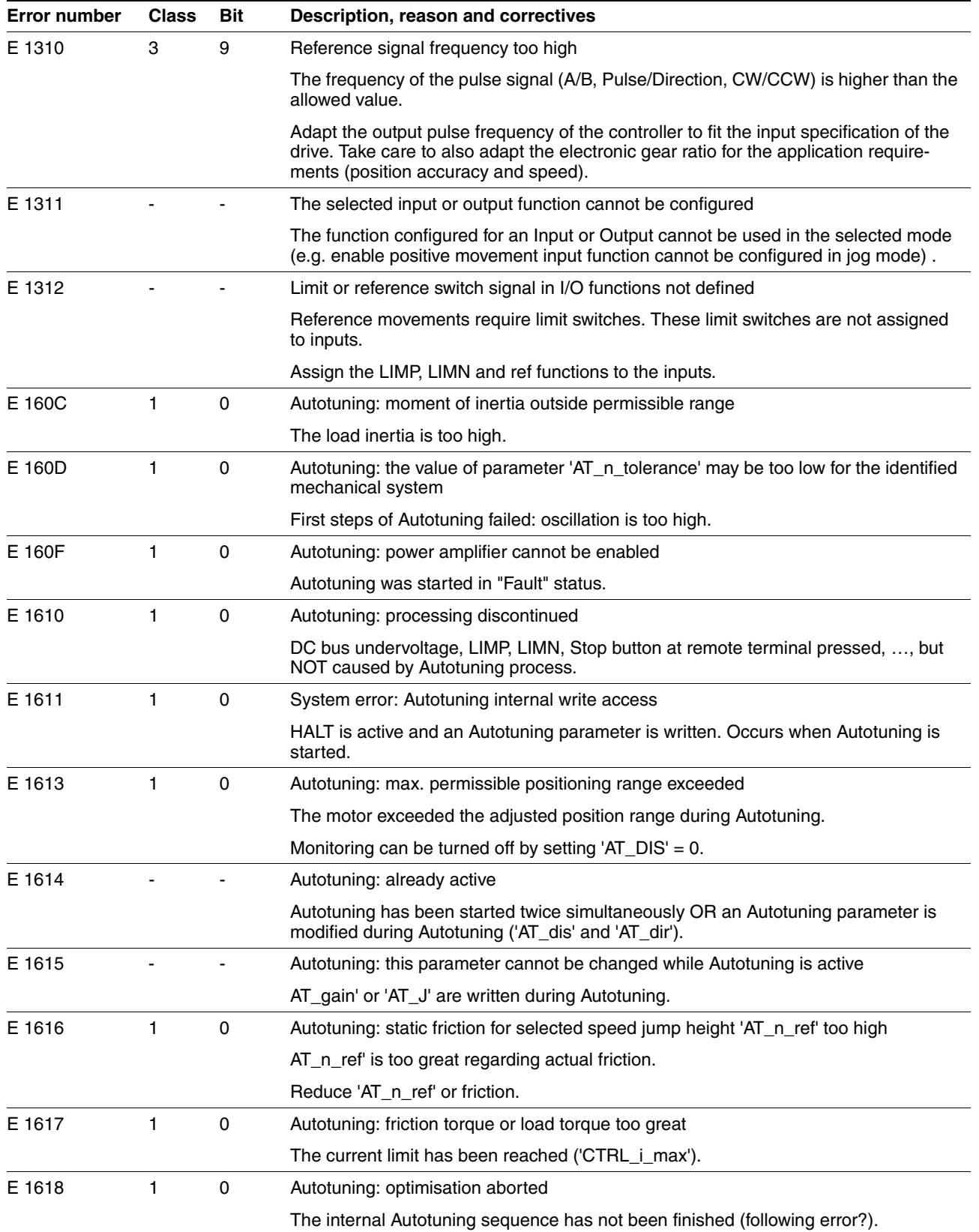

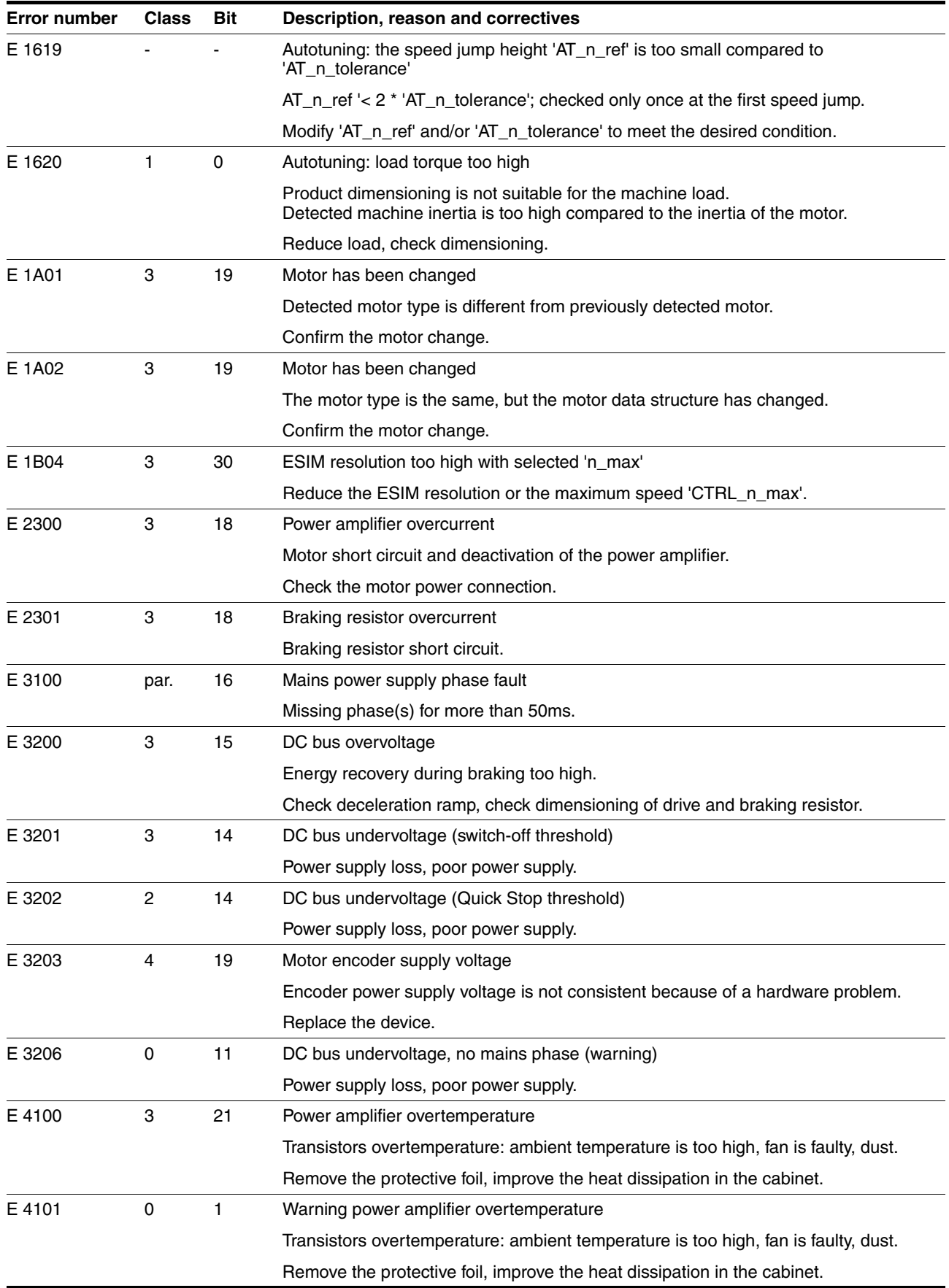

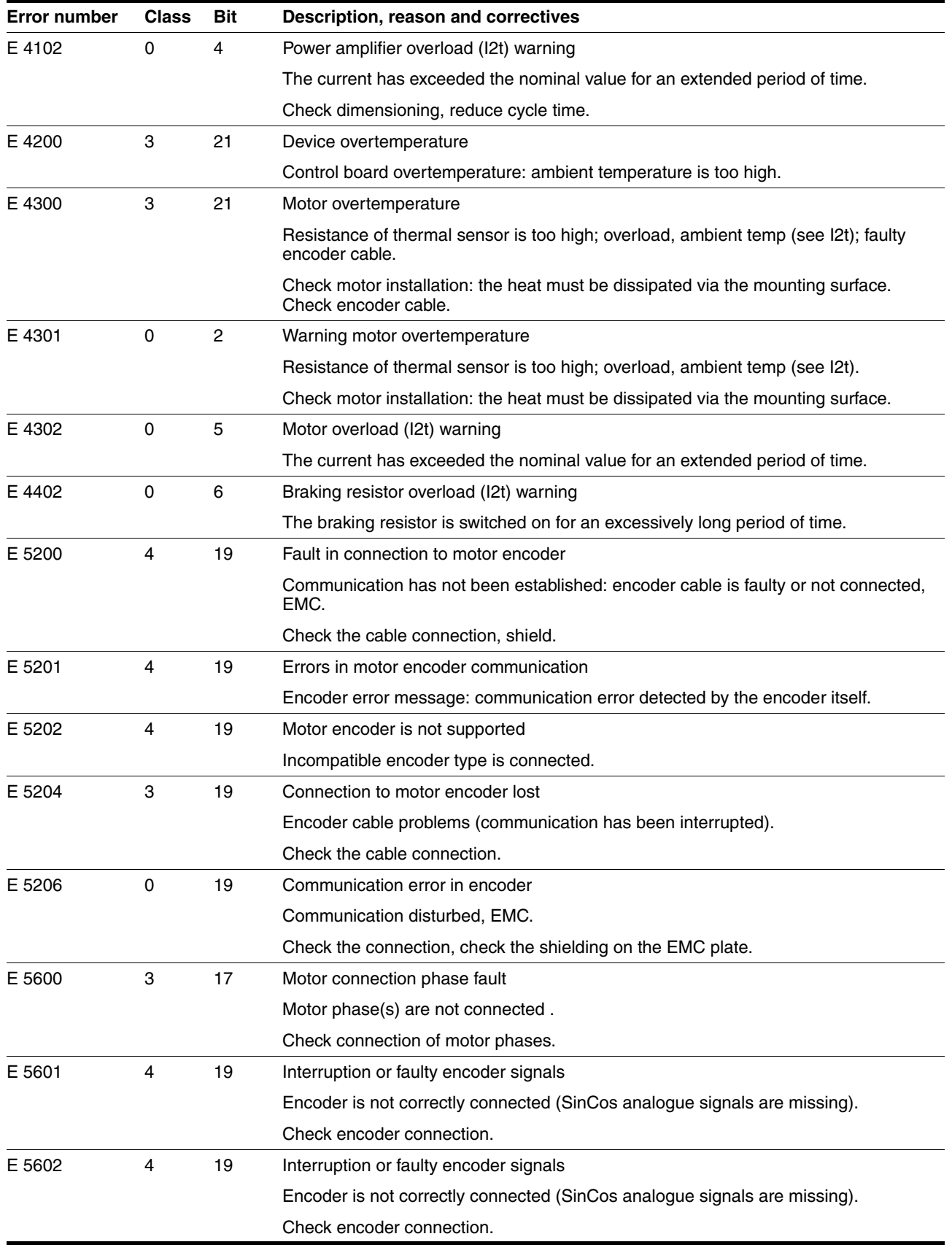

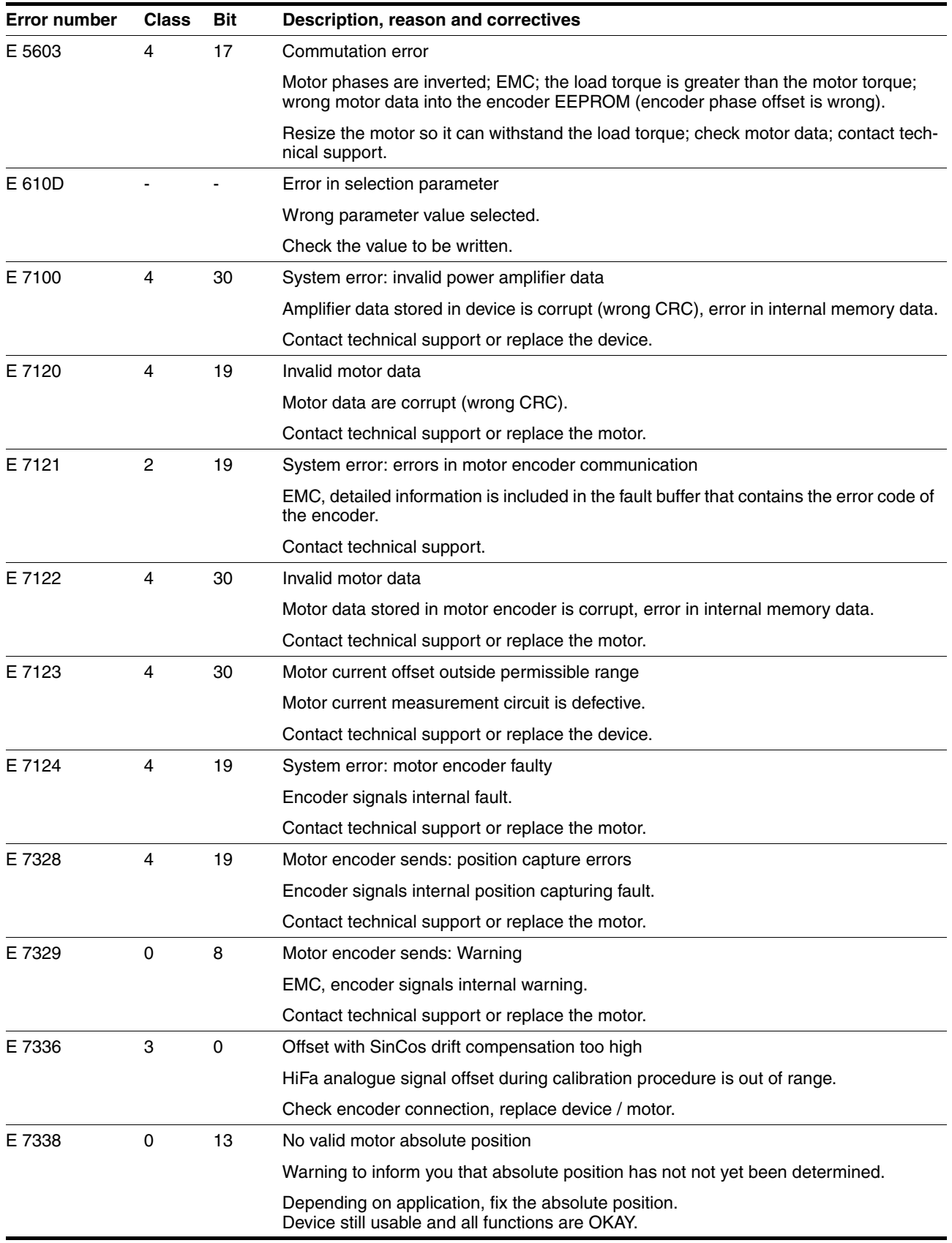

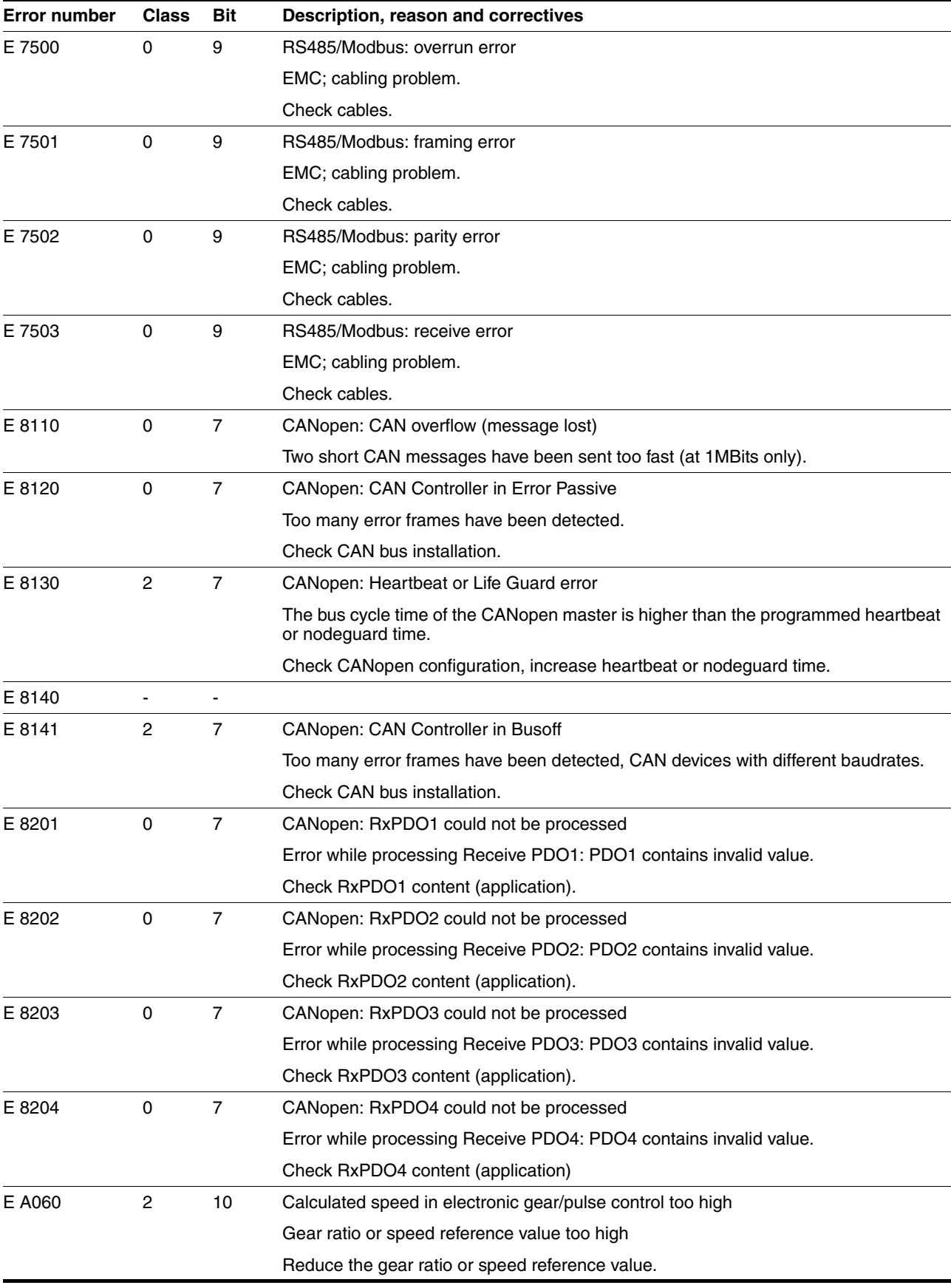

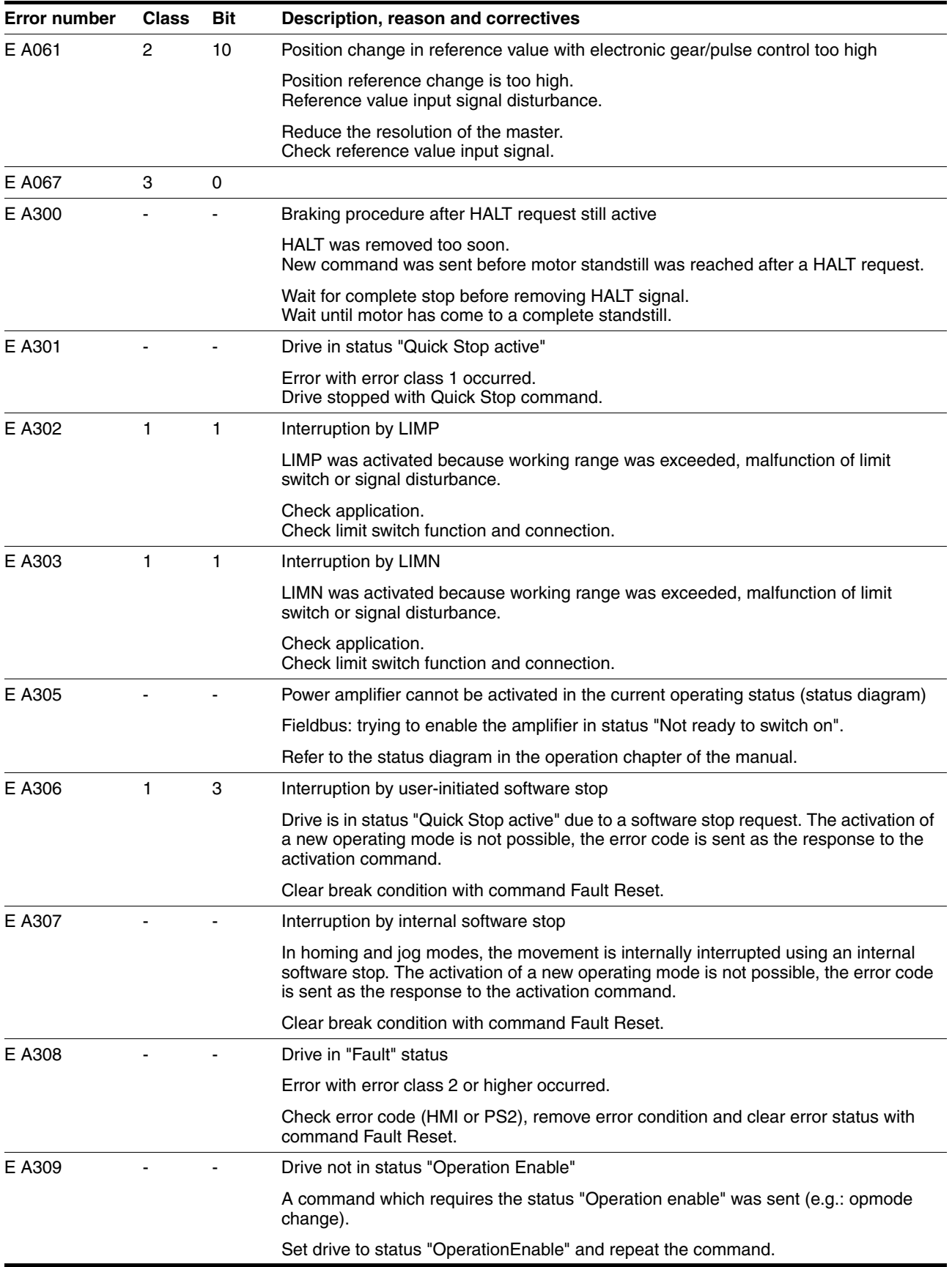

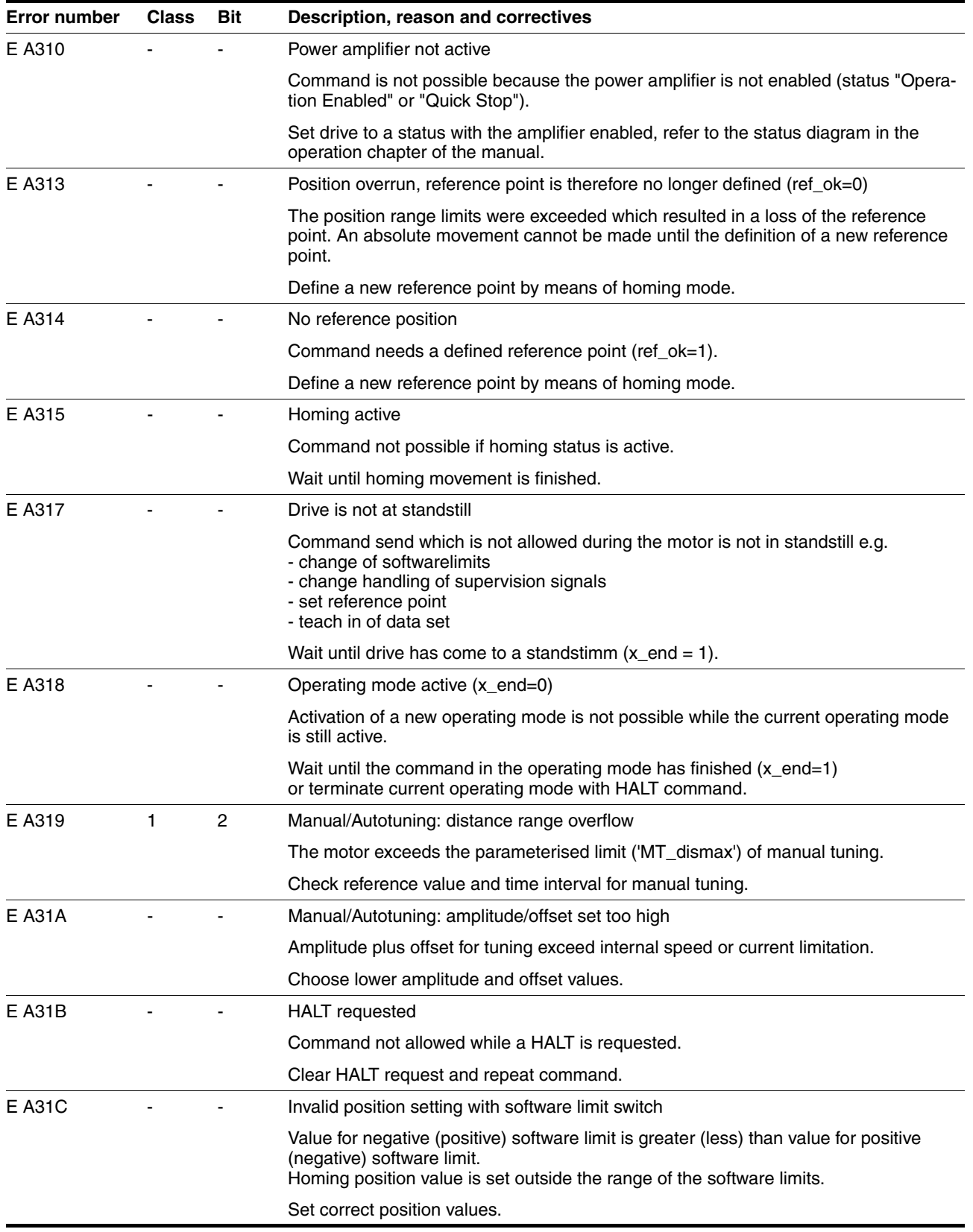

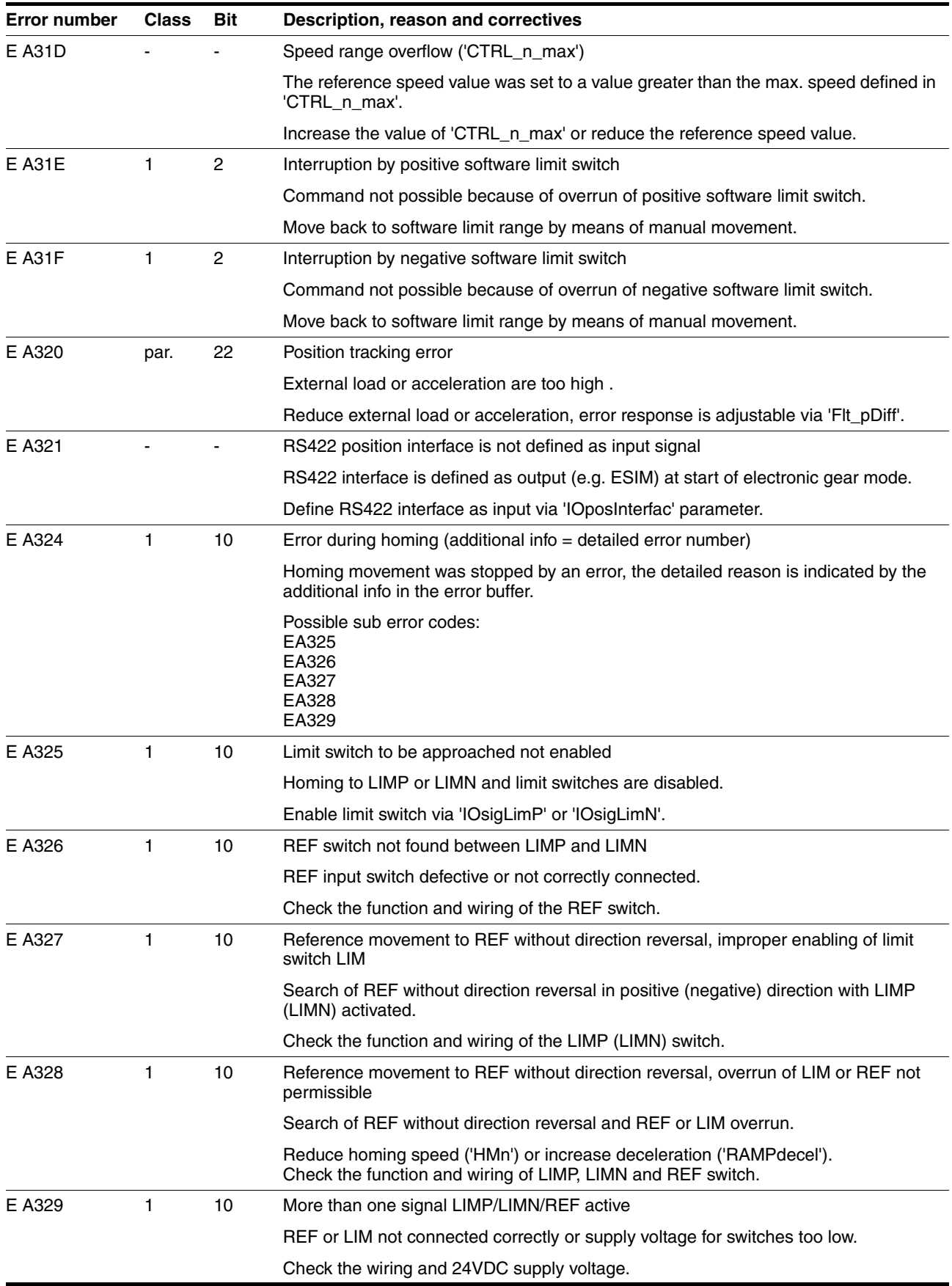

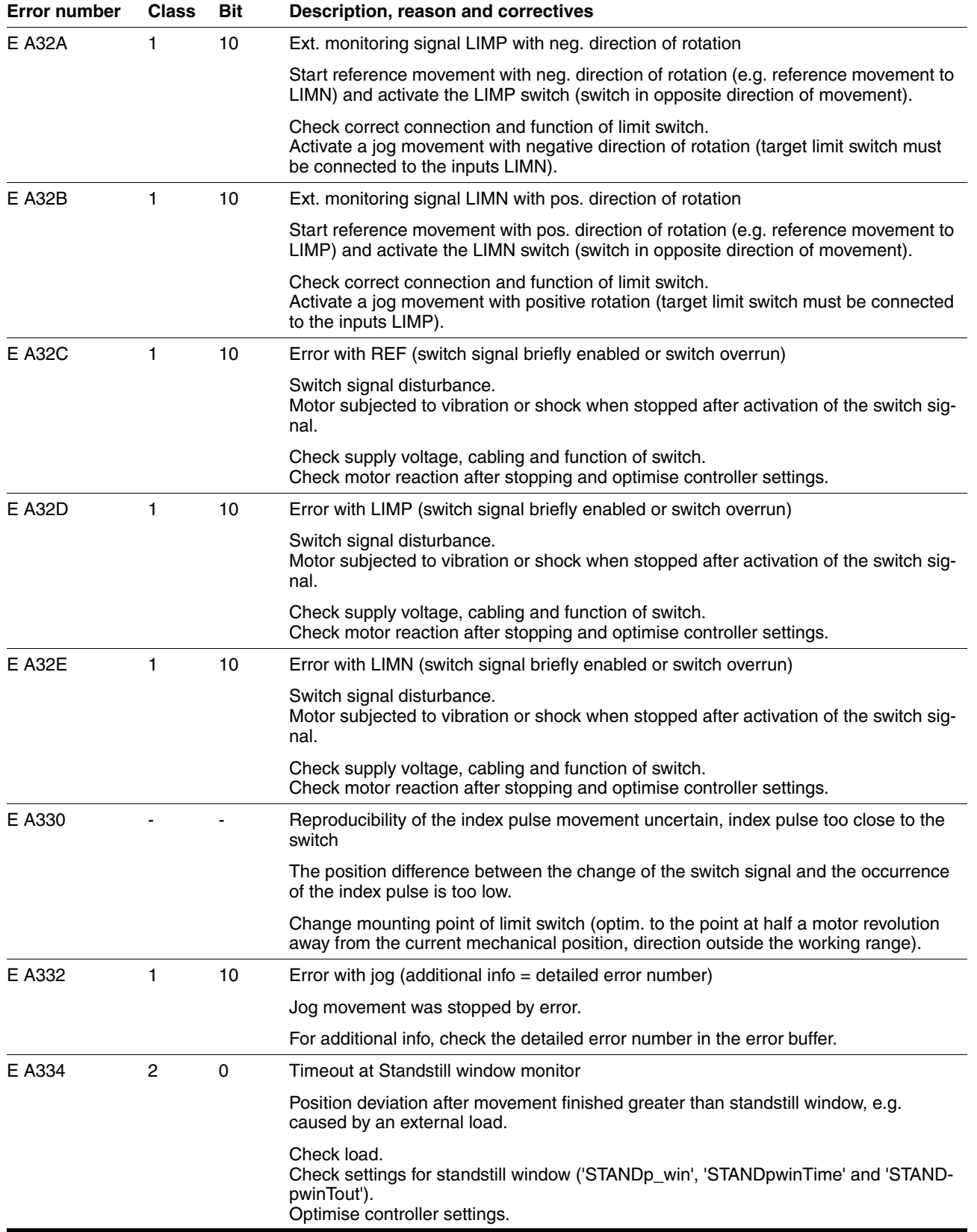

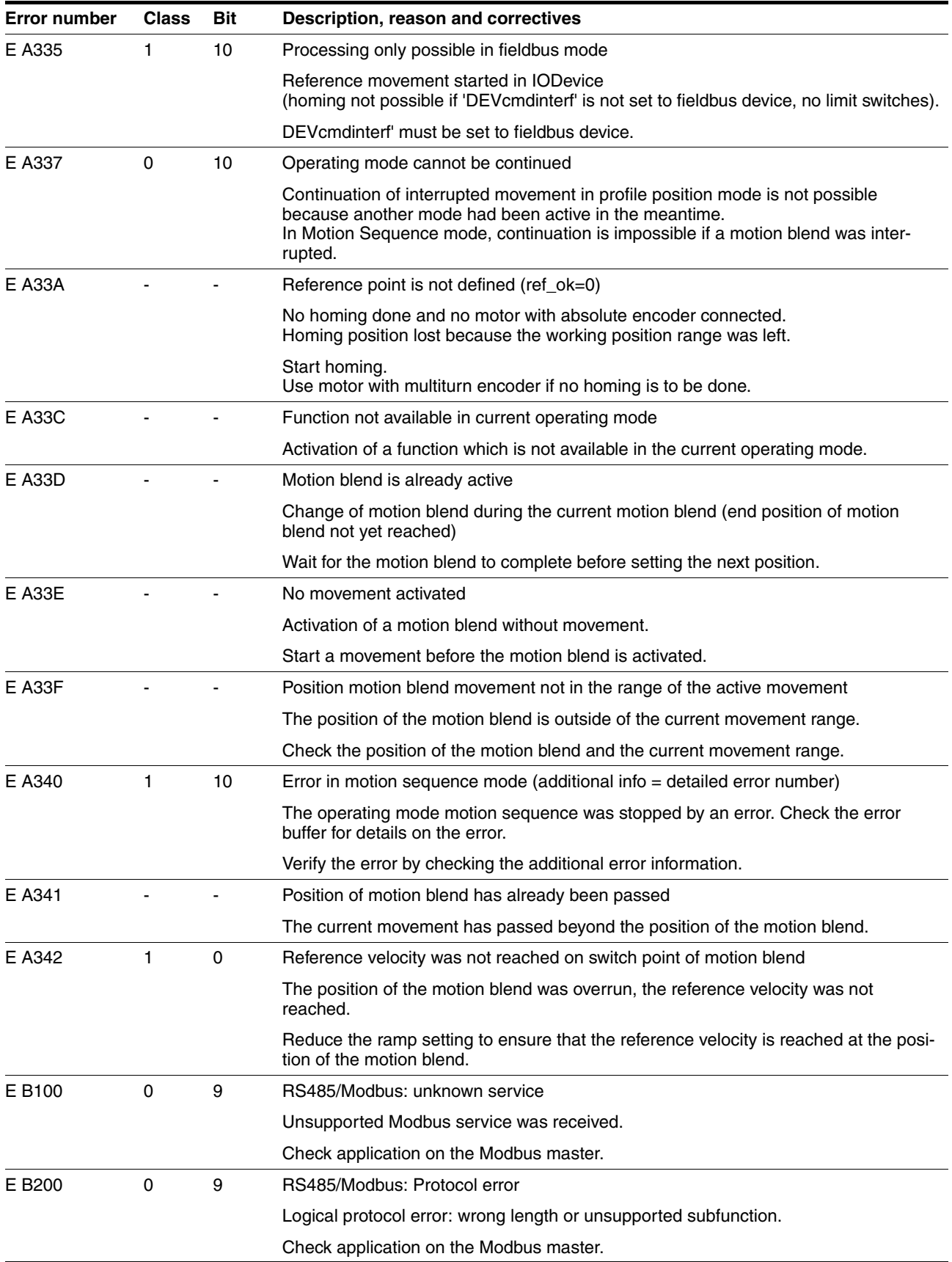

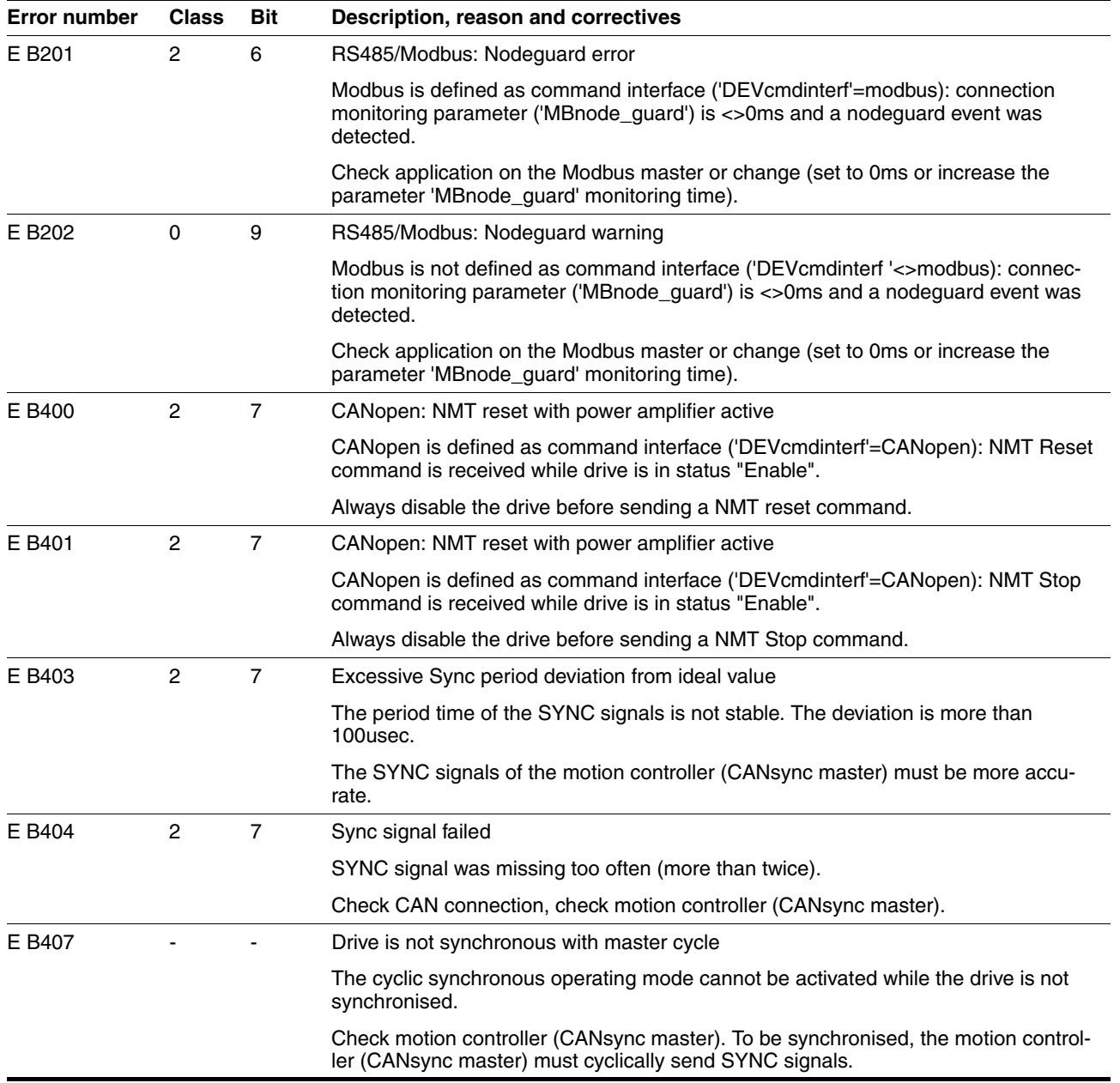

## **11 Parameters**

This chapter provides an overview of the parameters which can be addressed for the operation of the product.

In addition, special parameters for communication via the fieldbus are described in the respective fieldbus manual.

## **@ WARNING**

#### **Unintentional behaviour due to parameters**

The behaviour of the drive system is governed by numerous parameters. Improper parameter values can trigger unintentional movements or signals or deactivate monitoring functions.

- Change only parameters whose meaning you understand.
- Only start the system if there are no persons or materials in the danger zone and the system can be operated safely.
- When commissioning carefully run tests for all operating statuses and fault cases.

**Failure to follow these instructions can result in death, serious injury or equipment damage.**

#### **11.1 Representation of the parameters**

The parameter display contains, on the one hand, information which is needed for positive identification of a parameter. On the other hand, the parameter display can also provide information on setting options, presets and parameter properties.

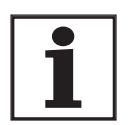

*Observe that the parameters are input in the fieldbus without decimal character. All decimal places must always be input.*

Input examples:

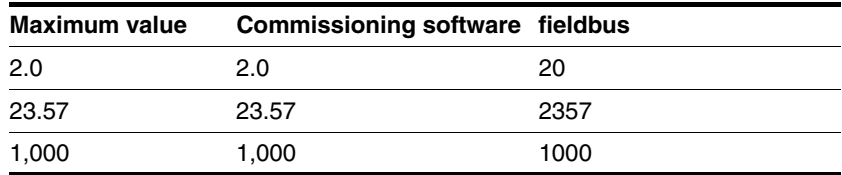

### **11.1.1 Explanation of the parameter representation**

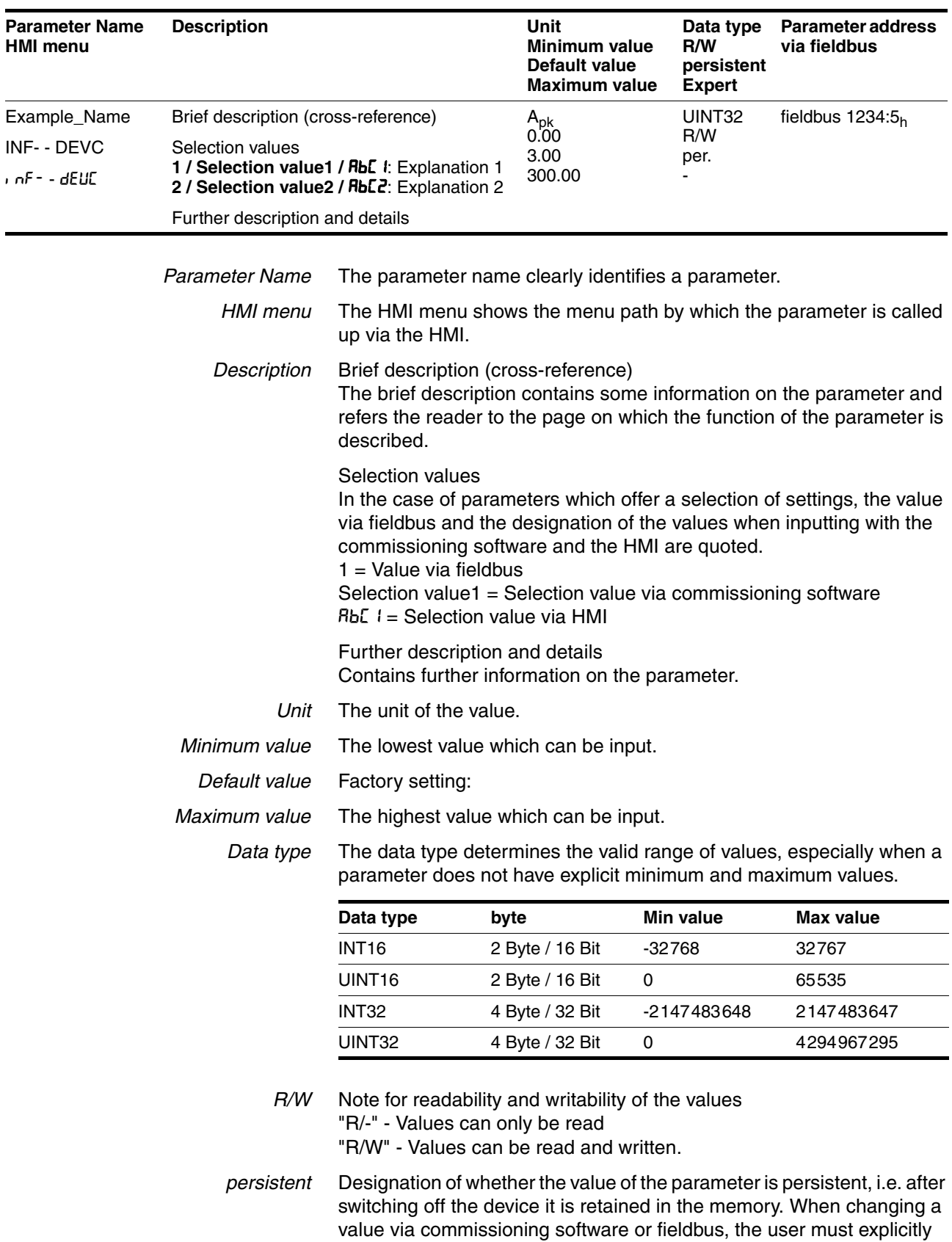

A parameter display has the following features:

store the value change in the persistent memory. When entering via HMI the device stores the value of the parameter automatically at each change.

# **11.2 List of all parameters**

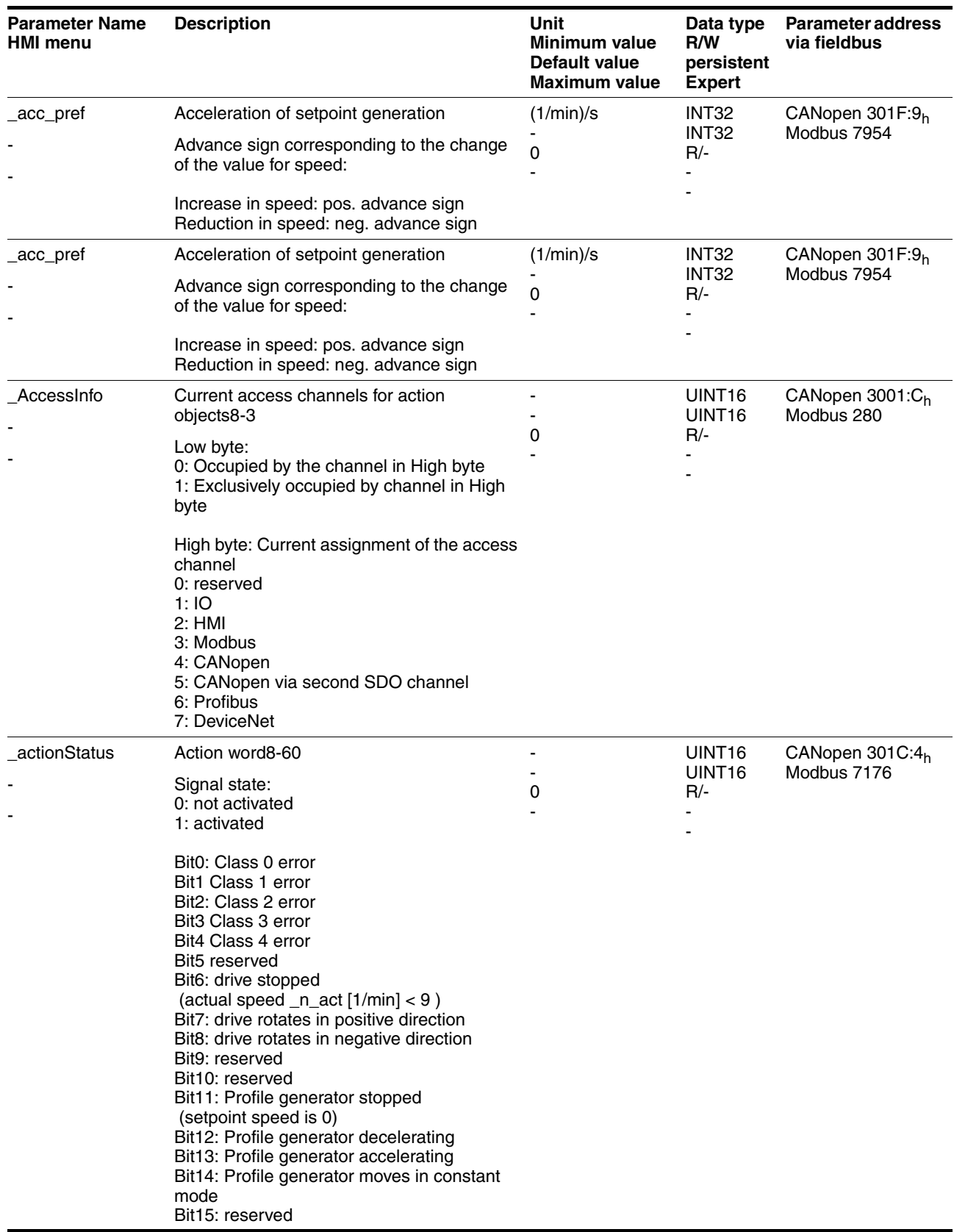

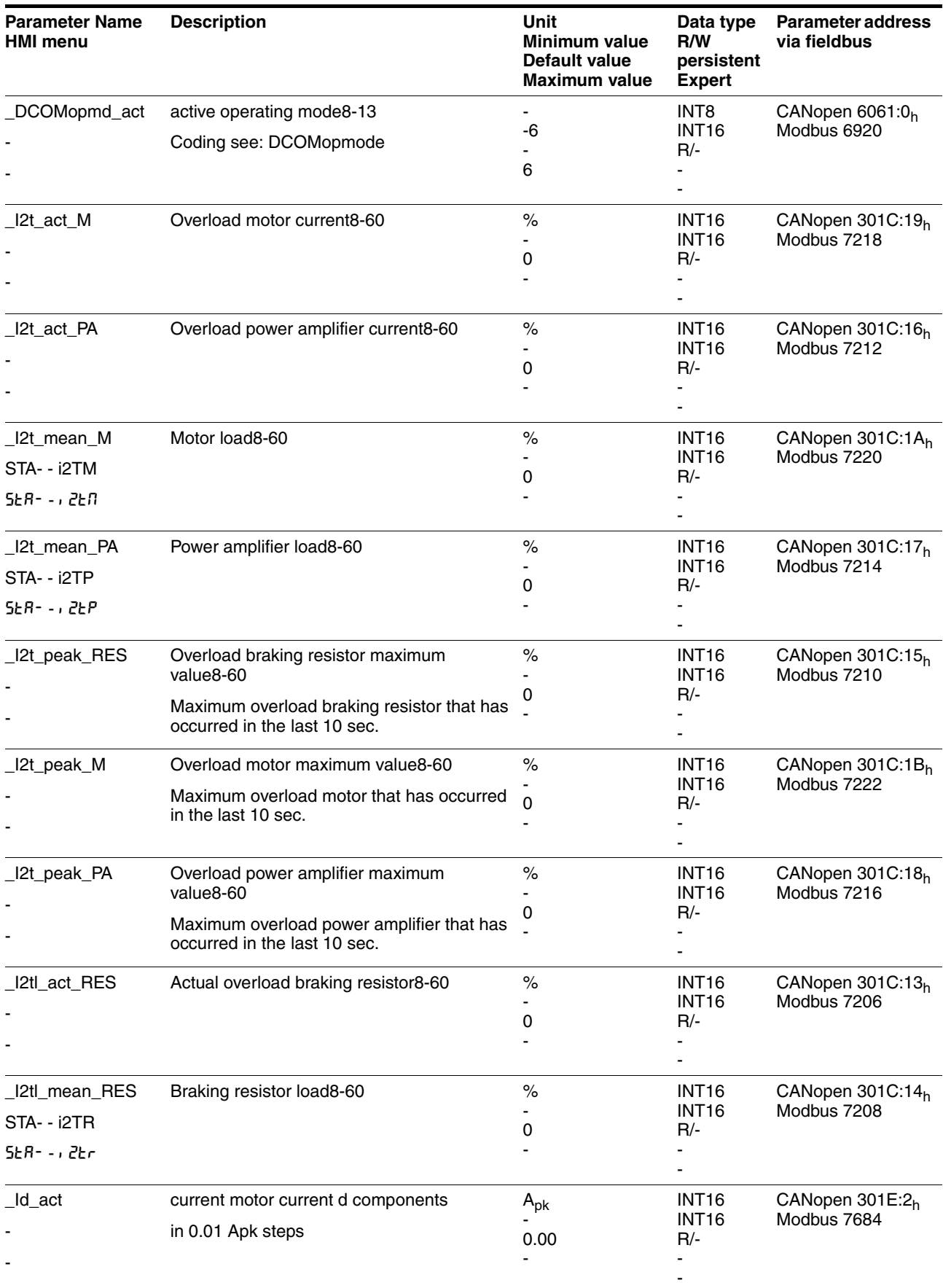

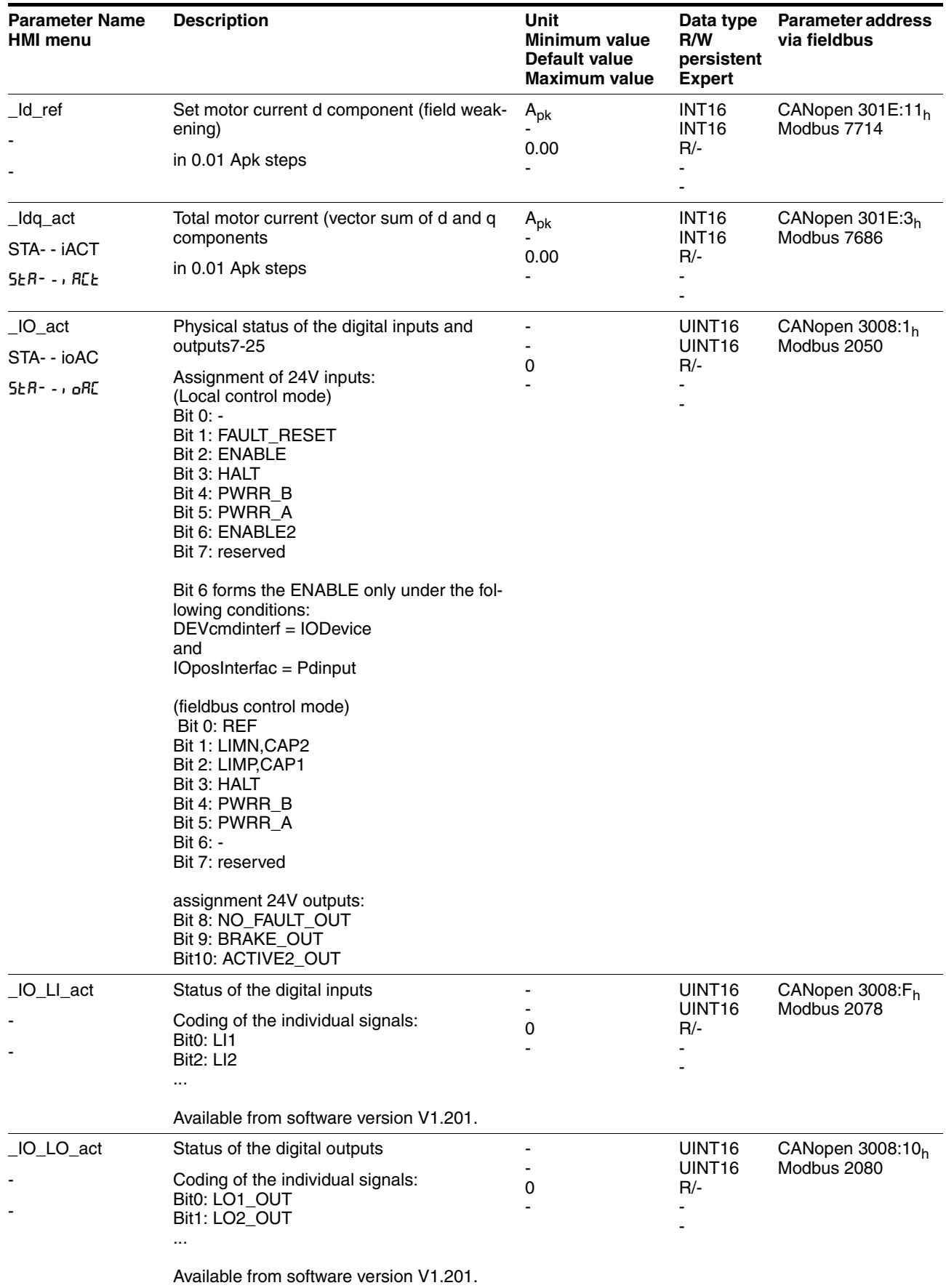

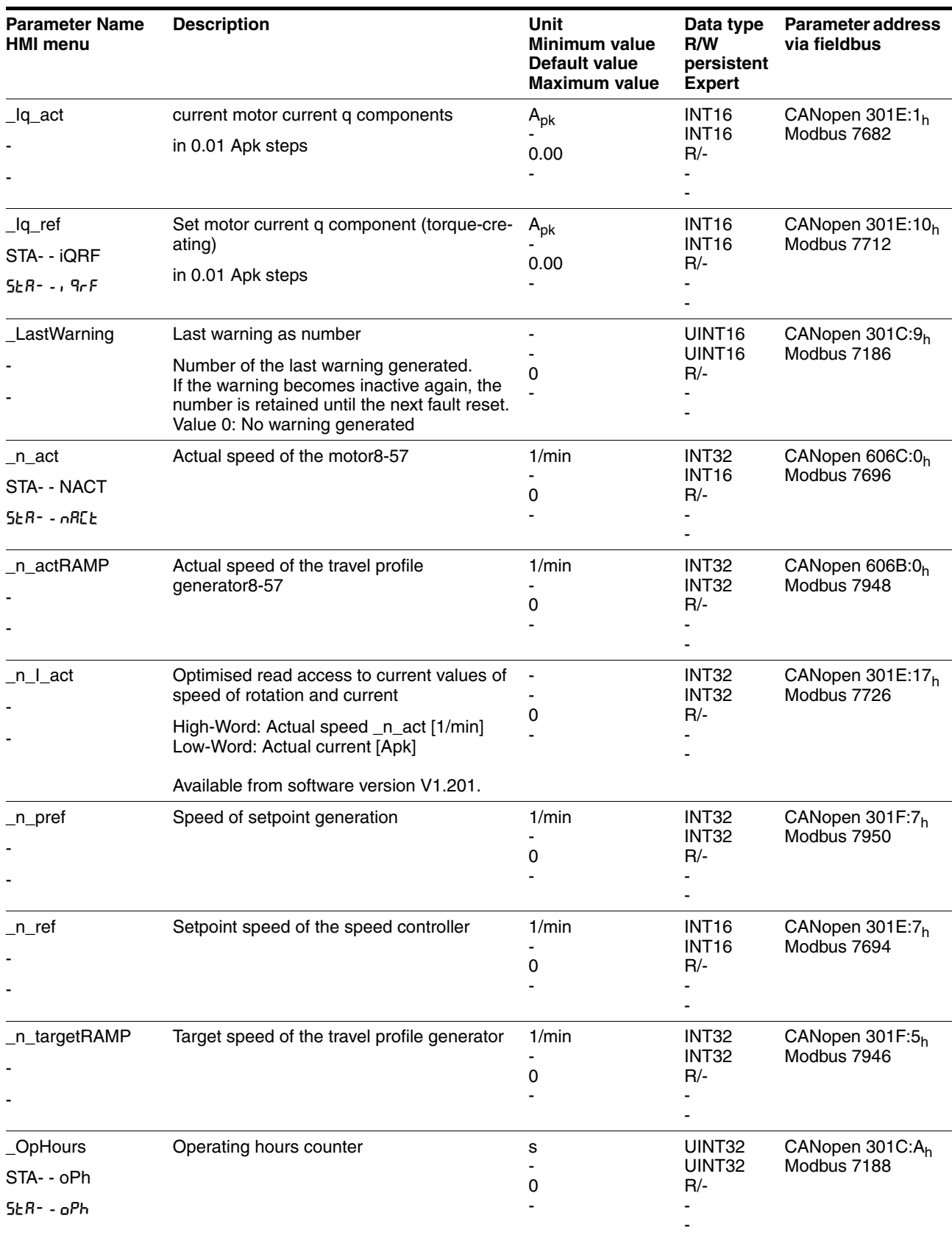

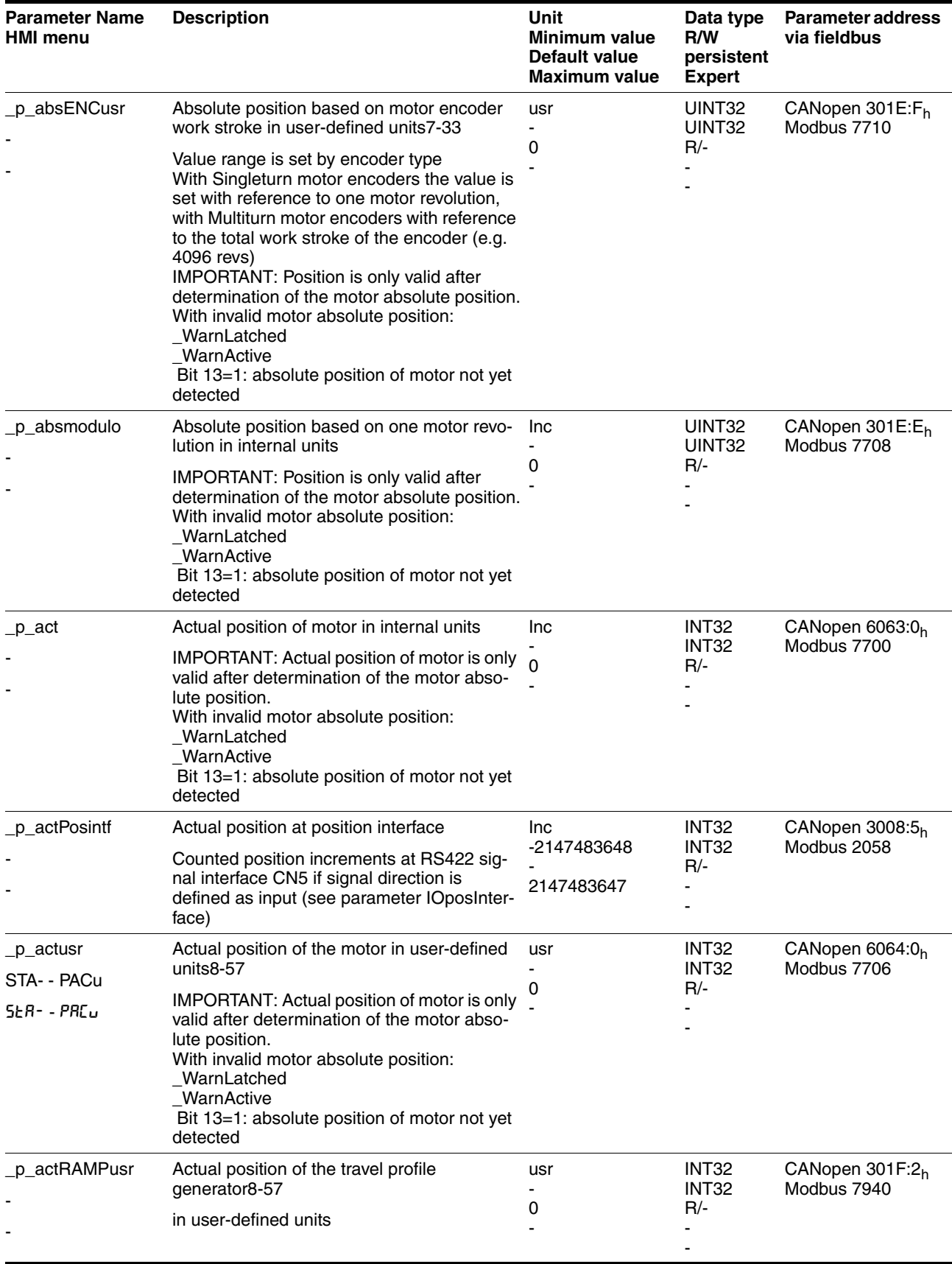

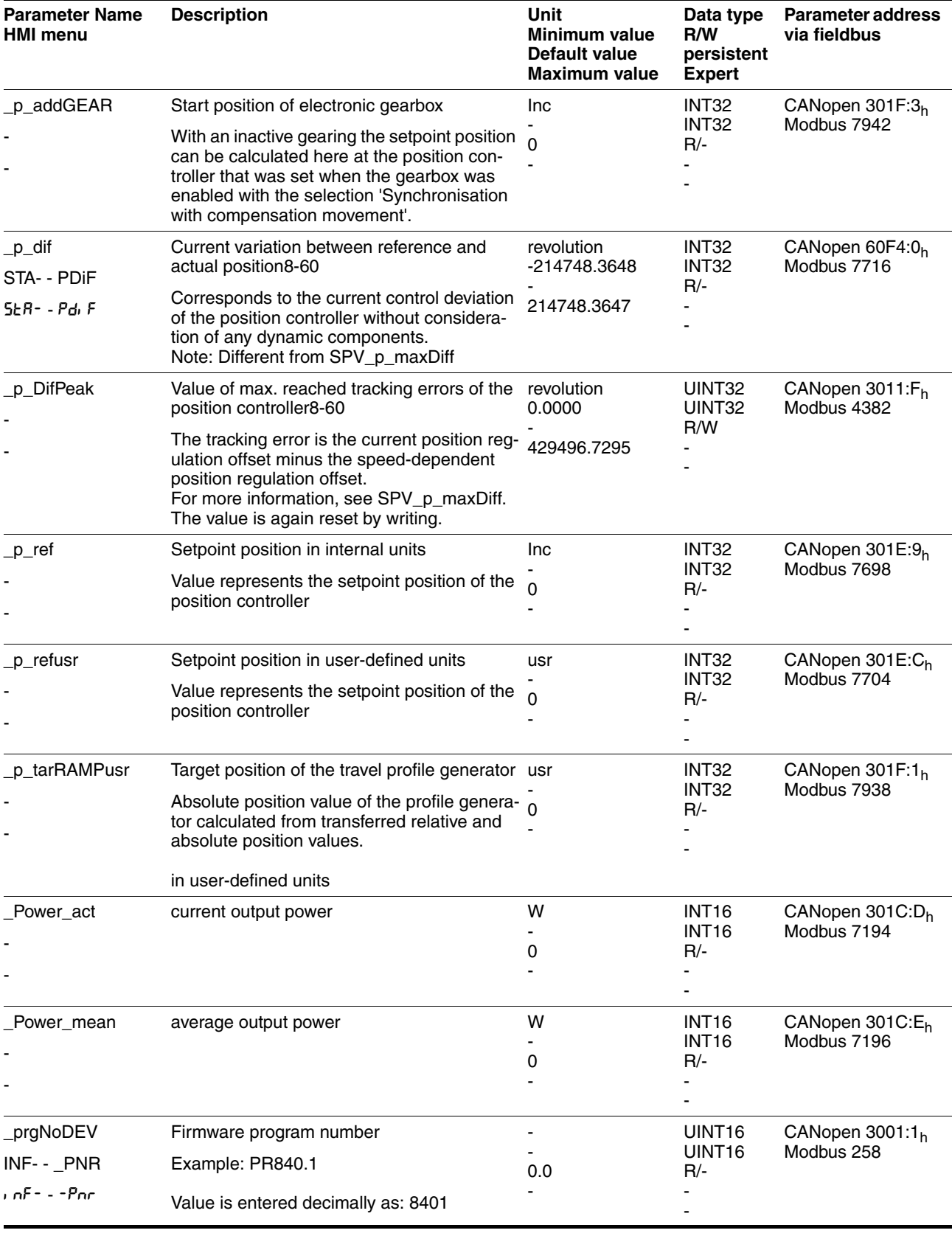

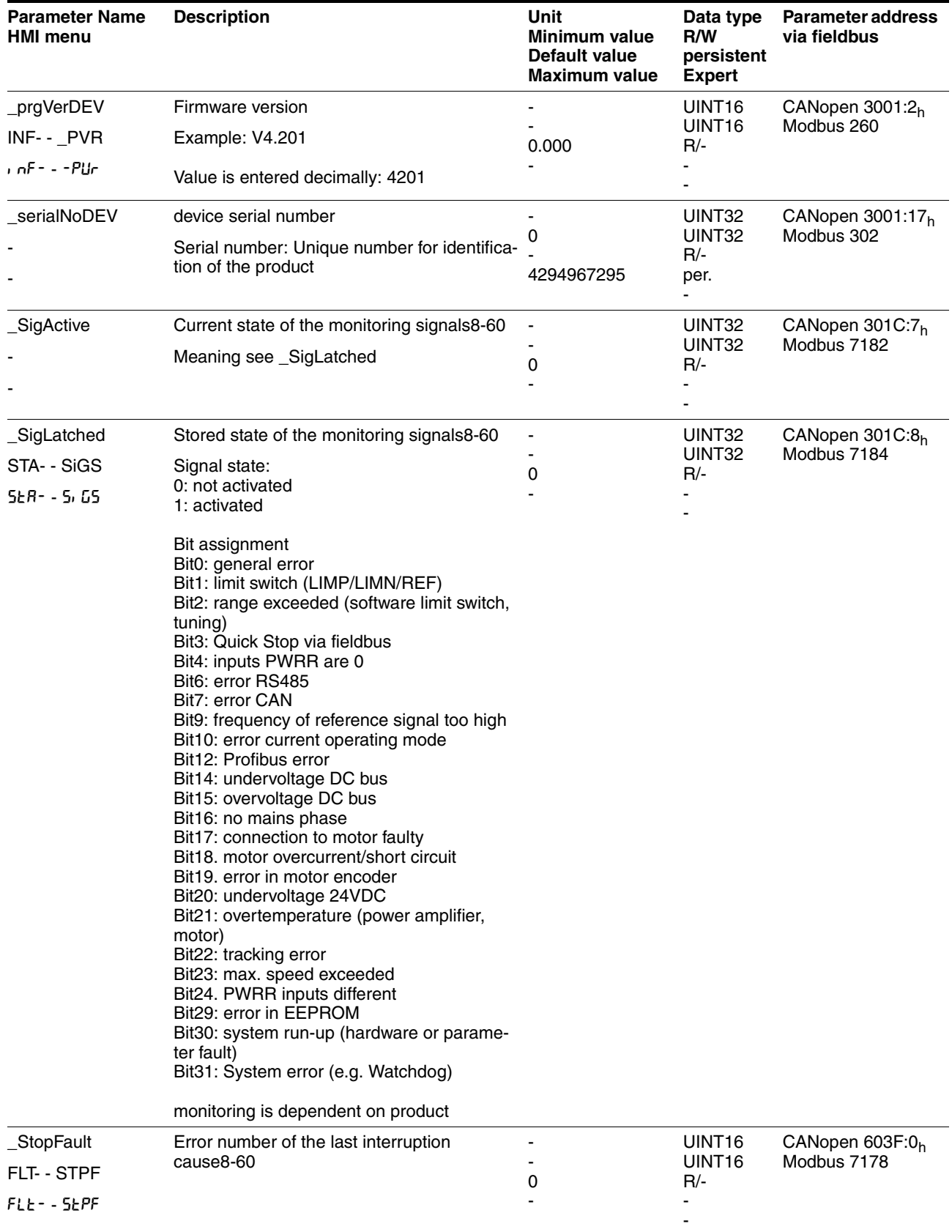

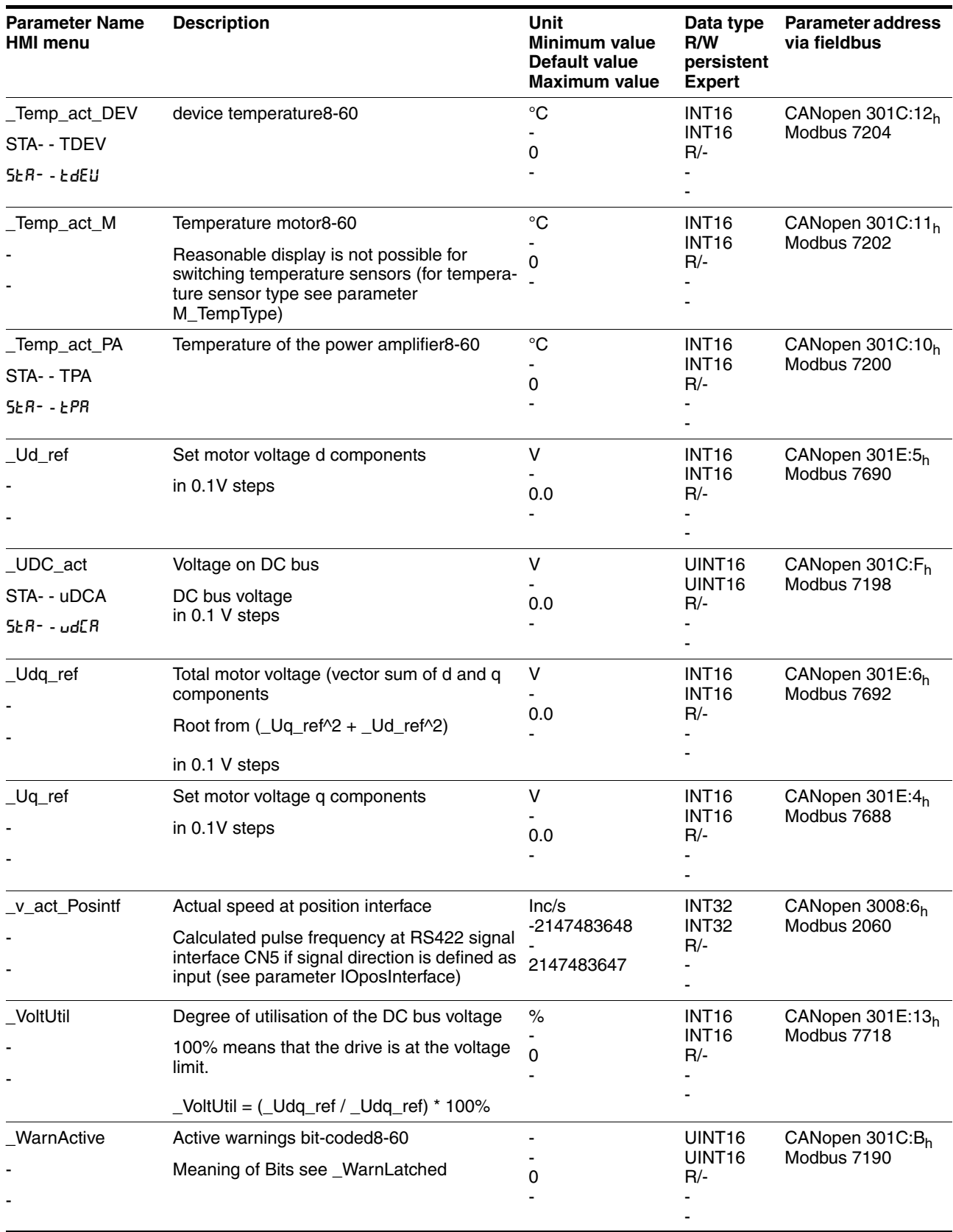

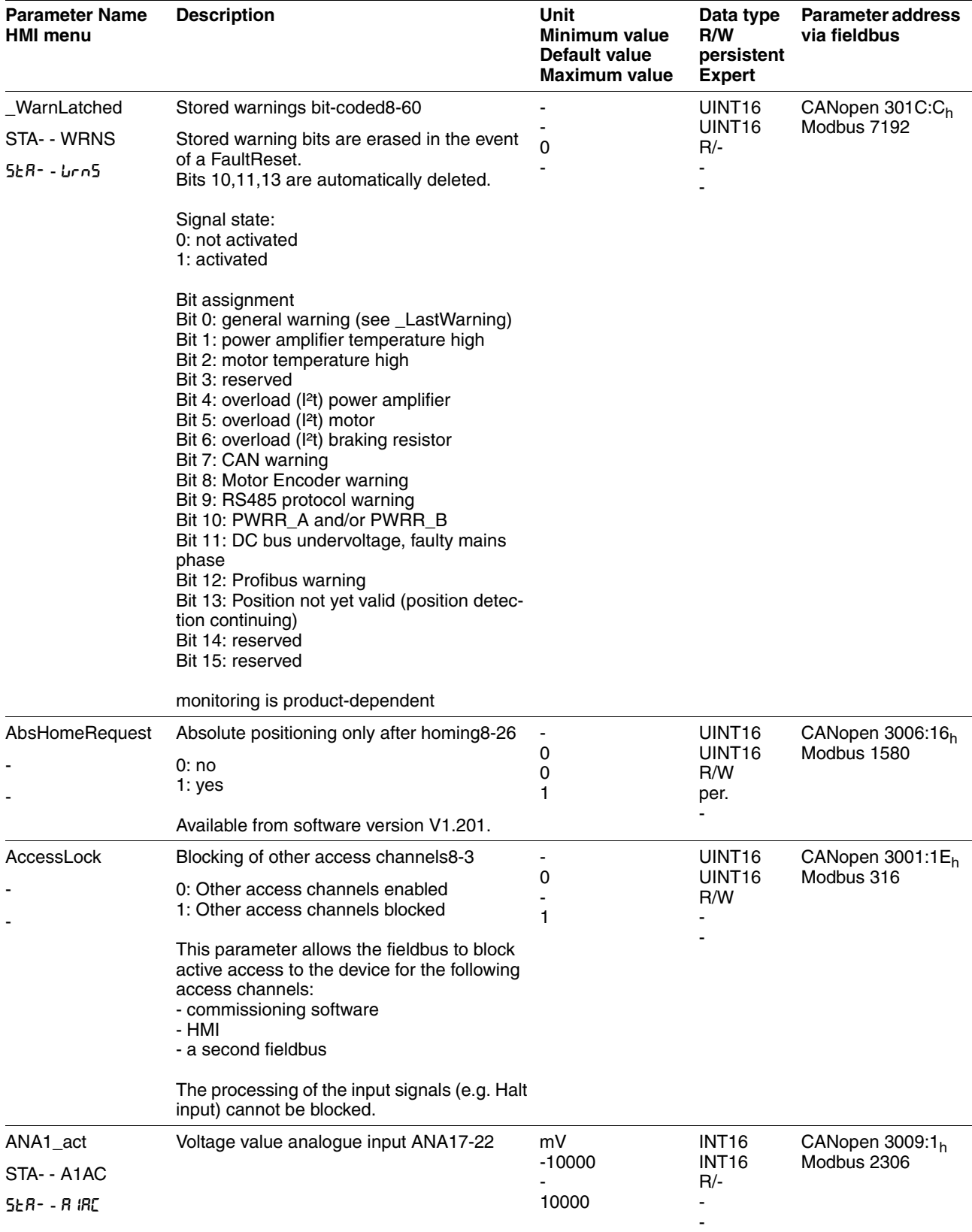

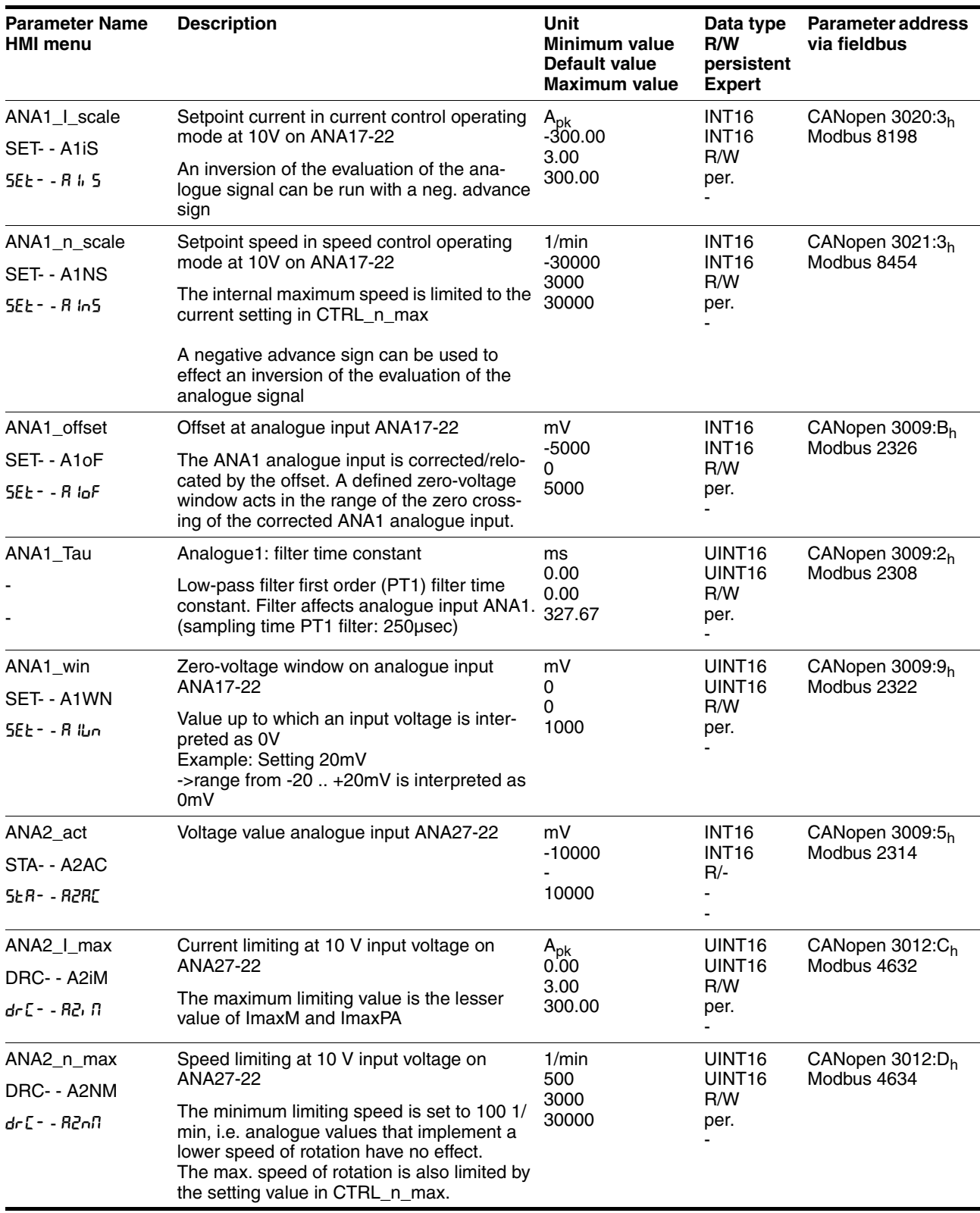

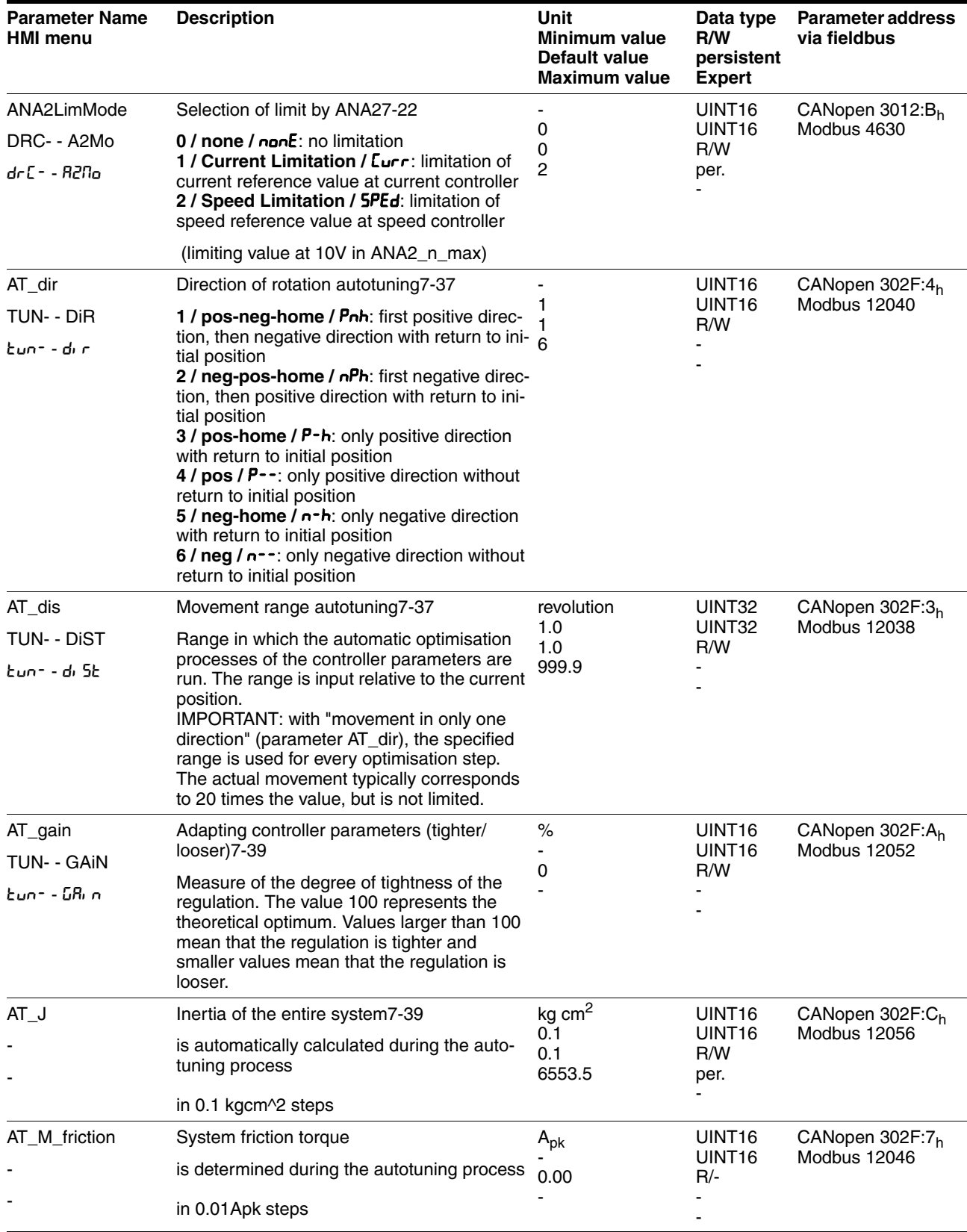
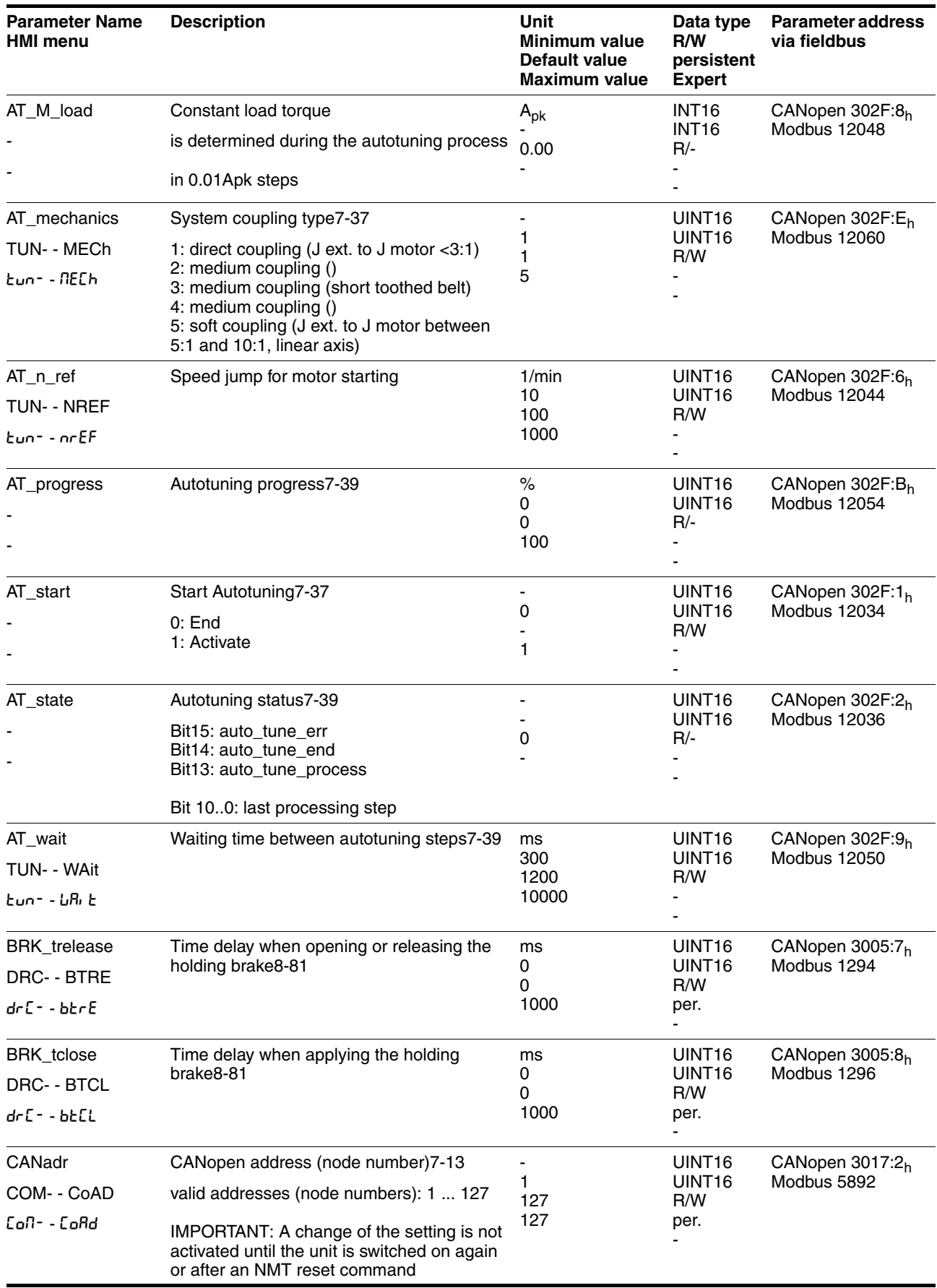

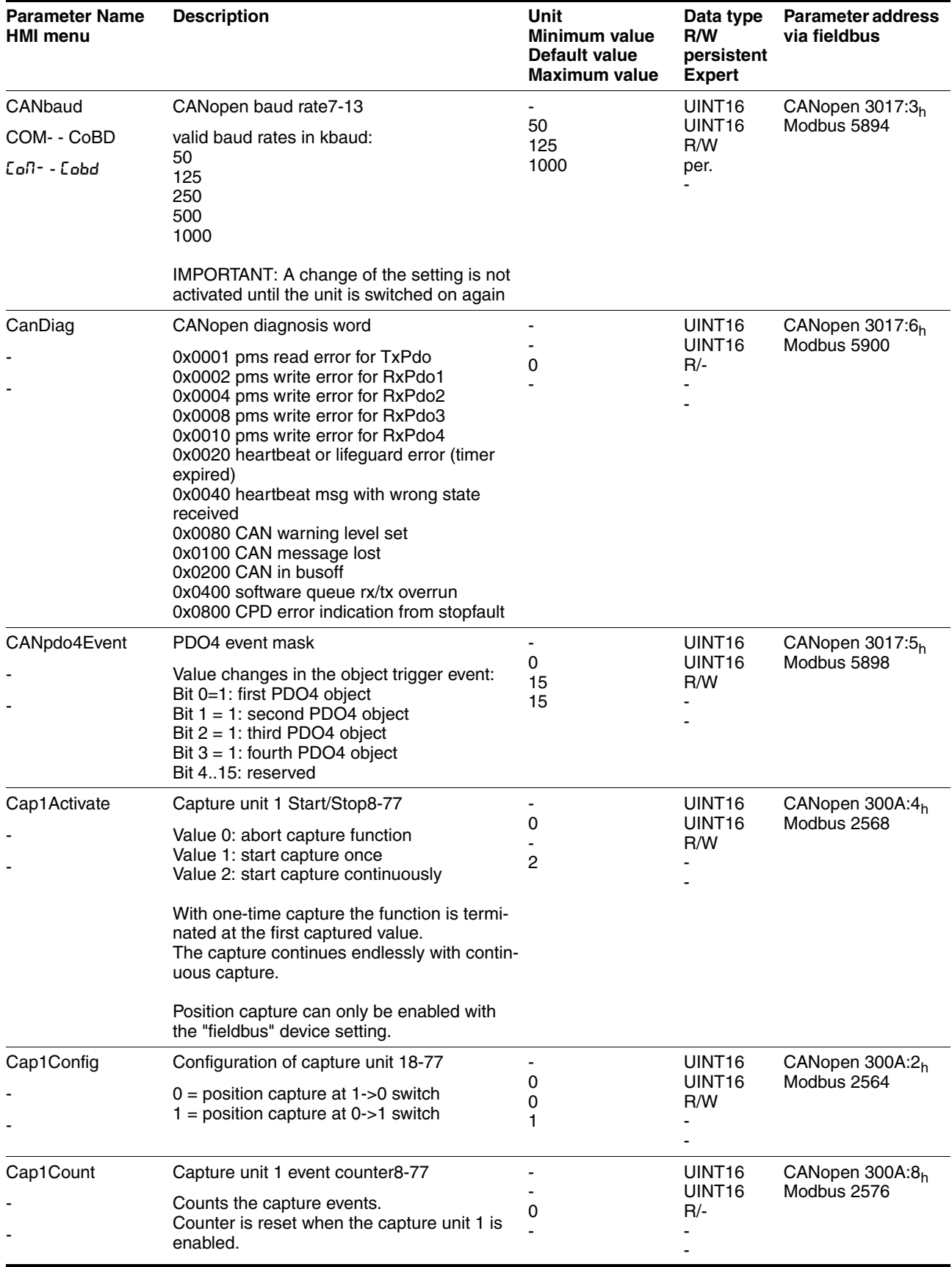

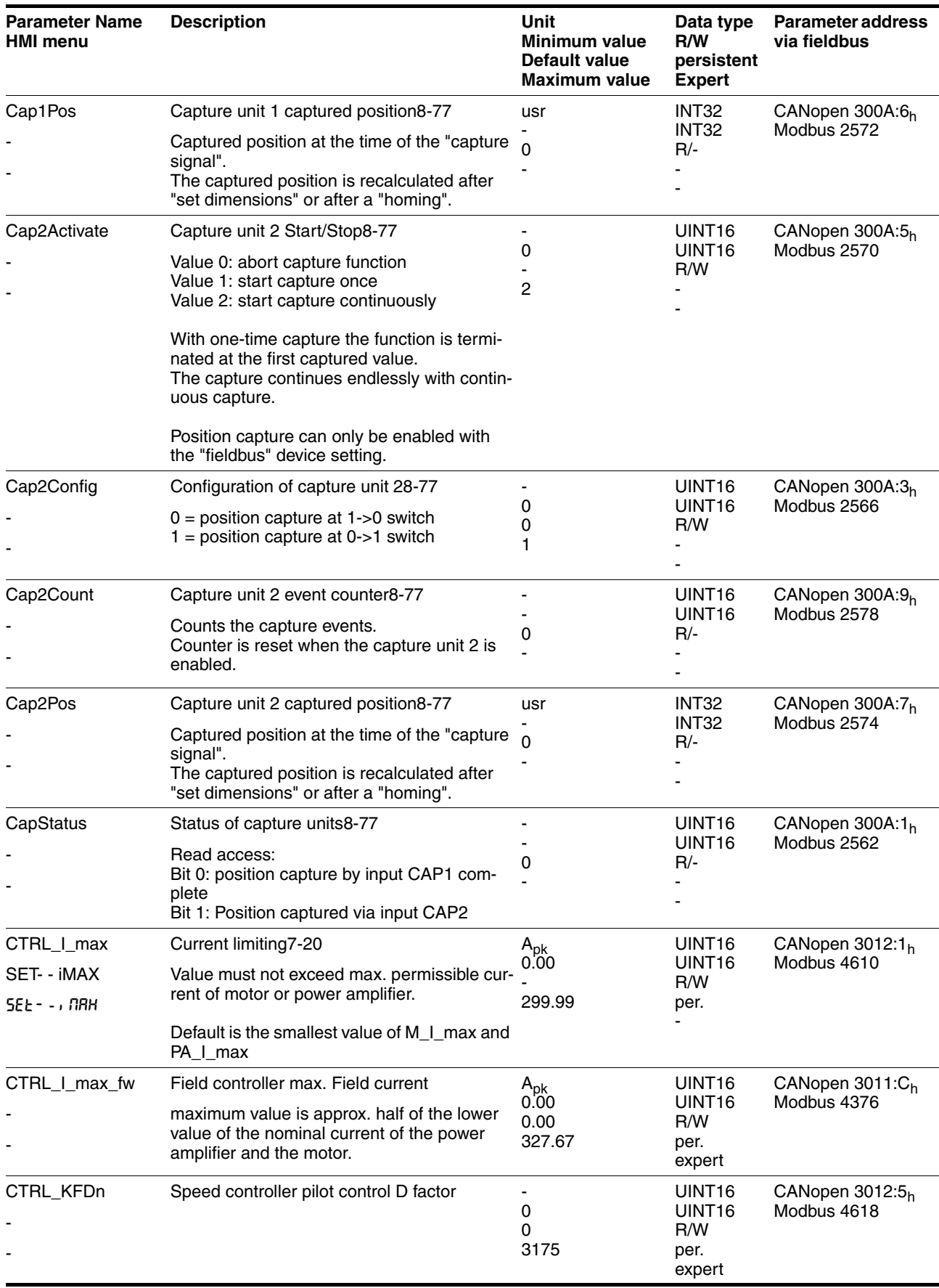

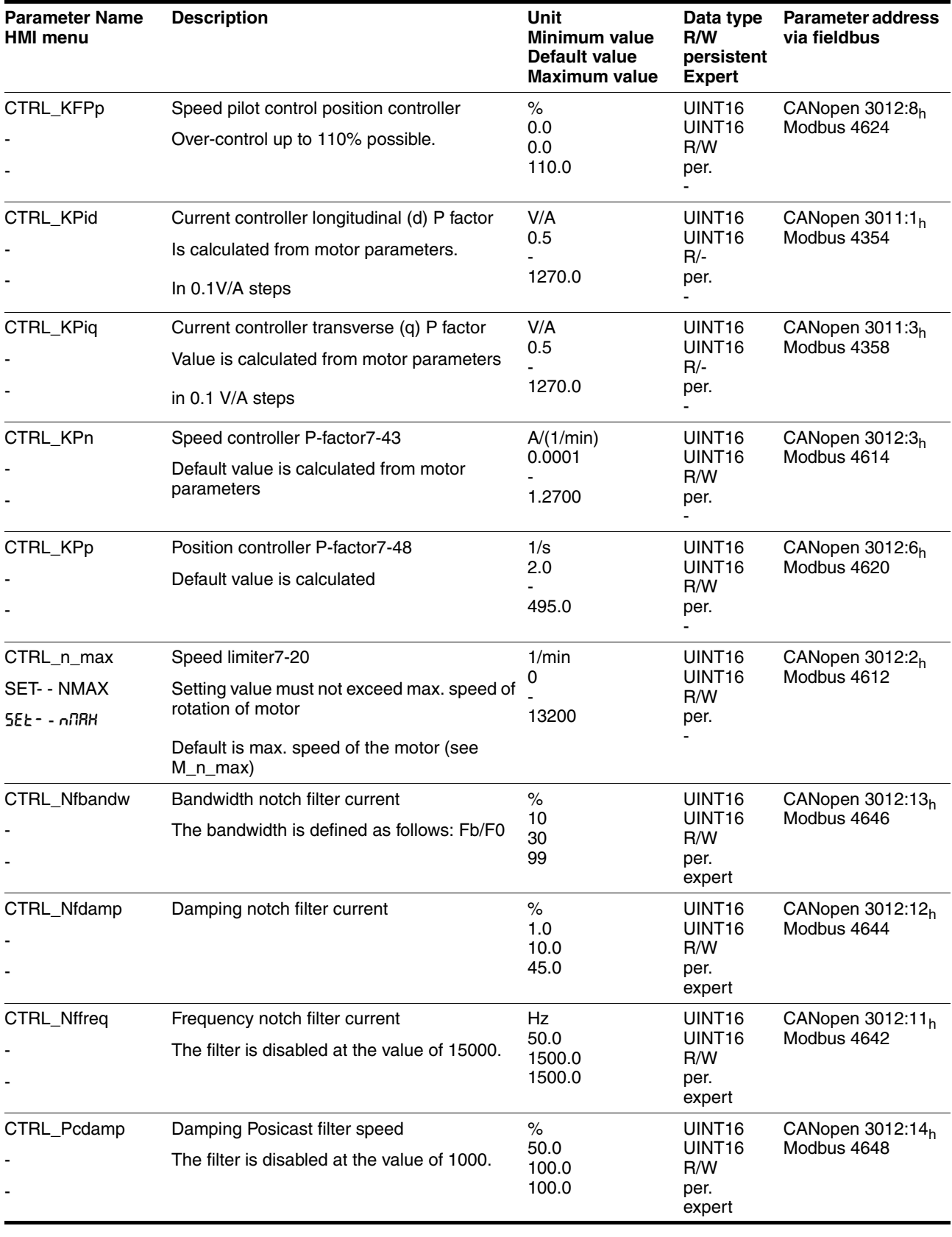

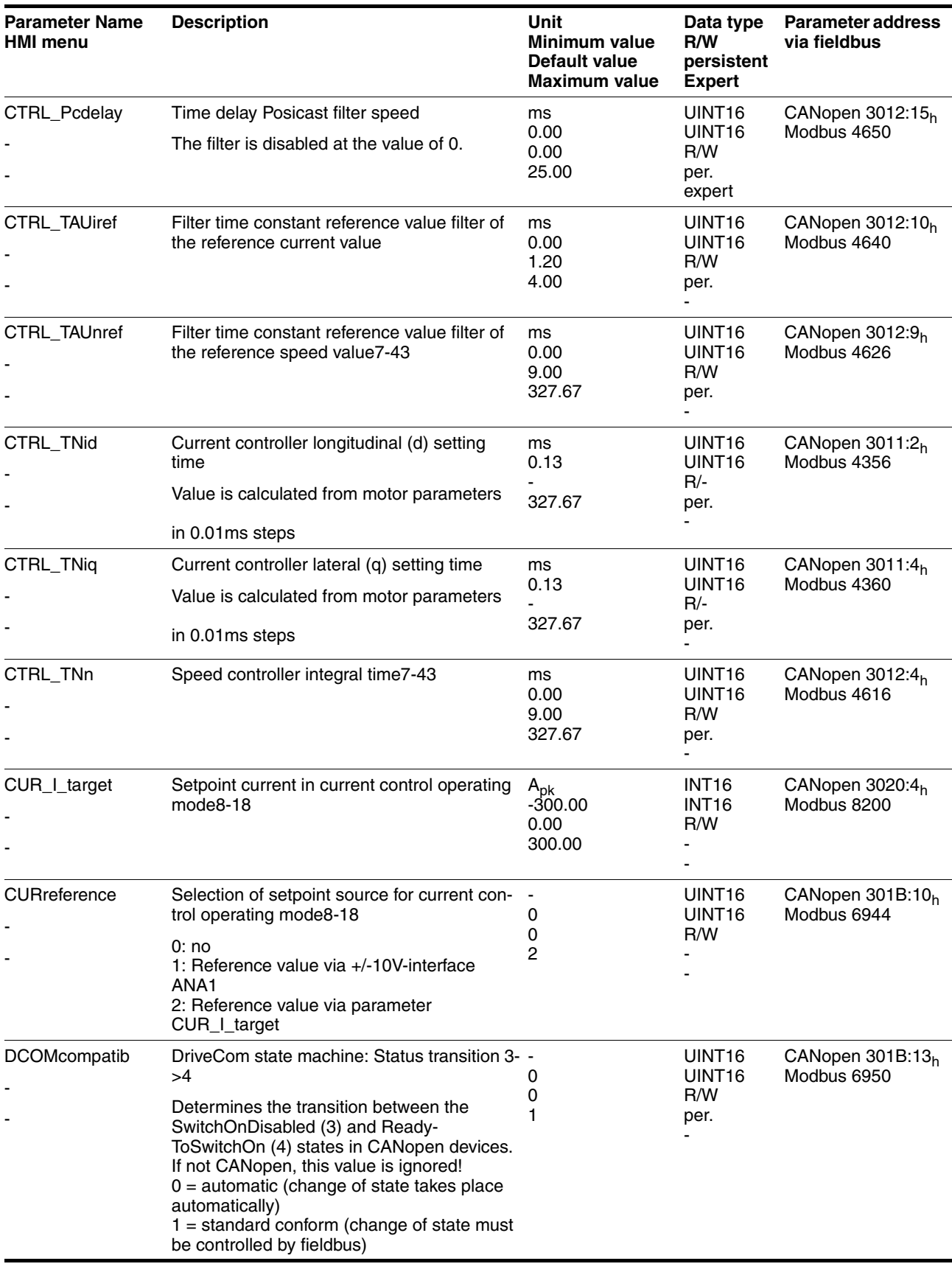

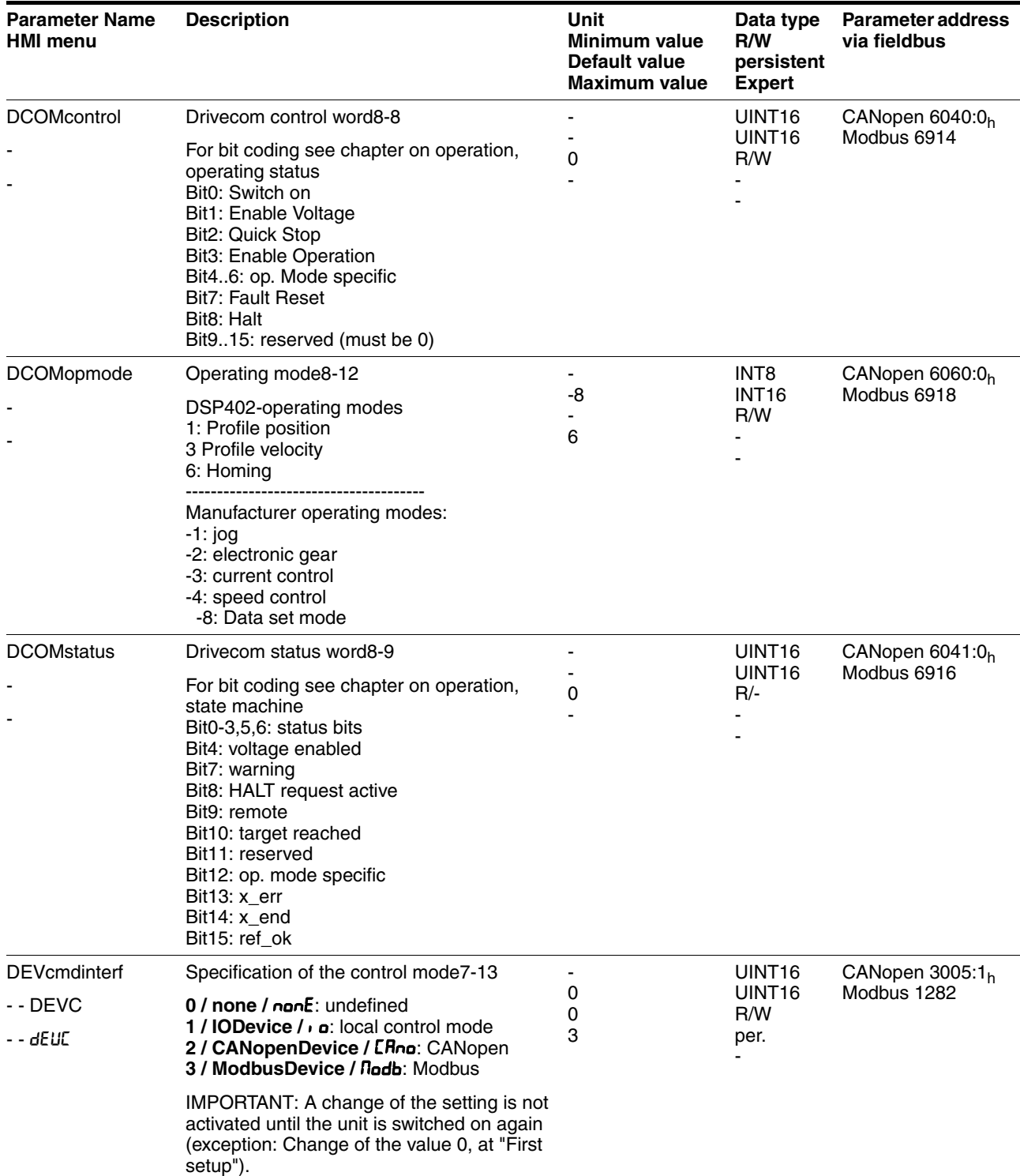

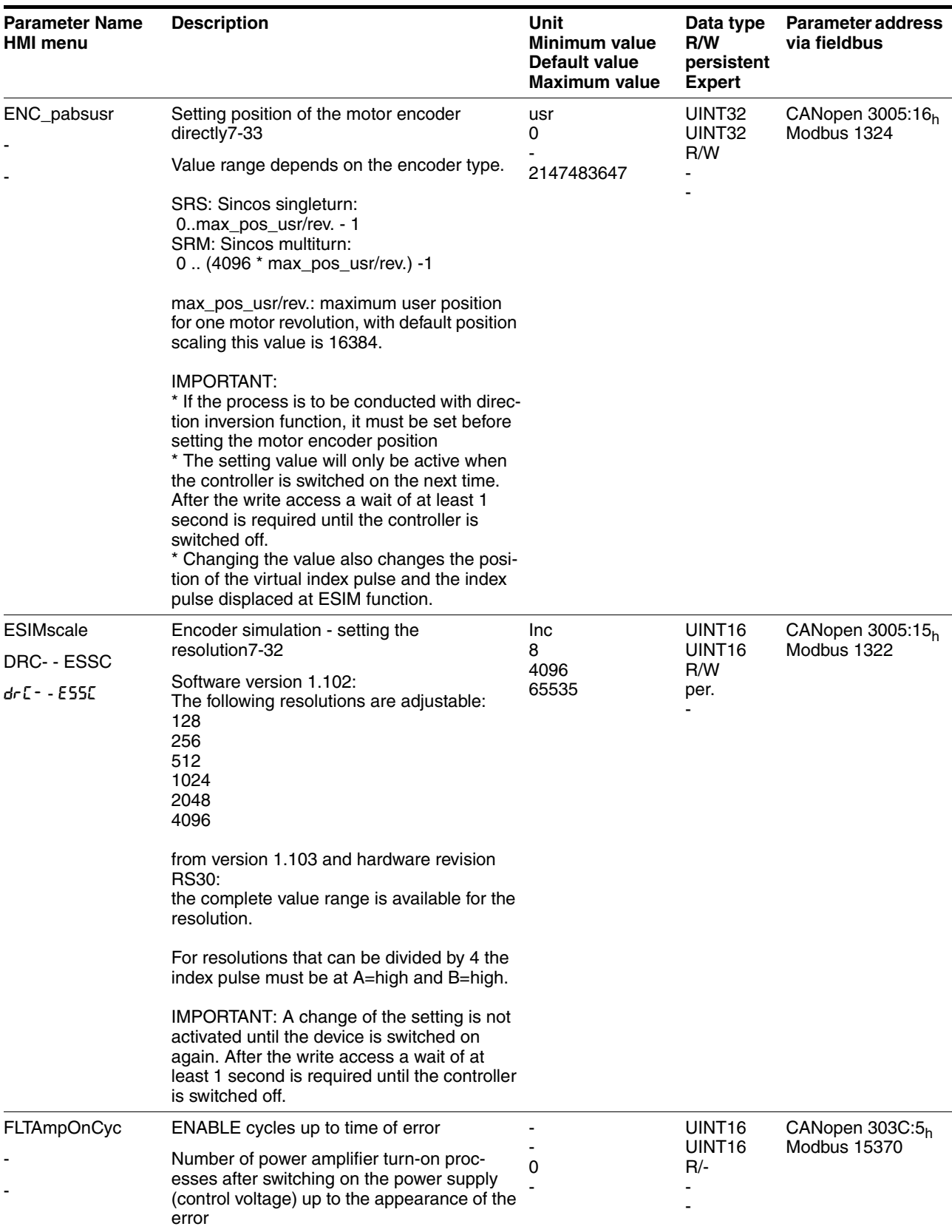

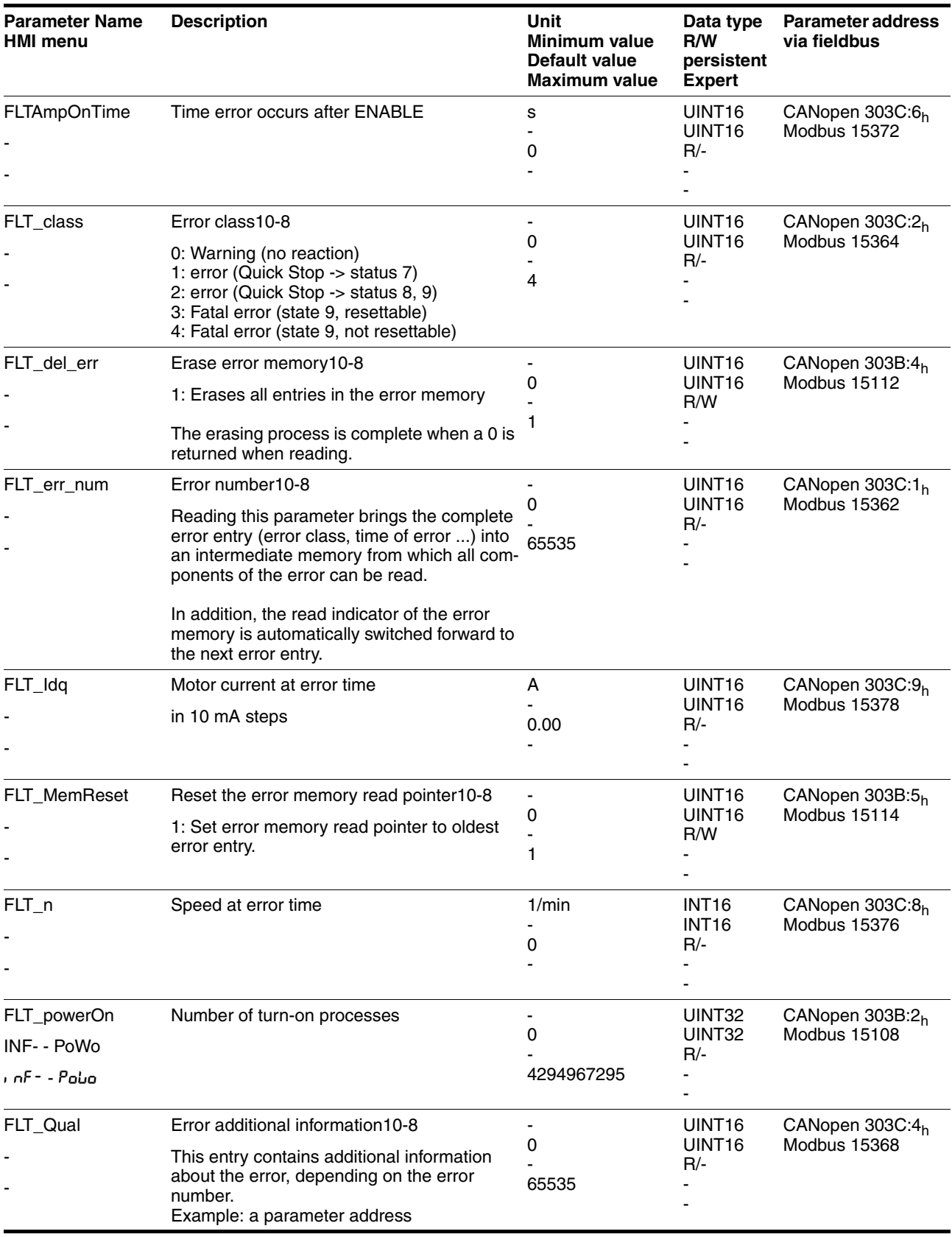

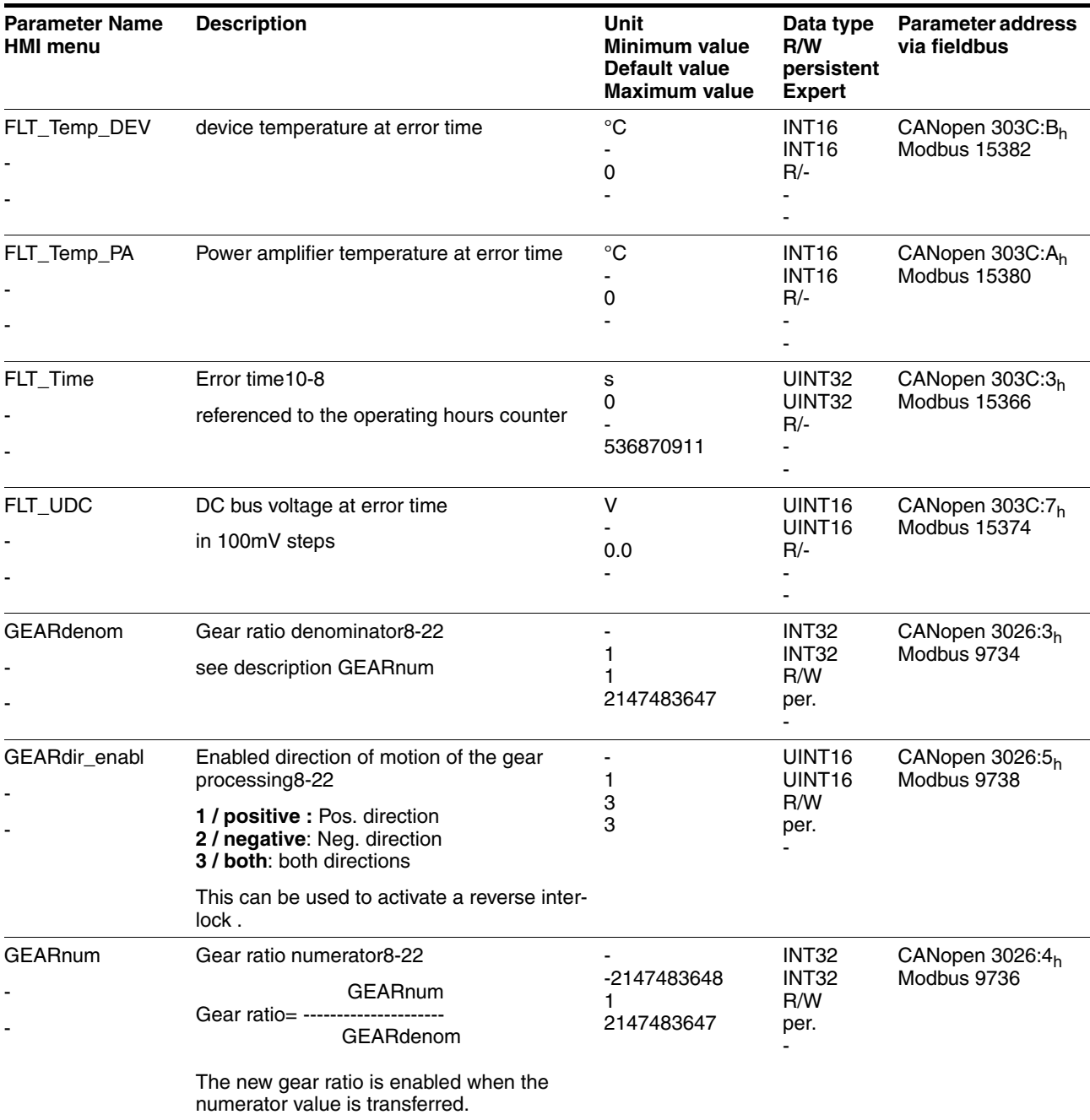

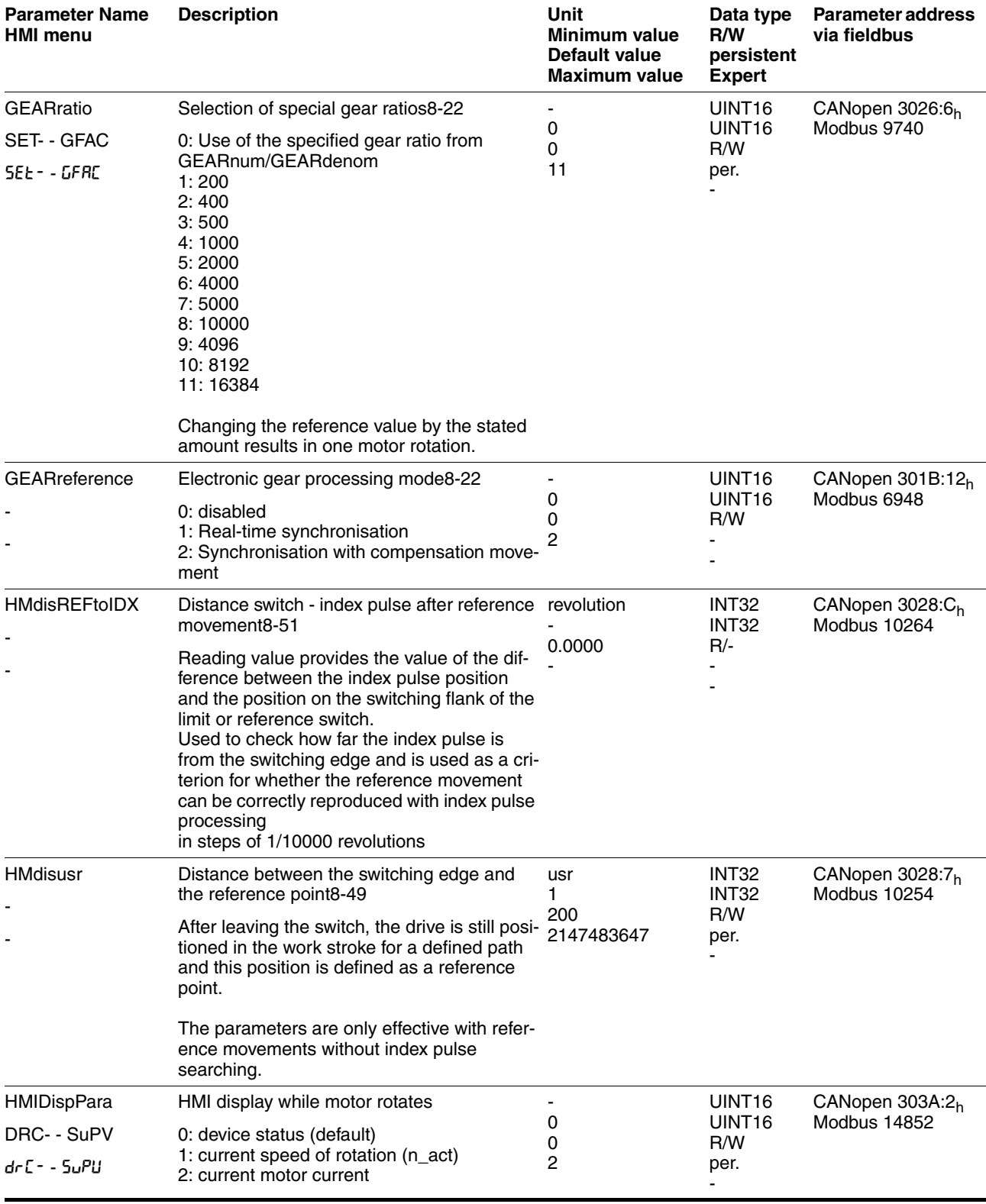

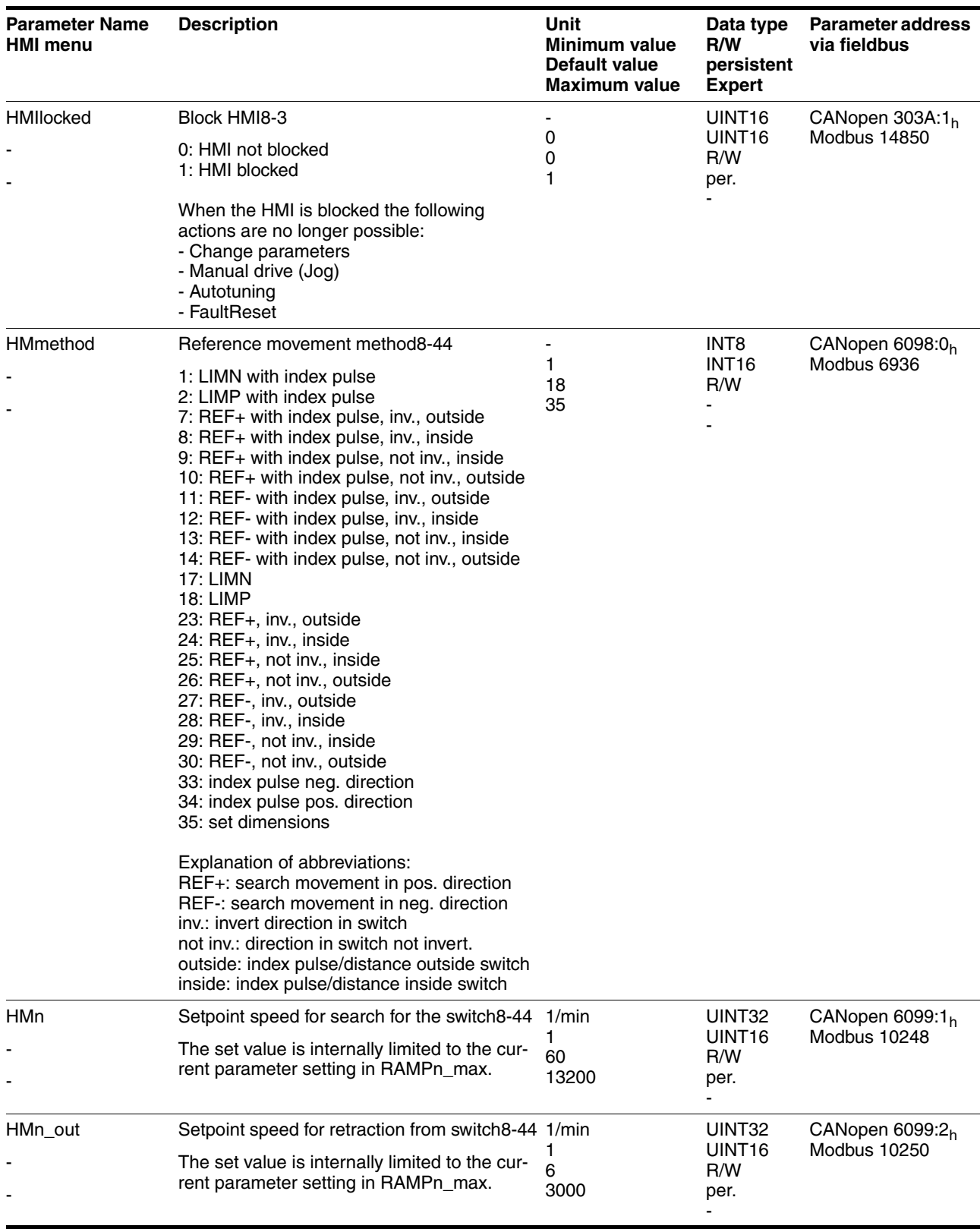

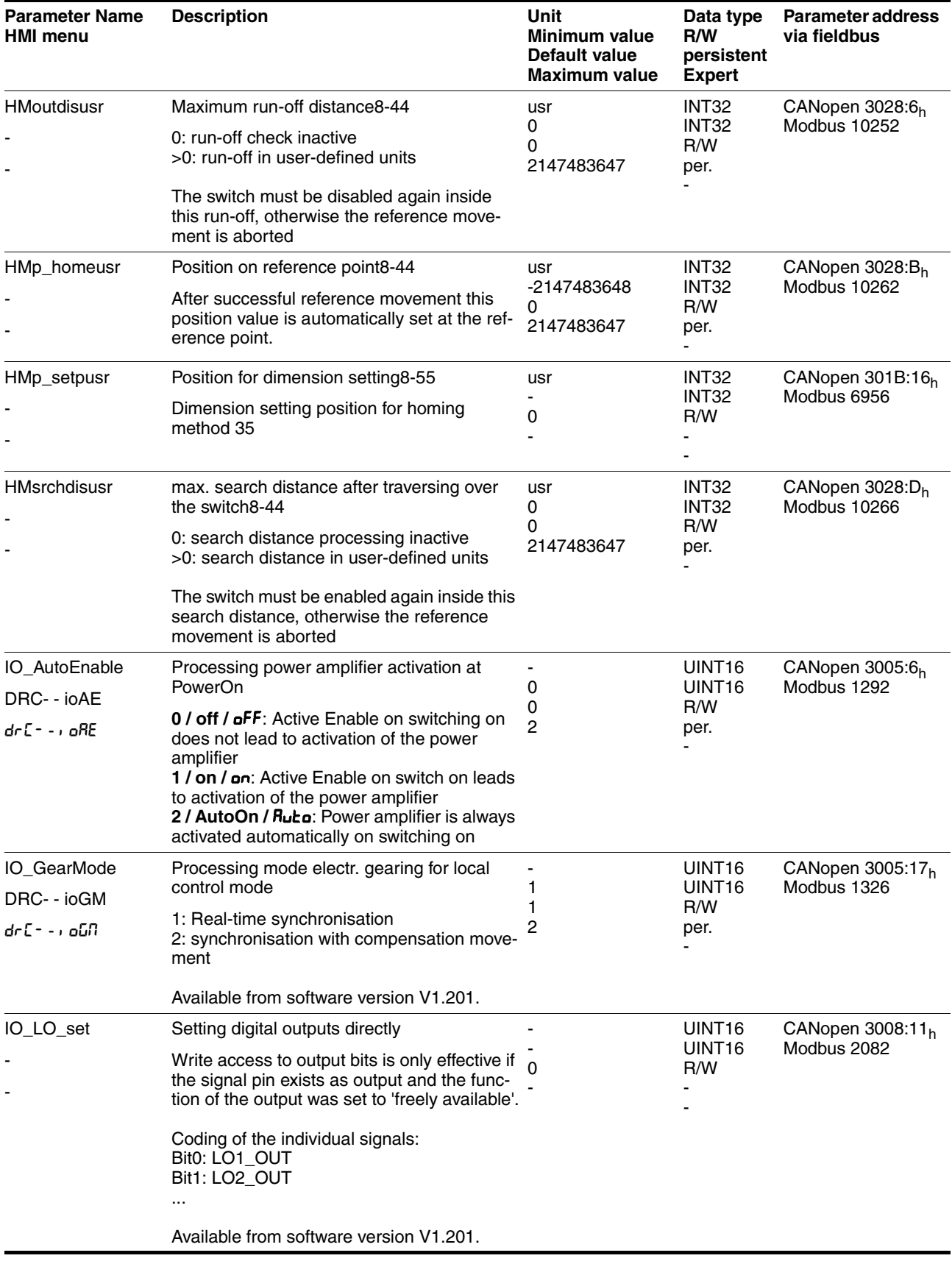

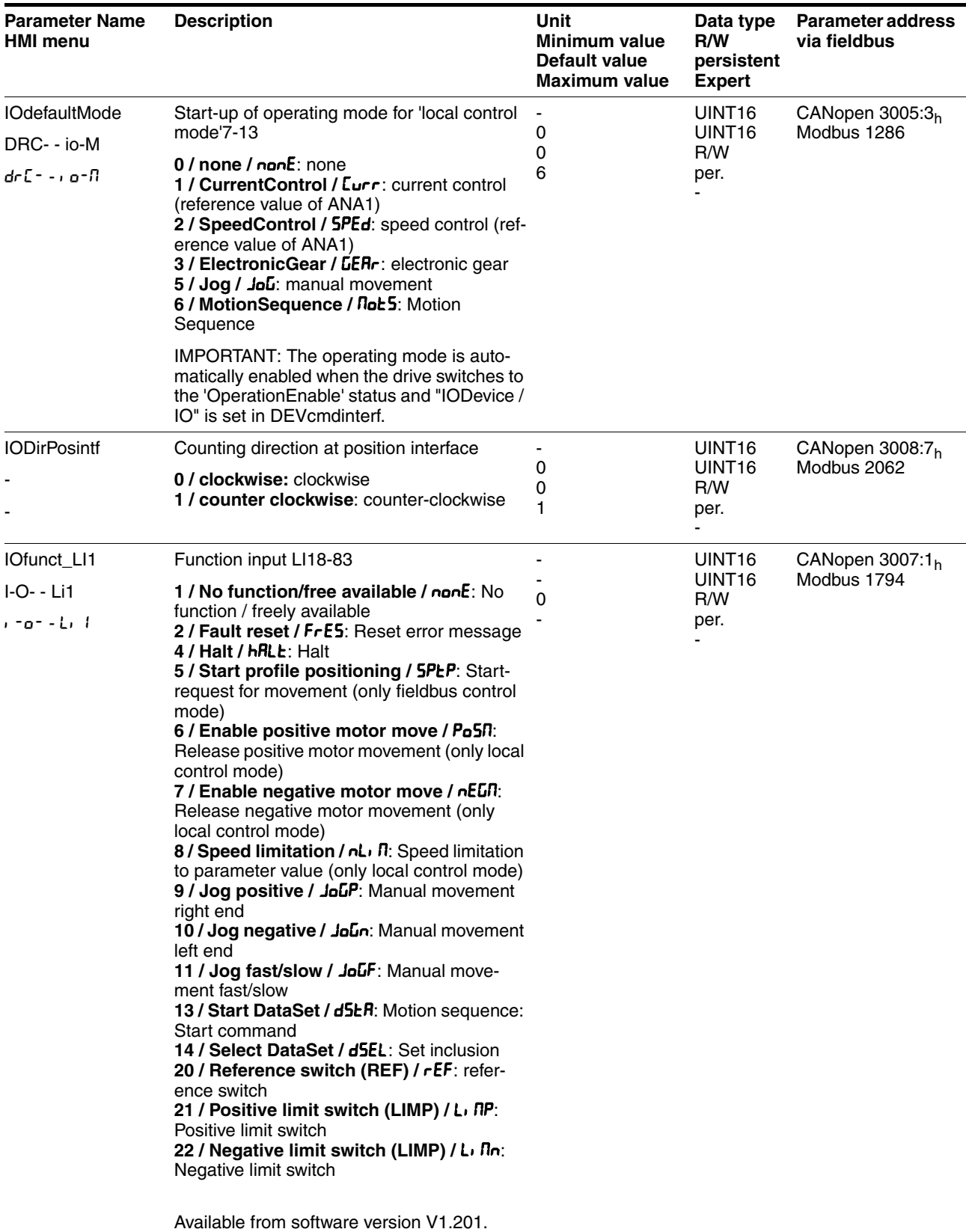

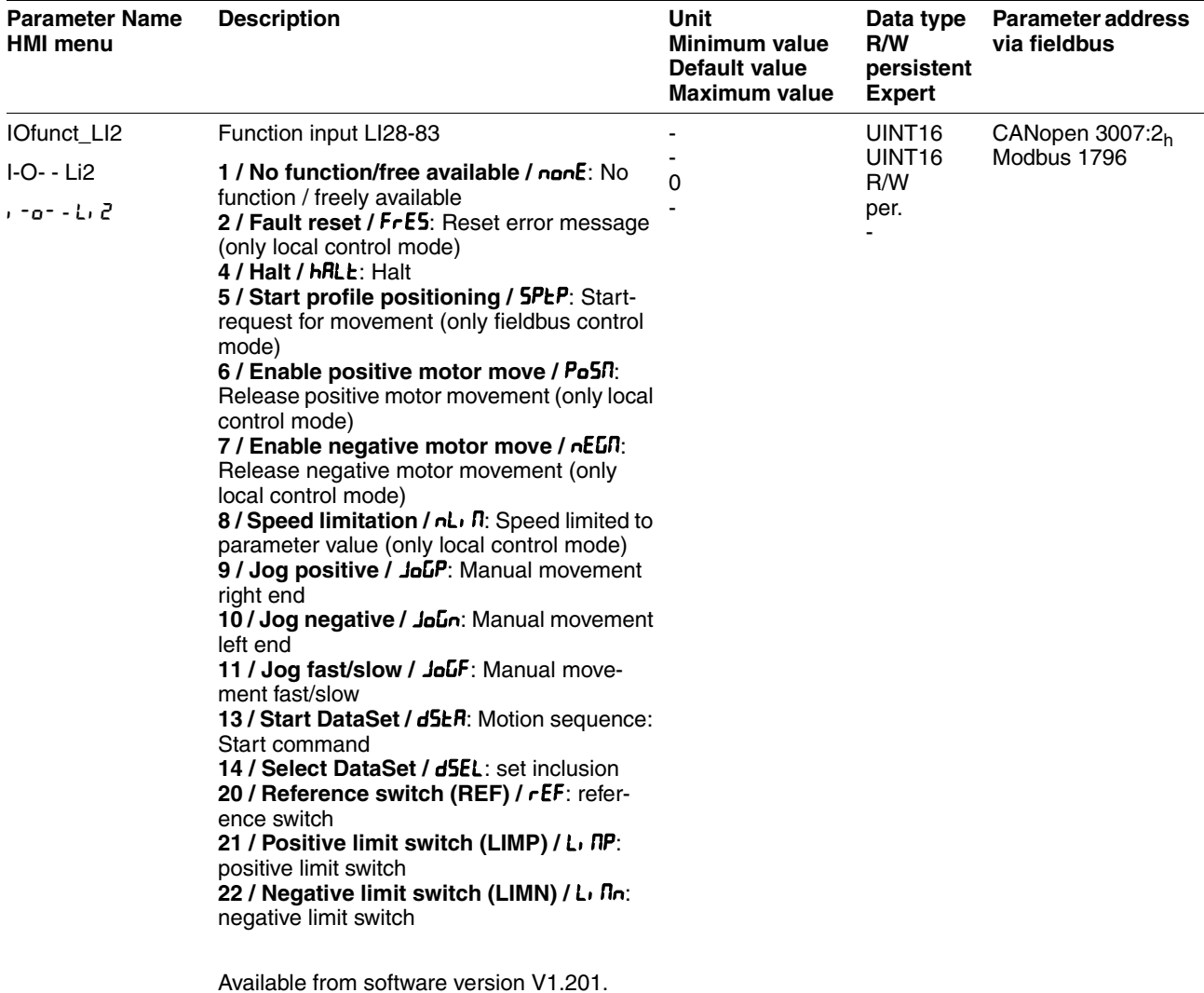

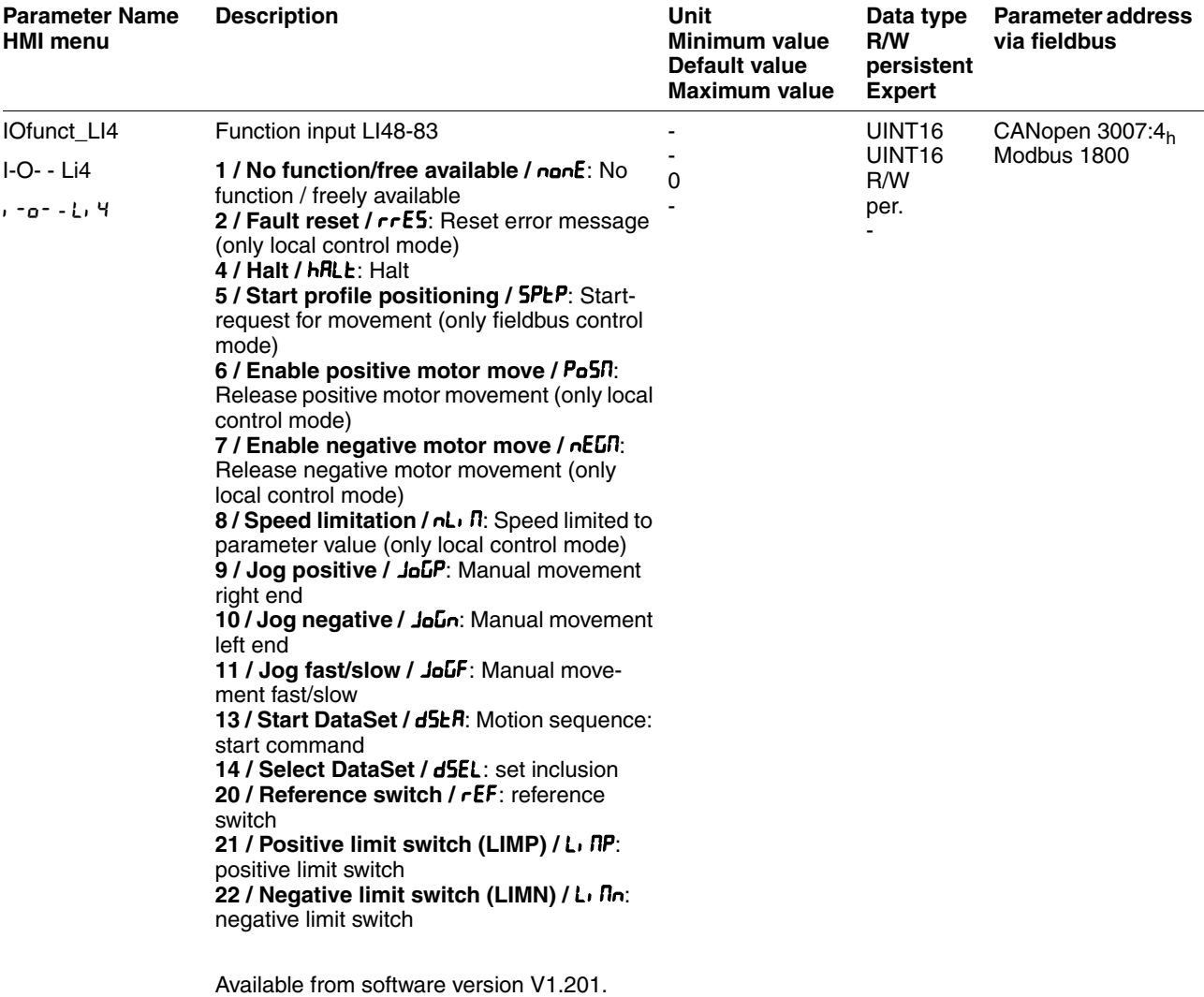

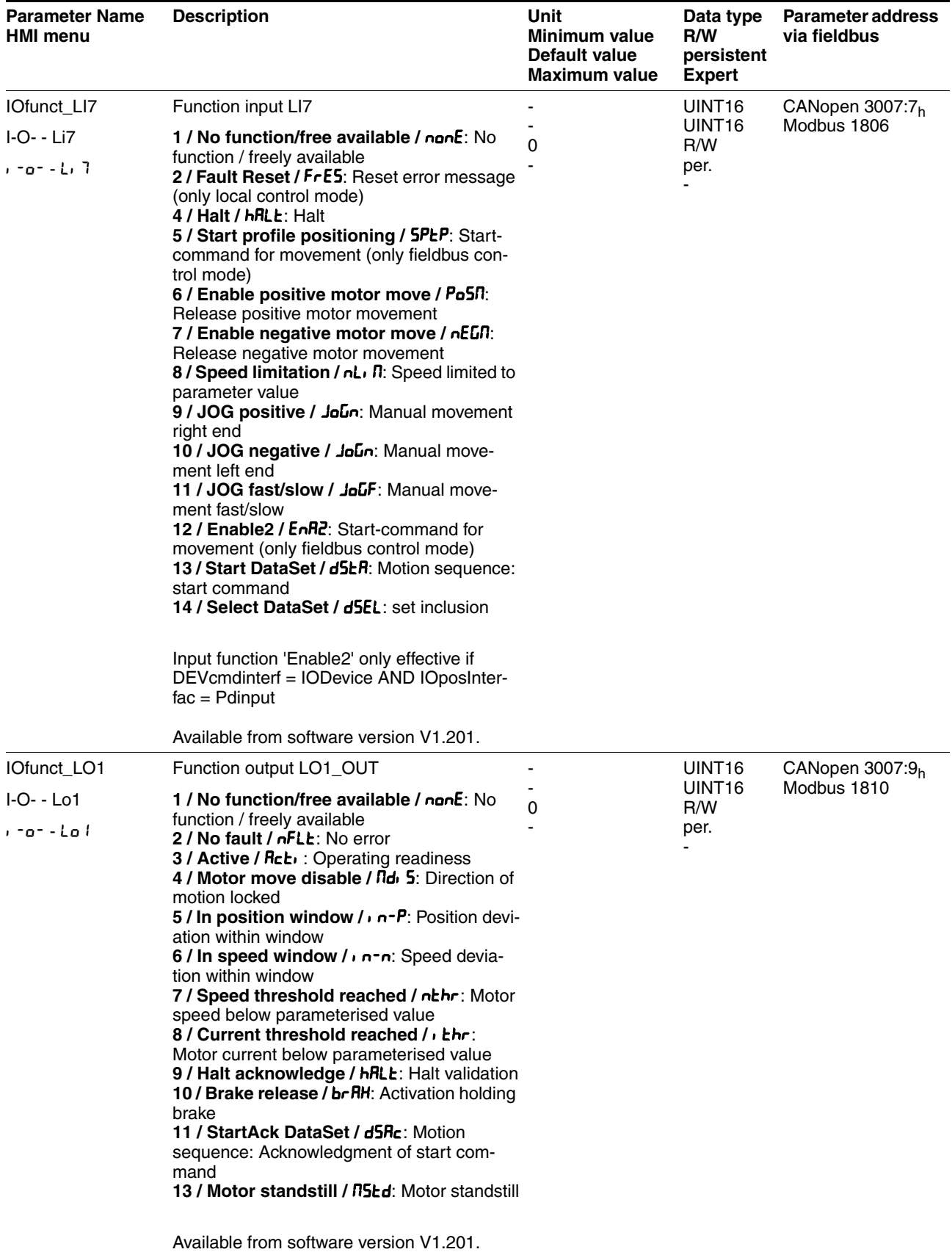

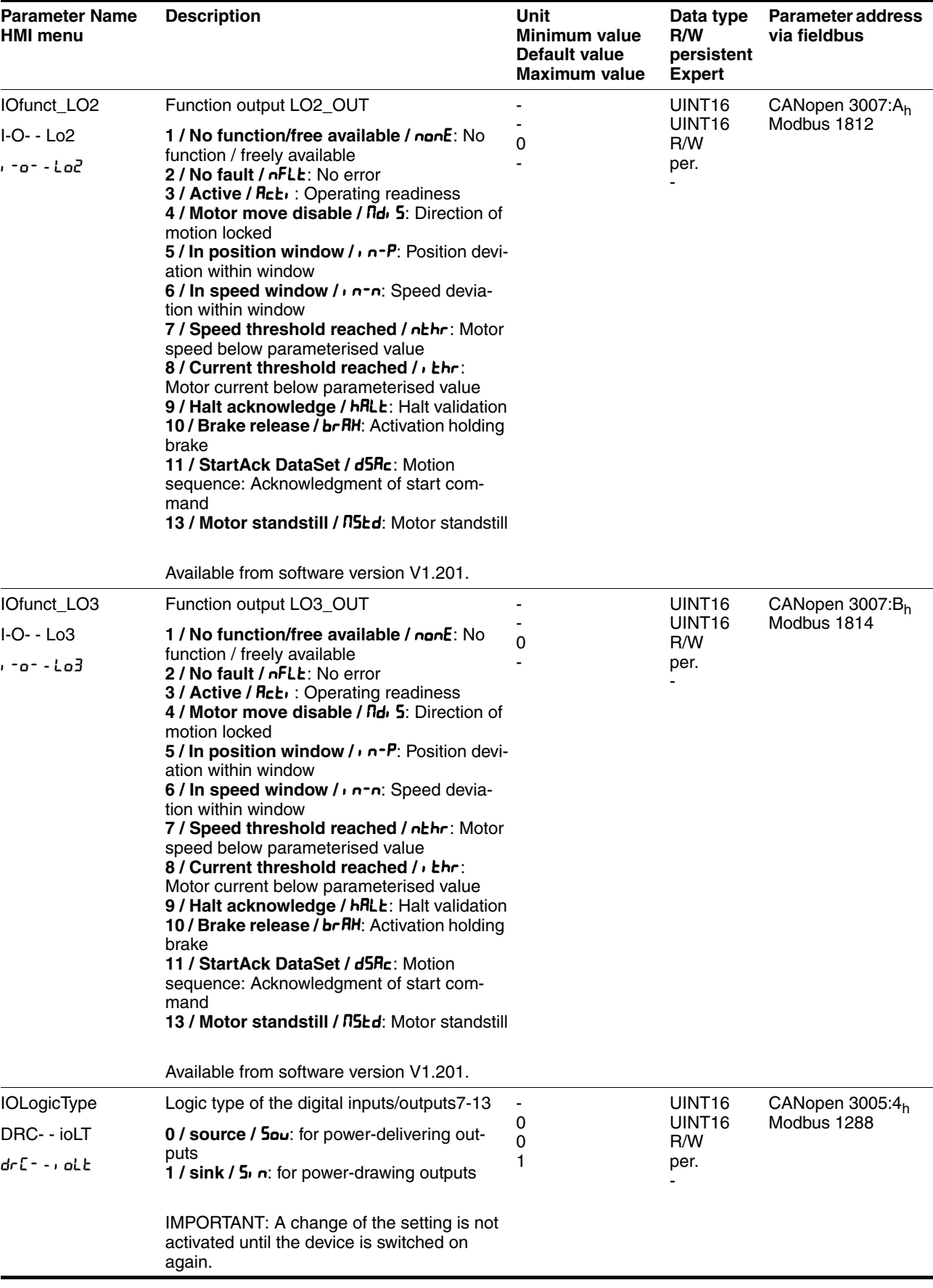

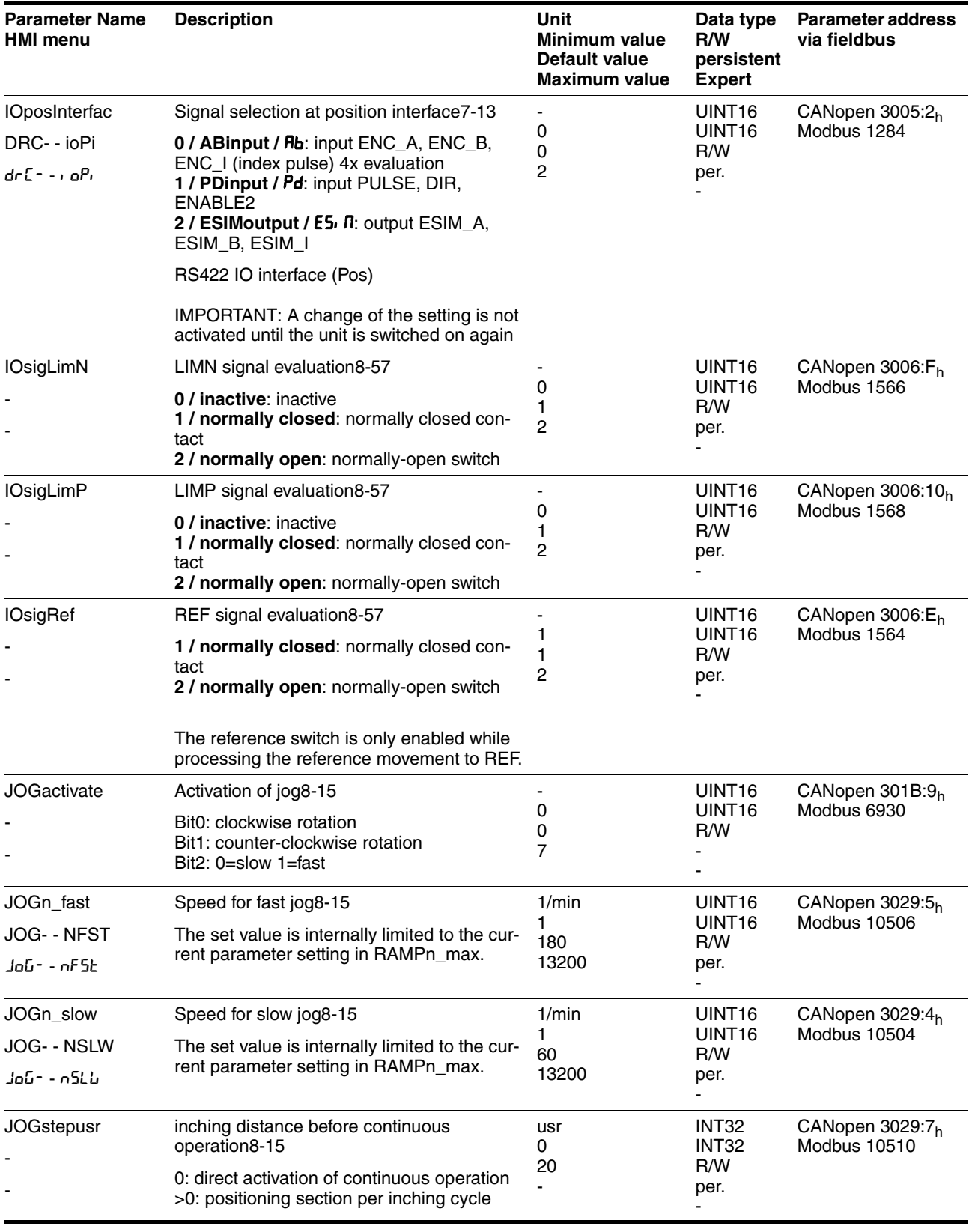

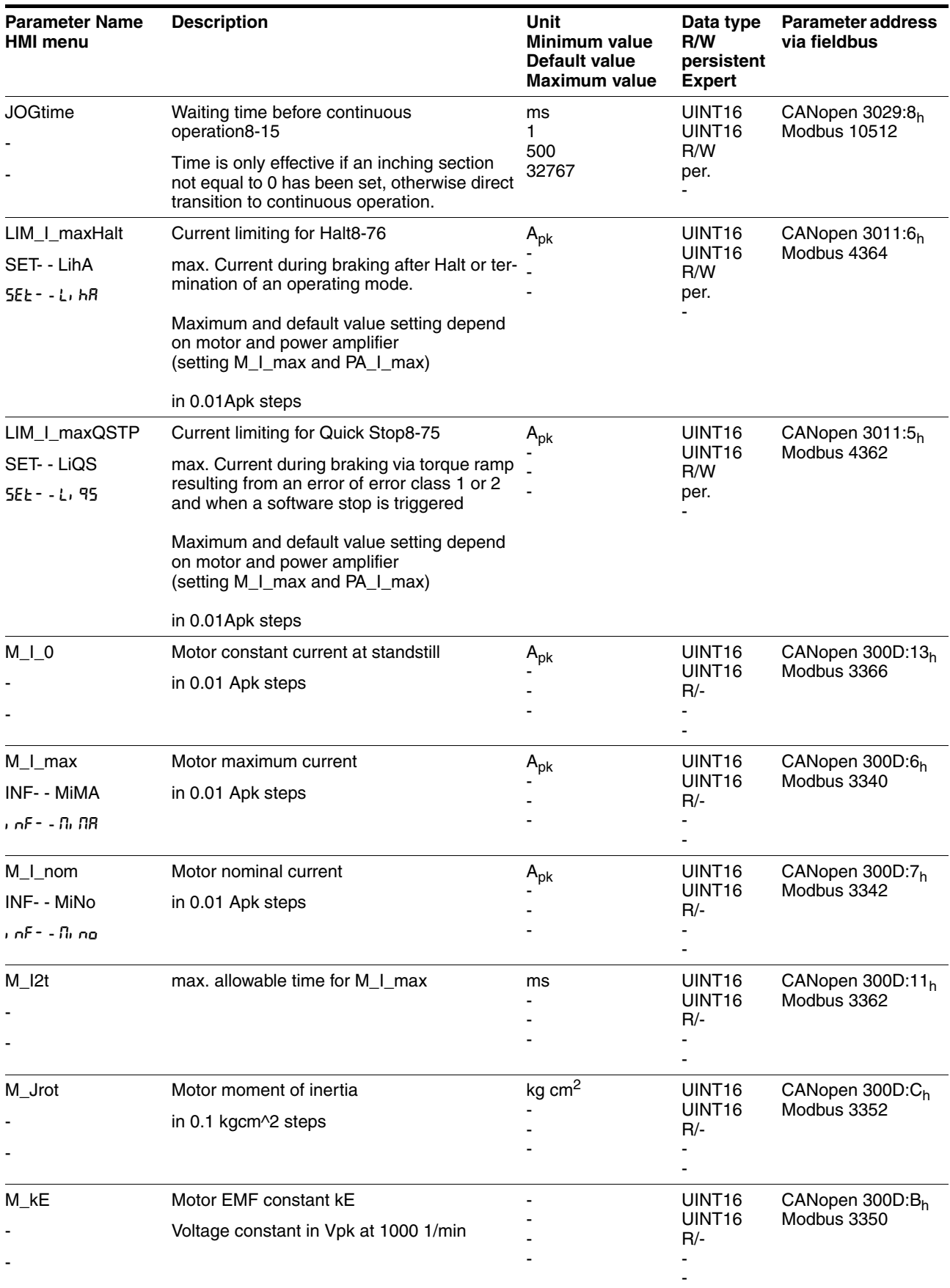

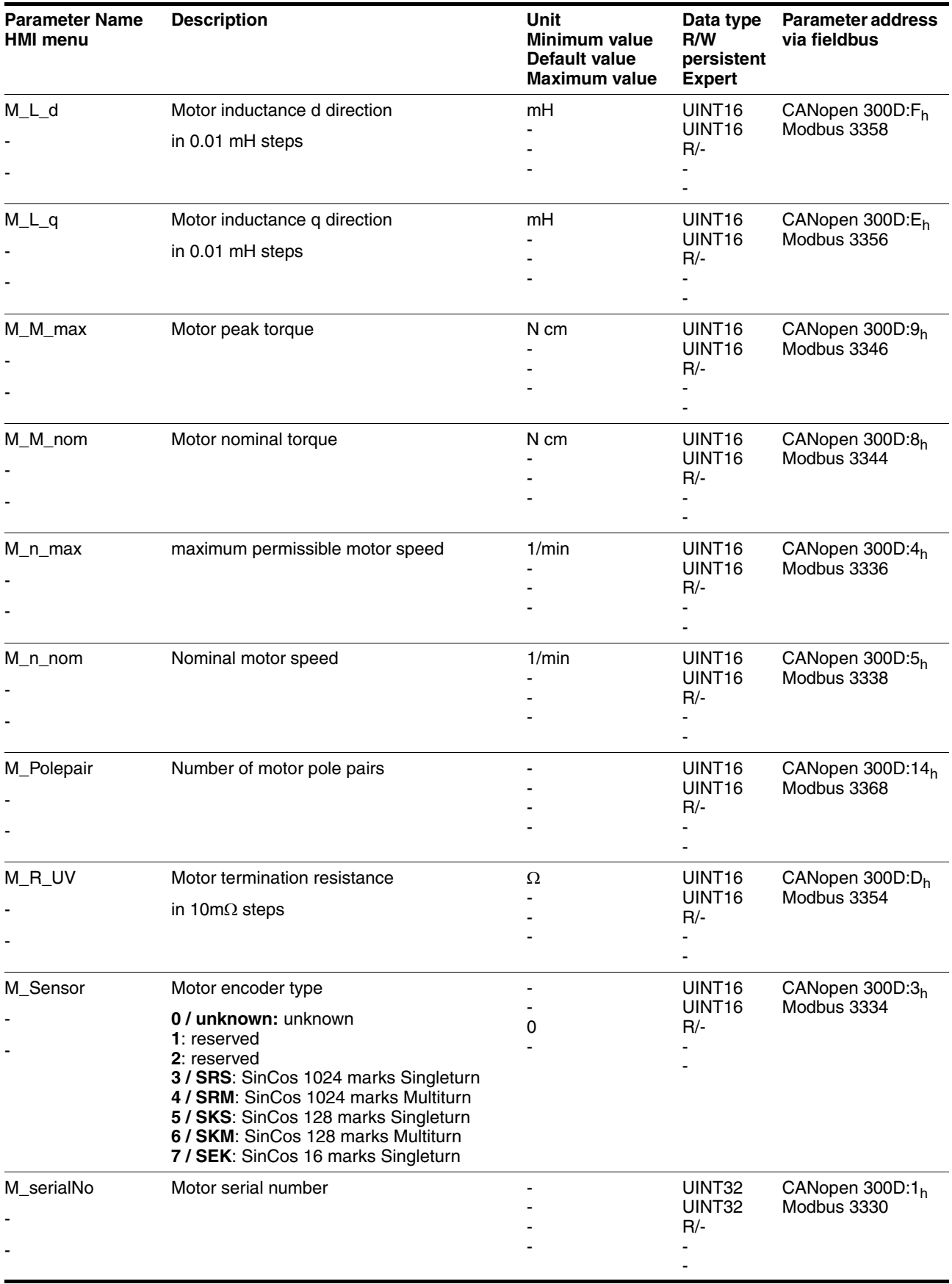

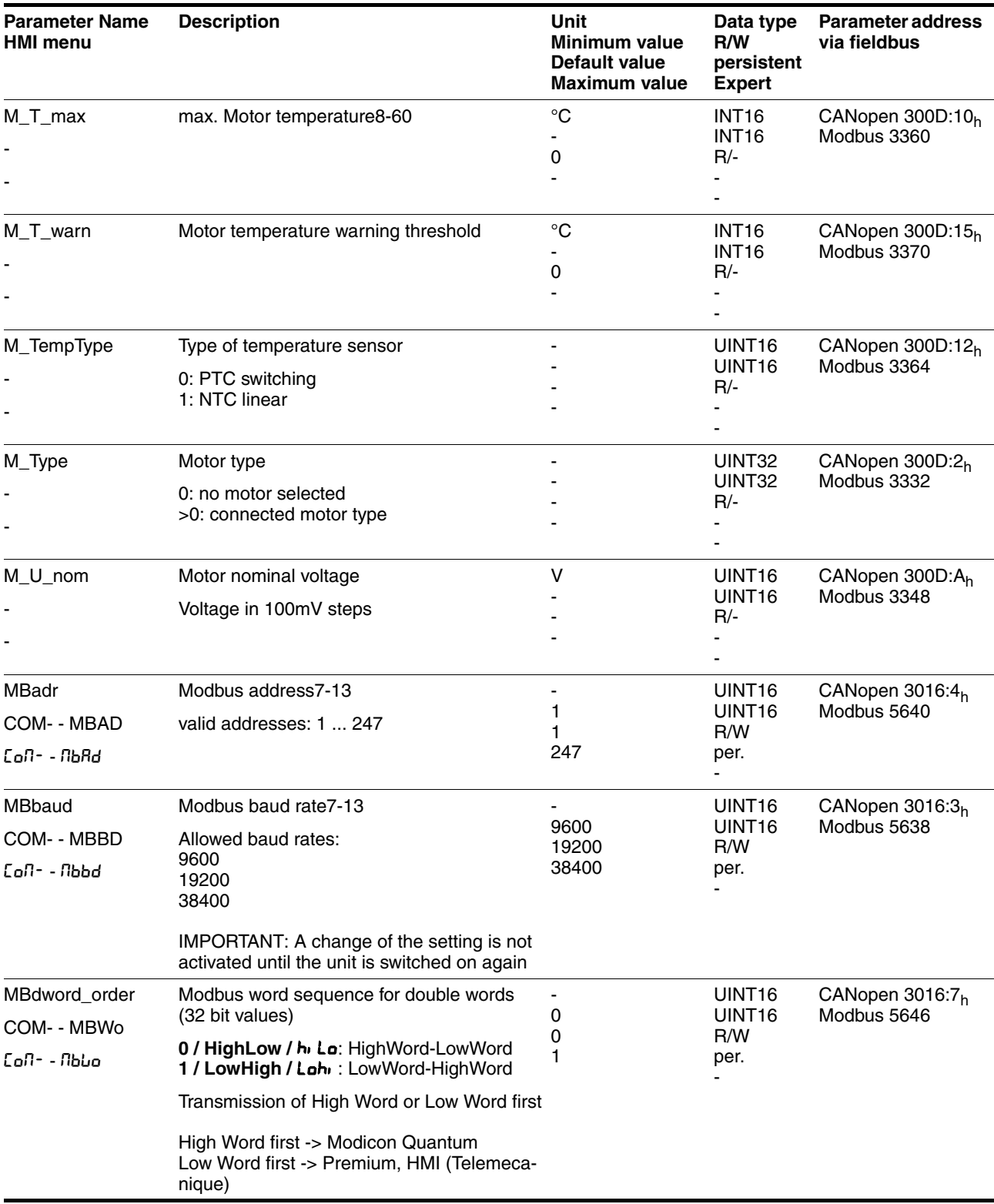

<span id="page-309-2"></span><span id="page-309-1"></span><span id="page-309-0"></span>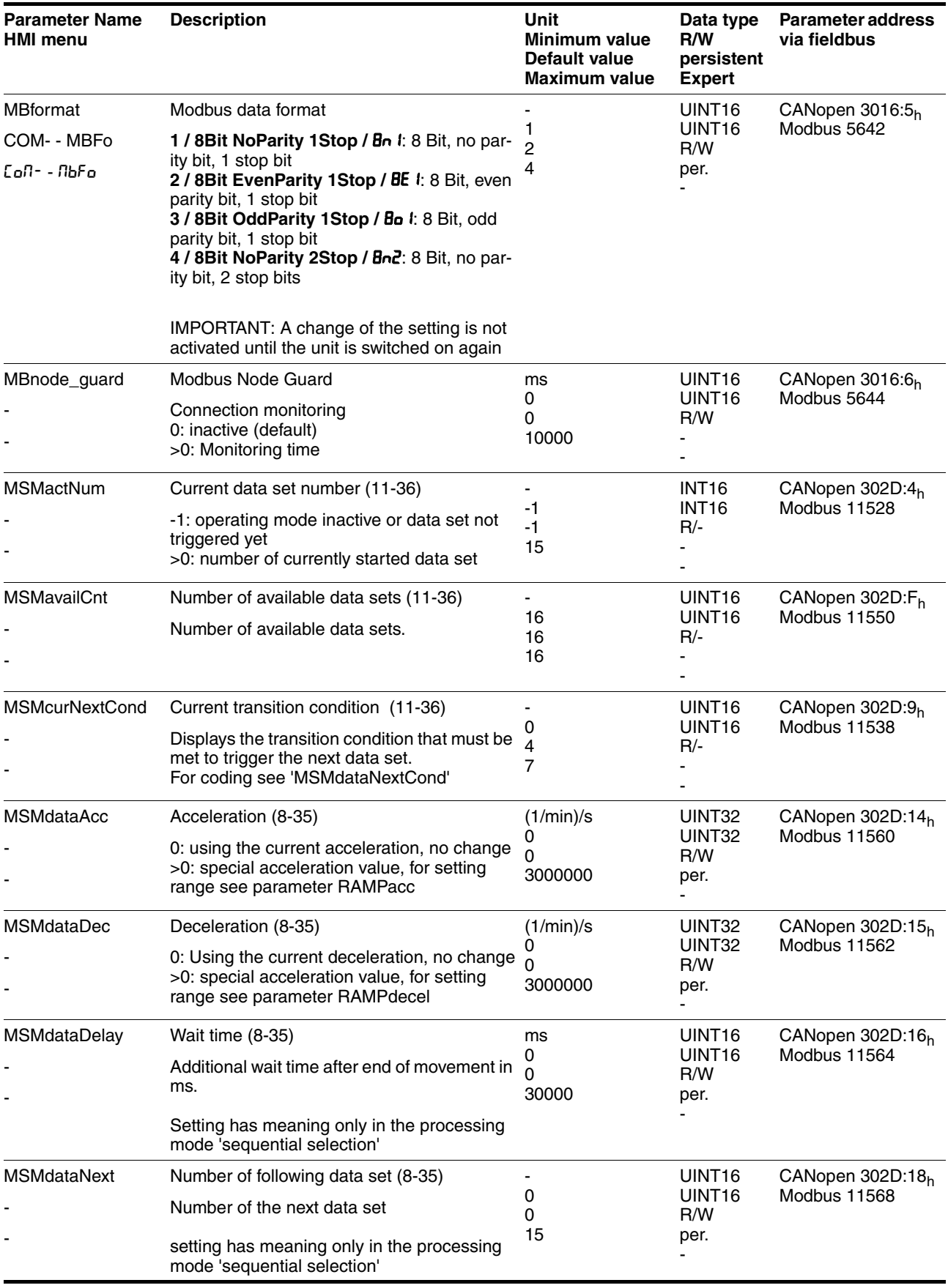

<span id="page-310-0"></span>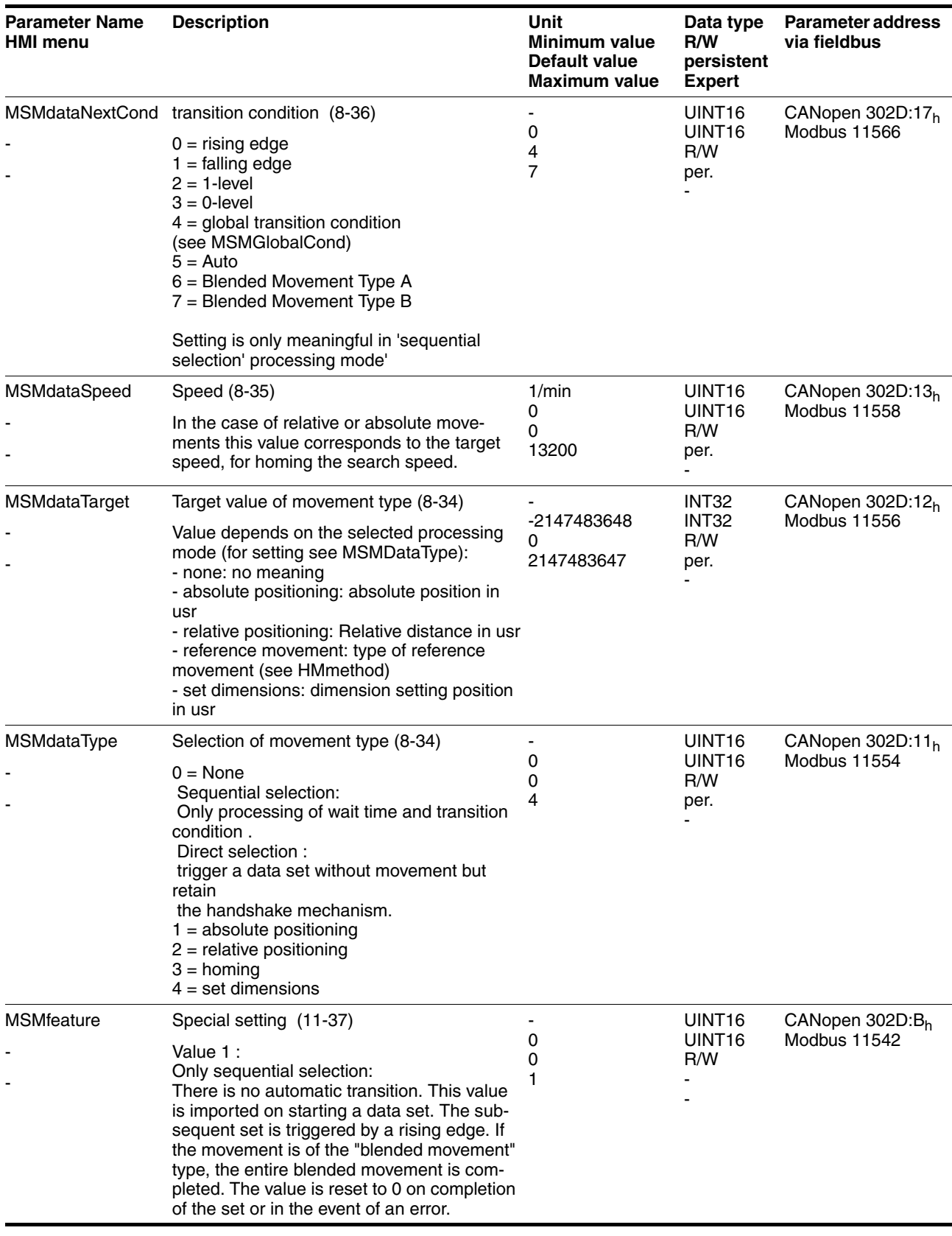

<span id="page-311-3"></span><span id="page-311-2"></span><span id="page-311-1"></span><span id="page-311-0"></span>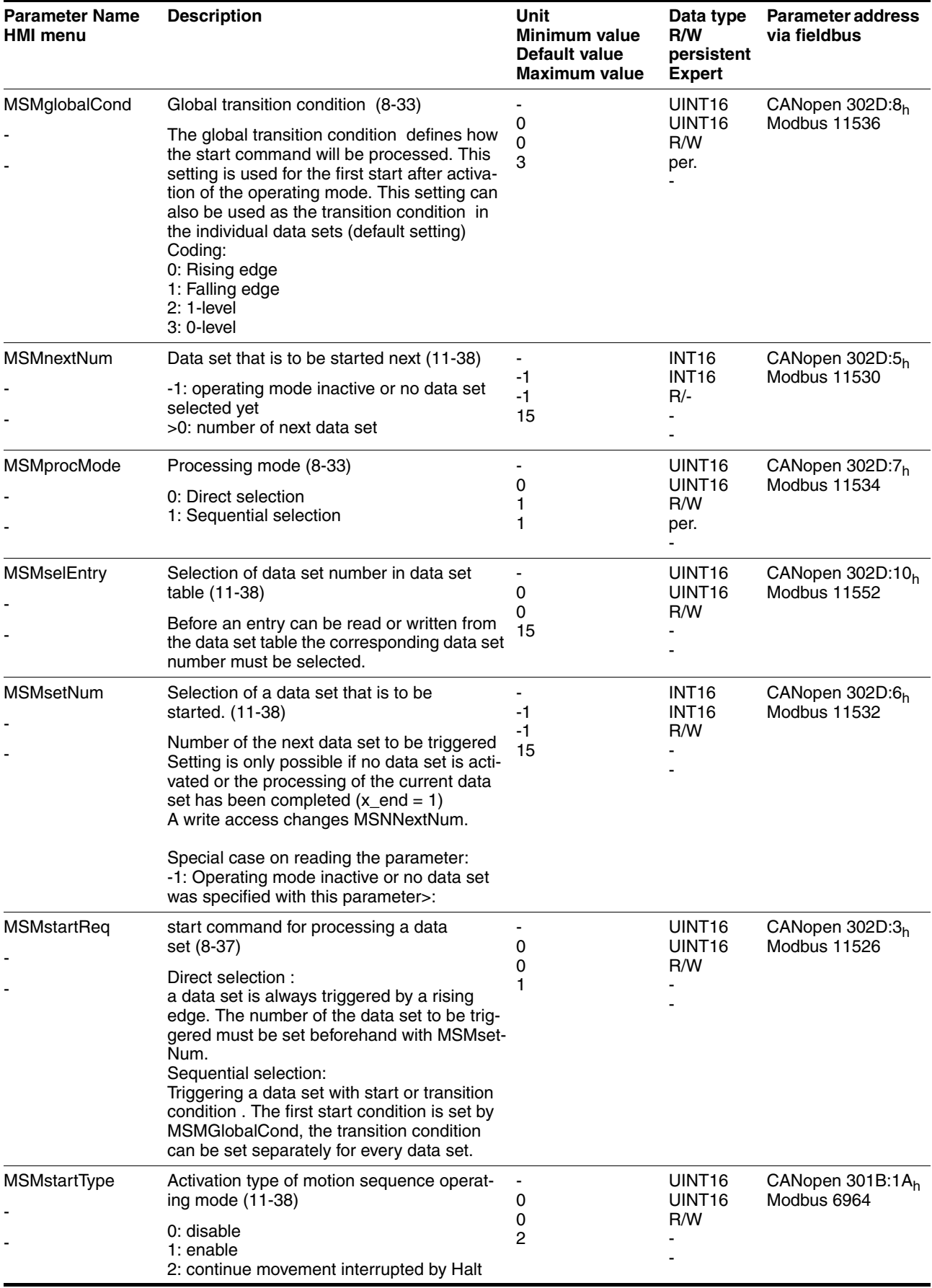

<span id="page-312-0"></span>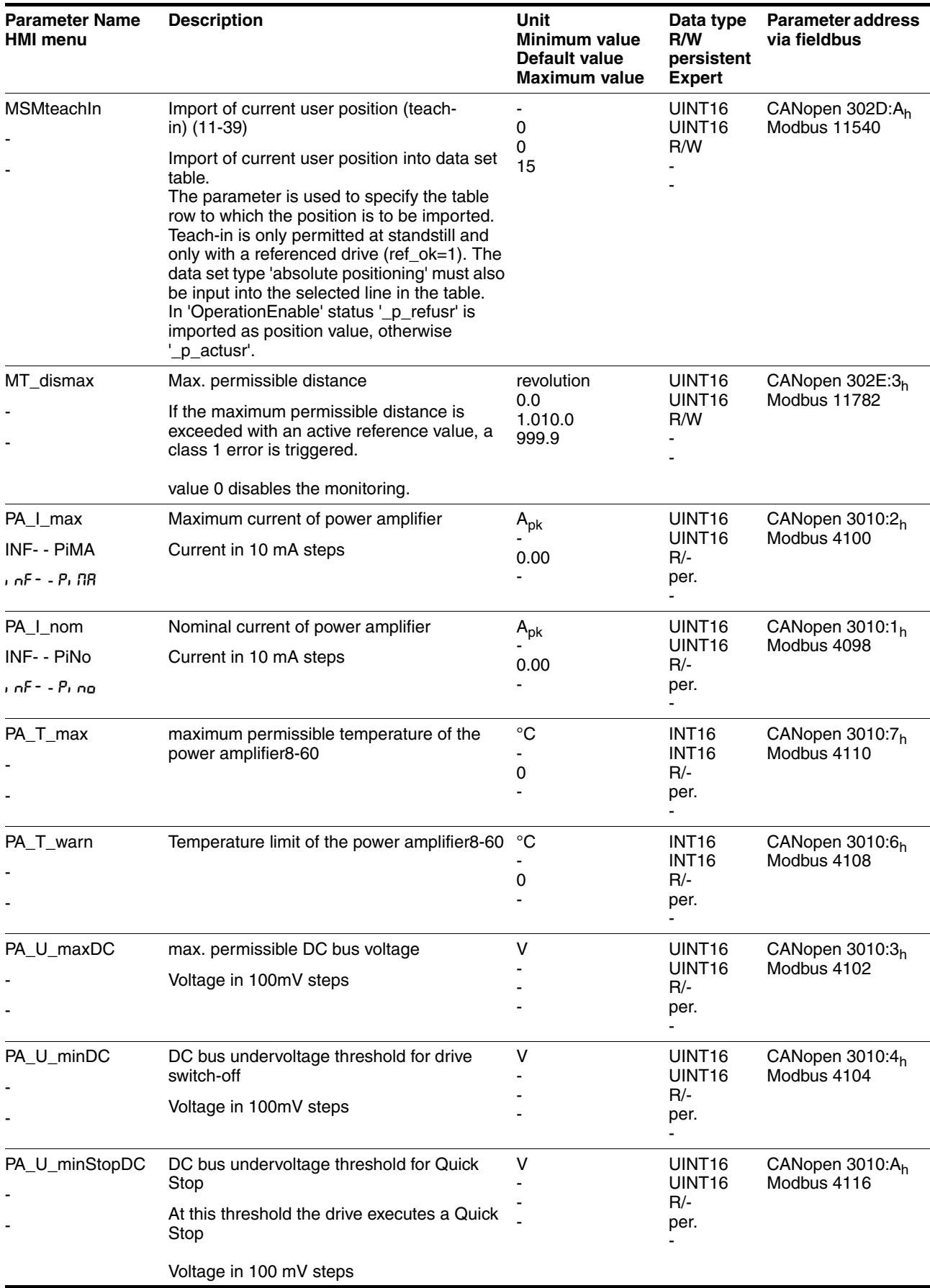

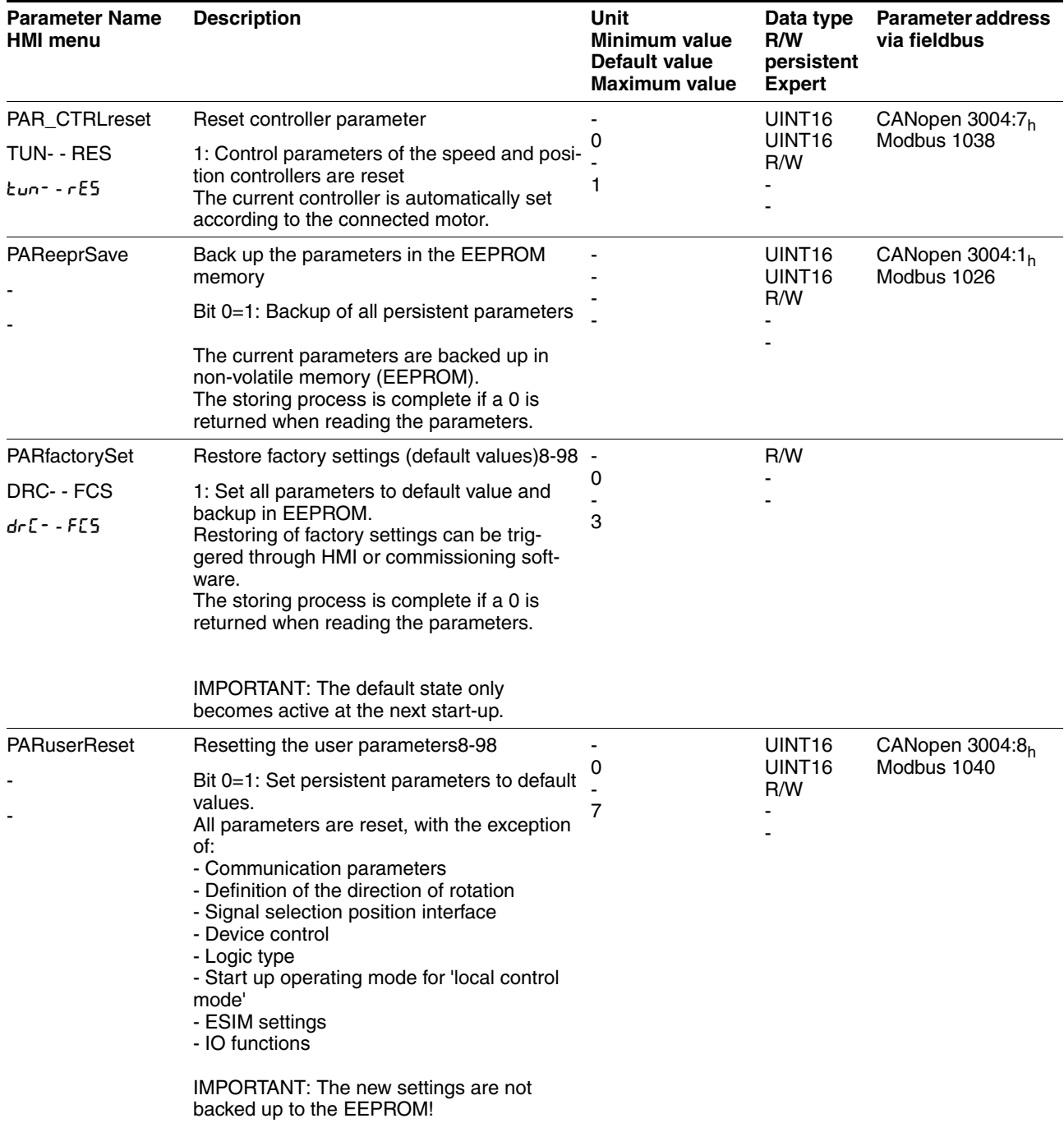

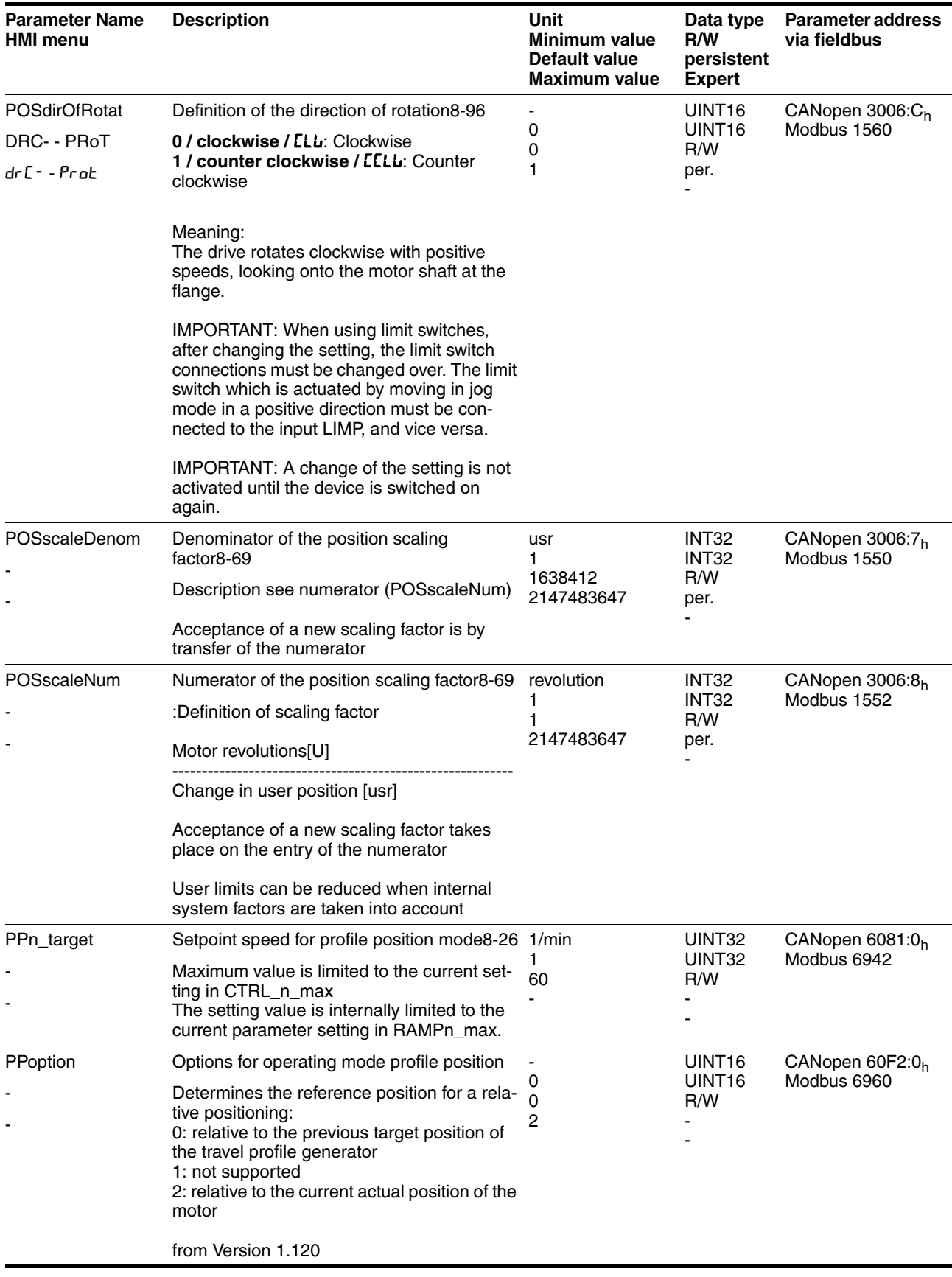

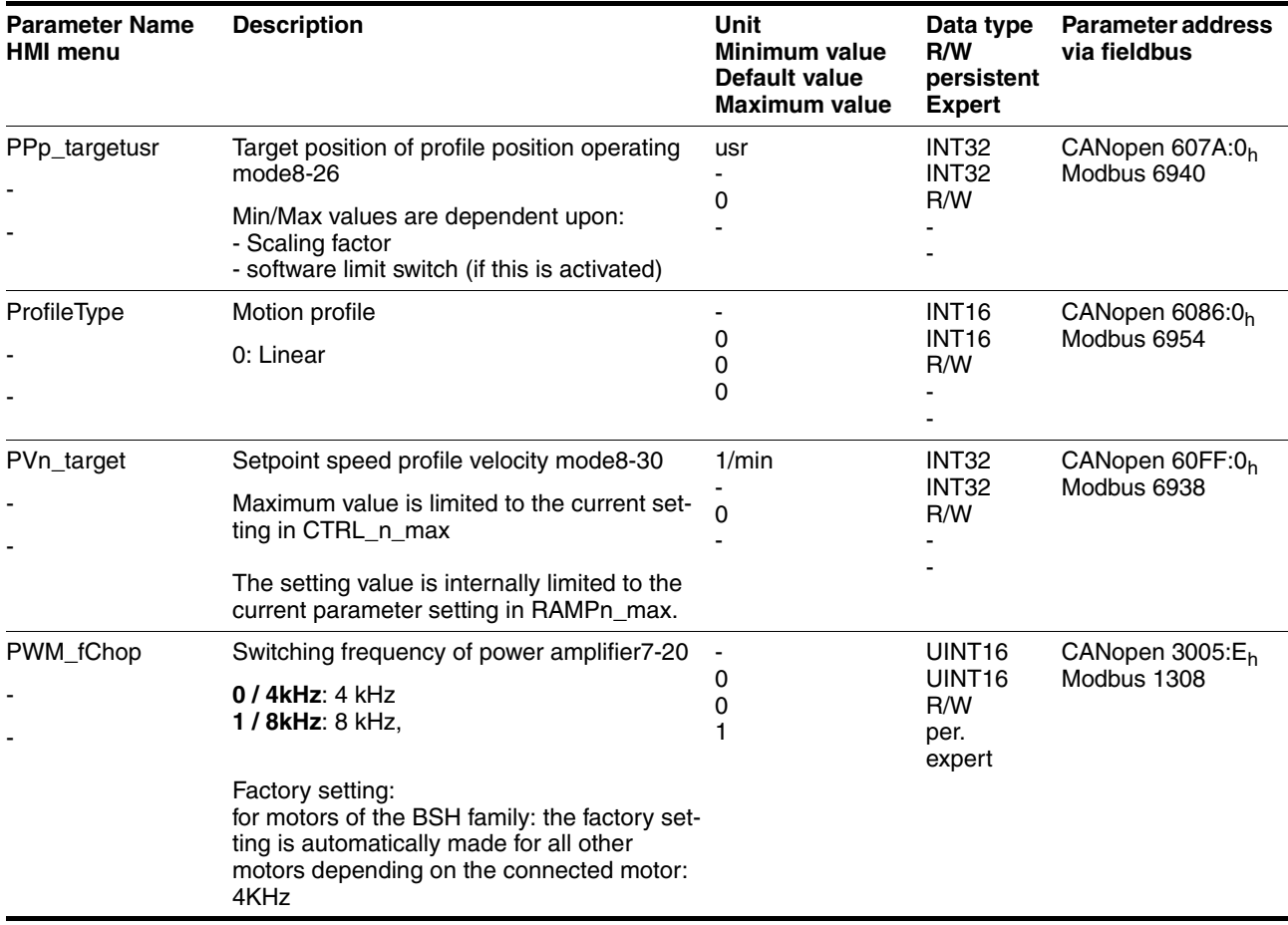

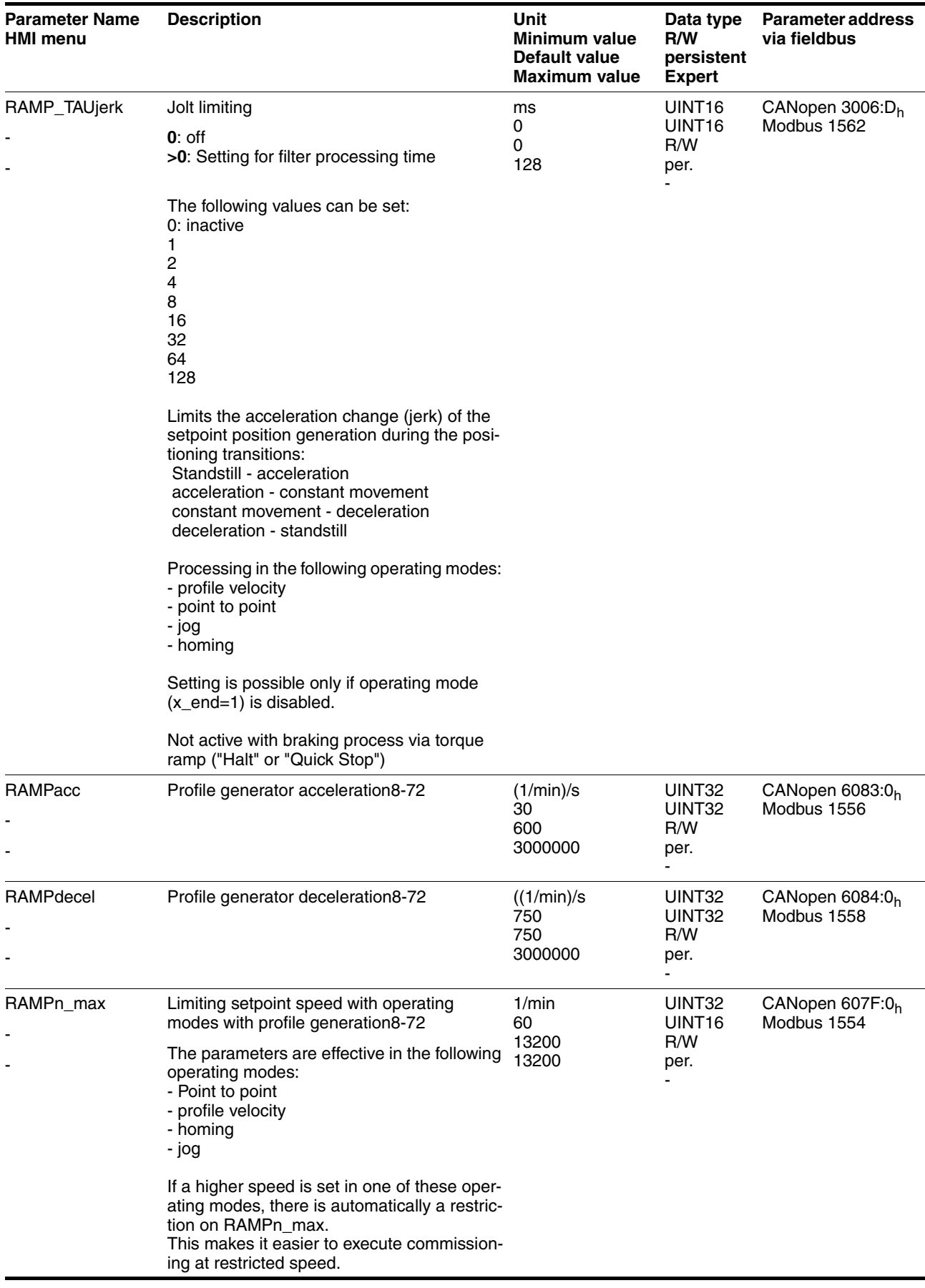

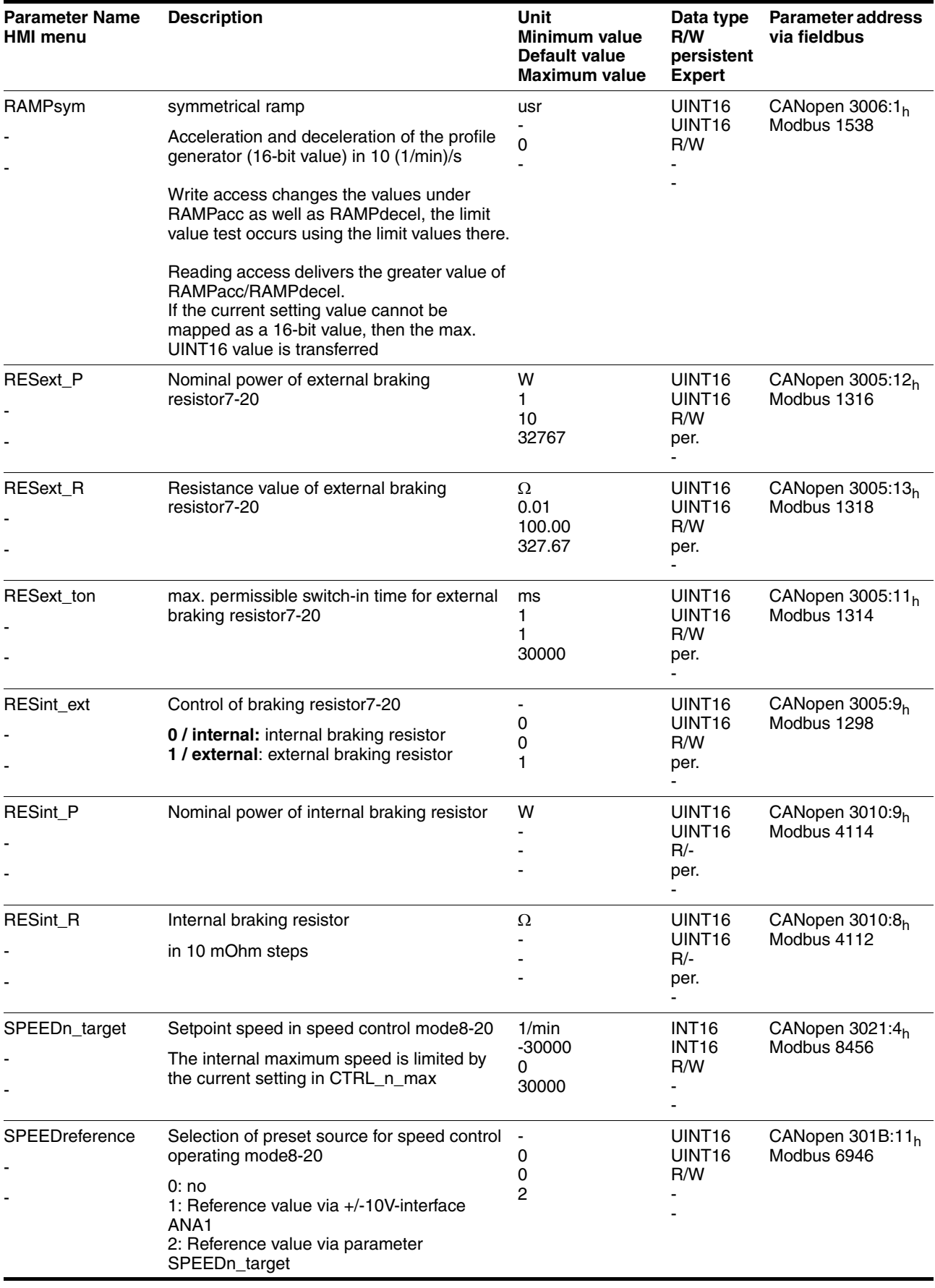

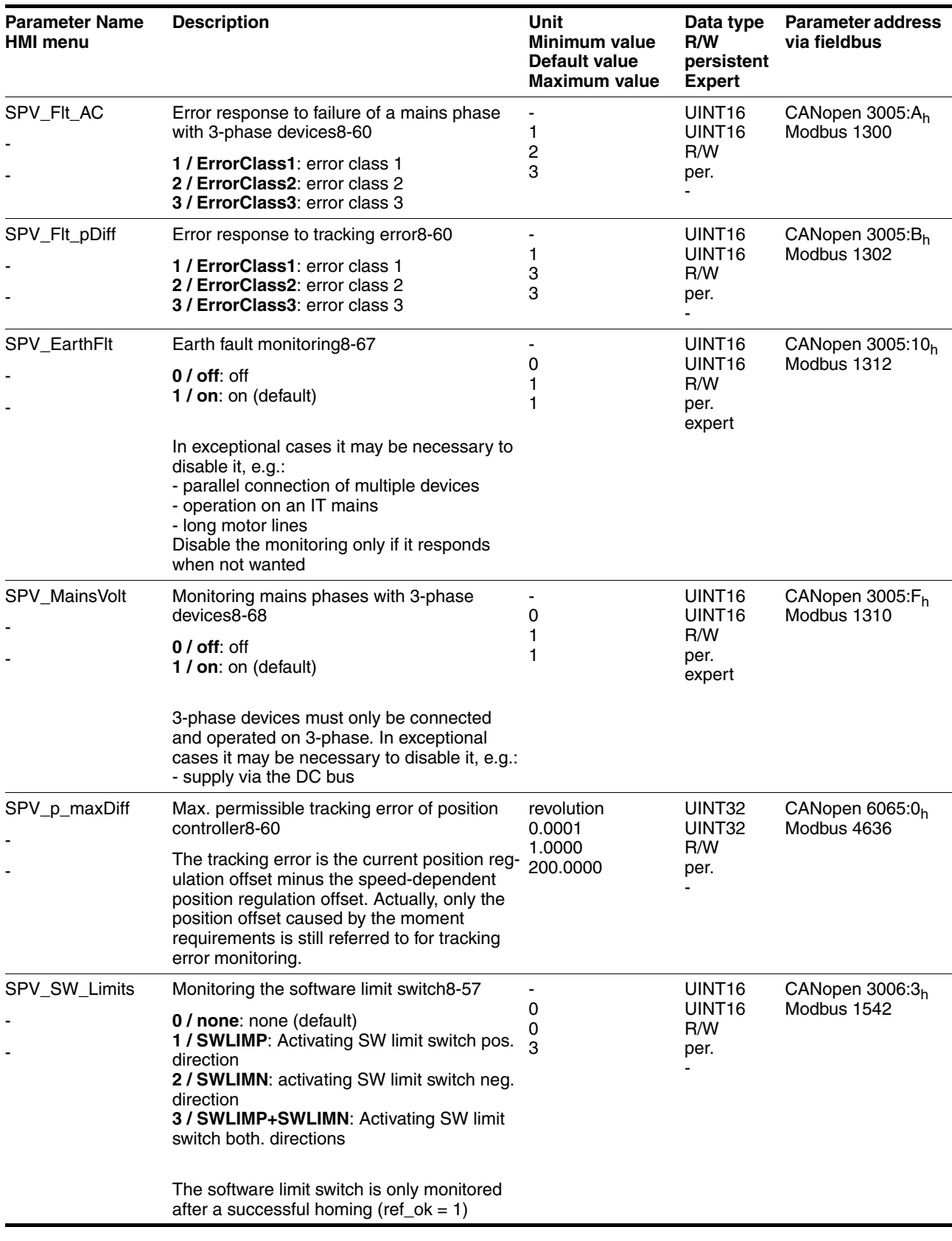

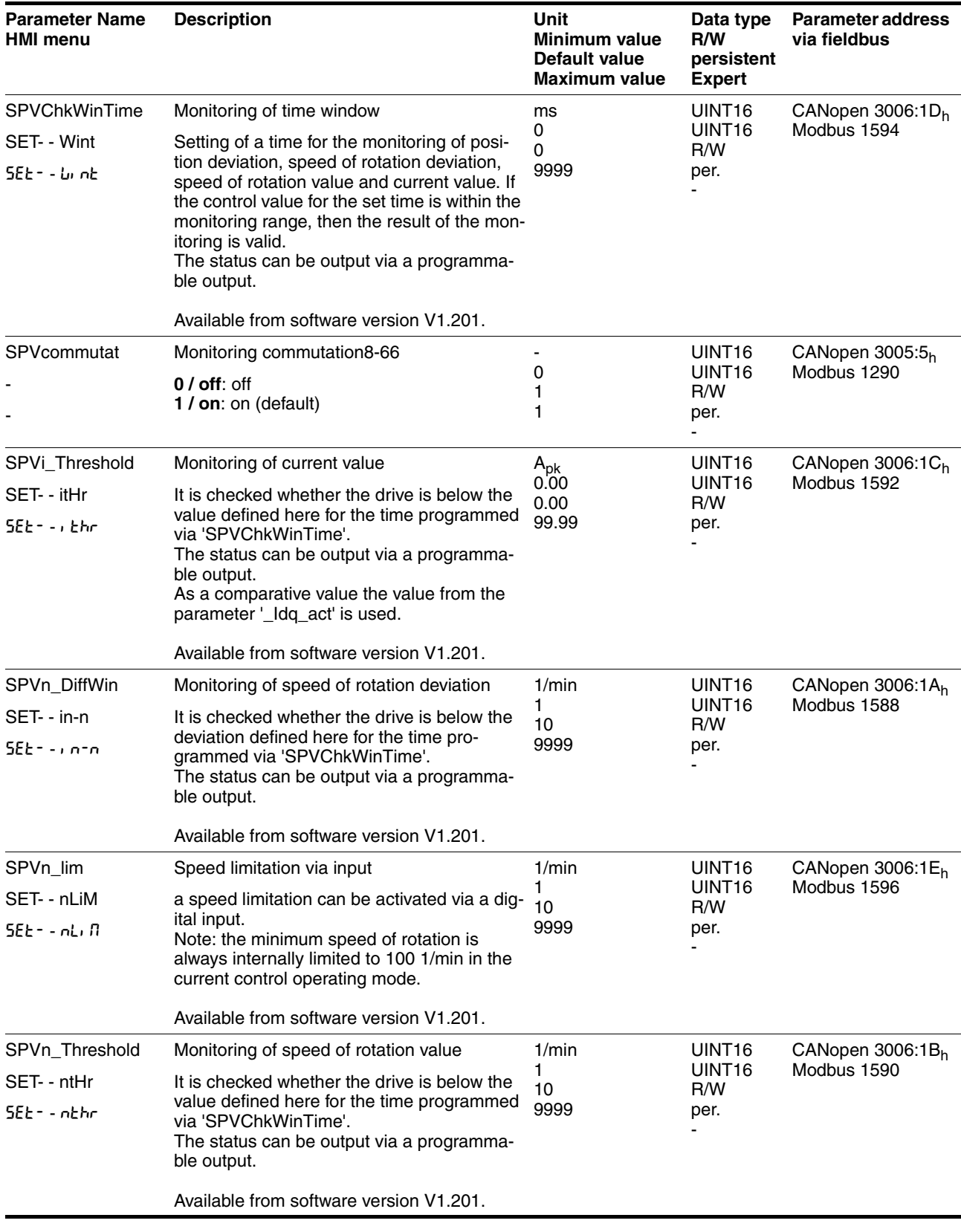

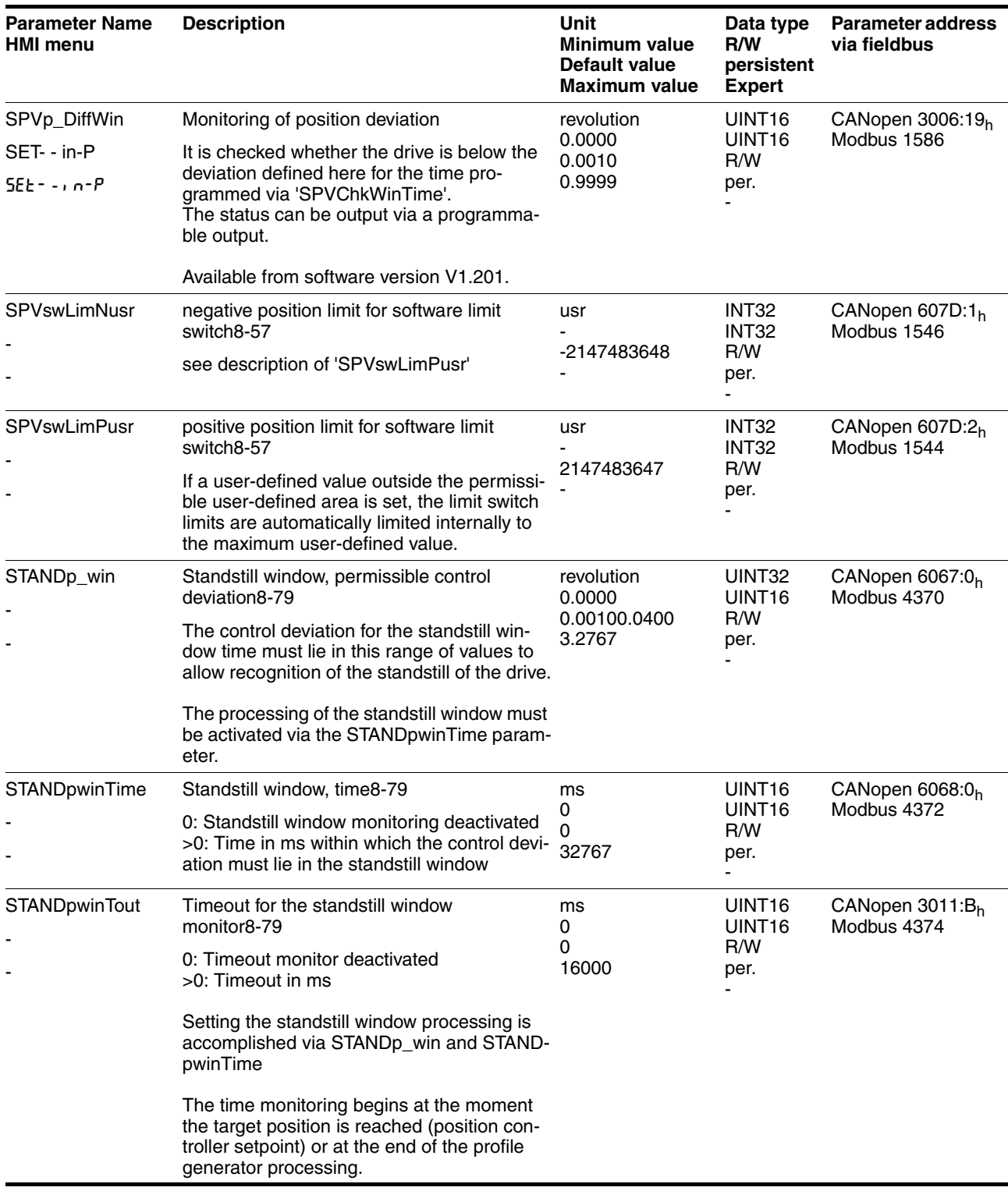

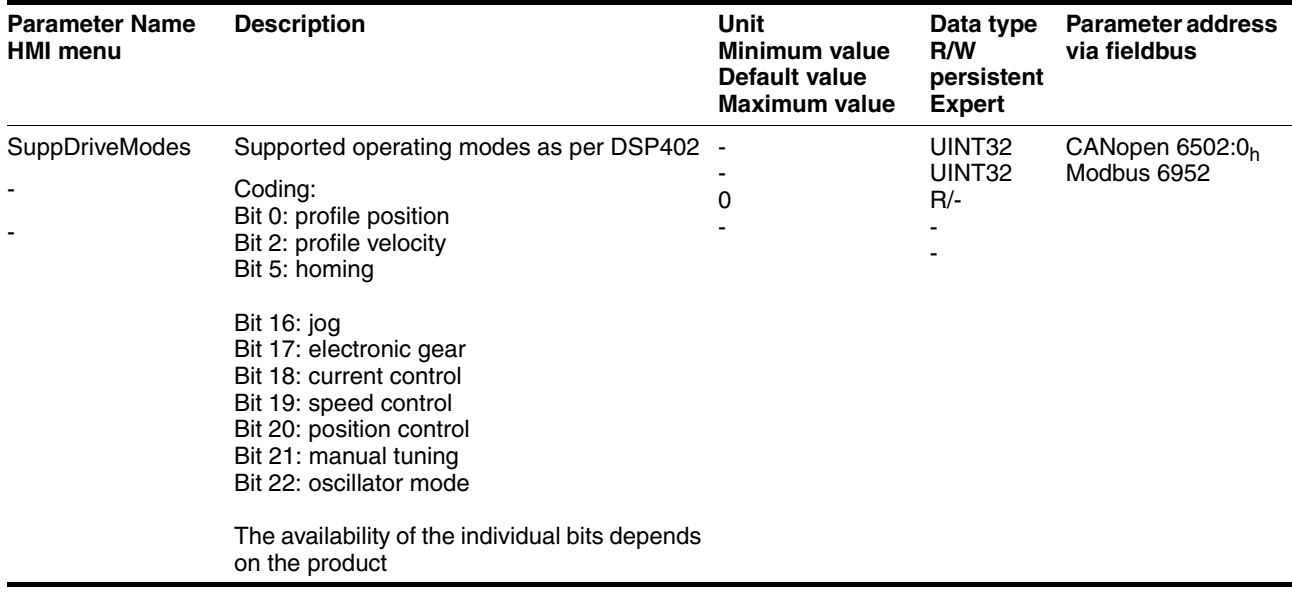

# **12 Accessories and spare parts**

# **12.1 Optional accessories**

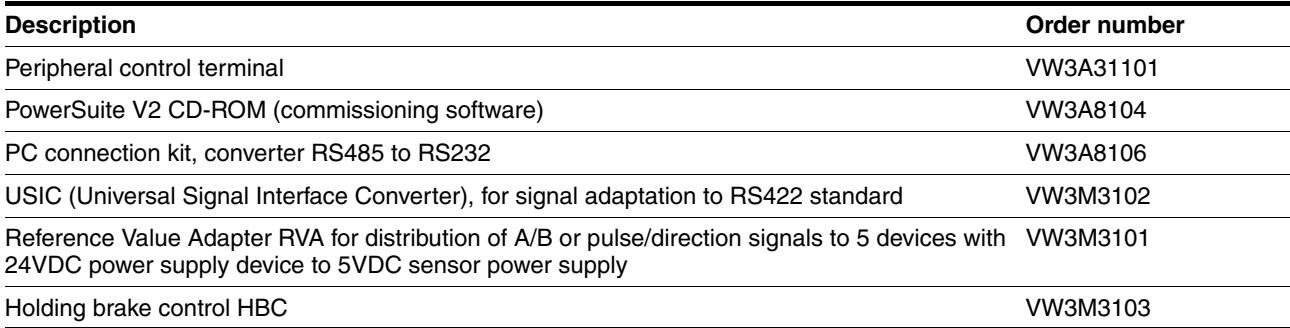

# **12.2 External braking resistors**

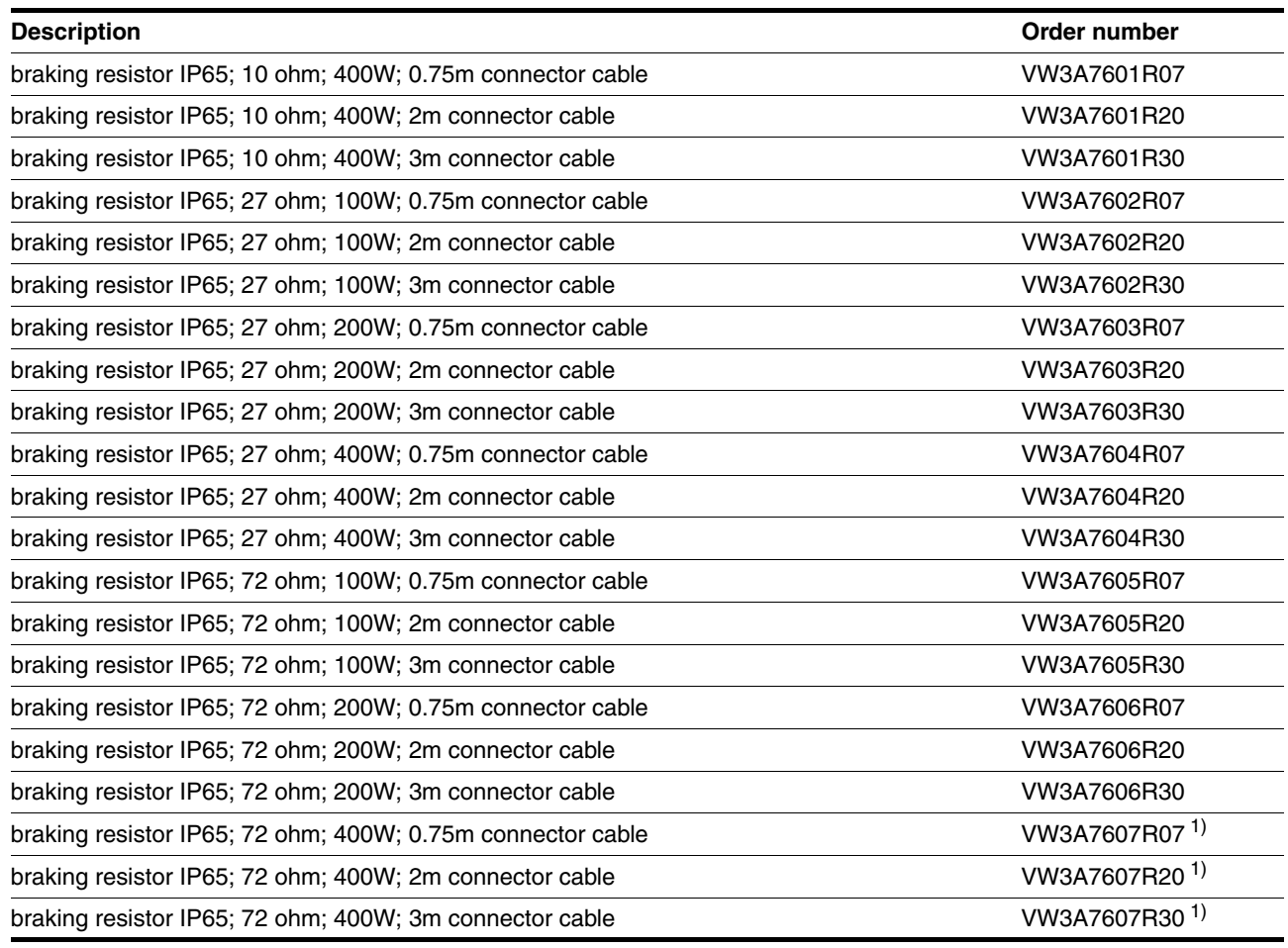

<span id="page-322-0"></span>1) The resistors 7Rxx have NO UL/CSA authorisation!

### **12.3 Motor cables**

These cables are suitable **only for BSH motors**.

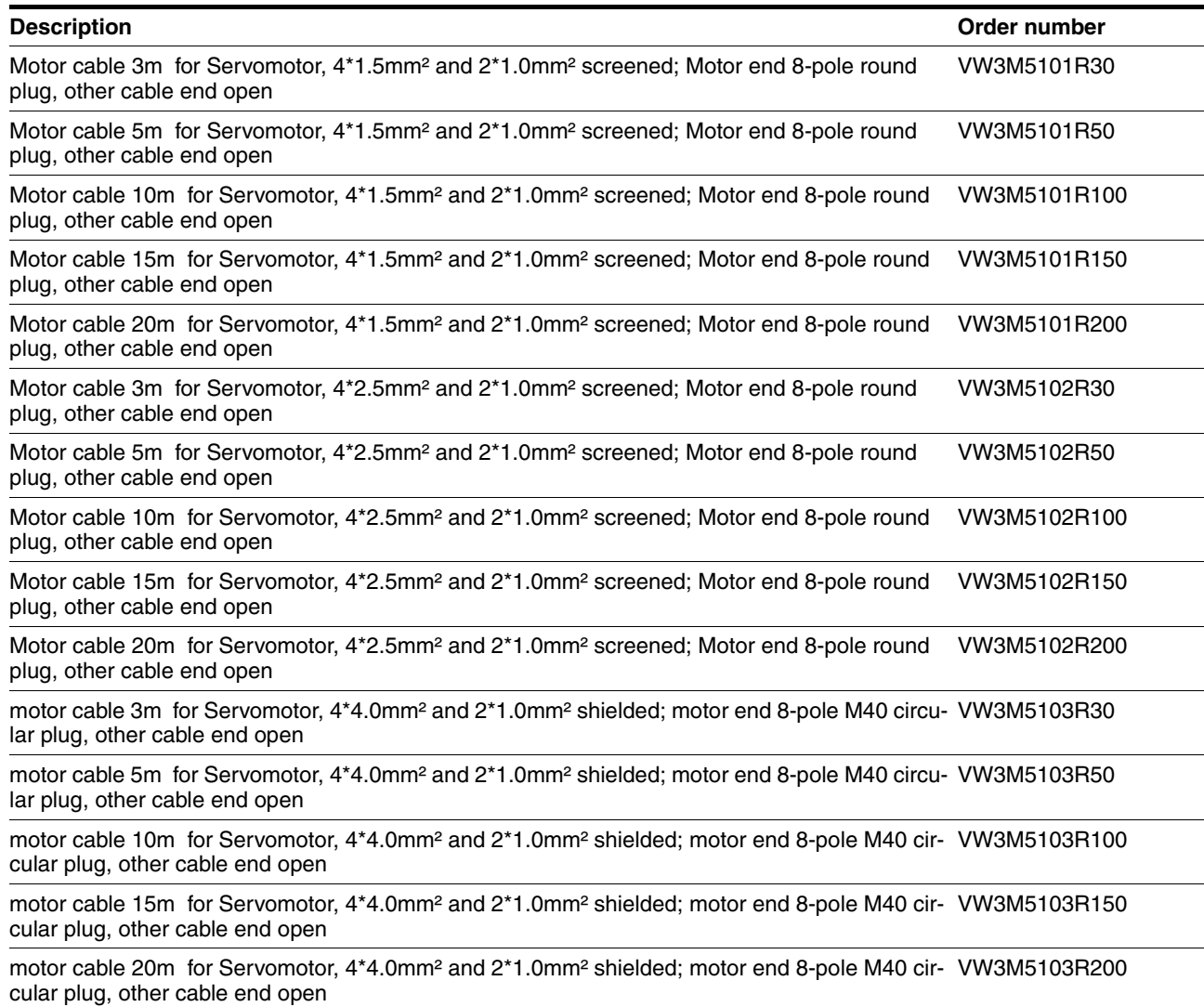

#### **12.4 Encoder cables**

#### These cables are suitable **only for BSH motors**.

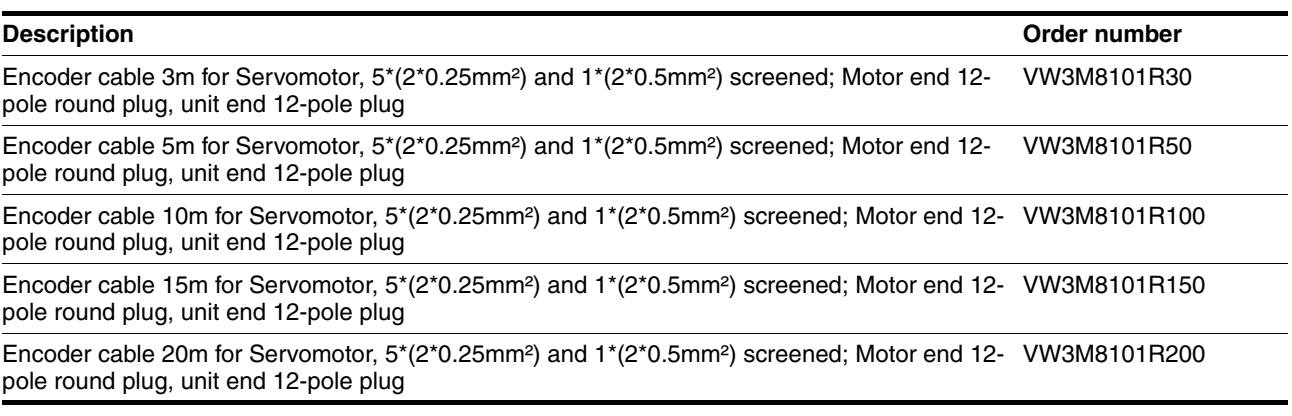
# **12.5 Crimping tool and connector / contacts**

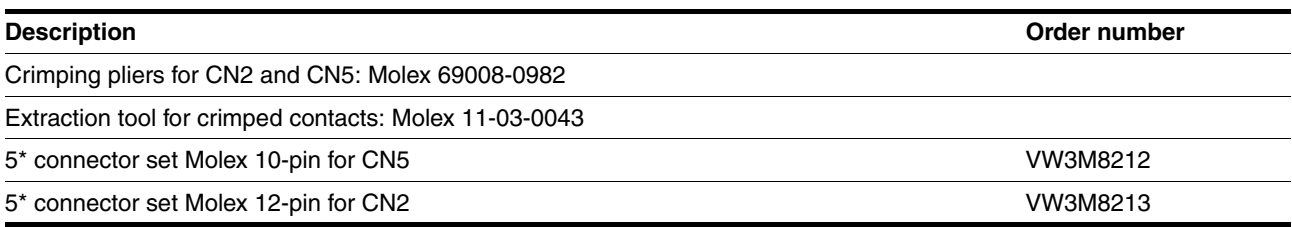

# **12.6 RS 422: pulse/direction, ESIM and A/B**

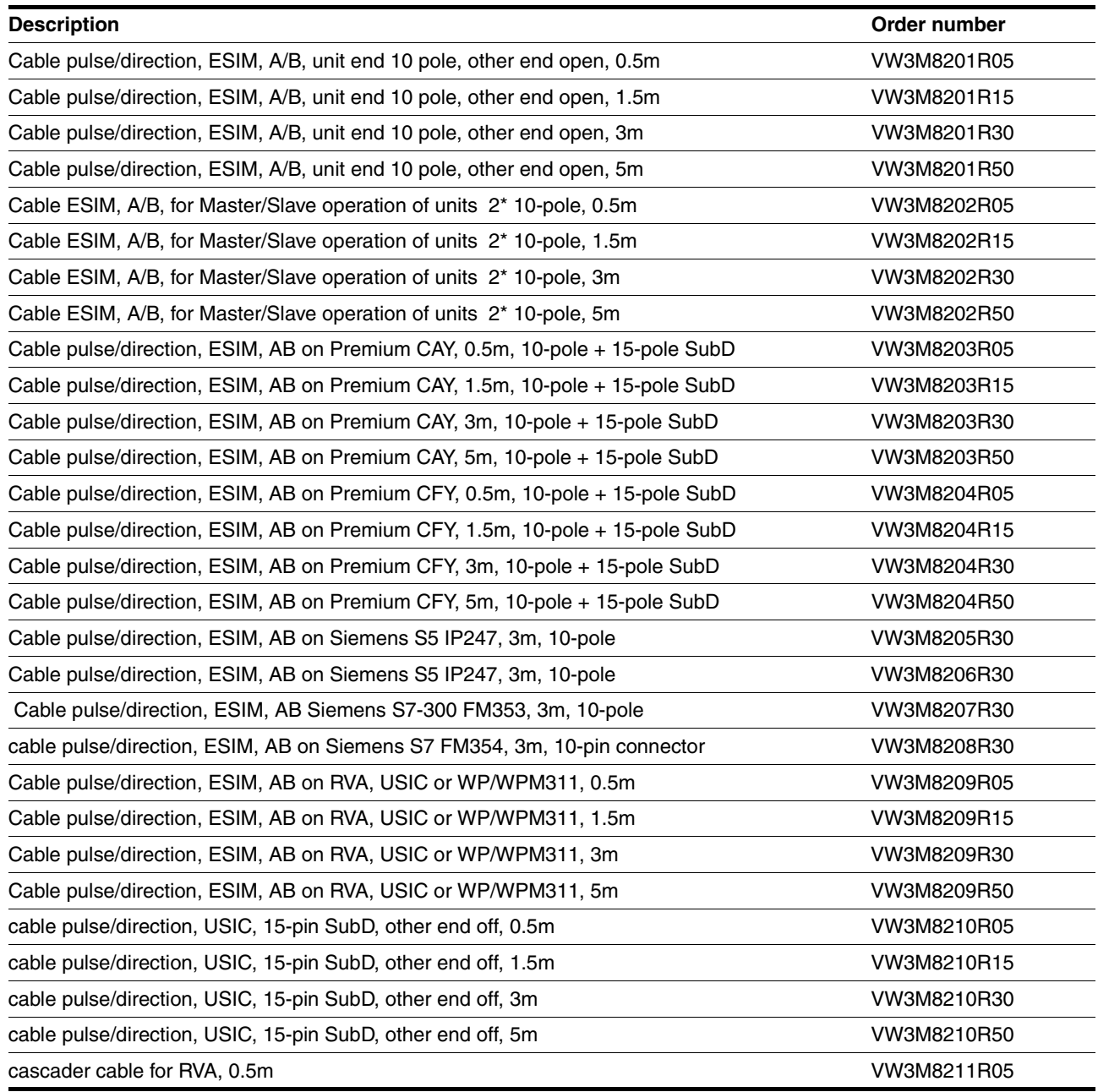

# **12.7 Mains filters**

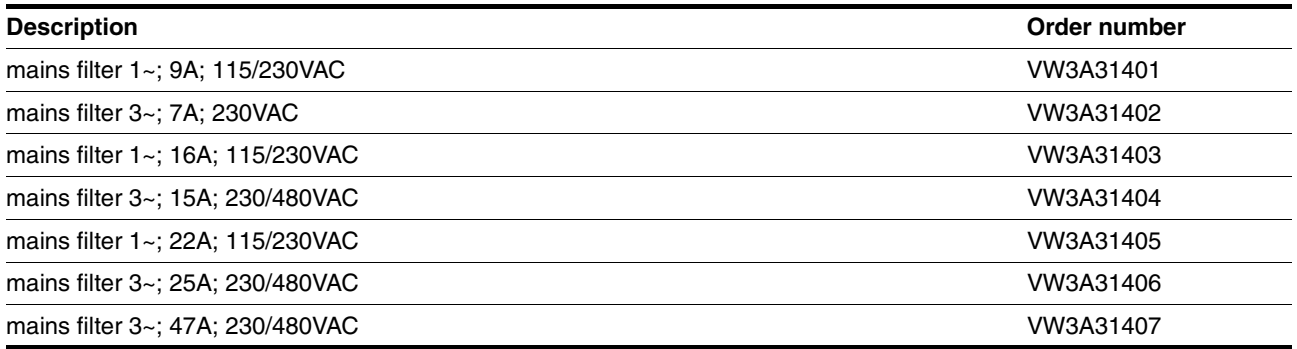

# **12.8 Mains reactor s**

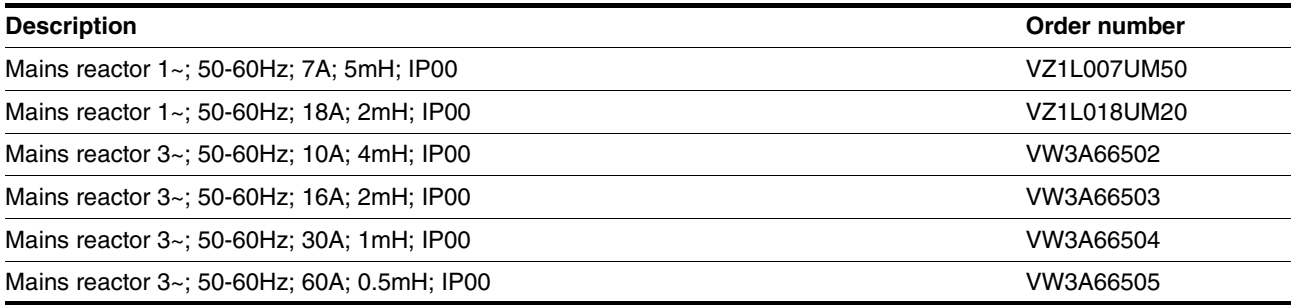

# **12.9 CANopen**

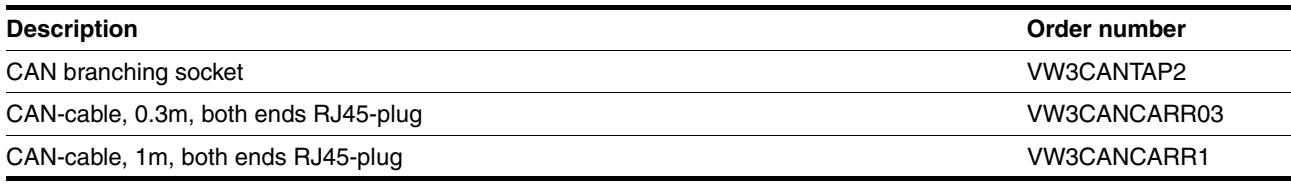

# **12.10 MODBUS**

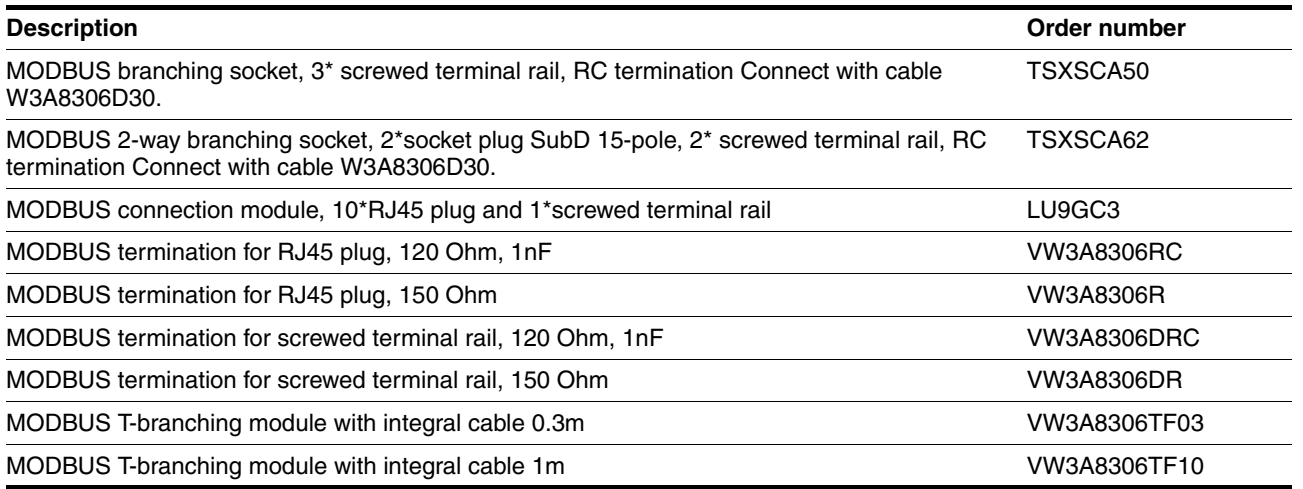

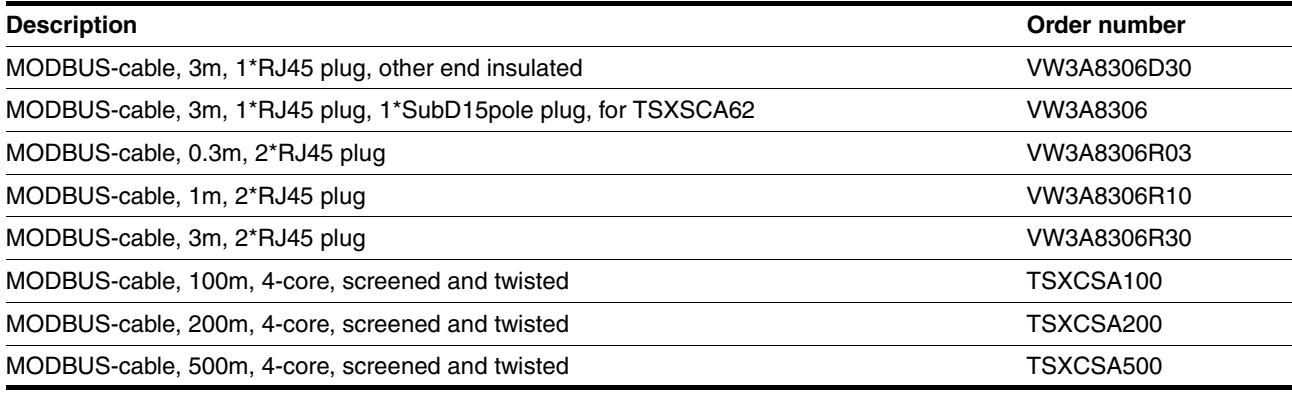

# **12.11 Installation material**

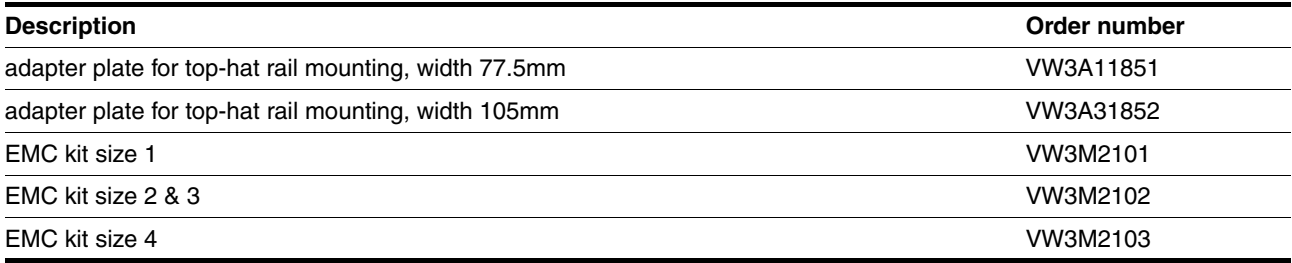

# <span id="page-328-0"></span>**13 Service, maintenance and disposal**

# **@ DANGER**

#### **Electric shock, fire or explosion**

- Only technicians who are familiar with and understand the contents of this manual and the other relevant manuals are authorised to work on and with this drive system.
- The system manufacturer is responsible for compliance with all applicable regulations relevant to earthing the drive system.
- Many components, including the printed circuit board, work with mains voltage. **Do not touch**. Do **not** touch unprotected parts or screws on the terminals under voltage.
- Install all covers and close the housing doors before applying power.
- The motor generates voltage when the shaft is rotated. Lock the motor shaft to prevent rotation before starting work on the drive system.
- Before working on the drive system:
	- Switch off power to all connections.
	- Place a sign "DO NOT SWITCH ON" on the switch and lock to prevent its being switched on.
	- **Wait for 6 minutes** (discharge DC bus capacitors). Do **not** short-circuit DC bus!
	- Measure voltage on DC bus and check that it is <45V. (The DC bus LED is not a reliable indicator for no DC bus voltage).

**Failure to follow these instructions will result in death or serious injury.**

# **@ CAUTION**

**Destruction of system components and loss of control monitoring**

Excessive currents can be created at the signal connections if the negative connection to the controller supply voltage is interrupted.

- Do not interrupt the negative connection between power supply unit and load with a fuse or switch
- Check for correct connection before switching on.
- Never connect the controller supply voltage or change its wiring while there is supply voltage present.

**Failure to follow these instructions can result in injury or equipment damage.**

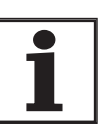

*You cannot carry out repairs yourself. The repair should only be carried out by a certified customer service organisation. No warranty or liability is accepted for repairs made by the customer.*

#### <span id="page-329-0"></span>**13.1 Service address**

If you cannot resolve the fault yourself please contact your appointed sales partner. Have the following details available:

- Type plate (Type, identification number, serial number, DOM, ...)
- Type of fault (possibly with flash code or fault number)
- Previous and concurrent conditions
- Your own ideas regarding the cause of the fault

Include this information if you return the product for inspection or repair.

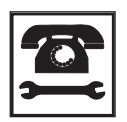

*If you have any questions please contact your local dealer. Your dealer will be happy to give you the name of a customer service outlet in your area.*

http://www.telemecanique.com

#### **13.2 Maintenance**

The product is maintenance free.

#### **13.2.1 Operating life of safety function "Power Removal"**

The operating life for the "Power Removal" safety function is designed for 20 years. After this period correct function is no longer ensured. The expiry date of the device is determined by adding 20 years to the DOM shown on the type plate.

- $\triangleright$  This date must be included in the system maintenance schedule.
- *Example* The name plate on the device includes the DOM in the DD.MM.YY format, z.B. 31.12.06. (31 December 2006). This means that the safety function is guaranteed until 31 December 2026.

## **13.3 Replacing units**

# **@ WARNING**

#### **Unexpected behaviour**

The behaviour of the drive system is governed by numerous stored data or settings. Unsuitable settings or data may trigger unexpected movements or reactions to signals and disable monitoring functions.

- Do not operate a drive system with unknown settings or data.
- Check the stored data or settings.
- When commissioning carefully run tests for all operating statuses and fault cases.
- Check the functions after replacing the product and also after making changes to the settings or data.
- Only start the system if there are no persons or materials in the danger zone and the system can be operated safely.

**Failure to follow these instructions can result in death, serious injury or equipment damage.**

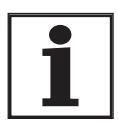

*Prepare a list with the parameters required for the functions in use.*

Observe the following procedure when changing the devices.

- Store all parameter settings in your PC with the commissioning software, see [8.6.11.3 "Duplicate existing device settings"](#page-244-0) page [8-99](#page-244-0).
- Switch off all supply voltages. Make sure that power is no longer connected (safety instructions).
- Label all connections and remove the product.
- $\triangleright$  Note the identification number and the serial number from the product nameplate for later identification.
- Install the new product as specified in chapter [6 "Installation"](#page-42-0)
- If the product that you are installing was previously used in a different part of the system, the factory settings must be reset before commissioning. See [8.6.11.2 "Restore factory settings"](#page-244-1) from page [8-99](#page-244-1).
- ▶ Carry out commissioning in accordance with chapter [7 "Commis](#page-96-0)[sioning"](#page-96-0). Note that with the same motor setting the motor position will no longer match when the device is replaced. This also changes the position of the virtual index point. The motor position associated with the motor installation must be redefined, see parameter ENC\_pabsusr.

# <span id="page-331-0"></span>**13.4 Changing the motor**

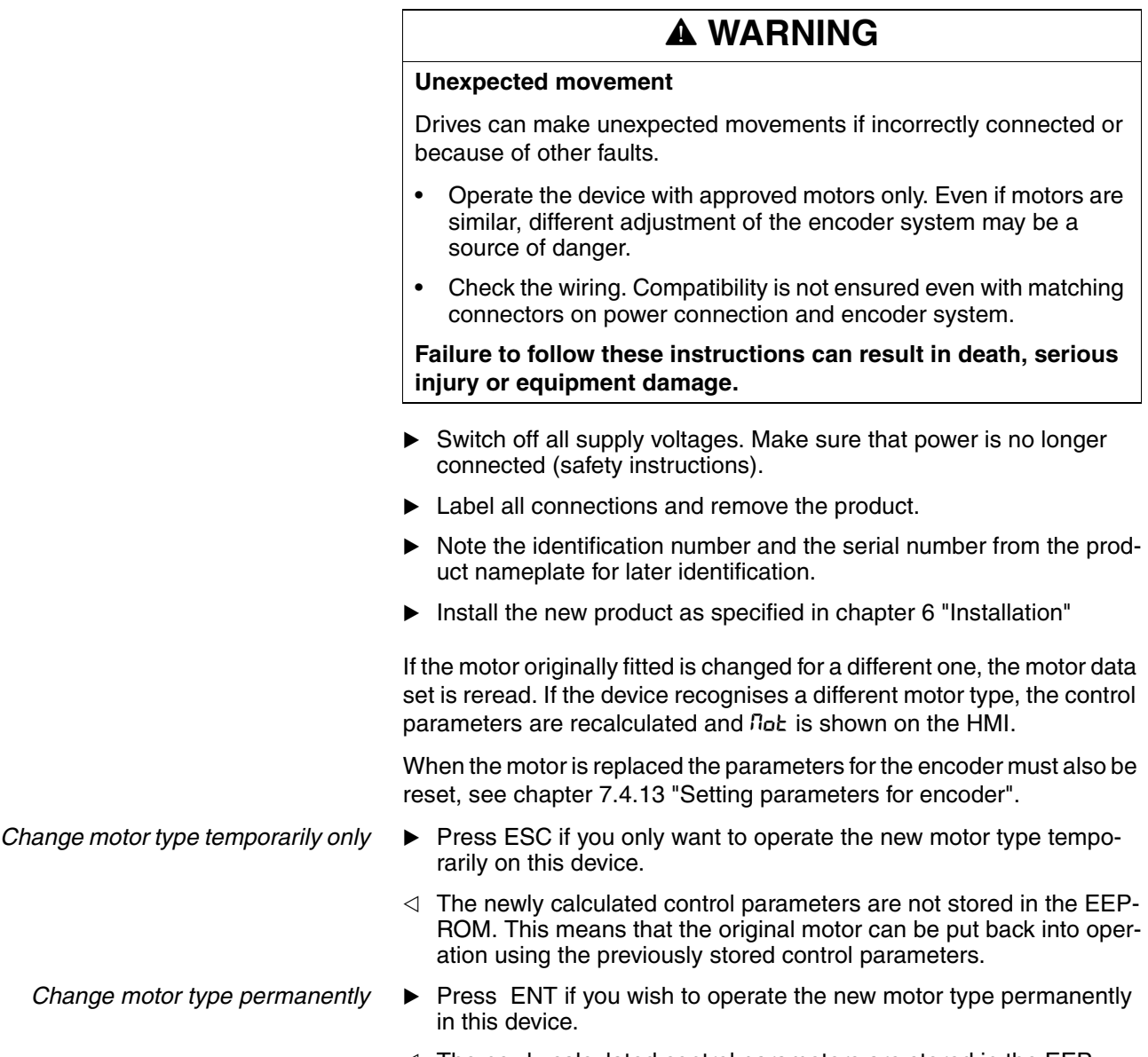

 $\triangleleft$  The newly calculated control parameters are stored in the EEP-ROM.

### <span id="page-332-0"></span>**13.5 Shipping, storage, disposal**

Note the ambient conditions on page [3-1!](#page-22-0)

- *Shipping* The product must be protected against shocks during transport. Use the original packaging for this purpose.
- *Storage* Store the product only under the specified, approved environmental conditions for room temperature and humidity. Protect the product against dust and dirt.
- *Disposal* The product consists of various materials that can be recycled and must be disposed of separately. Dispose of the product in accordance with local regulations.

# <span id="page-334-0"></span>**14 Glossary**

#### <span id="page-334-1"></span>**14.1 Units and conversion tables**

The value in the specified unit (left column) is calculated for the desired unit (top row) with the formula (in the field).

Example: conversion of 5 metres [m] to yards [yd] 5 m /  $0.9144 = 5.468$  yd

#### **14.1.1 Length**

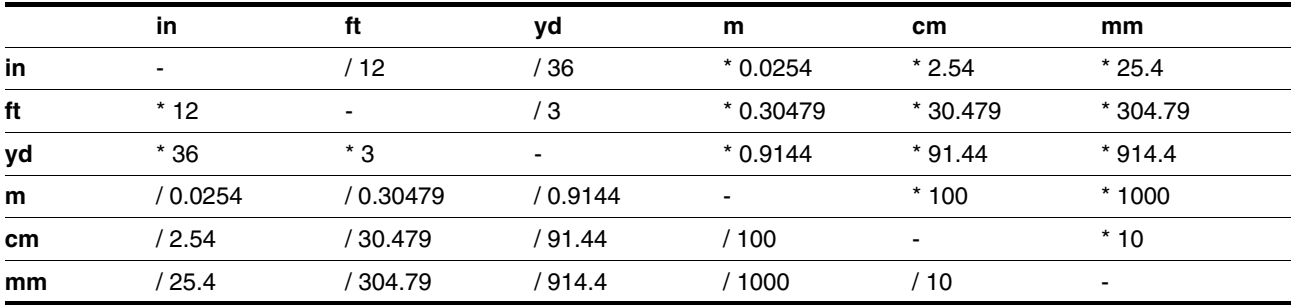

#### **14.1.2 Mass**

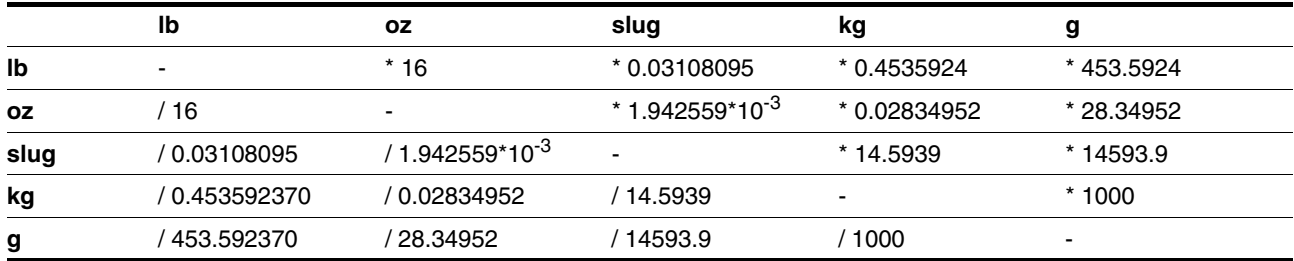

#### **14.1.3 Force**

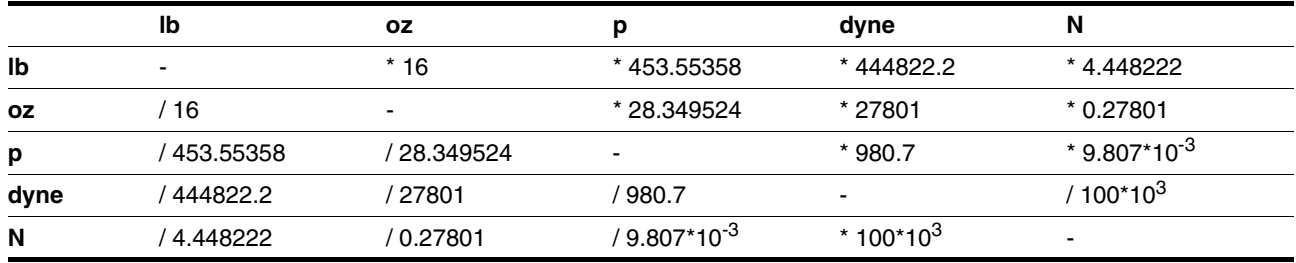

#### **14.1.4 Power**

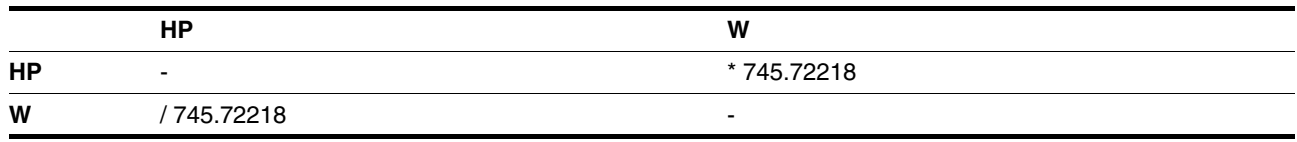

# **14.1.5 Rotation**

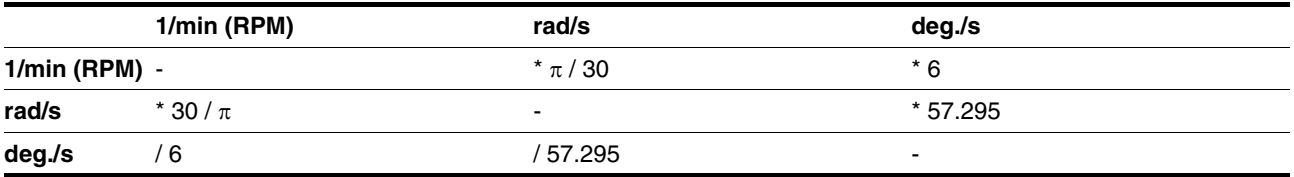

#### **14.1.6 Torque**

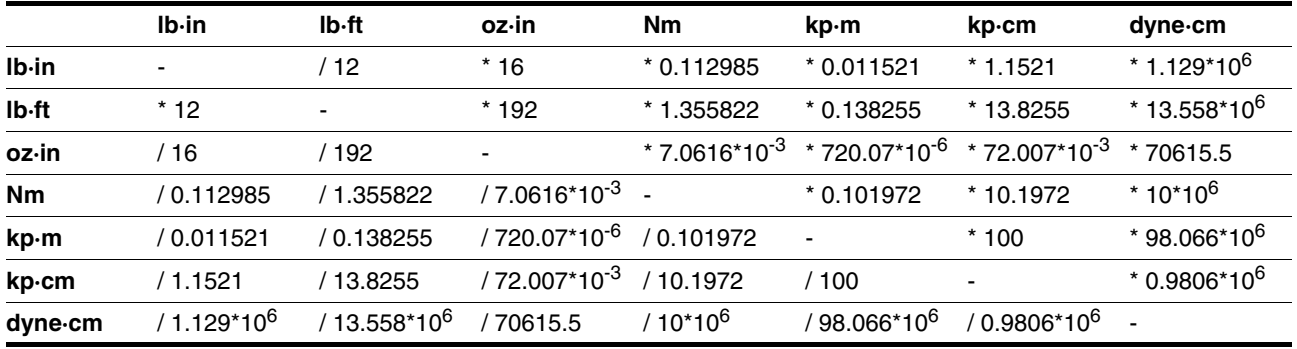

#### **14.1.7 Moment of inertia**

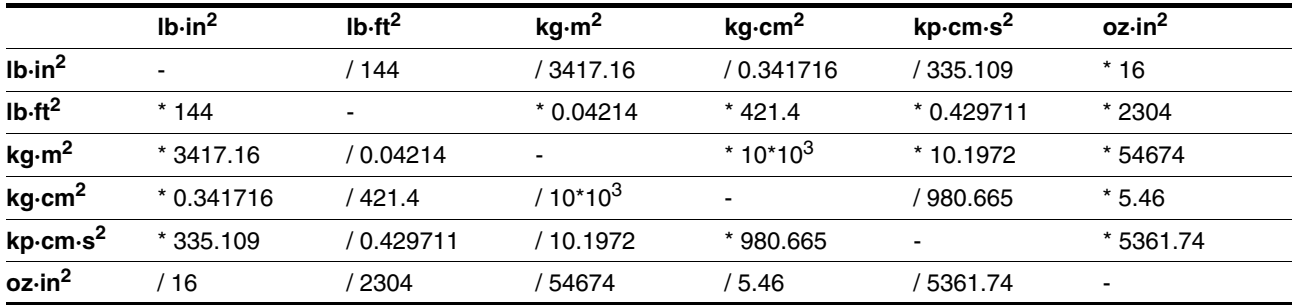

### **14.1.8 Temperature**

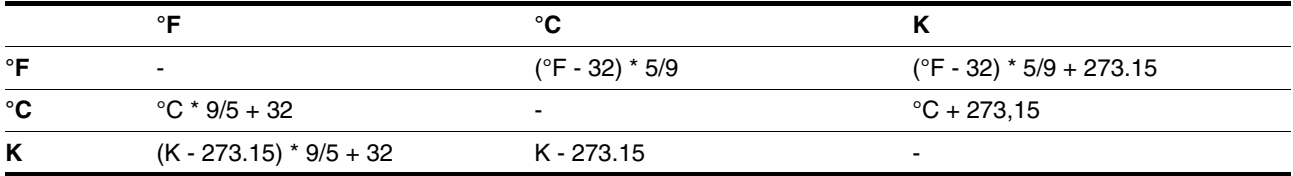

#### **14.1.9 Conductor cross section**

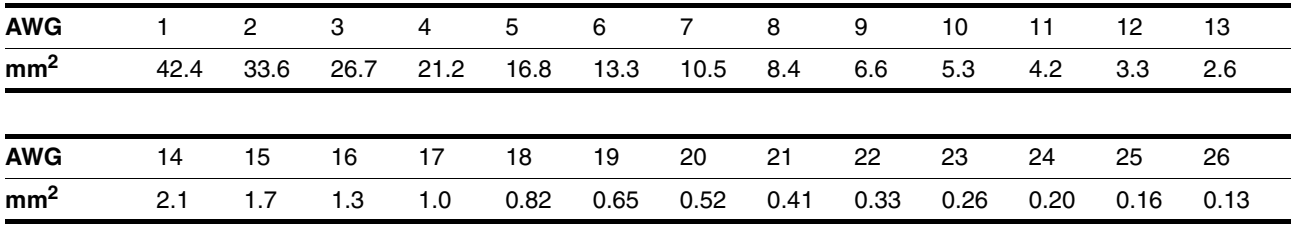

#### **14.2 Terms and Abbreviations**

<span id="page-336-0"></span>*AC* Alternating Current *Actual position* Current absolute or relative position of moving components in the drive system. *CAN* (**C**ontroller **A**rea **N**etwork), standardized open Fieldbus over which the drives and other devices from different manufacturers communicate with one another. *DC* Direct current *Default value* Factory setting: *Direction of rotation* Rotation of the motor shaft in a positive or negative direction of rotation. A positive direction of rotation is defined as the motor shaft rotating clockwise as the observer faces the end of the protruding shaft. *Drive system* The drive system consists of the controller, power amplifier and motor. *Electronic gear* An input speed is recalculated by the drive system using the values of an adjustable gear factor to derive a new output speed for the motor movement. *EMC* Electromagnetic compatibility. *Encoder* Sensor for recording the angular position of a rotating element. The encoder is mounted on the motor and signals the angular position of the rotor. *EU* European Union *Error class* Classification of operational faults into groups corresponding to the error responses *Holding brake* brake that only prevents the motor from rotating without power after it has stopped (e.g. a vertikal-axis lowering). It must not be used as a service brake for braking motion. *P*<sub>t</sub>-monitoring Predictive temperature monitoring. The expected temperature rise of unit components is calculated in advance on the basis of the motor current. If a limit value is exceeded, the drive system reduces the motor current. *I/O* Inputs/Outputs *Inc* Increment *Index pulse* Encoder signal for referencing the rotor position in the motor. The encoder sends one index pulse per revolution. *Internal units* Resolution of the power amplifier with which the motor is directed to the new setpoint. Internal units are given in increments. *IT mains* Mains in which all active components are isolated from earth or are earthed by a high impedance. IT: isolé terre (French), isolated earth. Opposite: earthed networks, see TT/TN network *Limit switch* Switch that signals an overrun of the permissible travel range. *NMT* network management (NMT), component of the CANopen communications profile, tasks: initialising network and devices, starting, stopping, monitoring devices *Node Guarding* Monitoring function with slave at an interface for cyclic communication.

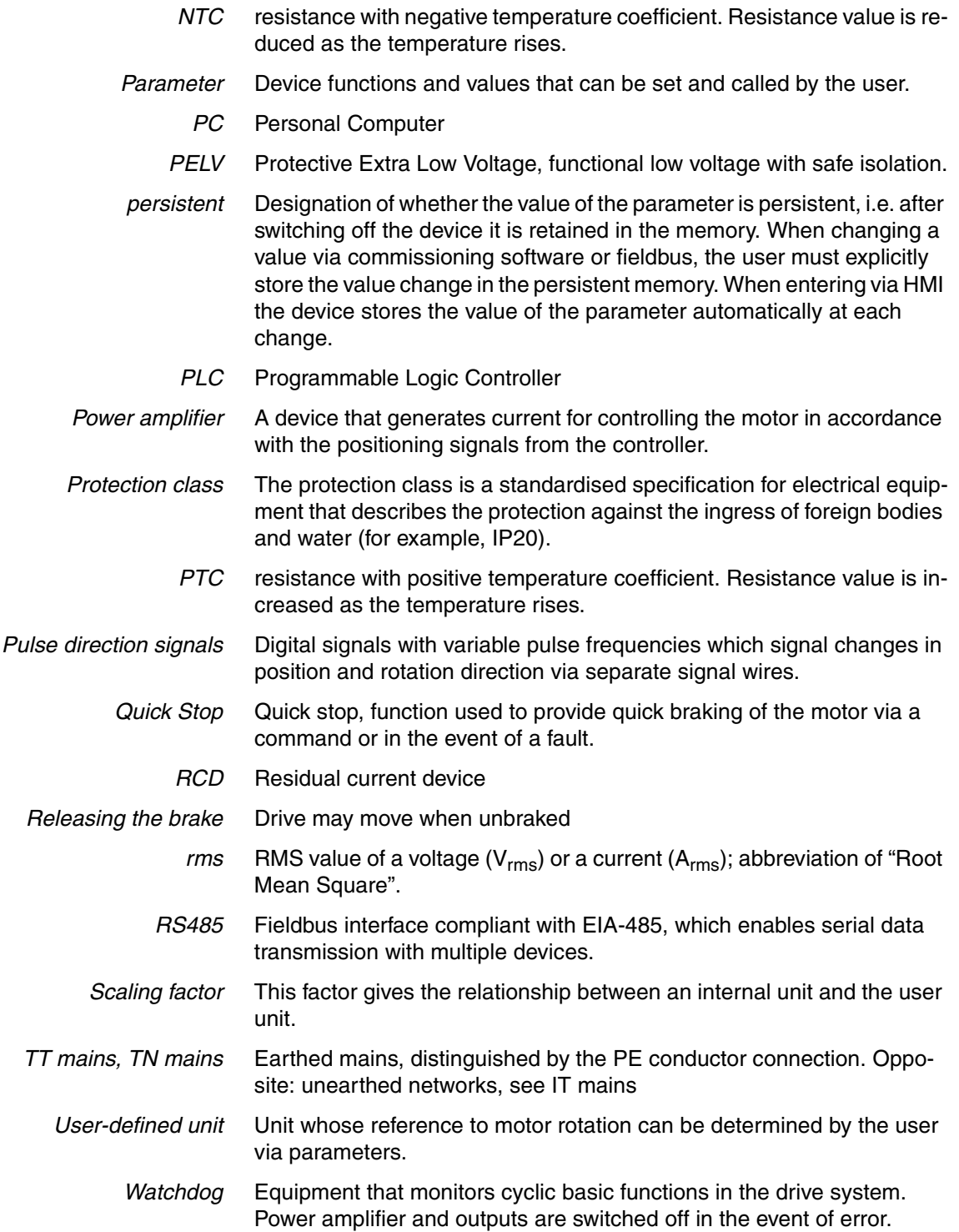

# **14.3 Product name**

<span id="page-338-0"></span>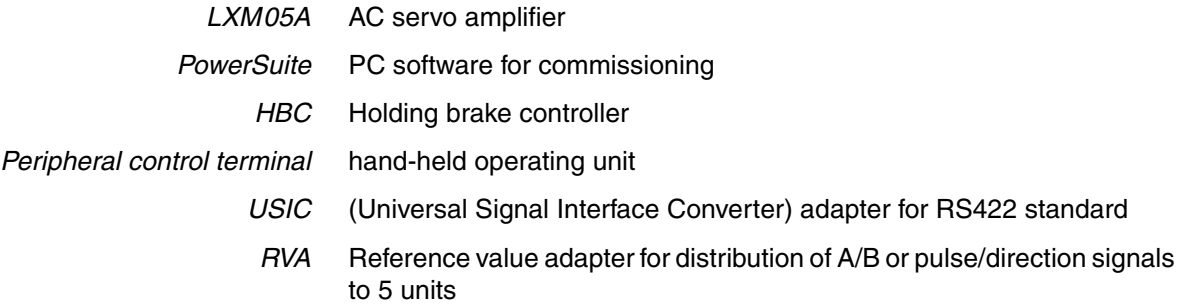

#### **15 Index**

#### **Numerics**

24V controller supply voltage [6-33](#page-74-0) 24VDC controller power supply [3-6](#page-27-0) 3-phase device [6-28](#page-69-0)

#### **A**

Abbreviations [14-3](#page-336-0) absolute profile positioning [8-26](#page-171-0) Accessories and spare parts [12-1](#page-322-0) ACTIVE2\_OUT [6-37](#page-78-0) Address setting using parameters [6-42](#page-83-0), [6-44](#page-85-0) Analogue inputs connecting [6-45](#page-86-0) Analogue module analogue input [7-22](#page-117-0) Approved motors [3-4](#page-25-0)

# **B**

Baud rate in the fieldbus [6-42](#page-83-0), [6-44](#page-85-0) Baud rate setting using parameters [6-42](#page-83-0), [6-44](#page-85-0) Braking function with HBC [8-81](#page-226-0) [braking ramp, see deceleration ramp](#page-217-0) Braking resistor [3-8](#page-29-0) connecting [6-21](#page-62-0) external [3-10](#page-31-0), [6-10](#page-51-0) selection [6-20](#page-61-0) braking resistor connecting [6-20](#page-61-1) installing [6-9](#page-50-0)

### **C**

Cable [3-12](#page-33-0) Cable specification analogue inputs [6-45](#page-86-1) control terminal [6-49](#page-90-0) digital signals [6-46](#page-87-0) encoder signals A, B, I [6-35](#page-76-0) MODBUS [6-44](#page-85-1) PC [6-49](#page-90-0) Cable specifications braking resistor [6-21](#page-62-1) motor connection [6-17](#page-58-0) motor encoder [6-28](#page-69-1) pulse/direction PD [6-38](#page-79-0)

CANopen connecting [6-43](#page-84-0) function [6-42](#page-83-1) LEDs on HMI [7-7](#page-102-0) terminating resistors [6-42](#page-83-2) CAP1 [8-77](#page-222-0) CAP2 [8-77](#page-222-1) cascading, max. terminal current to [6-34](#page-75-0) Cause of interruption, last [10-7](#page-256-0), [10-8](#page-257-0) CE mark [1-5](#page-14-0) change operating mode [8-13](#page-158-0) Changing the motor [13-4](#page-331-0) Changing the operating status [8-8](#page-153-0) Check position switches [7-31](#page-126-0) Checking direction of rotation [7-30](#page-125-0) Checking holding brake [7-29](#page-124-0) Checking limit switches [7-27](#page-122-0) Commissioning [7-1](#page-96-0) check position switches [7-31](#page-126-0) checking direction of rotation [7-30](#page-125-0) checking holding brake [7-29](#page-124-0) checking limit switches [7-27](#page-122-0) checking safety functions [7-28](#page-123-0) controller structure [7-41](#page-136-0) digital inputs and outputs [7-25](#page-120-0) extended settings for autotuning [7-39](#page-134-0) optimising controller [7-41](#page-136-1) optimising speed controller [7-43](#page-138-0) presets and optimisation [7-47](#page-142-0) run autotuning [7-37](#page-132-0) setting basic parameters [7-20](#page-115-0) setting parameters for braking resistor [7-35](#page-130-0) setting parameters for encoder [7-33](#page-128-0) setting parameters for encoder simulation [7-32](#page-127-0) steps [7-13](#page-108-0) testing analogue inputs [7-22](#page-117-1) tool [7-5](#page-100-0) Commissioning software error display [10-7](#page-256-1) features [7-12](#page-107-0) online help [7-12](#page-107-1) system requirements [7-12](#page-107-2) triggering jump function [7-43](#page-138-1) commissioning software Setting reference signal [7-42](#page-137-0) Commissioning software (PowerSuite) [7-12](#page-107-3) Commissioning tools [7-5](#page-100-0) Components and interfaces [1-2](#page-11-0) Connect controller supply voltage [6-34](#page-75-1)

0198441113232, V1.20, 06.2007 0198441113232, V1.20, 06.2007 Connection 24V controller supply voltage [6-33](#page-74-0) analogue inputs/outputs [6-45](#page-86-2) braking resistor [6-20](#page-61-1) CAN [6-42](#page-83-3) digital inputs/outputs [6-46](#page-87-1) Encoder signals A, B, I [6-35](#page-76-1) encoder simulation [6-40](#page-81-0) holding brake controller [6-31](#page-72-0) MOD bus [6-44](#page-85-2) motor encoder [6-28](#page-69-2) motor phases [6-17](#page-58-1) PC and external keypad over RS485 [6-49](#page-90-1) power amplifier supply voltage [6-26](#page-67-0) pulse/direction PD [6-36](#page-77-0) Control terminal connecting [6-49](#page-90-2) function [6-49](#page-90-3) **Controller** entering values [7-43](#page-138-1) optimising [7-41](#page-136-1) controller structure [7-41](#page-136-0) controller supply voltage dimensioning [6-34](#page-75-2) **Current** Position [8-29](#page-174-0) Speed [8-31](#page-176-0) Current control [8-18](#page-163-0) example of parameter setting [9-3](#page-248-0) Current controller function [7-41](#page-136-2)

# **D**

Danger classes [2-2](#page-19-0) Declaration of conformity [1-6](#page-15-0) Determining controller values controller values with rigid mechanics [7-44](#page-139-0) determining controller values with less rigid mechanics [7-45](#page-140-0) device installation [6-8](#page-49-0) Mounting [6-7](#page-48-0) Diagnostics [10-1](#page-250-0) Diagram A/B signals [6-35](#page-76-2) Digital inputs and outputs display and modify [7-25](#page-120-0) Digital inputs/outputs connecting [6-47](#page-88-0) Dimensioning aid braking resistor [6-22](#page-63-0) Direction enabling [8-25](#page-170-0)

Direction reversal [8-96](#page-241-0) Directives and standards [1-5](#page-14-1) Disposal [13-1](#page-328-0), [13-5](#page-332-0) Documentation and literature references [1-4](#page-13-0)

### **E**

Electrical installation [6-11](#page-52-0) Electronic gear [8-22](#page-167-0) example of parameter setting [9-4](#page-249-0) EMC [6-1](#page-42-1) cabling [6-2](#page-43-0) motor cables and encoder cables [6-3](#page-44-0) power supply [6-3](#page-44-1) scope of supply and accessories [6-2](#page-43-1) ENABLE [6-37](#page-78-1) Encoder signals A, B, I connect [6-35](#page-76-3) **Environment** Installation height [3-2](#page-23-0) Environmental conditions [3-1](#page-22-0) EPLAN Macros [1-4](#page-13-1) Equipotential bonding conductors [6-3](#page-44-2) Error current [10-6](#page-255-0) error class [10-2](#page-251-0) Error display [10-3](#page-252-0) error display commissioning software [10-7](#page-256-1) fieldbus [10-8](#page-257-1) HMI [10-6](#page-255-1) Error display on HMI [10-6](#page-255-1) Error response [8-6](#page-151-0), [10-2](#page-251-0) Meaning [10-2](#page-251-1) ESIM function [6-40](#page-81-1) resolution [6-40](#page-81-2) Examples [9-1](#page-246-0) Extended settings for autotuning [7-39](#page-134-0) External braking resistors [3-10](#page-31-0) External mains filter [3-10](#page-31-1), [6-9](#page-50-1)

### **F**

Fabricating cables mains supply [6-27](#page-68-0) motor phases [6-18](#page-59-0) Fabrication of cable motor rotary encoder [6-29](#page-70-0) Fast position capture [8-77](#page-222-2) Fault Reset [8-6](#page-151-1) fieldbus CAN [6-42](#page-83-3) Error display [10-8](#page-257-1) First setup preparation [7-13](#page-108-1) via HMI [7-14](#page-109-0)

Function encoder signals A, BI [6-35](#page-76-4) Functions [8-57](#page-202-0) braking function with HBC [8-81](#page-226-0) direction reversal [8-96](#page-241-0) fast position capture [8-77](#page-222-2) Halt [8-76](#page-221-0) monitoring functions [8-57](#page-202-1) Quick Stop [8-75](#page-220-0) restoring default values [8-98](#page-243-0) scaling [8-69](#page-214-0) standstill window [8-79](#page-224-0) travel profile [8-72](#page-217-1)

#### **G**

Gear ratio [8-24](#page-169-0) Glossary [14-1](#page-334-0)

# **H**

Halt [8-76](#page-221-0) HMI control panel [7-6](#page-101-0) Error display [10-6](#page-255-1) first setup [7-14](#page-109-0) function [7-6](#page-101-1) menu structure [7-8](#page-103-0), [7-9](#page-104-0) Holding brake control [3-11](#page-32-0) Holding brake controller [3-11](#page-32-0) connecting [6-32](#page-73-0) rating [6-31](#page-72-1) holding brake controller connection [6-31](#page-72-0) Homing [8-44](#page-189-0) Homing by dimensions setting Dimensions setting [8-55](#page-200-0)

### **I**

I2t [8-61](#page-206-0) Installation electrical [6-11](#page-52-0) mechanical [6-6](#page-47-0) Installation spacing [6-7](#page-48-1) Intended use [2-1](#page-18-0) Interface signal FAULT\_RESET [8-75](#page-220-1) Internal mains filter [3-9](#page-30-0) Introduction [1-1](#page-10-0) IT mains, operation in [6-5](#page-46-0)

### **J**

Jog [8-15](#page-160-0) Jolt limiting [8-73](#page-218-0)

#### **L**

last cause of interruption [10-7](#page-256-0), [10-8](#page-257-0) LEDs for Modbus [7-7](#page-102-1) LEDs on HMI for CANopen [7-7](#page-102-0) Limit switch limit switch [8-59](#page-204-0) Reference movement without index pulse [8-49](#page-194-0) release movement of drive [8-60](#page-205-0) Limit values setting [7-20](#page-115-1) Limits analogue inputs [6-45](#page-86-3) limits [6-16](#page-57-0), [6-45](#page-86-3) Line reactor [3-10](#page-31-2)

#### **M**

Macro Motion [8-32](#page-177-0) Macros EPLAN [1-4](#page-13-1) Mains filter [6-9](#page-50-1) external [3-10](#page-31-1) installing [6-9](#page-50-0) internal [3-9](#page-30-0) Mains power connecting [6-27](#page-68-1) Mains reactor [6-9](#page-50-2) mains reactor installing [6-9](#page-50-0) Maintenance [13-1](#page-328-0) Malfunctions [10-10](#page-259-0) manuals [1-4](#page-13-2) Mechanical installation [6-6](#page-47-0) Mechanics, Layout for control system [7-44](#page-139-1) Minimum connection assignment [6-46](#page-87-2) MODBUS connecting [6-44](#page-85-3) function [6-44](#page-85-4) Monitoring braking resistor [6-20](#page-61-2) motor phases [6-19](#page-60-0) parameters [8-63](#page-208-0) Monitoring functions [2-4](#page-21-0), [8-57](#page-202-1) Motor cables connecting [6-19](#page-60-1) Motor data set automatic read-in [7-13](#page-108-2) motor encoder connecting [6-28](#page-69-2) Motor rotary encoder function [6-28](#page-69-3) motor rotary encoder sensor type [6-28](#page-69-3) Mounting, mechanical [6-7](#page-48-0)

#### **O**

Open Collector circuit [6-38](#page-79-1) Operating mode change [8-13](#page-158-0) current control [8-18](#page-163-0) electronic gear [8-22](#page-167-0) homing [8-44](#page-189-0) jog [8-15](#page-160-0) Macro Motion [8-32](#page-177-0) profile position [8-26](#page-171-1) profile velocity [8-30](#page-175-0) speed control [8-20](#page-165-0) start [8-12](#page-157-0) Operating modes [8-15](#page-160-1) Operating status [7-19](#page-114-0) Operating statuses [8-4](#page-149-0) Operation [8-1](#page-146-0) Operation mode finished profile velocity [8-30](#page-175-1) Optimising presets [7-47](#page-142-0) Overview [7-4](#page-99-0), [7-5](#page-100-1) all connections [6-14](#page-55-0) procedure for electrical installation [6-13](#page-54-0)

#### **P**

Parameter calling via HMI [7-8](#page-103-1) representation [11-1](#page-274-0) Parameters [11-1](#page-274-1) PC connecting [6-49](#page-90-2) Position current [8-29](#page-174-0) Target [8-28](#page-173-0) Position controller function [7-42](#page-137-1) optimising [7-48](#page-143-0) Positioning finished [8-27](#page-172-0) Positioning limits [8-57](#page-202-2) Power connections overview [6-14](#page-55-1) Power Removal [5-2](#page-37-0) application examples [5-5](#page-40-0) category 0 stop [5-2](#page-37-1) category 1 stop [5-2](#page-37-2) Definition [5-2](#page-37-3) requirements [5-3](#page-38-0) PowerSuite [7-12](#page-107-3) **Prerequisite** for point - to - point start [8-26](#page-171-2), [8-30](#page-175-2) Pre-requisites for setting the operating mode [8-12](#page-157-1) product manuals [1-4](#page-13-2) Product name [14-5](#page-338-0)

Profile generator [8-72](#page-217-2) Profile position [8-26](#page-171-1) Profile velocity [8-30](#page-175-0) Pulse/direction PD connecting [6-38](#page-79-2) function [6-37](#page-78-2)

# **Q**

Qualifications, personnel [2-1](#page-18-1) Quick Stop [8-75](#page-220-0)

#### **R**

Ramp shape [8-72](#page-217-3) steepness [8-72](#page-217-0) Rating controller supply voltage [6-34](#page-75-2) [REF, see reference switch](#page-194-1) Reference movement with index pulse [8-51](#page-196-0) Reference movement without index pulse [8-49](#page-194-2) Reference signal Setting [7-42](#page-137-0) Reference switch Reference movement with index pulse [8-53](#page-198-0) reference movement without index pulse [8-49](#page-194-1) Reference value signals [6-16](#page-57-0), [6-45](#page-86-3) Reference values analogue inputs [6-45](#page-86-3) Reference variable filter [7-44](#page-139-2) Relative profile positioning [8-26](#page-171-0) Remove protective foil [6-8](#page-49-1) Reset error message [8-6](#page-151-1) Restoring default values [8-98](#page-243-0) Rotary encoder (motor) connecting [6-30](#page-71-0) Run autotuning [7-37](#page-132-0)

# **S**

Safety function [2-4](#page-21-1), [3-7](#page-28-0), [4-1](#page-34-0), [5-2](#page-37-0) application examples [5-5](#page-40-0) category 0 stop [5-2](#page-37-1) category 1 stop [5-2](#page-37-2) Definition [5-2](#page-37-3) requirements [5-3](#page-38-0) Scaling [8-69](#page-214-0) Second environment [6-2](#page-43-2) Service [13-1](#page-328-0) Service address [13-2](#page-329-0) Set dimensions [8-55](#page-200-0) Set speed [8-31](#page-176-1) Setting parameters for braking resistor [7-35](#page-130-0) Setting parameters for encoder [7-33](#page-128-0) Setting parameters for encoder simulation [7-32](#page-127-0) setting the deceleration ramp [8-72](#page-217-0)

Shipping [13-5](#page-332-0) Signal connections overview [6-15](#page-56-0) Signal inputs Circuit diagram [6-38](#page-79-3) Software limit switches [8-58](#page-203-0) Source EPLAN Macros [1-4](#page-13-1) product manuals [1-4](#page-13-2) Speed control [8-20](#page-165-0) speed control example of parameter setting [9-4](#page-249-1) Speed controller function [7-42](#page-137-2) setting [7-43](#page-138-0) Standstill window [8-79](#page-224-0) start operating mode [8-12](#page-157-0) Start-up operating mode [7-16](#page-111-0) State display NRDY [10-6](#page-255-2) WDOG [10-7](#page-256-2) State display ULOW [10-6](#page-255-3) State machine [7-19](#page-114-0) state machine [10-6](#page-255-1) Status diagram [8-4](#page-149-1) Status display DIS [10-6](#page-255-4) WDOG [10-6](#page-255-5) status display FLT [10-6](#page-255-0) Status monitoring in movement mode [8-57](#page-202-3) Status transitions [8-6](#page-151-2), [10-4](#page-253-0) Storage [13-5](#page-332-0) Switching cabinet [6-7](#page-48-2) Switching cabinet setup [6-2](#page-43-3)

#### **T**

Target position [8-28](#page-173-0) Technical data [3-1](#page-22-1) Temperature [8-60](#page-205-1) Terminating resistors CANopen [6-42](#page-83-2) Terms [14-3](#page-336-0) Testing agencies and certificates [3-1](#page-22-2) Testing analogue inputs [7-22](#page-117-1) Testing safety functions [7-28](#page-123-0) Timing diagram Pulse direction signal [6-37](#page-78-3) Tracking error monitoring function [8-62](#page-207-0) Travel profile [8-72](#page-217-1)

Trigger positioning [8-26](#page-171-3) Triggering jump function [7-43](#page-138-1) Troubleshooting [10-1](#page-250-0), [10-10](#page-259-1) from errors sorted by bit class [10-11](#page-260-0) troubleshooting malfunctions [10-10](#page-259-0) TÜV certificate for functional safety [1-7](#page-16-0) Type code [1-3](#page-12-0)

## **U**

Unit overview [1-1](#page-10-1) Units and conversion tables [14-1](#page-334-1)

#### **V**

Velocity operation trigger [8-30](#page-175-3) ventilation [6-7](#page-48-1) Voltage reduction [8-82](#page-227-0)

#### **W**

Wiring controller supply voltage [6-33](#page-74-0) Wiring diagram 24V power supply [6-34](#page-75-3) analogue inputs [6-45](#page-86-4) braking resistor [6-21](#page-62-2) CANopen [6-43](#page-84-1) control terminal [6-50](#page-91-0) digital signals [6-48](#page-89-0) encoder signals A, B, I [6-36](#page-77-1) ESIM [6-41](#page-82-0) holding brake controller [6-32](#page-73-1) mains power [6-28](#page-69-0) mains power, single phase device [6-27](#page-68-2) MODBUS [6-44](#page-85-5) motor rotary encoder [6-30](#page-71-1) PC [6-50](#page-91-0) PULSE/DIR, wiring diagram pulse/direction PD, pulse/direction PD wiring diagram [6-39](#page-80-0)